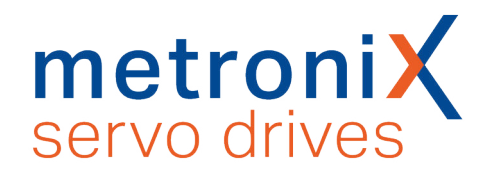

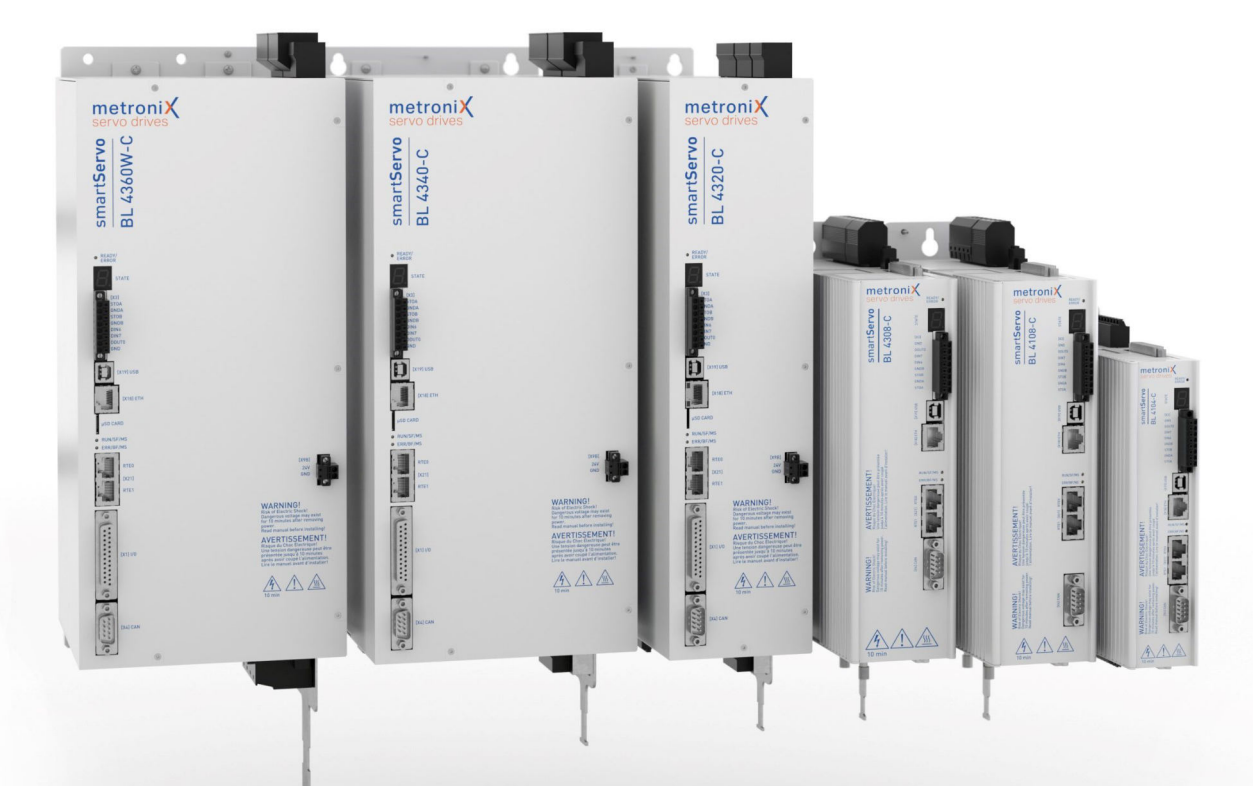

# **Produkthandbuch**

### **smartServo BL 4000-C**

*Wichtig! Vor Gebrauch sorgfältig lesen! Aufbewahren für späteres Nachschlagen!*

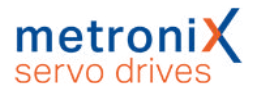

### **Original Produkthandbuch**

### **Urheberrechte**

© 2024 Metronix Meßgeräte und Elektronik GmbH. Alle Rechte vorbehalten.

Die Informationen und Angaben in diesem Dokument sind nach bestem Wissen zusammengestellt worden. Trotzdem können abweichende Angaben zwischen dem Dokument und dem Produkt nicht mit letzter Sicherheit ausgeschlossen werden. Für die Geräte und zugehörige Programme in der dem Kunden überlassenen Fassung gewährleistet Metronix den vertragsgemäßen Gebrauch in Übereinstimmung mit der Nutzerdokumentation. Im Falle erheblicher Abweichungen von der Nutzerdokumentation ist Metronix zur Nachbesserung berechtigt und, soweit diese nicht mit unangemessen Aufwand verbunden ist, auch verpflichtet. Eine eventuelle Gewährleistung erstreckt sich nicht auf Mängel, die durch Abweichen von den für das Gerät vorgesehenen und in der Nutzerdokumentation angegebenen Einsatzbedingungen verursacht werden.

Metronix übernimmt keine Gewähr dafür, dass die Produkte den Anforderungen und Zwecken des Erwerbers genügen oder mit anderen von ihm ausgewählten Produkten zusammenarbeiten. Metronix übernimmt keine Haftung für Folgeschäden, die im Zusammenwirken der Produkte mit anderen Produkten oder aufgrund unsachgemäßer Handhabung an Maschinen oder Anlagen entstehen.

Metronix behält sich das Recht vor, das Dokument oder das Produkt ohne vorherige Ankündigung zu ändern, zu ergänzen oder zu verbessern.

Dieses Dokument darf weder ganz noch teilweise ohne ausdrückliche Genehmigung des Urhebers in irgendeiner Form reproduziert oder in eine andere natürliche oder maschinenlesbare Sprache oder auf Datenträger übertragen werden, sei es elektronisch, mechanisch, optisch oder auf andere Weise.

### **Warenzeichen**

Alle Produktnamen in diesem Dokument können eingetragene Warenzeichen sein. Alle Warenzeichen in diesem Dokument werden nur zur Identifikation des jeweiligen Produkts verwendet.

Metronix ServoCommander® ist ein eingetragenes Warenzeichen der Metronix Meßgeräte und Elektronik GmbH.

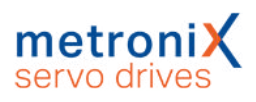

### **Kontaktdaten**

Metronix Meßgeräte und Elektronik GmbH Kocherstraße 3 38120 Braunschweig **Germany** Telefon: +49 (0)531 8668 0 Telefax: +49 (0)531 8668 555 E-mail: vertrieb@metronix.de https://www.metronix.de

### **Revisionsinformation**

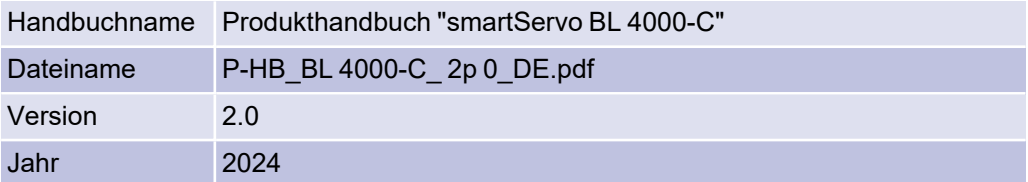

# Inhaltsverzeichnis

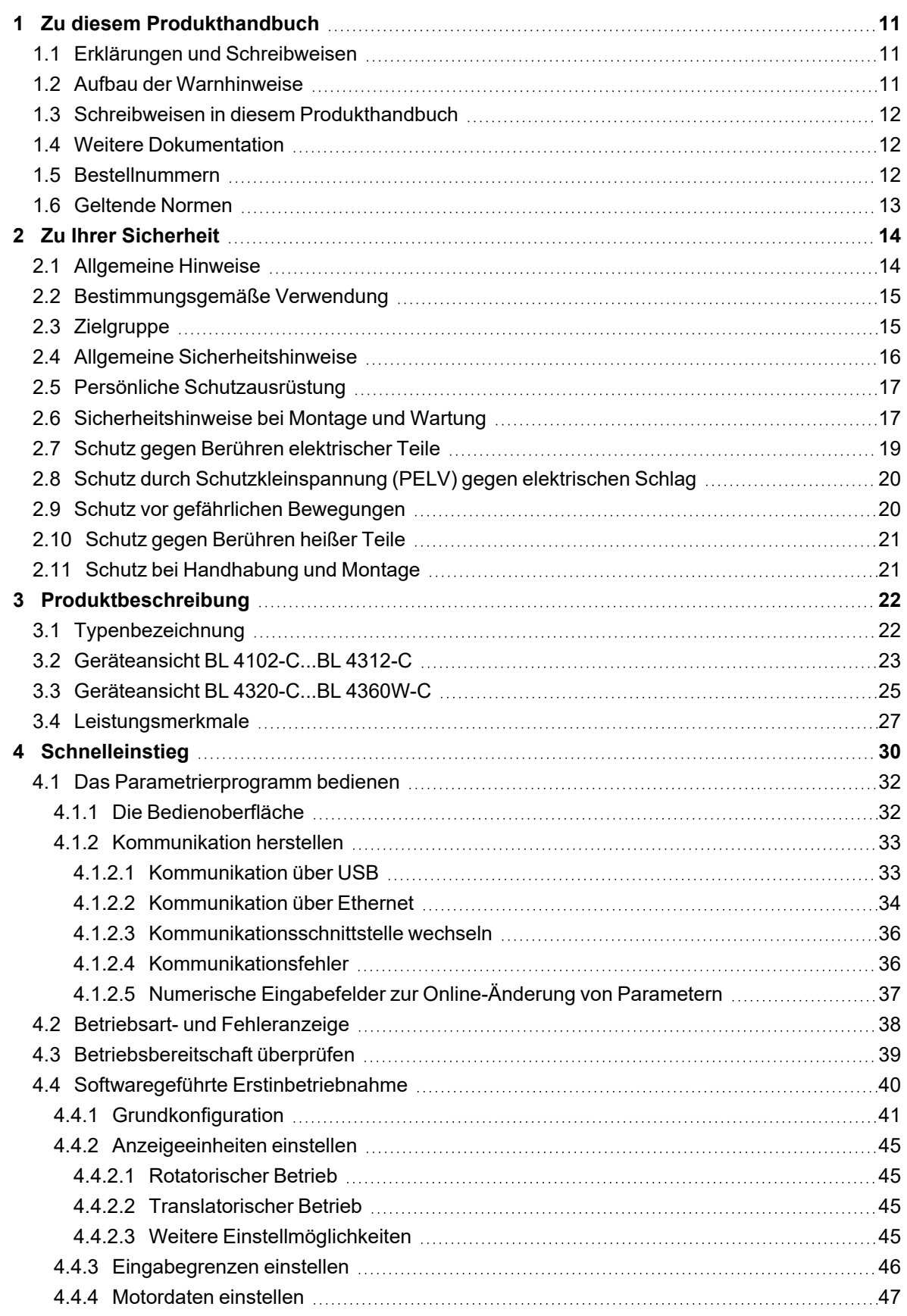

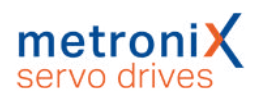

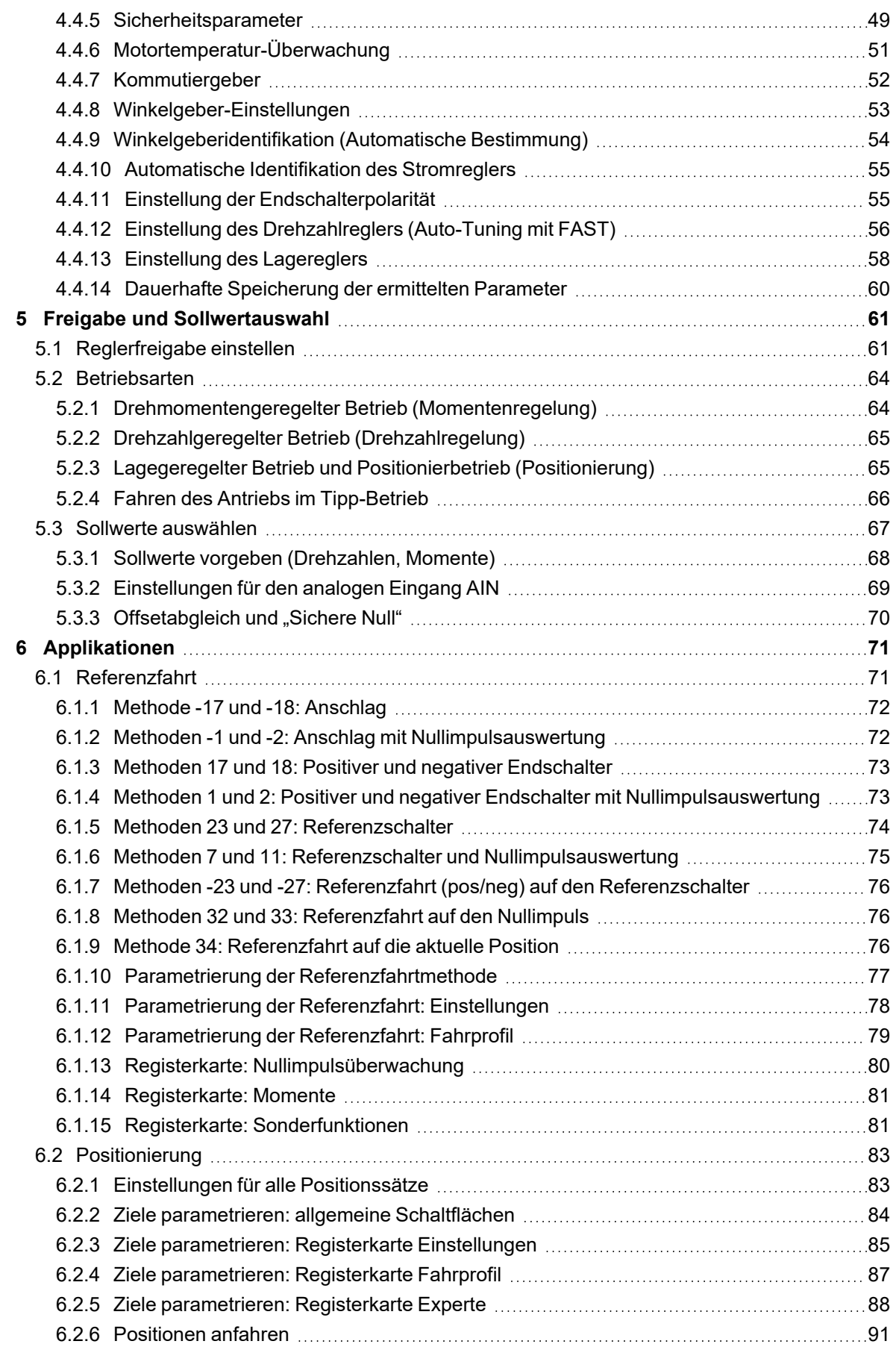

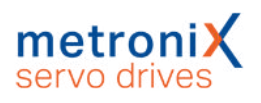

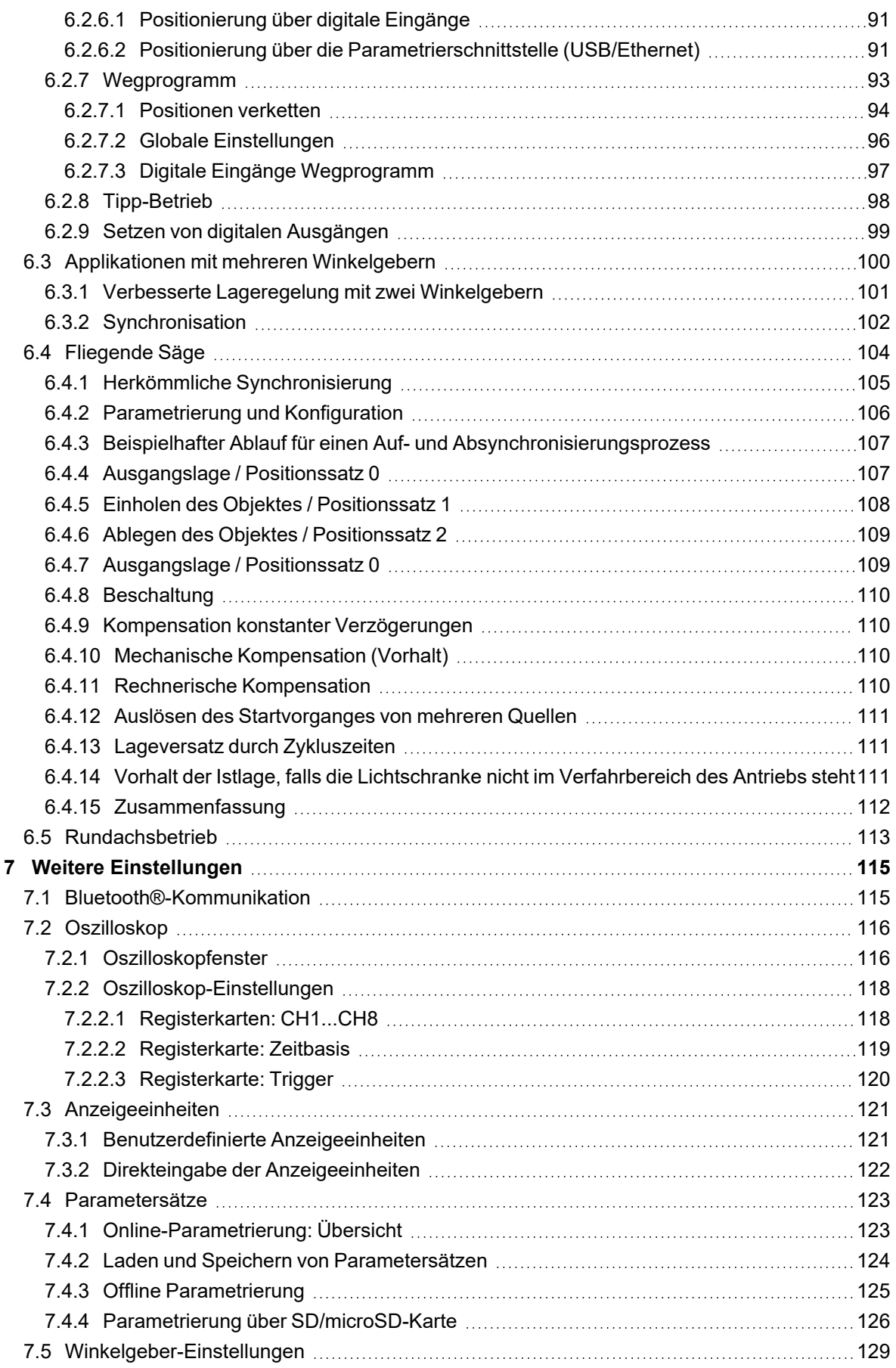

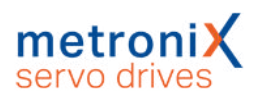

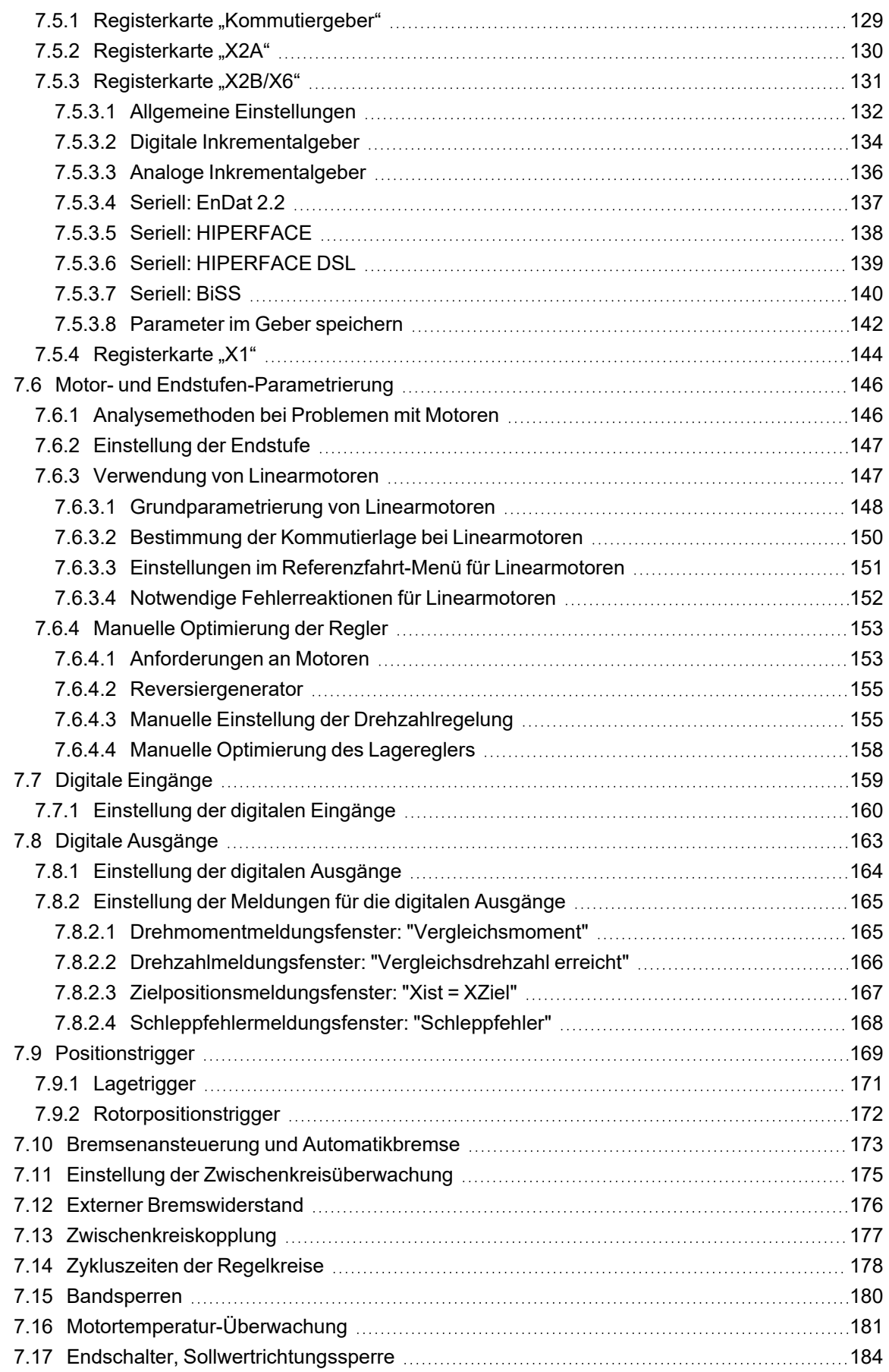

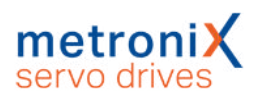

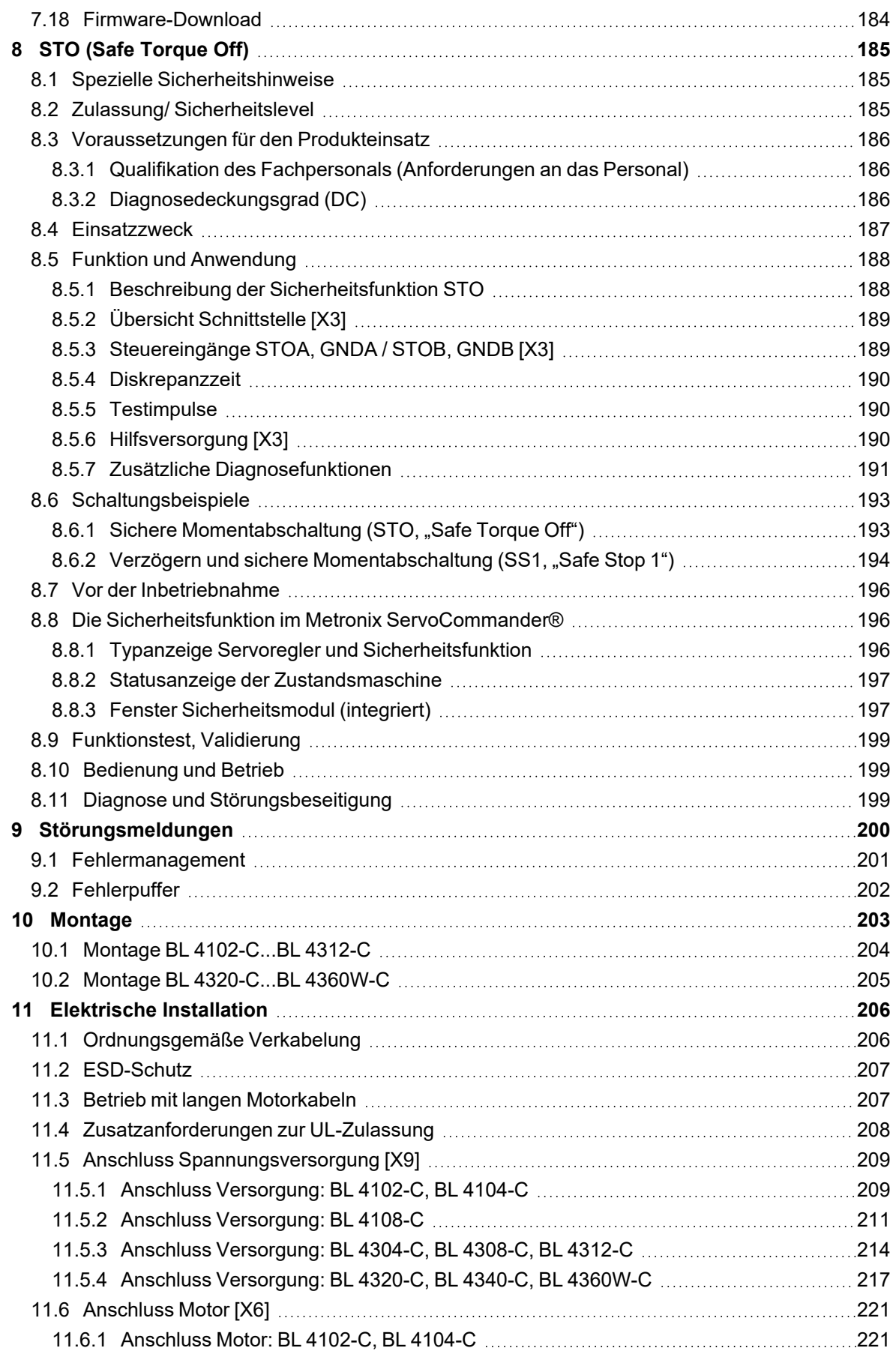

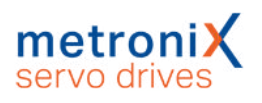

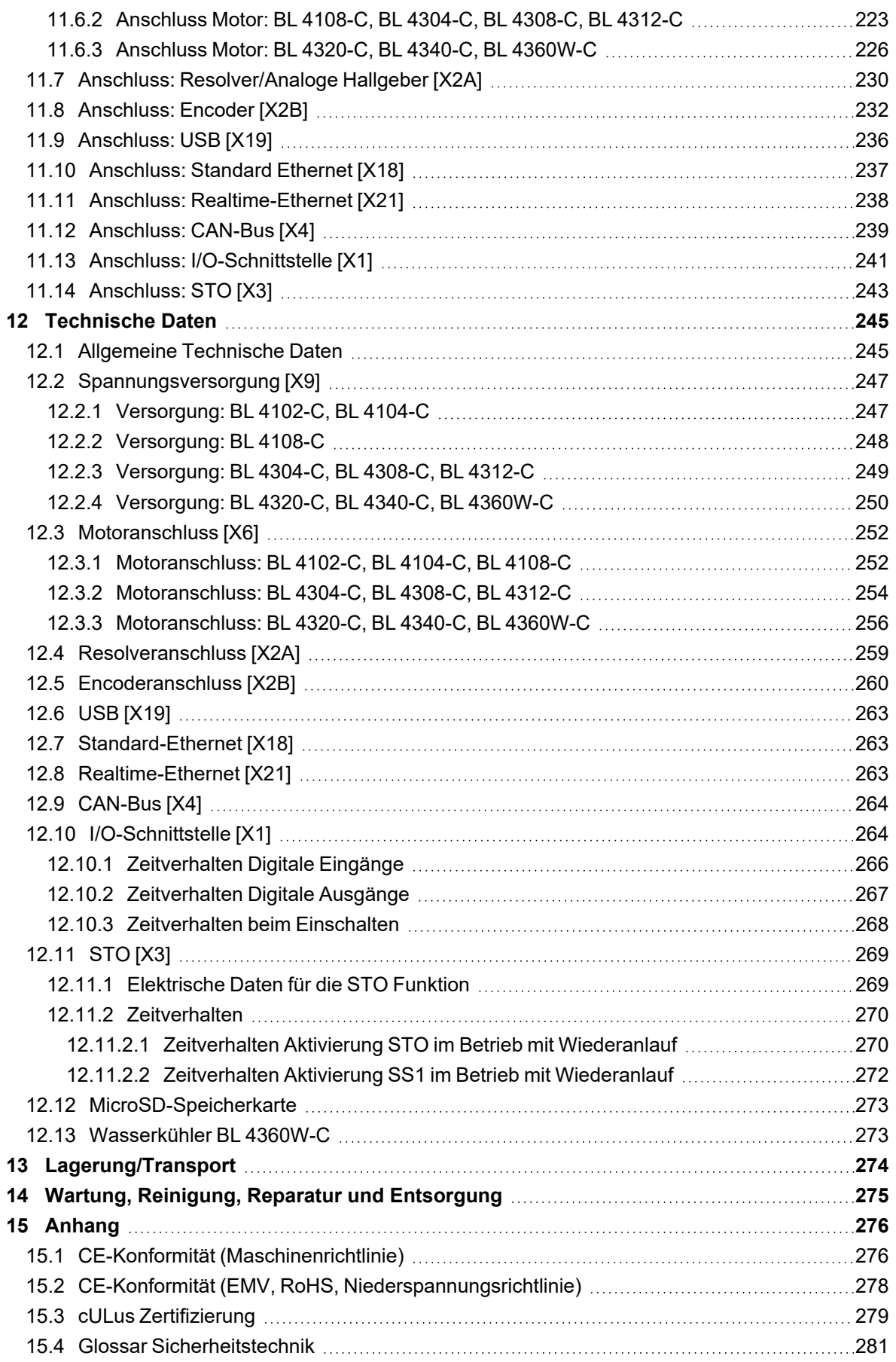

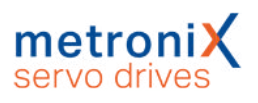

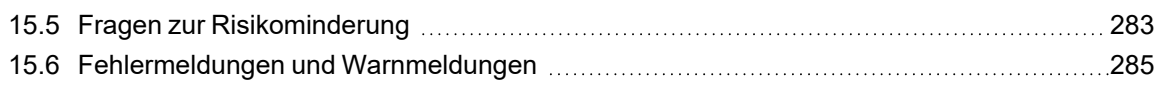

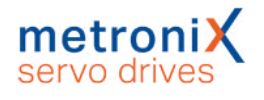

# 1 Zu diesem Produkthandbuch

<span id="page-10-0"></span>Dieses Produkthandbuch dient zum sicheren Arbeiten mit den Servoreglern der Reihe BL 4000-C und dem Parametrierprogramm Metronix ServoCommander<sup>®</sup>.

<span id="page-10-1"></span>Befolgen Sie immer die in diesem Produkthandbuch enthaltenen Sicherheitsund Warnhinweise.

### 1.1 Erklärungen und Schreibweisen

### 1.2 Aufbau der Warnhinweise

<span id="page-10-2"></span>Warnhinweise sind folgendermaßen aufgebaut:

- Signalwort
- Art der Gefährdung
- Maßnahmen zur Abwehr der Gefährdung

### **Verwendete Signalwörter**

#### **A GEFAHR**

Bezeichnet eine unmittelbar drohende Gefahr. Wenn die Situation nicht gemieden wird, sind Tod oder schwerste Verletzungen die Folge.

#### **AWARNUNG**

Bezeichnet eine möglicherweise gefährliche Situation. Wenn die Situation nicht gemieden wird, können Tod oder schwerste Verletzungen die Folge sein.

#### **A VORSICHT**

Bezeichnet eine möglicherweise gefährliche Situation. Wenn die Situation nicht gemieden wird, können leichte oder geringfügige Verletzungen die Folge sein.

#### **ACHTUNG**

Bezeichnet eine Warnung vor Sachschäden.

#### **Verwendete Warnzeichen gemäß ISO 7010**

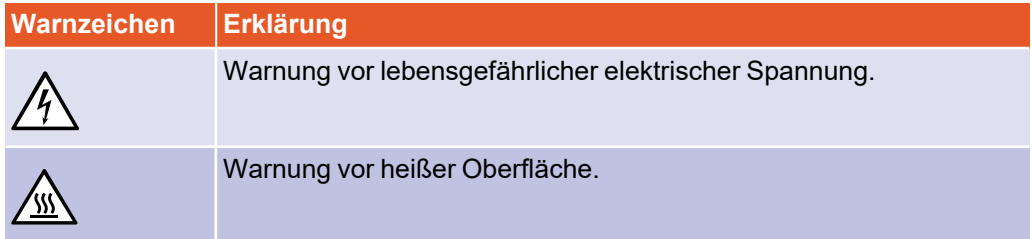

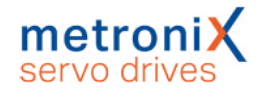

### 1.3 Schreibweisen in diesem Produkthandbuch

### <span id="page-11-0"></span>**Aufbau der Hinweise**

Hinweise in diesem Produkthandbuch sind folgendermaßen aufgebaut:

- Signalwort "HINWEIS"
- Einleitender Satz
- Erklärungen, spezielle Hinweise und Tipps

### **Bedienelemente, Menüs**

Bedienelemente, Menüs und Menüpfade werden in Orange geschrieben. **Beispiel:** Doppelklick auf das gewünschte Gerät oder Anklicken der Schaltfläche Verbindung neu aufbauen stellt eine Online-Verbindung her.

### **Schnellstart Symbol**

Schnellstart-Symbole im Hauptfenster des Metronix ServoCommander® werden folgendermaßen erklärt:

<span id="page-11-1"></span>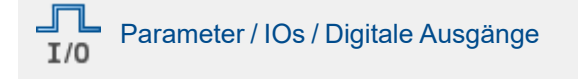

### 1.4 Weitere Dokumentation

Weitergehende Informationen finden Sie in den folgenden Handbüchern:

- EtherCAT und CANopen-Handbuch BL 4000: Beschreibt, wie die Servoregler ARS 2000 FS oder BL 4000 mit einer CANopen- bzw. EtherCAT-Steuerung in Betrieb genommen werden.
- PROFINET-Handbuch smartServo BL 4000: Beschreibt, wie die Servoregler BL 4000 mit einer PROFINET-Steuerung in Betrieb genommen werden.

<span id="page-11-2"></span>Diese Dokumente stehen auf unserer Homepage zum Download zur Verfügung, ebenso wie Zertifikate und Konformitätserklärungen zu den in diesem Handbuch beschriebenen Produkten: [https://www.metronix.de](https://www.metronix.de/metronixweb/downloads/handbuecher/#)

### 1.5 Bestellnummern

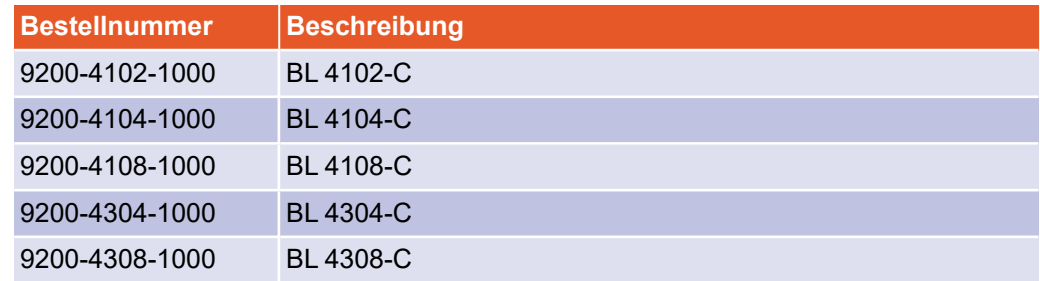

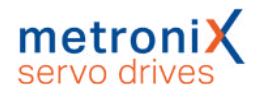

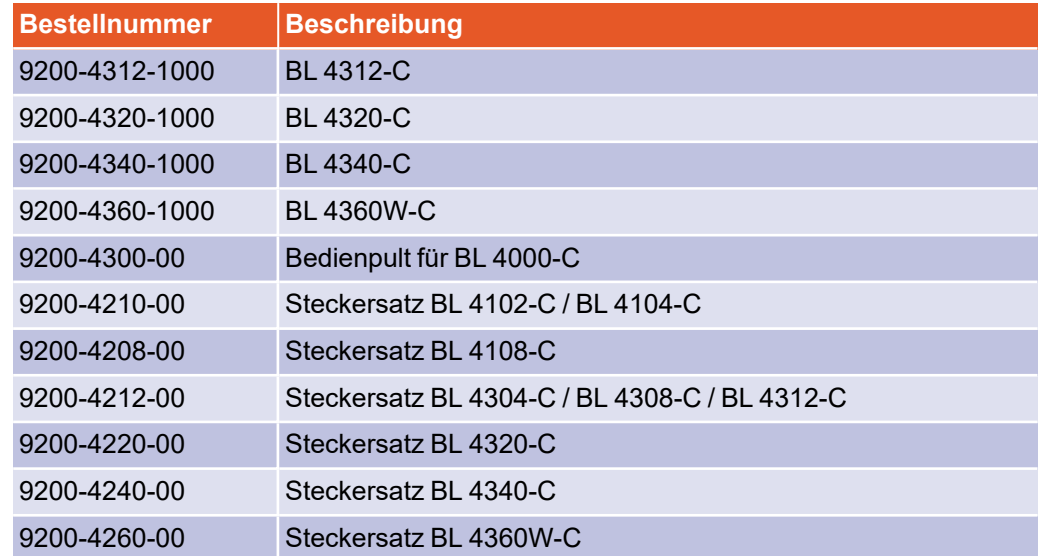

### 1.6 Geltende Normen

<span id="page-12-0"></span>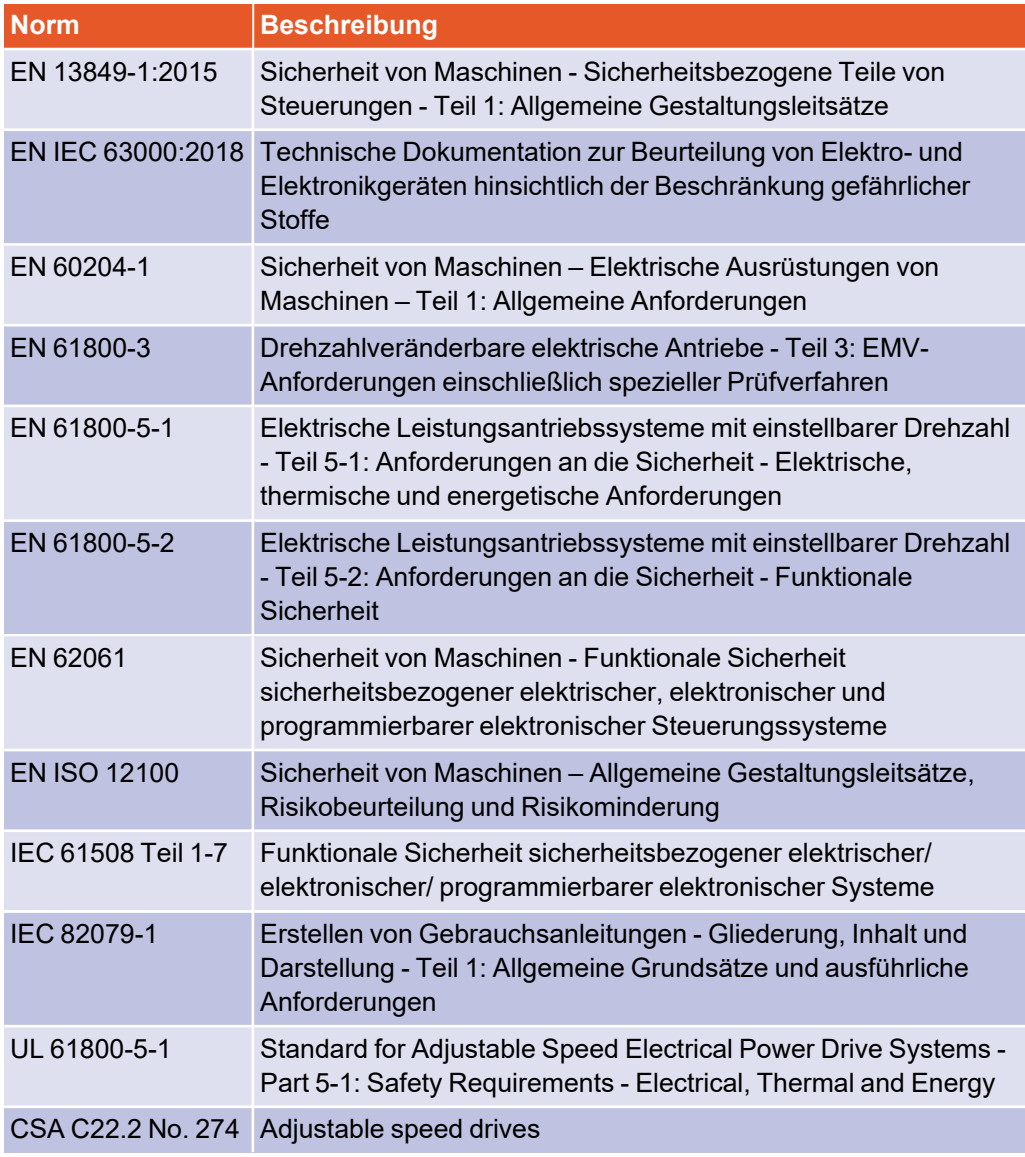

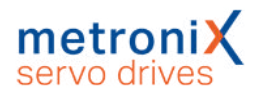

# 2 Zu Ihrer Sicherheit

<span id="page-13-1"></span><span id="page-13-0"></span>Servoregler der Gerätefamilie BL 4000-C können nur sicher betrieben und bedient werden, wenn Sie dieses Dokument gelesen, verstanden und beachtet haben.

## 2.1 Allgemeine Hinweise

Der Servoregler ist sicher konstruiert. Trotzdem bestehen bei vielen Handlungen Gefahren, die durch die richtige Vorgehensweise vermieden werden können. Die richtigen Vorgehensweisen zur Vermeidung dieser Gefahren sind in diesem Dokument beschrieben.

Außer den in diesem Dokument beschriebenen Vorschriften kann es weitere Sicherheitsvorschriften und Arbeitsschutzvorschriften geben, die Sie befolgen müssen. Halten Sie sich stets auf dem Laufenden.

Die Voraussetzung für eine einwandfreie Funktion des Servoreglers ist eine fachgerechte Projektierung.

Der einwandfreie und sichere Betrieb des Servoreglers setzt folgendes voraus:

- Den sachgemäßen und fachgerechten Transport,
- die fachgerechte Lagerung,
- die fachgerechte Montage.
- die Projektierung, unter der Beachtung der Risiken, Schutzmaßnahmen und Notfallmaßnahmen und der Installation sowie
- die sorgfältige Bedienung und die Instandhaltung.

Für den Umgang mit elektrischen Anlagen ausschließlich ausgebildetes und qualifiziertes Personal gemäß [Abschnitt 2.3](#page-14-1) *Zielgruppe* auf Seite 15 einsetzen.

Die nachfolgenden Hinweise müssen vor der ersten Inbetriebnahme der Anlage zur Vermeidung von Körperverletzungen und Sachschäden gelesen und verstanden werden. Diese Sicherheitshinweise müssen Sie jederzeit einhalten:

- Versuchen Sie nicht, den Servoregler zu installieren oder in Betrieb zu nehmen, bevor Sie nicht alle Sicherheitshinweise für elektrische Antriebe und Steuerungen in diesem Dokument sorgfältig durchgelesen haben. Diese Sicherheitsinstruktionen und alle anderen Benutzerhinweise sind vor jeder Arbeit mit dem Servoregler durchzulesen.
- Bei Verkauf, Verleih oder anderweitiger Weitergabe des Servoreglers sind diese Sicherheitshinweise mitzugeben.
- Ein Öffnen des Servoreglers durch den Betreiber ist aus Sicherheits- und Gewährleistungsgründen untersagt.

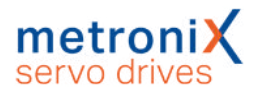

### 2.2 Bestimmungsgemäße Verwendung

<span id="page-14-0"></span>Der elektronische Antriebsregler (Servoregler) ist für den Betrieb mit Elektromotoren im industriellen Umfeld ausgelegt. Der Umgang mit dem Servoregler erfordert ausgebildetes und qualifiziertes Personal gemäß dem Stand der allgemeinen Sicherheitstechnik und speziell der elektrischen Sicherheitstechnik. Zur bestimmungsgemäßen Verwendung gehört auch die Einhaltung aller Angaben in dieser Anleitung.

Jede über die bestimmungsgemäße Verwendung hinausgehende oder andersartige Benutzung gilt als Fehlgebrauch.

#### **AWARNUNG** Gefahren bei Fehlgebrauch

Ein Fehlgebrauch des Servoreglers führt zu gefährlichen Situationen.

- Verwenden Sie den Servoregler ausschließlich in den spezifizierten Umgebungsbedingungen.
- Verwenden Sie den Servoregler niemals im Außenbereich oder in explosionsgefährdeten Bereichen.
- Setzen Sie für alle Arbeiten am Servoregler das geeignete und qualifizierte Fachpersonal ein.
- <sup>l</sup> Halten Sie sich immer an die im Abschnitt 12 *[Technische Daten](#page-244-0)* auf Seite 245 spezifizierten Spannungsbereiche.
- <span id="page-14-1"></span>• Befolgen Sie alle Hinweise zum sicheren Gebrauch des Servoreglers in diesem Handbuch.

### 2.3 Zielgruppe

Arbeiten am Servoregler in allen Lebensphasen außer der Bedienung dürfen nur durch Fachpersonal und/oder unterwiesenen Personen, die für die betreffenden Arbeiten ausgebildet sind, vorgenommen werden. Die Bedienung der Servoreglers erfolgt durch den Benutzer.

### **Ausgebildetes und qualifiziertes Personal**

Qualifiziertes Personal im Sinne dieses Dokuments sind Personen, die mit der Projektierung, der Aufstellung, der Montage, der Inbetriebsetzung und dem Betrieb des Servoreglers sowie mit allen Warnungen und Vorsichtsmaßnahmen ausreichend vertraut sind und über die ihrer Tätigkeit entsprechenden Qualifikationen verfügen:

- Ausbildung und Unterweisung bzw. Berechtigung, Geräte/Systeme gemäß den Standards der Sicherheitstechnik ein- und auszuschalten, zu erden und gemäß den Arbeitsanforderungen zweckmäßig zu kennzeichnen.
- Zusätzliche Ausbildung des Service- und Wartungspersonals im Bereich ESD-Schutz.
- Ausbildung oder Unterweisung gemäß den Standards der Sicherheitstechnik in Pflege und Gebrauch angemessener Sicherheitsausrüstung.
- Schulung in Erster Hilfe.

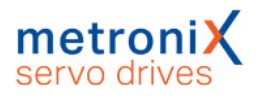

## 2.4 Allgemeine Sicherheitshinweise

### <span id="page-15-0"></span> **Lebensgefahr durch elektrischen Schlag!**

Missachtungen von Sicherheitsvorschriften führen zu einem lebensgefährlichen elektrischen Schlag. Befolgen Sie stets alle allgemeinen Errichtungsvorschriften und Sicherheitsvorschriften für das Arbeiten an Starkstromanlagen (Beispielsweise DIN, VDE, EN, IEC oder andere nationale und internationale Vorschriften).

- Sicherheitskritische Anwendungen sind für den Servoregler nicht zugelassen, sofern diese nicht ausdrücklich vom Hersteller freigegeben werden.
- Entnehmen Sie die Hinweise für eine EMV-gerechte Installation aus dem Abschnitt 11 *[Elektrische Installation](#page-205-0)* auf Seite 206. Die Einhaltung der durch die nationalen Vorschriften geforderten Grenzwerte liegt in der Verantwortung der Hersteller der Anlage oder Maschine.
- Die im Produkthandbuch angegebenen Umgebungsbedingungen müssen eingehalten werden.
- Entnehmen Sie die Technischen Daten sowie die Anschluss- und Installationsbedingungen für den Servoregler diesem Dokument und halten Sie diese immer ein.
- Entnehmen Sie die Schutzart und den Verschmutzungsgrad des Servoreglers dem Abschnitt *Allgemeine Technische Daten* auf Seite *[245](#page-244-0)*. Achten Sie darauf, dass die Umgebung dieser Schutzart und diesem Verschmutzungsgrad entspricht.
- Verwenden Sie ausschließlich vom Hersteller zugelassene Original-Zubehörteile und Original-Ersatzteile.
- Die Servoregler müssen entsprechend den landesspezifischen Vorschriften (EN-Normen, VDE-Vorschriften, etc.) so an das Netz angeschlossen werden, dass sie mit geeigneten Freischaltmitteln (beispielsweise Hauptschalter, Schütz, Leistungsschalter) vom Netz getrennt werden können.
- Verwenden Sie zum Schalten der Steuerkontakte vergoldete Kontakte oder Kontakte mit hohem Kontaktdruck.
- Vorsorglich müssen Sie Entstörungsmaßnahmen für Schaltanlagen treffen. Beispielsweise sollten Sie Schütze und Relais mit RC-Gliedern bzw. Dioden beschalten.

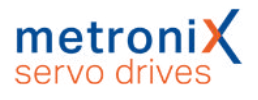

### 2.5 Persönliche Schutzausrüstung

<span id="page-16-0"></span>Tragen Sie bei Transport, Montage, Inbetriebnahme, Reinigung, Wartung und Demontage des Servoreglers die jeweils erforderliche persönliche Schutzausrüstung, zum Beispiel:

- <sup>l</sup> **Schutzhandschuhe** Zur Vermeidung von oberflächlichen Verletzungen der Hände.
- **ESD-Sicherheitsschuhe** Zur Vermeidung von Verletzungen der Füße bei herabfallenden Teilen. Zur Vermeidung von elektrostatischer Aufladung.
- **Arbeitsschutzkleidung** Zur Vermeidung von oberflächlichen Verletzungen und Verschmutzungen.
- **Schutzbrille** Zur Vermeidung von Augenverletzungen durch Staub oder Splitter.
- <span id="page-16-1"></span><sup>l</sup> **Leichter Atemschutz** Zur Vermeidung des Einatmens von gesundheitsgefährdenden Stoffen.

## 2.6 Sicherheitshinweise bei Montage und **Wartung**

### **Lebensgefährliche elektrische Spannung!**

Vor der Durchführung von Wartungsarbeiten müssen Sie sicherstellen, dass die Stromversorgung sowie die externe Spannungsversorgung des Servoreglers abgeschaltet, gegen Wiedereinschalten gesichert und der Zwischenkreis entladen ist.

Während des Betriebs und auch sehr lange nach dem Abschalten des Servoreglers führen die entsprechenden Anschlüsse und auch ein externer Bremswiderstand eine Zwischenkreisspannung, die bei Berührung den Tod oder schwere Körperverletzungen zur Folge haben.

Stellen Sie durch Messung an den Zwischenkreisklemmen ZK+ und ZK- sicher, dass sich der Zwischenkreis entladen hat oder warten Sie die maximale Entladezeit ab. Diese beträgt beim BL 4000-C **10 Minuten**. Im Falle eines Gerätedefekts können auch andere als die hier angegebenen Klemmen eine lebensgefährliche Spannung führen. Unter diesen Umständen ist die Entladezeit auf jeden Fall abzuwarten.

### **AWARNUNG** A Verbrennungsgefahr an heißen Oberflächen!

Der Servoregler und insbesondere der Bremswiderstand - extern oder intern - können im laufenden Betrieb heiß werden. Warten Sie eine geeignete Zeit ab, bevor Sie diese Teile berühren.

Tragen Sie immer eine geeignete Persönliche Schutzausrüstung, um schwere körperliche Verbrennungen zu vermeiden.

### **Unfallgefahr für nicht qualifiziertes Personal!**

Ausschließlich Personal, das für die Arbeit an oder mit elektrischen Geräten ausgebildet und qualifiziert ist, darf den Servoregler montieren, warten und instand setzen.

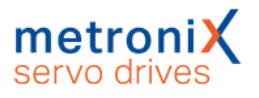

### **So vermeiden Sie Unfälle, Verletzungen und Sachschäden:**

Führen Sie eine Gefährdungsbeurteilung durch und befolgen Sie für die Montage und Wartung der Anlage alle staatlichen und örtlichen Sicherheitsvorschriften und Unfallverhütungsvorschriften.

Führen Sie die Arbeiten im Maschinenbereich nur bei abgeschalteter und verriegelter Wechselstrom- bzw. Gleichstromversorgung durch. Abgeschaltete Endstufen oder abgeschaltete Servoreglerfreigabe sind keine geeigneten Verriegelungen. Hier kann es im Störungsfall zum unbeabsichtigten Verfahren des Antriebs kommen. Ausgenommen sind Antriebe mit der Sicherheitsfunktion "Safe Torque Off" nach EN 61800-5-2.

Elektronische Geräte sind grundsätzlich nicht ausfallsicher. Der Anwender ist dafür verantwortlich, bei Ausfall des elektrischen Geräts seine Anlage in einen sicheren Zustand zu führen.

Schalten Sie die elektrische Ausrüstung über den Hauptschalter spannungsfrei und sichern Sie gegen Wiedereinschalten. Warten Sie bis der Zwischenkreis entladen ist bei:

- Wartungsarbeiten und Instandsetzung
- Reinigungsarbeiten
- langen Betriebsunterbrechungen

Die serienmäßig gelieferte Motor-Haltebremse oder eine externe, vom Servoregler angesteuerte Motor-Haltebremse ist alleine nicht für den Personenschutz geeignet. Gehen Sie bei der Montage sorgfältig vor. Stellen Sie sicher, dass sowohl bei Montage als auch während des späteren Betriebes des Antriebs keine Bohrspäne, Metallstaub oder Montageteile (Schrauben, Muttern, Leitungsabschnitte) in den Servoregler fallen.

Tragen Sie bei der Montage die geeignete Persönliche Schutzausrüstung. Sichern Sie zusätzlich vertikale Achsen gegen Herabfallen oder Absinken nach Abschalten des Motors, wie durch:

- mechanische Verriegelung der vertikalen Achse,
- externe Brems-/ Fang-/ Klemmeinrichtung oder
- ausreichenden Gewichtsausgleich der Achse.

Führen Sie die Inbetriebnahme mit leerlaufenden Motoren durch. Dadurch vermeiden Sie mechanische Beschädigungen, zum Beispiel durch falsche Drehrichtung.

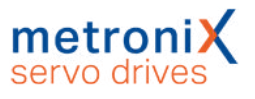

### 2.7 Schutz gegen Berühren elektrischer Teile

### <span id="page-18-0"></span> **Lebensgefährliche elektrische Spannung!**

In bestimmten Gerätekonstellationen kann die Zwischenkreis-Schnellentladung am Servoregler unwirksam sein. Die Servoregler können dann nach dem Abschalten noch sehr lange unter Spannung stehen (Kondensator-Restladung).

Stellen Sie durch Messung an den Zwischenkreisklemmen ZK+ und ZK- sicher, dass sich der Zwischenkreis entladen hat oder warten Sie die maximale Entladezeit ab. Diese beträgt beim BL 4000-C **10 Minuten**. Im Falle eines Gerätedefekts können auch andere als die hier angegebenen Klemmen eine lebensgefährliche Spannung führen. Unter diesen Umständen ist die Entladezeit auf jeden Fall abzuwarten.

### **So vermeiden Sie Unfälle, Verletzungen und Sachschäden:**

Befolgen Sie die nationalen Unfallverhütungsvorschriften (Für Deutschland gilt die DGUV Vorschrift 3 (ehemals BGV A3)).

Berühren Sie niemals elektrische Anschlussstellen der Komponenten im eingeschalteten Zustand.

Trennen Sie vor dem Zugriff zu elektrischen Teilen mit Spannungen größer 50 V das Gerät vom Netz oder von der Spannungsquelle. Sichern Sie gegen Wiedereinschalten.

Bringen Sie vor dem Einschalten die dafür vorgesehenen Abdeckungen und Schutzvorrichtungen für den Berührschutz an den Geräten an. Für Einbaugeräte ist der Schutz gegen direktes Berühren elektrischer Teile durch ein äußeres Gehäuse, wie beispielsweise einen Schaltschrank, sicherzustellen.

Schließen Sie vor Inbetriebnahme, auch für kurzzeitige Mess-und Prüfzwecke, immer den Schutzleiter an allen elektrischen Geräten entsprechend dem Anschlussplan (Siehe Abschnitt 11 *[Elektrische Installation](#page-205-0)* auf Seite 206) fest an das Versorgungsnetz an oder verbinden Sie ihn mit dem Erdleiter.

Beachten Sie dabei den vorgeschriebenen Mindest-Kupfer-Querschnitt für die Schutzleiterverbindung in seinem ganzen Verlauf (siehe EN 61800-5-1). Auf dem Gehäuse können sonst hohe Spannungen auftreten, die einen elektrischen Schlag verursachen.

Bei netzgespeisten Servoreglern ist der Ableitstrom aufgrund der integrierten Netzfilter größer als 3,5 mA. Daher sind bei diesen Geräten zwei separate Schutzleiter-Anschlusspunkte fest zu verdrahten.

Berücksichtigen Sie bei der Installation – besonders in Bezug auf Isolation und Schutzmaßnahmen – die Höhe der Zwischenkreisspannung. Sorgen Sie für ordnungsgemäße Erdung, Leiterdimensionierung und entsprechenden Kurzschlussschutz.

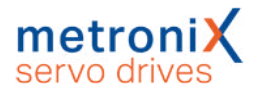

### <span id="page-19-0"></span>2.8 Schutz durch Schutzkleinspannung (PELV) gegen elektrischen Schlag

### **Lebensgefährliche elektrische Spannung!**

Hohe elektrische Spannung durch falsch ausgeführte elektrische Anschlüsse.

Befolgen Sie die unten stehenden Sicherheitshinweise.

Alle Anschlüsse und Klemmen mit Spannungen bis 50 V am Servoregler sind Schutzkleinspannungen, die entsprechend der Norm IEC 61800-5-1 bzw. EN 61800-5-1 berührungssicher ausgeführt sind.

Schließen Sie an alle Anschlüsse und Klemmen mit Spannungen von 0 bis 50 V nur Geräte, elektrische Komponenten und Leitungen an, welche eine Schutzkleinspannung (PELV = Protective Extra Low Voltage) aufweisen.

<span id="page-19-1"></span>Schließen Sie nur Spannungen und Stromkreise an, welche eine sichere Trennung zu gefährlichen Spannungen haben. Sichere Trennung wird beispielsweise durch Trenntransformatoren, sichere Optokoppler oder netzfreien Batteriebetrieb erreicht.

## 2.9 Schutz vor gefährlichen Bewegungen

#### **AWARNUNG** Verletzungsgefahr durch gefährliche Bewegungen

Befolgen Sie die unten stehenden Sicherheitshinweise.

Gefährliche Bewegungen können durch fehlerhafte Ansteuerung von angeschlossenen Motoren verursacht werden. Die Ursachen können verschiedenster Art sein:

- Unsaubere oder fehlerhafte Verdrahtung oder Verkabelung
- Fehler bei der Bedienung der Komponenten
- Fehler in den Messwert- und Signalgebern
- Defekte oder nicht EMV-gerechte Komponenten
- Softwarefehler im übergeordneten Steuerungssystem

Diese Fehler können unmittelbar nach dem Einschalten oder nach einer unbestimmten Zeitdauer im Betrieb auftreten.

Die Überwachungen in den Antriebskomponenten schließen eine Fehlfunktion in den angeschlossenen Antrieben weitestgehend aus. Im Hinblick auf den Personenschutz, insbesondere der Gefahr der Körperverletzung und Sachschaden, darf auf diesen Sachverhalt nicht allein vertraut werden. Bis zum Wirksamwerden der eingebauten Überwachungen ist auf jeden Fall mit einer fehlerhaften Antriebsbewegung zu rechnen, deren Maß von der Art der Steuerung und des Betriebszustandes abhängt.

Der Personenschutz ist aus den oben genannten Gründen durch Überwachungen oder Maßnahmen, die anlagenseitig übergeordnet sind, sicherzustellen. Diese werden nach den spezifischen Gegebenheiten der Anlage und einer Gefahren- und Fehleranalyse vom Anlagenbauer vorgesehen. Die für die Anlage geltenden Sicherheitsbestimmungen werden hierbei mit einbezogen. Durch Ausschalten, Umgehen oder fehlendes Aktivieren von Sicherheitseinrichtungen können willkürliche Bewegungen der Maschine oder andere Fehlfunktionen auftreten.

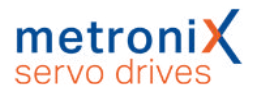

### 2.10 Schutz gegen Berühren heißer Teile

### <span id="page-20-0"></span>**AWARNUNG** AVerbrennungsgefahr an heißen Oberflächen

<span id="page-20-1"></span>Der Servoregler und insbesondere der Bremswiderstand – extern oder intern – können im laufenden Betrieb heiß werden. Warten Sie eine geeignete Zeit ab, bevor Sie diese Teile berühren. Tragen Sie immer eine geeignete Persönliche Schutzausrüstung, um schwere körperliche Verbrennungen zu vermeiden.

### 2.11 Schutz bei Handhabung und Montage

#### **A VORSICHT** Verletzungsgefahr durch Quetschen, Schneiden, Stoßen

Die Handhabung und Montage bestimmter Teile und Komponenten in ungeeigneter Art und Weise führt zu Verletzungen.

Befolgen Sie die unten stehenden Sicherheitshinweise.

- Den Servoregler so anbringen, dass eine gefahrlose Montage, Bedienung und Demontage möglich ist.
- Die Einbaufreiräume müssen ebenfalls definiert sein.
- Beachten Sie die bestimmungsgemäße Verwendung des Servoreglers.
- Achten Sie beim Transport des Servoreglers auf Ecken und Kanten an Gehäusen und Bauteilen. Tragen Sie die geeignete persönliche Schutzausrüstung.
- Wenn Sie Komponenten der Anlage an der Wand und am Boden befestigen, kann es beim Bohren stauben. Tragen Sie die geeignete persönliche Schutzausrüstung.
- Verwenden Sie ausschließlich geeignete Montage- und Transporteinrichtungen.
- Beugen Sie Einklemmungen und Quetschungen durch geeignete Vorkehrungen vor.
- Verwenden Sie ausschließlich geeignetes Werkzeug. Sofern vorgeschrieben, Spezialwerkzeug benutzen.
- Setzen Sie die Hebeeinrichtungen und Werkzeuge fachgerecht ein.
- Halten Sie sich niemals unter hängenden Lasten auf.
- Beseitigen Sie auslaufende Flüssigkeiten am Boden sofort.

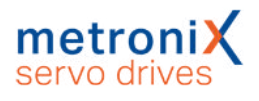

# 3 Produktbeschreibung

<span id="page-21-0"></span>Die Servoregler der Gerätefamilie smartServo BL 4000-C sind intelligente AC-Servoregler für die Steuerung dreiphasiger Synchronmotoren, Torque- und Linearmotoren. Die Servoregler sind universell einsetzbar, da sie mit verschiedensten Gebersystemen und Motoren betrieben werden können. Durch umfangreiche Parametriermöglichkeiten lassen sie sich an eine Vielzahl verschiedenartiger Anwendungen anpassen. Die Servoregler der Gerätefamilie BL 4000-C sind Einbaugeräte für die Schaltschrankmontage. Der BL 4360W-C ist für die Verwendung in einem Wasserkühlsystem ausgelegt, alle anderen Regler besitzen einen Luftkühler. Zur Anbindung an eine übergeordnete Steuerung sind eine EtherCAT/PROFINET-Schnittstelle und eine CAN-Schnittstelle integriert.

<span id="page-21-1"></span>Parametersätze, die für die Reihe ARS 2000 FS erstellt wurden, können für Geräte der Reihe BL 4000-C, BL 4000-M bzw. BL 4000-D eingesetzt werden und umgekehrt.

## 3.1 Typenbezeichnung

Typenschlüssel am Beispiel eines BL 4360W-C.

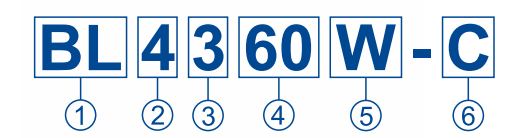

Abbildung 1: Nomenklatur

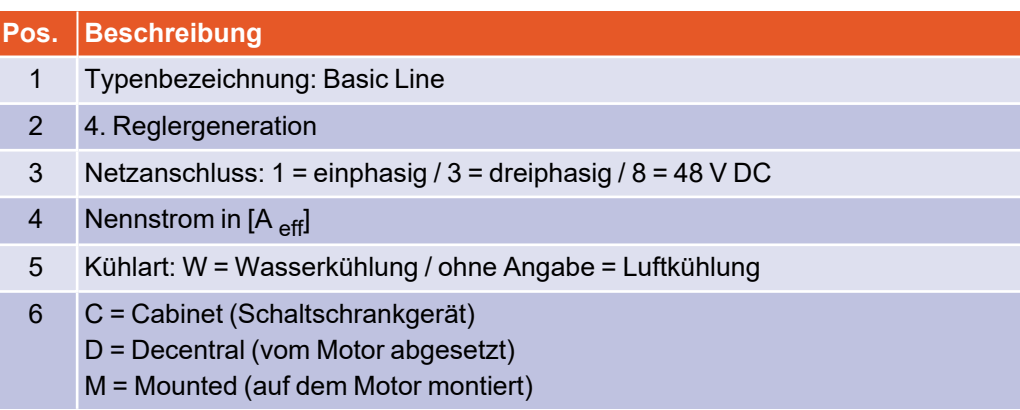

Es werden darauf aufbauend folgende Typenbezeichnungen verwendet:

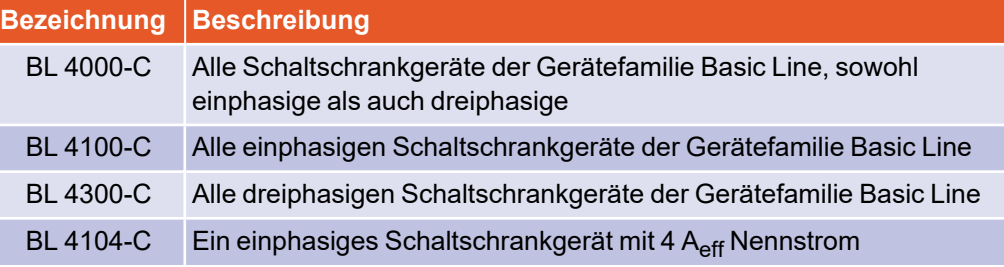

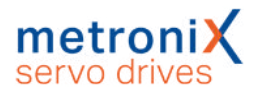

## 3.2 Geräteansicht BL 4102-C...BL 4312-C

### <span id="page-22-0"></span>**Ansicht von vorne**

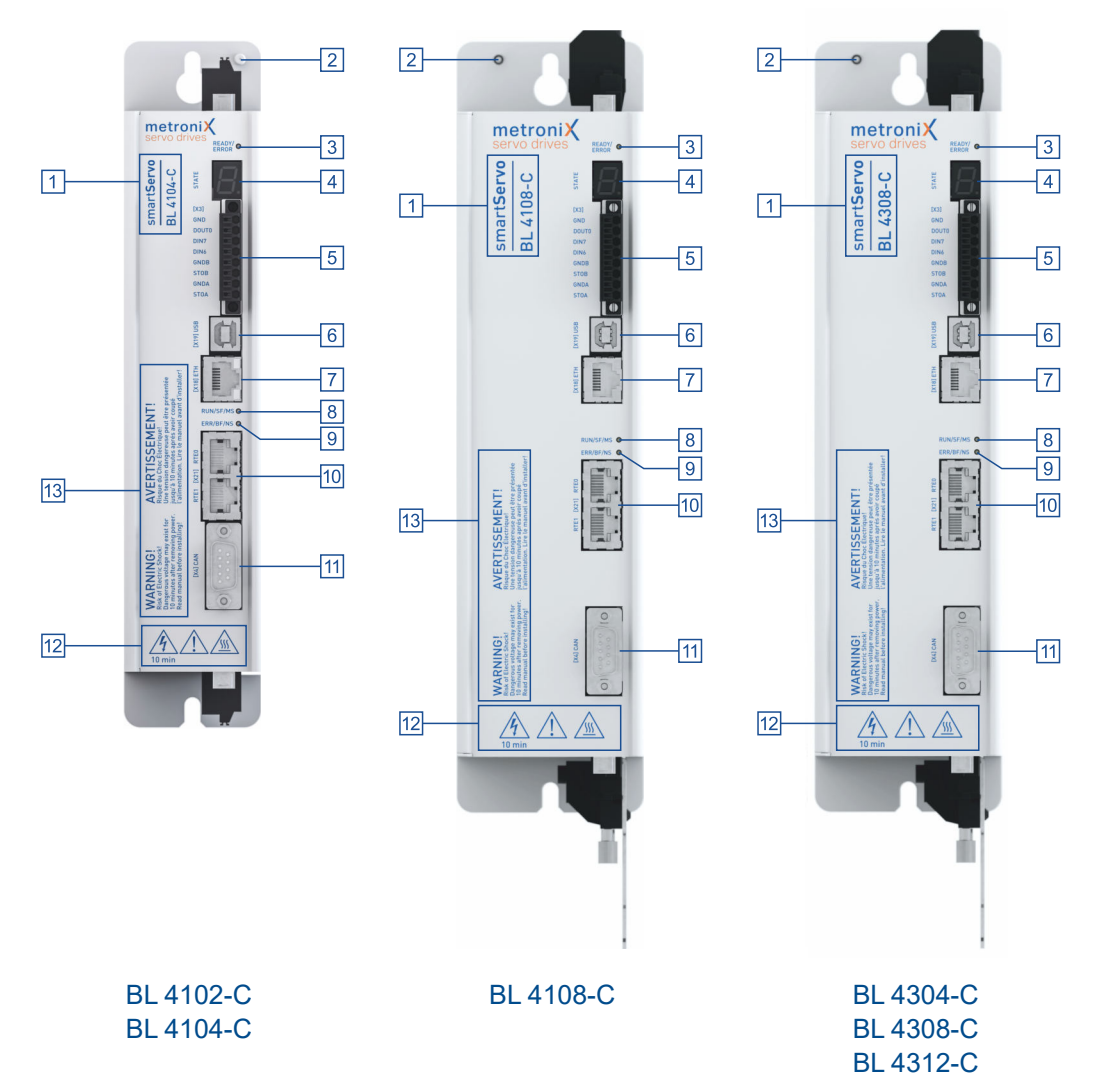

Abbildung 2: Ansicht der jeweiligen Gerätetypen von vorne

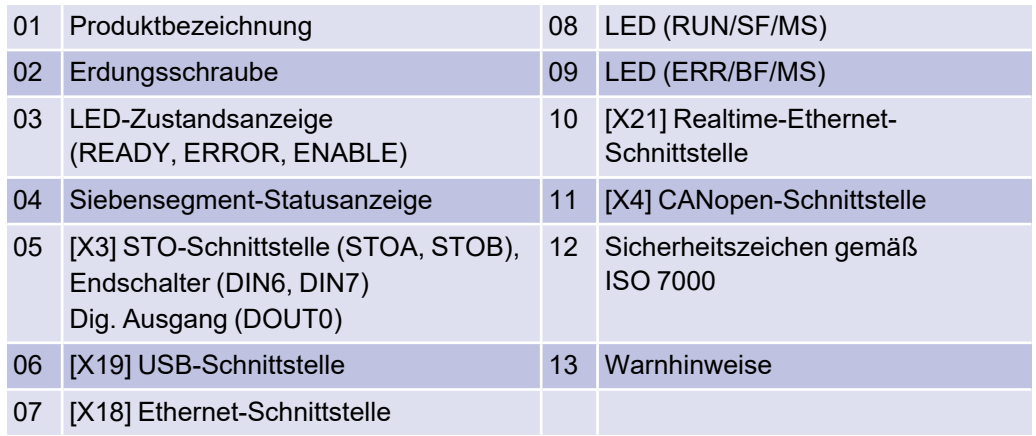

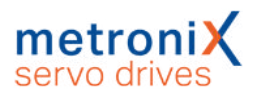

### **Ansicht von oben**

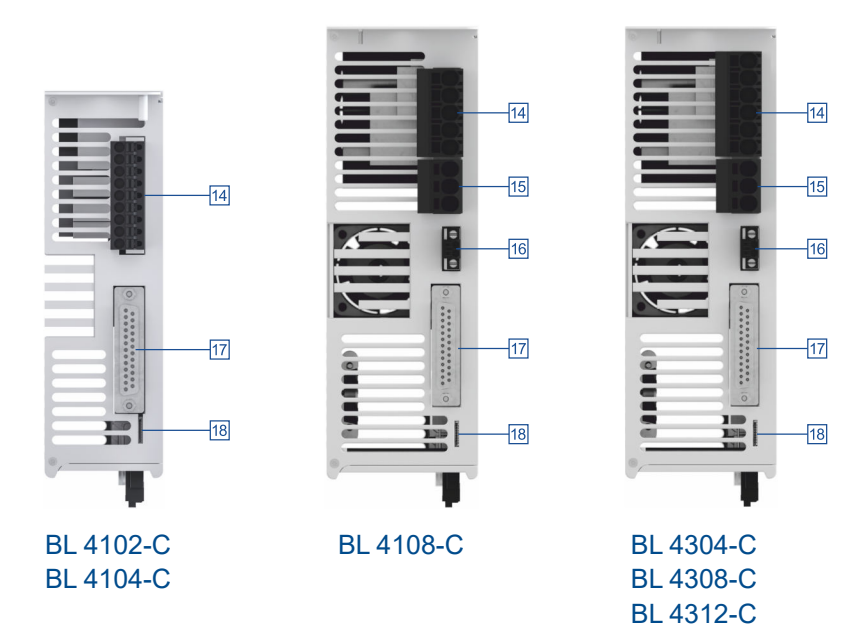

Abbildung 3: Ansicht der jeweiligen Gerätetypen von oben

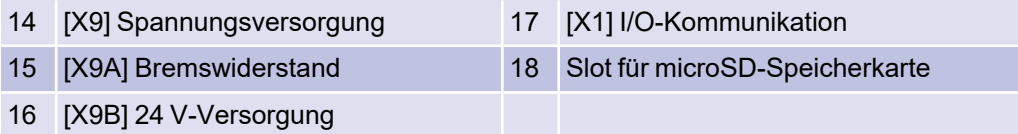

### **Ansicht von unten**

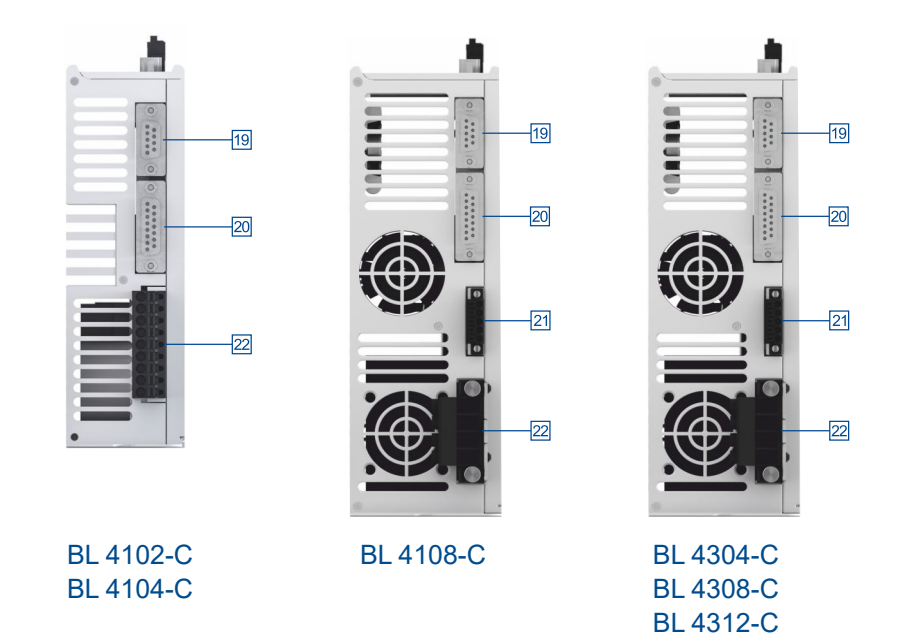

Abbildung 4: Ansicht der jeweiligen Gerätetypen von unten

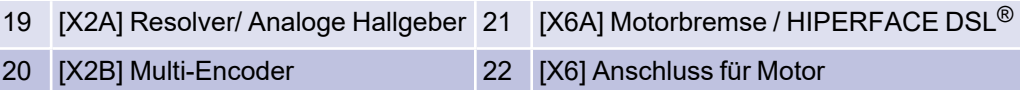

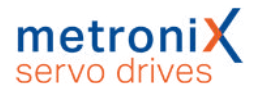

## 3.3 Geräteansicht BL 4320-C...BL 4360W-C

### <span id="page-24-0"></span>**Ansicht von vorne**

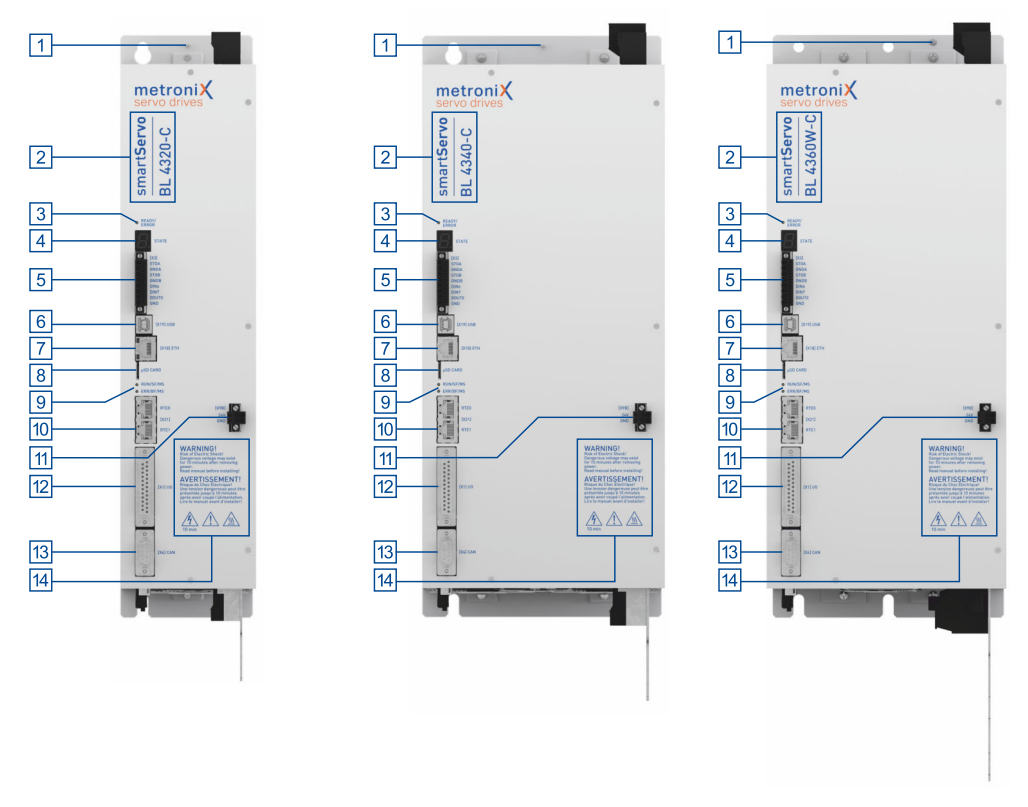

BL 4320-C BL 4340-C BL 4360W-C Abbildung 5: Ansicht der jeweiligen Gerätetypen von vorne

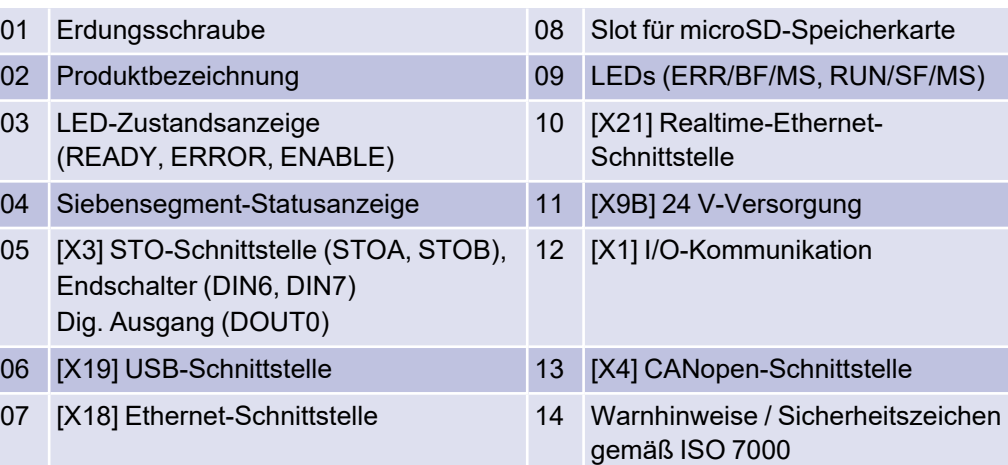

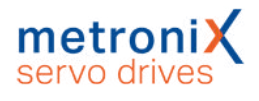

### **Ansicht von oben**

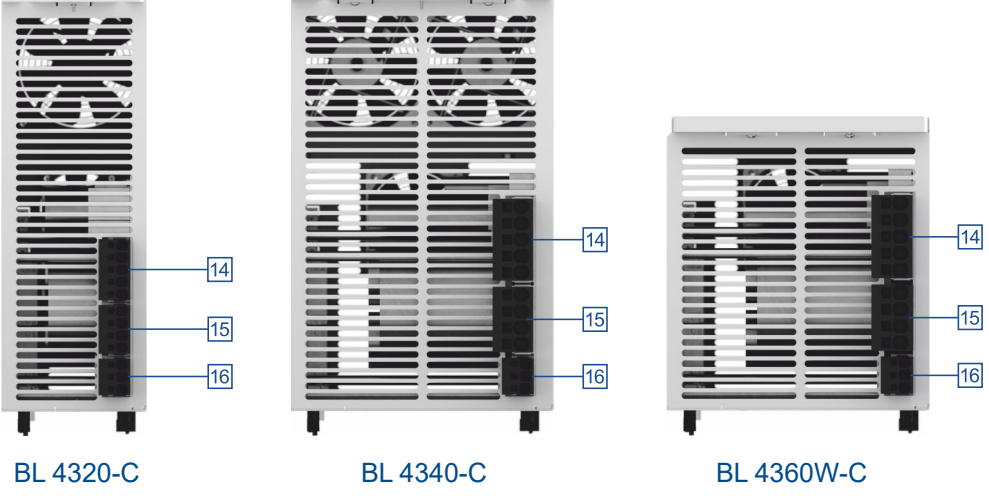

Abbildung 6: Ansicht der jeweiligen Gerätetypen von oben

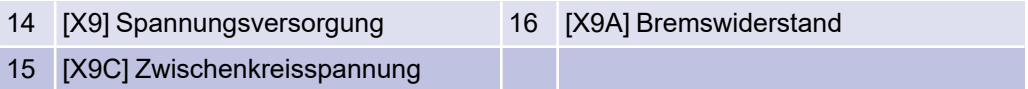

### **Ansicht von unten**

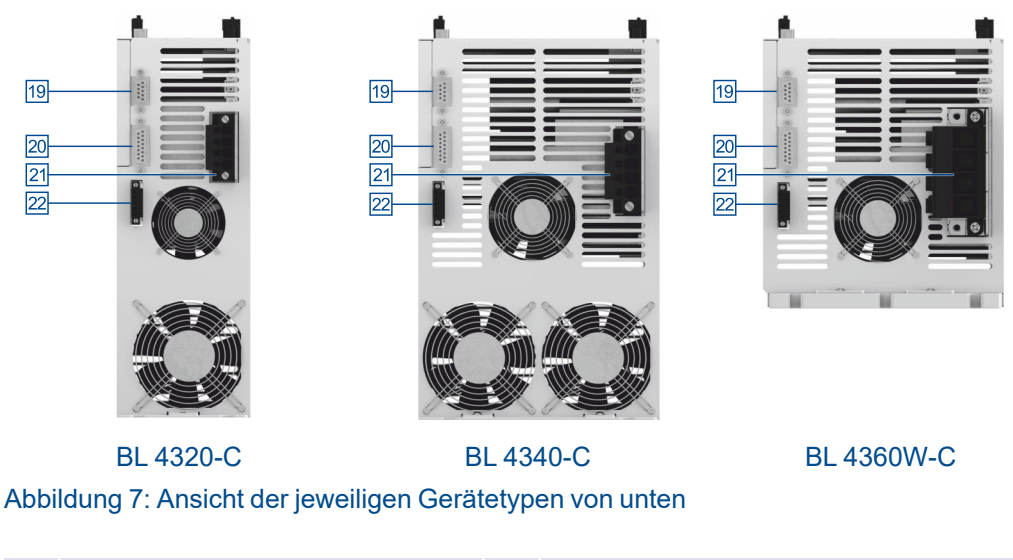

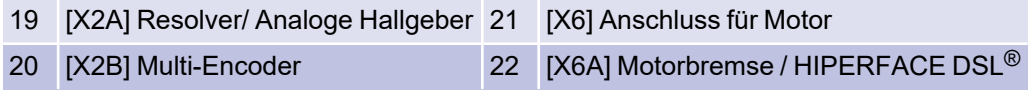

### 3.4 Leistungsmerkmale

<span id="page-26-0"></span>Alle Servoregler dieser Baureihe besitzen die folgenden Leistungsmerkmale:

### **Integrierte Feldbus Schnittstellen**

- CANopen-Schnittstelle für die Integration in Automatisierungssysteme
- EtherCAT-Schnittstelle (CoE)
- ProfiNet-Schnittstelle (Metronix Standard Telegramme, basierend auf PROFIdrive)

### **Integrierte universelle Drehgeberauswertung für folgende Geber:**

- Resolver
- Analoge und Digitale Inkrementalgeber mit und ohne Kommutierungssignale
- hochauflösende Sick-Inkrementalgeber mit HIPERFACE<sup>®</sup>
- hochauflösende Sick-Inkrementalgeber mit HIPERFACE DSL $^{\circledR}$ (Einkabelvariante)
- hochauflösende Heidenhain-Inkrementalgeber mit EnDat 2.2 (ENDAT22)
- Leitfrequenz-Ein-/Ausgang und Pulsrichtungs-Interface

### **Anschließbare Motoren**

- permanenterregte Synchronmaschinen mit sinusförmigem Verlauf der EMK
- Torquemotoren
- Linearmotoren
	- eisenlose und eisenbehaftete Linearmotoren mit geringer Motorinduktivität (0,5 … 4 mH)
	- Automatische Ermittlung der Motorparameter

### **Anwenderfreundliche Parametrierung mit dem PC-Programm Metronix ServoCommander®**

- Einstellung sämtlicher Parameter über den PC und Online-Darstellung von Betriebsgrößen und Diagnosemeldungen
- Benutzergeführte Erstinbetriebnahme, Laden und Speichern von Parametersätzen, Offline-Parametrierung möglich
- Oszilloskopfunktion zur Optimierung des Antriebs und zur Analyse der SPS IO-Ankopplung
- Sprachunterstützung: deutsch, englisch
- Automatische Motoridentifikation und Verfahren zur Kommutierlagenfindung bei Gebern ohne Kommutierspur
- Automatische Einstellung der Regelkreise für Strom-, Drehzahl- und **Lageregelung**

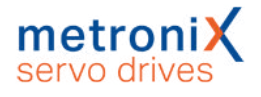

### **Integrierte Funktionale Sicherheit**

- Sicherheitsfunktion "Safe Torque-Off (STO)" im Gerät integriert
- Realisierung der Funktionalität SS1 möglich

### **Referenzierung und Positionierung**

- Integrierte Positioniersteuerung mit umfangreicher Funktionalität gemäß CAN in Automation (CiA) DSP402 und zahlreichen anwendungsspezifischen Zusatzfunktionen
- Ruckfreies oder zeitoptimales Positionieren relativ oder absolut zu einem Referenzpunkt. Punkt-zu-Punkt-Positionierung mit und ohne Überschleifen
- Hochgeschwindigkeits-Sample-Eingänge zur Triggerung der Speicherung von Positionsmarken
- Vielfältige Referenzfahrtmethoden
- Rotor- und Lagepositionstrigger

### **Bremsenansteuerung und Automatikbremse**

- Direkte Ansteuerung einer Motor-Haltebremse mit hohem Strom ohne Verwendung eines externen Relais
- Einstellbare Bremsverzugszeiten
- "Automatikbremse" zur Abschaltung des Leistungsteils bei längeren Pausen zur **Energieeinsparung**

### **Elektrische Eigenschaften**

- Weitspannungseingang (AC)
- "Soft switch-on" zur sanften Vorladung des Zwischenkreises und Zwischenkreis-**Schnellentladung**
- DC-Bus Kopplung zwischen Geräten mit gleicher Netzversorgung zur Pufferung von Bremsenergien
- Verbesserte Überwachung und Analyse der Netzversorgung durch direkte Messung der Netzspannung

### **Applikationen**

- Drehzahl- und Winkelsynchronlauf mit elektronischem Getriebe über Inkrementalgeber-Eingang oder Feldbus. Umfangreiche Betriebsarten zur Synchronisation wie zum Beispiel "Fliegende Säge"
- Tippbetrieb, Teach-in Betrieb, Wegprogramme, momentenbegrenzte Satzsteuerung und vieles mehr

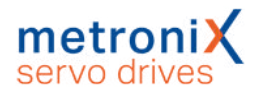

### **Besondere Eigenschaften der Regelung**

- Hohe Güte der Regelung durch eine hochwertige Sensorik, die üblichen Marktstandards überlegen ist sowie überdurchschnittliche Rechnerressourcen besitzt
- Kurze Zykluszeiten, Bandbreite im Stromregelkreis ca. 2 kHz (mit  $t_i$ = 32 µs), im Drehzahlregelkreis ca. 500 Hz (mit  $t_n$ = 64 µs)
- Parametrierbare Bandsperren zur Unterdrückung von Eigenfrequenzen der Regelstrecke
- Lastmomentkompensation für Vertikalachsen
- Synchronisierbares internes Taktsystem zur Synchronisierung auf externe Sollwert-Taktquellen für die Feldbusse CANopen und EtherCAT durch interne PLL

### **Zertifizierung und Qualifikation**

- Einhaltung der aktuellen CE- und EN-Normen ohne zusätzliche externe Maßnahmen
- UL-zertifiziert
- Allseitig geschlossenes, EMV-optimiertes Gehäuse für die Befestigung an üblichen Schaltschrankmontageplatten. Die Geräte verfügen über Schutzart IP20
- Integration aller für die Erfüllung der EMV-Vorschriften im Betrieb (Industriebereich) notwendigen Filter im Gerät, z.B. Netzfilter, Filter für die 24 V-Versorgung sowie die Ein- und Ausgänge

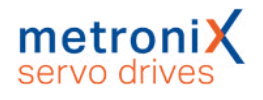

# 4 Schnelleinstieg

<span id="page-29-0"></span>Dieses Kapitel beschreibt die grundlegenden Schritte, die nötig sind, um erstmalig einen Motor am Servoregler zu betreiben.

Die fachgerechte Installation des Servoreglers im Schaltschrank ist im [Abschnitt 11](#page-205-0) *[Elektrische Installation](#page-205-0)* auf Seite 206 beschrieben.

#### **FINWEIS Elektromagnetische Verträglichkeit**

Da die Verlegung der Anschlusskabel entscheidend für die elektromagnetische Verträglichkeit EMV ist, befolgen Sie unbedingt den Abschnitt 11.1 *[Ordnungsgemäße](#page-205-1) Verkabelung* [auf Seite 206.](#page-205-1)

### **Werkzeuge / Materialien**

Für die erste Verkabelung sind die folgenden Werkzeuge und Materialien erforderlich:

- Schlitz-/Kreuzschlitz-Schraubendreher verschiedener Größe (1 bis 3)
- Digital-Multimeter
- Motor mit Motorkabel und Drehgeberkabel
- Stromversorgungskabel
- Notausschalter an [X3]
- Gaf. Steckersatz
- USB-Kabel oder Ethernet-Kabel (PC-Anschluss)

### **Motor anschließen**

Um den Motor anzuschließen, gehen Sie folgendermaßen vor:

- 1. Stecken Sie den Stecker des Motorkabels in die entsprechende Buchse am Motor und drehen diesen fest.
- 2. Verdrahten Sie den Motorstecker [X6] (inklusive Schirm), je nach Gerätetyp, wie in den folgenden Abschnitten beschrieben:
	- <sup>l</sup> 11.6.1 *[Anschluss Motor: BL 4102-C, BL 4104-C](#page-220-1)* auf Seite 221
	- <sup>l</sup> 11.6.2 *[Anschluss Motor: BL 4108-C, BL 4304-C, BL 4308-C, BL 4312-C](#page-222-0)* [auf Seite 223](#page-222-0)
	- <sup>l</sup> 11.6.3 *[Anschluss Motor: BL 4320-C, BL 4340-C, BL 4360W-C](#page-225-0)* auf Seite [226](#page-225-0)

Achten Sie insbesondere auf die korrekte Schutzerdung.

- 3. Stecken Sie den Stecker des Geberkabels in die Geberausgangs-Buchse am Motor und verriegeln Sie diesen.
- 4. Stecken Sie den D-Sub-Stecker in die Buchse [X2A] Resolver bzw. [X2B] Encoder des Servoreglers und drehen Sie die Verriegelungsschrauben fest.
- 5. Überprüfen Sie nochmals alle Steckverbindungen.
- 6. Überprüfen Sie die Erdung des Motorgehäuses und des Servoreglergehäuses mittels eines Multimeters. Der Widerstand sollte < 1 Ω betragen.

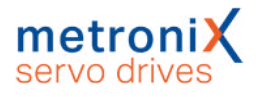

### **Stromversorgung anschließen**

#### **ACHTUNG Zerstörungsgefahr durch verpolten Anschluss**

Bei verpoltem Anschluss der 24 V an [X9] bzw. [X9B] können der Servoregler und der PC zerstört werden. Beachten Sie unbedingt die korrekte Anschlussweise.

Um die Stromversorgung anzuschließen, gehen Sie folgendermaßen vor:

- 1. Stellen Sie sicher, dass die Stromversorgung ausgeschaltet ist.
- 2. Verdrahten Sie den Stecker für die Spannungsversorgung [X9], je nach Gerätetyp, wie in den folgenden Abschnitten beschrieben:
	- <sup>l</sup> 11.5.1 *[Anschluss Versorgung: BL 4102-C, BL 4104-C](#page-208-1)* auf Seite 209
	- <sup>l</sup> 11.5.2 *[Anschluss Versorgung: BL 4108-C](#page-210-0)* auf Seite 211
	- <sup>l</sup> 11.5.3 *[Anschluss Versorgung: BL 4304-C, BL 4308-C, BL 4312-C](#page-213-0)* auf [Seite 214](#page-213-0)
	- <sup>l</sup> 11.5.4 *[Anschluss Versorgung: BL 4320-C, BL 4340-C, BL 4360W-C](#page-216-0)* auf [Seite 217](#page-216-0)

Achten Sie insbesondere auf die korrekte Schutzerdung.

- 3. Verbinden Sie die 24 V-Anschlüsse mit einem geeigneten Netzteil.
- 4. Stellen Sie die Leistungsversorgungsanschlüsse her: BL 4000-C: 230 V Schalten Sie die Leistungsversorgung noch nicht ein!
- 5. Überprüfen Sie nochmals alle Steckverbindungen.
- 6. Schalten Sie die 24 V-Versorgung ein.

#### **AWARNUNG** Verletzungsgefahr durch unkontrollierte Motorbewegungen

Schalten Sie die Leistungsversorgung erst ein, wenn Sie den Motor drehen lassen wollen! Für einfache Tests der Kommunikation und der Winkelgeber sowie zur Parametrierung ist die Leistungsversorgung nicht erforderlich.

7. Schalten Sie die Leistungsversorgung ein.

### **PC anschließen (USB/Ethernet)**

#### **HINWEIS USB: Verdrahtung und Adapter**

Befolgen Sie die Hinweise zu Verdrahtung und USB-Adapter im [Abschnitt 11.9](#page-235-0) *[Anschluss: USB \[X19\]](#page-235-0)* auf Seite 236.

Um den PC anzuschließen, gehen Sie folgendermaßen vor:

- 1. Stecken Sie den Stecker B des USB-Schnittstellenkabels in die Buchse für die USB-Schnittstelle des PCs.
- 2. Stecken Sie den Stecker A des USB-Schnittstellenkabels in die Buchse [X19] *USB* des Servoreglers.

#### **Alternativ:**

1. Verbinden Sie den Servoregler über die Ethernet Schnittstelle [X18] *ETH* (obere Ethernetbuchse) mit dem PC oder dem LAN.

Nun können Sie über das Parametrierprogramm Metronix ServoCommander® mit dem Servoregler kommunizieren.

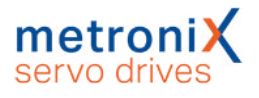

### 4.1 Das Parametrierprogramm bedienen

#### <span id="page-31-0"></span>**AWARNUNG** Verletzungsgefahr durch unkontrollierte Motorbewegungen

Die online übertragenen Daten können zu ungewolltem Verhalten und gefährlichen Bewegungen des Antriebs führen. Stellen Sie sicher, dass sich keine Personen im Gefahrenbereich des Antriebs befinden. Testen Sie zunächst an einem frei drehbaren Antrieb.

Der Metronix ServoCommander® ("MSC") ist ein PC-Programm zur Parametrierung und Bedienung des Servoreglers. Ihr Vertriebspartner stellt das Programm zur Verfügung. Die im MSC vorgenommenen Einstellungen werden in der Regel **sofort** an den Servoregler übertragen. Dadurch können Änderungen unmittelbar umgesetzt und der Regler interaktiv in Betrieb genommen werden.

### 4.1.1 Die Bedienoberfläche

<span id="page-31-1"></span>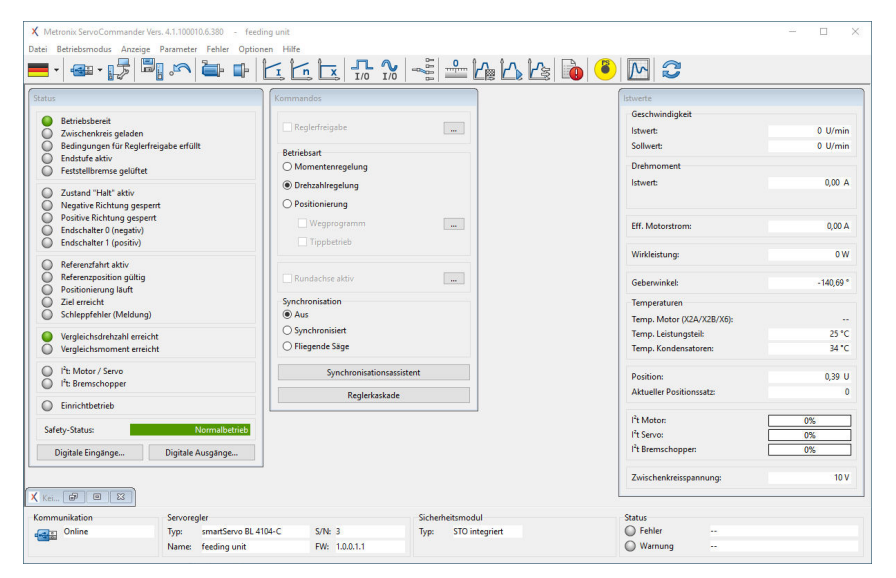

Abbildung 8: Hauptfenster des Metronix ServoCommander®

Am oberen Bildschirmrand des MSC-Hauptfensters befinden sich die Menüleiste und die Symbolleiste.

Alle Programmfunktionen sind grundsätzlich über die Menüleiste aktivierbar. Zahlreiche Funktionen sind alternativ über die Symbolleiste zugänglich.

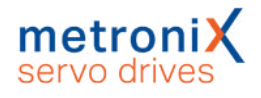

### 4.1.2 Kommunikation herstellen

<span id="page-32-0"></span>Beim Programmstart versucht das Programm, eine Kommunikation zu einem Servoregler über die zuletzt verwendete Schnittstelle herzustellen. Gelingt dies nicht, erscheint folgendes Fenster im Metronix ServoCommander®:

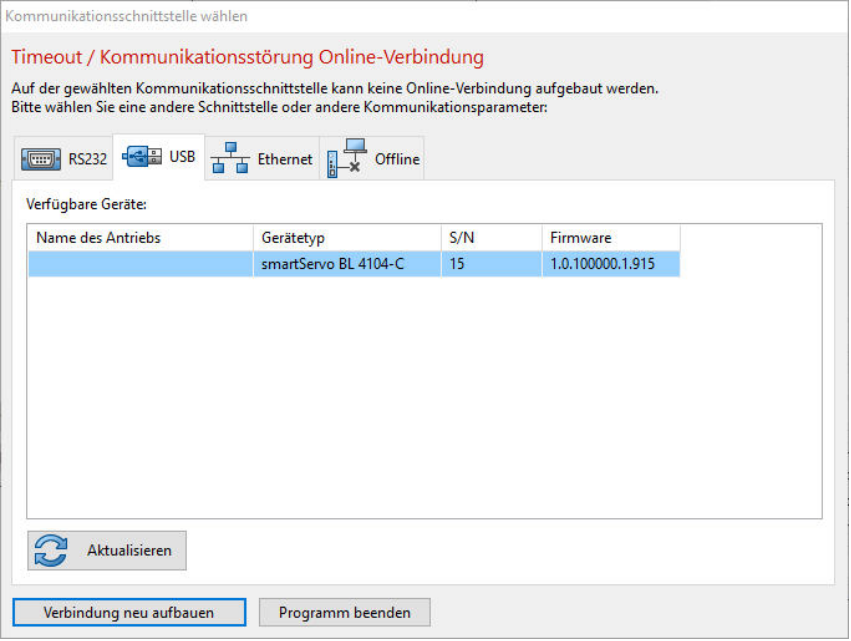

Abbildung 9: Fenster "Kommunikationsschnittstelle wählen"

In diesem Fenster wählen Sie die Schnittstelle (USB oder Ethernet) aus, über die Sie das Gerät parametrieren wollen. In der Regel werden alle verfügbaren Geräte automatisch angezeigt. Sie können alternativ über die Schaltfläche Aktualisieren nach neuen Geräten suchen.

### 4.1.2.1 Kommunikation über USB

<span id="page-32-1"></span>Wenn Sie den Servoregler zum allerersten Mal am PC anschließen, wird der Servo automatisch von Windows erkannt und der passende Gerätetreiber installiert. Dies kann unter Umständen mehrere Minuten dauern. Anschließend werden im Fenster Kommunikationsschnittstelle wählen, Reiter USB alle angeschlossenen Servoregler mit ihrem Namen, ihrem Gerätetyp, ihrer Seriennummer und ihrer Firmwareversion angezeigt. Durch Doppelklick auf den gewünschten Regler oder Anklicken der Schaltfläche Verbindung neu aufbauen wird eine Kommunikationsverbindung etabliert und der Regler kann parametriert werden.

### **HINWEIS USB nur während der Inbetriebnahme verwenden**

Die USB-Schnittstelle sollte grundsätzlich nur während der Inbetriebnahme und nicht als Prozess-Schnittstelle in einer Applikation verwendet werden. Im industriellen Umfeld ist stattdessen die elektrisch deutlich robustere Ethernet-Schnittstelle zu bevorzugen.

Bei Problemen mit der Installation des USB-Treibers kann im Windows Gerätemanager überprüft werden, ob die Hardware erkannt und der Treiber korrekt geladen wurde. Wenn der Servoregler nicht erkannt wird, ziehen Sie kurzzeitig den USB Stecker vom

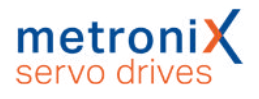

Servo oder vom PC ab und stecken ihn dann wieder auf. Hierdurch wird der Verbindungsaufbau neu gestartet.

### 4.1.2.2 Kommunikation über Ethernet

<span id="page-33-0"></span>Für eine Kommunikationsverbindung über Ethernet, kann der Servoregler auf verschiedene Arten mit einem PC verbunden werden:

Entweder wird der Servoregler mit einem LAN-Netzwerk verbunden mit dem auch der PC verbunden ist oder der Servoregler wird direkt an den PC angeschlossen (1-zu-1- Verbindung).

Im Auslieferungszustand bezieht der Servoregler in beiden Fällen seine IP-Adresse automatisch: Wird der Servoregler mit einem LAN verbunden, wird ihm über einen DHCP-Server eine IP-Adresse zugewiesen. Ist der Servoregler direkt mit einem PC verbunden, erkennt der Servoregler nach einigen Sekunden, dass kein DHCP-Server vorhanden ist und handelt über Auto-IP eine IP-Adresse mit dem PC aus. Dieser Vorgang kann ca. 10 Sekunden dauern. Alternativ kann sowohl dem PC als auch dem Servoregler jeweils eine feste IP-Adresse zugewiesen werden.

#### **Missbrauchsgefahr durch Parametrierung über das Internet**

Verbinden Sie die Ethernet-Schnittstelle der Servoregler niemals mit einem Netzwerk, welches den direkten Zugriff aus dem Internet ermöglicht! Die Ethernet-Schnittstelle ermöglicht den vollen Zugriff auf alle Parameter und Funktionen des Servoreglers. Der Servoregler besitzt selber keinerlei Sicherheitsfunktionen, um ihn vor unbefugtem Zugriff zu schützen. Setzen Sie den Servoregler daher ausschließlich innerhalb eines abgeschlossenen Netzwerks ein, dessen Zugang durch Sicherheitsmechanismen nach dem aktuellen Stand der Technik geschützt ist.

Im Fenster Kommunikationsschnittstelle wählen, Reiter Ethernet werden alle angeschlossenen Servoregler mit ihrem Namen, ihrem Gerätetyp, ihrer IP-Adresse, ihrer Seriennummer und ihrer Firmwareversion angezeigt. Durch Doppelklick auf den gewünschten Regler oder Anklicken der Schaltfläche Verbindung neu aufbauen wird eine Kommunikationsverbindung etabliert und der Regler kann parametriert werden. Die Suche nach angeschlossenen Servoreglern kann jederzeit durch Anklicken der Schaltfläche Aktualisieren neu gestartet werden.

Wenn Sie den Servoregler mit einem LAN verbunden haben, werden unter Umständen sehr viele Servoregler angezeigt. Um sicherzustellen, dass Sie sich mit dem richtigen Regler verbinden, klicken Sie mit der rechten Maustaste auf einen Listeneintrag und wählen den Menüeintrag Identifikation/Standard aus. Auf der Siebensegment-Anzeige des ausgewählten Reglers wird dann "HELLO" als Zeichensequenz angezeigt. Durch Auswahl von Identifikation/Ein bzw. Aus kann die Identifikation auch beliebig lange aktiviert werden.

#### **ACHTUNG Schäden an der Anlage durch falsch verbundenes Gerät**

Über Ethernet können sehr viele Geräte sichtbar sein. Wählen Sie das gewünschte Gerät mit erhöhter Aufmerksamkeit aus. Beispielsweise kann das Laden des Default-Parametersatzes an einer laufenden Maschine Schäden verursachen. Prüfen Sie daher unbedingt, ob es tatsächlich das gewünschte Gerät ist, mit dem Sie gerade über Ethernet verbunden sind.

Beim Schließen des Dialogs "Kommunikationsschnittstelle wählen" kann es bei einigen Windows Systemen dazu kommen, dass das Fenster für ca. 3 Minuten den

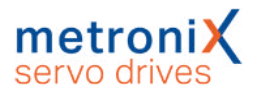

Metronix ServoCommander® blockiert und erst dann geschlossen wird. Dies wird von einer fehlerhaften Windows API-Funktion verursacht und kann umgangen werden, indem eine Eingabeaufforderung geöffnet und der folgende Befehl eingegeben wird: netsh interface ipv4 set global multicastforwarding=disabled.

### **Manuelle Vergabe der Netzwerk-Adresse**

#### Die Einstellungen hierzu erreichen Sie im Menü unter:

Optionen / Kommunikation / Kommunikationsparameter UPD (Ethernet) / Konfiguration (Servoregler).

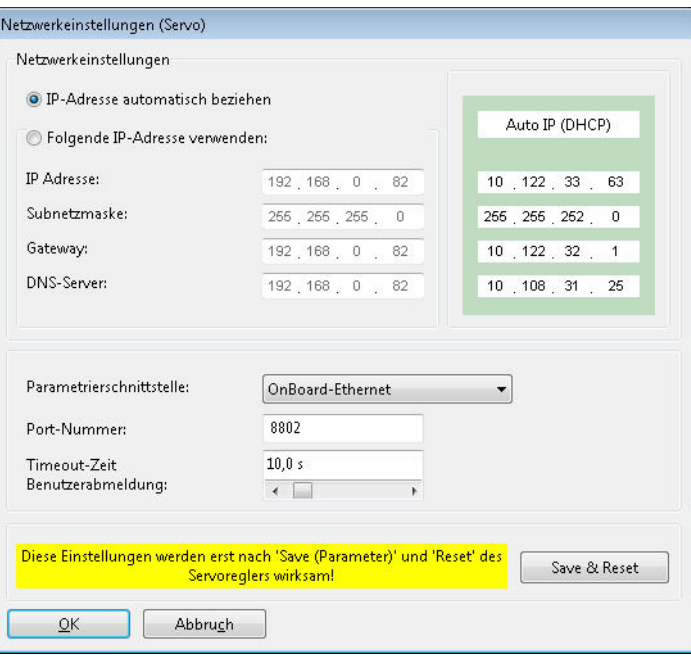

Abbildung 10: Fenster "Netzwerkeinstellungen (Servo)"

Um eine feste IP-Adresse zu verwenden, muss die Option Folgende IP-Adresse verwenden ausgewählt werden. Anschließend können die folgenden Parameter eingegeben werden:

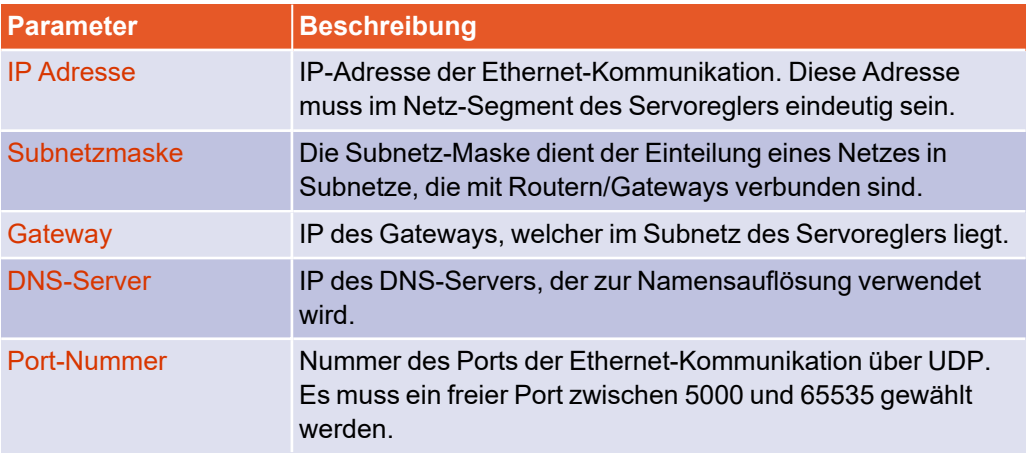

Um den Ethernet Zugriff zu konfigurieren, konsultieren Sie ggf. Ihren Netzwerk-Administrator, welche Netzwerk-Parameter zu verwenden sind.

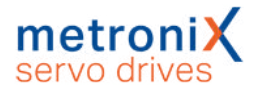

### 4.1.2.3 Kommunikationsschnittstelle wechseln

<span id="page-35-0"></span>Wenn Sie die Kommunikationsschnittstelle wechseln möchten, können Sie das Fenster Kommunikationsschnittstelle wählen jederzeit über die Symbolleiste öffnen:

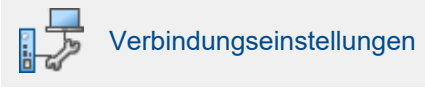

Wählen Sie die gewünschte Kommunikationsschnittstelle und das gewünschte Gerät aus.

### 4.1.2.4 Kommunikationsfehler

<span id="page-35-1"></span>Treten Probleme bei der Kommunikation mit dem Servoregler auf, können folgende Maßnahmen durchgeführt werden:

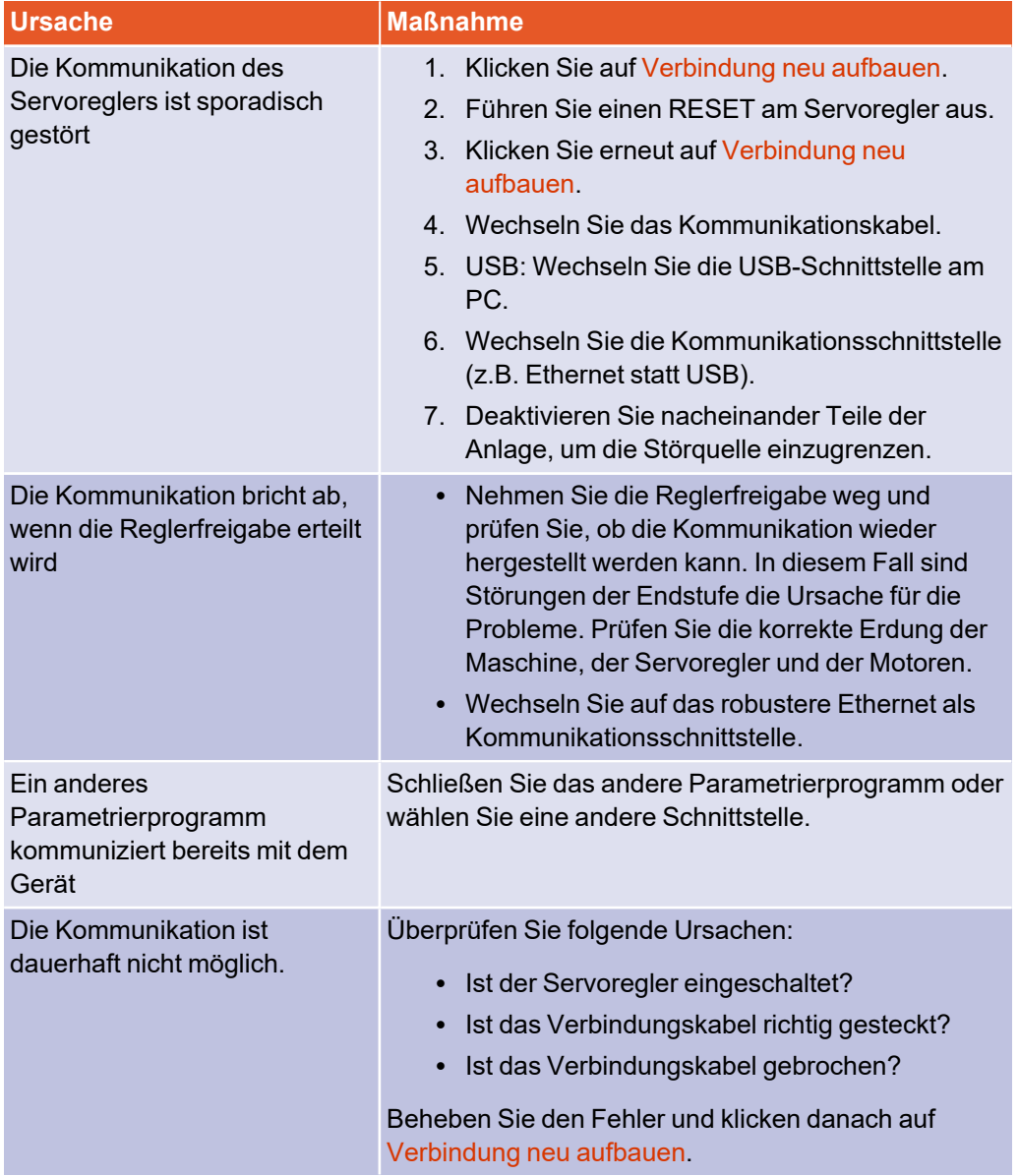
### 4.1.2.5 Numerische Eingabefelder zur Online-Änderung von Parametern

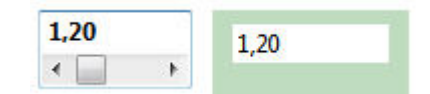

Abbildung 11: Nummerisches Eingabefeld zur Online-Änderung von Parametern

In den Fenstern des Parametrierprogramms Metronix ServoCommander® finden sich Felder für numerische Eingaben. Es gibt folgende Eingabemöglichkeiten:

- Direkt über die Tastatur: Geben Sie den Wert direkt in der Eingabezeile ein. Solange die Eingabe noch nicht abgeschlossen ist, erscheint der Text in dünner Schrift und wird noch nicht vom Parametrierprogramm übernommen:
- Die ENTER-Taste bestätigt die Eingabe und übernimmt die Änderungen direkt. Auch das Wechseln in ein anderes Eingabefeld mit der TAB-Taste führt zur Übernahme des geänderten Parameters. Der Zahlenwert erscheint dann in fetter **Schrift**
- Anklicken der Pfeiltasten: Der Wert ändert sich in kleinen Schritten (Feineinstellung)
- Anklicken der Flächen zwischen dem graue Kästchen und den Pfeiltasten: Der Wert ändert sich in großen Schritten (Grobeinstellung)
- Anklicken des grauen Kästchens und bewegen der Maus mit gedrückter linker Maustaste: Der Wert kann schnell im gesamten Wertebereich voreingestellt werden.

Im Eingabefeld wird der Wunschwert angezeigt, der eingestellt werden soll. Der grün hinterlegte Wert zeigt den momentan im Servoregler aktiven Wert an. Eine Abweichung vom Wunschwert kann folgende Ursachen haben:

- Der veränderte Parameter wirkt sich erst nach dem Speichern und einem RESET aus
- Temporäre Wertebereichsüberschreitung, z.B. Nennstrom > Maximalstrom
- Falsche Wertebereiche, z.B. beim Laden eines Parametersatzes von einem Servoregler höherer Leistungsklasse (Nennstrom > Gerätenennstrom). In diesem Fall übernimmt die Firmware nur die jeweils zulässigen Werte und begrenzt somit die internen Werte auf den Wert, der für die Geräteklasse maximal zulässig ist.

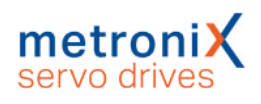

# 4.2 Betriebsart- und Fehleranzeige

Eine Siebensegment-Anzeige am Servoregler zeigt die Betriebszustände und eventuell vorhandene Fehler an.

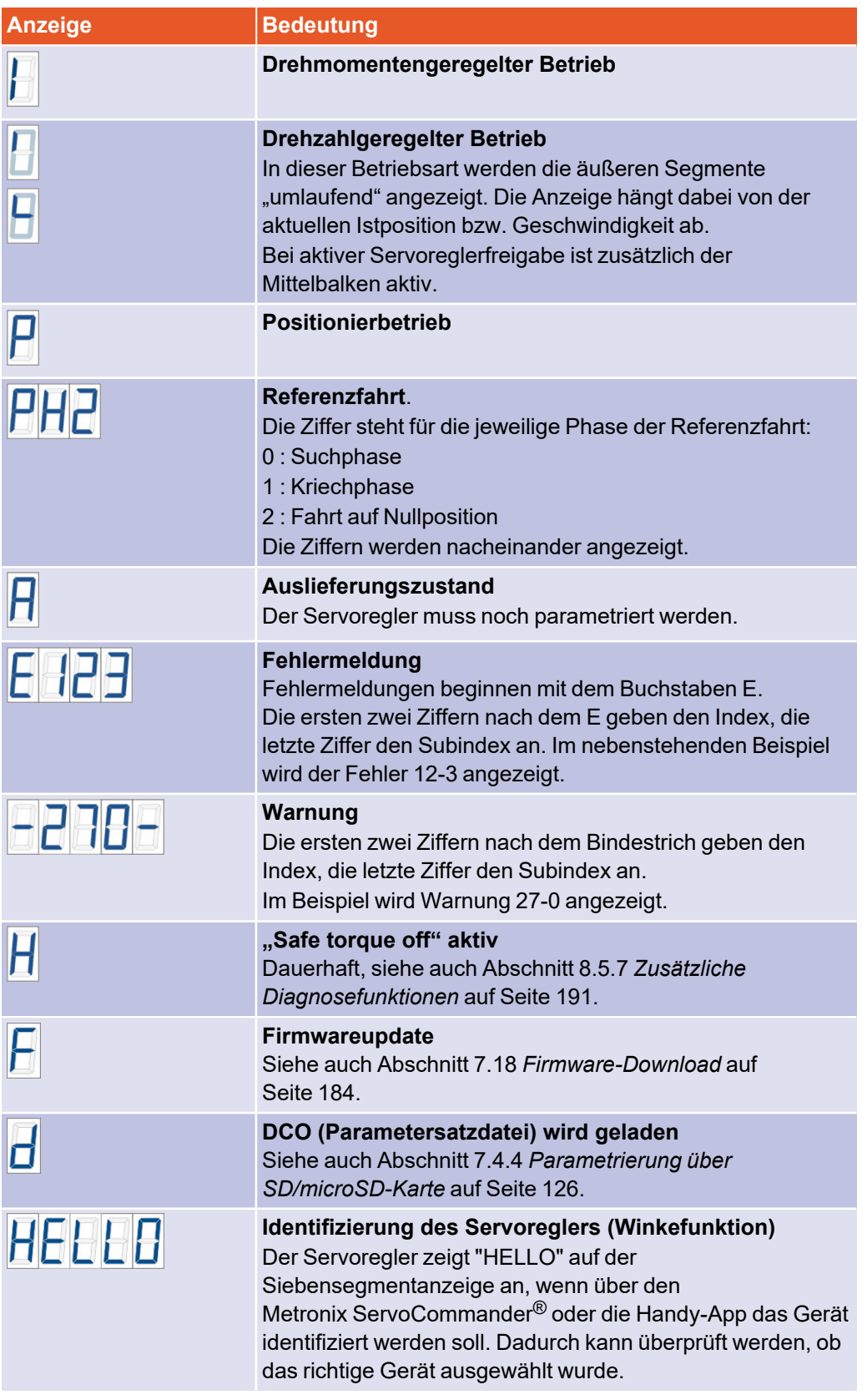

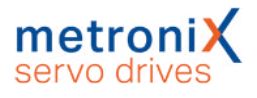

## 4.3 Betriebsbereitschaft überprüfen

Um die Betriebsbereitschaft des Servoreglers zu überprüfen, gehen Sie folgendermaßen vor:

- 1. Stellen sie sicher, dass der STO Eingang ausgeschaltet ist.
- 2. Schalten Sie die 24V-Spannungsversorgung ein.
	- Die READY-LED an der Frontseite des Servoreglers leuchtet **grün**. Bei einer Störung leuchtet die READY-LED **rot.** Die Sieben-Segment-Anzeige zeigt im Störungsfall eine Ziffernfolge an. Es handelt sich dabei um die Nummer einer Fehlermeldung, deren Ursache Sie beheben müssen. Lesen Sie in diesem Fall den Abschnitt 9 *[Störungsmeldungen](#page-199-0)* auf Seite 200.

Wenn gar keine Anzeige am Gerät aufleuchtet, führen Sie die folgenden Schritte durch:

- 1. Schalten Sie die Stromversorgung aus.
- 2. Stellen Sie durch Messung an den Zwischenkreisklemmen ZK+ und ZK- sicher, dass sich der Zwischenkreis entladen hat oder warten Sie die maximale Entladezeit ab. Diese beträgt beim BL 4000-C **10 Minuten**. Im Falle eines Gerätedefekts können auch andere als die hier angegebenen Klemmen eine lebensgefährliche Spannung führen. Unter diesen Umständen ist die Entladezeit auf jeden Fall abzuwarten.
- 3. Überprüfen Sie alle Verbindungskabel.
- 4. Überprüfen Sie die Funktionsfähigkeit der 24V-Stromversorgung (Strombegrenzung? Polarität?).
- 5. Lösen Sie alle Steckverbinder außer der 24V-Spannungsversorgung, um gegebenenfalls eine Überlastung durch eine fehlerhafte externe Verdrahtung zu lokalisieren.
- 6. Schalten Sie die Stromversorgung wieder ein.

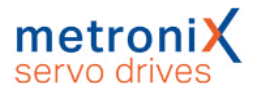

## 4.4 Softwaregeführte Erstinbetriebnahme

#### **ACHTUNG Schäden an Servoregler und Motor möglich.**

Führen Sie die Schritte der Grundeinstellungen in der Reihenfolge des Handbuches aus. So vermeiden Sie die Zerstörung des Motors und/oder des Servoreglers.

Die Erstinbetriebnahme ist ein Hilfsmittel, um Benutzern, die keine Experten sind, die Inbetriebnahme des Motors / Antriebs zu ermöglichen. Dazu werden dialogorientiert mehrere Menüs durchlaufen, die teilweise automatische Identifizierungsmechanismen des Reglers nutzen.Die Erstinbetriebnahme des Servoreglers kann vorgenommen werden, wenn das Parametrierprogramm Metronix ServoCommander® ordnungsgemäß installiert wurde und eine Kommunikation zum Servoregler besteht. Zudem sollte der Servoregler vollständig angeschlossen sein und mit Netzspannung versorgt werden können. Beachten Sie hierzu die fachgerechte Installation des Servoreglers im Abschnitt 11.1 *[Ordnungsgemäße Verkabelung](#page-205-0)* auf Seite 206. Sie können auch bei einem bereits in Betrieb genommenem Servoregler die Erstinbetriebnahme starten.Wählen Sie hierzu den Menüpunkt Datei/Erstinbetriebnahme.

#### **HINWEIS** Status "Nicht in Betrieb genommen"

Im Auslieferungszustand besitzt der Servoregler den Status "nicht in Betrieb genommen". Die Siebensegment-Anzeige zeigt in diesem Fall den Buchstabe "A". Sobald eines der relevanten Fenster zur Erstinbetriebnahme (z.B. das Menü Winkelgeber-Einstellungen) geöffnet und ein Wert darin verändert wurde, wird die Anzeige "A" wieder ausgeblendet.

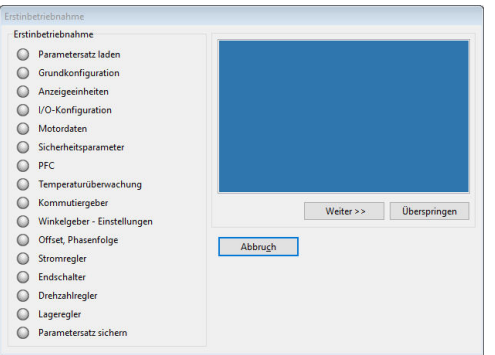

Abbildung 12: Fenster "Erstinbetriebnahme"

Es ist auch möglich, einen passend voreingestellten Parametersatz zu laden.

#### **Erstinbetriebnahme komplett durchführen**

Führen Sie die Erstinbetriebnahme komplett durch, auch wenn ein Parametersatz geladen wurde, um Einstellungen nochmals zu verifizieren. Nehmen Sie sich hierfür Zeit. Vergewissern Sie sich, dass Sie alles richtig verstanden und eingestellt haben.

In den folgenden Kapiteln werden die einzelnen Fenster, die bei der Erstinbetriebnahme durchlaufen werden, näher erläutert.

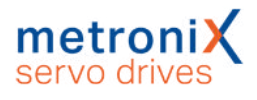

## 4.4.1 Grundkonfiguration

Außerhalb der Erstinbetriebnahme kann das Fenster über das Menü Parameter/Anwendungsparameter/Grundkonfiguration aufgerufen werden.

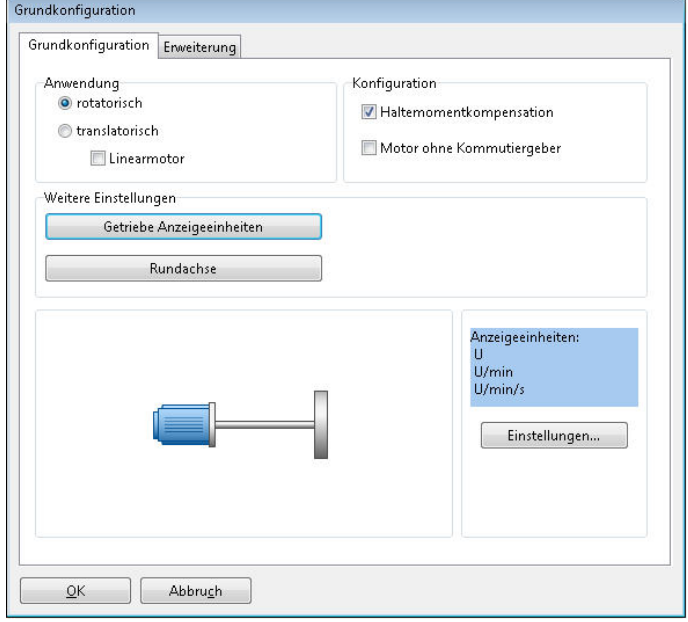

#### Abbildung 13: Fenster "Grundkonfiguration" - Registerkarte "Grundkonfiguration"

Im Auswahlfeld Anwendung können Sie auswählen, ob Sie eine rotatorische Anwendung haben (Anzeigeeinheiten in Umdrehungen, Grad oder Radiant) oder eine translatorische Anwendung (Anzeige in Längeneinheiten). Hier kann optional das Kontrollkästchen Linearmotor aktiviert werden. Hierdurch ändert sich das Schaubild im unteren Fensterteil. Beim Einsatz von Linearmotoren ist unbedingt auch das Kontrollkästchen Motor ohne Kommutiergeber zu markieren.

Das Kontrollkästchen Haltemomentkompensation ist zu aktivieren, wenn die Applikation durch ein dauerhaftes Moment in einer Richtung beansprucht wird (z.B. Gewichtskraft bei einer Vertikalachse). In diesem Fall wird im Servoregler bei Drehzahl- und Lageregelung sowie im Positionierbetrieb beim Lösen der Haltebremse das Haltemoment vorgesteuert, um das Durchsacken der Achse aufgrund des Eigengewichts zu minimieren. Das erforderliche Haltemoment wird vom Servoregler bei jedem Erteilen der Reglerfreigabe automatisch aktualisiert. Auf diese Weise werden möglichen Veränderungen der Last laufend nachgeführt. Bei Reglerfreigabe nach erstmaliger Aktivierung der Haltemomentkompensation ist das vorgesteuerte Haltemoment noch Null. Wenn die Haltemomentkompensation nicht aktiviert ist, dann wird die Vorsteuerung automatisch auf Null gesetzt.

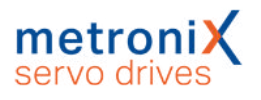

Das Kontrollkästchen Motor ohne Kommutiergeber ist bei allen Antrieben zu aktivieren, bei denen der angeschlossene Winkelgeber keine Kommutiersignale liefert, z.B. bei Linearmotoren. Für eine korrekte Kommutierung des Motors muss vor der ersten Reglerfreigabe nach Einschalten des Servoreglers die Kommutierlage gültig sein. Hierzu ist die Kenntnis des Geberwinkels bezogen auf 1 Umdrehung erforderlich. Bei rein inkrementellen Winkelgebersystemen ist dies z.B. nicht gegeben. Hier sind zusätzliche Kommutierungsfindungsverfahren erforderlich. Das Kontrollkästchen ist auch zu aktivieren, wenn es sich um einen rotatorischen Geber im Motor handelt, der keine Kommutiersignale liefert.

Das Auswahlfeld Weitere Einstellungen hängt von der Anwendung ab:

- **rotatorisch** Die Schaltfläche Getriebe Anzeigeeinheiten führt zum Menü Anzeigeeinheiten, wo Sie Werte für Ihr Getriebe eingeben können (siehe Abschnitt 4.4.2 *[Anzeigeeinheiten einstellen](#page-44-0)* auf Seite 45). Die Schaltfläche Rundachse ermöglicht die Einstellung von Verfahrbereichen und die Vorgabe des Verhaltens der Positioniersteuerung, wenn in diesem Verfahrbereich positioniert wird (siehe Abschnitt 4.4.2 *[Anzeigeeinheiten einstellen](#page-44-0)* auf Seite 45).
- **translatorisch** Die Schaltfläche Vorschubkonstante Anzeigeeinheiten führt zum Menü Anzeigeeinheiten, wo Sie Werte für Ihr Getriebe eingeben können (siehe Abschnitt 4.4.2 *[Anzeigeeinheiten einstellen](#page-44-0)* auf [Seite 45\)](#page-44-0).

Im hellblauen Feld sind die aktuell gültigen Anzeigeeinheiten dargestellt. Über die Schaltfläche Einstellungen gelangen Sie ebenfalls in das Menü Anzeigeeinheiten (siehe Abschnitt 7.3 *[Anzeigeeinheiten](#page-120-0)* auf Seite 121).

In der Registerkarte Erweiterung können spezielle Einstellungen für Motoren ohne Kommutiergeber vorgenommen werden.

#### **ACHTUNG Schäden am Servoregler möglich**

Ungünstige Einstellungen führen dazu, dass die automatische Bestimmung der Kommutierlage nicht mehr erfolgreich durchgeführt werden kann. Einstellungen sind daher nur von Experten bzw. nach Rücksprache durchzuführen!

Üblicherweise erfordern die folgenden Winkelgeber keine Kommutierlagenfindung:

- Resolver
- Endat
- HIPERFACE<sup>®</sup>/HIPERFACE DSL<sup>®</sup>
- Analogegeber mit Z1 Spur (z.B. ERN1387)
- Winkelgeber mit Hall-Untersützung (Blockkommutierung)

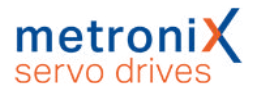

Bei den obigen Gebern ist lediglich ein Abgleich des Offsetwinkels während der Erstinbetriebnahme erforderlich.

Falls kein Motor mit einem Kommutiergeber zur Verfügung steht, ist eine Kommutierlagenfindung erforderlich. Diese wird bei jedem Neustart des Servos durchgeführt. Es stehen verschiedene Verfahren zur Auswahl. Diese unterscheiden sich durch die für das Verfahren spezifisch benötigte Bewegung und deren Randbedingungen, z.B. den physikalischen Eigenschaften des Antriebs.

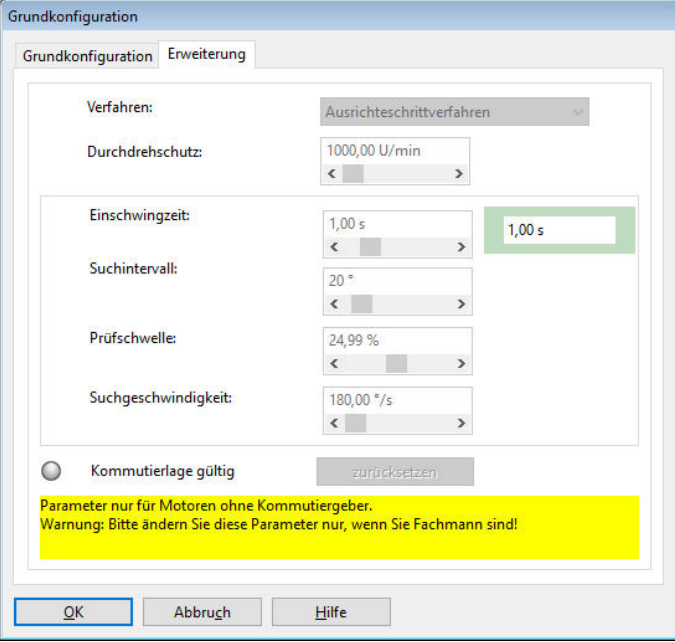

Abbildung 14: Fenster "Grundkonfiguration" - Registerkarte "Erweiterung"

#### Ausrichteschrittverfahren

Das Verfahren bewegt den Antrieb gesteuert über das doppelte Suchintervall. Dabei kann je nach Anfangslage zu Beginn eine ruckartige Bewegung auftreten. Nicht geeignet für vertikale Achsen.

#### Reaktionsverfahren (empfohlen)

Für alle Antriebe ohne Bremseinrichtung, geeignet für horizontale und vertikale Applikationen. Zur Bestimmung der Kommutierlage genügt eine geringe Beweglichkeit (quasi bewegungslos).

#### Sättigungsverfahren

Dieses Verfahren eignet sich nicht für eisenlose Antriebe. Es erfordert weiterhin einen festgebremsten Antrieb, da während der Bestimmung der Kommutierlage keine Bewegung des Antriebs zugelassen ist (bewegungslos). Es ist für horizontale und vertikale Applikationen geeignet.

#### LED "Kommutierlage gültig"

Hier wird angezeigt, dass die Kommutierlage erfolgreich bestimmt wurde. Dieser Status wird z.B. bei Auftreten eines Winkelgeberfehlers gelöscht. Diese Anzeige ist nur für Motoren mit Winkelgebern ohne Kommutiersignale relevant.

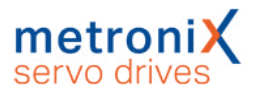

#### Durchdrehschutz

Der Durchdrehschutz ist ein Mechanismus, um bei reinen Inkrementalgebern auf Zählfehler reagieren zu können. Das Verfahren überwacht den Antrieb auf "unkontrollierte Bewegungen".

Je nach Betriebsart wird der Durchdrehschutz über unterschiedliche Mechanismen realisiert:

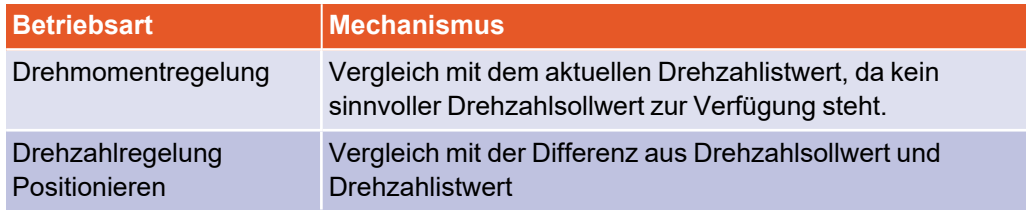

#### **HINWEIS** Verwechslung von Parametern

Der Parameter ist nicht identisch mit dem Durchdrehschutz, der über das Menü Parameter/Sicherheitsparameter... zugänglich ist.

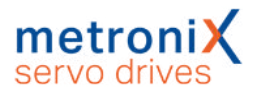

## 4.4.2 Anzeigeeinheiten einstellen

<span id="page-44-0"></span>Durch Anpassung der Anzeigeeinheiten können die physikalischen Zustandgrößen wie Position, Geschwindigkeit und Beschleunigung im Metronix ServoCommander® so angezeigt werden, wie es Ihre konkrete Anwendung erfordert. Verwenden Sie beispielsweise eine Linearachse, so können translatorische Anzeigeeinheiten gewählt werden, so dass die Position in mm, die Geschwindigkeit in mm/s und die Beschleunigung in mm/s² angezeigt wird.

Da die Einstellung der Anzeigeeinheiten sehr komplex ist, wird hier nur auf die Grundlagen eingegangen. Eine detaillierte Beschreibung finden Sie in [Abschnitt 7.3](#page-120-0) *[Anzeigeeinheiten](#page-120-0)* auf Seite 121.

Im Feld Anzeigemodus können Sie unter diversen Standard-Einstellungen auswählen. Der Modus Standardwerte deckt einen sehr großen Teil aller Applikationen ab.

### 4.4.2.1 Rotatorischer Betrieb

Für rotatorische Systeme gibt es folgende Möglichkeiten:

- Positionen in Umdrehungen, Grad oder Radiant
- Geschwindigkeiten in U/s bzw. Grad/s bzw. rad/s
- Beschleunigungen in U/s<sup>2</sup> bzw. Grad/s<sup>2</sup> bzw. rad/s<sup>2</sup>

Im rotatorischen Betrieb haben Sie die Möglichkeit, ein Getriebe einzugeben, wenn Sie Ihre Applikation auf die abtriebsseitige Einheit einstellen wollen. Aktivieren Sie hierzu das Kontrollkästchen mit Getriebe.

### 4.4.2.2 Translatorischer Betrieb

Für translatorische Systeme gibt es folgende Möglichkeiten:

- Positionen in Wegeinheiten m, mm oder um
- Geschwindigkeiten in m/s, mm/s oder um/s
- **·** Beschleunigungen in m/s<sup>2</sup>, mm/s<sup>2</sup> oder  $\mu$ m/s<sup>2</sup>

Im translatorischen Betrieb müssen Sie definieren, welche Wegeinheit einer Motorumdrehung entspricht. Dies muss im Feld Vorschubkonstante eingetragen werden.

### 4.4.2.3 Weitere Einstellmöglichkeiten

Im Bereich Anzeigeeinheiten lassen sich die jeweiligen Einheiten (rotatorischer oder translatorischer Betrieb) auswählen. Sie können einstellen, ob Sie Momente in A oder Nm angezeigt haben möchten. Im letzteren Fall aktivieren Sie die das Kontrollkästchen Momente in Nm. Voraussetzung ist eine korrekte Umrechnungskonstante von A zu Nm (Schaltfläche Faktor).

Es lassen sich ferner die Nachkommastellen für Positionen, Geschwindigkeiten und Beschleunigungen modifizieren.

Die Auswahl von Anzeigeeinheiten (inklusive Getriebe und Vorschubkonstante) wirkt sich ausschließlich auf die Anzeige der Werte im Metronix ServoCommander® aus.

Es werden keine Einstellungen im Servoregler verändert.

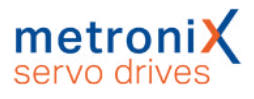

## 4.4.3 Eingabegrenzen einstellen

Über das Menü Optionen/Eingabegrenzen erscheint folgendes Fenster:

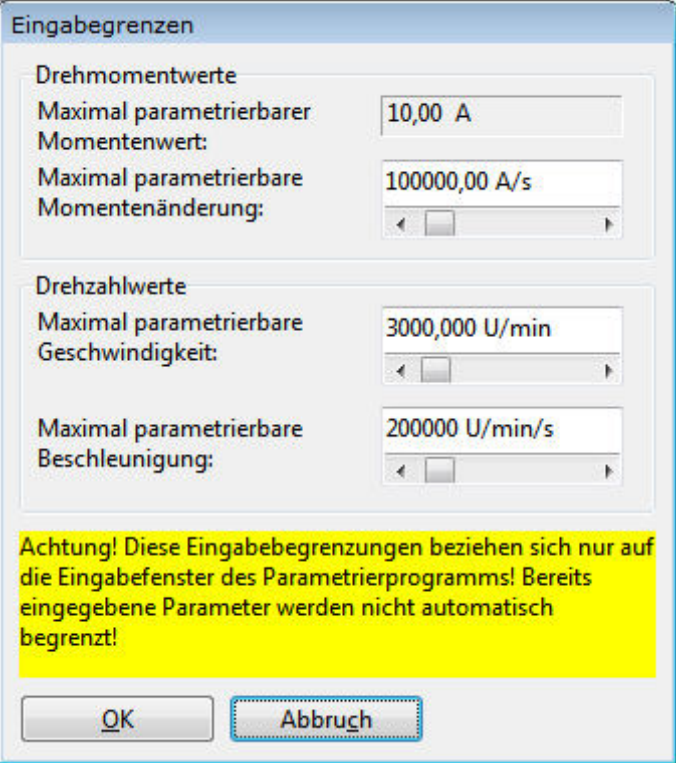

Abbildung 15: Eingabegrenzen

Geben Sie hier die maximalen Geschwindigkeiten und Beschleunigungen an, die voraussichtlich zu erwarten sind. Der Metronix ServoCommander® nutzt dies zur Begrenzung von Eingaben. Bereits vorhandene Werte im Servoregler werden auf diese Weise nicht begrenzt.

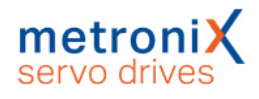

### 4.4.4 Motordaten einstellen

<span id="page-46-0"></span>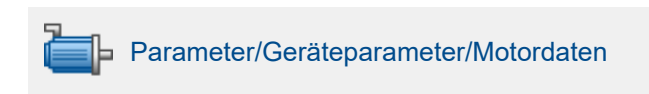

In der Erstinbetriebnahme erscheint folgendes Menü, in das Maximal- und Nennstrom des verwendeten Motors eingetragen werden.

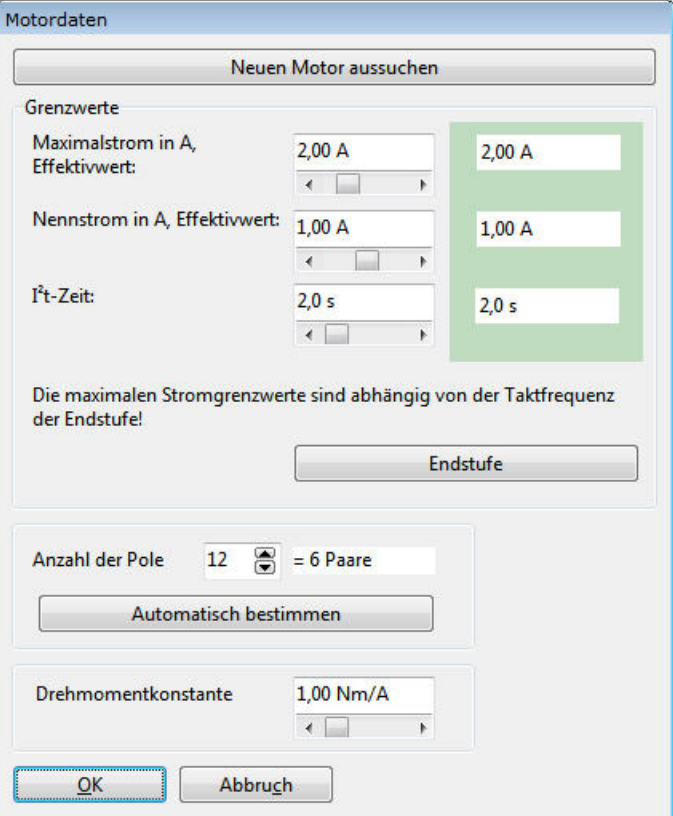

#### Abbildung 16: Fenster "Motordaten"

Geben Sie die Ströme anhand des Typenschildes ein.

#### **ACHTUNG Schäden am Motor möglich**

Beachten Sie, dass es sich bei den einzutragenden Werten für Maximalstrom und Nennstrom um Effektivwerte handelt! Bei zu hohen Strömen wird der Motor zerstört, da die Permanentmagnete im Motor entmagnetisiert werden. Die vom Hersteller angegebenen Stromgrenzwerte dürfen deshalb nicht überschritten werden. Im Zweifelsfall verwenden Sie zunächst kleine Ströme.

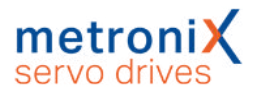

Die maximalen Stromgrenzwerte können von der Taktfrequenz der Endstufe abhängen. Zur Parametrierung der Taktfrequenz klicken Sie auf die Schaltfläche Endstufe. Die I<sup>2</sup>t-Zeit ist das Zeitintervall, in dem der I<sup>2</sup>t-Wert auf 100 % steigt. Der I<sup>2</sup>t-Wert beschreibt die momentane Belastung des Motors. Der I²t-Wert steigt an, wenn der aktuelle Strom über dem Nennstrom liegt. Der Wert sinkt, wenn der Iststrom unter dem Nennstrom liegt. Wenn der I²t-Wert 100 % erreicht, dann wird der Stromsollwert auf den Nennstrom begrenzt. Diese Begrenzung wird erst aufgehoben, wenn das I²t-Integral einmal 0 % erreicht hat.

#### **HINWEIS** | <sup>2</sup>t-Wert

Wenn der I²t-Wert auf 100 % steigt wird der Motorstrom auf Nennstrom begrenzt. Dies kann in Positionieranwendungen dazu führen, dass ein Schleppfehler ausgelöst wird, weil der Antrieb nicht mehr wie vorgesehen das Verfahrprofil abarbeiten kann. Prüfen Sie in kritischen Fällen zunächst mit voller Belastung, ob der I²t-Wert die 100 % erreicht.

Weiterhin kann die Polzahl (Anzahl der Pole) Ihres Motors eingetragen werden. Es gibt jedoch auch eine automatische Identifikationsfunktion, die Polzahl und Offsetwinkel des Winkelgebers automatisch ermittelt. Klicken Sie hierzu einfach auf die Schaltfläche Automatisch bestimmen.Die Drehmomentkonstante wird verwendet, um das Drehmoment in Nm vorgegeben zu können. Sie kann durch Bildung des Quotienten aus Nennmoment/Nennstrom berechnet werden.

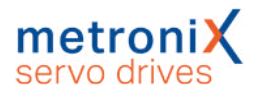

## 4.4.5 Sicherheitsparameter

In diesem Menü können Begrenzungen und Überwachungsfunktionen des Antriebs parametriert werden. Es handelt sich hierbei nicht um Funktionen im Sinne der Funktionalen Sicherheit. Für die Erstinbetriebnahme sind einige nicht relevante Felder ausgeblendet. Außerhalb der Erstinbetriebnahme kann das Menü über Parameter/Sicherheitsparameter aktiviert werden.

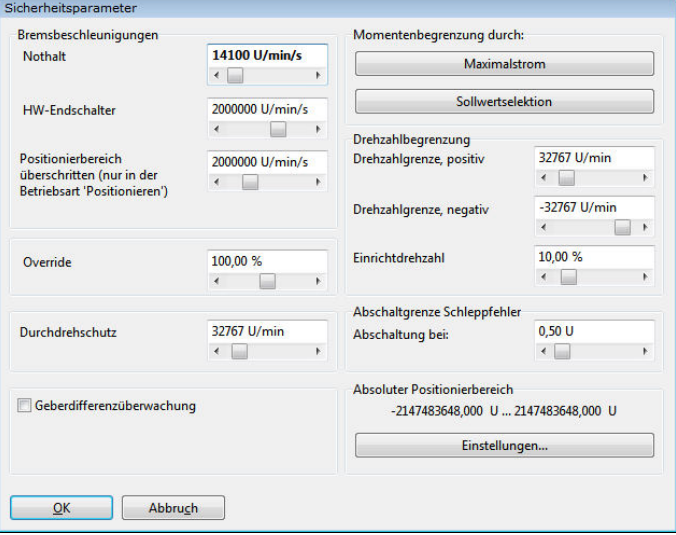

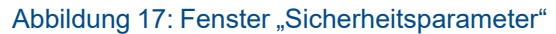

In der Gruppe Bremsbeschleunigungen kann man einstellen, wie stark der Antrieb unter den jeweiligen Bedingungen bremst.

Override: In der Betriebsart Positionieren wird die über die Positioniersteuerung vorgesteuerte aktuelle Fahrgeschwindigkeit einer laufenden Positionierung zusätzlich durch einen Faktor (Override) bestimmt. In die zyklischen Berechnungen geht also zu jedem Zeitpunkt die in dem Positionssatz hinterlegte Fahrgeschwindigkeit multipliziert mit dem Override ein. Der Override ist damit gleichermaßen für alle Positionssätze und auch während der Referenzfahrt gültig. Bei einem Wert von 100 % ist er praktisch ohne Auswirkung.

Der Override wird hauptsächlich von Feldbussystemen genutzt, die diesen Wert zyklisch setzen. Er ist auch bei einer Erstinbetriebnahme nützlich. Hierdurch kann vorübergehend die Fahrgeschwindigkeit aller Positionssätze reduziert werden, ohne dies in allen Positionssätzen einzeln ändern zu müssen.

Der Override wird nicht gespeichert. Der Wert ist nach Reset stets 100 %.

Durchdrehschutz: Überschreitet die aktuelle Drehzahl den hier parametrierten Wert, wird der Fehler 10-0 "Überdrehzahl (Durchdrehschutz)" ausgelöst.

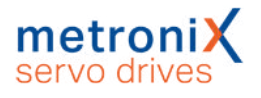

Geberdifferenzüberwachung: Diese Option ist sinnvoll, wenn zur Ermittlung der Istposition ein anderer Geber als zur Ermittlung der Kommutierlage / Istgeschwindigkeit genutzt wird. Mit dem Parameter Istwertlage - Kommutierlage kann ein Intervall eingestellt werden, innerhalb dessen beide Lagen differieren dürfen. Findet eine stärkere Abweichung statt, wird ein Fehler ausgelöst.

Momentenbegrenzung: Das maximale Moment (bzw. der maximale Strom) der Applikation kann begrenzt werden durch:

- Die Einstellung der Motorströme: Klicken Sie auf die Schaltfläche Maximalstrom und Sie gelangen in das Menü Einstellung der Motordaten (siehe [Abschnitt 4.4.4](#page-46-0) *[Motordaten einstellen](#page-46-0)* auf Seite 47).
- Eine explizite Sollwertbegrenzung. Klicken Sie auf die Schaltfläche Sollwertselektion, um in das entsprechende Menü zu gelangen (siehe [Abschnitt](#page-63-0) 5.2 *[Betriebsarten](#page-63-0)* auf Seite 64).

#### **Drehzahlbegrenzung**

Drehzahlgrenze positiv: Hier kann die maximale positive Drehzahl Ihrer Applikation eingegeben werden. Die effektive Drehzahlgrenze ist jedoch abhängig von den Einstellungen für den Override sowie für die Einrichtdrehzahl (siehe Einrichtbetrieb).

Drehzahlgrenze negativ: Hier kann die maximale negative Drehzahl Ihrer Applikation eingegeben werden. Die effektive Drehzahlgrenze ist jedoch abhängig von den Einstellungen für den Override sowie für die Einrichtdrehzahl (siehe Einrichtbetrieb).

Einrichtbetrieb: Hier kann man eine prozentuale Drehzahlbegrenzung angeben. Sie bezieht sich auf die jeweils kleinere Drehzahlgrenze (siehe rechter Kasten im Menü). In der Betriebsart Drehzahlregelung wird der Drehzahlsollwert unmittelbar auf diese Einrichtdrehzahl begrenzt. In der Betriebsart Positionieren wirkt der Einrichtbetrieb bereits in der Positioniersteuerung. Die Profilgeschwindigkeit wird dabei so weit reduziert dass eine Stellreserve (5%) für den Drehzahlregler verbleibt.

#### **Beispiel:**

Positive Drehzahlgrenze: 4900 U/min

Negative Drehzahlgrenze: -4000 U/min

Einrichtdrehzahl: 10 %

#### **Betriebsart** Drehzahlregelung**:**

Maximale Drehzahl im Einrichtbetrieb = Absolutwert(-4000) U/min \* 10 % = 400 U/min

#### **Betriebsart** Positionieren**:**

Maximale Profilgeschwindigkeit einer Positionierung im Einrichtbetrieb = (4000 U/min \* 10 % ) – 5 % (Stellreserve)

 $= 400$  U/min  $* 0.95$ 

 $= 380$  U/min

Der Einrichtbetrieb muss über einen digitalen Eingang aktiviert werden. Siehe hierzu Abschnitt 7.7 *[Digitale Eingänge](#page-158-0)* auf Seite 159.

Die Abschaltgrenze Schleppfehler kann eine Deaktivierung des Antriebs bewirken, sofern die Soll- und Istlage um einen Betrag voneinander abweichen, der größer als der

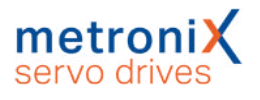

eingestellte Schwellwert ist. Dazu muss die Reaktion im Fehlermanagement entsprechend parametriert sein (siehe Abschnitt 9.1 *[Fehlermanagement](#page-200-0)* auf Seite 201). Über die Schaltfläche Einstellungen im Feld Absoluter Positionierbereich gelangen Sie in das Menü Einstellungen für alle Positionssätze (siehe [Abschnitt 6.2.1](#page-82-0) *Einstellungen [für alle Positionssätze](#page-82-0)* auf Seite 83).

## 4.4.6 Motortemperatur-Überwachung

In diesem Menü kann die Temperaturüberwachung für den Motor eingestellt werden. Das Menü kann auch aufgerufen werden über

Parameter/Geräteparameter/Temperaturüberwachung.

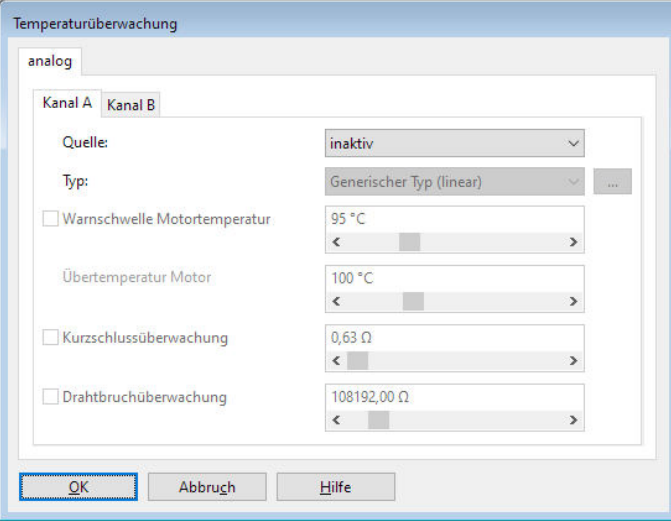

Abbildung 18: Fenster "Temperaturüberwachung"

Für den analogen Motortemperatursensor können typische Sensoren direkt ausgewählt werden. Zudem können nichtlineare Kennlinien mit bis zu 10 Stützstellen parametriert werden. Die Parametrierung einer solchen Kennlinie sowie der weiteren Überwachungsfunktionen (Kurzschluss und Drahtbruch) sind im [Abschnitt 7.16](#page-180-0) *[Motortemperatur-Überwachung](#page-180-0)* auf Seite 181 detailliert beschrieben.

#### **Lebensgefährliche elektrische Spannung!**

Die Signale für den Temperaturfühler "MT-" und "MT+" am Motoranschlussstecker [X6] müssen motorseitig auf Schutzkleinspannung liegen und entsprechend gegen die Motorphasen isoliert sein (PELV - Protective Extra Low Voltage).

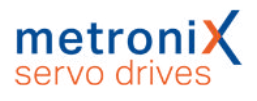

## 4.4.7 Kommutiergeber

In diesem Menü wird bestimmt, über welchen Eingang der Servoregler seine Kommutierinformation erhält. Das Menü kann auch aufgerufen werden über Betriebsmodus/Istwert-Selektion.

Stellen Sie ein, über welchen Anschluss die Kommutierinformation und der Geschwindigkeitsistwert bereitgestellt werden.

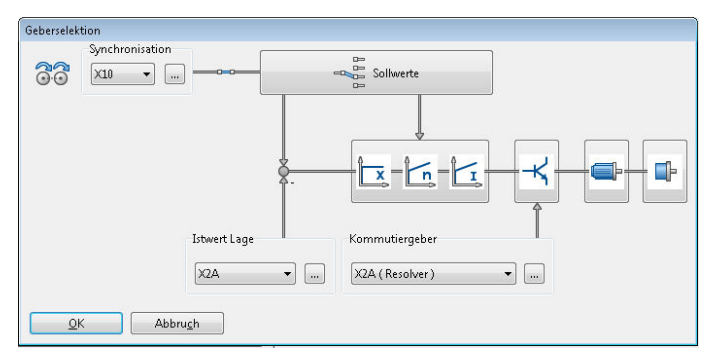

Abbildung 19: Fenster "Geberselektion"

Die Istwert-Selektion legt das für die Rückkopplung maßgebliche Gebersignal fest. Zur Verfügung stehen die Signale [X2A], [X2B] und [X1], denen im Winkelgebermenü (Schaltfläche Einstellungen) ein Winkelgeber zugeordnet wird. Sie können separate Winkelgeber für die Erfassung des Lageistwertes (Istwert Lage), die Kommutierung (Kommutiergeber) sowie für die Synchronisation einstellen. Siehe hierzu [Abschnitt 6.3](#page-99-0) *[Applikationen mit mehreren Winkelgebern](#page-99-0)* auf Seite 100.

Die gewählte Konfiguration wird in einer Übersicht dargestellt.

Sollwertselektor und Reglerkaskade sind als Schaltflächen ausgeführt und aktivieren die dazugehörigen Dialoge.

#### **HINWEIS Schaltflächen**

Über die Schaltflächen können Sie schnell in verwandte Menüs navigieren (z.B. Sollwert-Selektion). Diese Option ist während der Erstinbetriebnahme gesperrt.

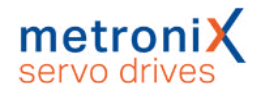

## 4.4.8 Winkelgeber-Einstellungen

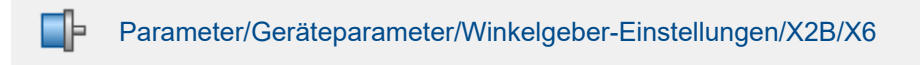

Das Menü wird in der Erstinbetriebnahme übersprungen, wenn als Kommutiergeber ein Resolver (X2A) verwendet wird.

Ist ein Kommutiergeber an X2B angeschlossen, müssen weitere Informationen zum Winkelgeber eingetragen werden. Dies geschieht in diesem Menü.

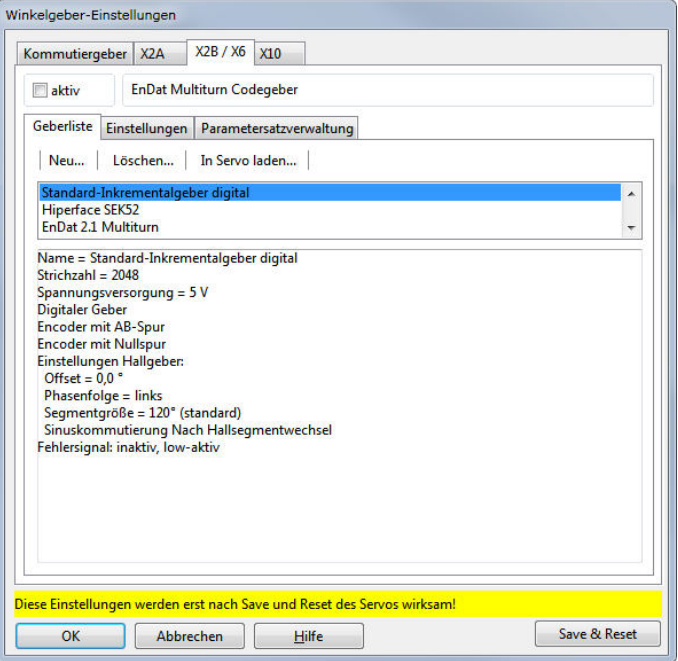

Abbildung 20: Fenster "Winkelgeber-Einstellungen" - Registerkarte "X2B/X6"

Zunächst müssen Sie das Kontrollkästchen aktiv markieren, damit der Servoregler die Geberinformationen an diesem Anschluss auswertet.

Unter der Registerkarte Geberliste können Sie aus einer Liste von vordefinierten Gebern Ihren Gebertyp bzw. Ihre Geberfamilie auswählen. Bei Gebern, die über eine serielle Kommunikationsmöglichkeit mit dem Servoregler verfügen, werden anschließend alle relevanten Informationen aus dem Geber ausgelesen.

Unter der Registerkarte Einstellungen können aber auch alle Einstellungen zum Geber manuell eingestellt werden. Alle Einstellmöglichkeiten sind im [Abschnitt 7.5](#page-128-0) *[Winkelgeber-Einstellungen](#page-128-0)* auf Seite 129 detailliert erläutert.

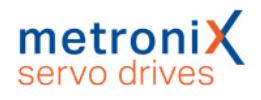

## 4.4.9 Winkelgeberidentifikation (Automatische Bestimmung)

Im Rahmen der Erstinbetriebnahme wird jetzt eine automatische Identifikation des Winkelgebers durchgeführt. Die Identifikation ermittelt folgende Parameter:

- Polpaarzahl
- Winkelgeber-Offset
- Phasenfolge des Winkelgebers (links, rechts)

Außerhalb der Erstinbetriebnahme kann die Funktion in folgenden Menüs aufgerufen werden:

- Parameter/Geräteparameter/Motordaten: Schaltfläche Automatisch bestimmen
- Parameter/Geräteparameter/Winkelgeber-Einstellungen: Schaltfläche Automatisch bestimmen

Folgende Voraussetzungen müssen für eine automatische Identifizierung erfüllt sein:

- Der Motor ist vollständig verkabelt und geerdet.
- Die Zwischenkreisspannung ist vorhanden.
- Der Servoregler ist fehlerfrei.
- Die STO-Eingänge sind mit 24 V beschaltet.
- Die Welle ist frei beweglich.

#### **ACHTUNG Sachschäden durch fehlerhafte Daten**

Fehlerhafte Daten für den Winkelgeber können zu unkontrollierten Bewegungen des Antriebs führen. Sachschäden am Motor oder der gesamten Anlage sind die möglichen Folgen.

Falls die automatische Identifikation fehlschlägt, kommen die folgenden Ursachen in Betracht:

- Der Motorstrom ist zu klein parametriert oder die Motorwelle lässt sich nicht bewegen.
- Bei mehreren Servoreglern in einem Schaltschrank ist nicht der zu dem Motor gehörende Geber am Servoregler angesteckt.
- Fehlerhafte Geberkonfiguration
- Defekter Motor (Analyse durch Messen der Wicklungswiderstände)
- Es sind nicht alle Phasen angeschlossen: Analyse durch Messen der Wicklungswiderstände am Motorstecker des Servoreglers.

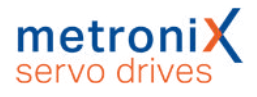

## 4.4.10 Automatische Identifikation des Stromreglers

#### **ACHTUNG Sachschäden durch fehlerhafte Daten**

Fehlerhafte Daten für Stromreglerverstärkung und Zeitkonstante können zu Schwingungen führen. Die mögliche Folge ist die Zerstörung des Motors und des Servoreglers.

Im Rahmen der Erstinbetriebnahme wird jetzt eine automatische Identifikation des Stromreglers durchgeführt. Die Identifikation ermittelt folgende Parameter:

- Verstärkung Stromregler
- Zeitkonstante Stromregler

Die Funktion kann außerhalb der Erstinbetriebnahme folgendermaßen aufgerufen werden:

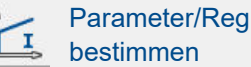

Parameter/Reglerparameter/Stromregler, Schaltfläche Automatisch

### 4.4.11 Einstellung der Endschalterpolarität

Dieses Menü kann auch über Parameter/Geräteparameter/Endschalter aufgerufen werden.

Stellen Sie Ihren Antrieb so ein, dass kein Endschalter aktiv ist. Im unten gezeigten Menü darf dann keine LED als aktiv angezeigt werden. Dies können Sie durch Anklicken von Öffner bzw. Schließer einstellen. Die Schaltersymbole zeigen dabei den erkannten Zustand der Eingänge an.

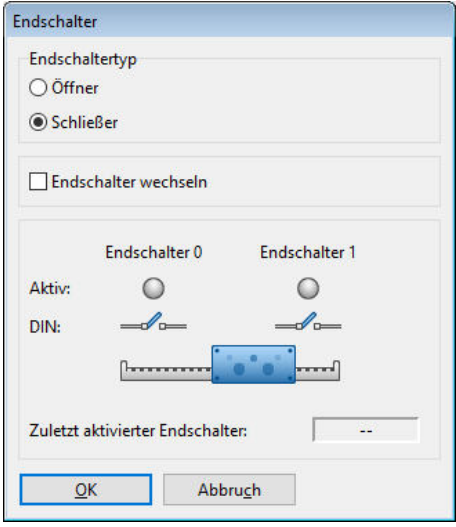

Abbildung 21: Fenster "Endschalter"

Über das Kontrollkästchen Endschalter wechseln kann auch die Zuordnung der beiden digitalen Eingänge DIN6 und DIN7 zu den Endschaltern E0 und E1 getauscht werden. Der physikalische Endschalter, der an DIN6 angeschlossen ist, übernimmt die Wirkungsweise von dem Endschalter, der an DIN7 angeschlossen ist, und umgekehrt. Die funktionelle Zuordnung kann damit flexibel gewechselt werden, ohne die Verdrahtung am Servoregler ändern zu müssen. Die kleine Grafik in der Mitte zeigt mit

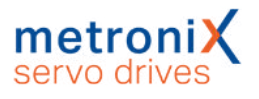

einem blauen Pfeil an, wenn der Antrieb in Richtung auf einen der Endschalter bewegt wird.

Endschalter dienen dazu, den Bewegungsraum der Applikation zu begrenzen. Zur optimalen Einrichtung der Endschalter gelten folgende Bedingungen:

- Bei Bewegungen mit großer Geschwindigkeit ist die erforderliche Strecke zum Abbremsen zu berücksichtigen. Die Endschalter sind so zu montieren, dass genügend Raum zum Stoppen bis zum Anschlag bleibt.
- <sup>l</sup> Damit die Referenzfahrten korrekt durchgeführt werden können und die Sperrung der Drehrichtung durch den Servoregler korrekt arbeitet, müssen die Endschalter zur Bewegungsrichtung des Antriebs passen. Dies bedeutet, dass bei positiver Bewegungsrichtung (Position in der Istwert-Anzeige nimmt zu) der Endschalter 1 (E1) betätigt wird, also den Bewegungsraum begrenzt.

## 4.4.12 Einstellung des Drehzahlreglers (Auto-Tuning mit FAST)

Mit dem Parametrierprogramm Metronix ServoCommander® und dem Auto-Tuning-Tool FAST (Flexible Advanced Servodrive Tuning) können die Parameter für den Drehzahl- und Lageregler bezogen auf die Applikation automatisch bestimmt werden.

#### **ACHTUNG Beschädigung der Anlage durch Schwingungen**

Die Benutzung dieses Verfahrens zur Reglereinstellung für den Drehzahl- und Lageregler regt kurzzeitig Schwingungen im Antrieb und der Mechanik an. In kritischen Fällen entstehen Beschädigungen an der Anlage. Benutzen Sie diese Methode nicht, wenn die Anlage stark zu Schwingungen neigt und Beschädigungen auftreten können.

Das Auto-Tuning-Tool FAST ist für folgende Systeme ausgelegt: Starre Systeme:

- Rotatorischer Synchronmotor mit direkter Massenanbindung
- Linearmotor mit direkter Massenanbindung

Teilelastische Systeme:

- Rotatorischer Synchronmotor mit Getriebe und Massenanbindung
- Rotatorischer Synchronmotor mit oder ohne Getriebe und translatorischer Kugelrollspindelachse mit direkter Massenanbindung

Das Auto-Tuning-Tool FAST ist nicht für elastische Systeme (beispielsweise Motor mit Zahnriemenachse) ausgelegt. Dennoch lassen sich diese Systeme meist ebenfalls gut optimieren.

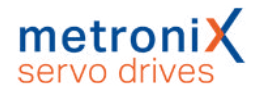

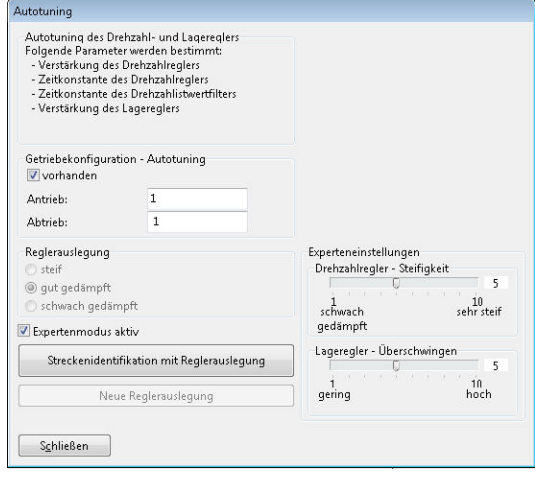

Abbildung 22: Fenster "Autotuning"

Für die Streckenidentifikation ist es wichtig, ein eventuell vorhandenes Getriebe anzugeben. Danach kann die Reglerauslegung gewählt und die Identifizierung des Auto-Tuning-Tools FAST über die Schaltfläche Streckenidentifikation mit Reglerauslegung gestartet werden. Es können die Daten als XML Datei zu Analysezwecken abgelegt werden.

Nach erfolgter Streckenidentifikation können die Reglerauslegungen jederzeit ohne erneute Streckenidentifikation verändert werden. Dazu muss die Schaltfläche Neue Reglerauslegung betätigt werden.

Über den Experten-Modus können die Parameter Steifigkeit des Drehzahlreglers (Drehzahlregler-Steifigkeit) und Überschwingverhalten des Lagereglers (Lageregler-Überschwingen) manuell eingestellt werden.

Sollte die automatische Reglerauslegung fehlschlagen, kann eine vorübergehende Änderung des Nennstromes (beispielsweise eine Reduzierung bei kleinen Antrieben mit geringen Massen) im Menü Motordaten zu einer erfolgreichen Identifikation führen. War die automatische Identifikation (FAST) nicht erfolgreich, wird vorgeschlagen, den Drehzahlregler auf Basisparameter zu setzen.

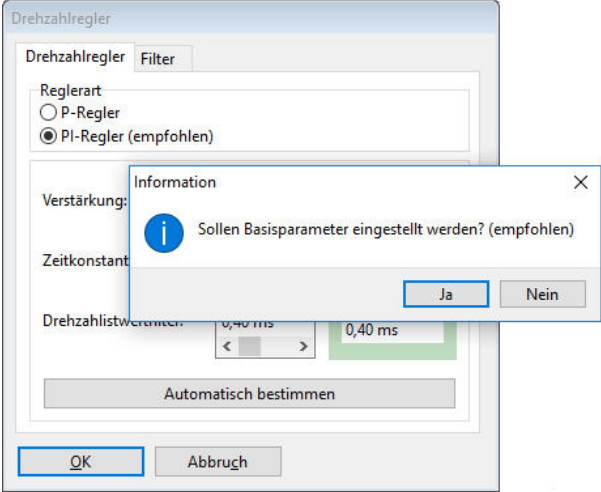

Abbildung 23: Fenster "Drehzahlregler"

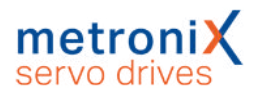

## 4.4.13 Einstellung des Lagereglers

<span id="page-57-0"></span>War die automatische Identifikation (FAST) nicht erfolgreich, wird vorgeschlagen, den Lageregler auf Basisparameter zu setzen.

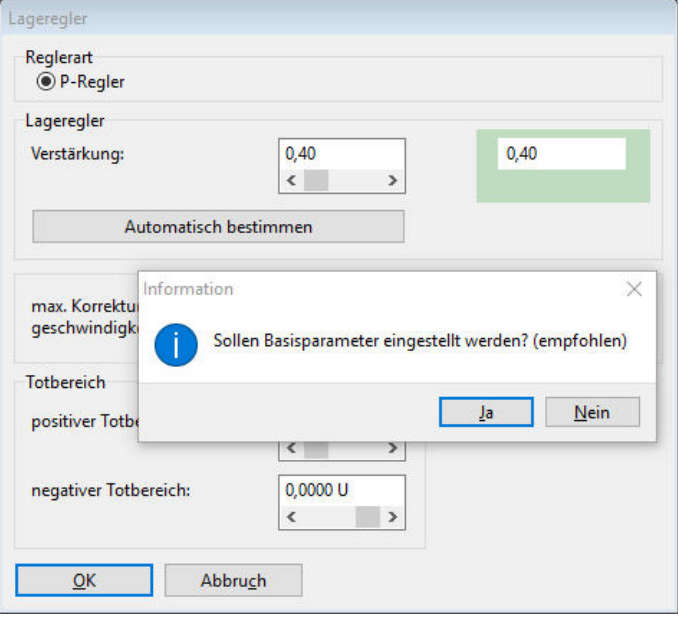

#### Abbildung 24: Fenster "Lageregler"

Falls die automatische Identifikation der Reglerparameter kein optimales Ergebnis geliefert hat, kann der Antrieb manuell optimiert werden. Dies ist im [Abschnitt 7.6.4](#page-152-0) *[Manuelle Optimierung der Regler](#page-152-0)* auf Seite 153 beschrieben.

Es können die folgenden Werte geändert werden:

- Verstärkung: Proportionalverstärkung des Lagereglers.
- max. Korrekturgeschwindigkeit: Sie haben dort die Möglichkeit, die Geschwindigkeit einzustellen, die im Falle eines Schleppfehlers additiv zu der Fahrgeschwindigkeit hinzugerechnet wird.
- Totbereich: negativer und positiver Totbereich: Hier kann eine zulässige Distanz zwischen Soll- und Istwert angegeben werden, innerhalb derer der Lageregler nicht aktiv wird.

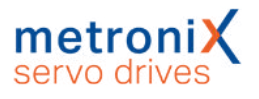

Zusätzlich lassen sich im Lageregler-Fenster folgende Einstellungen vornehmen, die allerdings während der Erstinbetriebnahme ausgeblendet sind. Schleppfehler:

- Meldung: Parametrierung eines positiven und negativen Schleppfehlers, sowie einer Ansprechverzögerung. Wird die Abweichung zwischen Soll- und Istwert größer, wird eine Meldung ausgelöst.
- Abschaltung bei...: Sie haben dort die Möglichkeit eine zweite Grenze zu parametrieren. Bei Überschreitung dieser Grenze schaltet der Antrieb ab. Dazu ist die Reaktion im Fehlermanagement entsprechend einzustellen.

#### **ACHTUNG Schleppfehler: Geeignete Parametrierung**

Der Schleppfehler sollte immer geeignet parametriert sein, damit der Antrieb im Falle einer Überlastung möglichst schnell abschaltet. Die Abschaltschwelle kann zum Beispiel ermittelt werden, indem während des Testbetriebes unter Last der maximal auftretende Schleppfehler gemessen wird. Die Abschaltwelle wird dann z.B. um 20% größer als der zuvor maximal ermittelte Schleppfehler gewählt.

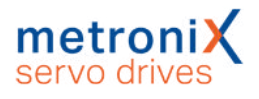

## 4.4.14 Dauerhafte Speicherung der ermittelten Parameter

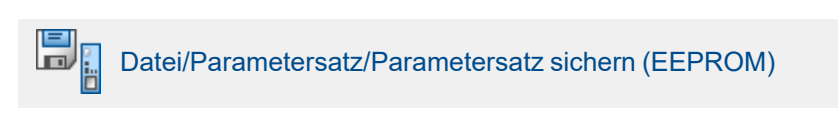

Um die Parametrierung erfolgreich abzuschließen, müssen die Parameter dauerhaft im Servoregler gespeichert werden.

Klicken Sie auf Weiter >>.

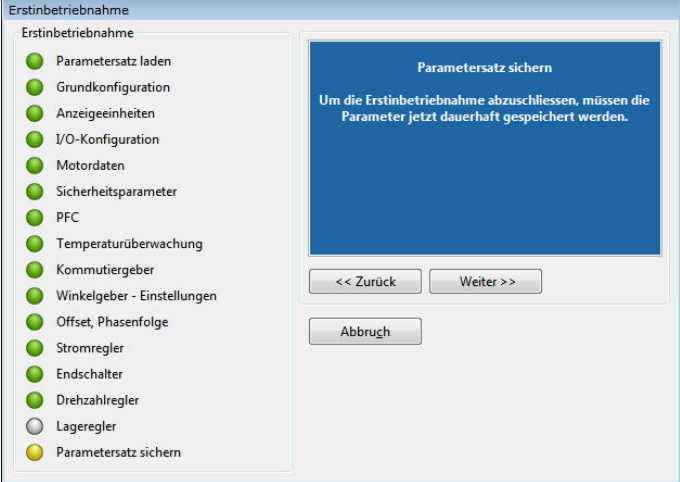

Abbildung 25: Fenster "Erstinbetriebnahme"

### **Speicherung als DCO-Datei**

Die bei der Erstinbetriebnahme ermittelten Werte sollten nicht nur dauerhaft im Regler, sondern auch als Datei auf dem PC gespeichert werden. Dadurch können weitere Antriebspakete mit der gleichen Servoregler-Motor-Kombination schnell und einfach in Betrieb genommen werden. Zudem kann im Störungs- und Servicefall die Parametrierung einfach wiederhergestellt werden.

Alle einstellbaren Parameter zusammen werden als Parametersatz bezeichnet (siehe Abschnitt 7.4 *[Parametersätze](#page-122-0)* auf Seite 123). Um den Parametersatz auf dem PC als DCO-Datei zu speichern, klicken Sie auf Weiter >>.

Geben Sie in dem Feld mit \*.DCO einen Dateinamen mit der Endung DCO ein. Weiterhin tragen Sie den Motortyp und eine kurze Beschreibung ein. Das Speichern wird mit einem Klick auf die OK-Taste gestartet.

Wenn Sie den Parametersatz nicht archivieren wollen, klicken Sie auf die Schaltfläche Überspringen.

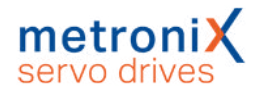

# 5 Freigabe und Sollwertauswahl

Nach der Erstinbetriebnahme des Servoreglers kann dieser nun freigegeben und der Motor verfahren werden.

# 5.1 Reglerfreigabe einstellen

Um den Servoregler freigeben zu können, ist die Reglerfreigabelogik einzustellen. Die Reglerfreigabelogik entscheidet darüber, welche Bedingungen erfüllt sein müssen, um die Leistungsendstufe zur Motorbestromung zu aktivieren (Reglerfreigabe).

#### **HINWEIS Reglerfreigabelogik**

Beachten Sie, dass die Reglerfreigabelogik bei aktiviertem Bussystem nach Reset automatisch auf dieses Bussystem konfiguriert wird und somit die Freigabe nur über das Bussystem erfolgen kann. Um den Antrieb zu Testzwecken über das Parametrierprogramm Metronix ServoCommander® freigeben zu können, muss zunächst das Bussystem deaktiviert und danach die Reglerfreigabelogik umgestellt werden.

Der Defaultparametersatz schaltet die Betriebsart auf Positionierbetrieb um. Daher bietet es sich an, den Antrieb zu Testzwecken im Tipp-Betrieb zu verfahren. Zur Freigabe des Reglers wählen Sie entweder den Menüpunkt Parameter/Geräteparameter/Reglerfreigabelogik aus oder klicken im Kommandofenster im Feld Reglerfreigabe auf die Schaltfläche ....... Wählen Sie hier den Eintrag nur durch Parametrierschnittstelle aus.

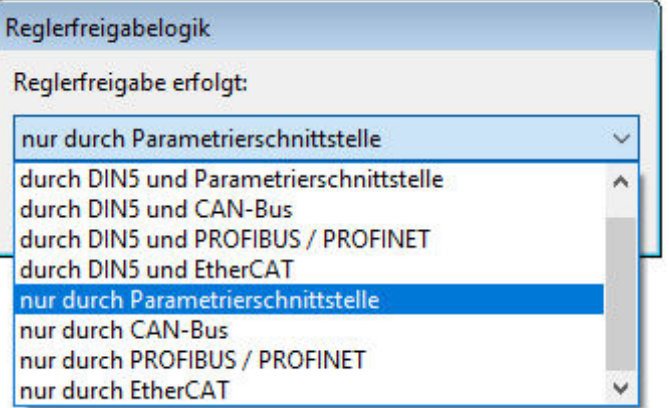

Abbildung 26: Fenster "Reglerfreigabelogik"

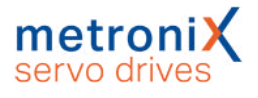

Für die erfolgreiche Freigabe sind die folgenden Bedingungen erforderlich :

- Fehlerfreiheit
- Geladener Zwischenkreis
- Vollständig initialisierte Gebersysteme (ggf. besteht eine Wartezeit bis Parametersätze aus dem Geber ausgelesen sind)
- Inaktiver STO (X3 korrekt beschaltet und NOTAUS deaktiviert)

#### **ACHTUNG Beschädigung der Anlage durch ungewollte Bewegungen**

Das erstmalige Einschalten kann zu ungewollten Bewegungen führen. Stellen Sie sicher, dass der Motor korrekt verkabelt (Geber, alle Motorphasen, PE), geerdet und frei drehbar ist. Lösen Sie Kupplungen zum Abtrieb oder stellen Sie bei Linearführungen sicher, dass der Schlitten nicht einen der Anschläge berührt. Schalten Sie die Netzversorgung erst ein, wenn die Verkabelung vollständig ist und der Servoregler und der Motor korrekt geerdet sind!

#### **ACHTUNG Beschädigung der Anlage**

Der Antrieb darf erst eingeschaltet werden, wenn das Handbuch vollständig gelesen und verstanden wurde, insbesondere die Einstellung der Stromgrenzwerte und der Betriebsart müssen beachtet werden. Falsche Grundeinstellungen können zur Zerstörung des Servoreglers/Motors und des mechanischen Antriebs führen.

#### **ACHTUNG Beschädigung der Anlage durch ungewollte Bewegungen**

Sperren Sie die Reglerfreigabe nach jedem Test. Warten Sie, bis die Welle wieder stillsteht. Wenn der Servoregler falsch parametriert ist, kann es passieren, dass Sie den Motor nur durch Abschalten der Versorgung zum Stehen bringen können. Der Einsatz eines Notaus-Schalters für die Versorgungsspannungen und für den STO Eingang wird dringend empfohlen. Nutzen Sie ggf. stark reduzierte Nenn- und Maximalströme, um das Antriebssystem zu schützen.

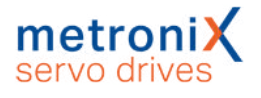

Die STO-Eingänge müssen mit 24 V beschaltet sein, damit der Antrieb durch Klicken auf das Kästchen Reglerfreigabe freigegeben werden kann. Ein weiterer Klick sperrt den Antrieb wieder.

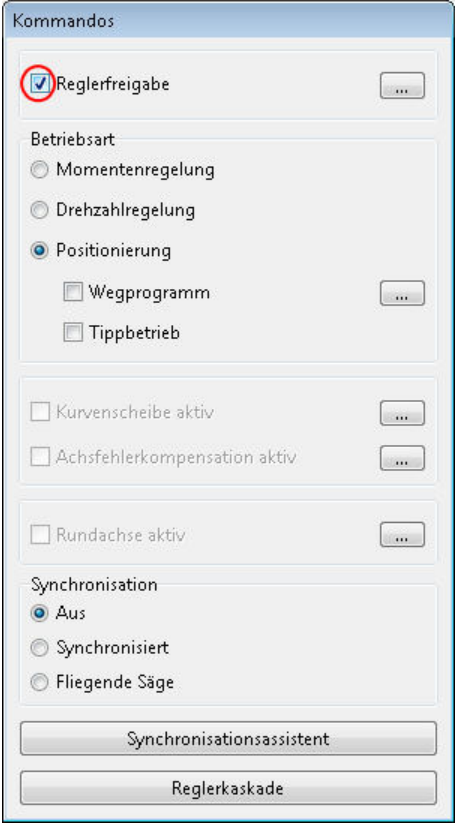

Abbildung 27: Fenster "Kommandos"

Der Antrieb befindet sich dann in der jeweils angewählten Betriebsart. Zum Beispiel wird im Positionierbetrieb auf die aktuelle Istposition zum Zeitpunkt der Reglerfreigabe geregelt.

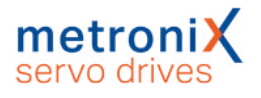

# 5.2 Betriebsarten

<span id="page-63-0"></span>Das Umschalten der Betriebsarten erfolgt im sogenannten Kommandofenster. Dieses wird permanent angezeigt. Die Umschaltung erfolgt durch Auswahl der jeweiligen Optionsschaltfläche und sollte nicht bei freigegebenem Regler erfolgen. In den nachfolgenden Kapiteln sind die einzelnen Betriebsarten näher erläutert.

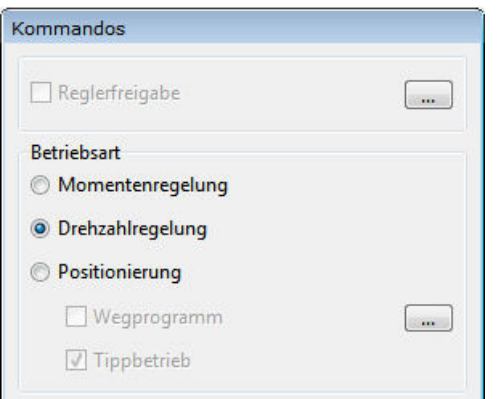

Abbildung 28: Fenster "Kommandos"

## 5.2.1 Drehmomentengeregelter Betrieb (Momentenregelung)

Im drehmomentengeregelten Betrieb kann direkt ein Sollmoment vorgegeben werden, welches der Motor aufbringen soll. Ist kein Gegenmoment vorhanden, beschleunigt der Motor bis zur Leerlaufdrehzahl.

In diesem Betriebsfall ist nur der Stromregler aktiv. Zusätzlich kann in dieser Betriebsart eine Drehzahlbegrenzung aktiviert werden.

Der Momentensollwert kann in A oder Nm vorgegeben werden. Dies kann mit dem Menüpunkt Optionen/Anzeigeeinheiten eingestellt werden. Die Istwert- und Sollwertmenüs stellen sich dann automatisch auf die gewählte Einheit um.

Falls das Drehmoment in Nm vorgegeben werden soll, muss die Drehmomentkonstante, also der Umrechnungsfaktor zwischen Strom und Drehmoment, bekannt gemacht werden. Die Drehmomentkonstante wird im Menü Parameter/Geräteparameter/Motordaten eingegeben und kann meistens durch die Angaben des Typenschildes auf dem Motor berechnet werden: Hierzu ist das Nennmoment durch den Nennstrom zu teilen.

#### **HINWEIS Drehmomentenkonstante**

Eine Drehmomentenkonstante von 0 Nm/A ist unzulässig, wenn Drehmomente in Nm aktiviert wurde.

Diese Betriebsart wird genutzt, wenn der Servoregler über eine überlagerte Steuerung z.B. per Analogeingang oder über Feldbus so angesteuert wird, dass Positioniervorgänge steuerungsseitig berechnet werden und ein überlagerter Drehzahlund Lageregelkreis und eine Positioniersteuerung extern vorhanden sind.

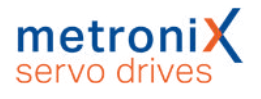

## 5.2.2 Drehzahlgeregelter Betrieb (Drehzahlregelung)

Im drehzahlgeregelten Betrieb wird eine bestimmte Solldrehzahl vorgegeben. Der Servoregler ermittelt über die Geberauswertung die aktuelle Istdrehzahl n\_ist. Zur Einhaltung der Solldrehzahl wird der Stromsollwert i\_soll bestimmt.

Um den drehzahlgeregelten Betrieb einzustellen, muss im Kommandofenster Drehzahlregelung konfiguriert sein.

Über das Menü Betriebsmodus/Reglerkaskade erhalten Sie eine vereinfachte regelungstechnische Darstellung für diese Betriebsart, die der weiteren Menüführung dient.

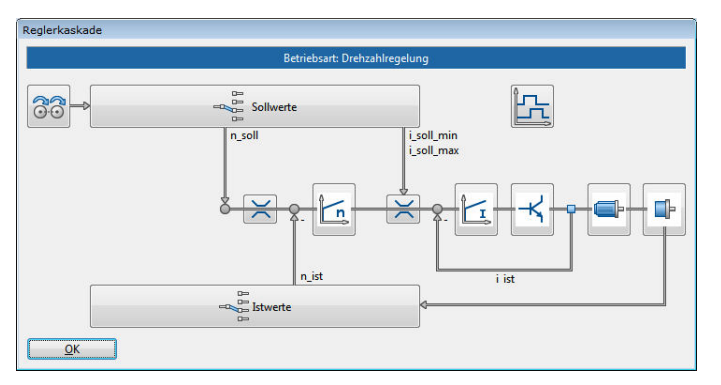

Abbildung 29: Fenster "Reglerkaskade"

Diese Betriebsart wird genutzt, wenn der Servoregler über eine überlagerte Steuerung z.B. per Analogeingang oder über Feldbus so angesteuert wird, dass Positioniervorgänge steuerungsseitig berechnet werden und ein überlagerter Lageregelkreis und eine Positioniersteuerung extern vorhanden sind.

## 5.2.3 Lagegeregelter Betrieb und Positionierbetrieb (Positionierung)

Im lagegeregelten Betrieb / Positionierbetrieb ist zusätzlich zum Betriebsfall mit Drehzahlregelung ein übergeordneter Lageregler aktiv, der Abweichungen von Sollund Istlage verarbeitet und in entsprechende Sollwertvorgaben für den Drehzahlregler umsetzt.

Der Lageregler bildet aus der Differenz zwischen Soll- und Istlage eine Korrekturgeschwindigkeit, die als Sollwert an den Drehzahlregler weitergereicht wird.

Der Lageregler wird gewöhnlich in Verbindung mit der Positioniersteuerung oder der Synchronisiersteuerung betrieben. Er ist ein P-Regler mit parametrierbaren Eingangsund Ausgangsbegrenzungen.

#### **HINWEIS** Betrieb des Lagereglers ohne Positioniersteuerung

Der Betrieb des Lagereglers ohne Positioniersteuerung ist lediglich in Verbindung mit der Synchronisierung über den Leitfrequenz-Eingang sinnvoll. In diesem Fall arbeitet der Servoregler als Nachlaufregelung, wobei der Leitfrequenz-Eingang auch für die Vorsteuerung des Drehzahlsollwertes konfiguriert wird.

Die Parametrierung des Lagereglers erfolgt über den Menüpunkt Parameter / Reglerparameter / Lageregler (siehe Abschnitt 4.4.13 *[Einstellung des Lagereglers](#page-57-0)* auf [Seite 58](#page-57-0)).

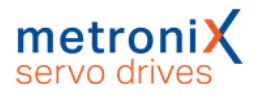

## 5.2.4 Fahren des Antriebs im Tipp-Betrieb

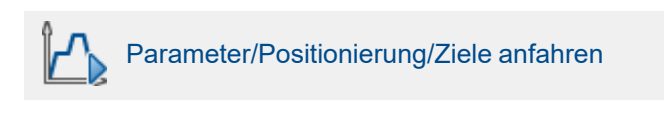

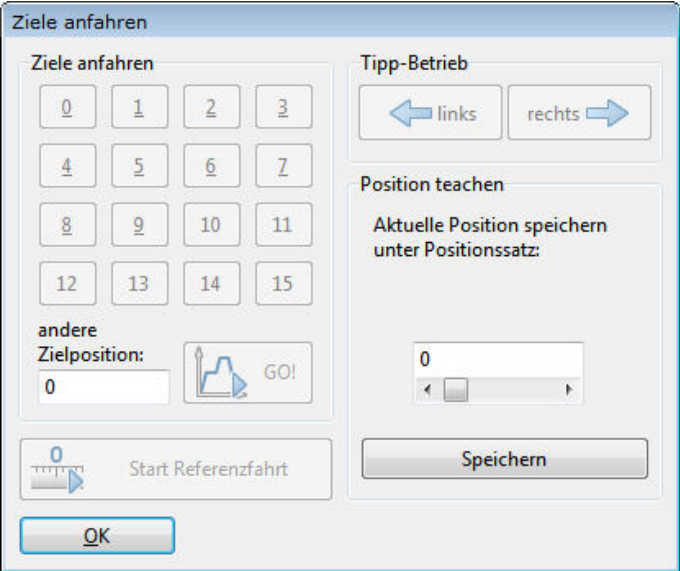

#### Abbildung 30: Fenster "Ziele anfahren"

Befindet sich der Servoregler in der Betriebsart Positionieren, kann der Antrieb durch Klicken und Halten der Pfeiltasten manuell verfahren werden. Geschwindigkeit und Beschleunigungen des Fahrprofils lassen sich im Dialogfenster Ziele parametrieren einstellen (siehe Abschnitt 6.2 *[Positionierung](#page-82-1)* auf Seite 83).

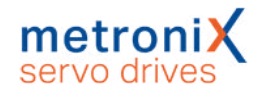

# 5.3 Sollwerte auswählen

 $\frac{1}{2}$ Betriebsmodus/Sollwert-Selektoren

In den Betriebsarten Drehmomentregelung und Drehzahlregelung kann ausgewählt werden, aus welcher Quelle der Sollwert gebildet werden soll.

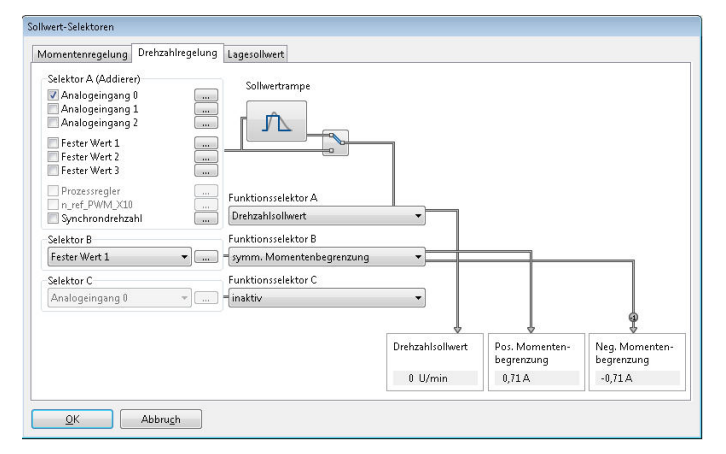

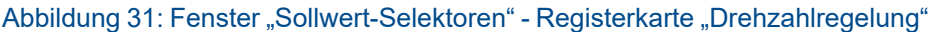

Als Sollwertquellen können selektiert werden:

- Analogeingang
- Fester Wert 1 (Dieser wird auch von Feldbussen benutzt und kann dementsprechend beschriftet sein: CANopen / EtherCAT / PROFINET, etc.) (Einstellung abhängig von der Reglerfreigabelogik)
- Fester Wert 2 (Einstellung abhängig von der Reglerfreigabelogik)
- Fester Wert 3 (Einstellung abhängig von der Reglerfreigabelogik)
- Synchrondrehzahl
- Leitfrequenzeingang als PWM-Eingang

Ist keine Sollwertquelle aktiviert, so ist der Sollwert Null.

Mit zwei weiteren Selektoren (Selektor B und Selektor C) können zusätzliche Quellen als Sollwerte und/oder Begrenzungswerte ausgewählt werden, die aber nicht über den Rampengenerator geführt werden. Der Gesamtsollwert ergibt sich dann durch Summation aller Werte. Die Rampe ist richtungsabhängig in Beschleunigungs- und Bremszeit parametrierbar.

In dem Menü Sollwertselektoren für die Drehzahl-Sollwertselektion kann außerdem die Drehmomentbegrenzung aktiviert werden. Diese ist asymmetrisch oder symmetrisch mit freier Auswahl der Begrenzungsquelle möglich. Im o.a. Beispiel ist Fester Wert 1 als Quelle für eine symmetrische Drehmomentbegrenzung gewählt worden.

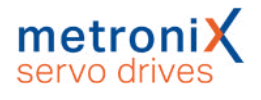

## 5.3.1 Sollwerte vorgeben (Drehzahlen, Momente)

Im Fenster Sollwert-Selektoren im Selektor A für Fester Wert 1 klicken Sie auf die Schaltfläche ...., um die Sollwerte vorzugeben.

Sie können das Menü auch über Betriebsmodus/Sollwertvorgabe (Drehzahl) aufrufen.

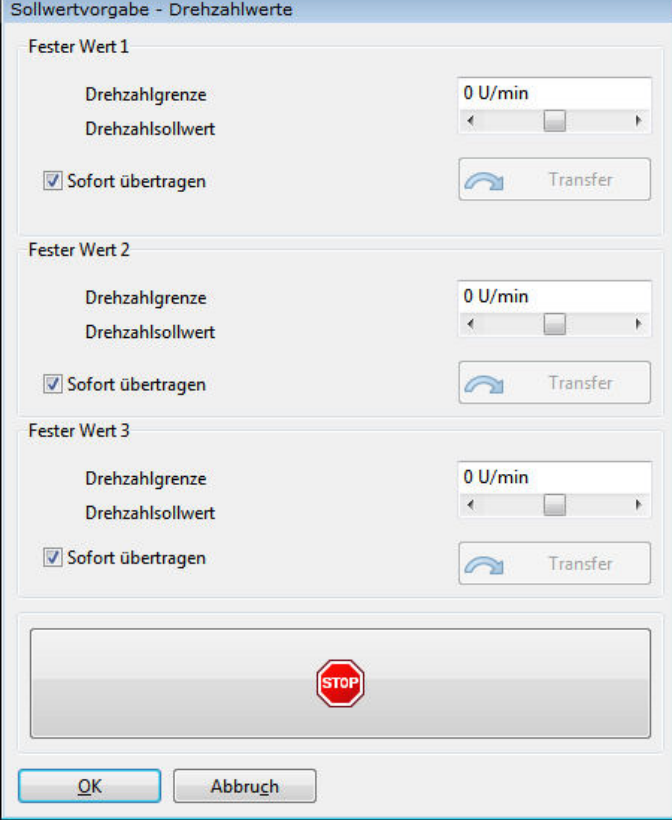

Abbildung 32: Fenster "Sollwertvorgabe - Drehzahlwerte"

Hier können Soll- oder Begrenzungswerte numerisch eingeben werden. Um Fehleingaben schnell abfangen zu können, klicken Sie auf das rote STOP-Symbol. Der Sollwert wird auf den Wert 0 gesetzt und sofort übertragen.

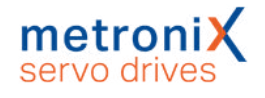

## 5.3.2 Einstellungen für den analogen Eingang AIN

⋒ Parameter/IOs/Analoge Eingänge oder im Fenster Sollwertselektoren über die  $I/O$ Schaltfläche

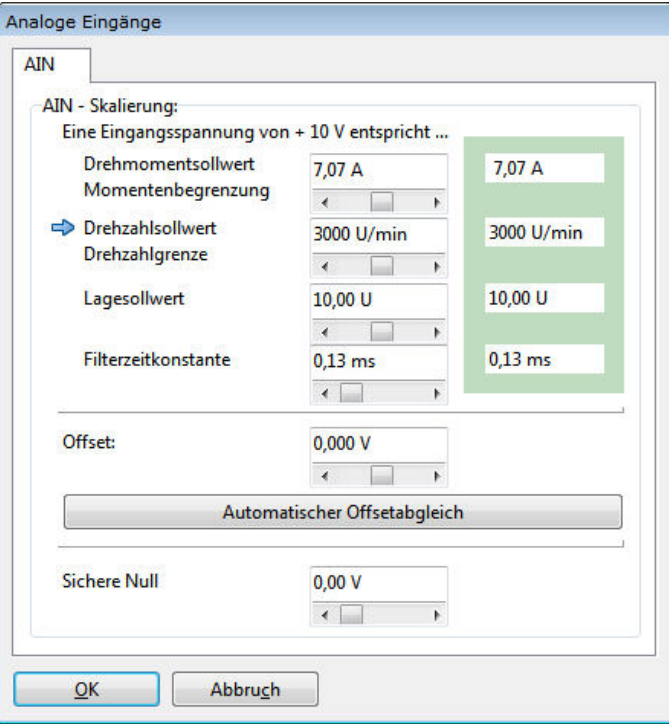

Abbildung 33: Fenster "Analoge Eingänge"

Mit dem einzustellenden Werten wird der "Umrechnungsfaktor" zwischen Eingangsspannung und Sollwert angegeben.

In den drei Feldern Drehmomentensollwert/Momentenbegrenzung, Drehzahlsollwert/ Drehzahlgrenze und Lagesollwert wird angegeben, wie die Eingangsspannung in das jeweilige Moment, die Drehzahl oder die Lage umgesetzt wird. Der kleine blaue Pfeil zeigt an, welcher Parameter durch den analogen Eingang momentan gesteuert wird. Im Feld Filterzeitkonstante können verrauschte Signale stärker gefiltert werden, indem die Zeitkonstante erhöht wird.

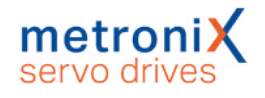

## 5.3.3 Offsetabgleich und "Sichere Null"

Unter Umständen besteht das Problem, dass bei einer extern vorgegebenen Spannung von 0 V noch immer ein sehr kleiner Sollwert erzeugt wird, weil ggf. die vorgeschaltete Elektronik und der analoge Eingangspfad einen Offset aufweisen. Der Offset kann hierzu angeglichen werden.

Dies kann manuell geschehen, indem man den Offset-Wert entsprechend einstellt. Es wird jedoch empfohlen, einen automatischen Offsetabgleich durchzuführen. Hierzu ist der Eingang kurzzuschließen bzw. auf das dem Sollwert "Null" entsprechende Potential zu legen. Klicken Sie danach die Schaltfläche Automatischer Offsetabgleich an.

In bestimmten Fällen ist es wünschenswert, unabhängig von Offsetschwankungen, Rauschen etc. einen definierten Sollwert von 0 zu erhalten (Sichere Null), um z.B. in der Betriebsart Drehzahlregelung einen definierten Stillstand des Antriebs zu erreichen.

Der Parameter Sichere Null gibt die (symmetrische) Spannungsschwelle an, unterhalb derer der Eingangswert als Null angenommen wird. Dies ist den folgenden Abbildungen zu erkennen. Dabei ist eine Skalierung von 10 V = 1000 U/min angenommen. Die Kennlinie ohne Sichere Null ist jeweils gestrichelt dargestellt.

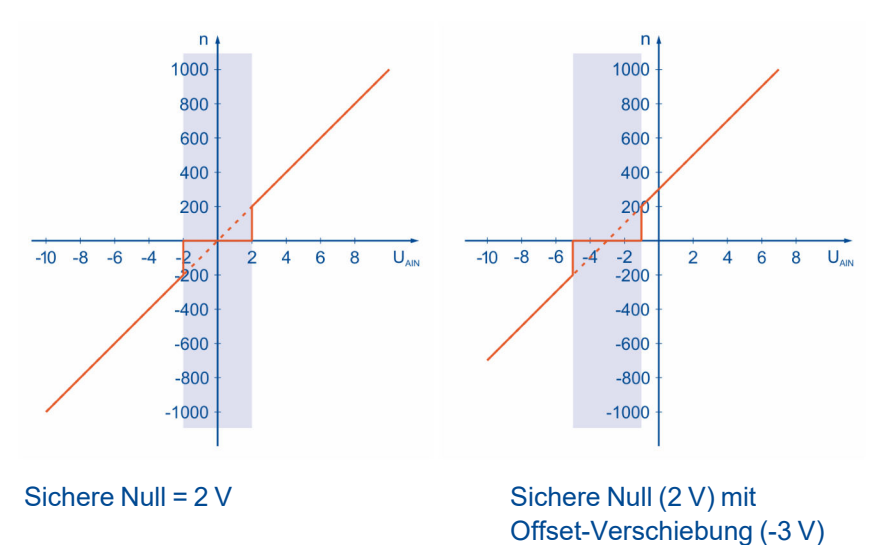

Abbildung 34: Analogeingang: Offsetverschiebung und Sichere Null

Auch bei der Verwendung der sicheren Null wird der parametrierbare Offset berücksichtigt. In der Abbildung ist zu erkennen, wie sich die Kennlinie durch Verwendung des Offsets verschiebt. Durch die Verwendung der Sicheren Null kann das Rauschen der Sollwertquelle unterdrückt werden. Der Betrag für die Sichere Null sollte nicht zu groß gewählt werden, er ist im oberen Beispiel der Deutlichkeit halber unrealistisch groß dargestellt.

#### **Analoger Eingang als Stellgröße**

Wenn der Analoge Eingang als Stellgröße für einen überlagerten Regelkreis verwendet werden soll, sind weder ein Offsetabgleich noch die "Sichere Null" erforderlich.

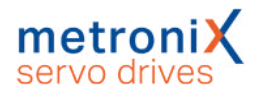

# 6 Applikationen

## 6.1 Referenzfahrt

Jede Positioniersteuerung benötigt beim Betriebsbeginn einen definierten Nullpunkt (Referenzpunkt), der ggf. durch eine Referenzfahrt ermittelt wird (nicht erforderlich bei absoluten Multiturngebern). Diese Referenzfahrt kann der Servoregler eigenständig ausführen. Als Referenzsignal wertet er verschiedene Eingänge aus, z.B. die Endschaltereingänge oder auch einen Endanschlag.

Eine Referenzfahrt kann über Feldbus, über den Metronix ServoCommander®, über einen digitalen Eingang gestartet oder automatisch bei Erteilen der Reglerfreigabe ausgeführt werden. Für die Referenzfahrt sind mehrere Methoden in Anlehnung an CANopen-Protokoll DSP 402 implementiert. Die meisten Methoden gliedern sich in 3 Teile: Suchfahrt (1), Kriechfahrt (2) und Fahrt auf die Nullposition (3). Zuerst wird mit Suchgeschwindigkeit ein Referenzsignal (z.B. ein Schalter) gesucht. Bei der Kriechfahrt wird der Schalter langsam wieder verlassen, um eine genauere Position zu ermitteln. Zur weiteren Erhöhung der Genauigkeit kann ein zusätzlicher Bezugspunkt (z.B. das Nullsignal des Winkelgebers) verwendet werden. Zusätzlich kann die Option Fahrt auf Nullposition nach Referenzfahrt aktiviert werden, sodass der ermittelte Nullpunkt angefahren wird, damit der Antrieb am Ende der Referenzfahrt auf der Nullposition steht. Dies wäre ansonsten aufgrund des Bremsvorgangs und der Verwendung weiterer Bezugspunkte nicht immer der Fall. Wird eine Referenzfahrt über CANopen gestartet, erfolgt grundsätzlich keine Anschlusspositionierung zur Nullposition.

Für die Referenzfahrt sind die Rampen und Geschwindigkeiten parametrierbar und sie kann zeitoptimal und ruckfrei erfolgen. Der erfolgreiche Abschluss der Fahrt wird durch ein gesetztes Statusbit im Gerät angezeigt, welches auch über einen Digitalausgang ausgegeben werden kann.

### **Referenzfahrtmethoden / Übersicht**

Nachstehende Tabelle gibt eine grobe Einteilung der Referenzfahrtmethoden nach Ziel und Bezugspunkt wieder. Eine detaillierte Beschreibung finden Sie in den folgenden Abschnitten. Bei den schematischen Darstellungen der Referenzfahrt ist die Fahrt auf die Nullposition immer eingezeichnet. Unter Umständen werden nicht alle eingezeichneten Verfahrvorgänge auch ausgeführt, falls z.B. die Lage des Nullimpulses bereits bekannt ist.

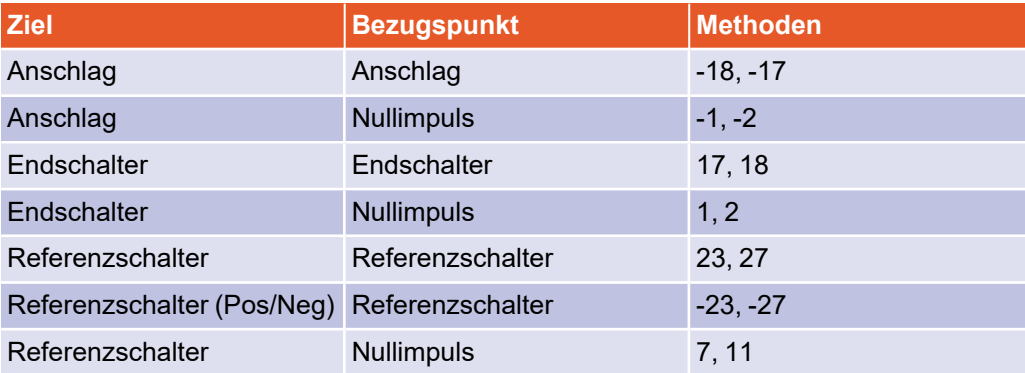

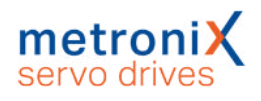

## 6.1.1 Methode -17 und -18: Anschlag

Bei dieser Methode bewegt sich der Antrieb in positiver (-18) oder negativer (-17) Richtung, bis er den Anschlag erreicht. Im Normalfall wird eine Erhöhung des i²t-Werts um 50 % als Kriterium verwendet, um den Anschlag zu erkennen. Alternativ kann ein Vergleichsmoment angegeben werden, bei dem der Anschlag als erkannt gilt (siehe Abschnitt 6.1.14 *[Registerkarte: Momente](#page-80-0)* auf Seite 81). Der Anschlag muss mechanisch so dimensioniert sein, dass er bei dem parametrierten Maximalstrom keinen Schaden nimmt. Die Nullposition bezieht sich direkt auf den Anschlag. Da in diesem Fall die Nullposition direkt auf dem Anschlag liegen würde, sollte der Parameter Offset Startposition verwendet werden, um die Nullposition geeignet zu verschieben.

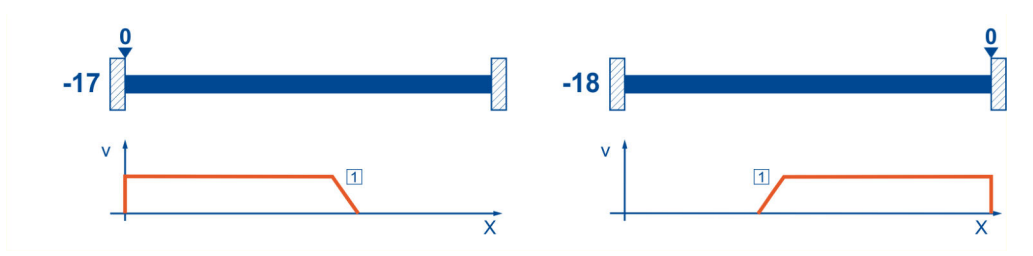

Abbildung 35: Referenzfahrt auf den Anschlag

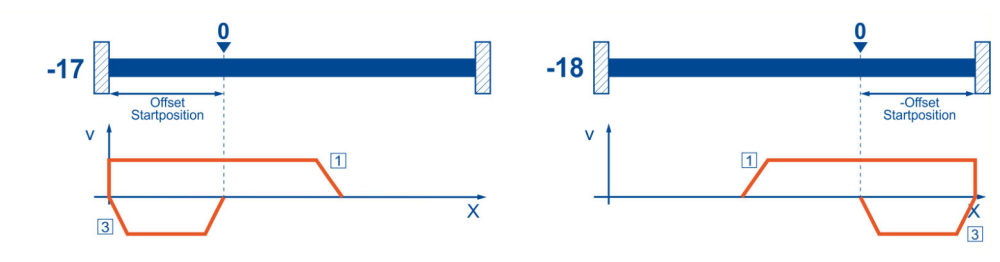

Abbildung 36: Verwendung von "Offset Startposition"

## 6.1.2 Methoden -1 und -2: Anschlag mit Nullimpulsauswertung

Diese Methoden entsprechen den Methoden -17 und -18, die Nullposition bezieht sich allerdings zusätzlich auf den ersten Nullimpuls des Winkelgebers in negativer (-2) bzw. positiver (-1) Richtung vom Anschlag.

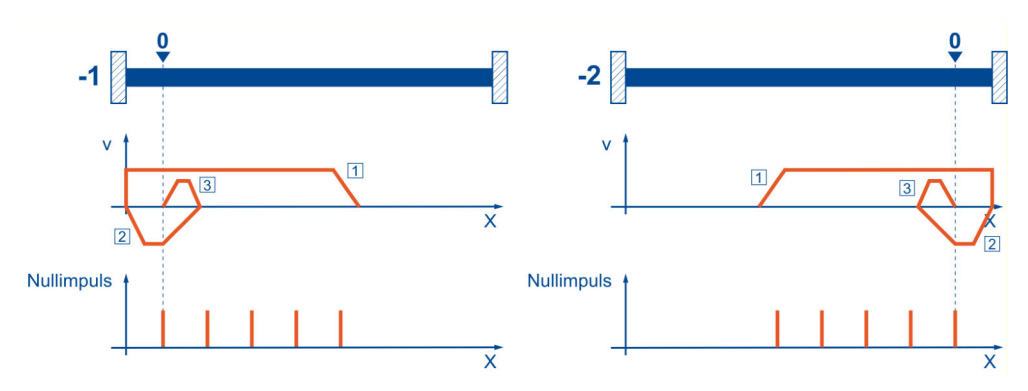

Abbildung 37: Referenzfahrt auf Anschlag mit Auswertung des Nullimpulses
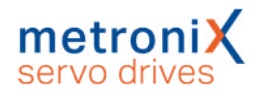

# 6.1.3 Methoden 17 und 18: Positiver und negativer **Endschalter**

Bei diesen Methoden bewegt sich der Antrieb zunächst mit Suchgeschwindigkeit in positiver (18) bzw. negativer (17) Richtung, bis er den Endschalter erreicht. Danach fährt der Antrieb in Kriechgeschwindigkeit zurück und sucht die genaue Position des Endschalters. Die Nullposition bezieht sich auf die fallende Flanke vom Endschalter.

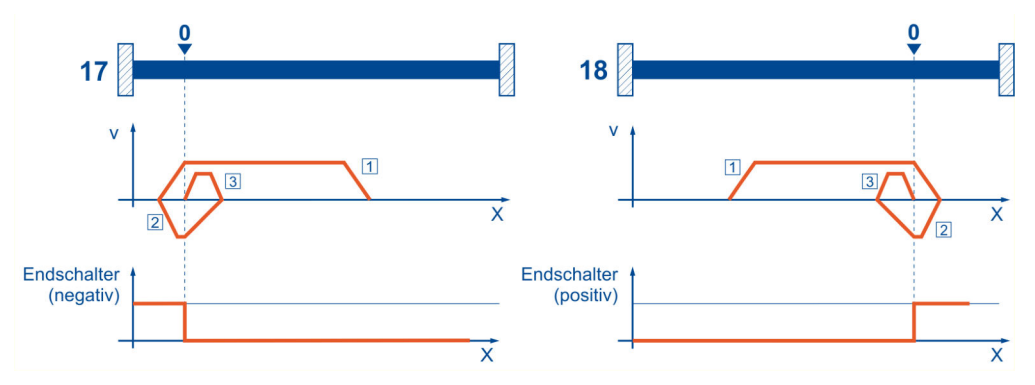

Abbildung 38: Referenzfahrt auf den Endschalter

## 6.1.4 Methoden 1 und 2: Positiver und negativer Endschalter mit Nullimpulsauswertung

Wie bei der vorhergehenden Methode wird zunächst auch der Endschalter gesucht. Zusätzlich bezieht sich die Nullposition allerdings auf den ersten Nullimpuls (Index pulse) des Winkelgebers in negativer (1) bzw. positiver (2) Richtung vom Endschalter.

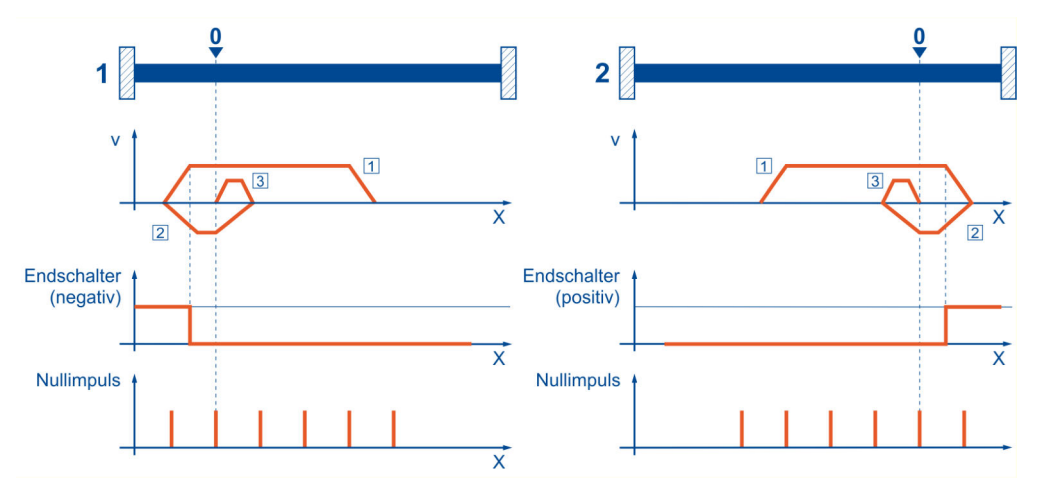

Abbildung 39: Referenzfahrt auf den Endschalter mit Auswertung Nullimpuls

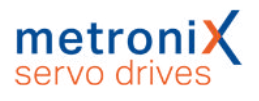

# 6.1.5 Methoden 23 und 27: Referenzschalter

Diese beiden Methoden nutzen einen Referenzschalter, der nur über einen Teil der Strecke aktiv ist. Diese Referenzmethode bietet sich besonders für Rundachsen-Applikationen an, wo der Referenzschalter einmal pro Umdrehung aktiviert wird. Bei dieser Methode bewegt sich der Antrieb zunächst mit Suchgeschwindigkeit in positiver (23) bzw. negativer (27) Richtung, bis er den Referenzschalter erreicht. Danach fährt der Antrieb in Kriechgeschwindigkeit zurück und sucht die genaue Position des Referenzschalters. Die Nullposition bezieht sich auf die fallende Flanke vom Referenzschalter. Falls der Antrieb sich zunächst vom Referenzschalter weg bewegt, bewirkt der jeweilige Endschalter eine Drehrichtungsumkehr, so dass auch in diesem Fall der Referenzschalter gefunden wird.

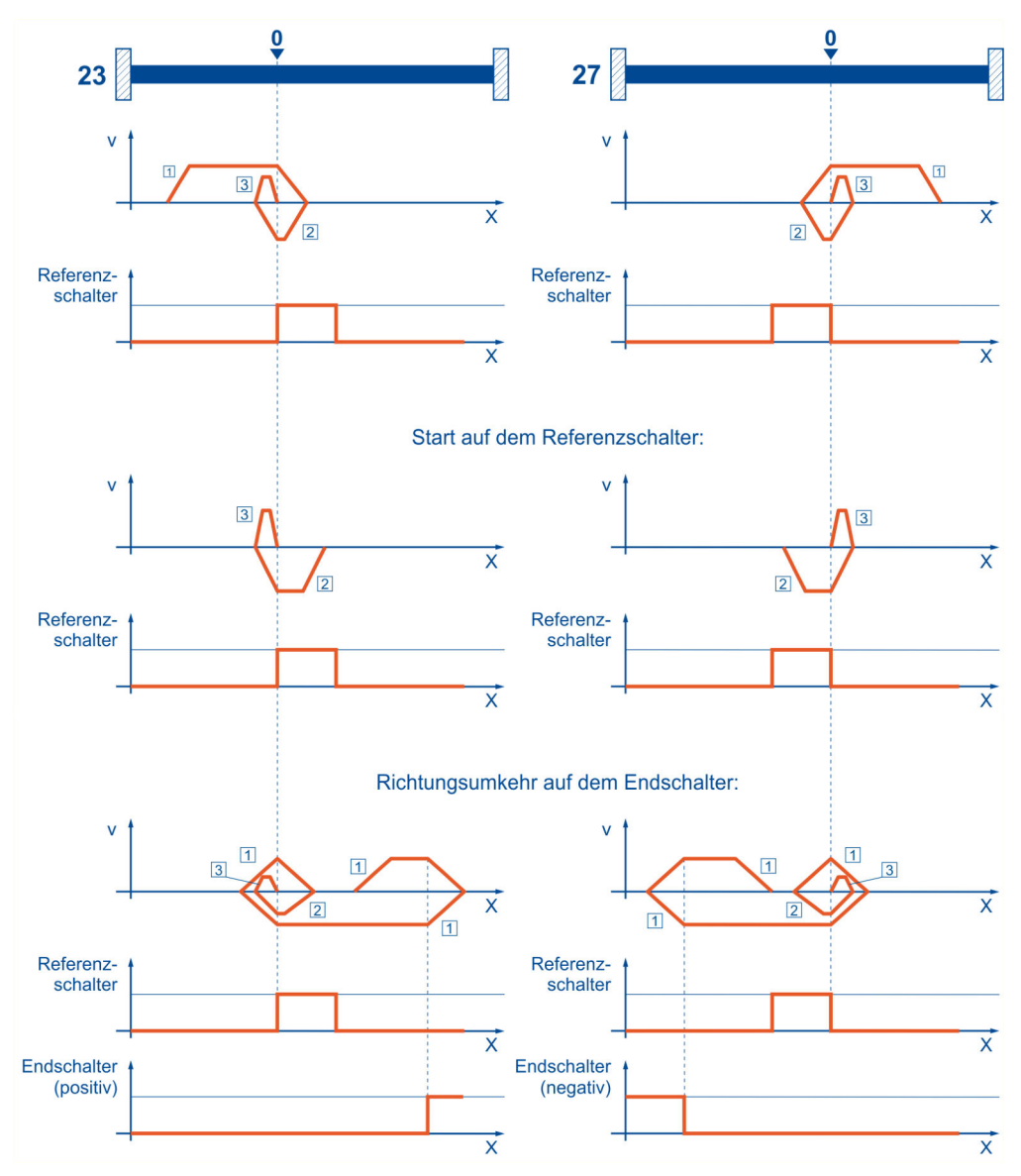

Abbildung 40: Referenzfahrt auf den Referenzschalter

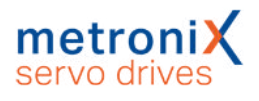

# 6.1.6 Methoden 7 und 11: Referenzschalter und Nullimpulsauswertung

Die Methoden 7 und 11 benutzen wie die Methoden 23 und 27 den Referenzschalter, zusätzlich wird allerdings die Nullposition auf den ersten Nullimpuls in negativer oder positiver Richtung vom Referenzschalter bezogen.

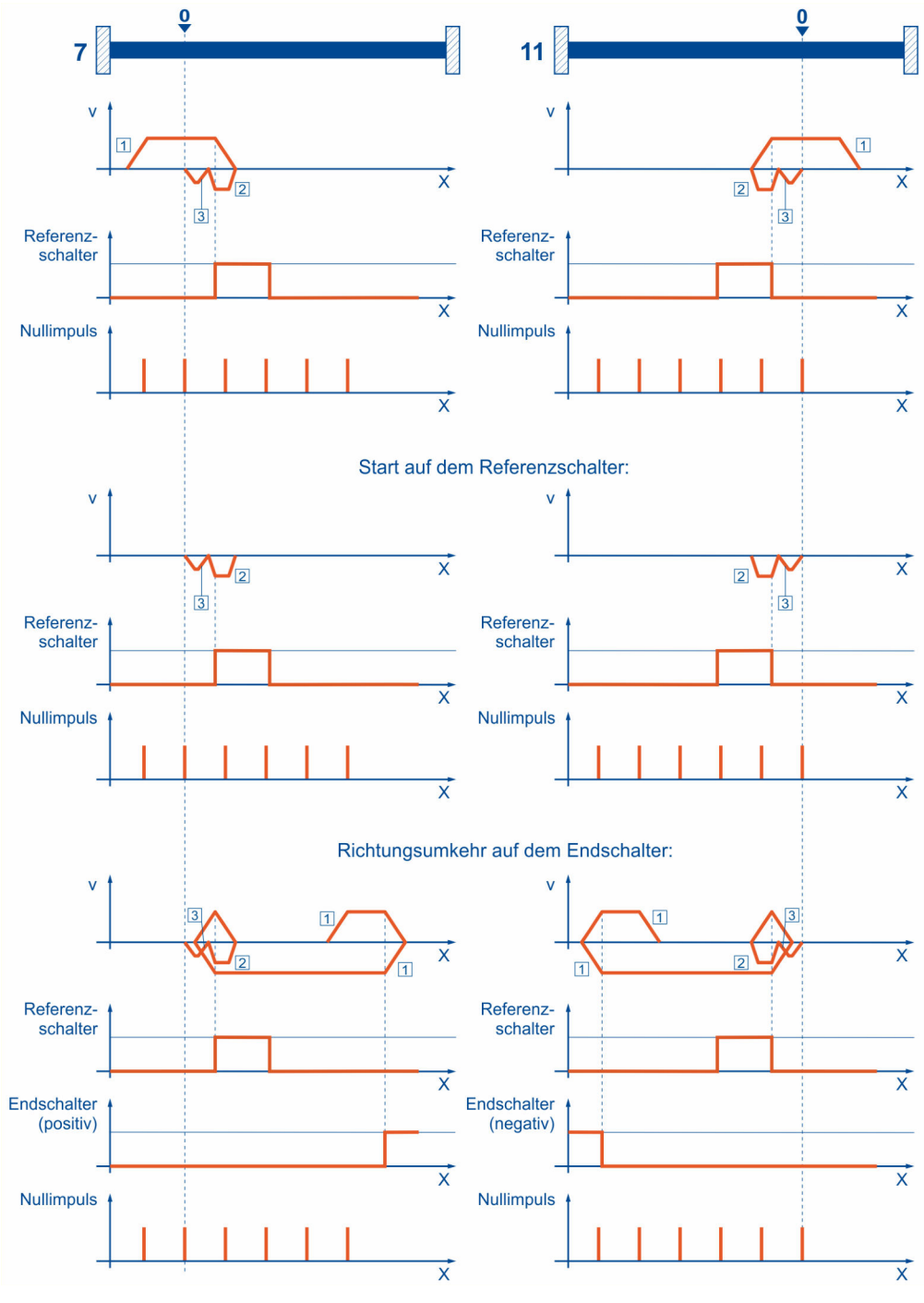

Abbildung 41: Referenzfahrt auf den Referenzschalter mit Nullimpulsauswertung

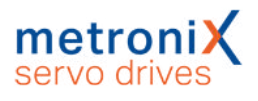

# 6.1.7 Methoden -23 und -27: Referenzfahrt (pos/neg) auf den Referenzschalter

Diese Methoden ähneln den Methoden 23 und 27. Allerdings wird hier zuerst das jeweilige Ende des Bewegungsbereiches gesucht, z.B. der Endanschlag oder ein Endschalter. Erst dann wird der Referenzschalter gesucht. Dadurch können an dem gleichen Eingang für den Referenzschalter mehrere Schalter angeschlossen sein. Während der Referenzfahrt wird dann der "letzte" Schalter in Suchrichtung als Referenzschalter verwendet. Bei der Methode -23 bewegt sich der Antrieb zunächst in positiver und bei Methode -27 in negativer Richtung. Die Nullposition bezieht sich auf die fallende Flanke vom Referenzschalter.

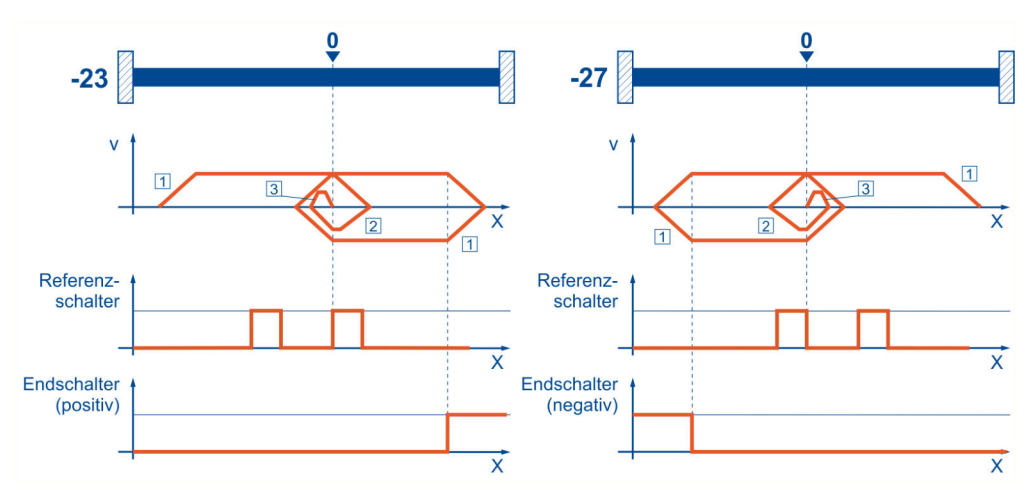

Abbildung 42: Referenzschalter bei positiver und negativer Anfangsbewegung

# 6.1.8 Methoden 32 und 33: Referenzfahrt auf den Nullimpuls

Bei den Methoden 32 und 33 ist die Richtung der Referenzfahrt negativ bzw. positiv. Die Nullposition bezieht sich auf den ersten Nullimpuls vom Winkelgeber in Suchrichtung.

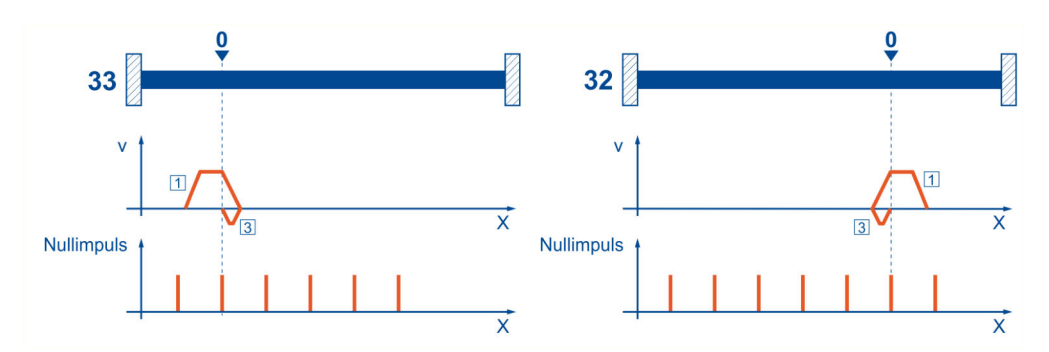

Abbildung 43: Nullimpuls bei negativer (32) und positiver (33) Anfangsbewegung

### 6.1.9 Methode 34: Referenzfahrt auf die aktuelle Position

Bei der Methode 34 wird die Nullposition auf die aktuelle Position bezogen, d.h., die aktuelle Position des Antriebs wird zu Null gesetzt.

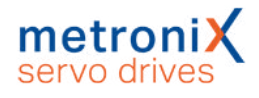

# 6.1.10 Parametrierung der Referenzfahrtmethode

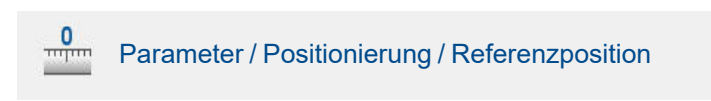

Die Parametrierung der Referenzfahrt geschieht im Menü Referenzposition. Stellen Sie hier ihre Referenzfahrtmethode ein. Siehe hierzu auch [Abschnitt 6.1](#page-70-0) *[Referenzfahrt](#page-70-0)* auf Seite 71.

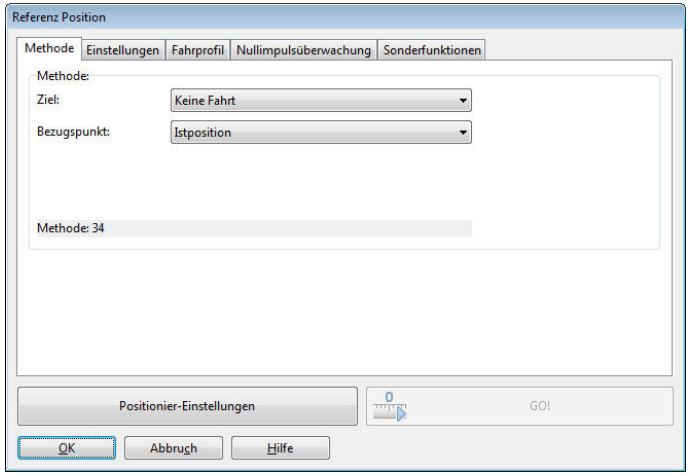

Abbildung 44: Fenster "Referenzposition" - Registerkarte "Methode"

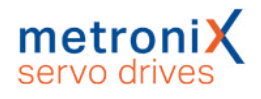

# 6.1.11 Parametrierung der Referenzfahrt: Einstellungen

<span id="page-77-0"></span>Unter der Registerkarte Einstellungen erscheint ein Fenster mit den folgenden Einstellmöglichkeiten:

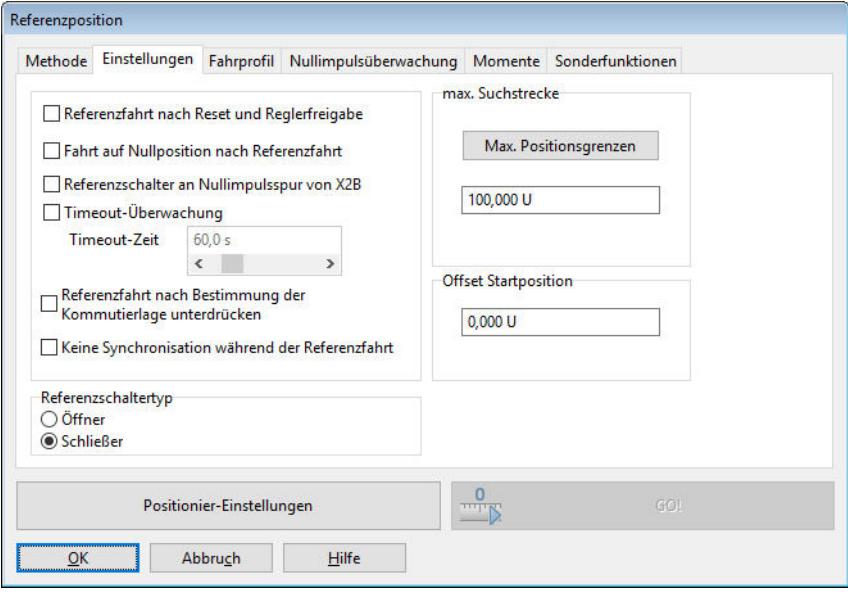

Abbildung 45: Fenster "Referenzposition" - Registerkarte "Einstellungen"

#### Referenzfahrt nach Reset und Reglerfreigabe

Ist diese Option aktiviert, wird die Referenzfahrt nur gestartet, wenn nach Einschalten der 24 V das erste Mal die Reglerfreigabe vorliegt.

#### Fahrt auf Nullposition nach Referenzfahrt

Ist diese Option aktiviert, fährt der Antrieb mit der Fahrgeschwindigkeit auf die Nullposition, wenn Ziel und Bezugspunkt der Referenzfahrt erreicht worden sind.

#### Referenzschalter an Nullimpulsspur von X2B

Ist diese Option aktiviert, wird ein Nullimpuls von [X2B] als Referenzimpuls gewertet. Timeout-Überwachung

Ist diese Option aktiv, wird eine Zeitüberwachung gestartet. Wenn die Referenzfahrt länger als die spezifizierte Timeout-Zeit dauert, wird ein Fehler generiert. Die Zeit wird in Schritten von 10 ms überwacht.

#### Referenzfahrt nach Bestimmung der Kommutierlage unterdrücken

Diese Option ist nur wirksam, wenn es sich um einen Antrieb ohne Kommutiersignale handelt. In der Grundeinstellung wird nach erfolgreicher Bestimmung der Kommutierlage automatisch eine Referenzfahrt gestartet. Um dies zu unterdrücken, ist diese Option zu markieren.

#### Keine Synchronisation während der Referenzfahrt

In synchronisierten Applikationen kann es sinnvoll sein, dass während der Referenzfahrt die Synchronlage nicht aufgeschaltet werden soll. Für diesen Fall wird durch diese Option während der Referenzfahrt die Synchronisation deaktiviert.

#### **Referenzschaltertyp**

Geben Sie an, ob es sich bei Ihrem Referenzschalter um einen Öffner oder einen Schließer handelt.

#### Max. Suchstrecke

Es kann eine maximale Suchstrecke vorgegeben werden. Wenn innerhalb dieser Suchstrecke kein Zielsignal (z.B. Endschalter) bzw. Bezugspunkt erkannt wurde, wird eine Fehlermeldung erzeugt.

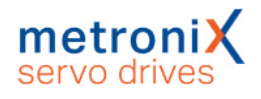

#### Max. Positionsgrenzen

Beim Klick auf diese Schaltfläche wird die Suchstrecke aus den maximalen Positionsgrenzen ermittelt.

#### Offset Startposition

Die eigentliche Referenzposition - also der rechnerische Nullpunkt für die darauf folgenden Positionierungen - ist eine gewisse Distanz vom Bezugspunkt der Referenzfahrt entfernt. Diese Distanz ist in Offset Startposition angegeben. Dieser Offset führt zunächst zu einer Verschiebung der Istposition. Damit der Antrieb diese auch anfährt, muss die Fahrt auf Nullposition (s.o.) aktiviert werden.

#### **HINWEIS** Istposition der Multiturngeber

Bei Multiturngebern bleibt die aktuelle Istposition auch nach einem Abschalten der Versorgungsspannung erhalten, sofern der Multiturn-Bereich nicht überschritten wird. Dennoch ist es wünschenswert, diese Position z.B. beim Einrichten der Maschine zu verschieben.

In der Firmware ist hierfür ein Verschiebeparameter vorhanden, welcher im internen Parametersatz des Gebers gespeichert werden kann. Durch eine Referenzfahrt kann der Verschiebeparameter neu bestimmt und dann im Geber-Parametersatz abgelegt werden.

# 6.1.12 Parametrierung der Referenzfahrt: Fahrprofil

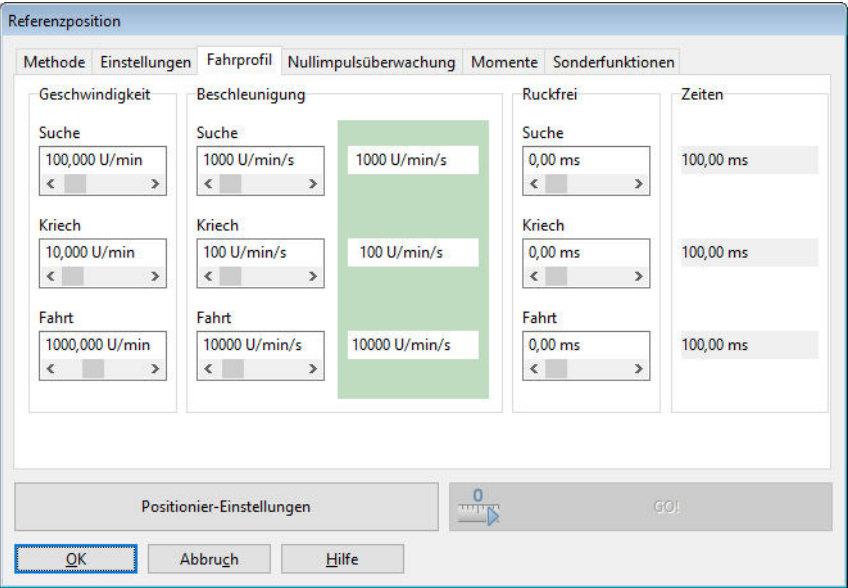

Abbildung 46: Fenster "Referenzposition" - Registerkarte "Fahrprofil"

Hier können Sie Geschwindigkeiten, Beschleunigungen und ruckfreie Anteile für folgende Vorgänge eingeben:

- Suche Fahrt des Antriebs bis zum Ziel (Endschalter, Referenzschalter, Anschlag)
- Kriech Fahrtumkehr (mit geringer Geschwindigkeit) zur Ermittlung der Kontaktschwelle
- $\cdot$  Fahrt

Optionale Fahrt zum Nullpunkt (Bezugspunkt) der Applikation

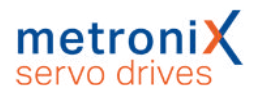

# 6.1.13 Registerkarte: Nullimpulsüberwachung

Die Nullimpulsüberwachung ist wichtig, wenn ein Ziel ungleich "Nullimpuls" und ein Referenzpunkt gleich "Nullimpuls" gewählt wurde. Wenn das Ziel sehr dicht am Nullimpuls liegt, kann eine kleine Veränderung in der Mechanik bewirken, dass bei der nächsten Referenzfahrt der Nullimpuls "vor" bzw. "nach" dem ursprünglichen Nullimpuls als Referenzpunkt genommen wird. Mit der Nullimpulsüberwachung ist es möglich, die Distanz zwischen Ziel und Nullimpuls anzuzeigen. Es erscheint folgendes Fenster:

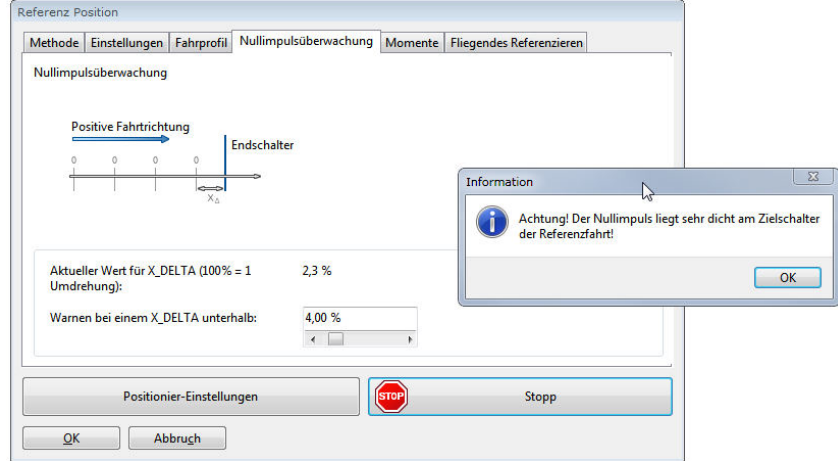

Abbildung 47: Fenster "Referenzposition" - Registerkarte "Nullimpulsüberwachung"

Sie können die aktuelle Distanz zwischen Ziel und Nullimpuls anzeigen und weiterhin eine Schwelle parametrieren, bei deren Unterschreitung eine Warnung abgesetzt wird. Hierbei entspricht 100 % einer Umdrehung.

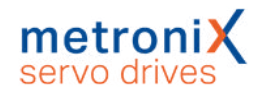

# 6.1.14 Registerkarte: Momente

Die herkömmliche Referenzfahrtmethode "Anschlag" kann durch ein "Referenzieren auf Vergleichsmoment" optional verfeinert werden. Das Ziel der Referenzfahrt wird dann durch das Erreichen eines angegebenen Vergleichsmomentes erkannt. Es wird nicht mehr wie bisher das Kriterium "50 % Anstieg des i²t-Wertes" herangezogen.

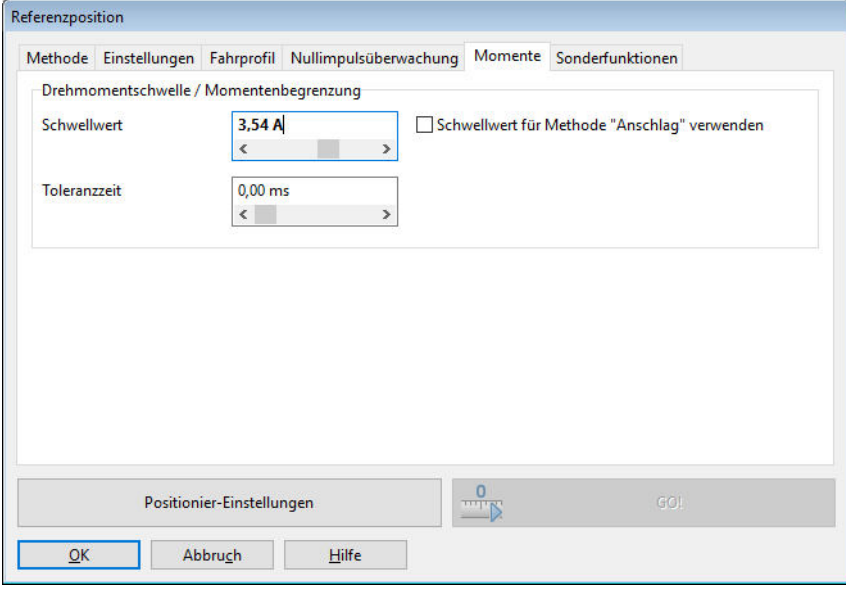

Abbildung 48: Fenster "Referenzposition" - Registerkarte "Momente"

Im Feld Schwellwert wird der Referenzwert für das Vergleichsmoment angegeben, auf dessen Erreichen überwacht wird. Während der Toleranzzeit wird das Erreichen des Referenzmomentes ignoriert. Über das Kontrollkästchen Schwellwert für Methode Anschlag verwenden wird die Funktionalität für die Referenzfahrtmethode freigeschaltet

# 6.1.15 Registerkarte: Sonderfunktionen

Das Kontrollkästchen Fliegendes Referenzieren aktiviert eine Funktion, die in Ihrer Wirkungsweise ähnlich zu einer Referenzfahrt ist.

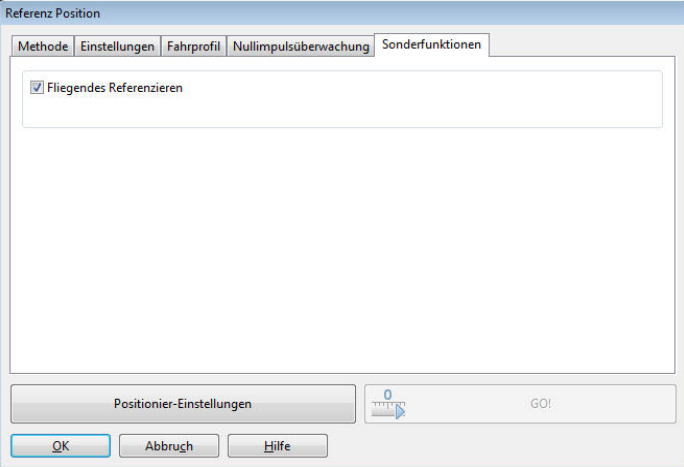

Abbildung 49: Fenster "Referenzposition" - Registerkarte "Sonderfunktionen"

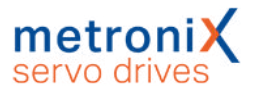

Mit dem fliegenden Referenzieren werden in Endlos-Applikationen sich akkumulierende Fehler vermieden. Hierzu werden auf eine steigende Flanke am digitalen Eingang SAMPLE(0/1) die Soll- und Istposition genullt. Diese Funktion entspricht in etwa einer Rundachsapplikation, wobei hier die Rundachse extern getriggert wird.

### **Einstellung der Referenzfahrten**

Beachten Sie bei der Einstellung der Referenzfahrten die folgenden Punkte:

- Beim Einsatz von Multiturngebern ist keine Referenzfahrt nach einem Reset erforderlich, da die absolute Position immer aus dem Geber gelesen wird. Beim erstmaligen Einrichten der Applikation kann jedoch eine Referenzfahrt sinnvoll sein, um die absolute Lage gezielt auf einen bestimmten Wert zu setzen. Hierbei wird eine interne Nullpunktverschiebung berechnet. Diese kann dann im EEPROM des Winkelgebers gespeichert werden, damit diese nach jedem Reset unverändert wirksam bleibt. Alternativ kann die Motorwelle so gedreht werden, dass die aktuelle Istposition vor dem Anbau des Motors an den Abtrieb den gewünschten Wert besitzt.
- Die Verfahrgeschwindigkeiten während der Referenzfahrt sollten so gewählt werden, dass die Referenzmarken vom Servoregler erkannt werden können. Dies erfordert teilweise sehr kleine Verfahrgeschwindigkeiten.
- Die Beschleunigungen sollten ausreichend hoch eingestellt werden, damit der Servoregler bei Umkehrbewegungen an den Zielen diese nicht zu weit überfährt.
- Wenn die Referenzfahrt ohne Fehler beendet wurde, steht der Antrieb ie nach gewählter Methode nicht zwingend auf der Position Null. Eine bekannte Differenz zum Nullimpuls wird rechnerisch berücksichtigt, falls dieser die Bezugsposition für die Referenzfahrt darstellt. Erst nach einer Anschlusspositionierung auf die Nullposition steht der Antrieb auch physikalisch auf Null.

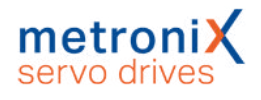

# 6.2 Positionierung

<span id="page-82-0"></span>Der Servoregler besitzt eine Tabelle von 256 Positionen, die genutzt werden können, um Ziele vorab zu parametrieren. Weiterhin gibt es spezielle Positionssätze für den Feldbus und den Tipp-Betrieb.

# 6.2.1 Einstellungen für alle Positionssätze

Für die Applikationen im lagegeregelten Betrieb und im Positionierbetrieb müssen bestimmte Grundparameter gesetzt werden. Dies geschieht im Menü Parameter/Positionierung/Einstellungen für alle Positionssätze.

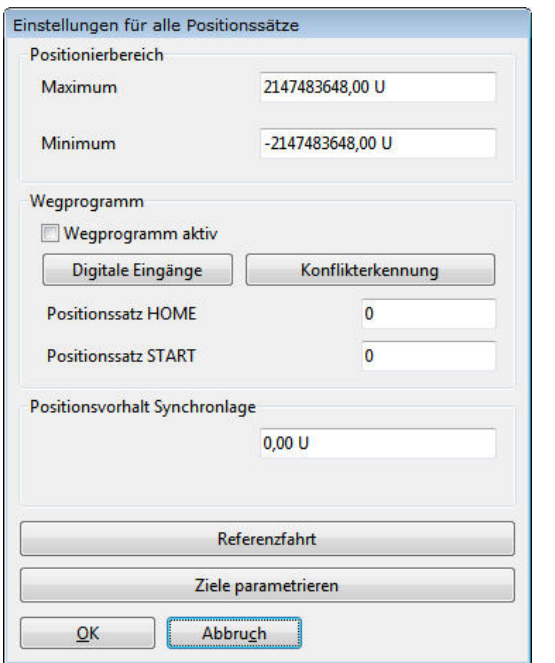

Abbildung 50: Fenster "Einstellungen für alle Positionssätze"

Bei absoluten Positionierungen wird jede neue Zielposition auf Einhaltung der Grenzen für den absoluten Positionierbereich überprüft. Die Parameter Minimum und Maximum im Feld Positionierbereich geben die absoluten Positionsgrenzen für den Lage-Sollwert und den Lage-Istwert an. Der Positionierraum bezieht sich immer auf die Nullposition des Antriebs (siehe auch Abschnitt 6.1 *[Referenzfahrt](#page-70-0)* auf Seite 71).

Die Einstellmöglichkeiten im Feld Wegprogramm werden im [Abschnitt 6.2.7](#page-92-0) *[Wegprogramm](#page-92-0)* auf Seite 93 erläutert. Die Schaltflächen Referenzfahrt und Ziele parametrieren erlauben einen Sprung in die jeweiligen Fenster.

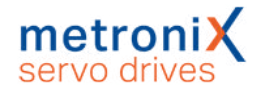

# 6.2.2 Ziele parametrieren: allgemeine Schaltflächen

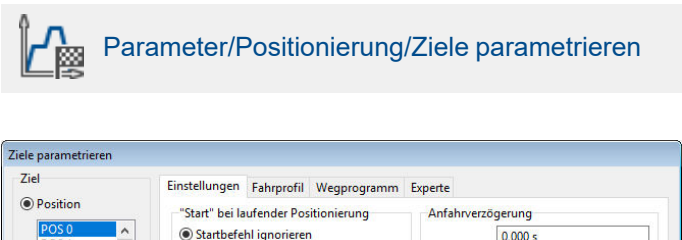

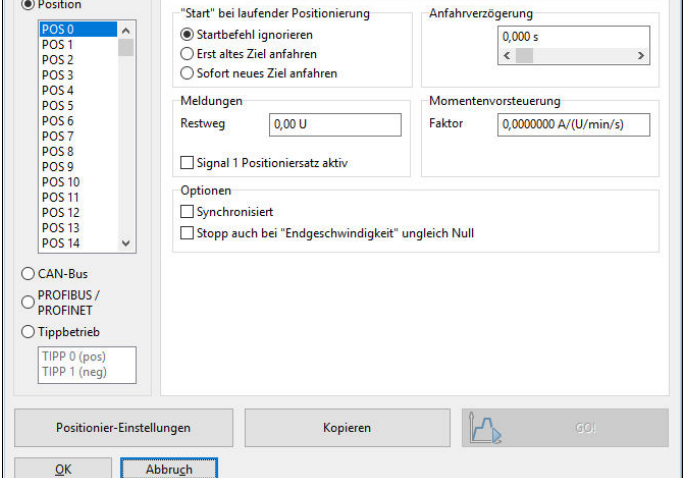

Abbildung 51: Fenster "Ziele parametrieren" - Registerkarte "Einstellungen"

Über die Schaltfläche Positionier-Einstellungen kann die allgemeine Positionier-Einstellung (z.B. Positionsgrenzen) verändert werden (siehe [Abschnitt 6.2.1](#page-82-0) *[Einstellungen für alle Positionssätze](#page-82-0)* auf Seite 83).

Mit der Schaltfläche GO! können Sie eine Positionierung mit dem aktuell angezeigten Positionssatz starten.

Mit der Schaltfläche Kopieren können Sie sämtliche Einstellungen für ein Ziel auf ein anderes Ziel kopieren. Es öffnet sich das folgende Fenster:

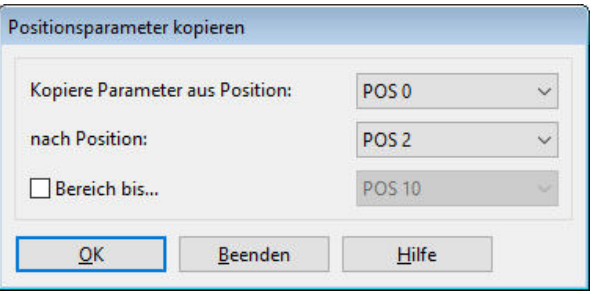

Abbildung 52: Fenster "Positionsparameter kopieren"

Sie können eine Quellposition auf eine einzelne Zielposition kopieren. Füllen Sie dafür die beiden oberen Felder aus. Wenn Sie eine Position auf mehrere Positionen kopieren wollen, aktivieren Sie das Kontrollkästchen Bereich bis... Im dritten Feld geben Sie dann die letzte Zielposition an.

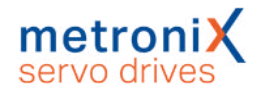

# 6.2.3 Ziele parametrieren: Registerkarte Einstellungen

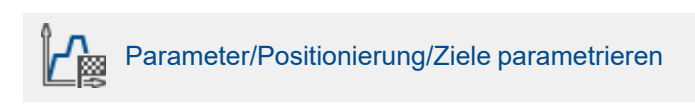

Die Parametrierung der Zielpositionen geschieht im oben aufgeführten Menü. Es erscheint das untenstehende Fenster mit Auswahl der Registerkarte Einstellungen:

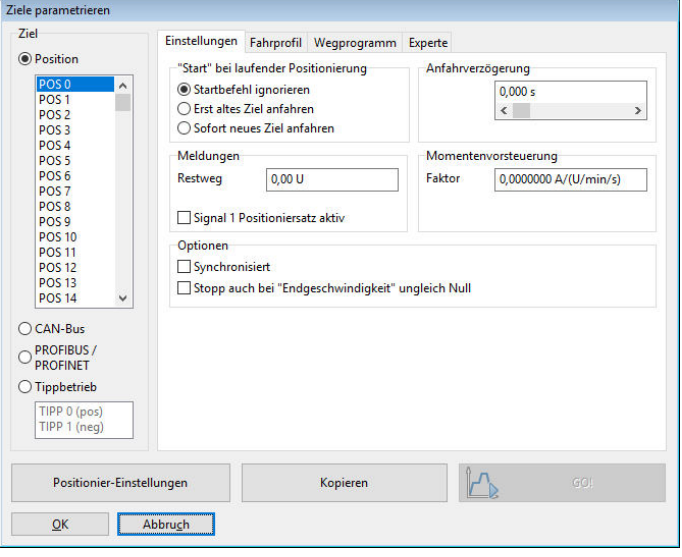

Abbildung 53: Fenster "Ziele parametrieren" - Registerkarte "Einstellungen"

Im linken Feld kann ausgewählt werden, welches der Ziele parametriert werden soll. Das Feld Start bei laufender Positionierung gibt das Verhalten des Servoreglers an, wenn eine Positionierung noch läuft und der Startbefehl für eine neue Zielposition eintrifft. Es besitzt die Optionen:

- Startbefehl ignorieren: Der Positionierungsauftrag für die neue Position kann erst nach Beendigung der vorigen Positionierung angewählt und gestartet werden.
- Erst altes Ziel anfahren: Die laufende Positionierung wird zu Ende geführt und danach die neue Positionierung begonnen. Die nächste Positionierung kann vor der laufenden Positionierung angewählt werden. Der Start erfolgt dann automatisch nach Abschluss der laufenden Positionierung. Bei Start einer relativen Positionierung entspricht die Bezugsposition für "relativ" somit im Normalfall der letzten Zielposition.
- <sup>l</sup> Sofort neues Ziel anfahren: Die laufende Positionierung wird unterbrochen und gleich die neue Position angefahren. Wird die Positionierung "relativ" ausgeführt, so ist die Bezugsposition für die Berechnung der neuen Zielposition die aktuell wirksame Sollposition. Diese Kombination ist in der Regel nicht sinnvoll. Bei der Option relativ, bezogen auf letztes Ziel ist dagegen die Bezugsposition die (alte) Zielposition der gerade unterbrochenen Positionierung.

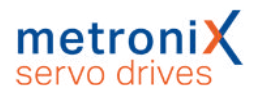

### **HINWEIS** Prellender Schalter

Beachten Sie, dass ein prellender Schalter am digitalen Starteingang zu Problemen führen kann, wenn bei einer relativen Positionierung Sofort neues Ziel anfahren erlaubt ist. Es kann passieren, dass der Antrieb dann ein Stück zu weit fährt!

Durch das Eingabefeld Anfahrverzögerung wird eine Zeitspanne definiert, die nach dem Startbefehl einer Positionierung verstreicht, bevor die gewünschte Position angefahren wird.

Im Feld Meldungen können Triggermeldungen parametriert werden, die über den Feldbus oder einen Digitalausgang ausgegeben werden können. Diese Triggermeldungen zeigen den Restweg bis zum Ende einer laufenden Positionierung an. Siehe hierzu auch Abschnitt 7.8 *[Digitale Ausgänge](#page-162-0)* auf Seite 163.

Das Feld Momentenvorsteuerung erlaubt es, eine erhöhte Dynamik bei den Positioniervorgängen zu erhalten. Die Variable muss experimentell für den vorliegenden Lastfall ermittelt werden. Die Default-Einstellung ist 0.

Das Kontrollkästchen Synchronisiert wird für die Funktion Fliegende Säge verwendet (siehe Abschnitt 6.4 [Fliegende Säge](#page-103-0) auf Seite 104). Wenn der Modus "Fliegende Säge" aktiv ist, kann die Synchronisation durch das Starten von Positionssätzen aktiviert oder deaktiviert werden. Bei aktiver Synchronisation ist dann die Position des für die Synchronisation selektierten Gebers (Master) auf den Lagesollwert aufgeschaltet. Der Antrieb folgt damit den Lageänderungen des Master-Antriebs.

Die Option Stopp auch bei "Endgeschwindigkeit" ungleich Null ist meistens nur bei Positionsfolgen sinnvoll. Dort wird nach Erreichen der einen Position gleich die nächste angefahren. Wenn obige Funktion aktiv und eine Endgeschwindigkeit <> 0 parametriert ist, stoppt der Antrieb, sofern keine Folgepositionierung angefordert wurde.

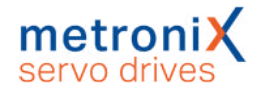

# 6.2.4 Ziele parametrieren: Registerkarte Fahrprofil

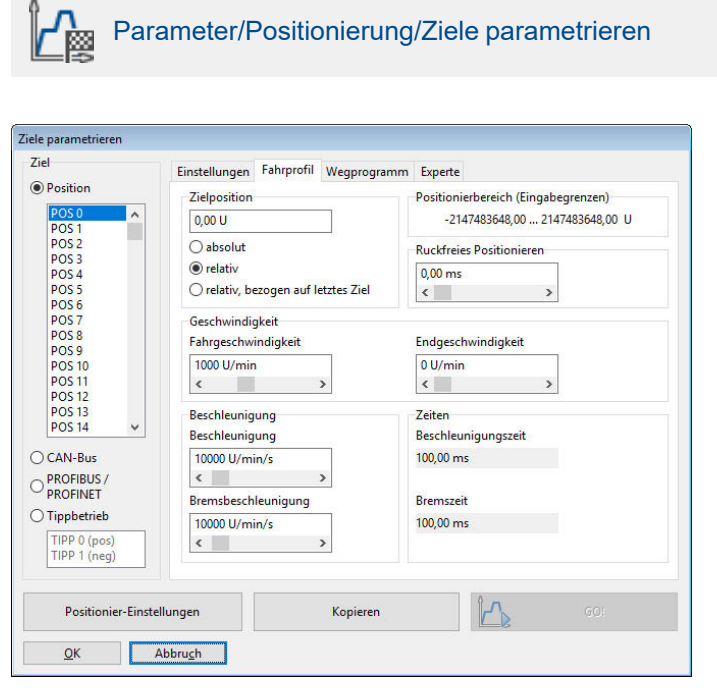

Abbildung 54: Fenster "Ziele parametrieren" - Registerkarte "Fahrprofil"

Im Feld Zielposition kann die Zielposition angegeben werden. Es kann angegeben werden, ob die Zielvorgabe absolut (bezogen auf den Referenzpunkt) oder relativ interpretiert werden soll. Relativ bezieht sich auf die aktuelle Sollposition, beispielsweise bei einer laufenden Positionierung. Die Option relativ, bezogen auf letztes Ziel hingegen berechnet die neue Position auf Basis der aktuell angefahrenen oder aktuell anzufahrenden Zielposition. Der zulässige Positionierbereich (Eingabegrenzen) wird gemeinsam für alle Positionssätze eingestellt, siehe dazu den [Abschnitt 6.2.1](#page-82-0) *[Einstellungen für alle Positionssätze](#page-82-0)* auf Seite 83.

Bei einem Positioniervorgang kann die hierfür erforderliche Beschleunigung optional mit einem Filter verschliffen werden. Dadurch erhält man eine ruckbegrenzte bzw. ruckfreie Positionierung. Im Feld Ruckfreies Positionieren wird die zugehörige Filterzeit eingestellt. Der Beschleunigungsvorgang bzw. der Bremsvorgang verlängert sich dann jeweils um diese Zeit. Die Gesamtdauer der Positionierung verlängert sich ebenfalls um diese Filterzeit. Bei einer Übersteuerung, d.h., wenn die ruckfreie Zeit die Beschleunigungs- bzw. Bremszeit überschreitet, wird ggf. nicht mehr die eingestellte Fahrgeschwindigkeit erreicht.

Im Feld Geschwindigkeit kann die Fahrgeschwindigkeit angegeben werden, mit der die Fahrt zum Ziel durchgeführt wird. Die Endgeschwindigkeit gibt an, mit welcher Geschwindigkeit der Antrieb beim Erreichen der Zielposition laufen soll. Sie ist in den meisten Fällen Null.

Eine Endgeschwindigkeit ungleich Null wird verwendet, um zwei Positionierungen aneinanderzuhängen, ohne dass der Antrieb auf Null abbremst. In diesem Fall wird die Endgeschwindigkeit des ersten Satzes auf die Geschwindigkeit des zweiten Satzes eingestellt.

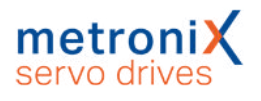

In der unteren Skizze ist ein Fahrprofil mit 2 Sätzen (P1 und P2) angegeben. Im linken Bild bremst der Antrieb auf Null ab, bevor die zweite Positionierung gestartet wird. Im rechten Bild wurde die Endgeschwindigkeit des ersten Satzes auf die Profilgeschwindigkeit v<sub>2</sub> des zweiten Satzes gesetzt. Dadurch wird zwischen den Positionierungen nicht mehr auf Null abgebremst.

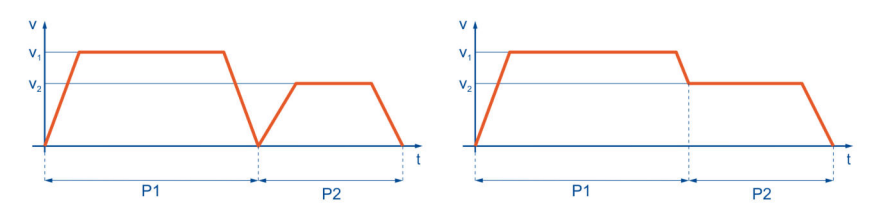

Abbildung 55: Positionierung: Fahrprofil

In den Feldern Beschleunigung und Bremsbeschleunigung können die Beschleunigungen für das Anfahren bzw. Abbremsen des Antriebs parametriert werden.

Im Bereich Zeiten können die resultierenden Zeiten ausgelesen werden.

# 6.2.5 Ziele parametrieren: Registerkarte Experte

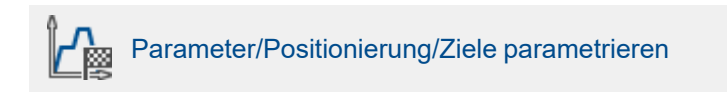

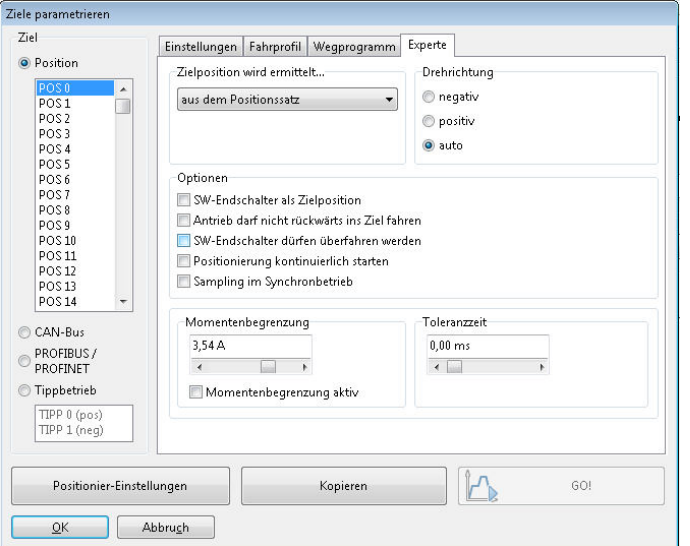

Abbildung 56: Fenster "Ziele parametrieren" - Registerkarte "Experte"

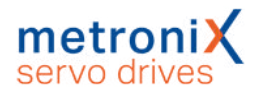

Über die Auswahlliste Zielposition wird ermittelt... wird angegeben, aus welcher Quelle das Ziel für die aktuelle Positionierung stammt:

- aus dem Positionssatz Dies ist die Standardeinstellung. Die unter der Registerkarte Fahrprofil eingestellte Position wird als Ziel benutzt.
- vom Analogeingang AIN Der aktuelle Wert des Analogeingangs wird in eine Zielposition übersetzt. Siehe hierzu auch das Menü Analoge Eingänge.

Über das Eingabefeld Drehrichtung können Sie einer Positionierung eine feste Richtung zuweisen. Diese Option wird im Zusammenhang mit anderen Optionen wirksam, z.B. Rundachsen oder SW-Endschalter als Zielposition. Bei einer normalen relativen oder absoluten Positionierung bestimmt die Positioniersteuerung die Drehrichtung selbst. Einstellbar sind:

• positiv

Der Antrieb fährt immer in Richtung des positiven Endschalters, unabhängig vom Zielpositionswert. Diese Option ist im allgemeinen nur sinnvoll in Kombination mit der Option SW-Endschalter als Zielposition (Tipp-Betrieb)

• negativ

Der Antrieb fährt immer in Richtung des negativen Endschalters, unabhängig vom Zielpositionswert. Diese Option ist im allgemeinen nur sinnvoll in Kombination mit der Option SW-Endschalter als Zielposition (Tipp-Betrieb)

• automatisch

Dies ist die Standard-Einstellung. Die Fahrtrichtung wird automatisch aus der aktuellen Position, der Zielposition und der Zusatzoptionen (absolut, relativ, relativ bezogen auf letztes Ziel etc.) bestimmt.

### **HINWEIS** Priorität der Optionen

Die Option SW-Endschalter als Zielposition wird normalerweise nur für Tipp-Positionssätze genutzt. In Abhängigkeit von der gewählten Richtung wird das negative oder positive Ende des Positionierbereiches als Zielposition eingetragen. Diese Option hat eine höhere Priorität als die Option Zielposition wird ermittelt... von Analogeingang AIN.

In einigen Fällen ist es wünschenswert, im Positioniermodus den Antrieb möglichst schnell zu stoppen. Dies passiert z.B. beim Absynchronisieren in der Applikation "fliegende Säge". Der Positionssatz zum Absynchronisieren kann beispielsweise mit "relative Positionierung, Zielposition 0" eingestellt sein. Befindet sich der Antrieb noch in Fahrt und wird dieser Positionssatz gestartet, fährt er über das Ziel hinaus und muss rückwärts in das Ziel fahren. Durch die Aktivierung der Option Antrieb darf nicht rückwärts ins Ziel fahren wird dieses Verhalten unterdrückt.

Ein aktiviertes Kontrollkästchen SW-Endschalter dürfen überfahren werden führt dazu, dass die eingestellten SW-Positionsgrenzen ignoriert werden. Der Anwender hat in diesem Fall selbst sicherzustellen, dass hierdurch keine Schäden verursacht werden.

Die Option Positionierung kontinuierlich starten ist im Allgemeinen nur sinnvoll, wenn die Option von Analogeingang AIN0 bei Zielposition wird ermittelt... gewählt wurde. Ist diese Option aktiv, wird die Zielposition durch die Firmware kontinuierlich aktualisiert. Der Antrieb fährt also z.B. jeder Änderung am Analogeingang AIN0 hinterher. Andernfalls würde die Position nur dann übernommen, wenn der Start-Befehl gegeben würde. Diese Option führt dazu, dass die aktuelle Positionierung nicht beendet wird. Es wird keine Meldung "Ziel erreicht" generiert. Eine neue Positionierung kann daher auch nur gestartet werden, wenn sie die Startoption "sofort neues Ziel anfahren" besitzt.

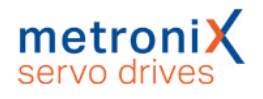

Im Bereich Momentenbegrenzung kann bei Bedarf das Drehmoment für diesen Positionssatz begrenzt werden.

Alternativ kann der Wert im Feld Momentenbegrenzung als Vergleichswert für die "Ziel erreicht"-Meldung für diesen Positionssatz konfiguriert werden. Dazu darf das Kontrollkästchen Momentenbegrenzung aktiv nicht ausgewählt sein. Falls die Toleranzzeit auf einen Wert größer Null gesetzt ist, setzt der Momentenvergleich erst nach Ablauf dieser Zeit ein. Hierdurch ist es möglich, für diesen Zeitraum mit höherem Drehmoment zu beschleunigen. Bei Erreichen des Momentenvergleichswertes, ggf. nach Ablauf der Toleranzzeit, wird ferner die "Ziel erreicht"-Meldung gesetzt. Der Antrieb beendet diesen Positioniervorgang und übernimmt die aktuelle Istposition als neue Sollposition. Bei Erreichen der im Positionssatz hinterlegten Zielposition wird ebenfalls die "Ziel erreicht"-Meldung gesetzt. Zur genauen Parametrierung der Positionierung auf ein Drehmoment wenden Sie sich bitte an den Technischen Support.

### **Sampling im Synchronbetrieb**

Dieser Modus ist verwendbar für die Funktion "Fliegende Säge" und ermöglicht den verzögerten Start des Positionssatzes, wenn ein gewisser Positionsvorhalt überschritten wurde.

Über den schnellen digitalen Eingang SAMPLE kann die aktuelle Istlage eines Mastersystems gespeichert werden (Triggerereignis). Über den digitalen Eingang START kann danach das Aufsynchronisieren gestartet werden. Bei jedem Triggerereignis wird die aktuelle Masterposition vom Leitfrequenz-Eingang gespeichert.

Erst ein neuer Startbefehl initiiert ein neues Aufsynchronisieren, wobei das Ziel unter Verwendung der gespeicherten Synchronlage berechnet wird. Vorteil dieses Verfahrens ist eine genauere Bestimmung des Synchronzieles, da Jitter beim Starten des Aufsynchronisierens verringert werden.

### **HINWEIS** Startbefehl

Der Startbefehl kann bereits vor dem Erreichen des Verfahrbereiches der Masterposition gegeben werden. Der Antrieb beginnt in diesem Fall erst mit der Positionierung, wenn der Positionsvorhalt zurückgelegt wurde. Hierbei kann es unter Umständen zu ungewollten Positionierungen kommen. Wird ein Startbefehl ohne ein vorheriges Triggersignal generiert, wird der Fehler 41 – 0 ausgelöst.

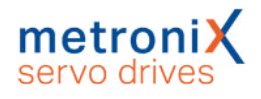

# 6.2.6 Positionen anfahren

Es gibt verschiedene Möglichkeiten, Ziele auszuwählen und Positionierungen zu starten:

- über digitale Eingänge
- über die Parametrierschnittstelle mit dem Metronix ServoCommander<sup>®</sup>
- <span id="page-90-0"></span>• über einen Feldbus (beschrieben im jeweiligen Feldbus-Handbuch)

### 6.2.6.1 Positionierung über digitale Eingänge

Die Einzelziele werden durch digitale Eingänge selektiert. Eine steigende Flanke an dem für den Start einer Positionierung parametrierten digitalen Eingang bewirkt die Übernahme des Zieles und den Beginn der Positionierfahrt.

Die Gerätefamilie BL 4000-C besitzt 4 digitale Eingänge (DIN0...DIN3) für die Zielselektion von 16 Positionen. Weiterhin besteht die Option, die werksseitig eingestellte Funktionsbelegung der vorhandenen Digitaleingänge zu verändern (siehe Abschnitt 7.7 *[Digitale Eingänge](#page-158-0)* auf Seite 159).

### 6.2.6.2 Positionierung über die Parametrierschnittstelle (USB/Ethernet)

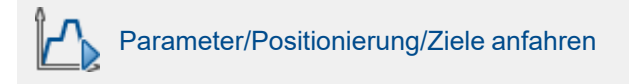

Über diese Schnittstelle können sämtliche 256 Positionen angefahren werden. Zusätzlich ist ein Positionssatz für die Ansteuerung über USB/Ethernet reserviert. Die Befehlssyntax für die Parametrierung dieser Positionen sowie das Starten ist in der Application Note 38 "RS232-Befehle für ARS 2000" beschrieben.

Die Fahrt an die Zielpositionen und die Referenzfahrt lassen sich über das Parametrierprogramm Metronix ServoCommander® auslösen:

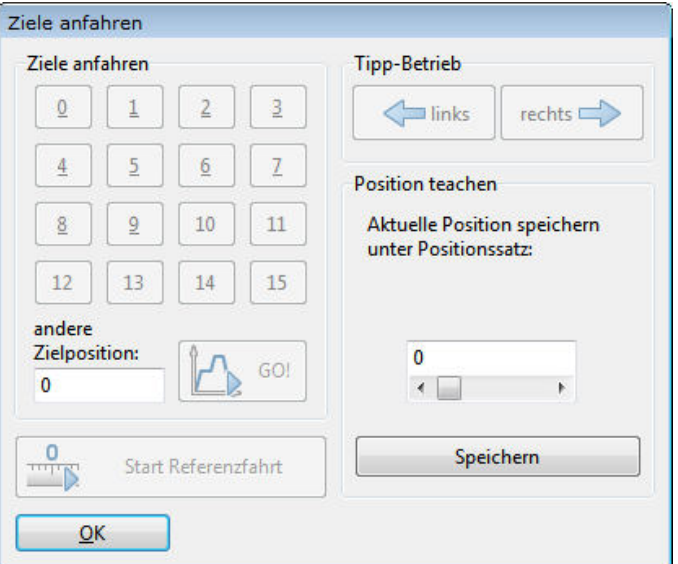

Abbildung 57: Fenster "Ziele anfahren"

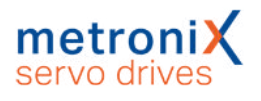

### **Ziele anfahren**

- Zielposition 0 bis 15: Klicken Sie auf die Schaltfläche, um die jeweilige Position anzufahren.
- Andere Zielposition: Geben Sie die Positionsnummer ein und klicken auf die Schaltfläche GO!, um die jeweilige Position anzufahren.
- Start Referenzfahrt: Klicken Sie auf die Schaltfläche, um die Referenzfahrt zu starten.

### **Tipp-Betrieb**

Über diese Schaltflächen (links und rechts) kann der Antrieb verfahren werden. Beim Loslassen der Schaltflächen stoppt der Antrieb. Diese Funktion eignet sich gut als einfache Inbetriebnahmehilfe um den Antrieb manuell positionsgeregelt zu verfahren. Aktuelle Position speichern unter Position...: Hier kann die aktuelle Istposition als Sollposition in einem Positionssatz gespeichert werden.

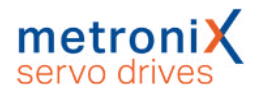

# 6.2.7 Wegprogramm

<span id="page-92-0"></span>Das Wegprogramm ermöglicht es, mehrere Positionssätze zu einer Sequenz zu verketten. Diese Positionen werden nacheinander angefahren.

Ein Positionssatz kann durch seine Wegprogrammoptionen zum Bestandteil eines Wegprogramms gemacht werden. Man erhält so eine verkettete Liste von Positionen:

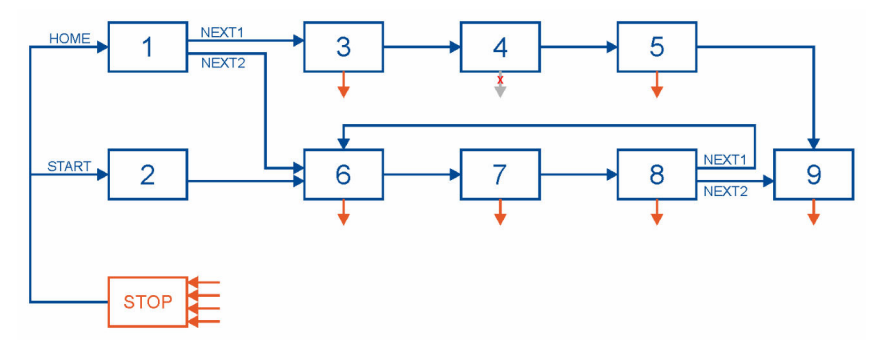

<span id="page-92-1"></span>Abbildung 58: Wegprogramm

### **Merkmale:**

- Sämtliche Positionen lassen sich in einem Wegprogramm verketten
- Neben linearen Sequenzen, die zwangsläufig terminieren, sind auch ringförmige Verkettungen erlaubt.
- Für jeden Wegprogrammschritt (Position) sind bis zu 2 Folgepositionen einstellbar. Damit sind Verzweigungen im Wegprogramm möglich. Die Verzweigung erfolgt in Abhängigkeit des Status von digitalen Eingängen (NEXT1, NEXT2).
- Es können zwei digitale Ausgänge vom Wegprogramm kontrolliert werden. Dafür stehen in jedem Wegprogrammschritt 3 unterschiedliche Meldungen zur Verfügung (Ziel erreicht, Restwegmeldung und Positioniersatz aktiv)
- Ein Wegprogramm kann sowohl über zwei Standard-Einsprungpunkte (HOME, START) als auch über den Zielwahlselektor direkt (siehe [Abschnitt 6.2.6.1](#page-90-0) *[Positionierung über digitale Eingänge](#page-90-0)* auf Seite 91) gestartet werden. Ebenso ist der direkte Start über einen Feldbus möglich.
- Über einen digitalen Eingang (Stop-Eingang) kann jederzeit das Wegprogramm gestoppt werden. Dies lässt sich für einzelne Positionen (im Beispiel Position 4) unterdrücken.
- Das Wegprogramm kann in der Parametrieroberfläche erstellt und überwacht werden. Die erstellte Applikation wird im Parametersatz gespeichert und kann an andere Servoregler übertragen werden.

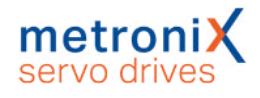

### 6.2.7.1 Positionen verketten

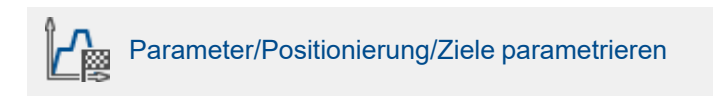

Unter der Registerkarte Wegprogramm erscheint folgendes Fenster:

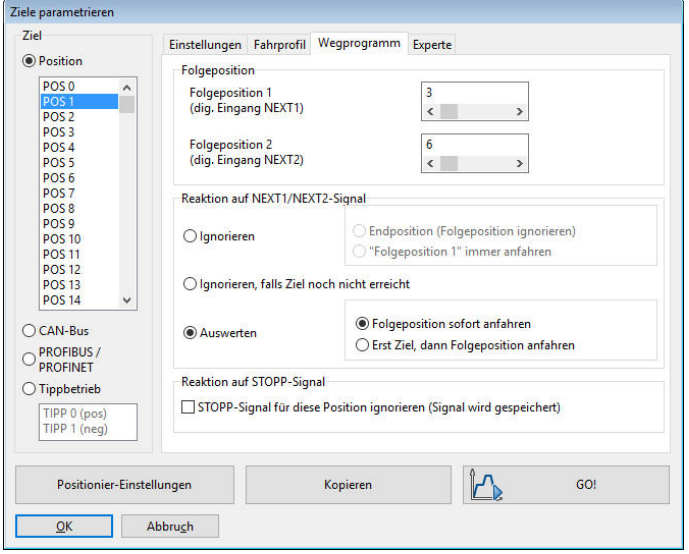

Abbildung 59: Fenster "Ziele parametrieren" - Registerkarte "Wegprogramm"

Im Abschnitt Folgeposition kann man die Positionen mit einander verketten. Für jede Position können zwei Folgepositionen eingegeben werden (Felder Folgeposition 1 und Folgeposition 2). Zu welcher Folgeposition verzweigt wird, hängt vom Zustand der digitalen. Eingänge ab:

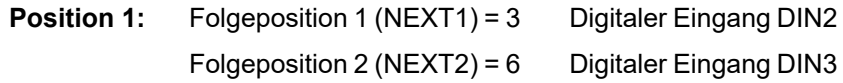

Die Zuweisung der NEXT1/NEXT2-Signale zu den digitalen Eingängen DIN2 und DIN3 wird im Abschnitt 7.7 *[Digitale Eingänge](#page-158-0)* auf Seite 159 erklärt.

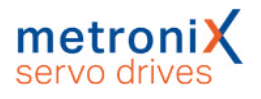

Im Abschnitt Reaktionen auf NEXT1/NEXT2-Signal wird festgelegt, ob und unter welchen Bedingungen Positionen angefahren werden. Dies wird im Folgenden am Beispiel aus [Abbildung 58](#page-92-1) erläutert.

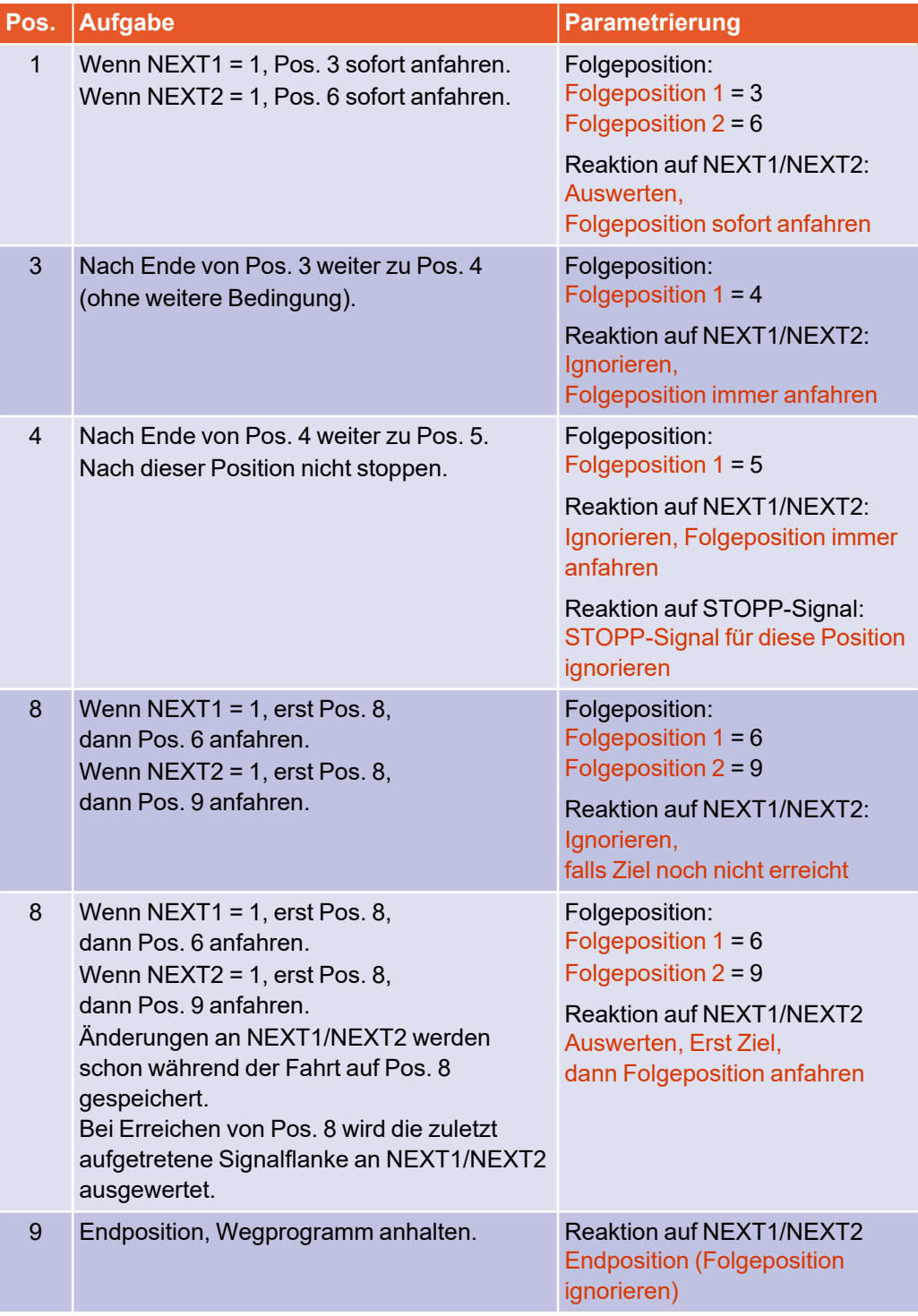

Das Wegprogramm stoppt, wenn eine Endposition angefahren oder ein STOPP-Signal detektiert wurde. Die Zuweisung des Stopp-Signals wird im [Abschnitt 7.7](#page-158-0) *Digitale Eingänge* [auf Seite 159](#page-158-0) erklärt.

Soll das Wegprogramm bei bestimmten Schritten nicht gestoppt werden können, kann die Option Stopp-Signal für diese Position ignorieren (Signal wird gespeichert) ausgewählt werden. Der Antrieb fährt dann zur nächsten Position weiter und stoppt dort (sofern dort nicht die Option ebenfalls gesetzt ist).

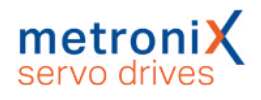

### 6.2.7.2 Globale Einstellungen

Die globalen Einstellungen für das Wegprogramm werden im Menü Parameter/Positionierung/Einstellung für alle Positionssätze vorgenommen. Siehe hierzu auch Abschnitt 6.2.1 *[Einstellungen für alle Positionssätze](#page-82-0)* auf Seite 83. Im Fenster befindet sich folgender Bereich, der für das Wegprogramm relevant ist:

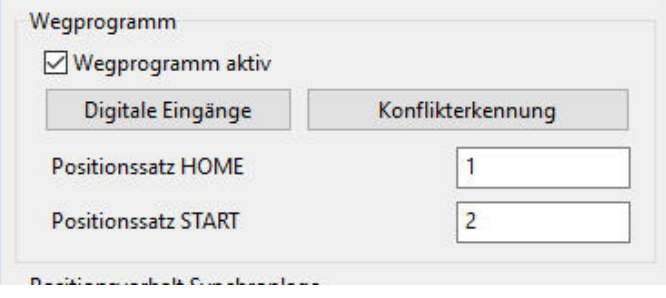

Abbildung 60: Fenster "Einstellungen für alle Positionssätze (Wegprogramm)"

Über das Kontrollkästchen Wegprogramm aktiv wird entschieden, ob Positionen generell verkettet werden sollen oder nicht. Dieses Element ist identisch mit dem Kontrollkästchen "Wegprogramm" im Kommandofenster.

Über die Eingabefelder Positionssatz HOME bzw. Positionssatz START können Einsprungpunkte in das Wegprogramm festgelegt werden. Um die Positionssätze mit entsprechenden digitalen Eingängen zu verknüpfen, klicken Sie auf die Schaltfläche Digitale Eingänge, siehe Abschnitt 6.2.7.3 *[Digitale Eingänge Wegprogramm](#page-96-0)* auf [Seite 97](#page-96-0).

Über die Schaltfläche Konflikterkennung kann das Fenster Digitale Eingänge -Funktionsübersicht geöffnet werden, in dem doppelt verwendete Eingänge problemlos identifiziert werden können.

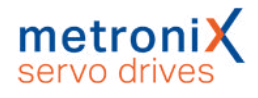

### 6.2.7.3 Digitale Eingänge Wegprogramm

<span id="page-96-0"></span>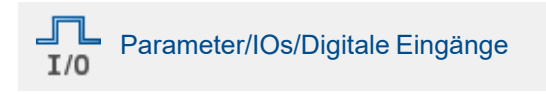

Über die Registerkarte Wegprogramm können die folgenden Zuordnungen gemacht werden:

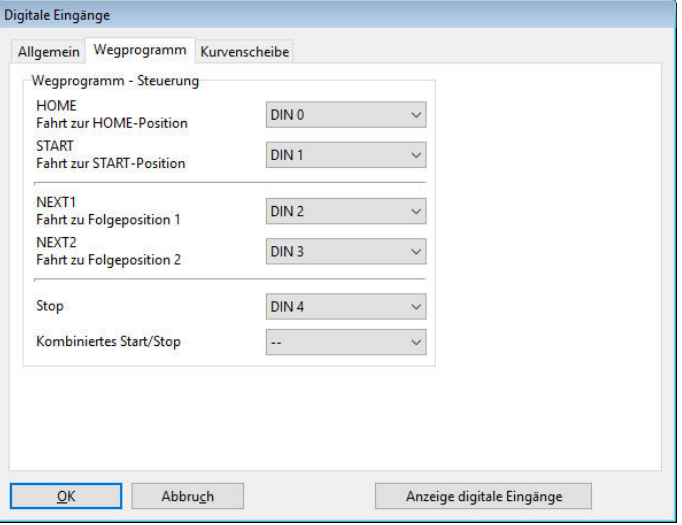

#### Abbildung 61: Fenster "Digitale Eingänge" - Registerkarte "Wegprogramm"

In den Feldern HOME und START legen sie die beiden digitalen Eingänge fest, die den Einsprung ins Wegprogramm auslösen.

In den Feldern NEXT1 und NEXT2 legen sie die beiden digitalen Eingänge fest, die für die Positionsverzweigungen verantwortlich sind.

Im Feld Stop legen Sie den digitalen Eingang fest, der das Wegprogramm anhält. Im Feld Kombiniertes Start/Stop legen sie den digitalen Eingang fest, der das Wegprogramm startet und stoppt.

### **HINWEIS** Wegprogramm

Ein Wegprogramm kann genauso direkt durch den Start eines Positionssatzes gestartet werden. Durch die obige 1 aus N Zuordnung der verfügbaren DINs lassen sich Wegprogramme freier konfigurieren. Insbesondere dann, wenn auch die STOPPoder die NEXT Funktionalität Verwendung finden sollen.

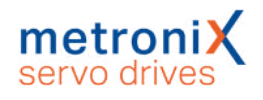

# 6.2.8 Tipp-Betrieb

Im Tipp-Betrieb bewegt sich der Antrieb so lange, wie ein bestimmtes Eingangssignal aktiv ist. Der Servoregler unterstützt den Tipp-Betrieb in positiver und negativer Richtung. Für jede Richtung können eine separate Fahrgeschwindigkeit und separate Beschleunigungen festgelegt werden. Weiterhin kann jeweils ein Eingang für das Tippen in positiver und negativer Fahrtrichtung zugewiesen werden.

Die Aktivierung des Tipp-Betriebs geschieht im Kommandofenster:

Die Parametrierung der Fahrgeschwindigkeiten und Beschleunigungen in positiver und negativer Richtung werden im Positionsfenster durchgeführt:

#### (Parameter/Positionierung/Ziele parametrieren)

Die Zuweisung der digitalen Eingänge erfolgt im Fenster Parameter/IOs/Digitale Eingänge, Registerkarte Tipp-Betrieb (siehe Abschnitt 7.7.1 *[Einstellung der digitalen](#page-159-0) Eingänge* [auf Seite 160](#page-159-0)) :

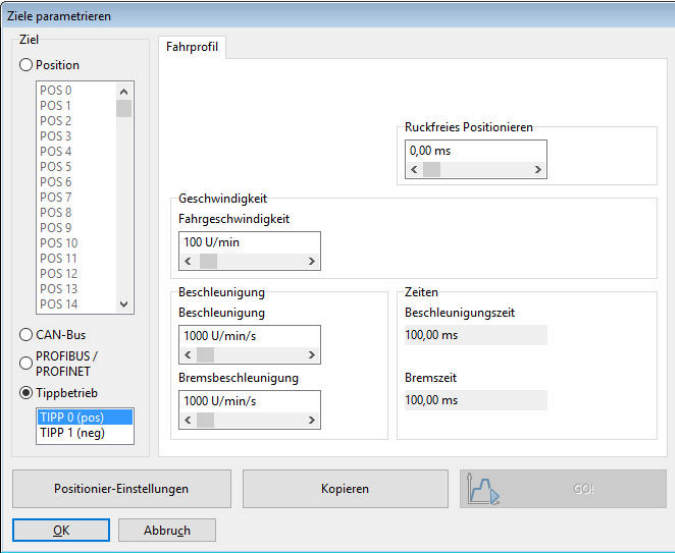

Abbildung 62: Fenster "Tipp-Betrieb"

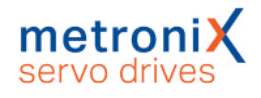

# 6.2.9 Setzen von digitalen Ausgängen

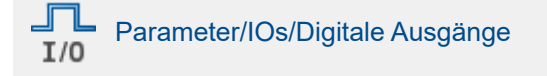

Durch das Setzen von digitalen Ausgängen im Positionierbetrieb kann eine übergeordnete Steuerung darüber in Kenntnis gesetzt werden, dass eine Positionierung abgeschlossen ist/wird:

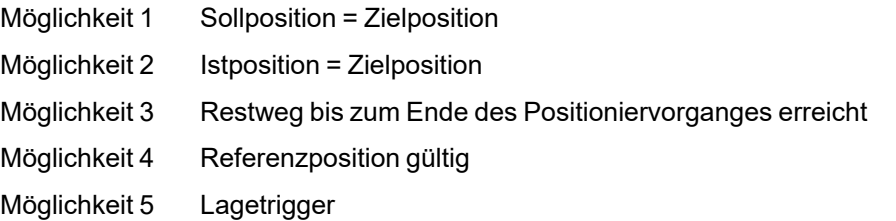

Die Konfiguration der digitalen Ausgänge ist im Abschnitt 7.8 *[Digitale Ausgänge](#page-162-0)* auf [Seite 163](#page-162-0) beschrieben.

Für die 2. Möglichkeit (Istposition = Zielposition) kann ein Toleranzfenster definiert werden, in dessen Grenzen der digitale Ausgang gesetzt wird. Siehe [Abschnitt 7.8.2](#page-164-0) *[Einstellung der Meldungen für die digitalen Ausgänge](#page-164-0)* auf Seite 165.

Für die Möglichkeit 3 können im Feld Meldungen unter dem Menü Parameter/Positionierung/Ziele parametrieren Triggermeldungen parametriert werden, die über einen Digitalausgang ausgegeben werden können. Diese Triggermeldungen zeigen den Restweg bis zum Ende einer laufenden Positionierung an. Siehe hierzu auch Abschnitt 7.8 *[Digitale Ausgänge](#page-162-0)* auf Seite 163.

Bei Möglichkeit 4 setzt der Servoregler den digitalen Ausgang, wenn der Antrieb erfolgreich referenziert wurde.

Über Möglichkeit 5 können beliebige Positionen definiert werden, an denen ein digitaler Ausgang gesetzt wird (Siehe hierzu auch Abschnitt 7.9 *[Positionstrigger](#page-168-0)* auf Seite 169).

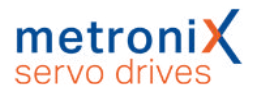

# 6.3 Applikationen mit mehreren Winkelgebern

Es wurden bislang Applikationen mit einem einzigen Winkelgeber behandelt. Dieser stellt die Informationen über Kommutierlage sowie über den Istwert von Drehzahl und Position zur Verfügung. Es ist möglich, diese Informationen aufzutrennen. Dies kann im Menü Betriebsmodus/Geberselektion eingestellt werden.

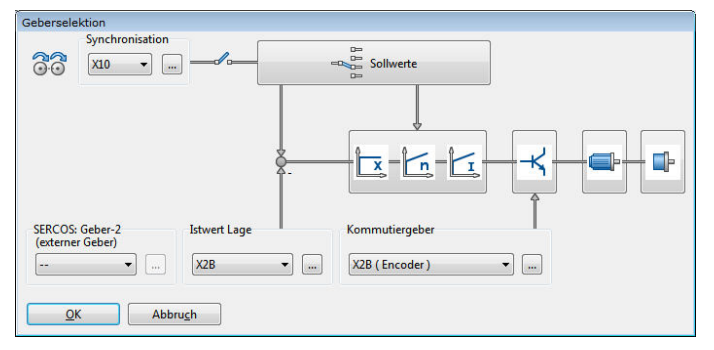

Abbildung 63: Fenster "Geberselektion"

### **HINWEIS Kommutierlage und Istwert der Geschwindigkeit**

Die Information über die Kommutierlage und den Istwert der Geschwindigkeit stammen immer vom gleichen Winkelgeber!

Der Einsatz eines separaten Winkelgebers für die Lageauflösung ist beispielsweise in folgendem Fall sinnvoll:

Der Motor ist über ein Getriebe mit einem Positioniermechanismus verbunden, an den hohe Genauigkeitsanforderungen gestellt sind. Dieser Positioniermechanismus besitzt einen Winkelgeber mit hoher Auflösung. In diesem Fall ist es sinnvoll, diese Information für die Bestimmung der aktuellen Lage zu benutzen, während die Geschwindigkeit und die Kommutierlage weiterhin vom Geber des Motors bereitgestellt werden.

Eine weitere Klasse von Applikationen kann unter dem Oberbegriff "Synchronisation" zusammengefasst werden. Hierbei werden mehrere Servoregler synchronisiert, indem sie im Master-Slave-Betrieb miteinander gekoppelt werden. Der Master gibt seine Rotorlage über den Leitfrequenzausgang (X1) an den Slave weiter, der sie über den externen Leitfrequenzeingang (X1) einliest. Die Stecker müssen hierbei durch ein Kabel verbunden werden.

Der Master arbeitet in einer der vorher beschriebenen Betriebsarten (Drehzahlregelung, Positionierung), während der Slave sich im synchronisierten Betrieb befindet.

Mit dieser Konfiguration sind z.B. folgende Applikationen möglich:

- Drehzahlsynchrones Fahren
- Lagesynchrones Fahren
- Fliegende Säge

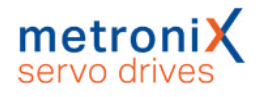

# 6.3.1 Verbesserte Lageregelung mit zwei Winkelgebern

Durch den Einsatz eines zweiten Gebers am Abtrieb lassen sich Verbesserungen in der Ausregelung einer Zielposition erzielen. Gleichzeitig kann der Servoregler noch über einen weiteren Eingang auf eine externe Synchronisationsquelle synchronisiert werden (3-Geber-Betrieb).

In der folgenden Abbildung ist das Funktionsschaltbild bei Verwendung von 2 Gebern dargestellt.

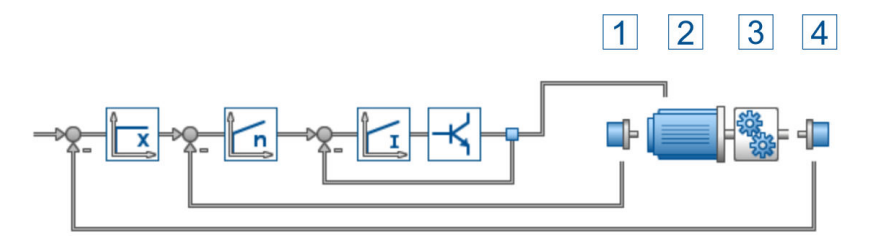

Abbildung 64: Regelungstechnisches Funktionsschaltbild bei Verwendung von 2 Gebern

Der Winkelgeber 1 übernimmt die Kommutierung des Motors (2).Vom Lagegeber (4) wird die Lage der Abtriebsachse hinter einem nachgeschalteten Getriebe erfasst. Somit wird auch ein vorhandenes Getriebe (3) der Abtriebsachse im Lage-Istwert erfasst und kann ausgeregelt werden.

### **Verwendung von zwei Winkelgebern**

#### **ACHTUNG Sachschäden durch unkontrollierte Bewegungen**

Beim Betrieb mit zwei Gebern kann es zu unkontrollierten Bewegungen kommen, falls die Vorzeichen oder Getriebefaktoren in den jeweiligen Regelkreisen nicht passen. Nehmen Sie daher zunächst den Antrieb ohne zweiten Geber in Betrieb und schalten Sie die Geberdifferenzüberwachung und die Schleppfehlerüberwachung für die weitere Inbetriebnahme ein.

Um ein System mit 2 Winkelgebern zu konfigurieren, gehen Sie folgendermaßen vor: Das erste Gebersystem (Antrieb) liefert die Kommutierlage und den Drehzahlistwert. Bei der Inbetriebnahme wird daher zunächst mit diesem Geber die Inbetriebnahme durchgeführt.

Für das Zuschalten des zweiten Gebers (Abtrieb) für die überlagerte Lageregelung ist zu beachten, dass die Getriebeanpassung zur Konfiguration des Hauptgebers am Motor passt. Es empfiehlt sich daher zunächst ein rotatorisches System zu konfigurieren und sicherzustellen, dass die Anzahl Umdrehungen des zweiten Gebers identisch zu der Anzahl der Umdrehungen des Hauptgebers sind. Am einfachsten geht dies, indem der Antrieb drehzahlgeregelt über den Verfahrbereich gefahren wird und über das Istwertefenster zunächst die Position des Hauptgebers an beiden Endpunkten ermittelt wird. Dann wird über die Reglerkaskade der Istwertgeber auf den zweiten Geber umgeschaltet und wieder die Istlage an den Endpunkten des Verfahrbereiches notiert. Besonders wichtig ist die korrekte Bestimmung des Vorzeichens.

Um Fehler in den beiden Gebersystemen zu finden, sollte die Geberdifferenzüberwachung aktiviert werden. Hierdurch wird erkannt, ob z.B. eine Wellenkupplung gebrochen ist.

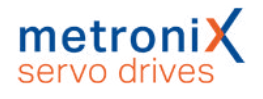

Die Anpassung an das gewünschte Einheitensystem kann schließlich über die Anzeigeeinheiten erfolgen.Es müssen sinnvolle Kombinationen gewählt werden. Übliche Zwei-Geber Konfigurationen sind (Antrieb / Abtrieb):

- Resolver / Inkrementalgeber
- Resolver / Analoger SINCOS Geber
- Resolver / Serieller Geber
- Endat, HIPERFACE<sup>®</sup> Geber / Inkrementalgeber [X1]

Falls am Abtrieb ein Serieller Geber mit Parametersatz verwendet wird (Endat/ HIPERFACE®), werden die Kommutierdaten des Geberparametersatzes beim Start der Firmware unterdrückt. Es werden die Kommutierdaten für den Hauptgeber aus dem internen Parametersatz des Servos verwendet.

Es darf keine Getriebelose zwischen Antrieb und Abtrieb bestehen. Es sollten möglichst vorgespannte Getriebe verwendet werden.

### 6.3.2 Synchronisation

Der Servoregler ermöglicht einen Master-Slave-Betrieb, der nachfolgend als Synchronisation bezeichnet wird. Er kann sowohl als Master als auch als Slave arbeiten. Wenn der Servoregler als Master arbeitet, so kann er einem Slave seine aktuelle Rotorlage am Leitfrequenz-Ausgang zur Verfügung stellen. Mit dieser Information ist der Slave in der Lage, die aktuelle Position und/oder Drehzahl des Masters über den Leitfrequenz-Eingang abzuleiten.

Die Synchronisation kann über das Parametrierprogramm, über einen Feldbus oder über einen digitalen Eingang aktiviert/deaktiviert werden.

### **Parametrierung als Master**

Im Master-Slave-Betrieb emuliert der Master einen Inkrementalgeber, der durch die Parameter des Menüs Betriebsmodus/Inkrementalgeberemulation beschrieben ist (siehe Abschnitt 7.5.4 *[Registerkarte "X1"](#page-143-0)* auf Seite 144).

### **Parametrierung als Slave**

Im Synchronisationsbetrieb muss dem Slave mitgeteilt werden, dass die Winkelgeberinformation über den Leitfrequenz-Eingang [X1] zur Verfügung gestellt wird. Dies geschieht im Kommandofenster, wo die Option Synchronisiert (für lage- und drehzahlsynchrone Applikationen) bzw. Fliegende Säge (siehe [Abschnitt 6.4](#page-103-0) *Fliegende Säge* [auf Seite 104](#page-103-0)) gesetzt sein muss:

Um eine Feineinstellung der synchronen Applikation zu erreichen, klicken Sie auf die Schaltfläche Synchronisationsassistent und folgen den Anweisungen. Sie können auch die Einstellungen manuell tätigen. Hierbei müssen folgende Parameter kontrolliert werden:

- **Einstellung der korrekten Geberkonfiguration in Betriebsmodus/Geberselektion**
- Einstellung der korrekten Geberparameter in Parameter/Geräteparameter/Winkelgebereinstellungen
- Einstellung des korrekten Sollwertmanagements (z.B. im drehzahlsynchronen Betrieb) in Betriebsmodus/Sollwert-Selektion

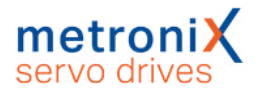

Einstellung der korrekten Positionssätze (für fliegende Säge: synchron oder nicht) im Menü Parameter/Positionierung/Ziele parametrieren

### **Drehzahlsynchroner Betrieb**

Der drehzahlsynchrone Betrieb ist ein Spezialfall des drehzahlgeregelten Betriebes. Die über die Leitfrequenzschnittstelle übertragene Drehzahl wird dazu im Slave als Sollwert aufgeschaltet (Sollwertquelle = Synchrondrehzahl, siehe [Abschnitt 5.3](#page-66-0) *Sollwerte auswählen* [auf Seite 67](#page-66-0)).

### **Lagesynchroner Betrieb**

Im lagesynchronen Betrieb wird die über die Leitfrequenzschnittstelle übertragene Lage direkt als Lagesollwert verwendet. Zusätzlich wird eine Synchrondrehzahl gebildet, die als Drehzahlvorsteuerung für den Drehzahlregler (Drehzahlsollwert) verwendet wird. Den rein lagesynchronen Betrieb erhält man durch Auswahl der Optionsschaltfläche Synchronisiert im Feld Synchronisation des Kommandofensters. Als Betriebsart ist Positionierung einzustellen.

### **Auflösung der Leitfrequenz**

In den meisten Fällen muss die Auflösung des Inkrementalsignals vergleichsweise gering gewählt werden, da sich bei zu hoher Frequenz Übertragungsprobleme der digitalen Signale einstellen können. Zudem muss die maximal auftretende Frequenz kleiner als die maximale Eingangsfrequenz des Inkrementaleingangs sein. Dadurch ergibt sich eine hohe Quantisierung der Synchrondrehzahl. Das führt wiederum zu einem ausgeprägten Sollwertrauschen, das im Antrieb hörbar ist. Durch ein entsprechendes Filter kann dieser Einfluss vermindert werden. Dieses Filter kann im Fenster Parameter / Reglerparameter / Drehzahlregler, Registerkarte Filter erreicht werden.

### **Referenzierung von Master und Slave**

Die über die Leitfrequenzschnittstelle übertragene Rotorlage ist eine inkrementelle Größe und keine Absolutlage. Aus diesem Grund ist es notwendig, beide Antriebe vor der Freigabe zu referenzieren. Zur komfortablen Referenzierung des Masters, kann die Ausgabe der Leitfrequenz während einer Referenzfahrt abgeschaltet werden (Keine Synchronisation während der Referenzfahrt, siehe Abschnitt 6.1.11 *[Parametrierung der](#page-77-0) [Referenzfahrt: Einstellungen](#page-77-0)* auf Seite 78).

Besonders beachtet werden muss auch das Einschaltverhalten der gekoppelten Antriebe. So kann ein Reset des Masters bei freigegebenem Slave zu einer unerwarteten Bewegung führen, insbesondere wenn der Nullimpuls der Leitfrequenzschnittstelle (sofern vorhanden) verwendet wird.

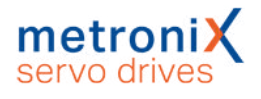

# 6.4 Fliegende Säge

### <span id="page-103-0"></span>**AWARNUNG** Verletzungsgefahr durch unvermittelten Selbstanlauf

Ein unvermittelter Selbstanlauf kann auftreten, wenn durch ein externes Ereignis die Aufsynchronisierung gestartet wird.

Stellen Sie sicher, dass alle Antriebe abgeschaltet sind, bevor jemand den Gefahrenbereich betritt.

### **HINWEIS** Der folgende Abschnitt richtet sich an erfahrene Benutzer

Folgende Voraussetzungen sind erforderlich:

- Sicherer Umgang mit dem Servoregler und Kenntnis der einschlägigen Sicherheitsvorschriften.
- Herstellen eines robusten Testaufbaus mit Endschaltern, Notaus und prellfreien Triggersignalen.
- Kenntnisse zu elektronischen Bauteilen (Lichtschranken) und Bedienung eines Oszilloskops.
- Sicherer Umgang mit der externen Steuerung.

Mit dem Begriff "Fliegende Säge" werden Betriebsfälle bezeichnet, in denen die Synchronisation positionssatzabhängig aktiviert bzw. deaktiviert wird: Synchrone Positionssätze (zum Aufsynchronisieren auf die Drehbewegung des Masters) werden mit nicht synchronisierten Positionssätzen (zur Fahrt in die Ruheposition/Warteposition) kombiniert. Hierbei erfolgt ein Vorgang zum Auf- und Absynchronisieren, so dass keine ruckartigen Bewegungen erzeugt werden.

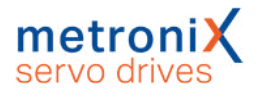

## 6.4.1 Herkömmliche Synchronisierung

Dem Servoregler kann eine externe Sollage über den Leitfrequenz-Eingang aufgeschaltet werden, welche in der Synchronisiereinheit mit einem Faktor umgerechnet wird (elektronisches Getriebe).

In der Betriebsart Synchronisiert (Komandofenster) wird dieser Sollwert direkt aufgeschaltet. Ein Auf- bzw. Absynchronisieren ist jederzeit durch Zu- bzw. Wegschalten der Synchronlage möglich. Geschieht das Auf- bzw. Absynchronisieren jedoch bei drehendem Motor, so bewirkt der harte Sollwertsprung einen mehr oder weniger heftigen Ruck. Die dabei auftretende maximale Beschleunigung ist nur durch den maximalen Motorstrom begrenzt. Der resultierende Stoß kann in der Anlage heftige Schwingungen anregen und diese eventuell beschädigen. Da der Servoregler dem Sollwertsprung nur langsam folgen kann, treten vorübergehend große Schleppfehler auf. In der Praxis ist das Zuschalten der Synchronisierung bei drehendem Motor daher nur selten zulässig.

In der Betriebsart Fliegende Säge wird der Vorgang des Auf- und Absynchronisierens im Rahmen einer Positionierung durchgeführt. Dadurch kommt es nicht zu einem Sollwertsprung.

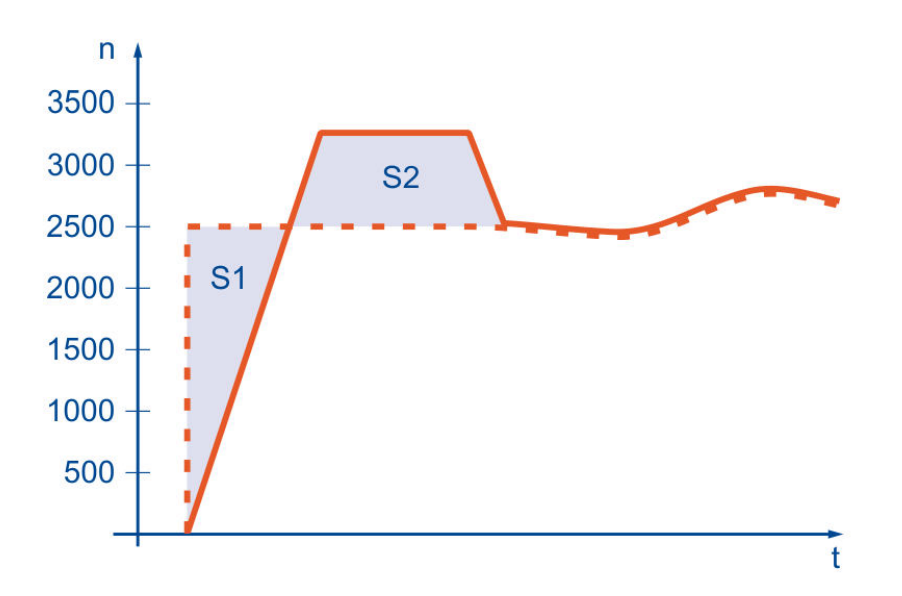

#### Abbildung 65: Aufsynchronisationsvorgang

Der Servoregler folgt der Synchronlage verzögert unter Einhaltung der im entsprechenden Positionssatz angegebenen Beschleunigung und der maximalen Geschwindigkeitsüberhöhung. Dieses bewirkt eine Lagedifferenz (Fläche S1), die der Servoregler ohne Schleppfehler in definierter Weise geordnet wieder aufholt (Fläche S2).

Zusätzlich können in dem Positioniervorgang relative oder absolute Strecken S berücksichtigt werden. Für S2 gilt dann: S2 = S1 + S

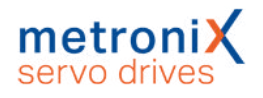

# 6.4.2 Parametrierung und Konfiguration

Nach dem Herstellen einer geeigneten IO-Verdrahtung für das Sampling und den Start der Positionierung sind zur Realisierung der Funktion "Fliegende Säge" Parametrierungen in verschiedenen Menüs erforderlich:

Die Synchronlage wird in den Servoregler über Inkrementalgeberimpulse (entweder vom Servoregler, der das Fließband antreibt oder von einem am Fließband montierten Geber) eingespeist. Die Leitfrequenz-Schnittstelle muss daher als Eingang konfiguriert werden. Im Menü Betriebsmodus/Geberselektion muss der Leitfrequenz-Eingang [X1] als Synchronisationsquelle eingestellt werden.

Für diese Anwendung wird der Nullimpuls nicht benötigt. Er sollte deaktiviert werden. Wird er dennoch angeschlossen und aktiviert, so ist zu beachten, dass nach dem Einschalten vor der ersten Synchronfahrt mindestens ein Nullimpuls im Servoregler angekommen sein muss. Andernfalls kann der erste Nullimpuls während einer Synchronfahrt einen Ruck auslösen, da die Lage zurückgesetzt wird.

Die Strichzahl des Inkrementalgebers oder der Leitfrequenz des Masterantriebs ist im Menü Parameter/Geräteparameter/Winkelgeber-Einstellungen Registerkarte X1 einzutragen.

Damit sich der Linearantrieb bei Synchronfahrt genauso schnell bewegt wie das Fließband, muss das Getriebeverhältnis vom Linearantrieb und der Umfang der Antriebswalzen vom Förderband berücksichtigt werden. Der resultierende Faktor wird als Bruch in das elektronische Getriebe Menü Winklergeber-Einstellungen Registerkarte X1 eingetragen. Der Drehsinn kann hierbei als Vorzeichen im Zähler berücksichtigt werden.

Durch kurzzeitiges Zuschalten des Synchronlaufes im Kommandofenster (Synchronisation/ Fliegende Säge) können die Einstellungen überprüft werden. Der Antrieb sollte synchron mit dem Fließband fahren.

### **Positioniersätze**

In den Positioniersätzen sind nun folgende Vorgänge zu parametrieren:

- **Satz 0: Ausgangslage einnehmen**
- Satz 1: Aufsynchronisieren und Einholen des Objektes "Synchronisiertes Fahren"

**Satz 2:** Absynchronisieren und Ablegen des Objektes auf der Palette

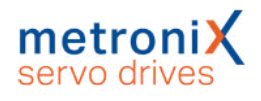

# 6.4.3 Beispielhafter Ablauf für einen Auf- und Absynchronisierungsprozess

Es soll beispielhaft gezeigt werden, wie die Funktionalität "Greifen von bewegten Gegenständen auf einem Fließband" realisiert werden kann. Hierbei wird angenommen, dass sich die Gegenstände mit der variablen Geschwindigkeit V<sub>sync</sub> auf einem Fließband bewegen. Der Greifer ist oberhalb des Fließbandes an einem Linearantrieb befestigt. Der Greifvorgang wird durch eine Lichtschranke ausgelöst.

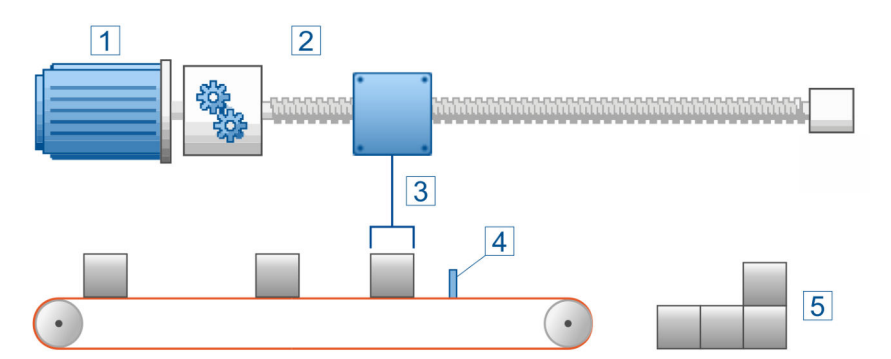

Abbildung 66: Übersicht Fliegende Säge

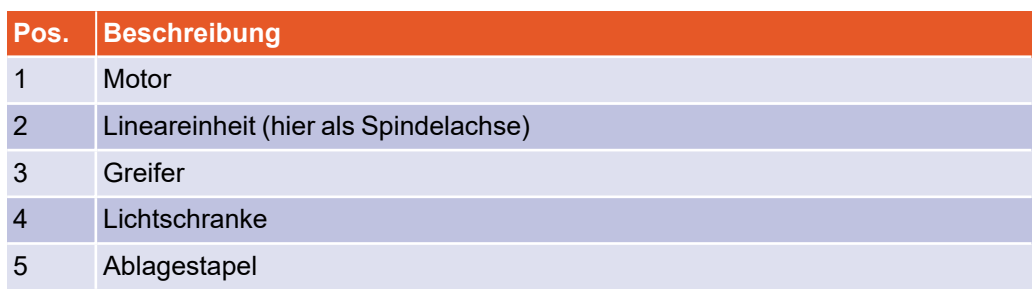

# 6.4.4 Ausgangslage / Positionssatz 0

Der Greifer soll seine Ausgangslage P0 einnehmen. Es handelt sich somit um eine absolute Positionierung ohne Synchronisation. Es sind lediglich die Startposition P0, die Verfahrgeschwindigkeit V<sub>0</sub> und die Beschleunigungen vorzugeben.

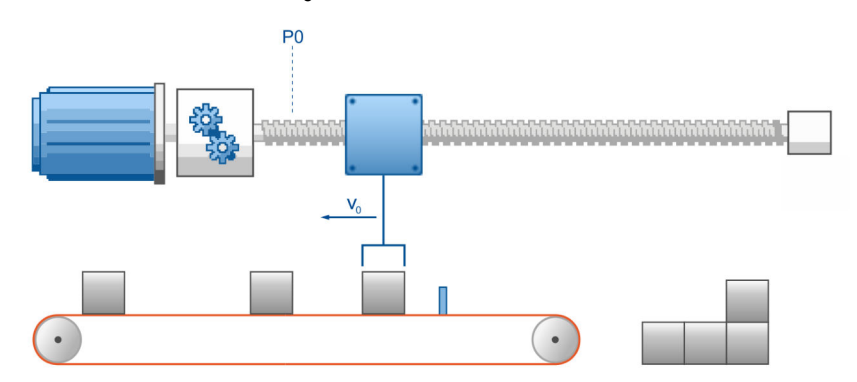

Abbildung 67: Fahrt zur Ausgangslage

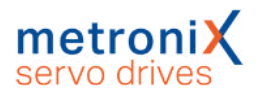

# 6.4.5 Einholen des Objektes / Positionssatz 1

Wenn der Gegenstand die Lichtschranke erreicht, soll der Greifer die Geschwindigkeit V<sub>sync</sub> des Fließbandes annehmen und sich zusätzlich exakt oberhalb des Gegenstandes positionieren. P1 ergibt sich in diesem Beispiel somit aus der Position der Lichtschranke abzüglich der halben Breite des Gegenstands. Da die Startposition P0 bekannt ist, kann hier die Positionierung relativ oder absolut erfolgen.

Es ist die Option Synchronisiert im Positionssatz anzuwählen. Dadurch wird die Synchronisation mit dem Start der Positionierung zugeschaltet. Der Versatz durch das kontrollierte Beschleunigen auf die Fließband-Geschwindigkeit wird geordnet aufgeholt. Die hierfür verwendete Fahrgeschwindigkeit entspricht der Geschwindigkeit des Masters plus der im Positionssatz eingetragenen Fahrgeschwindigkeit als Geschwindigkeitsüberhöhung.

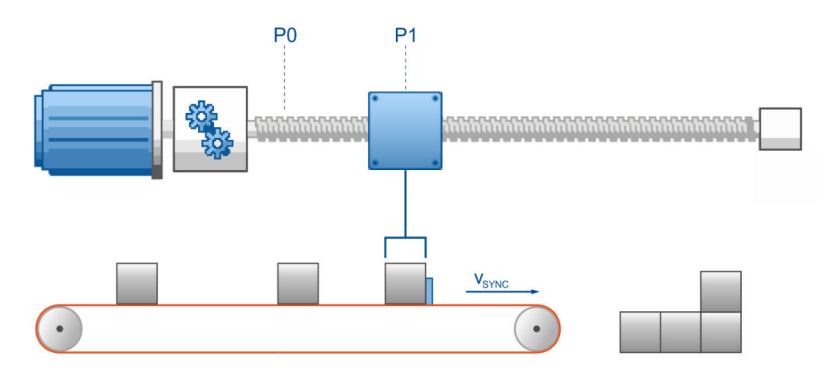

Abbildung 68: Einholen des Gegenstands und Synchronfahrt

Wenn der Greifer den Gegenstand eingeholt hat und sich über ihm befindet, so meldet er Ziel erreicht. Hier kann ggf. über einen Digitalen Ausgang der SPS mitgeteilt werden, dass nun das Stückgut aufgenommen werden kann. Alternativ können per Wegprogramm weitere Positionierungen auch relativ zum Fließband durchgeführt werden. Dabei muss lediglich in den entsprechenden Positionssätzen ebenfalls die Option Synchronisiert aktiviert sein. Zum Beispiel könnten die Gegenstände auf dem Fließband so um eine bestimmte Strecke versetzt werden. Da bestimmte Optionen wie z.B. die Zeit für "Ruckfreies Positionieren" oder die Anfahrverzögerung beim Auf-/ Absynchronisieren nicht genutzt werden können, besteht die Möglichkeit, dies über weitere verkettete Positionierungen (Wegprogramm) zu realisieren.
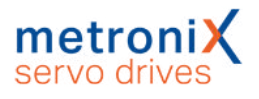

## 6.4.6 Ablegen des Objektes / Positionssatz 2

Der Greifer soll den Gegenstand auf der Palette absetzen. Die Startposition dieser Positionierung ist nicht exakt bekannt. Deshalb muss die Palette unter Angabe einer absoluten Zielposition angefahren werden.

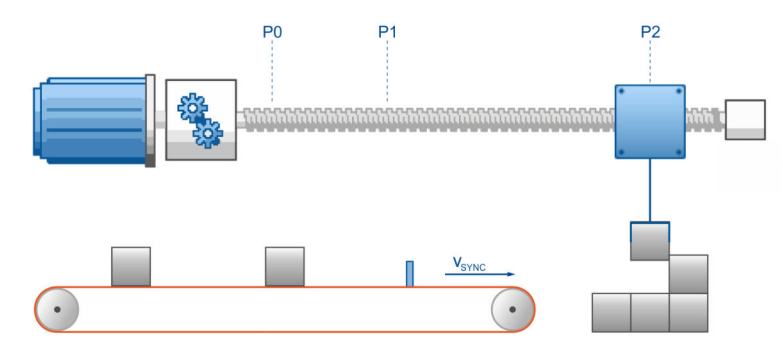

Abbildung 69: Ablegen des Gegenstands

Die Option Synchronisiert ist abzuwählen. Dadurch wird die Synchronisation mit dem Start der Positionierung abgeschaltet. Die Positionierung startet mit der aktuellen Solldrehzahl, also mit der Drehzahl des Masters. Damit erfolgt ein kontrolliertes Absynchronisieren.

## 6.4.7 Ausgangslage / Positionssatz 0

Nachdem der Gegenstand auf der Palette liegt, kann wieder die Ausgangsposition unter Verwendung des Positioniersatzes 0 angefahren werden.

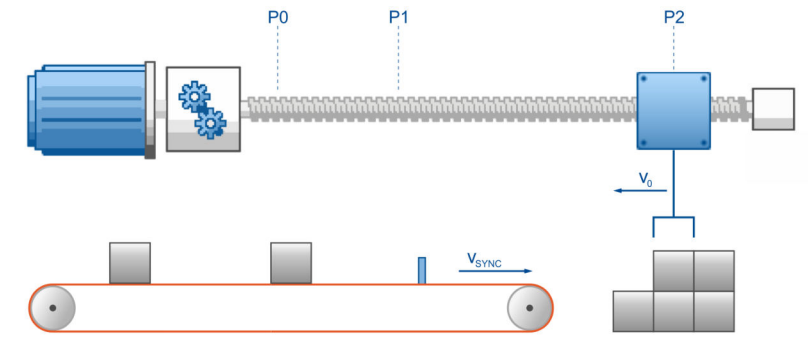

Abbildung 70: Rückfahrt zur Ausgangslage

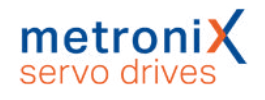

## 6.4.8 Beschaltung

Für die Genauigkeit des Aufsynchronisiervorganges ist es wichtig, dass das Signal der Lichtschranke möglichst ohne Verzögerung und besonders ohne Jitter auf den Start/Sample Eingang geführt wird.

Jede Verzögerung und jeder zeitliche Jitter führt beim Aufsynchronisieren zu einer Positionsabweichung gemäß folgendem Zusammenhang:

$$
\Delta \varphi = \frac{n}{60 Upm} \cdot \frac{\Delta t}{1000ms} \cdot 360^{\circ}
$$

Wenn die Lichtschranke einen Zeitjitter von z.B. ±5ms aufweist, so ergibt sich bei n=3000Upm eine Positionsunsicherheit von immerhin ±90°. Diese läßt sich nur durch eine bessere Lichtschranke vermindern.

## 6.4.9 Kompensation konstanter Verzögerungen

Konstante Verzögerungszeiten einer Lichtschranke lassen sich gut kompensieren. Sie wirken sich nur aus, wenn eine variable Fließbandgeschwindigkeit vorliegt, beispielsweise beim Anfahren der Anlage.

## 6.4.10 Mechanische Kompensation (Vorhalt)

Wenn die Anlage mit einer Drehzahl von z.B. 2000Upm ± 500Upm betrieben wird, so kann man die Lichtschranke so anordnen, dass die Verzögerungszeit bei 2000Upm exakt kompensiert ist. Bei abweichenden Drehzahlen geht nur die Differenzdrehzahl ein. Wird die bei 2000Upm kompensierte Anlage z.B. bei 2200Upm betrieben, so resultiert dieses bei einer angenommenen Lichtschrankenverzögerung von 10ms in folgendem Fehler:

$$
\Delta \varphi = \frac{\Delta n}{60 Upm} \cdot \frac{\Delta t}{1000ms} \cdot 360^{\circ} = \frac{2200 Upm - 2000 Upm}{60 Upm} \cdot \frac{10ms}{1000ms} \cdot 360^{\circ} = 12^{\circ}
$$

## 6.4.11 Rechnerische Kompensation

Wenn die Verzögerung der Lichtschranke genau bekannt ist, kann diese im Servoregler als Vorhaltparameter eingegeben werden z.B. als Offset auf eine relative Zielposition. Der Servoregler berechnet dann im Moment des Synchronisationsvorganges aus der aktuellen Synchronlage den benötigten Vorhalt und bezieht diesen in seine Sollposition ein.

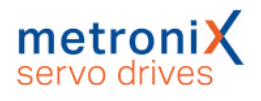

## 6.4.12 Auslösen des Startvorganges von mehreren **Quellen**

Bei dem Anschluss der Lichtschranke ist, darauf zu achten, dass die Verzögerungszeiten kurz sind. Ein Durchschleifen durch eine SPS ist in vielen Fällen (hohe Drehzahl, hohe Positionieranforderungen) nicht sinnvoll.

In solchen Fällen besteht die Notwendigkeit, dass die Lichtschranke möglichst direkt auf den Start-Eingang des Servoreglers gelegt wird. Da jedoch auch die SPS Startvorgänge auslösen muss, ist hier ein geeignetes Zusammenführen notwendig.

Variante 1:

Das Signal der SPS und der Lichtschranke werden zusammen auf den Starteingang gelegt. Nachteil: Die Lichtschranke kann ungewollte Positionierungen auslösen. Variante 2:

Die Lichtschranke wird über ein Relais geführt, über dass die SPS den Zugriff der Lichtschranke kontrollieren kann.

## 6.4.13 Lageversatz durch Zykluszeiten

Der Servoregler arbeitet im Bereich der Positioniersteuerung mit einer Zykluszeit von ca. 400µs. Nur zu bestimmten Zeitpunkten liegen alle Informationen (Lage, Drehzahl) vollständig vor, so dass ein Aufsynchronisiervorgang eingeleitet werden kann. Die systembedingte Ungenauigkeit (Jitter) wirkt sich folgendemaßen als Lagefehler aus:

$$
\Delta \varphi = \frac{\Delta n}{60 Upm} \cdot \frac{0,4ms}{1000ms} \cdot 360^{\circ}
$$

Um dies zu kompensieren kann das Sampling genutzt werden. Hierfür wird die Lichtschranke an den Sampleeingang angeschlossen. Wenn ein Sampleereignis eintritt wird die Istposition zusammen mit der Synchronisationslage gespeichert und für den folgenden Aufsynchronisiervorgang mit herangezogen, um den Versatz bedingt durch die Zykluszeiten zu kompensieren.

## 6.4.14 Vorhalt der Istlage, falls die Lichtschranke nicht im Verfahrbereich des Antriebs steht

Häufig besteht das Problem, dass ein Triggerereignis vorliegt, auf das synchronisiert werden soll, das zu greifende Gut aber noch nicht im gültigen Verfahrbereich der Achse liegt. Um dies zu realisieren ist ein Positionsvorhalt (Menü Parameter / Positionierung / Einstellungen für alle Positionssätze) zusammen mit einem verzögerten Sampling und Start des Positionssatzes (Parameter/Positionierung/Ziele parametrieren, Registerkarte Experte) einstellbar.

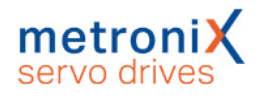

## 6.4.15 Zusammenfassung

Das Kontrollkästchen Synchronisiert aus dem Positionssatz wird für die Funktion "Fliegende Säge" verwendet. Wenn der Modus Fliegende Säge im Komandofenster aktiv ist, kann die Synchronisation durch das Starten von Positionssätzen aktiviert oder deaktiviert werden. Bei aktiver Synchronisation ist dann die Position des für die Synchronisation selektierten Gebers (Master) auf den Lagesollwert aufgeschaltet. Der Antrieb folgt damit den Lageänderungen des Master-Antriebs.

Steht der Master beim Start der Positionierung nicht still, wird der auftretende Versatz kontrolliert aufgeholt. Die hierfür verwendete Fahrgeschwindigkeit entspricht der Geschwindigkeit des Masters plus der im Positionssatz eingetragenen Fahrgeschwindigkeit als Geschwindigkeitsüberhöhung. Für die Beschleunigungen werden ebenfalls die Einträge des gestarteten Positionssatzes verwendet.

Ist das Kontrollkästchen im Positionssatz nicht markiert, wird die Synchronisation mit dem Start der Positionierung abgeschaltet. Die Positionierung startet mit der aktuellen Istdrehzahl, also mit der Drehzahl des Masters. Damit erfolgt ein kontrolliertes Absynchronisieren.

Der gesamte Ablauf kann im Servoregler gut automatisiert werden, wenn die Wegprogrammoption verwendet wird. Eine überlagerte Steuerung kann dann durch Abfrage des Ausgangs Signal 1 Positioniersatz aktiv erkennen, ob gerade eine Synchronfahrt stattfindet.

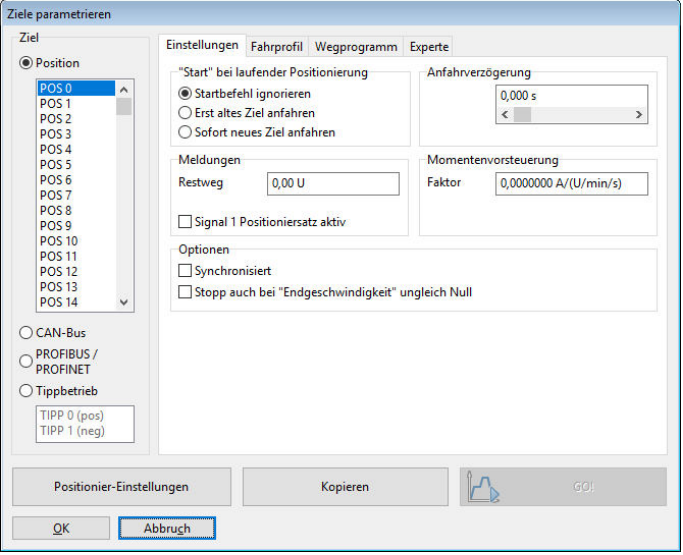

Abbildung 71: Fenster "Ziele parametrieren" - Registerkarte "Einstellungen"

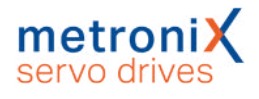

## 6.5 Rundachsbetrieb

#### Parameter/Anwendungsparameter/Rundachse

In diesem Menü können Rundachsapplikationen eingestellt werden. Diese sind zum Beispiel bei Rundtischen von Bedeutung. Bei einer Rundachsapplikation wird die Istlage künstlich auf ein Intervall beschränkt. Überschreitet die Istlage den rechten Rand des Intervalls, nimmt sie den linken Grenzwert an und umgekehrt.

Die Rundachskonfiguration kann sehr vorteilhaft bei Drehtischanwendungen im Zusammenspiel mit Wegprogrammen und Lagetriggern eingesetzt werden. Es ergeben sich die folgenden Vorteile:

- Kein sich addierender Lageversatz bei fortschreitender Taktung in dieselbe Richtung (Vorraussetzung ist ein Getriebefaktor, der als ganzzahliger Zähler und Nenner dargestellt werden kann)
- Über Wegprogramme können Schrittketten zum Freifahren implementiert werden
- Lagetrigger signalisieren der überlagerten Steuerung bestimmte Positionen oder Nulllagen des Drehtisches
- Reduktion des Programmieraufwandes auf der Steuerungsseite

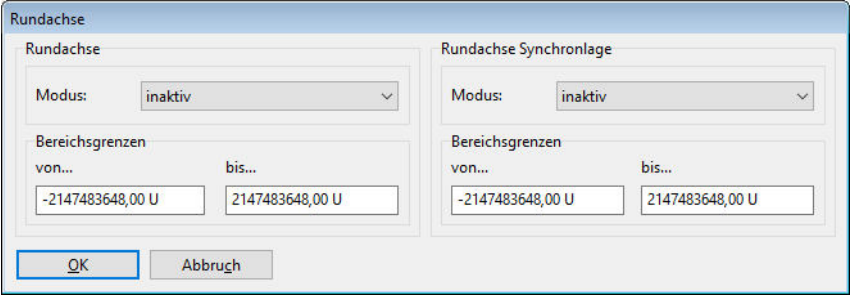

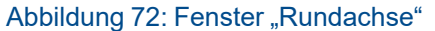

Das Fenster ist in zwei Bereiche aufgeteilt:

Im Bereich Rundachse kann die Standard-Rundachsfunktionalität für die Istlage eingestellt werden.

Im Bereich Rundachse Synchronlage kann eine separate Rundachsfunktionalität für die Synchronlage parametriert werden. Somit können Masterposition (Synchronlage) und Slaveposition unterschiedliche Positionsbereiche nutzen.

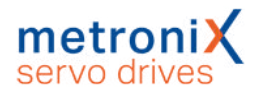

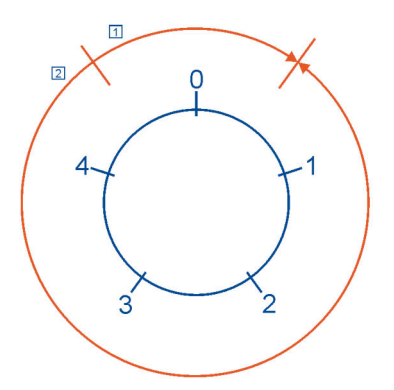

Abbildung 73: Drehbewegungen im Rundachsbetrieb

Für den Modus der Rundachse könnnen folgende Optionen ausgewählt werden: Inaktiv: Die Rundachse ist nicht aktiv. Die Begrenzung der Istlage wird nicht durchgeführt.

Aktiv: Die Rundachse ist aktiv. Die Begrenzung der Synchronlage wird durchgeführt.

Für die Standard-Rundachse kann zusätzlich zur Aktivierung noch angegeben werden, wie der Servoregler eine Positionierung ausführt:

Kürzester Weg: Die Rundachse ist aktiv. Bei einer Positionierung wird der kürzeste Weg gefahren. Wenn beispielsweise der Rundachs-Bereich von 0 U ... 5 U definiert ist und die aktuelle Istposition 4,5 U beträgt, erfolgt die Positionierung zur neuen Sollposition von 0,5 U mittels einer Umdrehung in positiver Richtung, da der Antrieb damit das Ziel auf einem kürzeren Weg erreicht (Bewegung 1),

Drehrichtung aus Positionssatz: Die Rundachse ist aktiv. Die Drehrichtung wird im Positionssatz festgelegt. Siehe dazu auch Abschnitt 6.2.5 *[Ziele parametrieren:](#page-87-0) [Registerkarte Experte](#page-87-0)* auf Seite 88.

Drehrichtung immer positiv: Die Rundachse ist aktiv. Bei allen Positionier- und Verfahrvorgängen wird immer die positive Bewegungsrichtung gewählt (Bewegung 1). Drehrichtung immer negativ: Die Rundachse ist aktiv. Bei allen Positionier- und Verfahrvorgängen wird immer die negative Bewegungsrichtung gewählt (Bewegung 2).

Der Bereich Bereichsgrenzen dient zur Einstellung des Intervalls für die Begrenzung der Istlage.

#### **HINWEIS Intervall-Grenzen**

Die untere Grenze des Intervalls ist im Intervall mit enthalten, während die obere Grenze nicht mehr dazu gehört. Dies erlaubt dem Benutzer eine komfortablere Einstellung des Eingabebereichs. Soll beispielsweise eine Rundachse von genau einer Umdrehung definiert werden, kann von *0 U* bis *1 U* eingegeben werden.

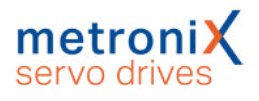

## 7 Weitere Einstellungen

In diesem Kapitel werden weitere umfangreiche Einstellmöglichkeiten vorgestellt, um den Servoregler an Ihre Applikation anzupassen, zum Beispiel:

- die Konfiguration von digitalen Ein- und Ausgängen,
- die Anpassung an verschiedene Winkelgeber und
- die Bremsenansteuerung.

## 7.1 Bluetooth®-Kommunikation

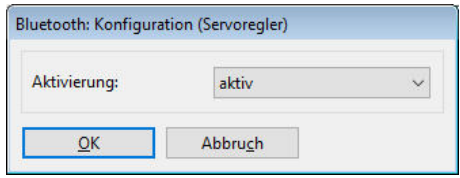

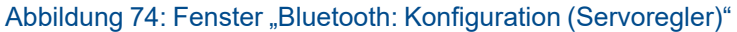

Servoregler der Gerätefamilie BL 4000-C haben eine eingebaute Bluetooth®- Schnittstelle, über die der Reglerzustand sowie Istwerte, Fehlermeldungen, etc. auf einem Android- oder einem iOS-Gerät (Smartphone, Tablet, ect.) angezeigt werden können.

Diese Schnittstelle ist werkseitig zunächst aktiviert. Sie kann bei Bedarf über Optionen\Kommunikation\Kommunikationsparameter Bluetooth\Konfiguration (Servoregler) deaktiviert werden. Die Deaktivierung der Bluetooth-Schnittstelle kann dauerhaft im Parametersatz gespeichert werden.

Wenden Sie sich für weitere Informationen zur Verwendung der Bluetooth®- Schnittstelle an den Technischen Support.

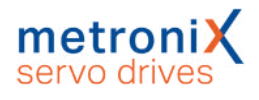

# 7.2 Oszilloskop

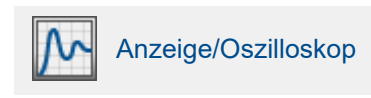

Die in dem Parametrierprogramm integrierte Oszilloskop-Funktion erlaubt die Darstellung von Signalverläufen und digitalen Zuständen des Servoreglers. Es öffnen sich zwei Fenster: das eigentliche Oszilloskop und das Einstellungsfenster für das Oszilloskop.

## 7.2.1 Oszilloskopfenster

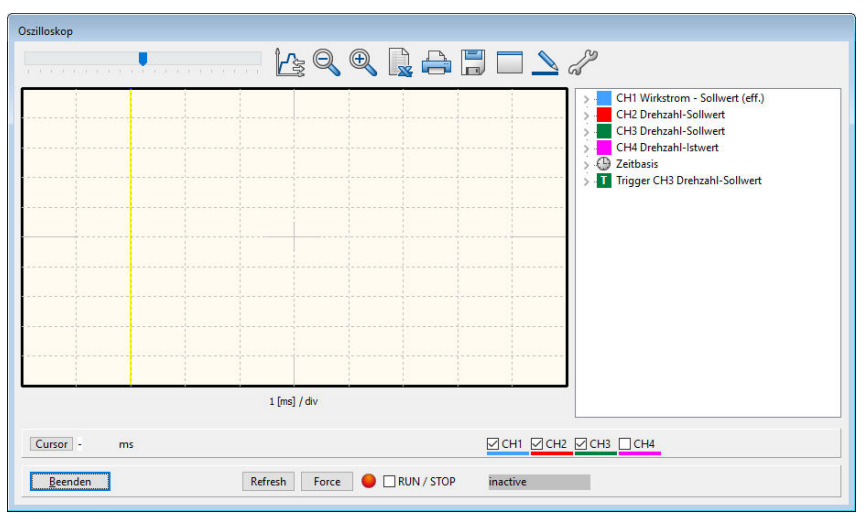

Abbildung 75: Fenster "Oszilloskop"

#### **Symbolschaltflächen des Oszilloskops**

Das Oszilloskop besitzt verschiedene Symbolschaltflächen, mit denen man Aktivitäten auslösen kann:

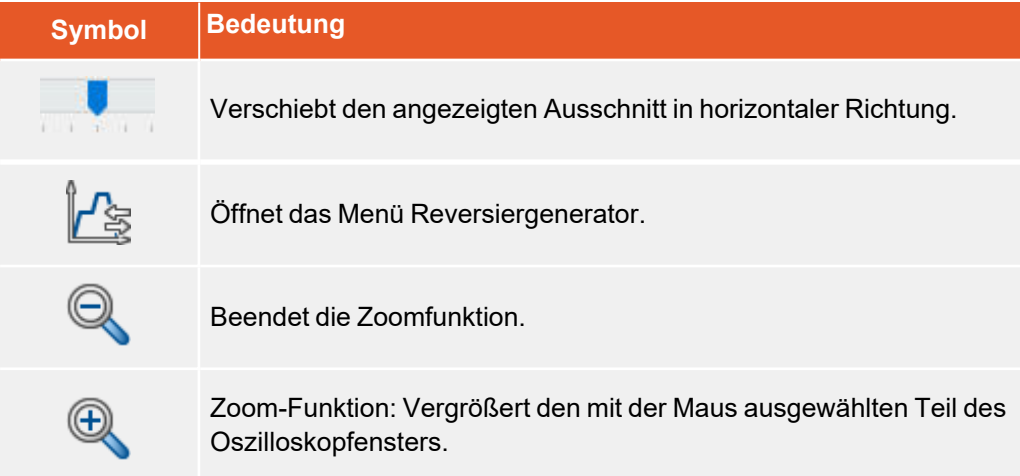

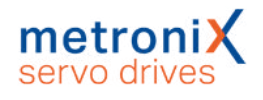

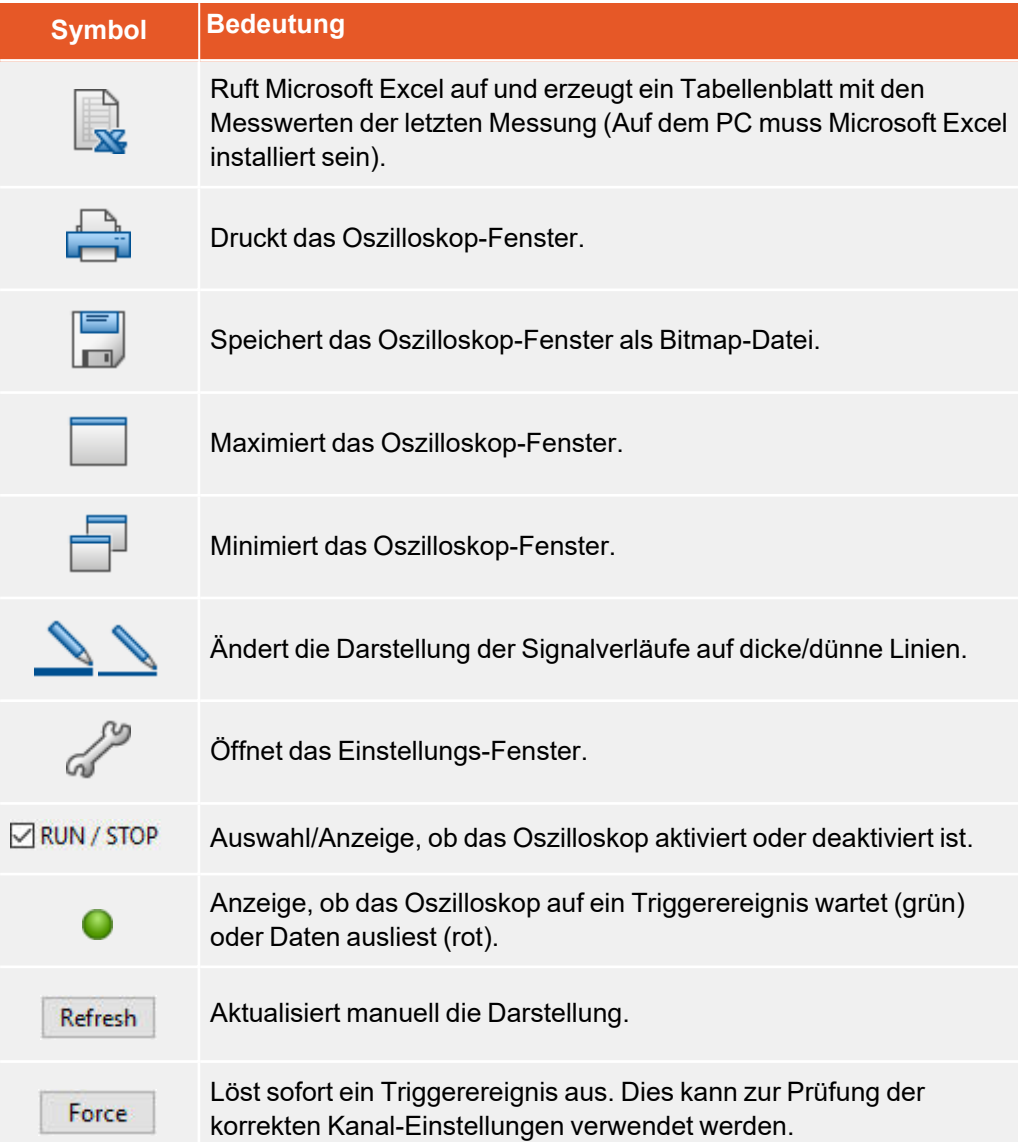

Im rechten Teil des Oszilloskop-Fensters werden die aktuellen Einstellungen angezeigt. Ein Doppelklick auf einen Kanal öffnet das entsprechende Einstellungs-Fenster.

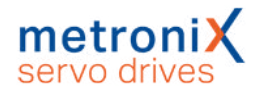

## 7.2.2 Oszilloskop-Einstellungen

Das Fenster Oszilloskop–Einstellungen beinhaltet Registerkarten für genauere Einstellungen

- CH1...CH8: Auswahl der Messgröße auf Kanal 1...4 (auf 8 erweiterbar)
- Zeitbasis: Einstellung der Zeitbasis
- Trigger: Einstellung des Triggers
- Optionen: Zum Beispiel Speichern der Oszilloskop-Einstellungen

Die Registerkarten werden in den folgenden Abschnitten näher erläutert.

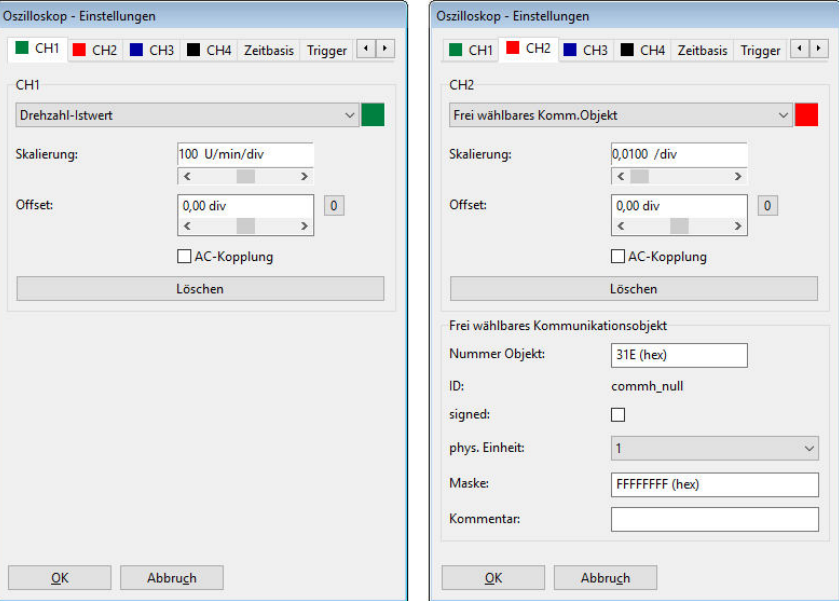

Abbildung 76: Fenster "Oszilloskop-Einstellungen" - Registerkarte "CHx"

### 7.2.2.1 Registerkarten: CH1...CH8

Das Oszilloskop besitzt bis zu acht Kanäle. In den Registerkarten CH1 ... CH8 lassen sich für die entsprechenden Kanäle folgende Einstellungen auswählen:

#### Darzustellende Messgröße

Klicken Sie die Auswahlbox des jeweiligen Kanals an und wählen Sie die physikalische Größe oder das Ereignis, welches Sie grafisch darstellen wollen.

#### Farbe

Klicken Sie auf die farbige Fläche. Es erscheint ein Dialog zur Farbauswahl des Kanals. **Skalierung** 

Hier legen Sie fest, in welcher Y-Skalierung der Messwert angezeigt wird.

#### **Offset**

Hiermit verschieben Sie die vertikale Position der dargestellten Kurve. Ein Klick auf die Schaltfläche 0 bewirkt das Rücksetzen des Offsets auf 0.

#### AC-Kopplung

Wählen Sie diese Option aus, um den dargestellten Signalverlauf mittelwertfrei darzustellen. Zum Beispiel würde eine sinusförmige Spannung mit Gleichanteil unabhängig vom Gleichanteil um die Nulllinie herum dargestellt.

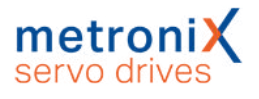

Wenn Sie die Schaltfläche Löschen anklicken, wird der entsprechende Kanal deaktiviert.

Wird als darzustellende Größe Frei wählbares Kommunikationsobjekt gewählt, können Sie jeden internen Parameter des Servoreglers (Kommunikationsobjekt) auf dem Oszilloskop darstellen. Hierzu werden zusätzlich folgende Angaben benötigt:

- Die Objektnummer des Kommunikationsobjektes
- Die Information, ob das Objekt einen vorzeichenbehafteten Wert zurückliefert. In diesem Fall ist das Kontrollkästchen signed zu markieren.
- Die physikalische Einheit des Objektes
- Eine Maske. Mit dieser Maske lassen sich einzelne Bit eines Kommunikationsobjektes ausmaskieren und zur Anzeige bringen. Bei analogen Werten sollte diese Maske auf FFFFFFFF (hex) eingestellt werden. Diese Maske dient im Wesentlichen dazu, einzelne Bits eines Statuswortes darzustellen.

#### 7.2.2.2 Registerkarte: Zeitbasis

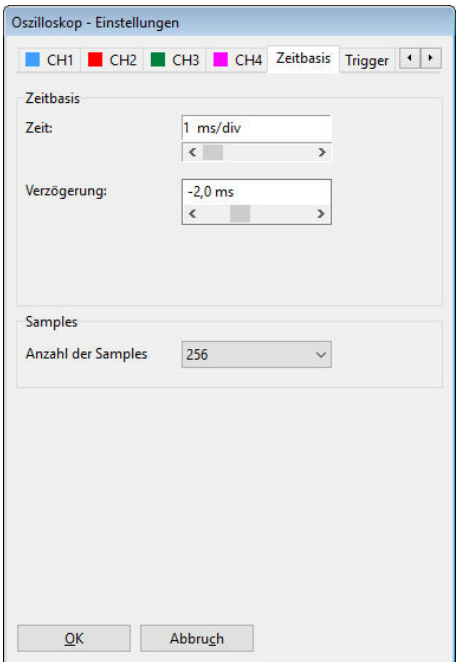

Abbildung 77: Fenster "Oszilloskop-Einstellungen" - Registerkarte "Zeitbasis"

Mit dem oberen Schiebeschalter Zeit kann die Zeitauflösung angegeben werden. Ein Wert von 10 ms/div bedeutet beispielsweise, dass eine Kästchenbreite in der Oszilloskopdarstellung einem Zeitraum von 10 ms entspricht.

Mit dem Schiebeschalter Verzögerung kann die Position des Triggerereignisses im Oszilloskopbildschirm bestimmt werden. Ein Wert von 0 bedeutet, dass das Triggerereignis am linken Rand des Oszilloskopbildschirmes dargestellt wird. Ein negativer Wert für die Verzögerung bedeutet, dass die Ereignisse vor dem Auftreten der Triggerbedingung mit aufgezeichnet werden ("Pretrigger"). Durch einen negativen Wert verschiebt sich die Triggermarke nach rechts in den Oszilloskopbildschirm. Mit der Auswahlschaltfläche Anzahl der Samples im Feld Samples kann die Anzahl der aufgezeichneten Werte pro Kanal geändert werden. Bitte beachten Sie, dass bei maximaler Anzahl Samples die Dauer der Datenübertragung erheblich ansteigt.

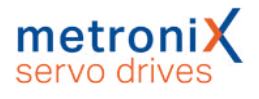

## 7.2.2.3 Registerkarte: Trigger

Die Auswahlliste Triggerquelle legt fest, welcher Kanal verwendet wird, um die Oszilloskop-Aufzeichnung zu starten ("zu triggern").

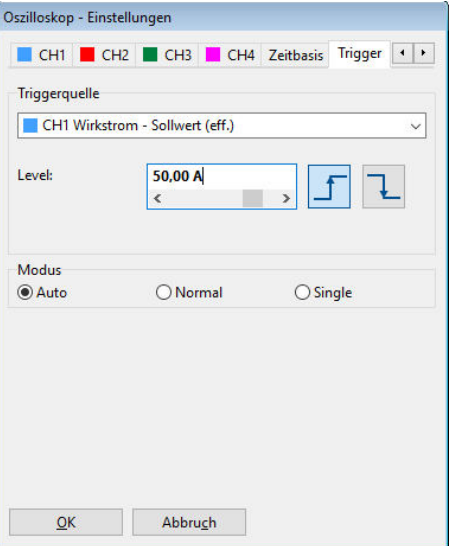

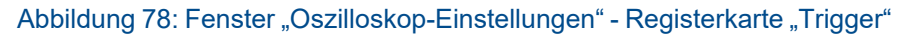

Es wird zwischen digitalen und analogen Triggerquellen unterschieden. Digitale Triggerquellen können nur den Zustand ja oder nein (bzw. aktiv oder inaktiv) annehmen.

Ein Beispiel ist "Ziel erreicht". Im Gegensatz dazu können analoge Triggerquellen beliebige numerische Werte annehmen (z.B. Drehzahl-Sollwert). Bei analogen Triggerquellen muss daher noch die Triggerschwelle (Level) angegeben werden. Zudem kann über Schaltflächen ausgewählt werden, ob auf die steigende oder fallende Flanke des Signals getriggert werden soll.

Je nach ausgewählter Triggerquelle bedeutet dies:

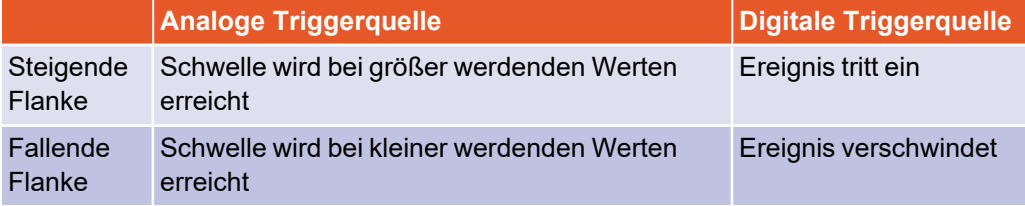

Im Feld Modus können 3 verschiedene Triggermodi ausgewählt werden:

Auto: Es wird fortwährend getriggert und angezeigt, egal ob die Triggerbedingung erfüllt wurde oder nicht.

Normal: Es wird getriggert und angezeigt, sobald die Triggerbedingung erfüllt wurde. Nach erfolgter Anzeige und bei erneutem Auftreten der Triggerbedingung wird wieder getriggert.

Single: Es wird nur einmal getriggert, wenn die Triggerbedingung erfüllt wurde. Danach wird der Zustand inaktiv geschaltet, indem das Kontrollkästchen RUN / STOP deaktiviert wird.

## 7.3 Anzeigeeinheiten

Durch Anpassung der Anzeigeeinheiten können die physikalischen Zustandgrößen wie Position, Geschwindigkeit und Beschleunigung im Metronix ServoCommander<sup>®</sup> so angezeigt werden, wie es Ihre konkrete Anwendung erfordert. Das Fenster "Anzeigeeinheiten" wird über das Menü Optionen/Anzeigeeinheiten aktiviert. Der Modus Standardwerte wurde bereits im Abschnitt 4.4.2 *[Anzeigeeinheiten einstellen](#page-44-0)* auf [Seite 45](#page-44-0) erklärt. In den folgenden Abschnitten finden Sie Informationen über die Modi Benutzerdefiniert und Direkteingabe.

#### **Anzeigeeinheiten: Darstellung im Metronix ServoCommander ®**

Die Anzeigeeinheiten beeinflussen ausschließlich die Darstellung im Metronix ServoCommander®. Die Skalierung von Daten, die über Feldbus übertragen werden (z.B. CANopen Factor Group), wird dadurch nicht verändert.

## 7.3.1 Benutzerdefinierte Anzeigeeinheiten

Alle selbstdefinierten Einheiten (Benutzerdefiniert) werden mit [..] angezeigt.

Im Feld Vorschubkonstante in der Registerkarte Anzeigeeinheiten kann die Skalierung in benutzerdefinierten Einheiten pro Umdrehung eingegeben werden. Weiterhin haben Sie die Eingabefelder Zeitbasis und Zeitbasis Beschleunigung zur Verfügung.

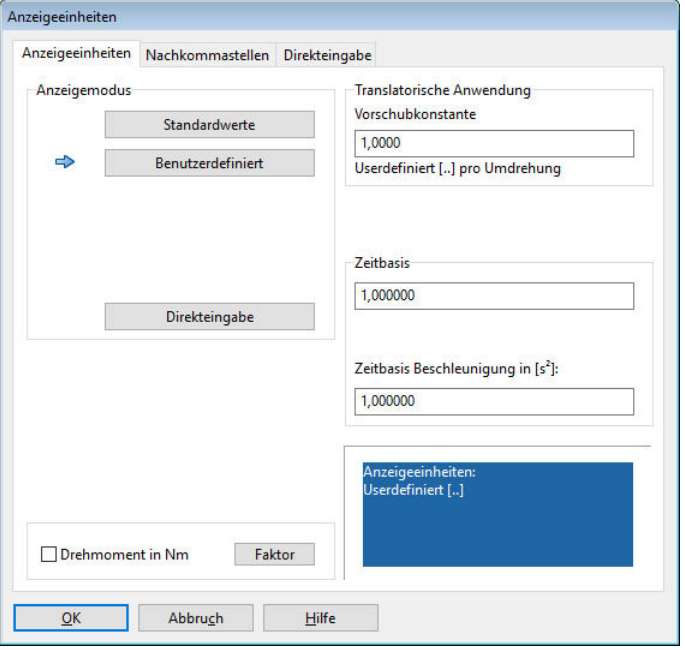

Abbildung 79: Fenster "Anzeigeeinheiten (benutzerdefiniert)"

Benutzen Sie die Felder Zeitbasis und Zeitbasis Beschleunigung, um eigene Geschwindigkeits- und Beschleunigungseinheiten zu definieren.

**Beispiel:** Sie haben einen Antrieb mit 20 mm pro Umdrehung ohne Getriebe. Sie möchten die Geschwindigkeit in mm/min oder die Beschleunigung in (mm/min)/s eingeben. Unter Vorschubkonstante muss eine 20 eingetragen werden, unter Zeitbasis Geschwindigkeit der Wert 60 (60 Sekunden = 1 Minute).

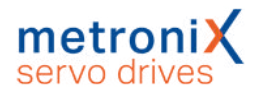

## 7.3.2 Direkteingabe der Anzeigeeinheiten

In der Registerkarte Direkteingabe im Menü Optionen/Anzeigeeinheiten können Sie die Factor-Group der Lage, der Geschwindigkeit und der Beschleunigung direkt beschreiben, wenn Sie vorher im Menü Optionen/Anzeigeeinheiten die Auswahl Direkteingabe angewählt haben.

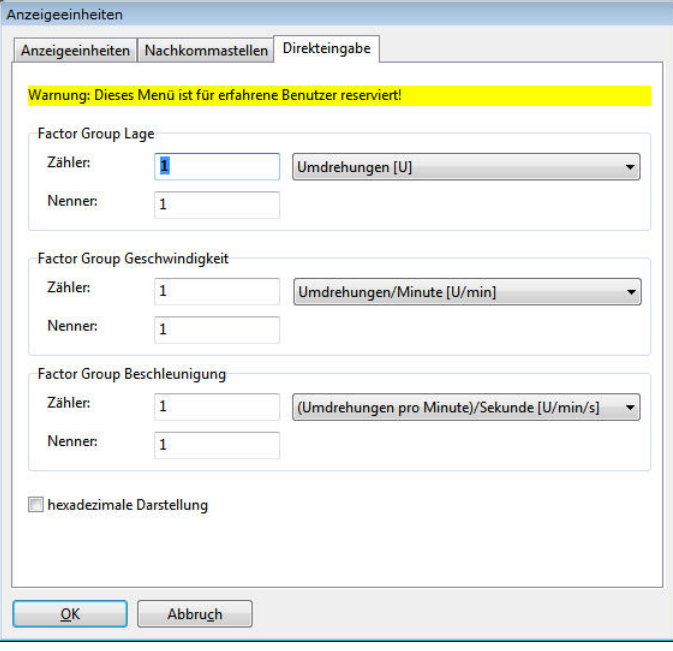

Abbildung 80: Fenster "Anzeigeeinzeiten (Direkteingabe)"

Außerdem haben Sie die Möglichkeit, für die Anzeige in dem Parametrierprogramm Metronix ServoCommander®, eine Auswahl aus folgenden Einheiten zu treffen:

- Inkremente
- Grad
- Radiant
- Umdrehung
- Meter
- Millimeter
- Mikrometer
- Userdefiniert
- Keine Einheit

## 7.4 Parametersätze

**In** 

Im Abschnitt 4.4.14 *[Dauerhafte Speicherung der ermittelten Parameter](#page-59-0)* auf Seite 60 wurde bereits erläutert, wie geänderte Einstellungen im Servoregler gespeichert werden können. Ebenso wurde die Speicherung als Parameterdatei (DCO-Datei) kurz vorgestellt.

Dieser Abschnitt erläutert noch einmal detailliert, wie Sie geänderte Parameter speichern, auf andere Servoregler übertragen oder auf Werkseinstellungen zurücksetzen können.

Alle Parametersatz-Funktionalitäten sind unter dem Menüpunkt Datei/Parametersatz aufgelistet.

Neben der Verwendung des Metronix ServoCommander® als Online-

Parametrierprogramm ist dieses auch offline verwendbar. In diesem Fall werden die Änderungen nicht an den Servoregler übertragen, sondern es wird lediglich eine Parametersatz-Datei (DCO-Datei) verändert.

## 7.4.1 Online-Parametrierung: Übersicht

Datei/Parametersatz/ Parametersatz sichern (FLASH)

Die nachfolgende Abbildung zeigt die Gesamtheit aller Einstellmöglichkeiten des Servoreglers, die Parametersatzverwaltung:

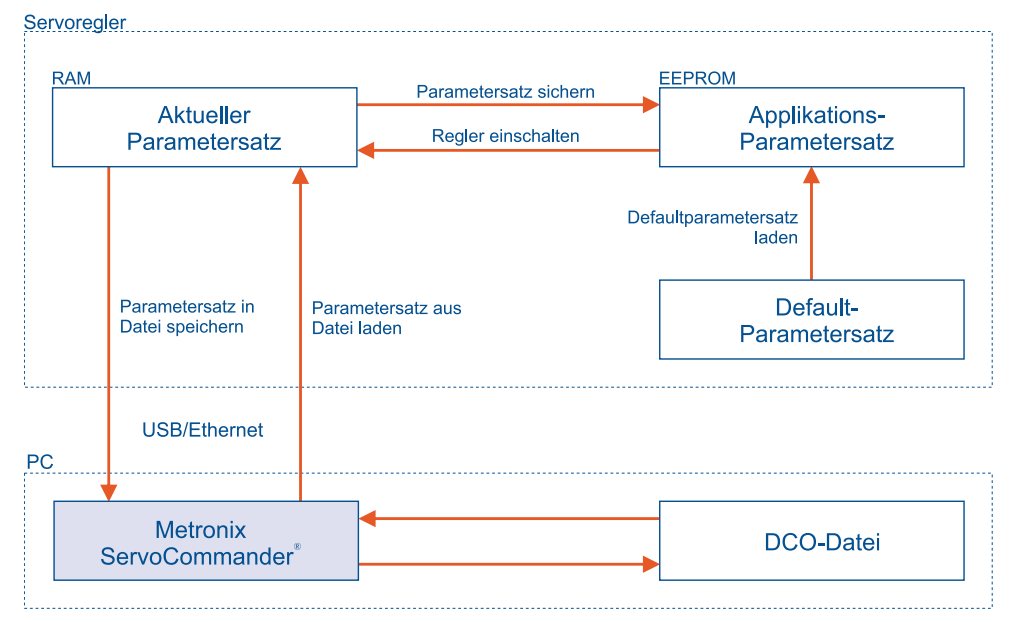

Abbildung 81: Parametersatzverwaltung mit dem Metronix ServoCommander®

Der aktuelle Parametersatz des Servoreglers ist im RAM-Speicher vorhanden. Das RAM verliert seinen Speicherinhalt, sobald die Versorgungsspannung abgeschaltet wird. Um den Parametersatz dauerhaft als Applikations-Parametersatz zu sichern, kann er durch Anklicken des oben dargestellten Symbols oder durch Auswahl des Menüeintrags in das EEPROM (Flash) kopiert werden. Das EEPROM verliert seinen Speicherinhalt auch dann nicht, wenn die Spannung abgeschaltet wird.

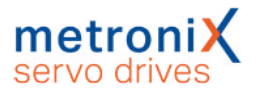

Bei jedem Einschalten des Reglers wird der Inhalt des EEPROM in das RAM kopiert. Ein Neustart des Reglers kann ausgelöst werden durch:

- Abschalten und Wiedereinschalten der Versorgungsspannung 24V
- Aktivierung des Menü-Eintrags Datei/Reset Servo
- Klicken Sie auf die RESET-Schaltfläche in der Menüleiste

Jeder Servoregler besitzt weiterhin einen Default-Parametersatz (Werkseinstellungen). Dieser Parametersatz ist fest in der Firmware verankert und kann nicht überschrieben werden. Falls eine Parametrierung aus unbekanntem Grund nicht erfolgreich ist, kann der Default-Parametersatz geladen werden, um alle Parameter auf sinnvolle Startwerte zurückzusetzen. Die Aktivierung des Default-Parametersatzes erfolgt durch Aktivierung des Menüeintrags Datei/Parametersatz/Default-Parametersatz laden. Der Applikations-Parametersatz wird daraufhin durch den Default-Parametersatz ersetzt und der Regler anschließend neu gestartet.

## 7.4.2 Laden und Speichern von Parametersätzen

Es besteht zudem die Möglichkeit, Parametersätze extern (d.h., auf Festplatte etc.) zu speichern und zu verwalten. Dazu wird der Parametersatz aus dem Servoregler ausgelesen und in einer Datei gespeichert oder aus einer Datei gelesen und im Servoregler gespeichert.

Die Erweiterung der Parameterdateien auf PC-Seite lautet DCO, daher werden die Parameterdateien auch häufig als DCO-Datei bezeichnet. Das Lesen bzw. Schreiben der DCO-Dateien geschieht unter dem Metronix ServoCommander® mit den Menüpunkten:

- <sup>l</sup> **Lesen einer DCO Datei** Datei/Parametersatz/In den Servoregler laden
- <sup>l</sup> **Schreiben einer DCO Datei** Datei/Parametersatz/In Datei speichern

Beachten Sie, dass Sie beim Schreiben eines Parametersatzes in eine Datei die Möglichkeit haben, die Felder Motortyp und Beschreibung auszufüllen. Weiterhin können Sie bis zu 100 Zeilen Kommentar anfügen, wenn Sie die Registerkarte Kommentar anwählen. Wir empfehlen dringend, Beschreibungen zu generieren, um einer späteren Verwechslung von Parametersätzen vorzubeugen. Auch sollte der Name des Parametersatzes sinnvoll gewählt werden, um ein späteres Auffinden zu erleichtern.

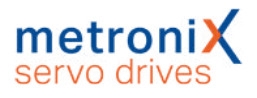

#### **Handhabung der Parametersätze**

Bei der Handhabung der Parametersätze gelten die folgenden Punkte:

- Das Laden des Default-Parametersatzes bietet sich an, wenn ein bereits parametrierter Servoregler an eine neue Anwendung angepasst werden soll oder wenn Parameteränderungen zu einem undefinierten Verhalten geführt haben.
- Die Online Änderung von Parametern im RAM des Servoreglers kann jederzeit durch die zuletzt im EEPROM gespeicherte Einstellung überschrieben werden, wenn ein Reset des Servoreglers durchgeführt wird. Dadurch können schnelle Tests (z.B. geänderte Reglerverstärkungen) geprüft werden, ohne dass die eigentliche Konfiguration im EEPROM beeinflusst wird.
- Sobald eine zufriedenstellende Einstellung des Servoreglers erreicht wurde, sollte der Parametersatz im EEPROM gesichert werden.

## 7.4.3 Offline Parametrierung

L.

Das untere Schaubild zeigt das Prinzip der Offline Parametrierung:

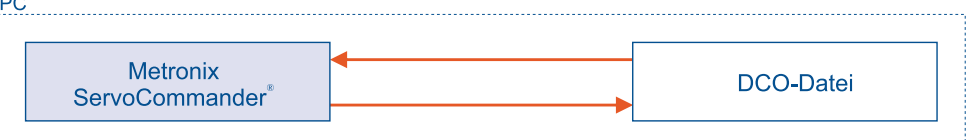

Abbildung 82: Offline Parametrierung mit dem Metronix ServoCommander®

#### **HINWEIS** Anzeige der Parametrierung

Üblicherweise wird die Offline Parametrierung zur Anzeige von Parametern aus DCO-Dateien verwendet. Das Modifizieren von Parametern ist nur in Einzelfällen sinnvoll, da ein Test auf Stabilität und Funktion nur durch das Einspielen des Parametersatzes auf den Servoregler möglich ist.

Werte, die im Metronix ServoCommander® verändert werden, werden nicht online übertragen, sondern lediglich in eine DCO-Datei geschrieben. Um die Offline Parametrierung zu aktivieren, klicken Sie den Menüpunkt

Optionen/Kommunikation/Offline-Parametrierung an. Sie werden gefragt, welche DCO-Datei geöffnet werden soll. Wählen Sie eine entsprechende Datei aus.

Die DCO-Datei wurde für einen bestimmten Servoreglertyp erstellt. Wenn sie für einen anderen Typ verwendet werden soll, wählen Sie jetzt den neuen Servoreglertyp aus.

#### **ACHTUNG Zerstörungsgefahr durch falsche Einstellungen**

Wenn Sie eine DCO-Datei für einen anderen Gerätetyp weiter verwenden, besteht die Gefahr den Servoregler/Motor zu zerstören. Überprüfen Sie unbedingt die Einstellungen für Nennstrom, Maximalstrom, Winkelgeberoffset, Phasenfolge, Polzahl, Stromregler und Drehzahlregler.

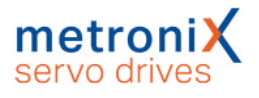

## 7.4.4 Parametrierung über SD/microSD-Karte

Servoregler der Gerätefamilie BL 4000-C besitzen einen Kartenslot für eine microSD-Karte. Dieser kann zum Laden und Speichern von Parametersätzen verwendet werden.

Dies kann sowohl explizit über das Parametrierprogramm ausgelöst werden, als auch automatisch nach einem Neustart des Reglers (Reset bzw. Einschalten) erfolgen. In diesem Fall kann festgelegt werden, ob immer die neueste DCO-Datei geladen werden soll, oder die DCO-Datei mit einem festgelegten Namen.

#### **Firmware-Update über SD/microSD-Karte**

Der Servoregler kann auch ein Firmware-Update über die SD/microSD-Karte ausführen. Siehe hierzu Abschnitt 7.18 *[Firmware-Download](#page-183-0)* auf Seite 184.

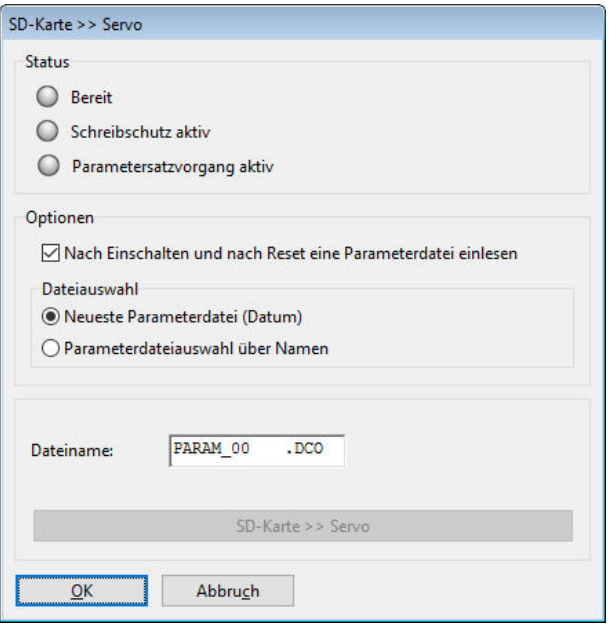

Abbildung 83: Parametrierung über SD/microSD-Karte

#### **Status**

Die LEDs zeigen den Status der SD/microSD-Karte an:

Bereit: Die LED leuchtet grün, wenn eine SD/microSD-Karte gesteckt und betriebsbereit ist.

Schreibschutz aktiv: Diese LED zeigt bei SD-Karten an, dass der Schreibschutz aktiv ist. Dies ist bei microSD-Karten nicht relevant, da diese keinen Schreibschutz besitzen. Parametersatzvorgang aktiv: Diese LED leuchtet grün, während ein Ladevorgang läuft.

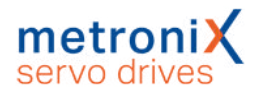

#### **Optionen**

Hier können Sie das Verhalten beim Laden einer DCO-Datei von der SD-Karte einstellen.

#### **HINWEIS** Laden einer DCO-Datei

Die gewählten Einstellungen werden mit im Parametersatz gespeichert. Durch das Laden einer DCO-Datei werden die aktuellen Einstellungen im Servoregler überschrieben.

Nach Einschalten und nach Reset eine Parameterdatei einlesen: Aktivieren Sie diese Option, wenn nach jedem Einschalten bzw. Reset automatisch eine Parameterdatei von der SD/microSD-Karte in den Servoregler eingelesen werden soll.

#### **Dateiauswahl**

Mit den beiden Optionen Neueste Parameterdatei (Datum) und Parameterdateiauswahl über Namen können Sie bestimmen, welche Parameterdatei von der SD/microSD-Karte geladen werden soll.

#### **Dateiname**

Die hier angezeigte DCO-Datei wird nur wirksam, wenn unter Dateiauswahl die Option Parameterdateiauswahl über Namen aktiviert ist. Der Name der zu ladenden DCO-Datei kann eingestellt werden. Es können alle acht Zeichen des Dateinamens modifiziert werden, die Dateierweiterung DCO ist nicht veränderbar.

#### **HINWEIS** Dateinamenkonvention

Es werden keine Verzeichnisse/ Unterverzeichnisse unterstützt und Dateinamen müssen dem 8.3-Schema entsprechen. Kleinbuchstaben werden bei der Eingabe automatisch konvertiert.

#### **Schaltfläche SD-Karte >> Servo**

Wenn Sie alle gewünschten Einstellungen vorgenommen haben, klicken Sie auf die Schaltfläche SD-Karte >> Servo, um den Ladevorgang zu starten. Nach dem Ladevorgang wird die neue Einstellung im Feld Dateiname angezeigt. Der neue Parametersatz ist nun im Servoregler gespeichert und der Servoregler führt einen Reset durch.

Das Parametrierprogramm kann nicht prüfen, ob die eingegebene Datei auf der SD/microSD-Karte existiert. Dieses wird durch die Firmware des Servoreglers erkannt, wenn der Ladevorgang gestartet wird. Sollte der Ladevorgang nicht erfolgreich sein, zeigt das Parametrierprogramm eine Fehlermeldung an und die Firmware löst einen Fehler 29-x aus. Bitte wenden Sie sich in solchen Fällen an den Technischen Support.

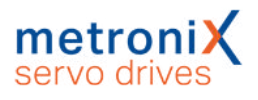

#### **Bedingtes Laden von SD-Karte (autorun.ini)**

Mit Hilfe einer AUTORUN.INI-Datei auf der SD/microSD-Karte können bestimmte Bedingungen für das Laden von DCO-Dateien definiert werden. So können zum Beispiel nur die Grundparameter, bestimmte Positionssätze oder komplette Parametersätze in den Servoregler geladen werden. Außerdem kann festgelegt werden, ob diese im Servoregler gespeichert werden sollen oder nicht.

Das bedingte Laden kann in Abhängigkeit interner Parameter bzw. Zustände des Reglers erfolgen. So kann beispielsweise der Status der digitalen Eingänge verwendet werden.

Die benötigte AUTORUN.INI-Datei kann mit Hilfe einer Excel-Tabelle nach den individuellen Anforderungen erstellt werden. Die AUTORUN.INI verwendet dabei die identischen Operation Codes und Bedingungen wie das Service-Modul. Für detaillierte Informationen zur AUTORUN.INI und wie diese erstellt wird, wenden Sie sich an den Technischen Support.

#### **AUTORUN.INI-Datei auf der SD/microSD-Karte**

Befindet sich eine solche AUTORUN.INI-Datei auf der SD/microSD-Karte, werden die aktuellen Einstellungen zum Laden einer DCO-Datei nach Reset ignoriert. Falls eine der definierten Bedingungen erfüllt ist, wird der Parametersatz des Servoreglers durch die angegebene DCO-Datei gegebenenfalls überschrieben.

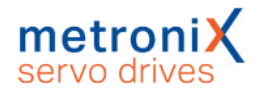

## 7.5 Winkelgeber-Einstellungen

Parameter/Geräteparameter/Winkelgeber/Einstellungen...

Dieser Abschnitt befasst sich intensiver mit den Möglichkeiten des Geberinterface. Es beschreibt die manuelle Konfiguration der angeschlossenen Winkelgeber an [X1], [X2A] und [X2B]/[X6].

## 7.5.1 Registerkarte "Kommutiergeber"

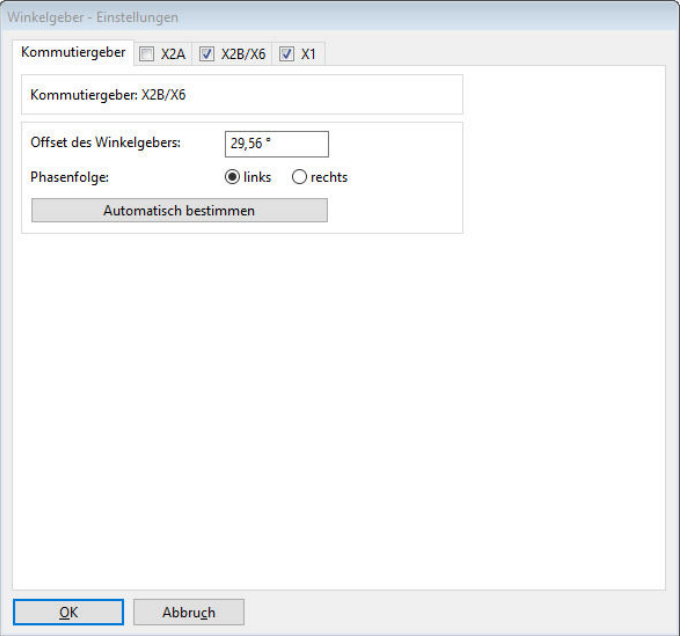

Abbildung 84: Fenster "Winkelgeber-Einstellungen" - Registerkarte "Kommutiergeber"

Der Offset des Winkelgebers ist die Winkeldifferenz zwischen elektrischer und mechanischer Lage, der sich durch die Einbaulage des Winkelgebers auf der Motorwelle ergibt. Der Winkelgeberoffset wird in der Regel über die automatische Bestimmung ermittelt.

Die Phasenfolge gibt die Zählweise ("Drehrichtung") des Winkelgebers an und ist u.a. von der Verkabelung abhängig. Eine korrekte Einstellung der Phasenfolge ist für den Betrieb notwendig. Die Phasenfolge wird ebenfalls bei der automatischen Bestimmung des Winkelgeberoffsets ermittelt.

Über die Schaltfläche Automatisch bestimmen wird die automatische Identifikation gestartet. Die Stromgrenzen müssen korrekt eingestellt sein, und es dürfen keine Fehler mehr im Servoregler vorliegen. Weiterhin muss die Welle frei beweglich sein. Die automatische Bestimmung ermittelt folgende Parameter:

- Polpaarzahl
- Drehsinn des Winkelgebers / Phasenfolge
- Winkelgeberoffset

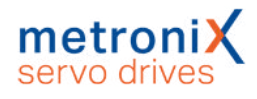

## 7.5.2 Registerkarte "X2A"

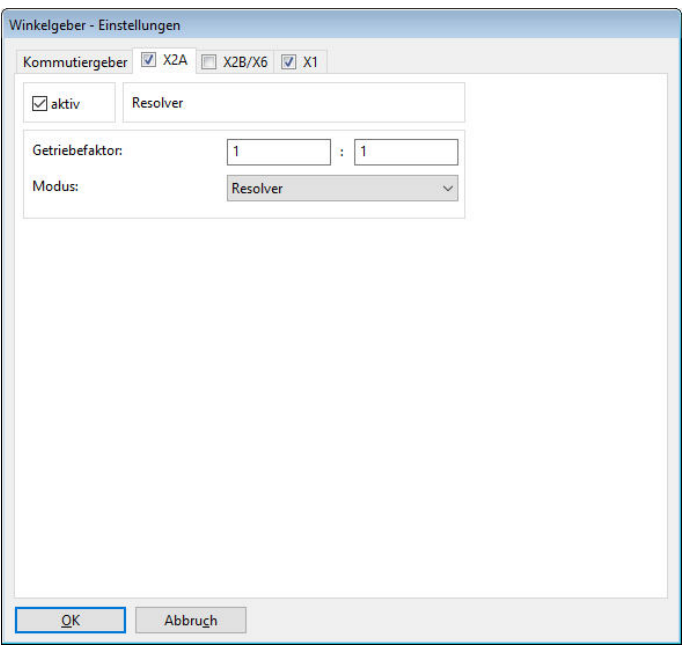

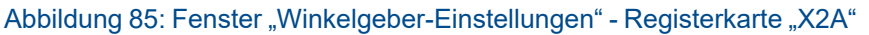

Unter dieser Registerkarte wird entweder ein Resolver oder ein Geber mit analogen Hallsensoren parametriert. Ob an [X2A] ein Resolver oder ein Hallsensor angeschlossen ist, stellen Sie im Drop-Down-Menü Modus ein.

Es werden ein- und mehrpolpaarige Resolver unterstützt. Für spezielle Anwendungen ist es möglich, mittels eines Getriebefaktors weitere Anpassungen zur Umrechnung des Winkels auf die Istposition vorzunehmen. Bei üblichen Motor/Resolver-Kombinationen ist dies in der Regel nicht nötig.

Ein markiertes Kontrollkästchen aktiv bedeutet, dass die Firmware die Geberinformationen an diesem Anschluss auswertet. Das Kontrollkästchen muss markiert sein, wenn dieser Winkelgeber für die Kommutierung und/oder die Bestimmung von Positionen bzw. Geschwindigkeiten eingesetzt wird.

Die Defaulteinstellung für den Getriebefaktor ist ein Verhältnis von 1:1. Diese Einstellungen beziehen sich nur auf den Getriebefaktor des Winkelgebers. Wenn Sie eine Applikation mit Getriebe parametrieren wollen (Parameter in Einheiten des Abtriebs), geben Sie diesen Getriebefaktor im Menü Anzeigeeinheiten ein.

## 7.5.3 Registerkarte "X2B/X6"

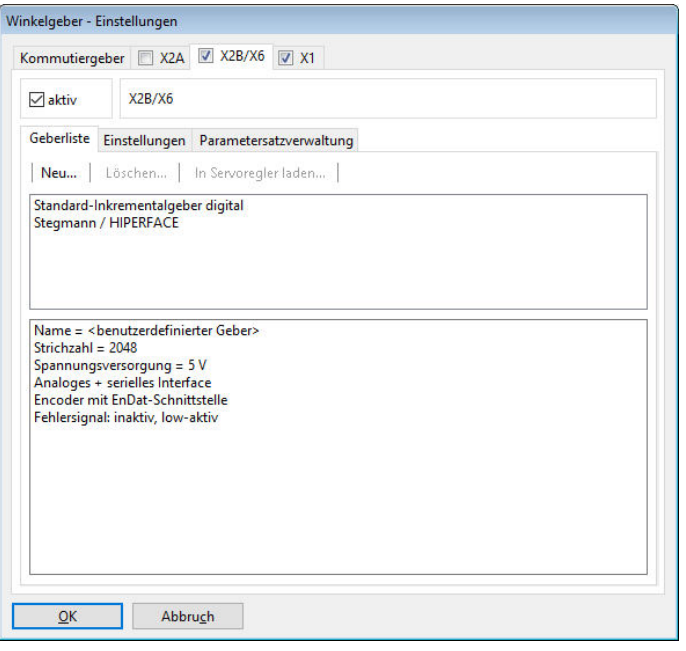

Abbildung 86: Fenster "Winkelgeber-Einstellungen" - Registerkarte "X2B/X6" -"Geberliste"

An [X2B] können folgende Encodertypen angeschlossen werden (siehe auch [Abschnitt](#page-259-0) 12.5 *[Encoderanschluss \[X2B\]](#page-259-0)* auf Seite 260):

- Digitaler Inkrementalgeber (RS422, HALL-Sensoren)
- Analoge Inkrementalgeber  $(1 V_{ss})$
- Inkrementalgeber mit serieller Schnittstelle (Pegel RS485, z.B. EnDat, HIPERFACE®, BISS)

Es besteht die Möglichkeit ein optionales Fehlersignal (AS/NAS) auszuwerten. HIPERFACE DSL®-Geber, die an [X6] angeschlossen werden, werden ebenfalls über diese Registerkarte parametriert. Damit der Servoregler einen der genannten Geber auswertet, muss das Kontrollkästchen aktiv markiert sein. Der Winkelgeber kann für die Kommutierung, die Bestimmung der Geschwindigkeiten und die Bestimmung der Position eingesetzt werden. Ebenso kann er nur als Positionsgeber verwendet werden (siehe Abschnitt 6.3 *[Applikationen mit mehreren Winkelgebern](#page-99-0)* auf Seite 100).

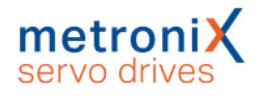

## 7.5.3.1 Allgemeine Einstellungen

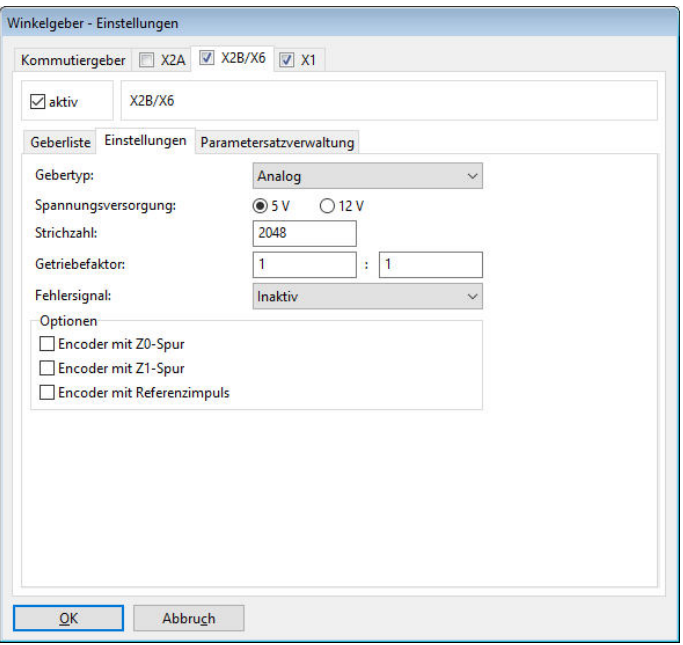

Abbildung 87: Fenster "Winkelgeber-Einstellungen" - Registerkarte "X2B/X6" -"Einstellungen"

Die folgenden Einstellungen sind für alle Geberarten verfügbar:

#### **Gebertyp**

Der grundlegende Typ des Winkelgebers wird über diese Auswahl festgelegt. Die einzelnen Gebertypen und deren weitere Parameter sind in den folgenden Abschnitten genauer beschrieben.

#### **Spannungsversorgung**

#### **ACHTUNG** Zerstörungsgefahr durch zu hohe Spannung

Eine zu hohe Spannung für den Winkelgeber kann diesen zerstören. Vergewissern Sie sich, dass die korrekte Versorgungsspannung eingestellt ist, bevor Sie den Geber an den [X2B]-Stecker anschließen.

Geben Sie an, ob der Winkelgeber mit 5 V oder mit 10V versorgt wird. Die Angabe finden Sie im Datenblatt. Üblicherweise werden HIPERFACE® Geber mit Spannungen von 7 V bis 12 V versorgt. Heidenhain Geber werden mit 5 V versorgt und es ist bei langen Kabeln die Verwendung der Sense-Leitungen erforderlich.

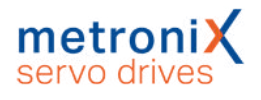

#### **Strichzahl**

Inkrementalgeber liefern bei konstanter Drehzahl zwei periodische Signale, die um 90° phasenverschoben sind (A/B-Spur bzw. Z0-Spur). Die Strichzahl entspricht der Anzahl voller Perioden pro Umdrehung. Die Strichzahl ist in den meisten Fällen aus dem Datenblatt oder dem Typenschild des Winkelgebers zu entnehmen. Man unterscheidet digitale Inkrementalgeber, die rechteckförmige (digitale) Spursignale liefern und analoge Inkrementalgeber, die Sinus-/Cosinus-Signale liefern.

Bei digitalen Inkrementalgebern werden sowohl die steigende als auch die fallende Flanke von der A- und B-Spur ausgewertet. Daher ist die Auflösung um den Faktor 4 höher als die Strichzahl selbst (Vierfachauswertung).

Bei analogen Inkrementalgebern wird zusätzlich zu den Nulldurchgängen der analogen Sinussignale auch die Amplitude der Signale gemessen. Diese Werte werden zur Winkelbestimmung hinzugerechnet (Hochauflösung). Bei der Angabe der Strichzahl wird die Hochauflösung nicht berücksichtigt.

Wenn der Geber einen Nullimpuls besitzt, ist auch eine automatische Bestimmung der Strichzahl des Winkelgebers möglich. In diesem Fall ist für die Strichzahl der Wert 0 einzutragen und anschließend die automatische Identifizierung der

Winkelgeberparameter (Registerkarte Kommutiergeber, Automatisch bestimmen) zu starten. Hinweis: Schließen Sie ggf. nach dem Ende der Parameteridentifizierung das Fenster und öffnen Sie es wieder, damit der Parameter Strichzahl aktualisiert wird.

#### **Getriebefaktor**

Die Defaulteinstellung ist ein Getriebefaktor von 1:1. Eine Änderung kann beispielsweise nötig sein, wenn mehr als 1 Nullimpuls pro Umdrehung des Winkelgebers auftritt.

Diese Einstellungen beziehen sich nur auf den Getriebefaktor des Winkelgebers. Wenn Sie eine Applikation mit Getriebe parametrieren wollen (Parameter in Einheiten des Abtriebs), geben Sie diesen Getriebefaktor im Menü Anzeigeeinheiten ein.

#### **Fehlersignal**

Es besteht die Möglichkeit, ein optionales Fehlersignal (AS/NAS) eines Inkrementalgebers über Pin 6 auszuwerten. Über diese Option kann die Auswertung des AS bzw. NAS aktiviert/deaktiviert werden bzw. bestimmt werden, ob das Fehlersignal High- oder Low-aktiv ist. Bei aktiver Fehlersignalauswertung und erkanntem Geberfehler wird Fehler 08-4 (digitaler Inkrementalgeber) bzw. Fehler 08-2 (analoger Inkrementalgeber) ausgelöst.

#### **Schaltfläche Save & Reset**

Zahlreiche Einstellmöglichkeiten des Winkelgeber-Dialogs werden erst nach einem Reset des Servoreglers (und dem damit verbundenen Neustart des Gebersystems) aktiv.Wird eine solche Einstellung verändert, wird automatisch die Schaltfläche Save & Reset eingeblendet, über die sich der Parametersatz des Servoreglers speichern läßt. Anschließend wird ein Reset ausgeführt.

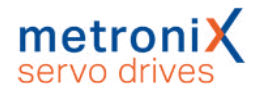

### 7.5.3.2 Digitale Inkrementalgeber

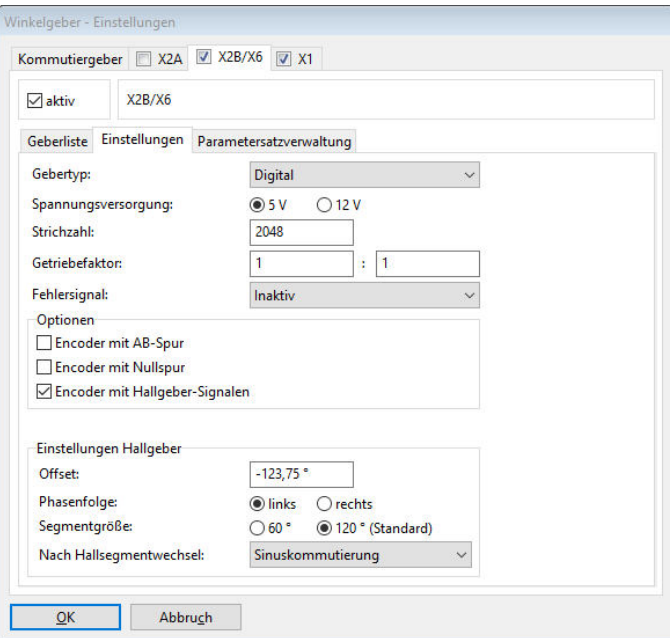

Abbildung 88: Fenster "Winkelgeber-Einstellungen" - Registerkarte "X2B/X6" -"Einstellungen" - "Gebertyp: Digital"

#### **Gebertyp**

Zur Verwendung digitaler Inkrementalgeber muss hier Digital ausgewählt werden.

#### **Optionen**

• Encoder mit AB-Spur

Bei der AB-Spur handelt es sich um die inkrementellen (rechteckförmigen) Spursignale. Dieses Feld muss immer angekreuzt sein, wenn Sie einen digitalen Inkrementalgeber verwenden. Es kann abgewählt werden, wenn ihr Geber ausschließlich Hallgebersignale besitzt. In diesem Fall muss Encoder mit Hallgeber-Signalen angekreuzt werden.

• Encoder mit Nullspur

Der Nullimpuls eines digitalen Inkrementalgebers tritt üblicherweise einmal pro Umdrehung auf. Die Nullspur sorgt bei inkrementellen Gebersystemen für eine dauerhafte Genauigkeit. Falls durch äußere Störeinflüsse Zählfehler auftreten, werden sie mit dem Auftreten des Nullimpulses korrigiert. Ob der Winkelgeber über einen solchen Impuls verfügt, ist dem Datenblatt des Winkelgebers zu entnehmen. Wenn eine Nullspur vorhanden und angeschlossen ist, dann kann durch das Deaktivieren dieses Kontrollkästchen auch die Funktion des Nullimpulses unterdrückt werden.

#### **A WARNUNG** Verletzungsgefahr durch unkontrollierte Antriebsbewegungen

Der Regler korrigiert die Istposition, wenn der Nullimpuls aktiviert ist. Dies kann bei Gebern mit unsymmetrischen Nullimpulsen zum Durchgehen des Antriebs führen. Deaktivieren Sie daher im Zweifel die Nullimpulsauswertung. Üblicherweise sind bei Linearmotoren keine zyklischen Nullimpulse vorhanden. Ggf. kann aber ein einzelner Nullimpuls vorhanden sein, welcher für eine Referenzierung verwendet werden kann.

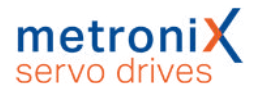

#### • Encoder mit Hallgeber-Signalen

Hallsignale erlauben eine Anfangsbestimmung der Kommutierlage bei einem digitalen Inkrementalgeber. Über die Hallsignale kann die Kommutierlage beim Reset auf 30° genau bestimmt werden. Dies genügt für einen Anfahrvorgang. An den Segmentgrenzen und schließlich beim ersten Auftreten des Nullimpulses wird die Kommutierlage korrigiert, so dass diese dem eingestellten Winkelgeberoffset entspricht. Durch Ankreuzen dieser Option, werden weitere Einstellmöglichkeiten zum Hallgeber-Interface angezeigt.

#### **Einstellungen Hallgeber**

#### • Offset

Der Offset beschreibt die Winkeldifferenz zwischen den Permanentmagneten des Rotors und der Nullposition der Hallsignale. Dieser Wert wird bei der automatischen Identifizierung des Winkelgebers ermittelt und sollte nicht manuell eingetragen bzw. optimiert werden.

• Phasenfolge

Die Phasenfolge gibt die Zählweise ("Drehrichtung") der Hallgeber-Signale an und ist u.a. von der Verkabelung abhängig. Eine korrekte Einstellung der Phasenfolge ist für den Betrieb notwendig. Die manuelle Bestimmung der Phasenfolge ist schwierig, es wird daher empfohlen, eine automatische Bestimmung durchzuführen (s.o.).

#### • Seamentaröße

Die Segmentgröße gibt an, welchen Winkelbereich ein Segment eines Hall-Signals, z.B. U, überstreicht. Informationen zur Segmentgröße finden Sie im Datenblatt des Winkelgebers. Übliche Hall-Systeme haben eine Segmentgröße von 120°. Eine Segmentgröße von 60° ist für Sondervarianten vorgesehen.

#### • nach Hallsegmentwechsel

Hier können verschiedene Optionen selektiert werden, wie die Kommutierung nach dem ersten Hallsegmentwechsel fortgesetzt werden soll. Bei der Option Blockkommutierung wird die Kommutierlage ausschließlich aus den Hallsignalen gewonnen. Dadurch ist die Kommutierlage sehr grob quantisiert, der Motor entwickelt hohe Verluste. Diese Option ist für Sonderanwendungen reserviert.

Bei der Option Sinuskommutierung wird die Kommutierlage nach dem ersten Hallsegmentwechsel korrigiert und anschließend durch die inkrementelle Lageinformation bestimmt. Man erhält für die Kommutierlage die bestmögliche Auflösung und ein optimales Verhalten. Diese Option wird grundsätzlich empfohlen.

Bei der Option Sinuskommutierung unterstützt durch Hall wird die Kommutierlage bei jedem Hallsegmentwechsel korrigiert. Bis zum nächsten Wechsel wird die Kommutierlage dann weiter inkrementell berechnet. Diese Option kann bei stark gestörten Signalen sinnvoll sein, um die Kommutierlage ständig zu aktualisieren.

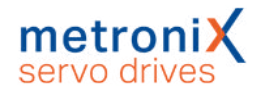

### 7.5.3.3 Analoge Inkrementalgeber

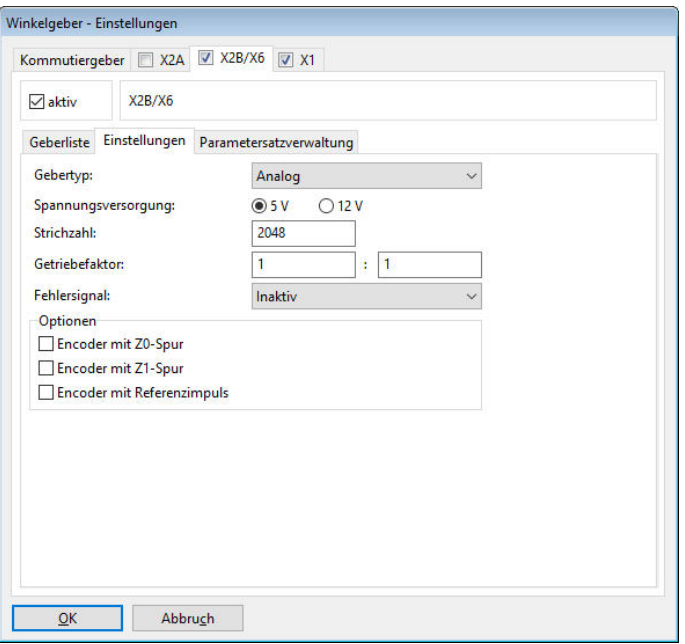

#### **Gebertyp**

Zur Verwendung analoger Inkrementalgeber muss hier Analog ausgewählt werden.

#### **Optionen**

• Encoder mit Z0-Spur

Bei der Z0-Spur (gemäß Heidenhain Terminologie) handelt es sich um die eigentlichen hochaufgelösten analogen Spursignale. Andere Winkelgeber-Hersteller verwenden statt dem Begriff Z0-Spur auch Sinus 0 und Cosinus 0-Spur bzw. A- und B-Spur. Auf die Z0-Spur bezieht sich auch die Angabe der Strichzahl (Perioden/Umdrehung). Informationen zur Z0-Spur sind im Datenblatt des Winkelgebers zu finden.

• Encoder mit Z1-Spur

Bei der Z1-Spur handelt es sich um die Kommutierspur eines analogen Inkrementalgebers. Diese besteht aus zwei Signalpaaren, die eine eindeutige Winkelbestimmung bezogen auf 1 Umdrehung ermöglichen. Auf diese Weise wird nach einem Reset die Kommutierlage bestimmt. Winkelgeber-Hersteller verwenden statt dem Begriff Z1-Spur auch Sinus\_1 und Cosinus\_1-Spur bzw. Cund D-Spur. Informationen zur Z1-Spur finden Sie im Datenblatt des Winkelgebers. Falls keine Kommutierspur vorhanden ist, kann ggf. die automatische Kommutierlagenfindung aktiviert werden (siehe [Abschnitt 7.6.3.2](#page-149-0) *[Bestimmung der Kommutierlage bei Linearmotoren](#page-149-0)* auf Seite 150).

Abbildung 89: Fenster "Winkelgeber-Einstellungen" - Registerkarte "X2B/X6" -"Einstellungen" - "Gebertyp: Analog"

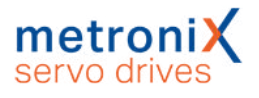

#### **Encoder mit Referenzimpuls**

Der Referenzimpuls eines analogen Inkrementalgebers ist vergleichbar mit dem Nullimpuls bei einem digitalen Inkrementalgeber. Ob der Winkelgeber über einen solchen Impuls verfügt, ist dem Datenblatt des Winkelgebers zu entnehmen.

#### **Verletzungsgefahr durch unkontrollierte Antriebsbewegungen**

Der Regler korrigiert die Istposition, wenn der Nullimpuls aktiviert ist. Dies kann bei Gebern mit unsymmetrischen Nullimpulsen zum Durchgehen des Antriebs führen. Deaktivieren Sie daher im Zweifel die Nullimpulsauswertung. Üblicherweise sind bei Linearmotoren keine zyklischen Nullimpulse vorhanden. Ggf. kann aber ein einzelner Nullimpuls vorhanden sein, welcher für eine Referenzierung verwendet werden kann.

### 7.5.3.4 Seriell: EnDat 2.2

Geber der Firma Heidenhain mit EnDat 2.2-Interface (Bestellbezeichnung ENDAT22) verfügen über einen seriellen Kommunikationskanal, über den der Servoregler mit dem Geber kommunizieren kann. Über diesen wird der Positionswert vom Geber rein digital übertragen. Ebenso kann auf das Typenschild des Gebers zugegriffen werden, um Kenngrößen wie die Strichzahl direkt aus dem Geber auszulesen. Die Strichzahl muss daher bei EnDat 2.2-Gebern nicht parametriert werden.

Ein häufig im Geber vorhandenes EEPROM ermöglicht bei diesem Gebertyp zudem das Speichern und Laden von Parametern im Geber (siehe [Abschnitt 7.5.3.8](#page-141-0) *Parameter [im Geber speichern](#page-141-0)* auf Seite 142).

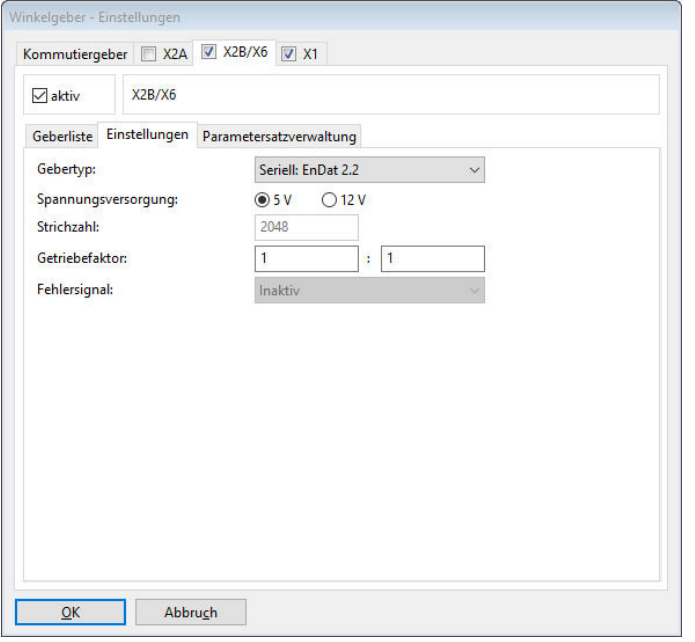

Abbildung 90: Fenster "Winkelgeber-Einstellungen" - Registerkarte "X2B/X6" -"Gebertyp Seriell: EnDat 2.2"

#### **Gebertyp**

Zur Verwendung diesen Gebertyps muss hier Seriell: EnDat 2.2 ausgewählt werden.

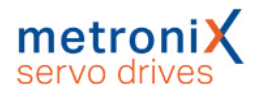

## 7.5.3.5 Seriell: HIPERFACE

Geber der Firma Sick-Stegman mit HIPERFACE®-Interface verfügen über einen seriellen Kommunikationskanal, über den der Servoregler mit dem Geber kommunizieren kann. Dieser wird beispielsweise zur Bestimmung der Kommutierlage verwendet. Ebenso kann auf das Typenschild des Gebers zugegriffen werden, um Kenngrößen wie die Strichzahl direkt aus dem Geber auszulesen. Die Strichzahl muss daher bei HIPERFACE®-Gebern nicht parametriert werden.

Ein häufig im Geber vorhandenes EEPROM ermöglicht bei diesem Gebertyp zudem das Speichern und Laden von Parametern im Geber (siehe [Abschnitt 7.5.3.8](#page-141-0) *Parameter [im Geber speichern](#page-141-0)* auf Seite 142).

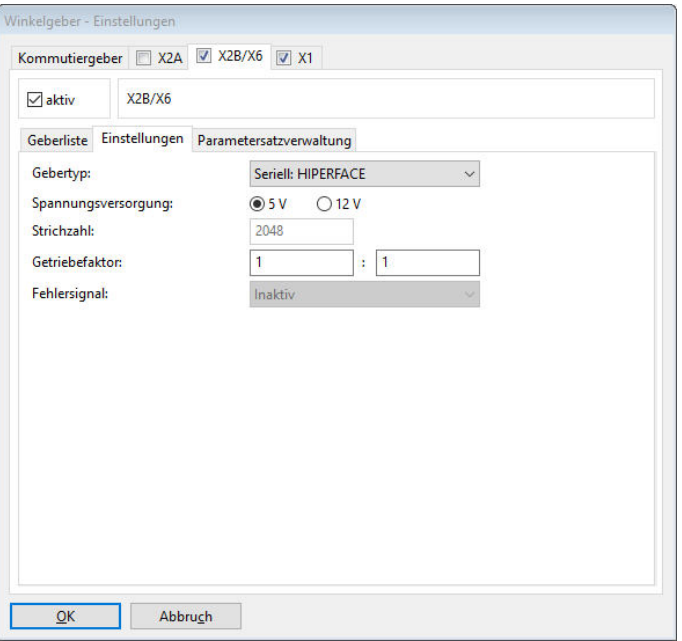

Abbildung 91: Fenster "Winkelgeber-Einstellungen" - Registerkarte "X2B/X6" -"Einstellungen - Gebertyp: Seriell: HIPERFACE"

#### **Gebertyp**

Zur Verwendung diesen Gebertyps muss hier Seriell: HIPERFACE ausgewählt werden.

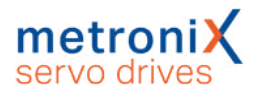

## 7.5.3.6 Seriell: HIPERFACE DSL

Geber der Firma Sick-Stegman mit HIPERFACE DSL®-Interface verfügen über einen seriellen Kommunikationskanal, über den der Servoregler mit dem Geber kommunizieren kann. Die Übertragung erfolgt bei HIPERFACE DSL® über im Motorkabel integrierte Leitungen. Ein separates Geberkabel entfällt dadurch. Über den seriellen Kanal wird der Positionswert vom Geber rein digital übertragen. Ebenso kann auf das Typenschild des Gebers zugegriffen werden, um Kenngrößen wie die Strichzahl direkt aus dem Geber auszulesen. Die Strichzahl muss daher bei HIPERFACE DSL®- Gebern nicht parametriert werden.

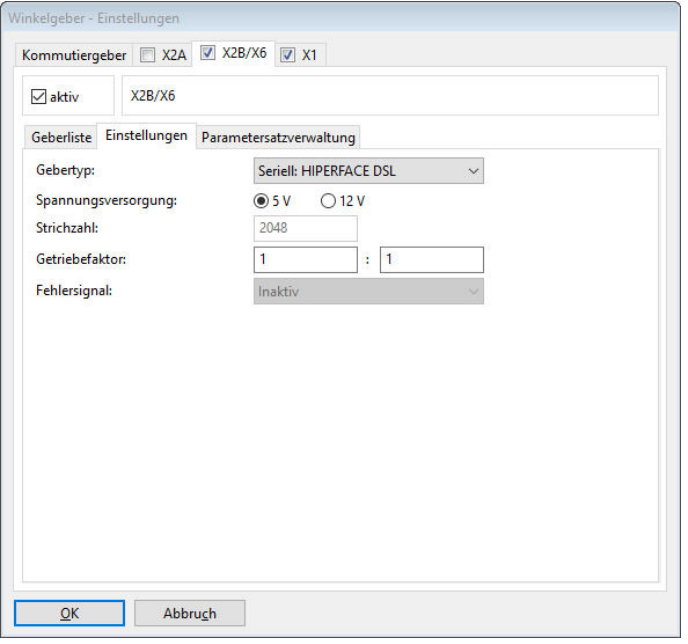

Abbildung 92: Fenster "Winkelgeber-Einstellungen" - Registerkarte "X2B/X6" -"Einstellungen" - "Gebertyp: Seriell: HIPERFACE DSL"

#### **Gebertyp**

Zur Verwendung diesen Gebertyps muss hier Seriell: HIPERFACE DSL ausgewählt werden.

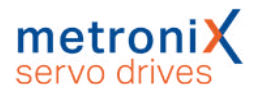

### 7.5.3.7 Seriell: BiSS

Das BiSS-Interface ist eine herstellerübergreifende serielle Echtzeit-Schnittstelle. Die Unterstützung von BiSS-Gebern umfasst die folgenden Funktionen:

- Unterstützung von BiSS C
- Unterstützung von typischen Gebern von Hengstler, Kübler und Balluf
- Abbilden eines BiSS Absolutwertgebers auf variable Pollängen eines Linearmotors
- Unterstüzung von Framelängen mit maximal 32 Bit absoluter Lageinformation in einem 40 Bit Frame
- Generatorpolynom 0x43 (6-Bit)

Bei Balluff-Gebern existiert eine parallele Analogspur. Diese wird nicht parallel zum BiSS-Geber ausgewertet. Der Geber kann entweder als analoger Geber oder als BiSS-Geber angeschlossen werden. Die Speicherung von Daten im Geber und das Auslesen von Typenschildern werden nicht unterstützt.

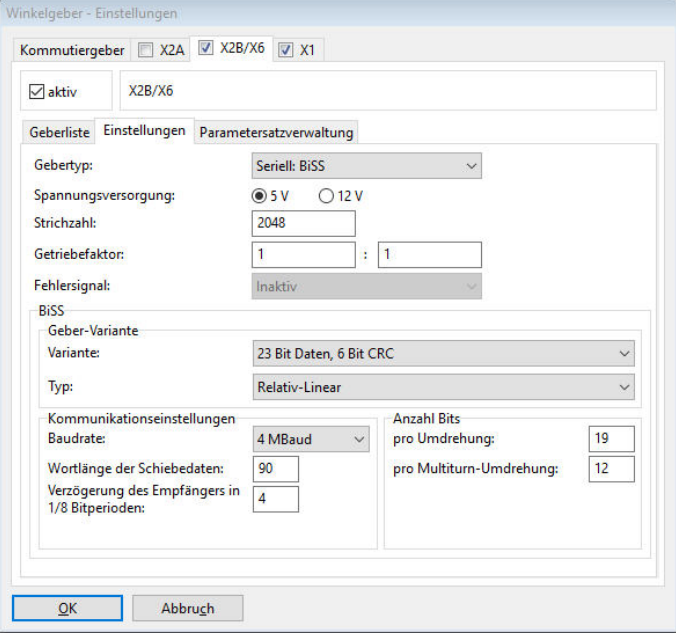

Abbildung 93: Fenster "Winkelgeber-Einstellungen" - Registerkarte "X2B/X6" -"Einstellungen" - "Gebertyp: Seriell: BiSS"

#### **Gebertyp**

Zur Verwendung diesen Gebertyps muss hier Seriell: BiSS ausgewählt werden.

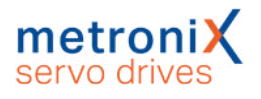

Für die Anpassung der BiSS Position aus dem digitalen Rohwert des Gebers an die reglerinterne Absolutlage und Rotorlage kommen die folgenden Varianten in Betracht. Relativ-Linear: Die BiSS-Daten stehen lediglich als Datenframe ohne Bezug zur Rotorlage zur Verfügung. Die Strichzahl muss zur Kommutierlage passend eingestellt werden. Die Lage ist nach jedem Einschalten anders und hat keinen Bezug zur Rotorlage. Beispielsweise fängt nach einem Reset die Position immer bei Null an (egal wie der Rotor steht) und kann positiv und negativ werden. Der Geber ist an einem Linerarmotor angebaut und es ist eine Kommutierlagenfindung und eine Referenzfahrt erforderlich.

Rotativ-Singleturn und Multiturn: Es liegt immer ein Rotativer Motor vor und der Datenframe lässt sich in Bereiche für Singleturn und Multiturn aufteilen .

Absolut-Linear: Datenframe, der auf ein rotatives System mit frei einstellbarer Strichzahl (keine 2er-Potenz) abgebildet werden muss. Der Geber ist an einem Linerarmotor angebaut und es ist keine Kommutierlagefindung und Referenzfahrt erforderlich.

#### **Hinweise zur Inbetriebnahme**

- 1. Führen Sie die Anpassung der Bits für die Single- und Multiturnumdrehungen gemäß Datenblatt des Gebers durch. Es sollte kein Geberfehler mehr vorliegen und die Firmware kann die CRC korrekt bestimmen und prüfen.
- 2. Prüfen Sie die Istposition im Statusfenster. Eine mechanische Umdrehung am Motor muss einer Umdrehung in der Anzeige entsprechen. Zur Anpassung kann dann ggf. die Strichzahl modifiziert werden.
- 3. Bei Linearmotoren muss die Verschiebung um ein Polpaar korrekt auf die Rotorlage abgebildet werden (Polpaarzahl 1).
- 4. Zur Prüfung des Verfahrbereiches bei absoluten Gebern ohne Referenzfahrt sind Tests zur Wiederholbarkeit der Istposition an verschiedenen Positionen im Verfahrbereich erforderlich.
- 5. Abschließend kann über das Fenster Anzeigeeinheiten die Anzeige der Istposition nach Wunsch beispielsweise in "mm" konfiguriert werden.

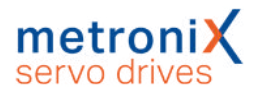

### 7.5.3.8 Parameter im Geber speichern

<span id="page-141-0"></span>Wenn der an [X2B] angeschlossene Winkelgeber ein EEPROM besitzt, können Parameter im Geber gespeichert werden. Dies ist insbesondere für Parameter sinnvoll, die sich auf Eigenschaften des Motors (Nenn- und Maximalstrom) bzw. die Kombination Motor/Geber (Phasenfolge, Offsetwinkel) beziehen. Wird der Motor an einen anderen Servoregler angeschlossen werden diese Parameter durch den Regler geladen und der Motor kann ohne weitere Parametrierung verwendet werden.

Im Einzelnen werden die folgenden Parameter im Geber abgelegt:

- Poolpaarzahl, Phasenfolge und Winkelgeberoffset
- Nenn- und Maximalströme sowie die Reglereinstellungen für die Stromregelung
- Verschiebeparameter für die Istlage (z.B. nach einer Referenzfahrt)
- Getriebefaktor für den Winkelgeber

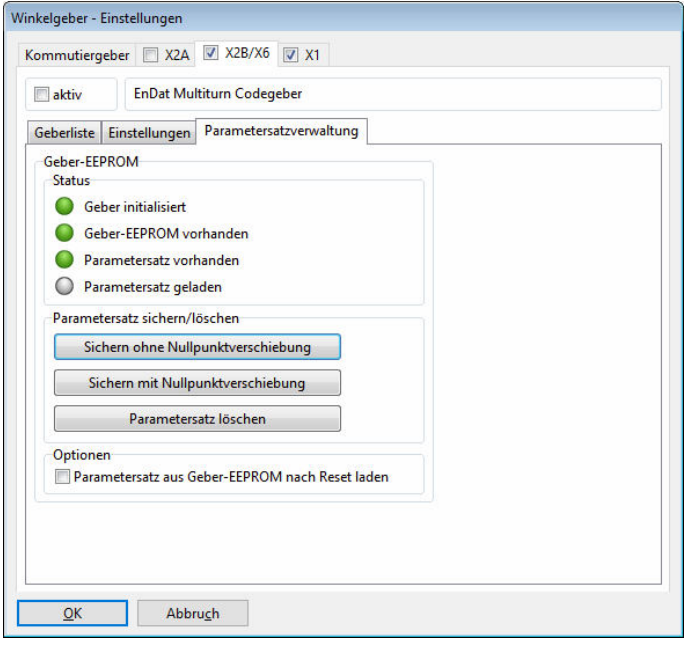

Abbildung 94: Fenster "Winkelgeber-Einstellungen" - Registerkarte "X2B/X6" -"Parametersatzverwaltung"

#### **Status**

#### Geber initialisiert

Wenn diese LED aktiv ist, ist die Initialisierung des Gebers abgeschlossen. Je nach Geber dauert die Initialisierung unterschiedlich lang. Erst nach der abgeschlossenen Geberinitialisierung sind gegebenenfalls weitere Informationen über den Geber verfügbar und bestimmte Aktionen möglich.

Die nachfolgenden Status-LEDs sind daher erst nach der abgeschlossenen Geber-Initialisierung gültig.

#### Geber-EEPROM vorhanden

Wenn diese LED aktiv ist, besitzt der angeschlossene Geber ein EEPROM.

#### Parametersatz vorhanden

Wenn diese LED aktiv ist, ist im EEPROM des angeschlossenen Gebers ein Geber-Parametersatz vorhanden. Dieser wird aber gegebenenfalls nicht geladen.

#### Parametersatz geladen

Wenn diese LED aktiv ist, wurde der Geber-Parametersatz geladen und hat die

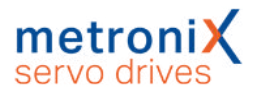

entsprechenden Einstellungen des Servoreglers aus dem internen Parametersatz überschrieben.

#### **Parametersatz sichern/löschen**

#### Sichern ohne Nullpunktverschiebung

Die aktuellen Einstellungen des Servoreglers werden als Geber-Parametersatz im EEPROM des Winkelgebers gespeichert. Die z.B. durch eine Referenzfahrt erzeugte Nullpunktverschiebung der Istposition wird allerdings nicht gesichert. Nach einem Reset wird daher die Nullposition vor der Referenzierung angezeigt.

#### Sichern mit Nullpunktverschiebung

Die aktuellen Einstellungen des Servoreglers werden ebenfalls als Geber-Parametersatz im EEPROM des Winkelgebers gespeichert, allerdings wird die Nullpunktverschiebung der Istposition mit gesichert.

#### Löschen

Durch Klicken auf die Schaltfläche Parametersatz löschen wird der im Geber-EEPROM vorhandene Parametersatz gelöscht.

Der Löschvorgang kann mehrere Sekunden dauern. Anhand des angezeigten Statusfensters sehen Sie, wenn er abgeschlossen ist. Anschließend ist ein Reset des Servoreglers erforderlich (Save & Reset). Der Servoregler verwendet anschließend wieder die Paramatrierung, die im EEPROM des Servoreglers gespeichert ist.

#### **Optionen**

#### Parametersatz aus Geber-EEPROM nach Reset laden

Über diese Option kann eingestellt werden, ob der Geber-Parametersatz aus dem Geber-EEPROM geladen werden soll und die Parameter des Servoreglers überschreibt. Die Änderung dieser Option wird erst nach Save & Reset wirksam.

#### **Hinweise zum Deaktivieren der Option:**

Wird diese Option deaktiviert, wenn bereits ein Geber-Parametersatz aus dem Geber-EEPROM geladen wurde und wird dann Save & Reset ausgeführt, so werden die (zuvor geladenen) Parameter aus dem Geber im EEPROM des Reglers gespeichert. Dadurch ensteht der Eindruck, dass nach Reset wieder die Geber-Parameter aus dem Geber-EEPROM aktiv sind, was aber nicht der Fall ist. Die Parameter können im Regler also jederzeit geändert werden und werden nicht mehr mit den Werten aus dem Geber-EEPROM überschrieben.

Um das genannte Verhalten zu vermeiden, empfehlen wir folgende Vorgehensweise:

- 1. Geber-Stecker abziehen.
- 2. Reset ausführen. Der Geber-Parametersatz kann nicht geladen werden, die Parameter aus dem Servoregler werden nicht überschrieben.
	- 3. Option Parametersatz aus Geber-EEPROM nach Reset laden deaktivieren.
	- 4. Schaltfläche Save & Reset anklicken.
	- 5. Geber-Stecker wieder anschließen.
	- 6. Erneut einen Reset ausführen, um den Geber zu initialisieren.

#### **Hinweise zum Aktivieren der Option:**

Das Aktivieren der Option kann bei angeschlossenem Geber erfolgen, da in diesem Fall der Geber-Parametersatz aus dem Geber-EEPROM die Parameter des Servoreglers überschreibt.

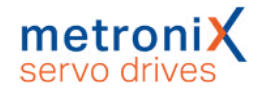

## 7.5.4 Registerkarte "X1"

▅⊨ Parameter/Geräteparameter/Winkelgeber/Einstellungen...

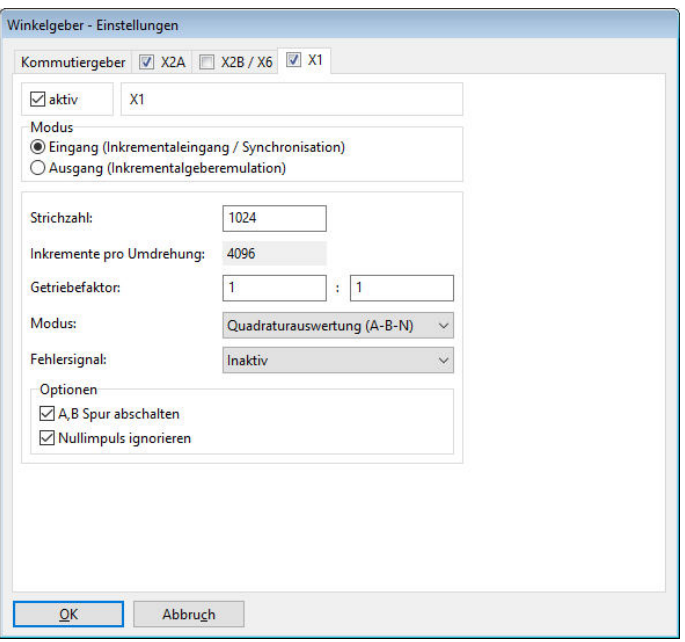

Abbildung 95: Fenster "Winkelgeber-Einstellungen" - Registerkarte "X1"

Hier können Sie einstellen, ob die entsprechenden Eingänge auf dem Stecker [X1] als Leitfrequenz-Ein- oder Ausgang verwendet werden sollen.

Wird Eingang ausgewählt, kann entweder der Leitfrequenzausgang eines anderen Servoreglers oder ein Inkrementalgeber angeschlossen werden (Quadraturauswertung).

Alternativ ist die Verwendung als Pulsrichtungs-Interface oder als Vorwärts-Rückwärtszähler möglich.

#### **Getriebefaktor**

Die Werkseinstellung ist ein Getriebefaktor von 1. Dieser Getriebefaktor bestimmt die Umsetzung einer externen Solllage in Bezug zur Istlage.
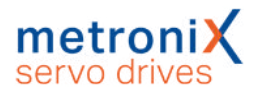

# **Strichzahl**

Digitale Inkrementalgeber liefern ihre Winkelinformation über Spursignale. Diese liefern bei konstanter Drehzahl periodische rechteckförmige digitale Signale. Die Strichzahl entspricht der Anzahl voller Perioden einer Spur pro Umdrehung. Die Strichzahl ist in den meisten Fällen aus einem Datenblatt oder dem Typenschild des Winkelgebers zu entnehmen. Der Inkrementaleingang wendet grundsätzlich eine Vierfachauswertung an. Entsprechend ist die Auflösung um den Faktor 4 höher als die Strichzahl selbst. Diese effektive Strichzahl ist unter Inkremente pro Umdrehung dargestellt. Wichtig ist bei Verwendung eines etwaigen Nullpulses, dass die Anzahl Striche zwischen den Nullpulsen diesem Wert entspricht.

#### **Modus**

#### Quadraturauswertung (A-B-N)

Die Signale werden als Standard-Inkrementalsignale interpretiert. Es werden zwei rechteckförmige Spursignale ausgewertet, die jeweils um 90° phasenverschoben sind. Optional verfügt dieser Modus über eine Nullspur mit einem periodischen Signal "pro Strichzahl".

#### Pulsrichtung

In dieser Betriebsart liefert ein Signal die Lageänderung. Ein weiteres Signal liefert die Information über die Drehrichtung. Aufgrund der Vierfach-Auswertung ist hier die Strichzahl bezogen auf 90° anzugeben.

#### Vorwärts-Rückwärts-Zähler

Diese Betriebsart verfügt über zwei Signale, die jeweils separat die Lageänderung für eine Drehrichtung liefern. Daher sollte bei einer Impulsfolge auf einer Signalleitung jeweils die andere Signalleitung in Ruhe sein. Aufgrund der Vierfach-Auswertung ist hier die Strichzahl bezogen auf 90° anzugeben.

### **Optionen**

#### Zählsignale ignorieren

Die Inkrementalsignale werden ignoriert. Das Interface "sieht" einen still stehenden Geber.

#### Nullimpuls ignorieren

Ein periodischer Nullimpuls wird in der Regel nur von Inkrementalgebern bzw. Antrieben mit Leitfrequenz (Inkrementalgeber-Emulation) erzeugt. Diese Option kann bei Bedarf ein solches Signal unterdrücken, falls es nicht vorhanden ist. Der Nullimpuls erzeugt ggf. einen Lagesprung, wenn während des Betriebs einzelne Inkremente der AB-Spur nicht korrekt erkannt werden können. Der Nullimpuls sollte möglichst ausgewertet werden damit der Abschluss einer Umdrehung von der Firmware erkannt werden kann

#### **Fehlersignal**

Über diese Option kann die Erkennung von Verschmutzung oder anderen Störungen des Messsystems aktiviert bzw. deaktiviert werden. Als Fehlersignal wird der Nullimpulseingang verwendet, d.h., die Auswertung ist nur möglich, wenn keine Nullimpulsspur parametriert ist. Bei erkanntem Fehler wird Winkelgeberfehler 08-7 ausgelöst. Die Auswertung des Fehlersignals kann invertiert (Low-aktiv, NAS-Signal) oder nicht invertiert (High-aktiv, AS-Signal) sein.

# 7.6 Motor- und Endstufen-Parametrierung

# 7.6.1 Analysemethoden bei Problemen mit Motoren

Probleme mit Motoren äußern sich meist in Geräuschen und einem schlechten Rundlauf. Zur Analyse sollte zunächst mit dem internen Oszilloskop der Stromrippel bei z.B.

100 U/min ermittelt werden. Kleinere Rippel durch Unsymmetrien sind dabei prinzipbedingt durch den Aufbau des Motors immer vorhanden (10 % bis 20 %). Gute Motoren mit einer sinusförmigen EMK haben nahezu keinen sichtbaren Rippel im Strom.

Schleichende Wicklungsschäden lassen sich am einfachsten mittels der folgenden Methoden ermitteln:

- Messen des ohmschen Widerstandes und der Induktivität der Ankerwicklung. Hierzu wird lediglich der Motorstecker am Servoregler abgezogen und das Messgerät motorseitig am Kabel angeschlossen. Die Werte sollten sich kaum unterscheiden (max. 10 %). Falls die Widerstände stark unterschiedlich sind, liegt ein Wicklungsschaden vor und der Motor muss getauscht und die Auslegung des Antriebs geprüft werden.
- <sup>l</sup> Mittels eines sog. Auslaufversuches kann ermittelt werden, ob die EMK (induzierte Spannung der 3 Phasen) sinusförmig und symmetrisch ist. Hierzu wird ein externes Oszilloskop mit Differenzspannungstastköpfen an die Phasen des Motors angeschlossen. Der Antrieb wird auf ca. 3000 U/min beschleunigt, dann wird der Leistungsteil passiv geschaltet z.B. durch Aktivieren des STO oder Abschalten der Netzversorgung. Der Motor liefert nun eine induzierte Spannung (Oszilloskop), die den Daten des Datenblattes am Nennpunkt entsprechen sollte und für alle Phasen gleich sein muss.

Zur optimalen Auslegung und Anpassung der Regelung an die zu bewegende Masse ist ein möglichst hohes Kraft/Massen-Verhältnis förderlich. Dieses Verhältnis ist bei sog. Direktantrieben ungünstig und führt dazu, dass die Regelung schnell instabil wird. Beispiele für Direktantriebe sind:

- Ein Torquemotor ohne Getriebe an einem schweren Drehtisch mit großem Durchmesser.
- Eine Motorwelle, die direkt an einer Last mit hoher Masse angekoppelt ist. Beispielsweise ein Zahnrad an der Motorwelle, welches in eine Zahnstange greift, um einen großen Schlitten zu bewegen.

Bei der Anpassung der Regelung in einem solchen Fall empfiehlt sich die folgende Vorgehensweise:

- Einsatz eine Gebers mit hoher Auflösung
- Erhöhen der Verstärkung im Drehzahlregler bis an die Schwinggrenze
- Absenken der Verstärkung und der Korrekturgeschwindigkeit im Lageregler
- Verringern der Beschleunigungen des Positioniersatzes
- Aktivieren und Anpassen der Momentenvorsteuerung des Positioniersatzes

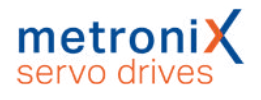

# 7.6.2 Einstellung der Endstufe

Dieses Menü (Parameter/Geräteparameter/Endstufe) bestimmt Einstellungen für die PWM-Erzeugung durch die Endstufe.

Das Einschalten der Option Erweiterte Sinuskommutierung erlaubt eine bessere Ausnutzung der Zwischenkreisspannung und damit um ca. 14 % höhere Maximaldrehzahlen. In bestimmten Applikationen kann das Regelverhalten und der Rundlauf des Motors bei sehr kleinen Drehzahlen geringfügig nachlassen.

Option Halbe Endstufenfrequenz: Manche Servoregler erlauben eine Halbierung der Taktfrequenz bezogen auf die Stromreglerzykluszeit t<sub>i</sub>.

Bei kleiner Taktfrequenz sind höhere Grenzwerte für den Maximalstrom möglich, dafür ist dem Motorlauf u.U. ein singender Ton unterlegt. Legt man auf einen besonders geräuscharmen Motorlauf Wert, wählt man die volle Taktfrequenz. Ebenso sind bei voller Taktfrequenz die Verluste im Motor etwas reduziert (dafür nehmen die Verluste im Servoregler zu, weshalb die einstellbaren Maximalstromgrenzwerte etwas geringer sind). Auf das Regelungsverhalten hat die Wahl der Taktfrequenz praktisch keinen Einfluss. Die Option Halbe Endstufenfrequenz ist nicht bei allen Servoreglern verfügbar oder wird abhängig von der Einstellung der Reglerzykluszeiten nach einem Reset automatisch gesetzt.

#### **Einstellungen**

Die Einstellungen können nur bei ausgeschalteter Endstufe verändert werden. Weiterhin ist ein Reset des Servoreglers erforderlich.

# 7.6.3 Verwendung von Linearmotoren

In einer Vielzahl von Anwendungen ist für die umzusetzende Aufgabe eine translatorische Bewegung erforderlich. Dazu werden häufig Linearachsen eingesetzt. Bei diesen wird die rotatorische Bewegung eines Standard-Servomotor über Zahnriemenantriebe oder z. B. Kugelgewindetrieben in die gewünschte lineare Bewegung umgesetzt. Diese zusätzlichen mechanischen Elemente erzeugen jedoch mechanische Verluste und unterliegen mechanischen Beschränkungen. Das wiederum hat negative Auswirkungen auf die erreichbaren Prozesszykluszeiten.

Linearmotoren gehören zur Gruppe der Direktantriebe. Sie setzen die zugeführte elektrische Energie "direkt" in eine lineare Bewegung um. Wenn diese als dreiphasige Synchronmotoren ausgeführt sind, können sie mit Servoreglern der Gerätefamilie BL 4000-C betrieben werden.

Wie bei Synchron-Servoantrieben üblich, muss beim ersten Einschalten des Antriebs die Kommutierlage bekannt sein. Konstruktionsbedingt kommen bei Linearmotoren lineare Messsysteme zum Einsatz. Diese sind entweder als absolute oder rein inkrementelle Systeme ausgeführt. Bei den rein inkrementellen Gebern fehlt die absolute Positionsinformation bezogen auf eine elektrische Umdrehung, so dass hier ein Verfahren zur automatischen Bestimmung der Kommutierlage bei Reglerfreigabe erforderlich ist.

Ein besonderes Merkmal ist die Konstruktion der Linearmotoren. Die gegenüber Standard-Servomotoren weniger kompakte Bauform führt in den meisten Fällen zu einem schlechteren Wärmeübergang. Daher sind die üblichen i²t-Zeiten für den Motor geringer als bei Standard-Servomotoren.

Linearmotoren können in zwei Gruppen unterteilt werden: eisenlose und eisenbehaftete Motoren. Größtenteils sind die Motoren eisenlos. Diese Eigenschaft ist für die Auswahl des Verfahrens zur Bestimmung der Kommutierlage relevant.

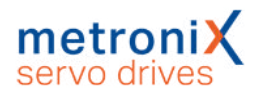

# 7.6.3.1 Grundparametrierung von Linearmotoren

Bei Linearmotoren mit rein inkrementellen Gebersystemen liegt keine Kommutierinformation vor. In diesen Fällen muss das Kontrollkästchen Motor ohne Kommutiergeber markiert werden. Dann führt der Servoregler bei der ersten Reglerfreigabe nach Reset eine automatische Bestimmung der Kommutierlage durch, sofern diese noch nicht bekannt ist. Erst nach Durchführung der Kommutierlagebestimmung kann der Antrieb verfahren werden. Das Ende des Vorgangs kann über die DOUT-Funktion Linearmotor identifiziert oder über Feldbus ausgelesen werden.

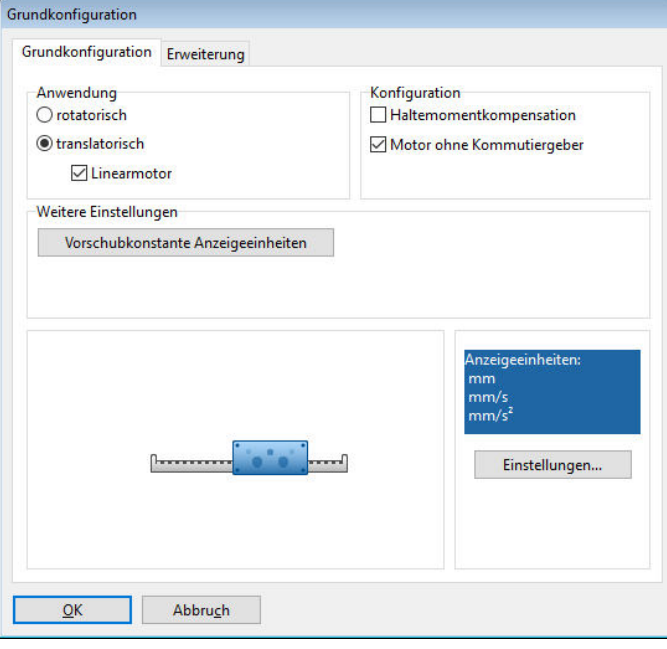

Abbildung 96: Fenster "Grundkonfiguration"

Um eine translatorische Darstellung der Größen im Parametrierprogramm Metronix ServoCommander® zu erhalten, ist im Fenster Parameter/Anwendungsparameter/ Grundkonfiguration die Optionsschaltfläche translatorisch und das Kontrollkästchen Linearmotor zu aktivieren. Die Einstellung einer Vorschubkonstante bei den Anzeigeeinheiten im Fenster Option/Anzeigeeinheiten hat nur Auswirkung auf die Darstellung im Parametrierprogramm. Sie hat keine Auswirkungen auf das Verhalten des Servoreglers.

### **Notwendige Informationen einstellen:**

#### Parameter/Geräteparameter/Motordaten

- i<sup>2</sup>t-Zeit Motor: Der Wert ist aus dem Datenblatt des Motors zu entnehmen.
- Polpaarzahl: Bei Linearmotoren wird dieser Wert auf 1 Polpaar eingestellt. Alle weiteren Einstellungen beziehen sich immer auf diesen Wert (z. B. Einstellung der Strichzahl des Winkelgebers).
- Nenn- und Maximalstrom: Die Werte sind aus dem Datenblatt des Motors zu entnehmen. Es ist darauf zu achten in welcher Normierung der Strom angegeben ist. Die Einstellung erfolgt als Effektivwert.

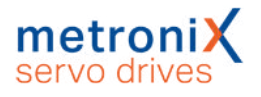

#### **ACHTUNG Zerstörungsgefahr durch zu hohe Nennströme**

Wenn ein Linearmotor-System neu konfiguriert wird, sollte zunächst mit stark reduzierten Strömen gearbeitet werden. Linearmotoren besitzen teilweise sehr hohe Spitzenströme, die auf keinen Fall ohne Prüfung in die Konfiguration übernommen werden sollten. Es wird empfohlen, zunächst nur ¼ des angegebenen Nennstromes zu parametrieren und den Spitzenstrom nur 10 % höher als den Nennstrom zu wählen.

#### **HINWEIS Einstellung der Polpaarzahl**

Eine abweichende Einstellung der Polpaarzahl > 1 ist notwendig, wenn z. B. die Periodenlänge eines analogen Winkelgebers nicht in einem ganzzahligen Vielfachen zur Polpaarlänge steht. In diesem Fall ist die Polpaarzahl soweit zu erhöhen, bis ein ganzzahliges Verhältnis zwischen Anzahl Polpaarlängen und Periodenlängen erreicht ist. Die anzugebende Strichzahl ist dann über die Anzahl Polpaarlängen zu ermitteln.

In diesem Fall ist eine elektrische Umdrehung ein Vielfaches der Polzahl was sich in der angezeigten Istpostion zeigt. Über die Anzeigeeinheiten muss dann wieder die Istposition auf 1 Umdrehung pro Polpaar eingestellt werden.

### **Winkelgeber-Einstellungen konfigurieren:**

Parameter/Geräteparameter/Winkelgeber/Einstellungen..., Registerkarte "X2B/X6"

- Aktive Winkelgebereinstellung auf der Registerkarte "X2B/X6". Die Einstellung muss mit Save & Reset übernommen werden. Eine entsprechende Schaltfläche erscheint im Menü-Fenster.
- Einstellung der Strichzahl: Die Strichzahl muss anhand der Pollänge errechnet werden. Hier wird die Anzahl Striche pro Polpaar eingetragen (s.u.).
- Winkelgebermodus mit entsprechender Einstellung. Diese Einstellung ist aus dem Datenblatt des Winkelgebers zu entnehmen. Wichtig: Die richtige Einstellung der Spannungsversorgung.
- Ggf. Aktivierung der Fehlersignalauswertung.

#### **HINWEIS** Analoger Winkelgeber

Im Fall eines analogen Winkelgebers ist die Option "analog" zu wählen. Hierbei entspricht eine Periodensignallänge (z.B. eine Sinusperiode) einem Strich.

Die Angabe der Strichzahl ist über die Anzahl der Striche abzuleiten, die über eine Strecke der angegebenen Polpaarlänge eingelesen werden. Dies kann aus den Größen Polpaarlänge und Signalperiode berechnet werden.

#### **Beispiel für ein digitales Signal:**

Signalperiode = 4 µm, Polpaarlänge = 30,48 mm, Polpaarzahl = 1  $=$  Strichzahl = (Polpaarzahl \* Polpaarlänge) / Signalperiode = 30,48 mm / 4  $\mu$ m = 7620

#### **Beispiel für ein analoges Signal:**

Signalperiode = 20 µm, Polpaarlänge = 40 mm, Polpaarzahl = 1

 $=$  Strichzahl = (Polpaarzahl \* Polpaarlänge) / Signalperiode = 40 mm / 20  $\mu$ m = 2000 Bei rein serieller Auswertung (nur EnDat 2.2) ist statt der Signalperiode der Messschritt der seriellen Positionsinformation anzusetzen, also die einem Bit entsprechende Strecke.

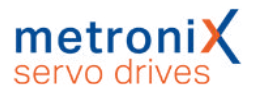

Üblicherweise haben rein inkrementelle Geber, die für den Einsatz in Linearmotoren Verwendung finden keinen Nullimpuls, der zur Kommutierung passt!

#### **AWARNUNG** Verletzungsgefahr durch unkontrolliertes Durchdrehen

Die Nullimpulsauswertung in der Registerkarte Winkelgeber "X2B/X6" darf bei Linearmotoren nicht aktiviert sein, da bei Auftreten eines Nullpulses, der nicht genau zur Polpaarlänge passt, die Kommutierlage angepasst wird.

In diesem Fall kann ein Durchgehen des Antriebs auftreten.

Der Nullimpulsanschluss am Stecker [X2B] kann für die Auswertung eines Referenzpulses zur Bestimmung der Referenzlage verwendet werden. Im Falle von absoluten Längenmesssystemen (z.B. LC 483 der Fa. Heidenhain) muss der Offsetwinkel des Kommutiergebers einmalig bestimmt und gespeichert werden.

# 7.6.3.2 Bestimmung der Kommutierlage bei Linearmotoren

Bei Linearmotoren mit Winkelgebern ohne Kommutiersignale muss das Verfahren zur automatischen Bestimmung der Kommutierlage ausgewählt werden. Dies erfolgt im Fenster Parameter/Anwendungsparameter/Grundkonfiguration auf der Registerkarte Erweiterung:

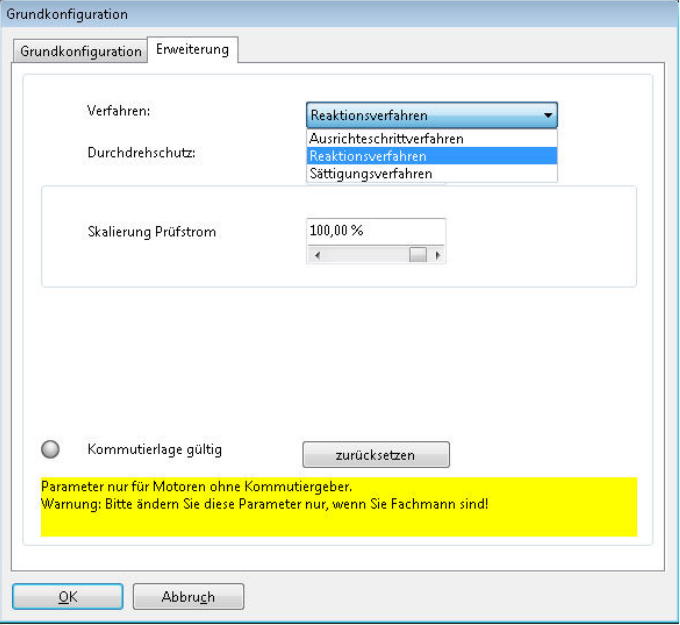

Abbildung 97: Fenster "Grundkonfiguration"

#### **HINWEIS** Durchdrehschutz

Die Einstellung des angezeigten Parameters Durchdrehschutz für das Kommutierfindungsverfahren ist nicht identisch mit der Einstellung des Durchdrehschutzes, der über das Menü Parameter/Sicherheitsparameter zugänglich ist.

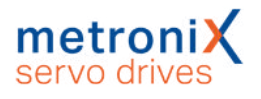

# **Verfahren**

Das geeignete Verfahren wird im Wesentlichen durch die Konstruktion und Struktur des Motors bestimmt. Es stehen drei Verfahren zur Auswahl:

- Ausrichteschrittverfahren: Das Verfahren bewegt den Antrieb gesteuert über das doppelte Suchintervall. Dabei kann je nach Anfangslage zu Beginn eine ruckartige Bewegung auftreten. Nicht geeignet für vertikale Applikationen.
- Reaktionsverfahren (empfohlen): Für alle Antriebe ohne Bremseinrichtung, geeignet für horizontale und vertikale Applikationen. Zur Bestimmung der Kommutierlage genügt eine geringe Beweglichkeit (quasi bewegungslos). Das Verfahren arbeitet auch wenn der Antrieb trotz Bremse am Abtrieb eine gewisse Bewegung zulässt (z.B. mit hochauflösendem Geber).
- Sättigungsverfahren: Dieses Verfahren eignet sich nicht für eisenlose Antriebe. Es erfordert weiterhin einen festgebremsten Antrieb, da während der Bestimmung der Kommutierlage keine Bewegung des Antriebs zugelassen ist (bewegungslos). Es ist für horizontale und vertikale Applikationen geeignet.

## **Zurücksetzen**

Die Schaltfläche Zurücksetzen dient als Inbetriebnahme-Hilfe. Bei der erstmaligen Anpassung eines Antriebs an die Applikation kann hierdurch die Einstellung der Parameter erleichtert werden. Durch Zurücksetzen des Status "Kommutierlage gültig" wird der Prozess dann wieder bei Erteilen der Reglerfreigabe gestartet. Auf diese Weise lassen sich die Verfahren gezielt wiederholt aktivieren.

Bei den meisten Linearmotoren handelt es sich um weitgehend eisenlose Motoren. Daher ist für diese Motoren das sog. "Reaktionsverfahren" optimal geeignet. Selbst bei Motoren, die bei vertikaler Anordnung auf einem Anschlag liegen, funktioniert dieses Verfahren.

Das Reaktionsverfahren kann bei zu hohem Strom zu große Bewegungen verursachen. Die Stromimpulse sind so ausgelegt, dass der Antrieb beschleunigt und wieder abgebremst wird. Bei zu großen Impulsen kann diese Bewegung ggf. nicht mehr rechtzeitig bis zum nächsten Impuls gestoppt werden, so dass das Ergebnis verfälscht und unbrauchbar wird. In solchen Fällen (z.B. sehr leicht laufende Motoren) ist der Strom über den Reduzierungsfaktor zu verringern.

Das Sättigungsverfahren benötigt kaum Parametrierung. Wenn der Antrieb jedoch nicht "gut genug" gebremst ist, können doch kleine Bewegungen auftreten und zu einer Fehlmessung führen. In diesem Fall kann die Amplitude zur Messung reduziert werden. Die LED Kommutierlage gültig zeigt an, dass die Kommutierlage erfolgreich bestimmt wurde. Dieser Status wird z.B. bei Auftreten eines Winkelgeberfehlers gelöscht. Diese Anzeige ist nur für Motoren mit Winkelgebern ohne Kommutiersignale relevant.

# 7.6.3.3 Einstellungen im Referenzfahrt-Menü für Linearmotoren

Nach Bestimmung der Kommutierlage eines Motors ohne Kommutiergeber wird automatisch die eingestellte Referenzfahrt gestartet. Dieser Vorgang ist meist notwendig, da der Bezug zum mechanischen Koordinatensystem fehlt. Bei der Inbetriebnahme eines Motors ohne Kommutiergeber ist es möglich über die Nullimpulsspur am Stecker [X2B] einen Referenzpuls einzulesen (s.u.). In diesem Fall darf natürlich über den Verfahrbereich nur ein Referenzpuls auftreten.

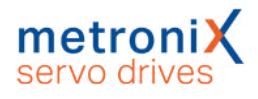

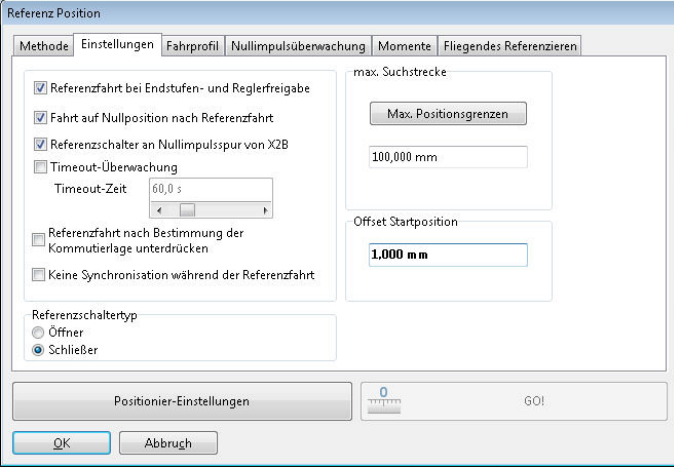

Abbildung 98: Fenster "Referenzposition"

Sinnvoll ist gleich eine Fahrt auf eine Nullposition mit einem Offset (1 mm) durchzuführen, falls für die Referenzierung ein Endanschlag verwendet wird (siehe Abschnitt 6.1.1 *[Methode -17 und -18: Anschlag](#page-71-0)* auf Seite 72).

Der Antrieb bleibt ggf. auf dem Anschlag (oder zusammengedrücktem Gummi-Puffer) stehen und es läuft die I²t-Anzeige hoch, weil dauerhaft ein hoher Strom erforderlich ist.

# 7.6.3.4 Notwendige Fehlerreaktionen für Linearmotoren

Im Fenster Fehler/Fehlermanagement kann eingestellt werden, welche Betriebszustände des Servoreglers welche Reaktion hervorrufen. Bei der Verwendung von Linearmotoren sind hier einige Ereignisse mit einer "schärferen" Fehlerreaktion zu parametrieren:

Folgende Fehlereinstellungen sind vor der Inbetriebnahme eines Linearmotors einzustellen bzw. zu prüfen:

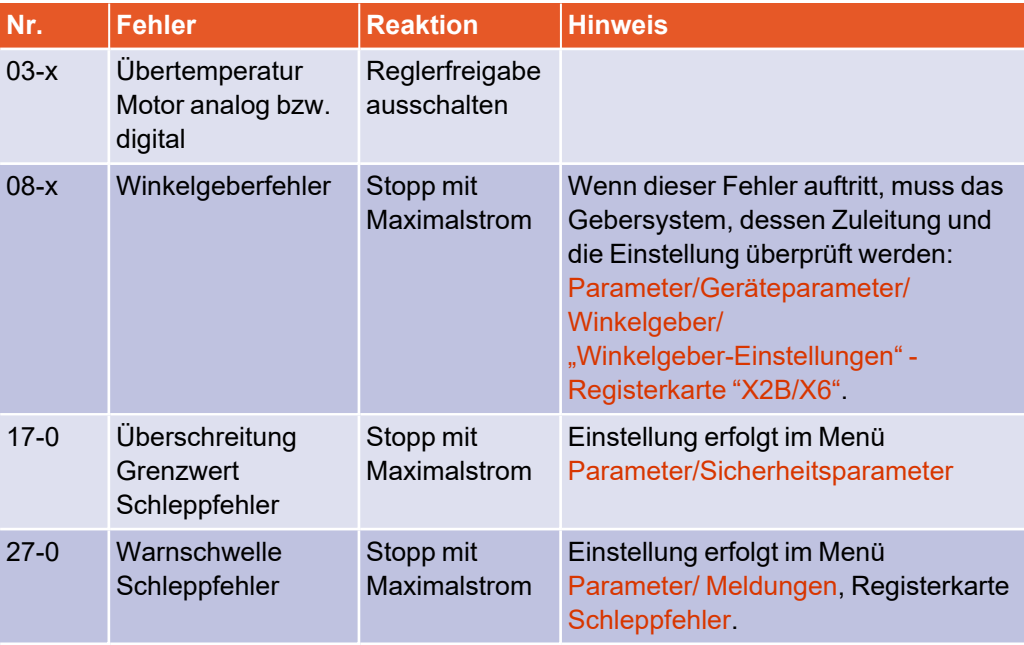

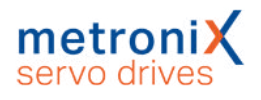

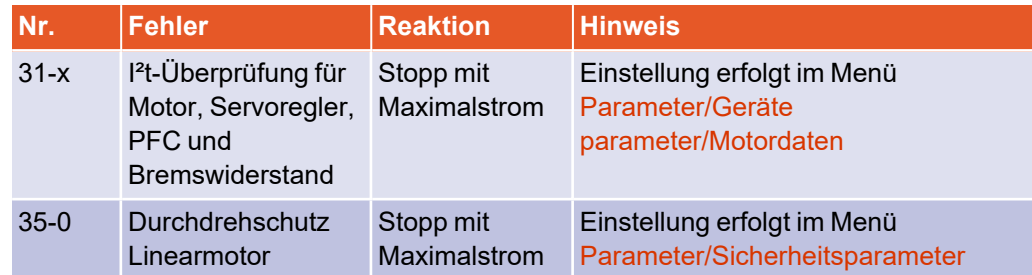

# 7.6.4 Manuelle Optimierung der Regler

# 7.6.4.1 Anforderungen an Motoren

Der Grundaufbau eines Servoreglers zur Motoransteuerung besteht im Prinzip aus einem Zwischenkreis, der vom Netz (über einen Gleichrichter) versorgt wird. Diese Zwischenkreisspannung versorgt einen Wechselrichter, der mittels Schalttransistoren (z.B. Insulated Gate Bipolar Transistor, IGBT) eine pulsweitenmodulierte (PWM) Spannung erzeugt, die in ihrem Mittelwert die Sinusspannung der gewünschten Frequenz und Amplitude ist. Durch die Induktivität des Motors wird (in der Regel) die vorhandene Welligkeit des Stromes geglättet.

# **Zu geringe Ankerinduktiviät**

In manchen Anwendungen kommt es vor, dass es zu einer größeren Stromwelligkeit (Stromrippel) kommt. Diese Stromoberschwingungen überlagern sich dem Grundstrom. Diese Ströme führen bei geringen Ankerinduktivitäten (z.B. <0,2 mH) zu Verlusten in der Ankerwicklung sowie zu Wirbelstromverlusten im Statorblechpaket.

Bei hochdynamischen Anwendungen (z.B. Linearantrieben) entsteht ferner ein sogenanntes Positionsrauschen bei Gebern mit schlechter Auflösung.

Das Nichtbeachten dieser Stromoberschwingungen kann zu Wicklungsschäden führen. Bereits der Betrieb mit Nennstrom stellt für einen Elektromotor dann eine gefährliche Überlastung dar.

Bei der Parametrierung des Servoreglers sollte in diesem Fall die PWM-Schaltfrequenz erhöht werden (z.B. schnellere Stromreglerzykluszeit t<sub>i</sub>). Zur Analyse enpfiehlt sich daher auch ein längerer Betrieb des Motors im Stillstand, wobei die Erwärmung analysiert werden sollte.

### **Zu hoher Ankerwiderstand**

Zudem werden teilweise dünne Lackdrähte (meist Einfach-Lackdrähte) verwendet. Bei preiswerten Motoren ist jedoch die Mindest-Durchschlagspannung (zwischen den Drähten der Wicklung, nicht zum Gehäuse) dieser Einfach-Lackdrähte um einiges geringer als bei Doppel-Lackdrähten. Hohe Spannungsspitzen schädigen dann den Motor und führen zu lokalen Brücken im Wicklungspaket.

Schließlich sind häufig Motoren mit relativ hohen ohmschen Ankerwiderständen im Einsatz (>10 Ω). Hintergrund ist ebenfalls die Verwendung von dünnen Drähten zur Erreichung einer höheren Induktivität und damit eines höheren Drehmomentes. Problematisch sind hier die hohen Gleichstromwiderstände, die ebenfalls Verluste im Anker hervorrufen können. Weiterhin verrschlechtert sich die Dynamik im Stromregelkreis, da die Stromanregelung deutlich verzögert wird.

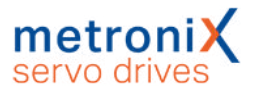

Zur Verbesserung der Dynamik empfiehlt sich ggf. eine begrenzte Erhöhung der Zwischenkreisspannung über einen Vorschalttrafo und manuelle Parametierung der Strom- und Drehzahl-Regelung und die Verwendung der Stromvorsteuerung aus dem Positionssatz.

### **Maßnahmen**

Die Stromspitzen und damit die Oberschwingungen lassen sich mit geeigneten Maßnahmen verringern. Zu nennen ist hier in erster Linie eine Erhöhung der Taktfrequenz. Die Erhöhung der Taktfrequenz ist allerdings nur begrenzt möglich, da die Schalt- Verlustleistung der verwendeten IGBTs ansteigt. Die Taktfrequenz im Stromreglerkreis lässt sich bei allen Servoreglern variabel einstellen.

Als weitere Maßnahme (zur Reduzierung der Stromspitzen) kann die Motorinduktivität durch Einsatz von Drosseln erhöht werden. Die Drosseln reduzieren den Stromrippel und damit die Oberschwingungsbelastung des Motors. In einigen Fällen ist auch der Einsatz von Ferritkernen ausreichend, um eine deutliche Reduzierung dieser Stromrippel zu erreichen.

Um das Problem eines evtl. Motorschadens (Wicklungsschaden) zu vermeiden, sollte man von Anfang an diese Stromoberschwingungen bei der Auslegung des Antriebs mit berücksichtigen. Diese Stromoberschwingungen addieren sich zum Grundstrom (Maximal- und Nennstrom). Deshalb müssen die Motorangaben für Maximal- und Nennstrom um den Betrag dieser Stromoberschwingungen höher liegen.

Zudem sind externe Maßnahmen (siehe oben) zur Reduzierung des Stromrippel meist zeit- und kostenintensiv.

Durch die Berücksichtigung dieser Stromoberschwingungen bei der Antriebsauslegung und der Parametrierung des Servoreglers (Grenzwerte des Maximal- und Nennstroms) kann von vornherein diese Gefahr eines Motorschadens minimiert werden.

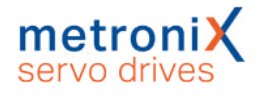

# 7.6.4.2 Reversiergenerator

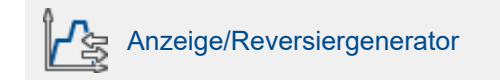

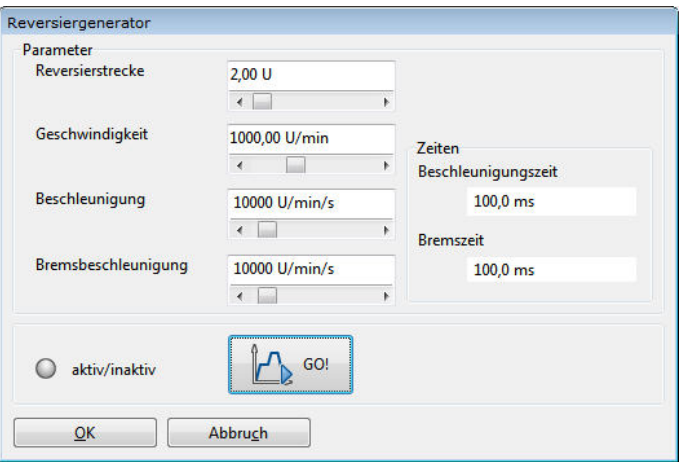

Abbildung 99: Fenster "Reversiergenerator"

Über den Reversiergenerator kann ein zyklischer Positioniervorgang eingeleitet werden, um den Antrieb zu optimieren. Parametrierbar sind die Distanz der Reversierbewegung (Reversierstrecke), die verwendete Geschwindigkeit und die Beschleunigungen (Beschleunigung, Bremsbeschleunigung). Über die Schaltfläche GO!/STOP läßt sich die Bewegung starten und stoppen.

# 7.6.4.3 Manuelle Einstellung der Drehzahlregelung

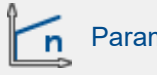

Parameter/Reglerparameter/Drehzahlregler

#### **ACHTUNG Beschädigungsgefahr für Motor und Servoregler**

Der Drehzahlregler kann erst optimiert werden, wenn die Erstinbetriebnahme durchgeführt worden ist. Andernfalls kann es zu Beschädigungen des Motors und des Servoreglers kommen! Siehe hierzu Abschnitt 4 *[Schnelleinstieg](#page-29-0)* auf Seite 30

#### **ACHTUNG Beschädigungsgefahr für Motor im Reversierbetrieb**

Der Reversierbetrieb kann zur Beschädigung eines am Motor angekoppelten Antriebs führen. Kuppeln Sie daher den Motor ab.

Die Einstellung des Drehzahlreglers erfolgt durch Vorgabe einer Sollwertrampe über den Reversiergenerator. Auf dem internen Oszilloskop können die Reaktionen und der Schleppfehler beobachtet werden und es können die Reglerparameter einstellt werden. Wichtig ist, dass der Motor dabei vom mechanischen Abtrieb abgekoppelt wird oder bei einem Linearsystem in die Mitte des Verfahrbereiches verfahren wird (Tipp-Betrieb).

Der Drehzahlregler sollte so eingestellt werden, dass nur ein kleiner Überschwinger des Drehzahl-Istwertes auftritt. Der Überschwinger sollte ca. 15 % über der Solldrehzahl liegen. Diese Einstellung gilt für die meisten Motoren, die mit dem Servoregler betrieben

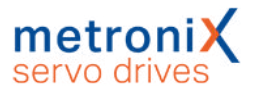

werden können. Wenn ein noch härteres Regelverhalten gefordert ist, kann die Verstärkung des Drehzahlreglers weiter erhöht werden. In diesem Fall empfiehlt sich die Verwendung einer Sollwertrampe für die Drehzahlregelung (Die Grenzen sind dadurch gegeben, dass der Antrieb zum Schwingen neigt oder Geräusche entwickelt). Auch die I²t-Überwachung kann hochlaufen, was bedeutet, dass die Maximalstromgrenze des Motors erreicht wird. Die erzielbare Qualität der Regelung ist von den Lastverhältnissen abhängig und muss ggf. unter verschiedenen Lasten nachjustiert werden. Rufen Sie Optionen/Eingabegrenzen auf und stellen Sie unter Drehzahlwerte die

maximale Beschleunigung auf den maximal möglichen Wert. Starten Sie das Oszilloskop:

Anzeige/Oszilloskop

Stellen Sie folgende Werte ein:

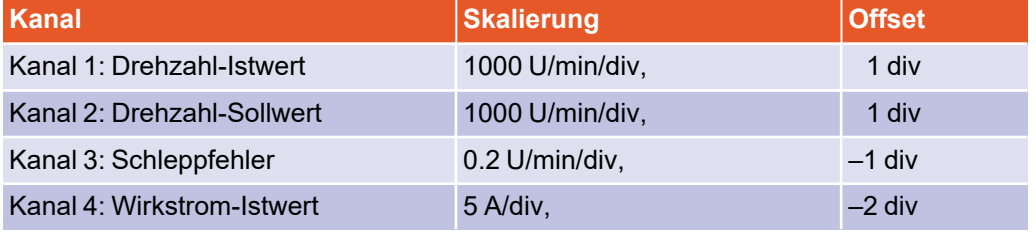

**Zeitbasis:** 100 ms/div, Verzögerung 100 ms

**Trigger:** Quelle = Geschwindigkeits-Sollwert; Level = 10 U /min; Modus = normal,steigende Triggerflanke

Der Reversiergenerator wird folgendermaßen parametriert:

- Reversierstrecke: 10 U
- Reversiergeschwindigkeit: 1000 U/min
- Beschleunigung: (zunächst 10000 U/min/s)
- Bremsbeschleunigung: (zunächst 10000 U/min/s)

Schalten Sie die Reglerfreigabe ein. Starten Sie den Reversiergenerator. Der Motor reversiert jetzt innerhalb der vorgegebenen Grenzen. Prüfen Sie das Verhalten bei Erreichen der Solldrehzahl. Es muss dem gut gedämpften Verlauf (mittlere Kurve in der folgenden Abbildung) entsprechen.

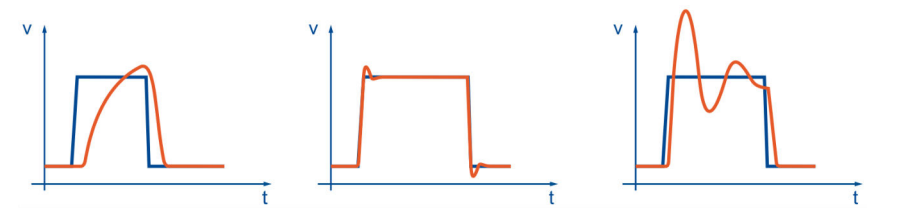

Abbildung 100: Drehzahlregler: Sprungantworten

Rufen Sie das Menü Drehzahlregler auf (Parameter / Reglerparameter / Drehzahlregler) und optimieren Sie die Regelung.

Sichern Sie die Einstellungen mit Datei/Parametersatz/Parametersatz sichern.

Nach der Veränderung der Zahlenwerte können zwei Fälle auftreten:

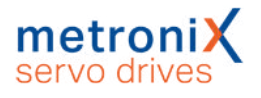

- Bei zu harter Einstellung wird der Drehzahlregler instabil (rechte Abbildung).
- Bei zu weicher Einstellung wird der Antrieb nicht steif genug (linke Abbildung). Schleppfehler sind im späteren Betrieb die Folge.

#### **HINWEIS Drehzahlreglerparameter**

Die Drehzahlreglerparameter sind nicht unabhängig voneinander. Eine von Versuch zu Versuch anders aussehende Messkurve kann mehrere Ursachen haben. Ändern Sie deshalb jeweils nur einen Parameter: entweder nur den Verstärkungsfaktor oder nur die Zeitkonstante.

Zum Abgleichen des Drehzahlreglers erhöhen Sie die Verstärkung bis es zum Schwingen kommt, dann nehmen Sie die Verstärkung in kleinen Schritten wieder zurück, bis das Schwingverhalten verschwindet. Anschließend verkleinern Sie die Zeitkonstante, bis ein Schwingverhalten eintritt, dann erhöhen Sie die Zeitkonstante in kleinen Schritten, bis der Regler bei Sollwert = 0 stabil und steif genug ist.

#### **HINWEIS Optimierung des Drehzahlreglers**

Eine Optimierung des Drehzahlreglers ist bereits bei einem nicht fertig installierten Antrieb möglich! Wenn Sie den Drehzahlregler bei leerlaufender Motorwelle parametrieren, müssen Sie nach dem Einbau des Antriebs in den meisten Fällen nur noch die Reglerverstärkung anheben.

#### **Optimierung des Drehzahlistwertfilters**

Zur Verbesserung des Regelverhaltens wird der gemessene Drehzahlistwert geglättet. Das wird mit einem Drehzahlistwertfilter erreicht. Die wirksame Filterzeitkonstante kann dabei parametriert werden:

Um die Filterzeitkonstante zu parametrieren, gehen Sie folgendermaßen vor:

- 1. Menüpunkt Parameter/Geräteparameter/Drehzahlregler wählen.
- 2. Setzen Sie die Zeitkonstante des Drehzahlistwertfilters auf 0,4 ms.
- 3. Klicken Sie auf OK.
- 4. Sichern Sie die Einstellungen mit Datei/Parametersatz/Parametersatz sichern.

Das Drehzahlistwertfilter wird je nach Gebersystem so voreingestellt, dass eine gute Auflösung des Drehzahlistwertes bei gleichzeitig kleiner Durchlaufzeit erreicht wird.

Eine natürlicherweise gute Auflösung bieten analoge Geber mit hohen Strichzahlen. Hier kann die Zeitkonstannte klein gewählt werden und es kann eine höhere Dynamik und Steifigkeit im Antrieb erreicht werden.

Digitale Geber mit wenigen Strichen und Resolver benötigen eine hohe Zeitkonstante, da sonst der Drehzahlistwert zu grob quantisiert ist und ein Bitrauschen bei hoher Verstärkung im Drehzahlregler hörbar wird.

#### **HINWEIS** Zeitkonstante

Eine zu große Zeitkonstante im Drehzahlistwertfilter führt zu geringer Steifigkeit. Eine zu kleine Zeitkonstante kann bei digitalen Gebern und Resolvern hörbares Rauschen hervorrufen. Generell gilt, dass Sie die Zahlenwerte für den Verstärkungsfaktor und die Zeitkonstante nicht in großen Sprüngen verändern dürfen, sondern immer nur in kleinen Abständen.

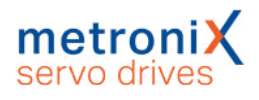

# 7.6.4.4 Manuelle Optimierung des Lagereglers

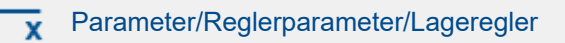

Der Lageregler bildet aus der Differenz zwischen Soll- und Istlage eine resultierende Drehzahl, die als Sollwert an den Drehzahlregler weitergereicht wird. Die Funktionen des Lagereglers sind im Abschnitt 4.4.13 *[Einstellung des Lagereglers](#page-57-0)* auf Seite 58 erklärt. In diesem Abschnitt wird erläutert, wie die Verstärkung optimiert wird.

Wenn der Einschwingvorgang der Position zu lange dauert, muss die Verstärkung erhöht werden. Wenn die Drehzahl beim Stoppvorgang zu schwingen beginnt, muss die Verstärkung verringert werden.

Beachten Sie, dass die Überschwinger auch durch zu kleine Beschleunigungs- und Bremszeiten hervorgerufen werden können.

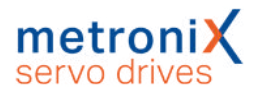

# 7.7 Digitale Eingänge

#### **AWARNUNG Gefahren für den Anwender**

Die digitalen Eingänge des Servoreglers sind nicht für sicherheitsgerichtete Anwendungen geeignet.

Über digitale Eingänge können elementare Funktionen des Servoregler gesteuert werden (vergleiche Abschnitt 12.10 *[I/O-Schnittstelle \[X1\]](#page-263-0)* auf Seite 264).

Für die Speicherung von Positionierzielen besitzen die Servoregler der Gerätefamilie BL 4000-C eine Zieltabelle, in der Positionierziele gespeichert und später abgerufen werden können. Standardmäßig dienen vier digitale Eingänge der Zielauswahl, ein Eingang wird als Starteingang verwendet.

Die Endschalter dienen zur Sicherheitsbegrenzung des Bewegungsraumes. Während einer Referenzfahrt kann jeweils einer der beiden Endschalter als Referenzpunkt für die Positioniersteuerung dienen. Ein Eingang wird zusammen mit den STO Eingängen für die Reglerfreigabe verwendet. Für das Lagesampling stehen zwei

Hochgeschwindigkeits-Sample-Eingänge (DIN4 und DIN8) zur Verfügung. Die digitalen Eingänge lassen sich universell den verschiedenen Funktionen (z.B. Start Positionierung, Referenzschalter, etc.) zuordnen.

Eine Übersicht über die verfügbaren digitalen Eingänge und die aktuelle Beschaltung bietet das Menü Anzeige/Digitale Eingänge:

| DIN 0:              | Positionsselektor Bit 0          |  |
|---------------------|----------------------------------|--|
| DIN 1:              | <b>Positionsselektor Bit 1</b>   |  |
|                     | DIN 2: Positionsselektor Bit 2   |  |
| <b>DIN 3:</b>       | <b>Positionsselektor Bit 3</b>   |  |
| DIN 4:              | <b>Positionierung: Start</b>     |  |
| <b>DIN 5:</b>       | Reglerfreigabe                   |  |
| DIN 6:              | Endschalter 0 (negativ)          |  |
| <b>DIN 7:</b>       | Endschalter 1 (positiv)          |  |
| <b>DIN 8:</b><br>A. | Sample-Eingang, Referenzschalter |  |
|                     | Sample-Eingang                   |  |
| $\frac{1}{2}$       | Referenzschalter                 |  |

Abbildung 101: Fenster "Digitale Eingänge - Funktionsübersicht"

Eine Mehrfachbelegung von digitalen Eingängen ist am  $\boxplus$  in der Funktionsübersicht zu erkennen. Zudem sind die jeweiligen Funktionen des Eingangs durch Komma getrennt

aufgelistet, was eine schnelle Übersicht ermöglicht. Durch Anklicken des E-Symbols werden zudem alle Funktionen des Eingangs in einer Baumansicht angezeigt.

#### **HINWEIS Mehrfachbelegungen von digitalen Eingängen**

Mehrfachbelegungen von digitalen Eingängen werden von der Firmware toleriert. Es ist vom Anwender zu prüfen, ob die Kombination sinnvoll ist.

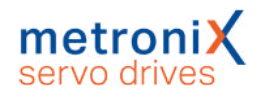

# 7.7.1 Einstellung der digitalen Eingänge

#### Parameter/IOs/Digitale Eingänge  $I/0$

Die Servoregler besitzen eine Vielzahl an Funktionen, die über digitale Eingänge ausgelöst werden können. Einige dieser Funktionen sind speziellen digitalen Eingängen fest zugeordnet. Die übrigen Funktionen können anwendungsspezifisch auf die digitalen Eingänge gelegt werden. Einige Funktionen stellen spezielle Anforderungen an die digitalen Eingänge, sodass nicht alle frei verfügbaren digitalen Eingänge für jede Funktion genutzt werden können.

Prinzipiell kann eine Funktion nur einem digitalen Eingang eindeutig zugeordnet werden. Es ist also nicht möglich, über zwei verschiedene digitale Eingänge die gleiche Funktion zu aktivieren. Dagegen können durchaus zwei Funktionen gleichzeitig über den selben digitalen Eingang ausgelöst werden. Der Anwender hat in diesem Fall sicherzustellen, dass dies keinen Konflikt auslöst.

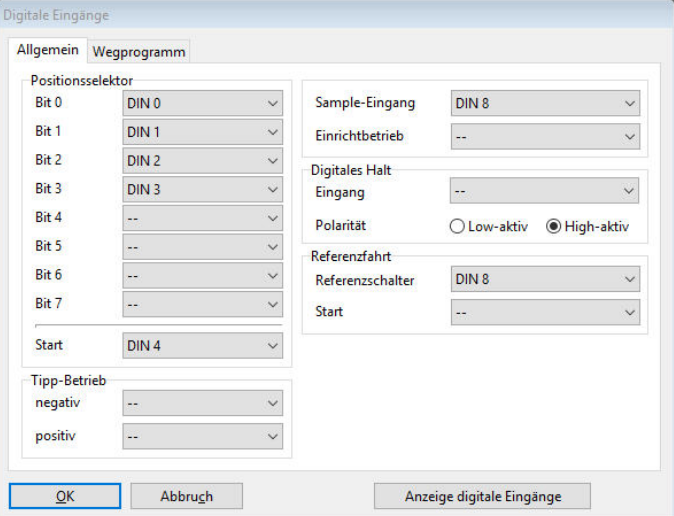

Abbildung 102: Fenster "Digitale Eingänge"

### **Positionsselektor**

Zur Adressierung einer Zielposition aus den 256 frei programmierbaren Zielen kann ein Positionsselektor konfiguriert werden. Für die Positionierung sind zusätzlich ein Startund ein Sample–Eingang verwendbar.

# **Tipp-Betrieb**

Für den Tipp-Betrieb läßt sich festlegen, welcher Eingang für die negative bzw. die positive Drehrichtung verwendet wird.

## **Digitales Halt**

Das Signal "Digitales Halt" wirkt sich auf Positionierung und Drehzahlregelung aus.

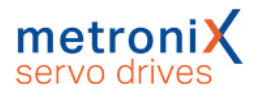

# **Sample-Eingang**

Der Sample-Eingang kann die aktuelle Position im internen Speicher sichern, um sie für Berechnungen (beispielsweise Längenmessung oder zur Erhöhung der Auflösung bei Fliegende-Säge-Anwendungen) zu nutzen.

## **Referenzfahrt**

Für die Referenzfahrt sind Startsignal und Referenzschalter über digitale Eingänge schaltbar.

Die nachfolgende Tabelle liefert eine Übersicht über die erlaubten Zuordnungen zwischen Funktionen und digitalen Eingängen:

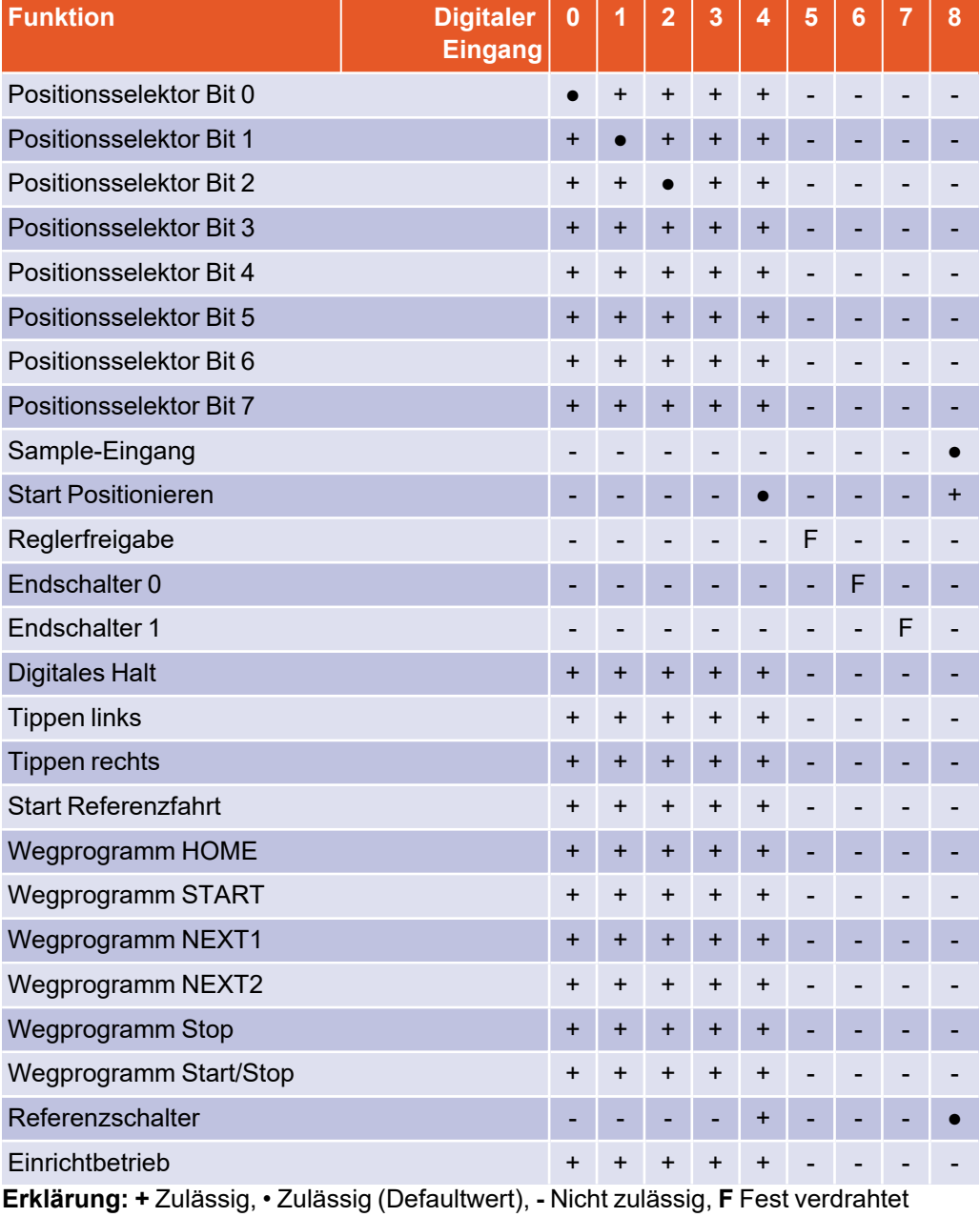

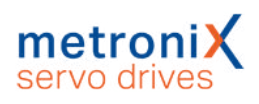

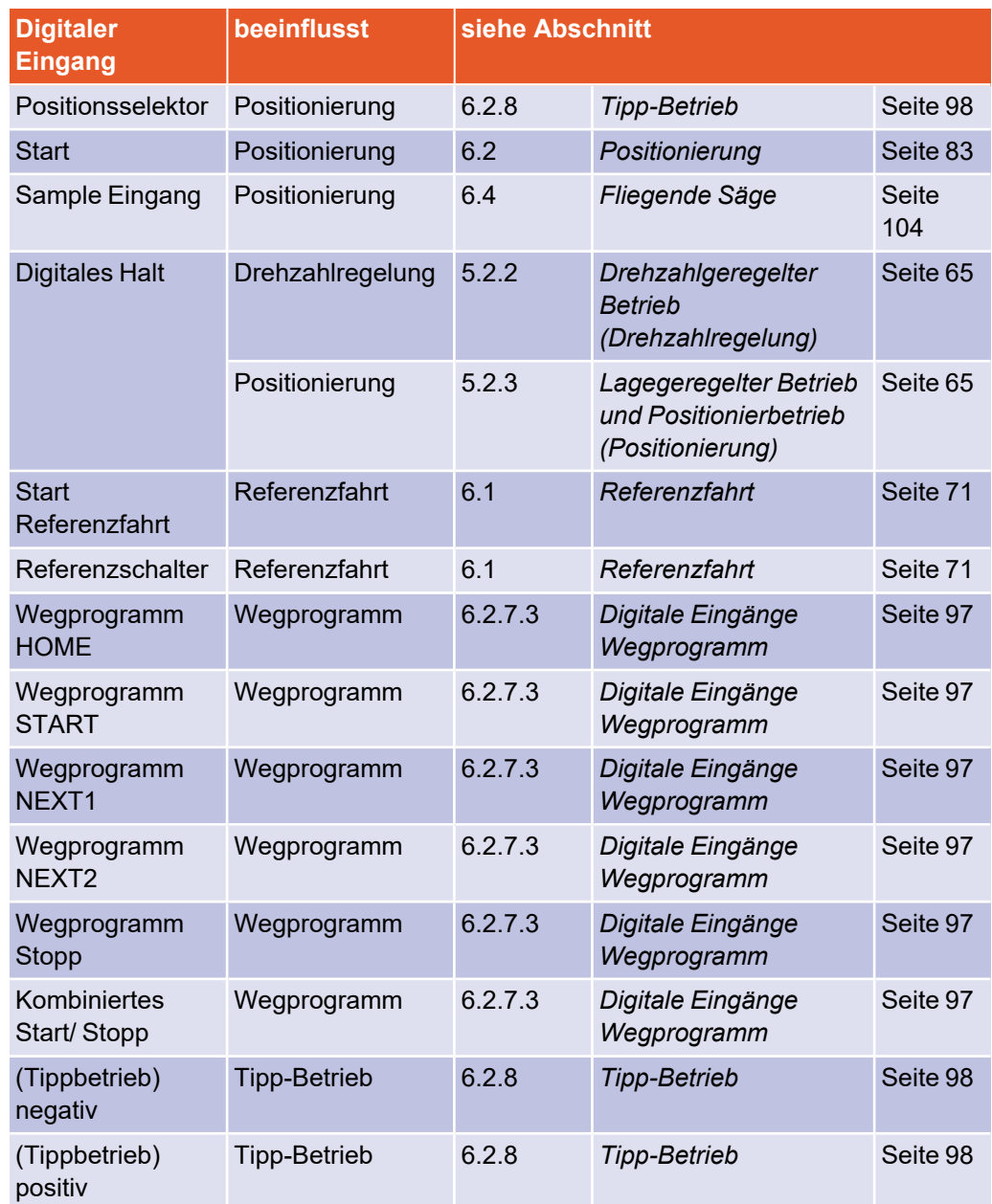

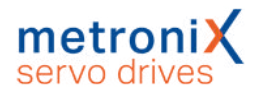

# 7.8 Digitale Ausgänge

### <span id="page-162-0"></span>**AWARNUNG** Gefahren für den Anwender

Die digitalen Ausgänge des Servoreglers sind nicht für sicherheitsgerichtete Anwendungen geeignet.

Zur Anzeige ausgewählter Betriebszustände des Servoregler stehen digitale Ausgänge zur Verfügung. Eine Übersicht über die verfügbaren digitalen Ausgänge und die aktuelle Funktionszuordnung bietet das Menü Anzeige/Digitale Ausgänge.

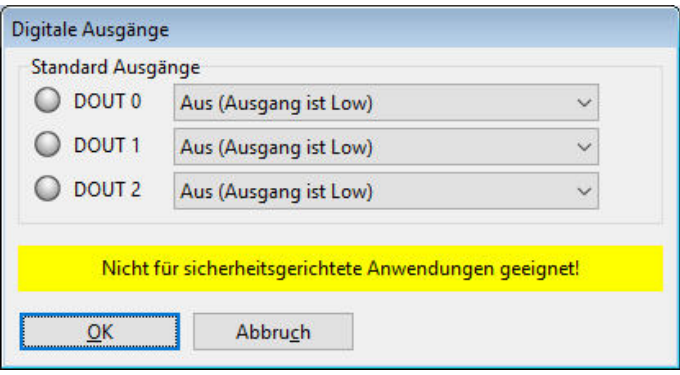

Abbildung 103: Fenster "Digitale Ausgänge"

# 7.8.1 Einstellung der digitalen Ausgänge

#### <span id="page-163-0"></span>」 Parameter/IOs/Digitale Ausgänge  $I/O$

Folgende Funktionen können einem digitalen Ausgang zugeordnet werden:

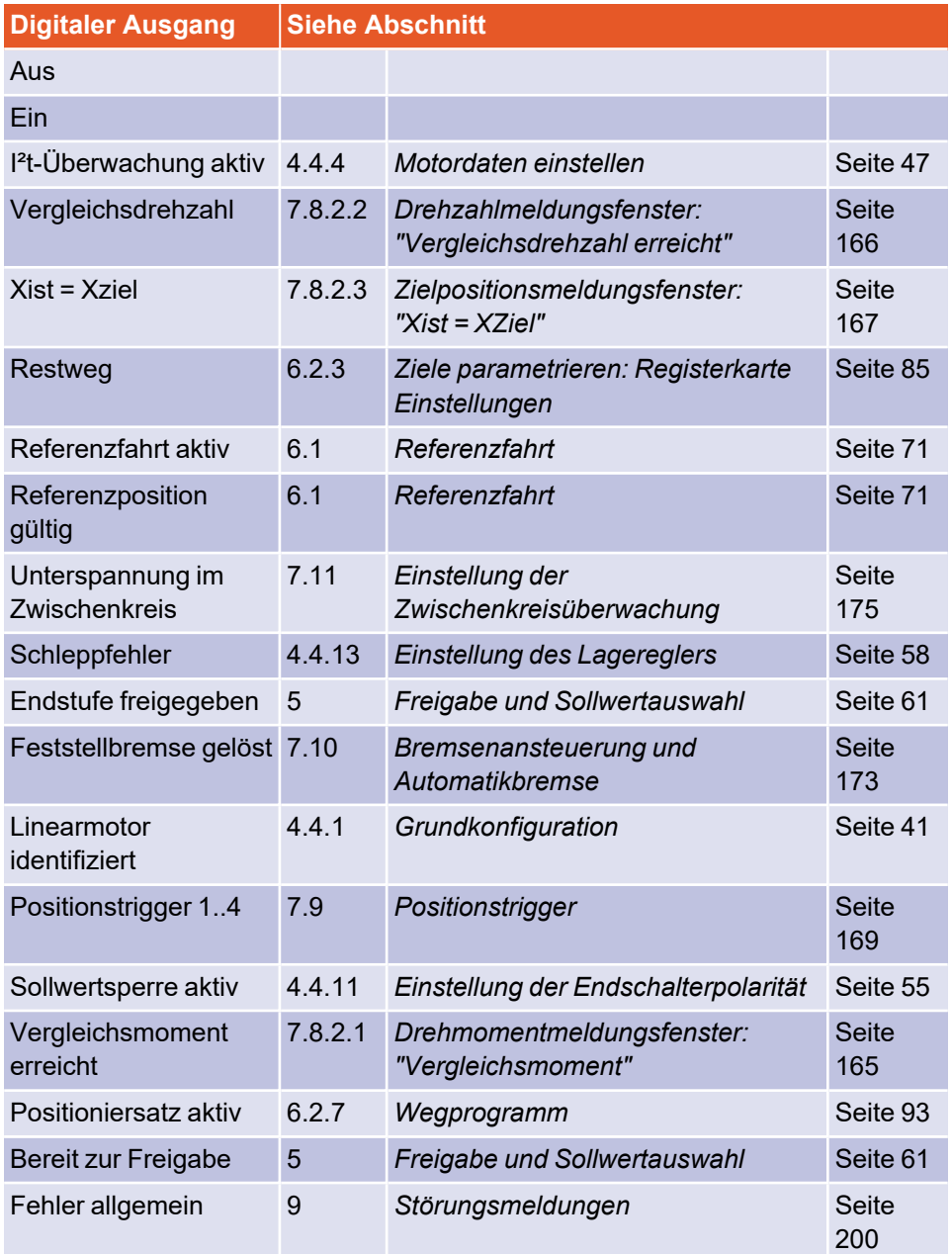

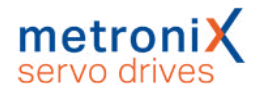

# 7.8.2 Einstellung der Meldungen für die digitalen Ausgänge

Unter dem Menüpunkt Parameter/Meldungen erscheint ein Fenster, in dem man Drehzahlmeldungen, Zielpositionsmeldungen und Schleppfehlermeldungen parametrieren kann.

# 7.8.2.1 Drehmomentmeldungsfenster: "Vergleichsmoment"

<span id="page-164-0"></span>Unter der Registerkarte Vergleichsmoment gibt es folgende Einstellmöglichkeiten:

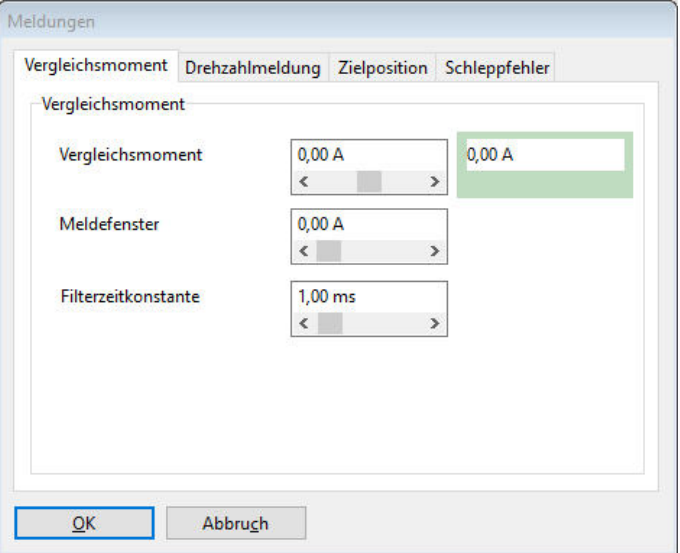

Abbildung 104: Fenster "Meldungen" - Registerkarte "Vergleichsmoment"

Mit den Parametern Vergleichsmoment, Meldefenster und Filterzeitkonstante kann man die Funktion Vergleichsmoment erreicht eines digitalen Ausgangs steuern.

Der Ausgang wird aktiv, wenn der gefilterte Iststrom sich im Bereich ( $I_{\text{Verql}} - I_{\text{Meld}} ...$ I<sub>Vergl</sub> + I<sub>Meld</sub>) befindet. Der Iststrom wird mit einem PT1-Filter geglättet, dessen Filterzeitkonstante einstellbar ist.

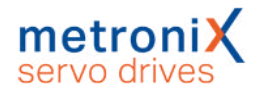

# 7.8.2.2 Drehzahlmeldungsfenster: "Vergleichsdrehzahl erreicht"

<span id="page-165-0"></span>Unter der Registerkarte Drehzahlmeldung gibt es folgende Einstellmöglichkeiten:

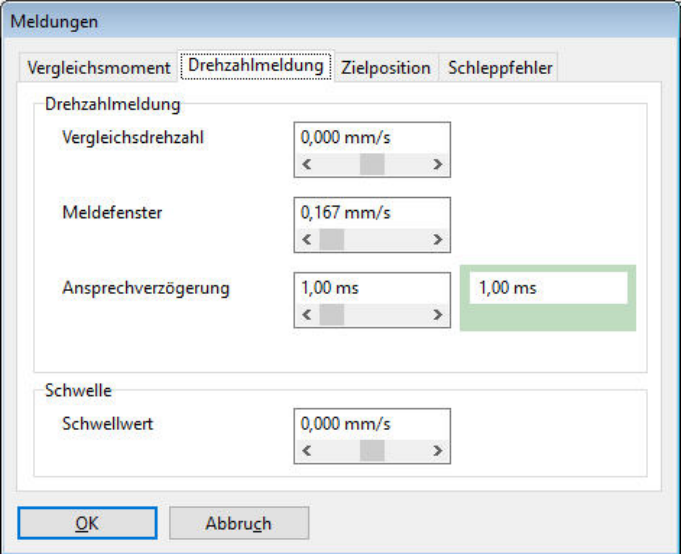

Abbildung 105: Fenster "Meldungen" - Registerkarte "Drehzahlmeldung"

Mit den Parametern Vergleichsdrehzahl, Meldefenster und Ansprechverzögerung kann man die Funktion Vergleichsdrehzahl erreicht eines digitalen Ausgangs steuern.

Der Ausgang wird aktiv, wenn die aktuelle Drehzahl sich im Bereich

 $(n_{\text{Vergl}} - n_{\text{Meld}} \dots n_{\text{Vergl}} + n_{\text{Meld}})$  befindet. Die Aktivierung erfolgt jedoch nur dann, wenn der Bereich mindestens für die Zeit t<sub>Ansprech</sub> (Ansprechverzögerung) nicht verlassen wird.

Mit dem Parameter Schwellwert wird eine zweite Vergleichsdrehzahl eingestellt; diese wird momentan nur über Statusworte von Feldbussystemen ausgewertet.

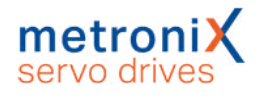

# 7.8.2.3 Zielpositionsmeldungsfenster: " $X_{\text{ist}} = X_{\text{Zial}}$ "

<span id="page-166-0"></span>Unter der Registerkarte Zielposition gibt es folgende Einstellmöglichkeiten:

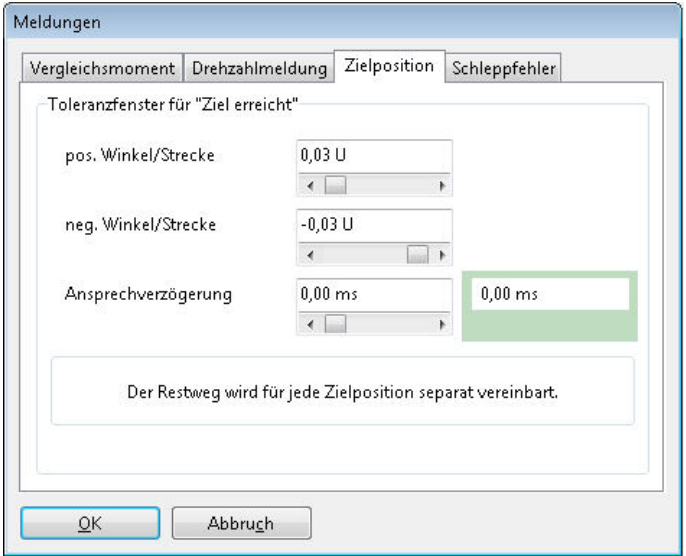

Abbildung 106: Fenster "Meldungen" - Registerkarte "Zielposition"

Mit diesen Parametern kann man die Funktion  $X_{ist} = X_{Ziel}$  eines digitalen Ausgangs steuern.

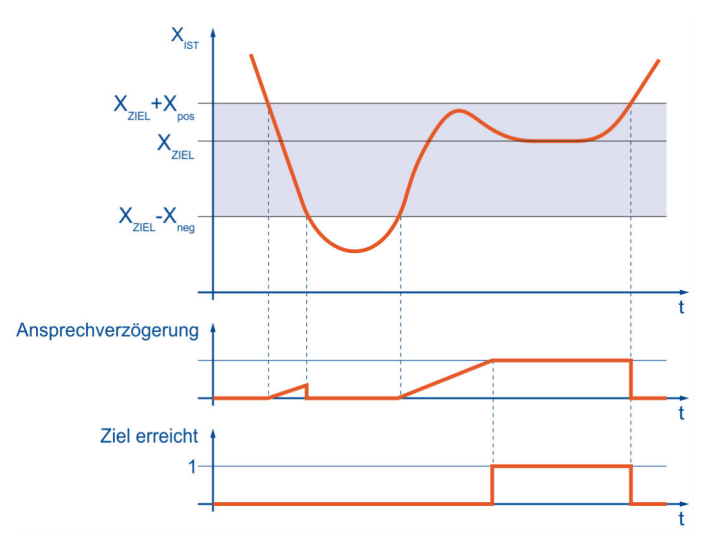

Abbildung 107: Meldung "Zielposition erreicht"

Der Ausgang wird aktiv, wenn die aktuelle Position sich im Bereich ( $X_{Ziel} - X_{neg}$  ....  $X_{Ziel}$ + X<sub>pos</sub>) befindet. Die Aktivierung erfolgt jedoch nur dann, wenn der Bereich mindestens für die unter Ansprechverzögerung angegebene Zeit nicht wieder verlassen wird. Der Ausgang wird erst inaktiv, wenn der Bereich des Zielfensters verlassen wird. Beispielsweise bleibt der Ausgang beim Starten der Positionierung aktiv, wenn bei einem Positioniervorgang das neue Ziel noch innerhalb des Zielfensters liegt.

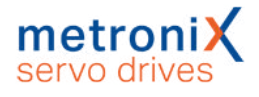

# 7.8.2.4 Schleppfehlermeldungsfenster: "Schleppfehler"

Unter der Registerkarte Schleppfehler gibt es folgende Einstellmöglichkeiten:

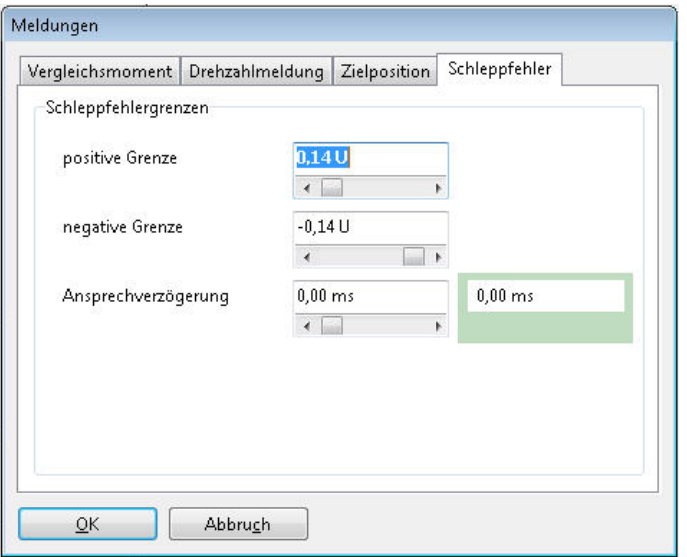

Abbildung 108: Fenster "Meldungen" - Registerkarte "Schleppfehler"

Mit diesen Parametern kann man die Funktion "Schleppfehler" eines digitalen Ausgangs steuern.

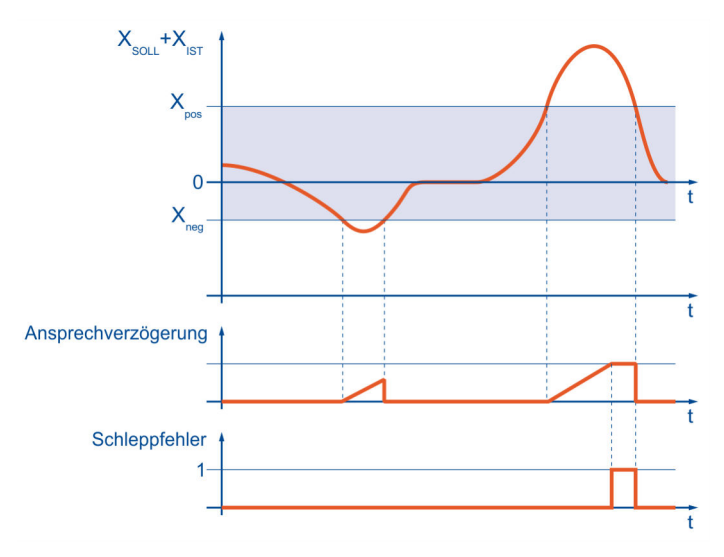

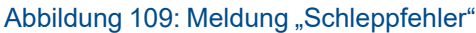

Der Ausgang wird aktiv, wenn sich die Istposition außerhalb des Bereiches ( $X_{\text{Soll}} - X_{\text{neq}}$ ....  $X_{\text{SolI}} + X_{\text{pos}}$ ) befindet. Die Aktivierung erfolgt jedoch nur dann, wenn der Bereich mindestens für die unter Ansprechverzögerung angegebene Zeit nicht verlassen wird.

#### **HINWEIS** Schleppfehlermeldung

Die Schleppfehlermeldung ist nicht identisch mit dem "Grenzwert Schleppfehler". Dieser wird im Menü "Sicherheitsparameter" eingestellt. Siehe [Abschnitt 4.4.5](#page-48-0) *[Sicherheitsparameter](#page-48-0)* auf Seite 49.

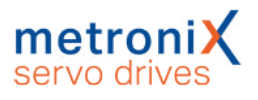

# 7.9 Positionstrigger

<span id="page-168-0"></span>Das Menü befindet sich unter Parameter / I/Os / Positionstrigger.

Mit Hilfe der Positionstrigger können Informationen über die logischen Zustände von Lagetrigger, Rotorpositionstrigger auf digitale Ausgänge weitergegeben werden. Dazu können 4 Positionstrigger konfiguriert werden (senkrechte Linien).

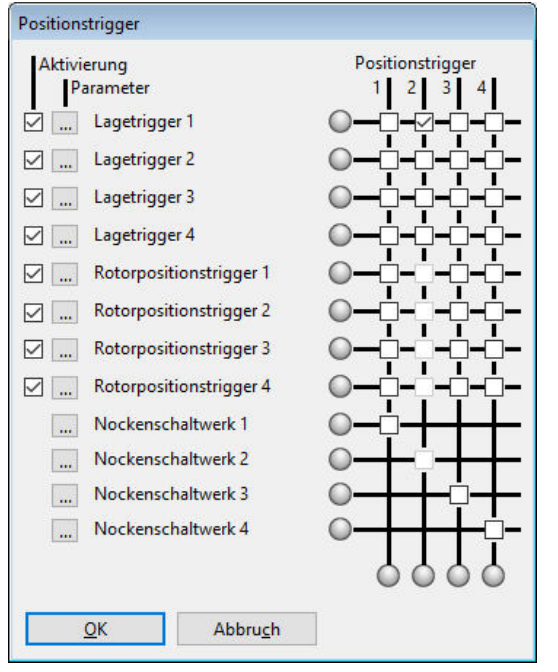

Abbildung 110: Fenster "Positionstrigger"

Als Quellen stehen zur Verfügung (waagerechte Linien):

- 4 Lagetrigger (siehe [Abschnitt 7.9.1](#page-170-0) *Lagetrigger* auf Seite 171)
- 4 [Rotorpositionstrigger](#page-171-0) (siehe Abschnitt 7.9.2 *Rotorpositionstrigger* auf [Seite 172\)](#page-171-0)

Die Funktion eines digitalen Ausgangs im Menü "digitale Ausgänge" muss entsprechend auf "Positionstrigger 1..4" eingestellt sein, damit diese Information auf einen digitalen Ausgang abgebildet werden kann (siehe Abschnitt 7.8.1 *[Einstellung der](#page-163-0) [digitalen Ausgänge](#page-163-0)* auf Seite 164).

Es ist möglich, mehrere Lagetrigger oder Rotorpositionstrigger einem Positionstriggerausgang zuzuordnen. Die logischen Informationen werden dann miteinander verodert.

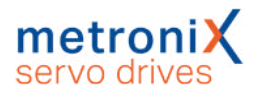

#### **HINWEIS** Veroderung von Triggern

Beachten Sie, dass die Veroderung immer nur über Eine Gruppe erfolgen kann. Eine Veroderung von beispielsweise Lagetrigger und Rotorpositionstrigger ist nicht möglich.

Die senkrecht angeordneten LEDs geben die logischen Zustände der Quellen an. In den waagerechten LEDs sind die resultierenden Zustände zu sehen.

## **Aktivierung**

Durch die Kontrollkästchen erfolgt die Zuordnung der Quellen zu den Zielen.

Ist das Kontrollkästchen grau, kann keine Verknüpfung mit einer höheren Gruppe entstehen. Löschen Sie in diesem Fall alle Kontrollkästchen, die sich auf dieser Linie oberhalb befinden.

Fehlt das Kontrollkästchen völlig, bedeutet dies, dass die Quelle nicht gewählt werden kann, da sie nicht aktiviert ist. Um eine Quelle zu aktivieren, kreuzen Sie das entsprechende Kontrollkästchen ganz links an.

## **Optionsschaltfläche (Parameter)**

Über die Optionsschaltfläche können Sie eine genaue Einstellung der Lagetrigger oder der Rotorpositionstrigger vornehmen.

Nachfolgend finden Sie ein Beispiel zur Veroderung der einzelnen Signale:

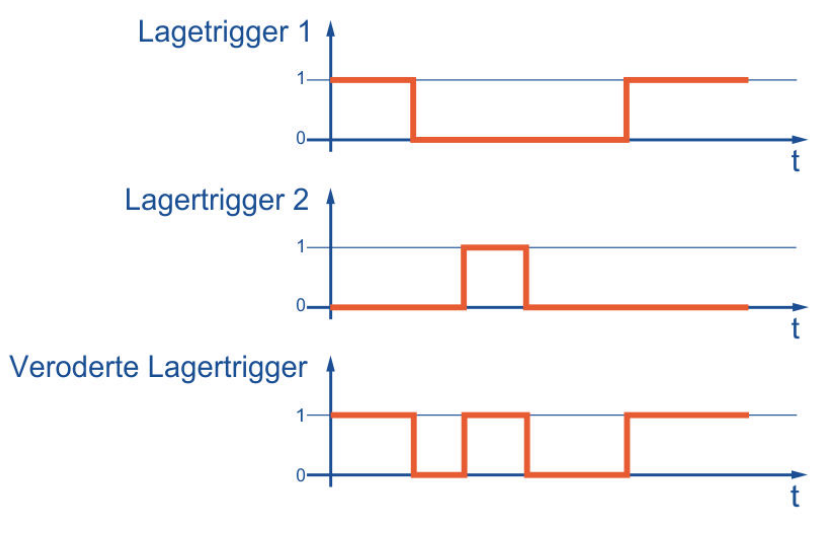

Abbildung 111: Beispiel Veroderung von Triggersignalen

# 7.9.1 Lagetrigger

<span id="page-170-0"></span>Das Menü befindet sich unter Parameter/I/Os/Lagetrigger-Parameter.

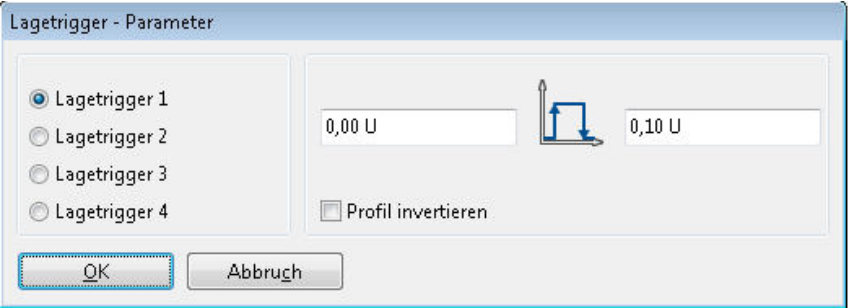

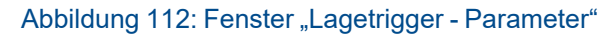

Hier können die Lagetrigger-Kanäle 1..4 eingestellt werden. Die Lagetrigger-Kanäle 1..4 sind logische Kanäle, d.h., sie können die logischen Werte 0 und 1 annehmen. Um diese Lagetrigger-Kanäle zu verwenden, können sie im Positionstrigger-Menü logisch miteinander verknüpft und schließlich einem digitalen Ausgang zugeordnet werden. Der logische Wert des Lagetriggers ist abhängig von dem aktuellen Positionsistwert.

# **Lagetrigger 1...4**

Hier kann eingestellt werden, welcher Lagetrigger parametriert wird.

## **Eingabebox: linke Flanke**

Wenn die Ist-Position kleiner als die Position der linken Flanke (im Beispiel: 1.00 U) ist, hat bei nicht invertiertem Profil (siehe unten) der Lagetrigger den logischen Wert 0. Bei invertiertem Profil ist der Wert 1.

### **Eingabebox: rechte Flanke**

Wenn die Ist-Position größer als die Position der rechten Flanke (im Beispiel: 2.3 U) ist, hat bei nicht invertiertem Profil (siehe unten) der Lagetrigger den logischen Wert 0. Bei invertiertem Profil ist der Wert 1.

### **Profil invertieren**

Ist das Profil nicht invertiert, ist der logische Pegel des Lagetriggers außerhalb der beiden Flanken "logisch 0". Bei invertiertem Profil ist der Pegel außerhalb der beiden Flanken "logisch 1".

# 7.9.2 Rotorpositionstrigger

<span id="page-171-0"></span>Das Menü befindet sich unter Parameter/I/Os/Rotorpositionstrigger-Parameter. In diesem Menü können die Rotorpositionstrigger-Kanäle 1..4 eingestellt werden. Diese

Kanäle sind logische Kanäle, d.h., sie können die logischen Werte 0 und 1 annehmen. Um diese Rotorpositionstrigger-Kanäle zu verwenden, können sie im Positionstrigger-Menü logisch miteinander verknüpft und schließlich einem digitalen Ausgang

zugeordnet werden.

Der logische Wert des Rotorpositionstriggers ist abhängig vom aktuellen Geberwinkel des Rotors. Der Zustand wechselt also periodisch mit jeder Umdrehung.

# **Rotorpositionstrigger 1...4**

Hier kann eingestellt werden, welcher Rotorpositionstrigger parametriert wird.

# **Eingabebox: linke Flanke**

Wenn der Geberwinkel kleiner als der Wert der linken Flanke (im Beispiel: 13.22°) ist, hat bei nicht invertiertem Profil (siehe unten) der Rotorpositionstrigger den logischen Wert 0. Bei invertiertem Profil ist der Wert 1.

Es können Werte zwischen –180.0 ° und +180.0° eingegeben werden.

# **Eingabebox: rechte Flanke**

Wenn der Geberwinkel größer als der Wert der rechten Flanke (im Beispiel: 17.20 °) ist, hat bei nicht invertiertem Profil (siehe unten) der Rotorpositionstrigger den logischen Wert 0. Bei invertiertem Profil ist der Wert 1.Es können Werte zwischen –180.0 ° und +180.0° eingegeben werden.

## **Profil invertieren**

Ist das Profil invertiert, ist der logische Pegel des Rotorpositionstriggers außerhalb der beiden Flanken "logisch 1".

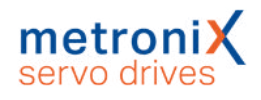

# <span id="page-172-0"></span>7.10 Bremsenansteuerung und Automatikbremse

Verfügt Ihr Motor über eine Haltebremse, so kann diese betriebsgerecht angesteuert werden. Der Servoregler kann nur Haltebremsen schalten, die eine Nennspannung von 24VDC aufweisen. Um die Parameter für die Ansteuerung der Haltebremse zu bearbeiten, aktivieren Sie das Menü durch Parameter/Geräteparameter/ Bremsfunktionen. Es erscheint das untenstehende Fenster:

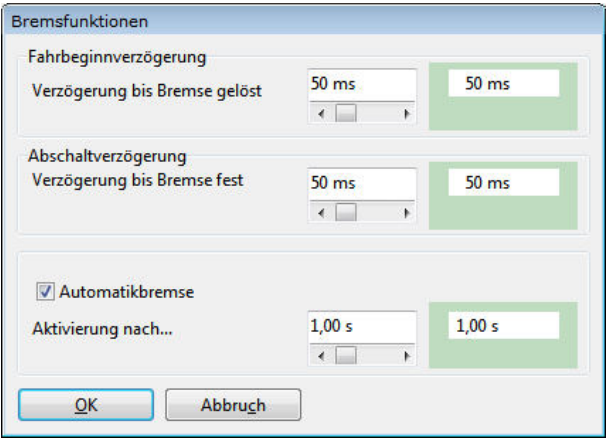

Abbildung 113: Fenster "Bremsfunktionen"

Für die Ansteuerung der Haltebremse im Motor ist ein digitaler Ausgang reserviert. Die Haltebremse wird immer freigeschaltet, sobald die Reglerfreigabe eingeschaltet wird. Für Haltebremsen mit hoher mechanischer Trägheit können Verzögerungszeiten parametriert werden.

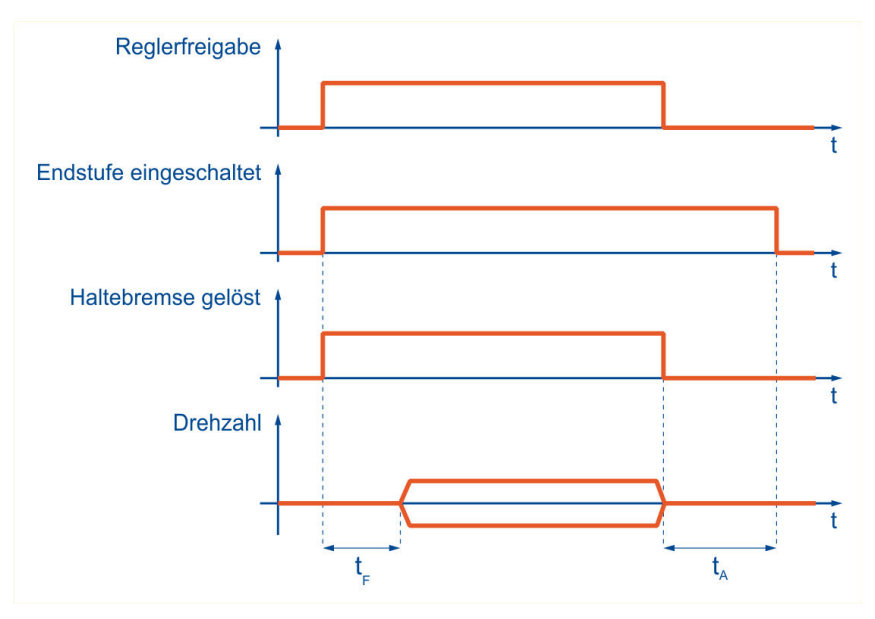

Abbildung 114: Bremsenansteuerung: Fahrbeginn- und Abschaltverzögerung

Die Fahrbeginnverzögerung t<sub>F</sub> dient dazu, die Ansteuerung der Haltebremse an ihre mechanische Trägheit anzupassen. Bei Reglerfreigabe wird während dieser Verzögerungszeit der Drehzahlsollwert auf Null gesetzt. Dadurch bleibt der Antrieb im Stillstand, bis die Bremse vollständig gelöst ist.

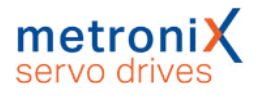

#### **HINWEIS** Drehzahlsollwerte

- Drehzahlsollwerte oder Startbefehle zur Positionierung werden nach Reglerfreigabe erst nach Ablauf der Fahrbeginnverzögerung wirksam.
- In der Betriebsart Drehmomentregelung werden die Drehmomentsollwerte sofort aktiv, d.h. die Verzögerungszeiten sind inaktiv.

Abschaltverzögerung  $t_A$ : Bei Wegnahme der Reglerfreigabe wird der Drehzahlsollwert auf Null gesetzt. Sobald die Ist-Drehzahl etwa Null ist, fällt die Haltebremse ein. Ab diesem Zeitpunkt wird die Abschaltverzögerung wirksam. Während dieser Zeit wird der Antrieb auf der aktuellen Position gehalten, bis die Haltebremse ihr volles Haltemoment entwickelt hat. Nach Ablauf der Verzögerungszeit wird die Reglerfreigabe abgeschaltet. In beiden Fällen wird so der mechanische Verschleiß der Haltebremse vermindert.

#### **ACHTUNG Sachschäden an Bremse oder Anlage**

In bestimmten Anwendungsfällen (z.B. Im Synchronisierbetrieb) kann es bei Aktivierung der Automatikbremse zu Beschädigungen an der Bremse und/oder der Anlage kommen. Prüfen Sie in solchen Fällen die Einsatzbedingungen, bevor Sie die Automatikbremse aktivieren.

Der Servoregler verfügt darüber hinaus über die Funktion Automatikbremse. Wenn eine parametrierbare Zeit t<sub>E</sub> (Aktivierung nach...) der Antrieb nicht verfahren wurde, schaltet der Servoregler automatisch die Bremse ein und die Endstufe aus. Die Verwendung der Automatikbremse hilft Energie einzusparen.

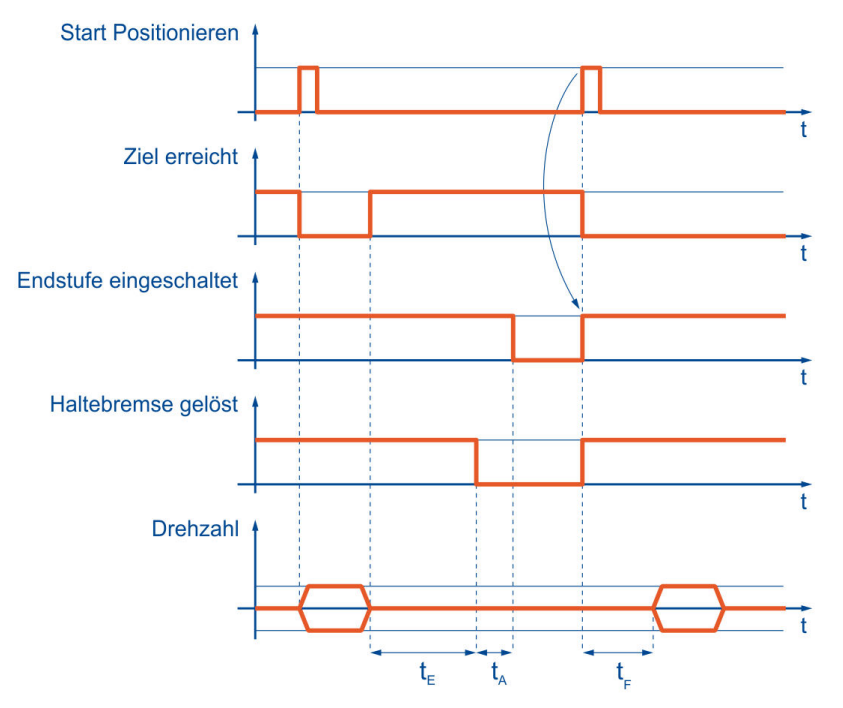

Abbildung 115: Parameter Bremsenansteuerung: Automatikbremse

Der Vorteil dieser Funktion ist eine Entlastung des Motors und des Servoreglers. Der Antrieb wird sozusagen in der Arbeitspause abgeschaltet. Der Nachteil ist unter Umständen ein höherer Bremsenverschleiß. Auch wenn die Automatikbremsfunktion die Endstufe abgeschaltet hat, befindet sich der Servoregler weiterhin im Zustand "Regler freigegeben". Dies wird z.B. auch über das Statuswort von CANopen so gemeldet. Wird eine neue Positionierung gestartet, wird die Endstufe automatisch eingeschaltet, ohne dass von Steuerungseite eine Aktion erforderlich ist.

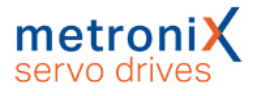

# 7.11 Einstellung der Zwischenkreisüberwachung

<span id="page-174-0"></span>In besonderen Anwendungsfällen kann es passieren, dass die Zwischenkreisspannung zu groß oder zu klein wird. Wird die Zwischenkreisspannung zu groß (Überspannung), schaltet zunächst ein integrierter Bremschopper einen Parallelwiderstand zu. Steigt die Spannung trotzdem weiter an, schaltet der Servoregler mit Überspannung ab und der Antrieb trudelt aus.

#### **ACHTUNG Zerstörungsgefahr des Antriebs**

Falls der Servoregler mit Überspannung abschaltet, wird der Abtrieb nicht mehr aktiv gebremst und trudelt aus. Dies kann bei begrenzten Verfahrbereichen die Endanschläge und die Maschine beschädigen. Beginnen Sie zunächst mit geringen Beschleunigungen und erhöhen Sie diese schrittweise. Zur Analyse muss die I²t-Anzeige im Statusfenster geprüft werden, um eine Überlastung des internen Bremswiderstands rechtzeitig zu erkennen.

Die Abschaltschwelle bei Überspannung ist bei netzgespeisten Servoreglern (BL 4000-C) werksseitig festgelegt und kann nicht geändert werden.

Zusätzlich ist es möglich bei zu *kleiner* Zwischenkreisspannung einen Fehler auszulösen, sofern dies vom Bediener parametriert wird. Das Menü wird aktiviert durch Parameter/Geräteparameter/Zwischenkreisüberwachung.

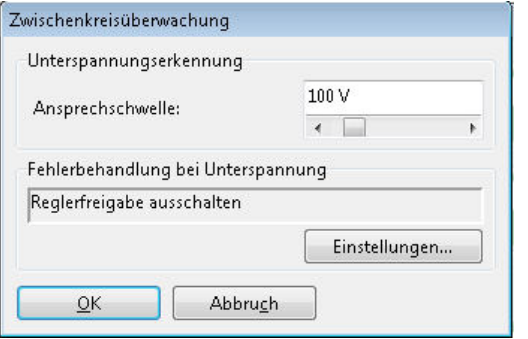

Abbildung 116: Fenster "Zwischenkreisüberwachung"

Im Feld Ansprechschwelle können Sie vorgeben, unter welchen Wert die Spannung absinken muss, damit der Servoregler eine Unterspannung erkennt.

Das im Servoregler gesetzte Flag kann über verschiedene Statusabfragen gelesen werden, beispielsweise kann ein digitaler Ausgang so parametriert werden, dass er das Ereignis Unterspannung im Zwischenkreis anzeigt. Siehe hierzu [Abschnitt 7.8](#page-162-0) *Digitale Ausgänge* [auf Seite 163](#page-162-0).

Im Feld Fehlerbehandlung bei Unterspannung können Sie angeben, ob bei Unterspannung eine Fehlermeldung mit Abschaltung des Servoreglers erzeugt werden soll (siehe Abschnitt 9.1 *[Fehlermanagement](#page-200-0)* auf Seite 201).

#### **ACHTUNG Schäden am Servoregler möglich**

Aktivieren Sie die Unterspannungsüberwachung, damit Netzfluktuationen und kurzzeitige Netzausfälle nicht den Servoregler beschädigen. Durch kurzzeitige Netzausfälle können hohe Ausgleichsströme im Zwischenkreis und im Eingangsgleichrichter entstehen, die zur Beschädigung des Servoreglers führen können.

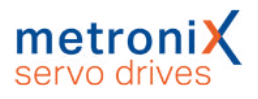

# 7.12 Externer Bremswiderstand

Der Servoregler besitzt einen Gleichspannungs-Zwischenkreis, der den Energiespeicher für die anzutreibende Applikation bildet. Benötigt die Applikation einerseits Energie, z.B. für die Beschleunigung einer trägen Masse, wird diese dem Gleichspannungs-Zwischenkreis entnommen. Wird andererseits z.B. eine träge Masse abgebremst, so wird die überschüssige Energie dem Zwischenkreis zugeführt. Als Folge davon steigt die Zwischenkreisspannung.

Da die Zwischenkreisspannung eine Obergrenze nicht überschreiten darf, gibt es einen elektronischen Schalter (Bremschopper), der über den sogenannten Bremswiderstand eine Entladung vornimmt. Somit wird die überschüssige Energie der Applikation letztlich durch den Bremswiderstand in Wärme umgesetzt.

# **I 2 t-Überwachung**

Eine I2t-Überwachung schützt den eingebauten Bremswiderstand und schaltet den Bremschopper ab, bevor der interne Bremswiderstand überlastet wird. Sollte zu diesem Zeitpunkt der Bremsvorgang noch nicht beendet sein, steigt die

Zwischenkreisspannung wieder an und der Regler schaltet mit Überspannung ab. Dadurch trudelt der Motor ungebremst aus.

Um in einem solchen Fall den Bremsvorgang nicht langsamer ausführen zu müssen, kann Bremsleistung durch Anschluss eines externen Bremswiderstands erhöht werden. Siehe Abschnitt 12 *[Technische Daten](#page-244-0)* auf Seite 245.

Alternativ besteht die Möglichkeit, die Zwischenkreise mehrerer Antriebe zu koppeln, um die Zwischenkreiskapazität zu erhöhen (Siehe [Abschnitt 7.13](#page-176-0) *[Zwischenkreiskopplung](#page-176-0)* auf Seite 177).

# 7.13 Zwischenkreiskopplung

<span id="page-176-0"></span>Die Kopplung der Zwischenkreise ist bei Applikationen interessant, bei denen hohe Bremsenergien auftreten oder bei denen nach Ausfall der Spannungsversorgung noch Bewegungen durchgeführt werden müssen. Für die Zwischenkreiskopplung von netzgespeisten Servoreglern ist keine besondere Parametrierung nötig, allerdings sind einige wichtige Hinweise zu beachten. Diese sind u.a. durch die schaltungstechnische Ausführung der Einschaltstrombegrenzung begründet.

# **Einschaltstrombegrenzung und Vorladung**

Servoregler besitzen einen Gleichspannungszwischenkreis. Dieser puffert die unterschiedlichen Leistungsflüsse ab, die durch die Speisung aus dem Versorgungsnetz mit fester Frequenz und dem positiven oder negativen Leistungsfluss des Motors mit variabler Frequenz entstehen.

Die Kondensatoren des Zwischenkreises stellen beim Einschalten nach der elektrischen Ersatzschaltung zunächst einen Kurzschluss dar. Durch geeignete Maßnahmen wird ein sehr hoher Kurzschlussstrom beim Einschalten der Leistungsversorgung vermieden. Dazu ist bei allen netzgespeisten Servoreglern eine Vorladeschaltung integriert.

Die Servoregler sind für verschiedene Versorgungsspannungen (1-phasig / 3-phasig) und Zwischenkreisspannungen ausgelegt. Aus diesem Grund lassen sich nur die Zwischenkreise folgender Servoregler miteinander koppeln:

BL 4100-C mit Servoreglern aus der Gerätefamilie BL 4100-C.

BL 4100-C mit Servoreglern aus der Gerätefamilie BL 4100-M / BL 4100-D.

BL 4300-C mit Servoreglern aus der Gerätefamilie BL 4300-C.

Selbst bei Geräten für die gleiche Zwischenkreisspannung bestehen Einschränkungen bei den Kombinationsmöglichkeiten. Zum einen muss die Art der Versorgung berücksichtigt werden. Zum anderen sind die schaltungstechnischen Eigenschaften für die Einschaltstrombegrenzung zu berücksichtigen.

### **ACHTUNG** Sachschäden durch hohe elektrische Ströme

Bei Kurzschluss oder ähnlichen Fehlern können über die Kopplungen hohe Ströme fließen. Es dürfen maximal 4 Servoregler untereinander gekoppelt werden. Prüfen Sie im Einzelfall die technischen Daten der Produkte und der vorhandenen Netzversorgung. Wenden Sie sich im Zweifelsfall an den technischen Support.

#### **ACHTUNG Sachschäden bei Betrieb an verschiedenen Netzphasen**

Soll der Zwischenkreis von Servoreglern gekoppelt werden, müssen die Netzanschlüsse an **derselben** Netzphase liegen, z.B. alle an L1/N, alle an L2/N oder alle an L3/N. Auf **keinen Fall** dürfen sie an verschiedenen Netzphasen betrieben werden, zum Beispiel Servoregler 1 an L1/N und Servoregler 2 an L2/N!

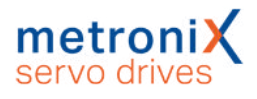

# 7.14 Zykluszeiten der Regelkreise

#### **ACHTUNG Zerstörungsgefahr durch falsche Einstellungen**

Ändern Sie die Einstellungen nur, wenn Sie ein Experte sind. Durch falsche Einstellungen kann der Antrieb schwingen und der Motor zerstört werden.

Im Menü Parameter/Reglerparameter/Zykluszeiten können Sie das Zeitraster der verschiedenen internen Regelkreise, z.B. des Stromregelkreises, verändern. Es erscheint folgendes Fenster:

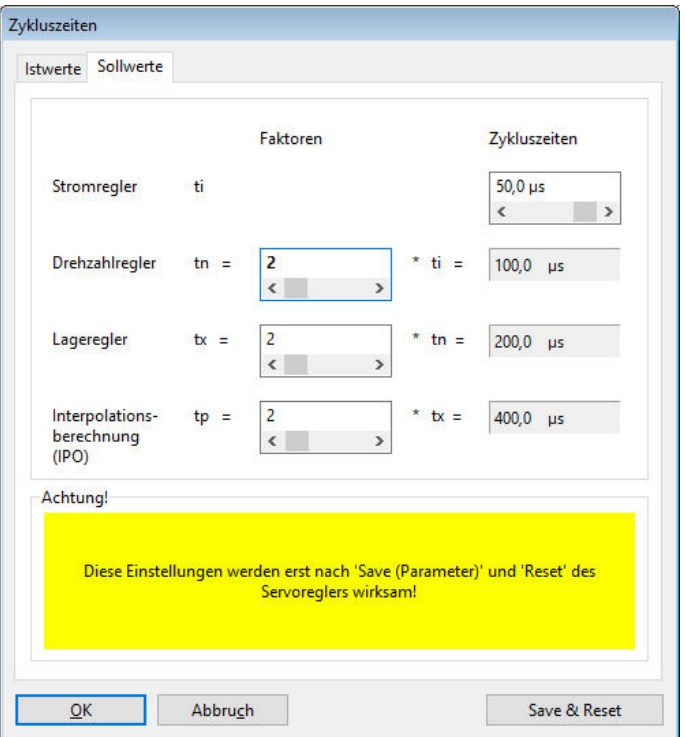

Abbildung 117: Fenster "Zykluszeiten" - Registerkarte "Sollwerte"

Die Registerkarte Sollwerte wird durch Anklicken der Schaltfläche Einstellungen geöffnet.

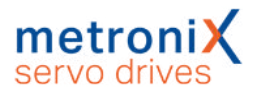

Es besteht die Möglichkeit, das Zeitintervall für den Stromregler einzustellen. Ein zu geringes Zeitintervall führt ggf. zu einem internen Überlauf, da dem Prozessor nicht genug Rechenzeit zur Verfügung steht. Ein zu großes Zeitintervall führt zu einer verringerten Dynamik, d.h. Störgrößen werden nur sehr langsam ausgeregelt.

Der Drehzahlregler ist dem Stromregler unterlagert und wird normalerweise in jedem zweiten Stromreglerzyklus aufgerufen. Wenn der Faktor vergrößert wird, führt dies implizit ebenfalls zu einer Verringerung der Dynamik, da sich die Aufruffrequenz des Drehzahlreglers verringert. Eine Vergrößerung des Faktors erhöht die Rechenzeitreserven.

Der Lageregler ist wiederum dem Drehzahlregler unterlagert und wird normalerweise bei jedem zweiten Zyklus aufgerufen. Auch hier gilt das bereits Gesagte, ebenso für den letzten Punkt "Interpolationsberechnung".

Die Einführung variabler Zykluszeiten ist mit der Unterstützung von Funktionen erforderlich geworden, die z.B. eine Synchronisation des Stromreglerintervalls von mehreren Geräten über ein Feldbussystem voraussetzen. Hierbei wird die Zykluszeit des Stromreglers einmalig auf einen Erwartungswert eingestellt. Während des Betriebes wird diese dann laufend automatisch in einem kleineren Korrekturbereich nachgeführt.

Zur Vergrößerung der Rechenzeitreserve empfehlen wir prinzipiell die Änderung der Zykluszeit des Stromreglers im Bereich von einigen µs. Dies ist in der Regel ausreichend. Eine Vergrößerung der Faktoren sollte nur in speziellen Anwendungsfällen, z.B. für den "Interpolated Position Mode" unter CANopen, vorgenommen werden.

## **Betrieb in einer interpolierenden Betriebsart**

Beim Betrieb des Servoreglers in einer interpolierenden Betriebsart (z.B. 7 oder 8 unter CANopen/EtherCAT) muss der Interpolatortakt t<sub>n</sub> auf die Zykluszeit des externen Bussystems eingestellt werden. Die folgende Tabelle listet mögliche Kombinationen auf, um bei 1 ms die Buszykluszeit zu erreichen.

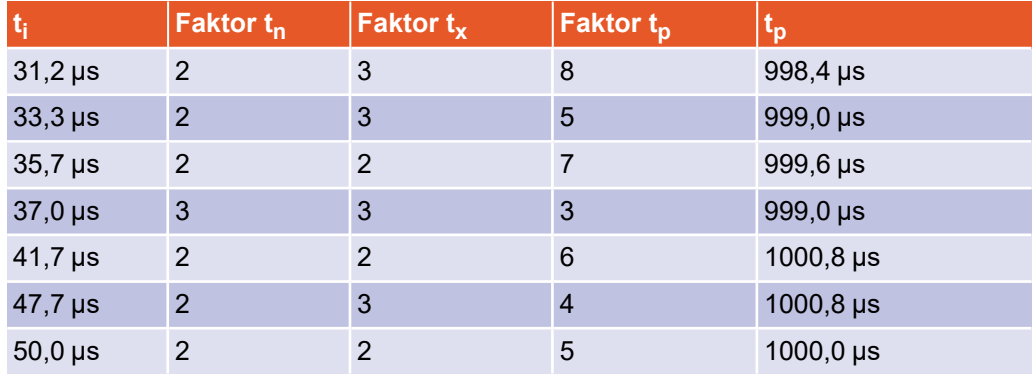

# 7.15 Bandsperren

Manche Applikationen neigen konstruktionsbedingt zu Schwingungen. Diese werden durch harte Einstellungen der Regelkreise noch angeregt. Die Bandsperren haben den Zweck, diese Frequenzen gezielt aus dem geschlossenen Regelkreis auszublenden. Es lassen sich somit kürzere Prozess-Zykluszeiten erzielen, da die Verstärkung im Drehzahlregelkreis höher eingestellt werden kann.

Im Menü Parameter/Reglerparameter/Bandsperren kann die Sperrfrequenz und die Bandbreite für bis zu 4 Bandsperren angezeigt und verändert werden.

#### **ACHTUNG Zerstörungsgefahr durch falsche Einstellungen**

Ändern Sie die Einstellungen nur, wenn Sie ein Experte sind. Durch falsche Einstellungen kann der Antrieb schwingen und der Motor zerstört werden.

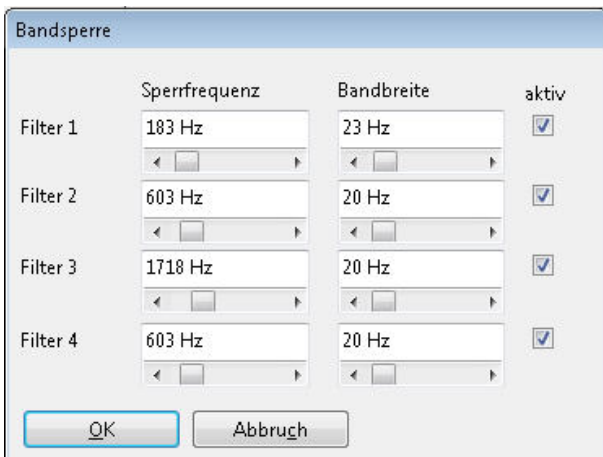

Bandsperren haben grundsätzlich das Ziel, Resonanzfrequenzen zu unterdrücken.

#### Abbildung 118: Fenster "Bandsperre"

In den Feldern Sperrfrequenz wird jeweils die Mittenfrequenz des Bandfilters (größte Dämpfung) angegeben. Mit den Feldern Bandbreite wird der Frequenzbereich festgelegt, bei dem die Dämpfung kleiner -3dB ist. Über die Kontrollkästchen aktiv werden die Bandsperren einzeln aktiviert. Aktivieren Sie grundsätzlich nur dann eine Bandsperre, wenn die Applikation dies tatsächlich erfordert.

#### **ACHTUNG** Instabiler Regelkreis möglich

Die Aktivierung einer Bandsperre bei einem Antrieb ohne entsprechende Resonanzen kann zu einer Instabilität des Regelkreises führen.
# 7.16 Motortemperatur-Überwachung

Über den Menüeintrag Parameter/Geräteparameter/Temperaturüberwachung können Motor-Temperatursensoren konfiguriert werden. Die Auswahl von Standard-Temperatursensoren wurde bereits in der Erstinbetriebnahme erläutert (siehe [Abschnitt](#page-50-0) 4.4.6 *[Motortemperatur-Überwachung](#page-50-0)* auf Seite 51). Der nachfolgende Abschnitt erläutert vollständig die umfangreichen Konfigurationsmöglichkeiten.

Der Anschluss eines Temperatursensors kann über verschiedene Anschlüsse erfolgen, die allerdings intern auf die gleiche analoge Auswertung führen. Es können daher nicht mehrere Sensoren gleichzeitig angeschlossen werden. Alternativ kann zusätzlich ein Temperatursensor über Hiperface DSL ausgewertet werden. Die folgende Übersicht zeigt welche Quellen ausgewertet werden können:

• BL 4100-C: Entweder [X2A] oder [X2B] oder [X6], Hiperface DSL

## **Lebensgefährliche elektrische Spannung!**

Die Signale für den Temperaturfühler "MT-" und "MT+" am Motoranschlussstecker [X6] müssen motorseitig auf Schutzkleinspannung liegen und entsprechend gegen die Motorphasen isoliert sein (PELV - Protective Extra Low Voltage).

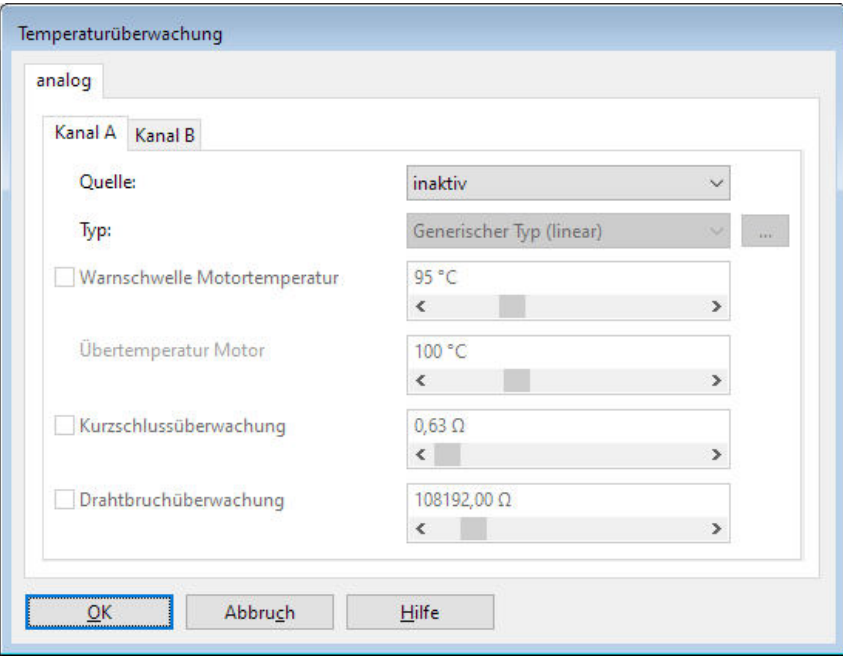

Abbildung 119: Fenster "Temperaturüberwachung"

Der Servoregler unterstützt die unabhängige Auswertung von bis zu 2 Temperatur-Quellen gleichzeitig, für die jeweils folgende Einstellungen möglich sind:

- Der Sensortyp (vordefiniert oder generisch)
- Bei generischen Sensoren die Kennlinie des Sensors
- Eine Temperaturschwelle, bei der eine Warnung ausgelöst wird
- Eine Temperaturschwelle, bei der ein Fehler ausgelöst wird
- Ein Widerstandswert, unterhalb dessen ein Kurzschlussfehler ausgelöst wird
- Ein Widerstandswert, oberhalb dessen ein Drahtbruchfehler ausgelöst wird

Die Temperaturen der beiden Kanäle und die jeweils eingestellte Auswahl wird im Statusfenster des Metronix ServoCommander® im Abschnitt Temperaturen angezeigt:

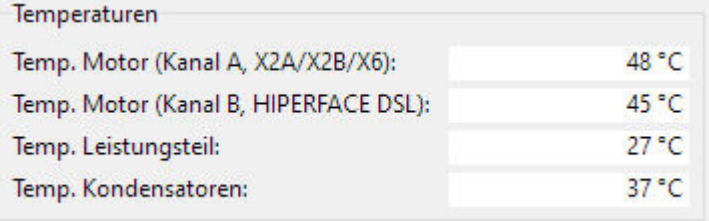

Abbildung 120: Statusfenster "Temperaturen"

Zur Aktivierung der Temperatur-Auswertung wählen Sie zunächst die Quelle für die Auswertung (z.B. [X2A]/[X2B]/X6] oder Hiperface DSL). Anschließend können Sie den Typ des Temperatursensors festlegen Falls Sie einen vordefinierten Typ verwenden, ist die Sensorkennlinie direkt hinterlegt. Falls Sie einen anderen Sensortyp verwenden, wählen Sie Generischer Typ (linear) oder Generischer Typ (nicht-linear) aus und parametrieren anschließend die Kennlinie des Sensors.

## **Kennlinie parametrieren (linearer/nicht linearer Sensor)**

Besitzt ihr Motortemperatursensor eine lineare Kennlinie, wählen Sie Generischer Typ (linear). Durch Anklicken der Schaltfläche öffnet sich ein Detailfenster, in dem zwei Stützpunkte der Kennlinie (Widerstandswert des Motors bei 25 °C bzw. Widerstandswert des Motors bei 100 °C) angegeben werden können.

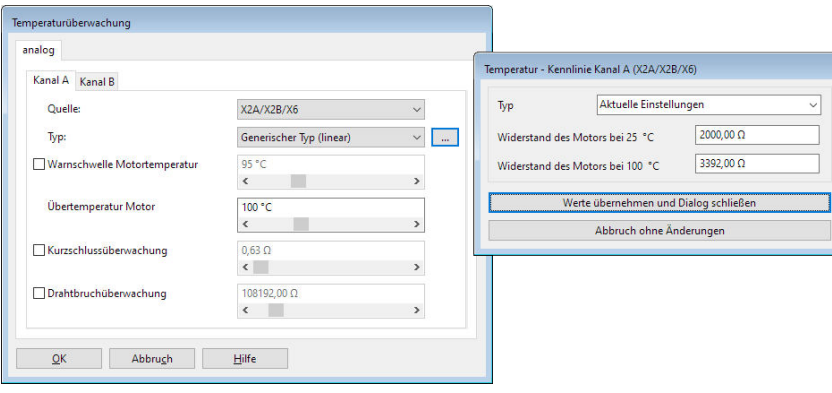

Abbildung 121: Temperatur-Kennlinie - linearer Sensor

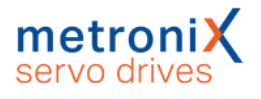

Besitzt ihr Motortemperatursensor eine nichtlineare Kennlinie, wählen Sie Generischer Typ (nicht linear). Durch Anklicken der Schaltfläche wichter sich ein Detailfenster, in dem zehn Stützpunkte der Kennlinie angegeben werden können. Dabei können Sie angeben, welcher Widerstandswert welchem Temperaturwert entsprechen soll.

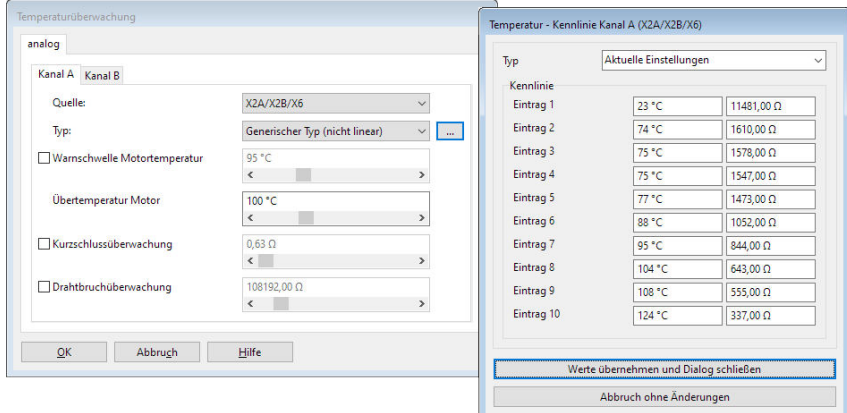

Abbildung 122: Temperatur-Kennlinie - nicht linearer Sensor

## **Temperaturgrenzen und Überwachungsfunktionen**

Der angegebene Wert für Übertemperatur Motor legt fest, bei welcher Temperatur der Fehler 03-0 ausgelöst wird. Der angegebene Wert für Warnschwelle Motortemperatur gibt die Temperatur an, bei welcher Fehler 18-0 ausgelöst wird. Während bei Fehler 03-0 die Reglerfreigabe abgeschaltet wird, kann der Fehler 18-0 als Warnung parametriert werden.

Es können außerdem folgende zusätzliche Überwachungen aktiviert und parametriert werden:

Feld Kurzschlussüberwachung: Geben Sie hier den Widerstandswert an, unterhalb dessen ein Kurzschluss des Sensors erkannt werden soll.

Feld Drahtbruchüberwachung: Geben Sie hier den Widerstandswert an, oberhalb dessen ein Drahtbruch erkannt werden soll.

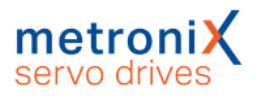

# 7.17 Endschalter, Sollwertrichtungssperre

Die Funktion "Sollwertrichtungssperre" wird dann aktiviert wenn der Antrieb auf einen Hardware-Endschalter gefahren ist. Damit soll verhindert werden, dass der Antrieb weiter in die Richtung des Endschalters fahren kann (z.B. durch eine erneute Sollwertvorgabe durch eine übergeordnete Steuerung). Bei aktivierter Sollwertrichtungssperre ist es dem Antrieb nur noch möglich, in die entgegengesetzte Richtung zu fahren.

Wenn der Antrieb wieder vom Endschalter gefahren wurde, kann die Sollwertrichtungssperre durch eine Fehlerquittierung aufgehoben werden. Dieses kann durch einen Feldbus, das Parametrierprogramm oder eine fallende Flanke am digitalen Eingang Reglerfreigabe (falls konfiguriert) erfolgen.

# 7.18 Firmware-Download

Die Firmware ist das Betriebsprogramm des Servoreglers. Standardmäßig werden die Servoregler bereits mit aktueller Firmware ausgeliefert. Über ein Firmware-Update können zum Beispiel aber auch ältere Servoregler von neu unterstützten Features profitieren.

## **Firmware-Download über das Parametrierprogramm**

Wählen Sie unter dem Menüeintrag Datei/Firmware-Download eine geeignete Firmwaredatei aus. Ist die ausgewählte Firmwaredatei nicht für das Gerät geeignet, erscheint eine entsprechende Meldung. Dies kann zum Beispiel auftreten, wenn es sich bei der Datei um eine Firmware für eine andere Gerätefamilie handelt.

Der Firmware-Download läuft vollständig automatisch ab. Die Spannungsversorgung darf während des Firmware-Updates nicht unterbrochen werden. Sollte dies dennoch der Fall sein, erscheint eine Fehlermeldung. Der Servoregler wird zurückgesetzt und startet in diesem Fall wieder mit der alten Firmware.

## **Firmware-Download über SD/microSD-Karte**

Die Firmware der Servoregler lässt sich auch über die SD/microSD-Karte aktualisieren. Dadurch können sehr schnell mehrere Servoregler mit neuer Firmware versehen werden. Befindet sich eine passende Firmwaredatei auf der Speicherkarte, wird sie vom Servoregler automatisch erkannt und ein Firmware-Download durchgeführt, falls die entsprechende Firmware nicht bereits im Gerät geladen ist. Befinden sich mehrere Firmwaredateien auf der Speicherkarte, wird die Datei mit dem neuesten Datum verwendet.

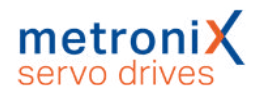

# 8 STO (Safe Torque Off)

Dieses Kapitel dient zum sicheren Arbeiten mit der im Servoregler integrierten Sicherheitsfunktion STO - "Safe Torque Off".

Die vorliegende Dokumentation bezieht sich auf folgende Versionen:

- smartServo BL 4000-C mit STO-Funktion ab Revision 1.0
- <span id="page-184-0"></span>• Parametrierprogramm Metronix ServoCommander<sup>®</sup> ab Version 5.0.0.1.1.

# 8.1 Spezielle Sicherheitshinweise

## **Lebensgefährliche elektrische Spannung!**

Befolgen Sie immer die Sicherheitshinweise für elektrische Antriebe und Steuerungen im Abschnitt 2 *[Zu Ihrer Sicherheit](#page-13-0)* auf Seite 14.

### **A WARNUNG** Gefahren durch Verlust der Sicherheitsfunktion

Wenn Sie die Umgebungs- und Anschlussbedingungen missachten, kommt es zum Verlust der Sicherheitsfunktion. Im schlimmsten Fall kommen Personen zu Schaden.

Halten Sie die spezifizierten Umgebungs- und Anschlussbedingungen immer ein, insbesondere die Eingangsspannungstoleranzen, siehe [Abschnitt 12.11](#page-268-0) *STO [X3]* auf [Seite 269](#page-268-0)

# 8.2 Zulassung/ Sicherheitslevel

Ein Servoregler aus der Gerätefamilie BL 4000-C mit integrierter Sicherheitsfunktion ist ein Sicherheitsbauteil gemäß Maschinenrichtlinie 2006/42/EG und ist mit dem CE-Kennzeichen versehen. Die produktrelevanten EG-Richtlinien entnehmen Sie der Konformitätserklärung in Abschnitt 15.1 *[CE-Konformität \(Maschinenrichtlinie\)](#page-275-0)* auf [Seite 276.](#page-275-0)

Das erreichbare Sicherheitsniveau hängt von den weiteren Komponenten ab, die zur Realisierung einer Sicherheitsfunktion genutzt werden. Dies wurde von einer unabhängigen Prüfstelle zertifiziert.

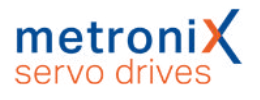

# 8.3 Voraussetzungen für den Produkteinsatz

Stellen Sie diese Dokumentation dem Konstrukteur, Monteur und dem für die Inbetriebnahme zuständigen Personal der Maschine oder Anlage, an der dieses Produkt zum Einsatz kommt, zur Verfügung.

Stellen Sie sicher, dass die Vorgaben der Dokumentation stets eingehalten werden. Berücksichtigen Sie hierbei auch die Dokumentation zu den weiteren Komponenten (z.B.Sicherheitsschaltgerät, Leitungen usw.).

Berücksichtigen Sie die für den Bestimmungsort geltenden gesetzlichen Regelungen sowie:

- Vorschriften und Normen,
- Regelungen der Prüforganisationen und Versicherungen,
- nationale Bestimmungen
- alle Sicherheitshinweise im Abschnitt 2 [Zu Ihrer Sicherheit](#page-13-0) auf Seite 14
- **-** die speziellen Sicherheitshinweise im [Abschnitt 8.1](#page-184-0) Spezielle *[Sicherheitshinweise](#page-184-0)* auf Seite 185

Bei Not-Halt-Anwendungen muss ein Schutz gegen automatischen Wiederanlauf entsprechend der geforderten Sicherheitskategorie vorgesehen werden. Dies kann z.B. über ein externes Sicherheitsschaltgerät erfolgen.

## 8.3.1 Qualifikation des Fachpersonals (Anforderungen an das Personal)

Das Gerät darf nur von einer elektrotechnisch befähigten Person in Betrieb genommen werden, die vertraut ist mit:

- der Installation und dem Betrieb von elektrischen Steuerungssystemen,
- den geltenden Vorschriften zum Betrieb sicherheitstechnischer Anlagen,
- den geltenden Vorschriften zur Unfallverhütung und Arbeitssicherheit und
- **.** der Dokumentation zum Produkt.

## 8.3.2 Diagnosedeckungsgrad (DC)

Der Diagnosedeckungsgrad hängt von der Einbindung der im Servoregler integrierten Sicherheitsfunktion in das Gesamtsystem sowie von den umgesetzten Maßnahmen zur Diagnose ab.

Wenn bei der Diagnose eine Störung erkannt wird, müssen geeignete Maßnahmen zum Erhalt des Sicherheitsniveaus vorgesehen werden.

### **HINWEIS Querschlusserkennung**

Prüfen Sie, ob in Ihrer Applikation eine Querschlusserkennung des Eingangskreises und der Anschlussverdrahtung erforderlich ist. Verwenden Sie ggf. ein Sicherheitsschaltgerät mit Querschlusserkennung für die Ansteuerung der Sicherheitsfunktion.

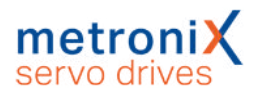

# 8.4 Einsatzzweck

Mit zunehmender Automatisierung gewinnt der Schutz von Personen vor gefahrbringenden Bewegungen immer größere Bedeutung. Die funktionale Sicherheit beschreibt erforderliche Maßnahmen durch elektrische oder elektronische Einrichtungen, um Gefahren durch Funktionsfehler zu vermindern oder zu beseitigen. Im normalen Betrieb verhindern Schutzeinrichtungen den menschlichen Zugriff auf Gefahrenstellen. In bestimmten Betriebsarten, z.B. beim Einrichten, müssen sich Personen auch in Gefahrenbereichen aufhalten. In diesen Situationen muss der Maschinenbediener durch antriebs- und steuerungsinterne Maßnahmen geschützt werden.

Die integrierte funktionale Sicherheitstechnik bietet die steuerungs- und antriebsseitigen Voraussetzungen zur optimalen Realisierung von Schutzfunktionen. Die Aufwände bei Planung und Installation sinken. Durch den Einsatz integrierter funktionaler Sicherheitstechnik steigen Maschinenfunktionalität und Verfügbarkeit im Vergleich zum Einsatz herkömmlicher Sicherheitstechnik.

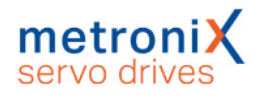

# 8.5 Funktion und Anwendung

Die STO Funktion besitzt das Leistungsmerkmal "Erreichen der Funktion "Safe Torque Off" (STO)".

Mit einem geeigneten externen Sicherheitsschaltgerät und geeigneter Beschaltung des Servoreglers kann die Funktion "Sicherer Stopp 1" (SS1) realisiert werden.

## 8.5.1 Beschreibung der Sicherheitsfunktion STO

Nutzen Sie die Funktion "Sicher abgeschaltetes Moment" ("Safe Torque Off", STO), wenn Sie in Ihrer Anwendung die Energiezufuhr zum Motor sicher abschalten müssen. Die Funktion "Sicher abgeschaltetes Moment" schaltet die Treiberversorgung für die Leistungshalbleiter ab. Somit wird verhindert, dass die Leistungsendstufe die vom Motor benötigte Spannung liefert und dass der Motor unerwartet anläuft, siehe folgende Abbildung.

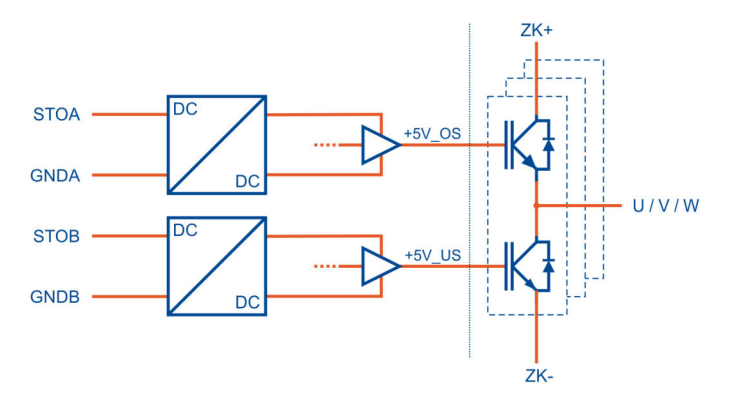

Abbildung 123: "Sicher abgeschaltetes Moment" – Funktionsprinzip

Bei aktiver Sicherheitsfunktion STO "Safe Torque Off" ist die Energieversorgung zum Antrieb sicher unterbrochen. Der Antrieb kann kein Drehmoment und somit auch keine gefährlichen Bewegungen erzeugen. Bei hängenden Lasten oder anderen externen Kräften sind zusätzliche Maßnahmen vorzusehen, die ein Absacken sicher verhindern (z.B. mechanische Haltebremsen). Im Zustand STO "Safe Torque Off" erfolgt keine Überwachung der Stillstandsposition.

### **ACHTUNG Gefahr des Anruckens des Antriebs bei Mehrfachfehlern**

Falls während des Zustands STO die Endstufe des Servoreglers ausfällt (gleichzeitiger Kurzschluss von 2 Leistungshalbleitern in unterschiedlichen Phasen), kann es zu einer begrenzten Rast-Bewegung des Rotors kommen. Der Drehwinkel / Weg entspricht einer Polteilung. Beispiele:

- Rotative Achse, Synchronmaschine, 8-polig  $\rightarrow$  Bewegung < 45° an der Motorwelle.
	-
- Linearmotor, Polteilung 20 mm  $\rightarrow$  Bewegung < 20 mm am bewegten Teil.

## 8.5.2 Übersicht Schnittstelle [X3]

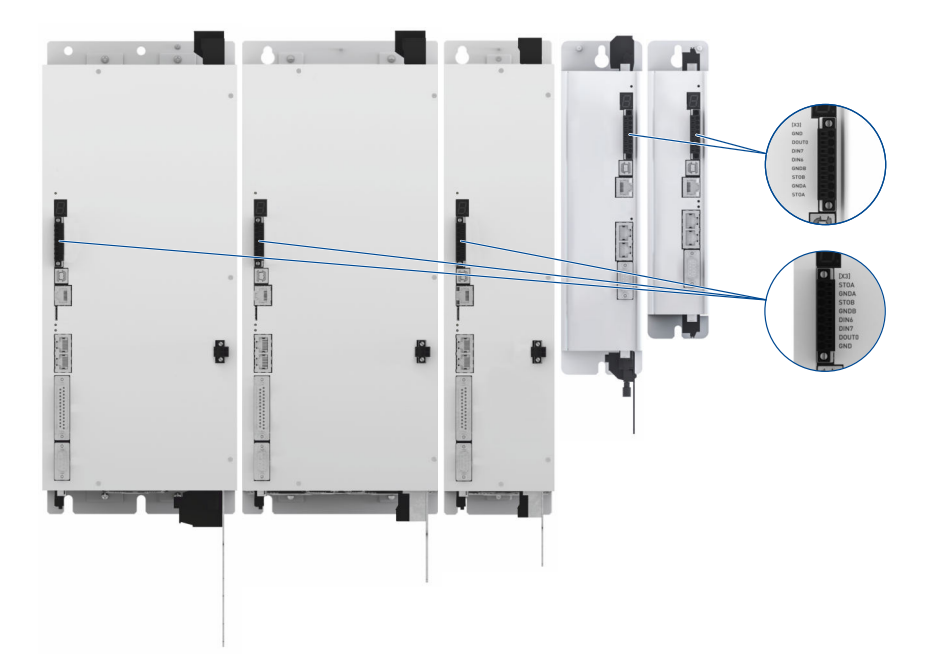

## Abbildung 124: Position des Steckers [X3]

Der Servoregler besitzt an der Frontseite einen 8-poligen Anschluss [X3] für

- die STO-Steuereingänge.
- den digitalen Ausgang DOUT0 und
- die digitalen Eingänge DIN 6 und DIN 7

Beachten Sie, dass der Anschluss [X3] bei Geräten des Typs BL 4320-C, BL 4340-C und BL 4360W-C gegenüber den Geräten vom Typ BL 4102-C, BL 4104-C, BL 4108-C, BL 4304-C, BL 4308-C und BL 4312-C um 180° gedreht verbaut ist.

Die Sicherheitsfunktion STO wird ausschließlich über die zwei digitalen Steuereingänge STOA und STOB angefordert. Eine sicherheitsgerichtete Beschaltung weiterer Schnittstellen ist nicht unbedingt erforderlich bzw. vorgesehen.

Eine Querschlusserkennung des Eingangskreises wird durch den Servoregler nicht durchgeführt.

Die Schnittstelle [X3] erlaubt den direkten Anschluss von aktiven und passiven Sensoren, da an DOUT0/GND eine kurzschlussfeste 24V-Versorgungsspannung herausgeführt ist (Siehe Abschnitt 11.14 *[Anschluss: STO \[X3\]](#page-242-0)* auf Seite 243).

## 8.5.3 Steuereingänge STOA, GNDA / STOB, GNDB [X3]

Mit den beiden Steuereingängen STOA und STOB wird die Sicherheitsfunktion STO (Safe Torque Off) zweikanalig angefordert. Sie erlauben den direkten Anschluss von sicheren Halbleiterausgängen (elektronische Sicherheitsschaltgeräte, aktive Sicherheitssensoren, z.B. Lichtgitter mit OSSD-Signalen) und von Schaltkontakten (Sicherheitsschaltgeräte mit Relaisausgängen, passive Sicherheitssensoren, z.B. zwangsgeführte Positionsschalter) siehe z.B. Abschnitt 11.14 *[Anschluss: STO \[X3\]](#page-242-0)* auf [Seite 243.](#page-242-0)

Um die Sicherheitsfunktion STO (Safe Torque Off) anzufordern, wird die 24V-Steuerspannung an beiden Steuereingängen STOA und STOB abgeschaltet (0 V).

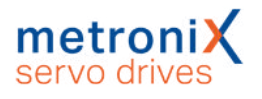

Wenn beide Steuereingänge gleichzeitig bzw. innerhalb einer festgelegten Diskrepanzzeit abgeschaltet werden, ist die Funktion STO aktiv.

Die Tabelle im Abschnitt 12.11.1 *[Elektrische Daten für die STO Funktion](#page-268-1)* auf Seite 269 beschreibt die technischen Daten für die Steuereingänge im spezifizierten Betriebsbereich von Logikspannungen.

Für den Eingangsspannungsbereich der Steuereingänge STOA und STOB sind Toleranzbereiche definiert. Von der Höhe der Eingangsspannung hängt die in den Komponenten der STO-Schaltung (z.B. Kondensatoren) gespeicherte Energiemenge ab. Bei Schaltvorgängen müssen diese Energiemengen auf- bzw. entladen werden. Folglich ergeben sich von der Eingangsspannung abhängige Werte für die Abschaltzeit für den Übergang in den Sicheren Zustand (STO) und die Toleranzzeit gegenüber OSSD-Signalen (Pufferzeit).

Das Zeitverhalten wird in [Abschnitt 12.11.2](#page-269-0) *Zeitverhalten* auf Seite 270 beschrieben.

## 8.5.4 Diskrepanzzeit

Der Übergang zwischen sicherem und unsicherem Zustand wird durch Pegeländerungen an den Steuereingängen STOA und STOB des Servoreglers eingeleitet. Gemäß Spezifikation der Sicherheitsfunktion müssen beide Pegel identisch sein, andernfalls wird eine Fehlermeldung generiert. Die Zustandsmaschine im Servoregler überwacht intern die Treiberversorgungsspannungen als Folge der Ansteuerung der Steuereingänge. Diese Pegeländerungen erfolgen z.B. aufgrund von Bauteiltoleranzen oder prellenden Ausgängen von Sicherheitsteuerungen in der Regel nicht exakt gleichzeitig. Die Firmware toleriert dies, solange der zweite Eingang innerhalb einer definierten Zeit, der sog. Diskrepanzzeit, folgt. Wird diese überschritten, generiert der Servoregler eine Fehlermeldung.

Es ist eine Diskrepanzzeit von 100 ms voreingestellt. **Empfehlung:** Schalten Sie STOA und STOB immer gleichzeitig.

Die Zustandsmaschine im Servoregler hat parallel zur integrierten STO-Schaltung einen eigenen Status. Aufgrund der Bewertung der Diskrepanzzeit erreicht diese Zustandsmaschine den "Sicheren Zustand" möglicherweise erst mit deutlicher Verzögerung. Entsprechend kann dieser Zustand auch erst mit deutlicher Verzögerung über digitale Ausgänge oder einen Feldbus signalisiert werden. Die Leistungsendstufe selbst ist dann schon "sicher abgeschaltet". Die Abarbeitung dieser Zustandsmaschine erfolgt im 10 ms Zyklus.

## 8.5.5 Testimpulse

Vorübergehende Testimpulse von Sicherheitssteuerungen werden toleriert, führen also nicht zur Anforderung der Funktion STO.

Die Toleranz gegenüber Testimpulsen von Sensoren mit OSSD-Signalen ist für den Betriebsbereich gemäß Abschnitt 12.11.1 *[Elektrische Daten für die STO Funktion](#page-268-1)* auf [Seite 269](#page-268-1) ausgelegt.

## 8.5.6 Hilfsversorgung [X3]

Der Servoregler mit integrierter STO-Funktion stellt an [X3] einen schaltbaren 24 V-Ausgang DOUT0 zur Verfügung. Dieser kann zur Versorgung externer aktiver Sensoren eingesetzt werden.

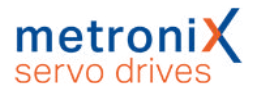

## 8.5.7 Zusätzliche Diagnosefunktionen

Die folgenden Funktionen im Servoregler sind nicht gemäß Maschinenrichtlinie 2006/42/EG zertifiziert. Sie sind funktionale Ergänzungen und bieten zusätzliche Diagnosemöglichkeiten.

Von der integrierten STO-Schaltung erzeugte Fehlermeldungen, wie z.B. Überschreiten der Diskrepanzzeit, werden durch die nicht sicherheitsrelevante Zustandsmaschine des Servoreglers erfasst und bewertet. Werden die Bedingungen für einen Fehlerstatus erkannt, wird eine Fehlermeldung generiert. In diesem Fall kann nicht unter allen Umständen gewährleistet werden, dass die Leistungsendstufe sicher abgeschaltet wurde.

Die integrierte STO-Schaltung verfügt nicht über eigene Fehlerbewertungs-Mechanismen und auch nicht über die Möglichkeit einer Fehleranzeige.

## **HINWEIS Quittieren von Fehlermeldungen**

Beim Quittieren von Fehlermeldungen werden immer auch alle quittierbaren Fehler bzgl. der funktionalen Sicherheit quittiert, siehe [Abschnitt 8.11](#page-198-0) *Diagnose und [Störungsbeseitigung](#page-198-0)* auf Seite 199.

Der Servoregler überwacht den Status der Steuereingänge STOA und STOB. Dadurch wird die Anforderung der Sicherheitsfunktion STO (Safe Torque Off) von der Firmware des Servoreglers erkannt und nachfolgend verschiedene nicht sicherheitsgerichtete Funktionen ausgeführt:

- Erkennung der Abschaltung der Treiberversorgung für die Leistungshalbleiter durch die integrierte STO-Schaltung,
- Abschaltung der Antriebsregelung und der Ansteuerung der Leistungshalbleiter (PWM),
- Abschaltung der Haltebremsansteuerung (wenn konfiguriert),
- Servoreglerseitige Zustandsmaschine mit Bewertung der Ansteuerung (Diskrepanzzeitüberwachung),
- Erkennung von anwendungsbezogenen Fehlerzuständen,
- Diagnose der Hardware.
- Status- und Fehleranzeige über Display, digitale Ausgänge, Feldbusse etc.

### **AWARNUNG** Bremsausgang nicht sicherheitsgerichtet

Die Ansteuerung einer Bremse erfolgt durch die nicht sicherheitsgerichtete Firmware des Servoreglers. Erfordert der Einsatzzweck eine sichere Bremsansteuerung, sind zusätzliche, externe Maßnahmen erforderlich.

## **ACHTUNG Motor trudelt ungebremst aus**

Wird bei aktiver Endstufe einer der Steuereingänge STOA oder STOB deaktiviert, führt dies bei nicht angeschlossener Haltebremse zu einem ungebremsten Austrudeln des Antriebs und zu Schäden an der Maschine. Schließen Sie daher eine Haltebremse an den Servoregler an.

## **ACHTUNG Haltebremse unterdimensioniert**

Überprüfen Sie, ob die von Ihnen verwendeten Motoren mit Haltebremse dafür ausgelegt sind, den Motor im Fehlerfall über die Haltebremse abzubremsen und still zu setzen.

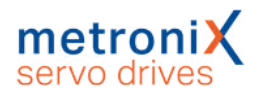

Die Anforderung des sicheren Zustandes bei aktiver Ansteuerung der Leistungshalbleiter (PWM) ist möglich, führt aber zu einer quittierbaren Fehlermeldung. Im 10 ms-Zyklus wird der Status der Spannungen erfasst und bewertet. Sind diese über einen längeren Zeitraum ungleich, wird eine Fehlermeldung ausgelöst, siehe [Abschnitt](#page-198-0) 8.11 *[Diagnose und Störungsbeseitigung](#page-198-0)* auf Seite 199.

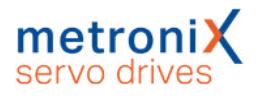

# 8.6 Schaltungsbeispiele

Die folgenden Abschnitte enthalten Schaltungsbeispiele mit detaillierten Zeichnungen und Hinweisen. Die Beschaltung erfolgt bei allen Servoreglern der Gerätefamilie BL 4000-C auf identische Art und Weise. In den Beispielen wird der Anschluss eines BL 4104-C gezeigt.

## 8.6.1 Sichere Momentabschaltung (STO, "Safe Torque Off")

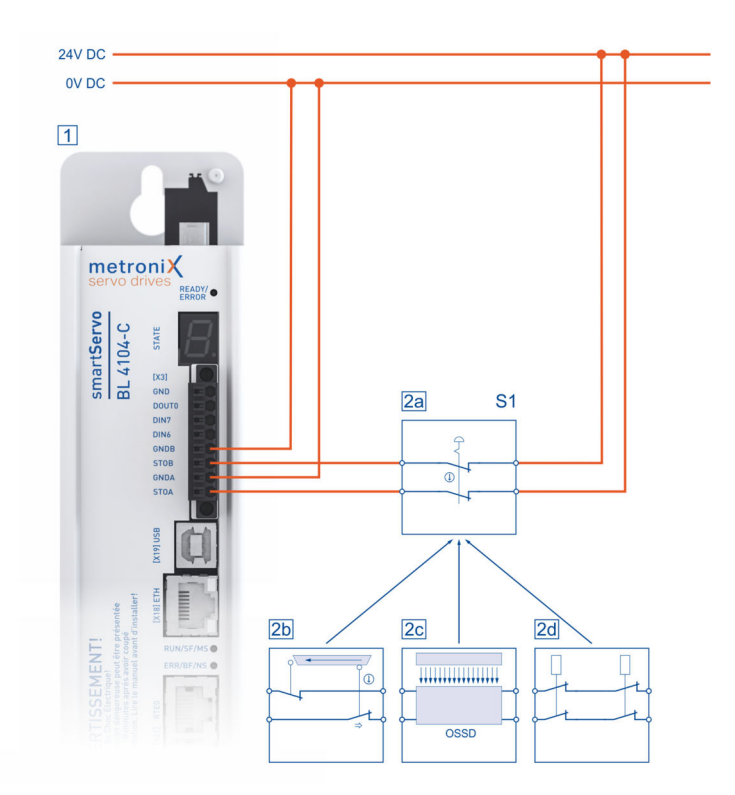

Abbildung 125: Anschluss der integrierten STO-Funktion, Beispiel einphasiger **Servoregler** 

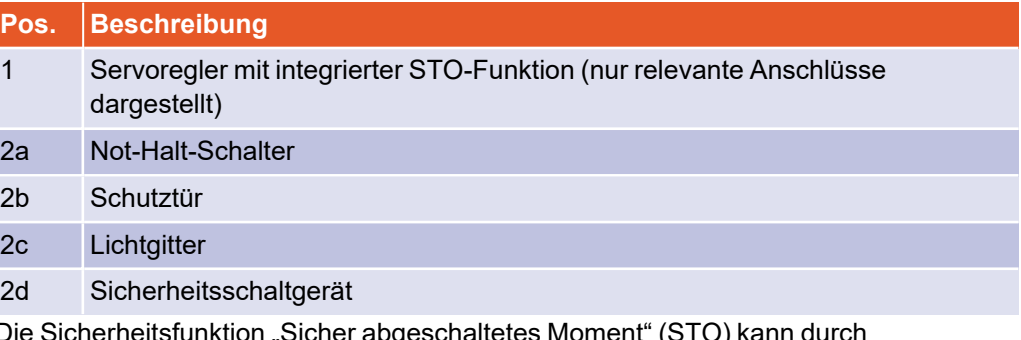

Die Sicherheitsfunktion "Sicher abgeschaltetes Moment" (STO) kann durch verschiedene Geräte angefordert werden. Der Schalter S1 kann z.B. ein Not-Halt-Schalter, ein Schutztür-Schalter, ein Lichtgitter oder ein Sicherheitsschaltgerät sein. Die Sicherheitsanforderung erfolgt 2-kanalig über den Schalter S1 und führt zum 2 kanaligen Abschalten der Endstufe.

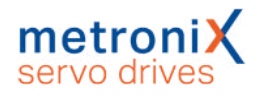

## **Hinweise zum Schaltungsbeispiel**

• Im Servoregler mit integrierter STO-Funktion ist keine Querschlusserkennung integriert.

Bei der direkten Verdrahtung von Lichtgittern erfolgt die Querschlusserkennung durch das Lichtgitter, sofern dieses dafür ausgelegt ist.

• Das Schaltungsbeispiel weist eine zweikanalige Struktur auf, die für Kategorie 3 und 4 mit zusätzlichen Maßnahmen geeignet ist. Welche zusätzlichen Maßnahmen erforderlich sind, hängt vom Anwendungsbereich und Sicherheitskonzept der Maschine ab.

## 8.6.2 Verzögern und sichere Momentabschaltung (SS1, "Safe Stop 1")

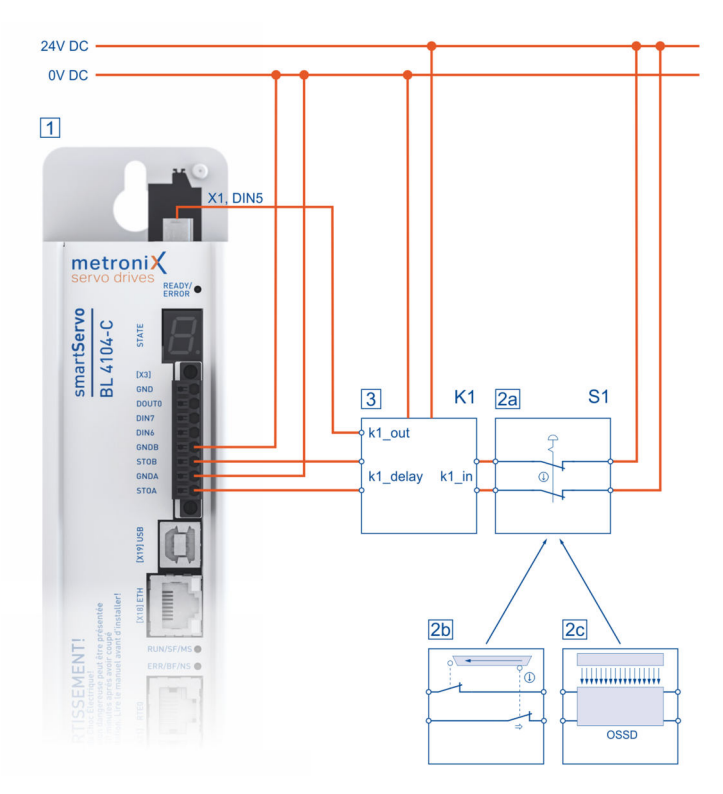

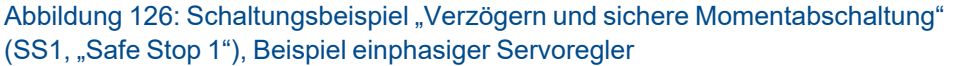

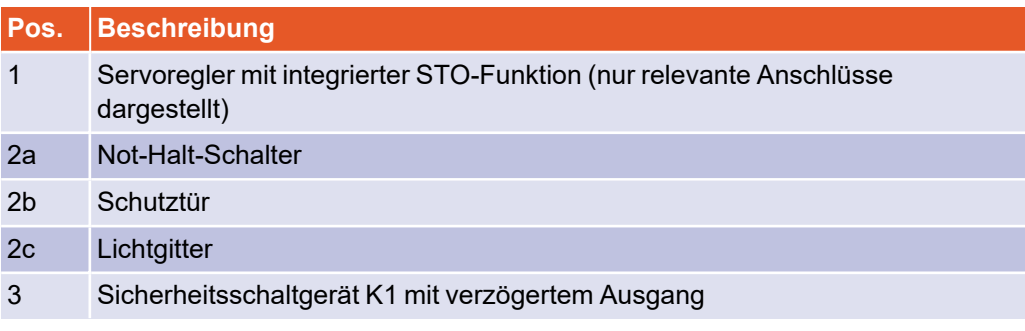

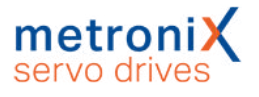

Die Sicherheitsfunktion "Sicherer Stopp 1" (SS1, Typ C) kann durch verschiedene Geräte angefordert werden. Der Schalter S1 kann z.B. ein Not-Halt-Schalter, ein Schutztür-Schalter oder ein Lichtgitter sein. Die Sicherheitsanforderung erfolgt zweikanalig über den Schalter S1 zum Sicherheitsschaltgerät.

Das Sicherheitsschaltgerät K1 schaltet die Reglerfreigabe ab. Wird die Reglerfreigabe abgeschaltet, wird automatisch die Bewegung verzögert, bei konfigurierter Bremse wird auf die Aktivierung der Bremse gewartet und anschließend wird der Regelkreis abgeschaltet. Nach einer im Sicherheitsschaltgerät eingestellten Zeit wird die Endstufe zweikanalig über STOA/B abgeschaltet.

### **AWARNUNG** Gefahren durch Verlust der Sicherheitsfunktion

Eine fehlende Sicherheitsfunktion kann zu schweren irreversiblen Verletzungen führen, beispielsweise durch ungewollte Bewegungen der angeschlossenen Aktorik.

- Betreiben Sie die integrierte Sicherheitsfunktion STO nur, wenn alle Schutzmaßnahmen eingeleitet sind.
- Validieren Sie die Sicherheitsfunktion zum Abschluss der Inbetriebnahme, siehe Abschnitt 8.9 *[Funktionstest, Validierung](#page-198-1)* auf Seite 199. Falsche Verdrahtung oder die Verwendung externer Bauteile, die nicht entsprechend der Sicherheitskategorie ausgewählt wurden, führen zum Verlust der Sicherheitsfunktion.
- <sup>l</sup> Führen Sie eine Risikobeurteilung für Ihre Applikation durch und wählen Sie die Beschaltung und die Bauteile entsprechend aus.

## **Hinweise zum Schaltungsbeispiel**

- Das verwendete Sicherheitsschaltgerät muss die Reglerfreigabe (X1 Pin 9, DIN5) ohne Zeitverzögerung und mit einer Zeitverzögerung die Eingänge STOA und STOB (X3 Pin 1, Pin 3) abschalten.
- Die erforderliche Zeitverzögerung ist abhängig von der Anwendung und muss anwendungsspezifisch bestimmt werden. Die Zeitverzögerung ist so auszulegen, dass der Antrieb auch bei höchster Geschwindigkeit über die Schnellhaltrampe auf null abgebremst ist, bevor STOA/B abgeschaltet werden.
- Die elektrische Installation muss entsprechend den Anforderungen der entsprechenden Normen im Abschnitt 1.6 *[Geltende Normen](#page-12-0)* auf Seite 13 erfolgen. Befinden sich beispielsweise das Sicherheitsschaltgerät und der Servoregler im gleichen Schaltschrank, kann ein Fehlerausschluss für einen Quer- bzw. Erdschluss zwischen den Leitungen angenommen werden (Abnahmeprüfung des Schaltschranks auf fehlerfreie Verdrahtung).
- Das Schaltungsbeispiel weist eine 2-kanalige Struktur auf, die für Kategorie 3 und mit zusätzlichen Maßnahmen für Kategorie 4 geeignet ist. Welche zusätzlichen Maßnahmen erforderlich sind, hängt vom Anwendungsbereich und Sicherheitskonzept der Maschine ab.

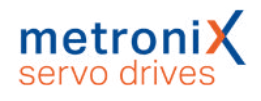

# 8.7 Vor der Inbetriebnahme

Führen Sie zur Vorbereitung der Inbetriebnahme die folgenden Schritte durch:

- 1. Stellen Sie sicher, dass der Servoregler korrekt montiert ist (siehe Abschnitt 14 *[Wartung, Reinigung, Reparatur und Entsorgung](#page-274-0)* auf [Seite 275](#page-274-0) und Abschnitt 11 *[Elektrische Installation](#page-205-0)* auf Seite 206).
- 2. Prüfen Sie die elektrische Installation (Anschlusskabel, Kontaktbelegung, siehe Abschnitt 11.14 *[Anschluss: STO \[X3\]](#page-242-0)* auf Seite 243).
- 3. Prüfen Sie, ob alle PE-Schutzleiter angeschlossen sind.

# 8.8 Die Sicherheitsfunktion im Metronix ServoCommander®

Im Fenster Sicherheitsmodul (integriert) des Metronix ServoCommander<sup>®</sup> können Statusdaten zur integrierten Sicherheitsfunktion STO abgerufen werden. Die im Gerät integrierte Sicherheitsfunktion STO selbst erfordert keine Parametrierung.

## 8.8.1 Typanzeige Servoregler und Sicherheitsfunktion

Am unteren Rand des MSC-Hauptfensters befindet sich die Statusleiste. Hier werden der Servoreglertyp und Informationen über die integrierte Sicherheitsfunktion (beim BL 4000-C immer "STO integriert") angezeigt.

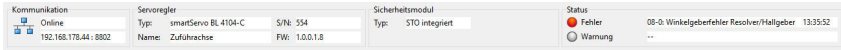

### Abbildung 127: STO Statusleiste

Zusätzlich werden im Fenster Status der aktuelle Sicherheitszustand und im Fenster Sicherheitsmodul (integriert) weitere Informationen zur Sicherheitsfunktion angezeigt.

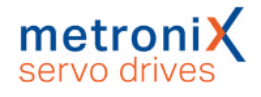

## 8.8.2 Statusanzeige der Zustandsmaschine

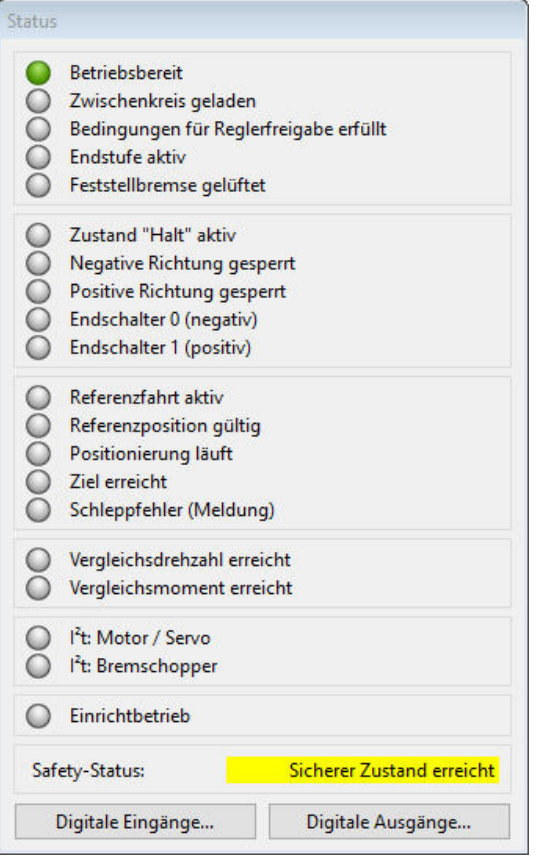

Abbildung 128: Statusfenster mit Anzeige des Safety-Status

Im Statusfenster (permanent angezeigtes Fenster im Online-Modus) wird ebenfalls der Status der Funktionalen Sicherheit in der Firmware des Servoreglers angezeigt.

Dabei handelt es sich nicht um eine Darstellung des elektrischen Status der beiden STO-Eingänge, sondern um den Status der Zustandsmaschine, der sich aus der Auswertung der Treiberversorgungsspannungen der integrierten Sicherheitsfunktion STO ergibt. Unabhängig von der Anzeige kann die Leistungsendstufe durch die integrierte Sicherheitsfunktion STO bereits sicher abgeschaltet sein. Der Status der internen Zustandsmaschine wird außerdem im Fenster Sicherheitsmodul (integriert) angezeigt.

## 8.8.3 Fenster Sicherheitsmodul (integriert)

Das Fenster Sicherheitsmodul (integriert) im Metronix ServoCommander<sup>®</sup> wird folgendermaßen aufgerufen:

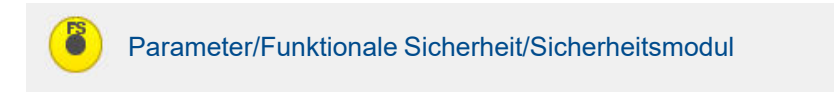

Das Fenster zeigt die Statusdaten der fest integrierten Sicherheitsfunktion STO an.

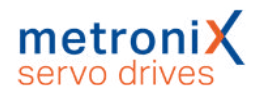

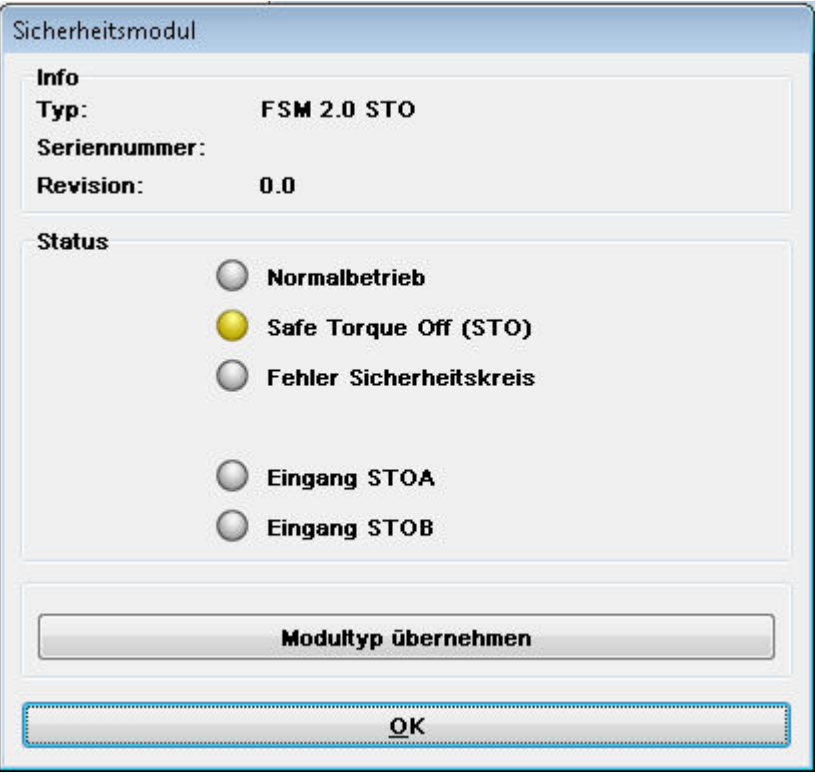

Abbildung 129: Fenster Sicherheitsmodul (integriert)

Das Fenster ist in verschiedene Bereiche unterteilt:

Die ersten drei LEDs zeigen den von der Regler-Statemachine erkannten Status der Funktionalen Sicherheit in der Firmware des Servoreglers an.

Die LEDs Eingang STOA und Eingang STOB zeigen den von der Reglerfirmware erkannten Zustand der digitalen Eingänge an. Die Anzeige im ServoCommander hat informativen Charakter und ist nicht Bestandteil der Sicherheitsfunktion.

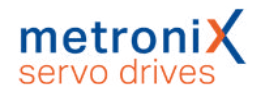

# 8.9 Funktionstest, Validierung

<span id="page-198-1"></span>Die Funktion STO muss nach der Installation und nach Veränderungen der Installation validiert werden.

Diese Validierung muss der Inbetriebnehmer dokumentieren. Als Hilfe für die Inbetriebnahme sind im Abschnitt 15 *Anhang* [auf Seite 276](#page-275-1) in Form von Beispiel-Checklisten Fragen zur Risikominderung zusammengestellt. Diese Checklisten ersetzen keine sicherheitstechnische Ausbildung. Für die Vollständigkeit der Checklisten kann keine Gewähr übernommen werden.

# 8.10 Bedienung und Betrieb

## **Verpflichtungen des Betreibers**

Die Funktionsfähigkeit der Sicherheitseinrichtung ist in angemessenen Zeitabständen zu prüfen. Es liegt in der Verantwortung des Betreibers, die Art der Überprüfung und die Zeitabstände im genannten Zeitraum zu wählen. Die Prüfung ist so durchzuführen, dass die einwandfreie Funktion der Sicherheitseinrichtung im Zusammenwirken aller Komponenten nachgewiesen wird.

## **Wartung und Pflege**

<span id="page-198-0"></span>Servoregler aus der Gerätefamilie BL 4000-C mit integrierter STO-Funktion sind wartungsfrei.

# 8.11 Diagnose und Störungsbeseitigung

Servoregler der Gerätefamilie BL 4000-C zeigen den sicheren Zustand als auch Fehlermeldungen auf der Siebensegmentanzeige an. Siehe Abschnitt 4.2 *[Betriebsart](#page-37-0)[und Fehleranzeige](#page-37-0)* auf Seite 38.

## **STO bezogene Störungsmeldungen**

Fehlermeldungen, die im Zusammenhang mit der funktionalen Sicherheit auftreten, haben Fehlernummern von 51 bis 52. Sie sind in der Fehlertabelle (siehe [Abschnitt 15.6](#page-284-0) *[Fehlermeldungen und Warnmeldungen](#page-284-0)* auf Seite 285) beschrieben.

Im Falle einer nicht quittierbaren Fehlermeldung müssen Sie die Ursache gemäß den empfohlenen Maßnahmen zunächst beseitigen. Führen Sie danach einen Reset des Servoreglers durch und prüfen Sie, ob die Fehlerursache und damit die Fehlermeldung beseitigt ist.

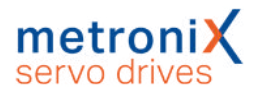

# 9 Störungsmeldungen

Die Servoregler besitzen eine umfangreiche Sensorik, die die Überwachung der einwandfreien Funktion von Steuerteil, Leistungsendstufe, Motor und Kommunikation mit der Außenwelt übernimmt. Die meisten Fehler führen dazu, dass das Steuerteil den Servoregler und die Leistungsendstufe abschaltet. Ein erneutes Einschalten der Endstufe ist erst möglich, wenn die Ursache des Fehlers beseitigt ist und der Fehler anschließend gelöscht wurde.

Wenn ein Fehler auftritt, zeigt der Servoregler zyklisch eine Fehlermeldung in seiner Siebensegment-Anzeige an (Abschnitt 4.2 *[Betriebsart- und Fehleranzeige](#page-37-0)* auf Seite 38). Die Fehlermeldung setzt sich aus einem E (für Error), einem Hauptindex und einem Subindex zusammen, z.B.: E 0 1 0. Warnungen haben die gleiche Nummer wie eine Fehlermeldung. Im Unterschied dazu erscheint eine Warnung aber mit einem vorangestellten und einem nachgestellten Mittelbalken, z.B. - 1 7 0 -.

Eine vollständige Liste aller Ereignisse, Warnungen und Fehlermeldungen finden Sie im Abschnitt 15.6 *[Fehlermeldungen und Warnmeldungen](#page-284-0)* auf Seite 285.

## **ACHTUNG Sachschäden durch ausgelöste Fehler**

Die häufigste Fehlerreaktion führt zum Austrudeln des Antriebes. Dies kann bei beschränktem Verfahrbereich der Achse zu Schäden an der Maschine führen. Fehler des Drehgebers führen hingegen zu einem Schnellhalt des Antriebs (auch wenn die Kommutierlage fehlt). Erst danach erfolgt die Abschaltung der Leistungsendstufe. Der Anwender muss prüfen, ob die Fehlerreaktionen geeignet parametriert sind.

Bei Auftreten eines Fehlers erfolgt die Fehlerbehandlung mit dem Parametrierprogramm Metronix ServoCommander® in drei Schritten:

- 1. **Fehleranalyse:** Falls der Fehlertext selber nicht aussagekräftig genug ist, sind weitere mögliche Fehlerursachen in der Onlinehilfe oder im [Abschnitt](#page-284-0) 15.6 *[Fehlermeldungen und Warnmeldungen](#page-284-0)* auf Seite 285 aufgeführt.
- 2. **Fehlerbehebung:** Beheben Sie die Ursache des Fehlers unter Beachtung der Sicherheitshinweise (Abschnitt 2.4 *[Allgemeine Sicherheitshinweise](#page-15-0)* auf Seite 16).
- 3. **Fehlerquittierung:** Löschen Sie den Fehler durch Anklicken der Schaltfläche Löschen im Fehlerfenster. Alternativ kann der Fehler auch über ein Bussystem quittiert werden.

### **ACHTUNG Sachschäden möglich**

Das Löschen eines Fehlers über das Parametrierprogramm Metronix ServoCommander® kann zu einem unvermittelten Wiederanlauf führen, falls eine überlagerte Steuerung oder externe Logik automatisch die Freigabe der Leistung durchführt. Es müssen geeignete Abschalteinrichtungen (STO-Eingänge, Abschalten der Leistungsversorgung) vorhanden und aktiviert werden, wenn die Fehlersuche am Antrieb erfolgt. Es können u.a. folgende Vorsichtsmaßnahmen angewendet werden:

- Abziehen des Steckers für die Netzversorgung
- Aktivieren des STO
- Abschalten des Bussystems über das Parametrierprogramm Metronix ServoCommander® oder durch Lösen des Bussteckers
- Trennen der Verbindung zum Motor
- Trennen der Wellenverbindung (Kupplung) zwischen Motor und Abtrieb, um den Motor zu testen, ohne dass die Maschine Schaden nimmt.

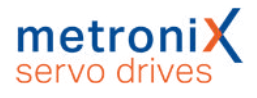

# 9.1 Fehlermanagement

Im Fenster Fehler/Fehlermanagement kann eingestellt werden, welche Betriebszustände des Servoreglers welche Reaktion hervorrufen. Es erscheint folgendes Fenster:

| <b>Liste aller Ereignisse</b>                                         |  |
|-----------------------------------------------------------------------|--|
| <b>Gruppe 1: Stack Überlauf</b>                                       |  |
| <b>S</b> - Gruppe 2: Unterspannung im Zwischenkreis                   |  |
| <b>Gruppe 3: Übertemperatur Motor</b>                                 |  |
| <b>S</b> Gruppe 4: Übertemperatur                                     |  |
| <b>D</b> Gruppe 5: Interne Spannungsversorgung                        |  |
| <b>Gruppe 6: Kurzschluss Endstufe</b>                                 |  |
| <b>B</b> Gruppe 7: Überspannung Zwischenkreis                         |  |
| <b>D</b> Gruppe 8: Winkelgeber<br>Gruppe 9: Winkelgeber-Parametersatz |  |
|                                                                       |  |
| Alle Gruppen anzeigen                                                 |  |
| Ausgewähltes Ereignis:                                                |  |
| Gruppe 1: Stack Überlauf                                              |  |
| Optionen                                                              |  |
| I Endstufe sofort abschalten                                          |  |
| Stop mit Maximalstrom                                                 |  |
| Reglerfreigabe ausschalten                                            |  |
| V Warnung                                                             |  |

Abbildung 130: Fenster "Fehlermanagement"

Mit Hilfe dieses Fensters können Sie festlegen, wie der Servoregler auf das Auftreten eines Fehlerereignisses reagieren soll. Jeder einzelnen Gruppe können unterschiedliche Reaktionen zugeordnet werden. Selektieren Sie zunächst die Gruppe (durch Mausklick) und weisen dann die Reaktionen zu. Die Reaktionen sind im Folgenden von geringer Priorität ausgehend aufsteigend geordnet.

Eintrag im Puffer: Das Ereignis wird lediglich im Fehlerpuffer gespeichert. Das Ereignis wird nicht angezeigt, die Applikation läuft unbeeinflusst weiter.

Warnung: Die Warnungsmeldung wird im Metronix ServoCommander® circa 15 Sekunden lang gelb hinterlegt angezeigt. Bei dauerhaft anstehenden Ereignissen wird die Anzeige wiederholt, bis die Ursache behoben ist. Das Ereignis wird zusätzlich auf der 7-Segment-Anzeige des Servoreglers ausgegeben (siehe [Abschnitt 4.2](#page-37-0) *[Betriebsart- und Fehleranzeige](#page-37-0)* auf Seite 38).

Reglerfreigabe ausschalten: Die Applikation wird mit der Nothalt-Rampe heruntergefahren (siehe auch Abschnitt 4.4.5 *[Sicherheitsparameter](#page-48-0)* auf Seite 49). Stop mit Maximalstrom: Der Antrieb wird mit maximalem Strom zum Stillstand gebracht.

Endstufe sofort abschalten: Der Antrieb trudelt aus, da die Endstufe stromlos geschaltet wird.

Einige der Ereignisse sind so schwerwiegend, dass bestimmte Reaktionen nicht deaktiviert werden können. Dies ist an gesperrten Kontrollkästchen in der Oberfläche zu erkennen.

Die Konfiguration kann nur für die komplette Fehlergruppe vorgenommen werden, nicht für einzelne Fehlerereignisse.

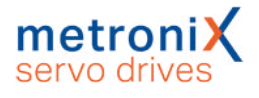

## 9.2 Fehlerpuffer

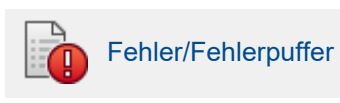

Im Fenster Fehlerpuffer sind die seit dem letzten Einschalten aufgetretenen Fehler, Warnungen und Ereignisse aufgelistet.

Folgende Informationen sind verfügbar:

- Fehlernummer
- Systemzeit (Stunden, Minuten, Sekunden)
- $\cdot$  Fehlerbeschreibung (Text)
- Konstante und freier Parameter

Das Fenster prüft nicht selbsttätig auf neue Fehler. Tritt bei geöffnetem Fenster ein neuer Fehler auf, muss die Schaltfläche Aktualisieren gedrückt werden, damit der Fehlerpuffer erneut ausgelesen wird.

Die Fehlerereignisse können über die Schaltfläche Drucken gedruckt werden. Über die Schaltfläche Speichern kann die Liste der Fehlermeldungen bzw. der Warnungen und Ereignisse als Textdatei oder CSV-Datei (Komma-getrennte Liste) gespeichert werden.

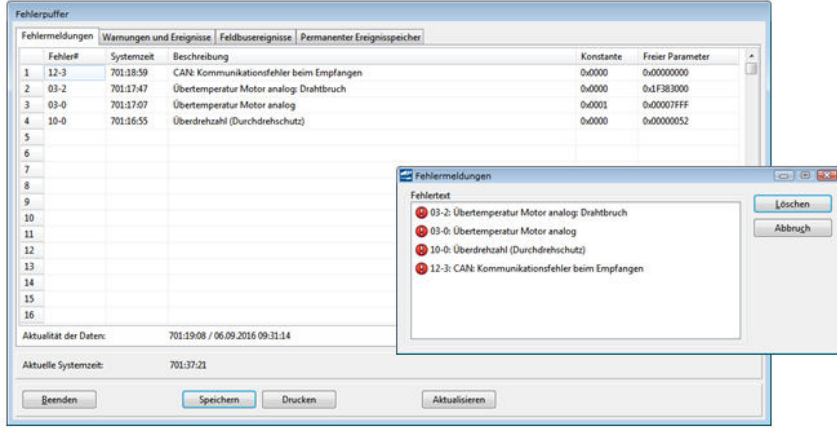

Abbildung 131: Fenster "Fehlerpuffer" und Fenster "Fehlermeldungen"

### **HINWEIS** Fehlermeldungen für Application Engineering

Wenn Sie dem Application Engineering einen Fehler melden, sollten Sie die Fehlermeldungen immer als Datei speichern und diese dann mitschicken. In der Datei sind alle relevanten Informationen (Systemzeit, Konstante, Freier Parameter) abgelegt, die helfen, die Fehlerursache schnell zu ermitteln.

Unter der Registerkarte Permanenter Ereignisspeicher sind Fehlermeldungen aufgelistet, die im internen EEPROM des Servos dauerhaft abgelegt sind und auch nach einem zwischenzeitlichem "Power Off" noch ausgelesen werden können. Die Fehlermeldungen mit dem Hauptindex 00 kennzeichnen keine Laufzeitfehler. Sie enthalten Informationen, die im permanenten Ereignisspeicher des Reglers abgelegt sind und nicht auf der Sieben-Segment-Anzeige angezeigt werden (z.B. Ereignis "Fehler quittiert"). Es sind in der Regel keine Maßnahmen durch den Anwender erforderlich.

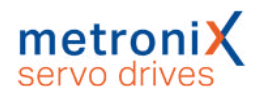

# 10 Montage

Für die Montage des Servoreglers gelten die folgenden Anforderungen und Hinweise:

- Befolgen Sie die allgemeinen Errichtungsvorschriften und Sicherheitsvorschriften zur Montage.
- <sup>l</sup> Befolgen Sie die Sicherheitshinweise im Abschnitt 2.6 *[Sicherheitshinweise bei](#page-16-0) [Montage und Wartung](#page-16-0)* auf Seite 17.
- Verwenden Sie ausschließlich geeignetes Werkzeug. Benutzen Sie, sofern vorgeschrieben, Spezialwerkzeuge.
- Tragen Sie stets eine geeignete Persönliche Schutzausrüstung, siehe [Abschnitt](#page-16-1) 2.5 *[Persönliche Schutzausrüstung](#page-16-1)* auf Seite 17.
- Die Servoregler der Gerätefamilie BL 4000-C sind als Einbaugeräte für die Schaltschrankmontage vorgesehen.
- Einbaulage: Senkrecht mit den Netzzuleitungen [X9] nach oben.
- Für eine ausreichende Belüftung des Geräts ist über und unter dem Gerät ein Abstand von jeweils 100 mm zu anderen Baugruppen einzuhalten. Für eine optimale Verdrahtung des Motor- bzw. Winkelgeberkabels an der Unterseite des Gerätes wird ein Einbaufreiraum von 150 mm empfohlen.
- Die Servoregler der Gerätefamilie BL 4000-C sind grundsätzlich so ausgelegt, dass sie bei bestimmungsgemäßem Gebrauch und ordnungsgemäßer Installation auf einer wärmeabführenden Montagerückwand direkt anreihbar sind. Übermäßige Erwärmung kann zur vorzeitigen Alterung und/oder Beschädigung des Gerätes führen.

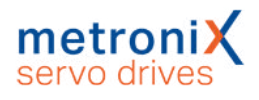

# 10.1 Montage BL 4102-C...BL 4312-C

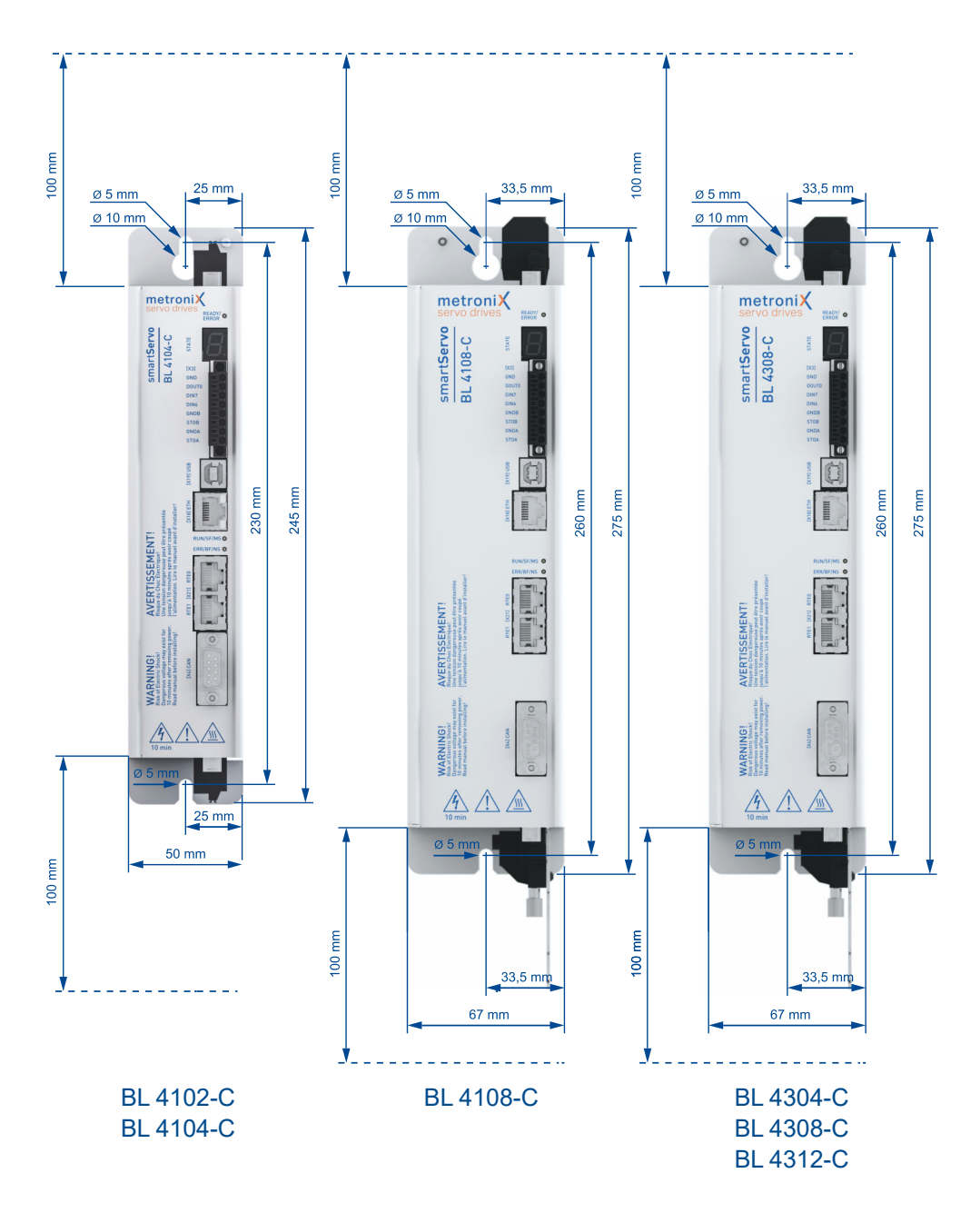

### Abbildung 132: Maße und Einbaufreiraum BL 4102-C...BL 4312-C

Die Servoregler haben oben und unten Befestigungslaschen, an denen der Servoregler mit 2 M5-Schrauben senkrecht an einer Schaltschrankmontageplatte befestigt wird. Für Schrauben der Festigkeitsklasse 5.6 empfehlen wir ein Anzugsdrehmoment von 2,8 Nm.

# 10.2 Montage BL 4320-C...BL 4360W-C

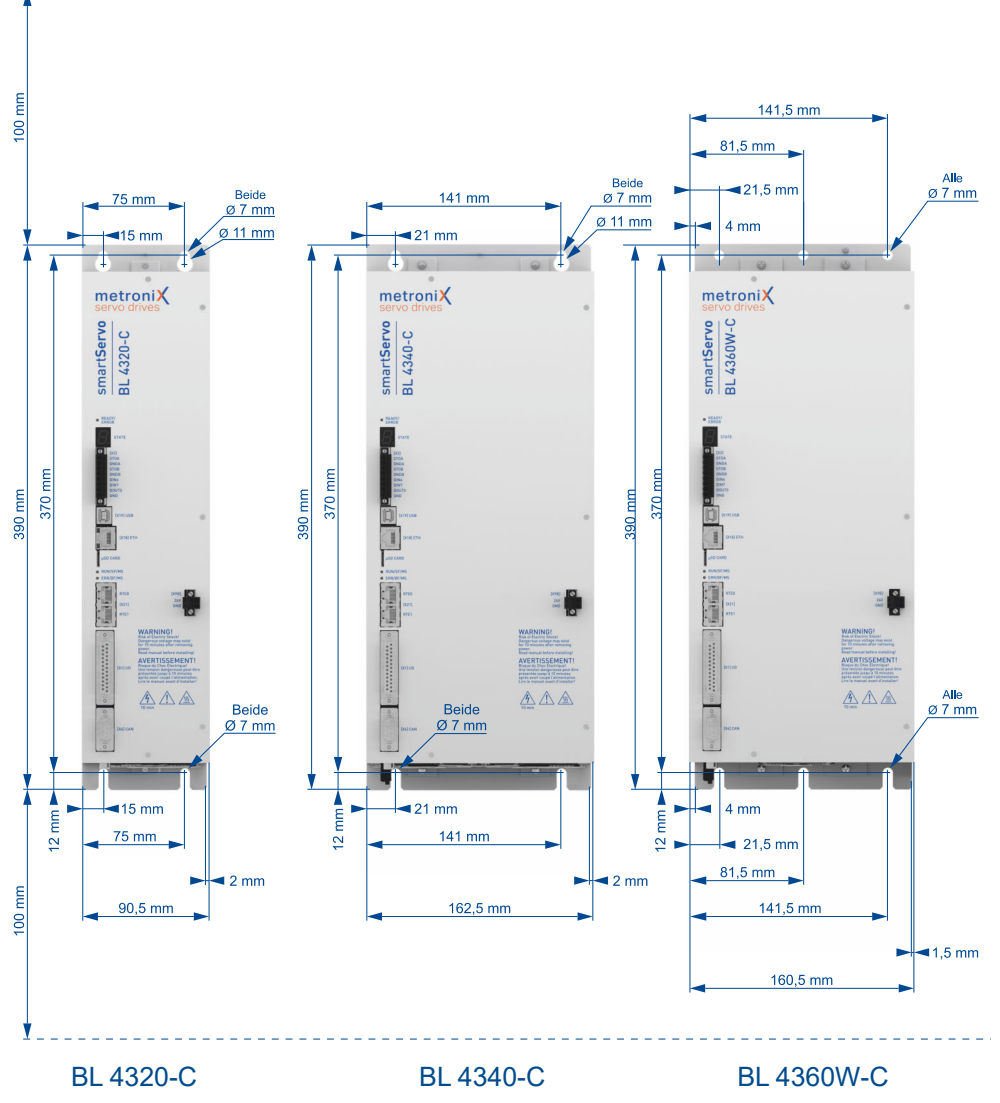

Abbildung 133: Maße und Einbaufreiraum BL 4320-C...BL 4360W-C

- Die Servoregler BL 4320-C und BL 4340-C haben oben und unten Befestigungslaschen, an denen der Servoregler mit 4 M5- oder 4 M6-Schrauben senkrecht an einer Schaltschrankmontageplatte befestigt wird. Für Schrauben der Festigkeitsklasse 5.6 empfehlen wir folgende Anzugsdrehmomente: M5: 2,8 Nm, M6: 4,8 Nm.
- <sup>l</sup> Der Servoregler BL 4360W-C wird mit 6 M6-Schrauben an einem passenden Wasserkühler befestigt (Siehe Abschnitt 12.13 *[Wasserkühler BL 4360W-C](#page-272-0)* auf [Seite 273\)](#page-272-0): Für einen optimalen Wärmeübergang muss das Anzugsdrehmoment 9-10 Nm (Festigkeitsklasse 8.8). betragen. Zudem empfehlen wir die Verwendung von Wärmeleitpaste.
- Bei hoher thermischer Beanspruchung der Servoregler BL 4320-C, BL 4340-C und BL 4360W-C empfehlen wir einen Abstand von 10 mm zwischen den Servoreglern vorzusehen.

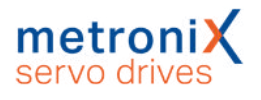

# 11 Elektrische Installation

<span id="page-205-1"></span><span id="page-205-0"></span>In diesem Kapitel finden Sie alle relevanten Informationen für die elektrische Installation eines Servoreglers aus der Gerätefamilie BL 4000-C mit der integrierten Sicherheitsfunktion "Safe Torque Off (STO)".

# 11.1 Ordnungsgemäße Verkabelung

Um eine Gefährdung von Personen auszuschließen, Sachschäden zu vermeiden und eine sichere und EMV-gerechte Installation zu erreichen, **sind die folgenden Vorgaben in jedem Fall einzuhalten.**

## **Lebensgefährliche elektrische Spannung!**

Alle PE-Schutzleiter müssen aus Sicherheitsgründen unbedingt vor der Inbetriebnahme angeschlossen werden. Alle Schirme sind beidseitig aufzulegen.

Die Vorschriften der EN 61800-5-1 für die Schutzerdung müssen unbedingt bei der Installation befolgt werden.

- Der netzseitige PE-Anschluss muss an den PE-Anschlusspunkt des Versorgungsanschlusses [X9] angeschlossen werden.
- Die Erdungsschraube an der Montageplatte muss ebenfalls mit einer separaten Schutzerdungsleitung mit dem netzseitigen PE-Anschluss verbunden werden: Siehe Abschnitt 3.2 *[Geräteansicht BL 4102-C...BL 4312-C](#page-22-0)* auf Seite 23 bzw. Abschnitt 3.3 *[Geräteansicht BL 4320-C...BL 4360W-C](#page-24-0)* auf Seite 25.
- Der Querschnitt beider Schutzerdungsleitungen darf jeweils nicht kleiner als der Querschnitt der Versorgungsleitungen (L/N bzw. L1-L3) sein.
- Der PE-Innenleiter des Motorkabels muss an den PE-Anschlusspunkt des Motoranschlusses [X6] angeschlossen werden.
- Motor- und Winkelgeberkabel müssen geschirmt sein.
- Der Schirm des Motorkabels muss unbedingt niederimpedant an PE angeschlossen werden. Beachten Sie dazu in jedem Fall den Abschnitt *Anschlusshinweise* im Kapitel für den Motoranschluss: Abschnitt 11.6.1 *[Anschluss Motor: BL 4102-C, BL 4104-C](#page-220-0)* auf Seite 221 Abschnitt 11.6.2 *[Anschluss Motor: BL 4108-C, BL 4304-C, BL 4308-C,](#page-222-0) BL 4312-C* [auf Seite 223](#page-222-0) Abschnitt 11.6.3 *[Anschluss Motor: BL 4320-C, BL 4340-C, BL 4360W-C](#page-225-0)* auf [Seite 226](#page-225-0) Ungeschirmte Kabelenden sollten grundsätzlich niemals länger als 80 mm sein.

### **ACHTUNG Zerstörungsgefahr durch fehlenden Schirmanschluss**

Der Schirm des Motorkabels muss unbedingt vor der allerersten Benutzung des Servoreglers angeschlossen werden. Anderenfalls kann der Servoregler irreparabel beschädigt werden.

• Werden einzelne Adern des Motorkabels nicht verwendet, so dürfen diese auf der Seite des Servoreglers nicht angeschlossen werden.

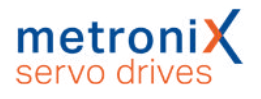

## **ACHTUNG Zerstörungsgefahr Bremsenausgang**

Bei Motoren ohne Haltebremse dürfen die Anschlussleitungen für die Bremse servoseitig nicht angeschlossen werden! Anderenfalls kann der Servoregler irreparabel beschädigt werden.

- Um die Ableitströme und die Verluste im Motoranschlusskabel möglichst gering zu halten, sollte der Servoregler so dicht wie möglich am Motor angeordnet werden (siehe Abschnitt 11.3 *[Betrieb mit langen Motorkabeln](#page-206-0)* auf Seite 207).
- Signalleitungen müssen von den Leistungskabeln räumlich möglichst weit getrennt werden. Sie sollen nicht parallel geführt werden. Sind Kreuzungen unvermeidlich, so sind diese möglichst rechtwinklig zueinander auszuführen.
- Ungeschirmte Signal- und Steuerleitungen sollten nicht verwendet werden. Ist ihr Einsatz unumgänglich, so sollten sie zumindest verdrillt sein.
- Auch die inneren Schirme müssen gemäß Steckerbelegung angeschlossen werden.
- Der äußere Schirm muss motorseitig flächig an das Stecker- bzw. Motorgehäuse angeschlossen werden.

# 11.2 ESD-Schutz

### **ACHTUNG Sachschäden durch ESD (Electrostatic Discharge)**

An nicht belegten Steckverbindern besteht die Gefahr, dass durch ESD (electrostatic discharge) Schäden am Gerät oder anderen Anlagenteilen entstehen können. Beachten Sie zur Vermeidung solcher Schäden die folgenden Punkte:

- Stellen Sie die Erdung aller Anlagenteile sicher und verkabeln Sie den Servoregler vollständig, bevor die Spannung eingeschaltet wird.
- Inbetriebnehmer sowie Service- und Wartungspersonal müssen in ESD-Schutz geschult sein und entsprechende Schuhe tragen.
- <span id="page-206-0"></span>• Bei der Handhabung, beispielsweise des USB Steckers, ist es sinnvoll zunächst das Schaltschrankgehäuse (sollte auf PE-Potential liegen) mit der Hand zu berühren, bevor ein Stecker am Servoregler berührt wird.

# 11.3 Betrieb mit langen Motorkabeln

### **Einhaltung der EMV-Norm EN 61800-3**

Die Einhaltung der EMV-Norm EN 61800-3 ist nur bei Motorleitungslängen bis 25 m gewährleistet. Bei größeren Leitungslängen ist der Betrieb nicht zulässig.

Bei Anwendungsfällen in Verbindung mit langen Motorkabeln und/oder bei falscher Wahl von Motorkabeln mit unzulässig hoher Kabelkapazität kann es zu einer Überlastung der Filter, der Endstufe und der Sensoren kommen. Um derartige Probleme zu vermeiden, empfehlen wir in Anwendungsfällen, bei denen lange Motorkabel erforderlich sind, dringend die Verwendung von Kabeln mit <150 pF/m Kabelkapazitätsbelag (Bitte kontaktieren Sie ggf. Ihren Motorkabellieferanten).

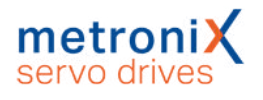

# 11.4 Zusatzanforderungen zur UL-Zulassung

## **Netzabsicherung**

Der integrierte Schutz gegen Kurzschluss ersetzt nicht die externe Absicherung des Versorgungsnetzes. Die Absicherung des Versorgungsnetzes muss den Herstellerangaben, den nationalen und Internationalen Vorschriften und Gesetzen entsprechen (*Integral solid state short circuit protection does not provide branch circuit protection. Branch circuit protection must be provided in accordance with the Manufacturer Instructions, National Electrical Code and any additional local codes*).

 $\cdot$  BL 4100-C:

Der Servo darf nur in Netzen mit einem maximalen Kurzschlussstrom von 5 kA bei 240 VAC eingesetzt werden, wenn er mit einem Sicherungsautomaten von 240 VAC, (I<sup>n</sup> ) abgesichert ist (*Suitable For Use On A Circuit Capable Of Delivering Not More Than 5,000 rms Symmetrical Amperes, 240 Volts Maximum When Protected by A Circuit Breaker Having An Interrupt Rating Not Less Than 10 rms Symmetrical Amperes, 240 Volts Maximum*). Beachten Sie die folgenden Angaben für die Netzabsicherung: Listed Circuit Breaker according to UL 489, rated 277 Vac, *(I<sup>n</sup>* ), SCR 10 kA BL 4102-C: *(I<sup>n</sup>* ) = 10 A BL 4108-C: *(I<sup>n</sup>* ) = 16 A BL 4104-C: *(I<sup>n</sup>* ) = 10 A

 $\cdot$  BL 4300-C:

Der Servo darf nur in Netzen mit einem maximalen Kurzschlussstrom von 5 kA bei 480 VAC eingesetzt werden, wenn er mit einem Sicherungsautomaten von 480 VAC, *(I<sup>n</sup>* ) abgesichert ist (*Suitable For Use On A Circuit Capable Of Delivering Not More Than 5,000 rms Symmetrical Amperes, 480 Volts Maximum When Protected by A Circuit Breaker Having An Interrupt Rating Not Less Than (In ) rms Symmetrical Amperes, 480 Volts Maximum*).

Beachten Sie die folgenden Angaben für die Netzabsicherung:

Listed Circuit Breaker according to UL 489, rated 480Y/277 Vac, *(I<sup>n</sup>* ), SCR 10 kA

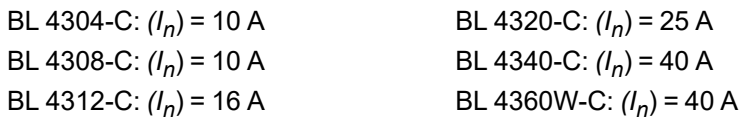

## **Verdrahtungsanforderungen und Umgebungsbedingungen**

- Ausschließlich 60 / 75 °C Kupferleitung (CU) verwenden (*Use 60 / 75 °C copper conductors*).
- **-** Ausschließlich in Umgebungen mit Verschmutzungsgrad 2 verwenden (*For use*) *in Pollution Degree 2 Environment only*).

## **Motor-Überlastschutz**

Für einen wirksamen Motorschutz müssen die Motorparameter und das I²t-Integral geeignet parametriert werden (siehe Abschnitt 4.4.4 *[Motordaten einstellen](#page-46-0)* auf [Seite 47](#page-46-0)).

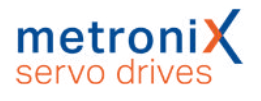

# 11.5 Anschluss Spannungsversorgung [X9]

Der Anschluss der Leistungsversorgung erfolgt über den Steckverbinder [X9]. Der Anschluss der 24V-Spannungsversorgung sowie der optionale Anschluss eines externen Bremswiderstands oder der Zwischenkreiskopplung erfolgt je nach Leistungsklasse über [X9], [X9A], [X9B] oder [X9C].

## 11.5.1 Anschluss Versorgung: BL 4102-C, BL 4104-C

Der Anschluss der Servoregler BL 4102-C/BL 4104-C an die Versorgungsspannung und der optionale Anschluss eines Bremswiderstands erfolgt gemäß folgender Abbildung.

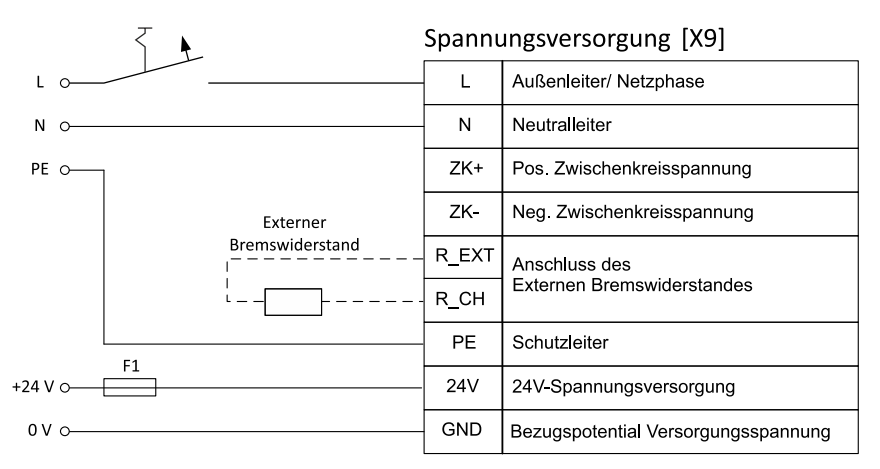

Abbildung 134: Anschluss eines BL 4102-C/BL 4104-C an die Versorgungsspannung [X9]

### **ACHTUNG Sachschäden am Servoregler möglich**

In den folgenden Fällen wird der Servoregler Schaden nehmen:

- bei Verpolung der 24 V-Betriebsspannungsanschlüsse,
- bei zu hoher Betriebsspannung oder
- bei Vertauschung von Betriebsspannungs- und Motoranschlüssen.

### **ACHTUNG Zerstörungsgefahr durch verpolten Anschluss**

Bei verpoltem Anschluss der 24 V an [X9] bzw. [X9B] können der Servoregler und der PC zerstört werden. Beachten Sie unbedingt die korrekte Anschlussweise.

Für den Betrieb werden eine 24 V-Versorgung und eine einphasige Netzversorgung benötigt. In der Netzzuleitung ist ein einpoliger Leitungsschutzschalter einzusetzen (siehe *[Art und Ausführung des Kabels](#page-210-0)* auf Seite 211). Sie können den Servoregler zusätzlich mit einem allstromsensitiven FI-Schutzschalter (RCD = Residual Current protective Device) mit mindestens 300 mA absichern. Eine direkte DC-Kopplung der Zwischenkreise mehrerer Geräte mit gleicher Zwischenkreis-Spannung ist über die Klemmen ZK+ und ZK- möglich (siehe Abschnitt 7.13 *[Zwischenkreiskopplung](#page-176-0)* auf [Seite 177\)](#page-176-0). Der Servoregler besitzt einen internen Bremschopper mit Bremswiderstand. Für größere Bremsleistungen kann parallel zum internen Bremswiderstand ein externer Bremswiderstand an den Steckverbinder [X9] angeschlossen werden.

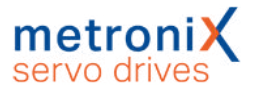

Der Servoregler muss mit seinen PE-Anschlüssen an die Betriebserde angeschlossen werden (siehe unbedingt auch Abschnitt 11.1 *[Ordnungsgemäße Verkabelung](#page-205-1)* auf [Seite 206\)](#page-205-1) .

Der Servoregler muss zuerst komplett verdrahtet werden. Erst dann dürfen die 24 V-Betriebsspannung und die Netzversorgung eingeschaltet werden.

## **Ausführung am Gerät [X9]**

Weidmüller SL 5.08HC/09/90G 3.2SN BK BX

## **Gegenstecker [X9]**

Weidmüller BLF 5.08HC/09/180 SN BK BX

## **Steckerbelegung [X9]**

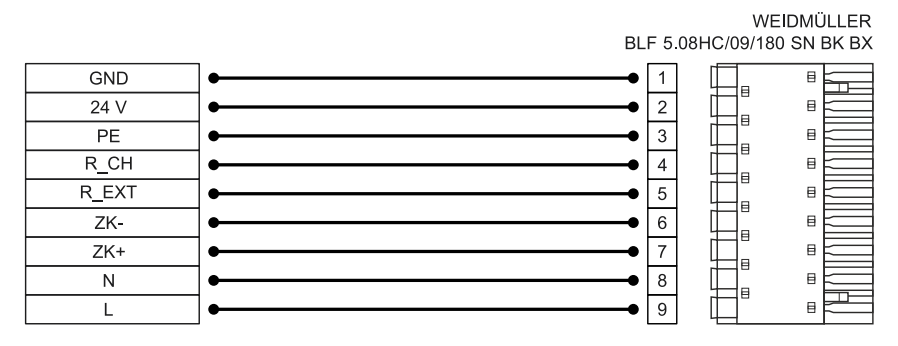

Abbildung 135: Steckerbelegung "Versorgungsspannung [X9]"

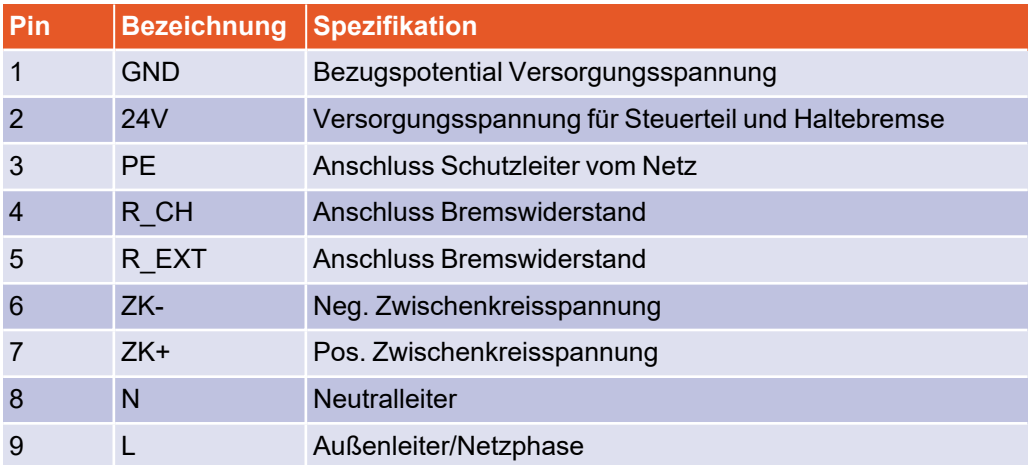

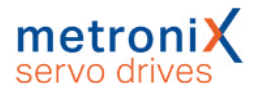

## <span id="page-210-0"></span>**Art und Ausführung des Kabels**

Die aufgeführten Kabelbezeichnungen beziehen sich auf Kabel der Firma Lapp. Sie haben sich in der Praxis bewährt und befinden sich in vielen Applikationen erfolgreich im Einsatz. Es sind aber auch vergleichbare Kabel anderer Hersteller, z.B. der Firma Lütze oder der Firma Helukabel, verwendbar.

LAPP KABEL ÖLFLEX CLASSIC 110

|                   | Gerätetyp   Kabeltyp   Spezifikation (L, N, PE)   LS-Schalter |             |
|-------------------|---------------------------------------------------------------|-------------|
| BL 4102-C 3 G 1.0 | $3 \times 1,0$ mm <sup>2</sup> (AWG 18)                       | <b>B</b> 10 |
| BL 4104-C 3 G 1.0 | 3 x 1,0 mm <sup>2</sup> (AWG 18)                              | <b>B</b> 10 |

## **Anschlusshinweise**

In der Netzzuleitung muss ein einpoliger Leitungsschutzschalter mit der oben aufgeführten Charakteristik ("LS-Schalter") eingesetzt werden.

## 11.5.2 Anschluss Versorgung: BL 4108-C

Der Anschluss des Servoregler vom Typ BL 4108-C an die Versorgungsspannung und der optionale Anschluss eines Bremswiderstands erfolgt gemäß folgender Abbildungen.

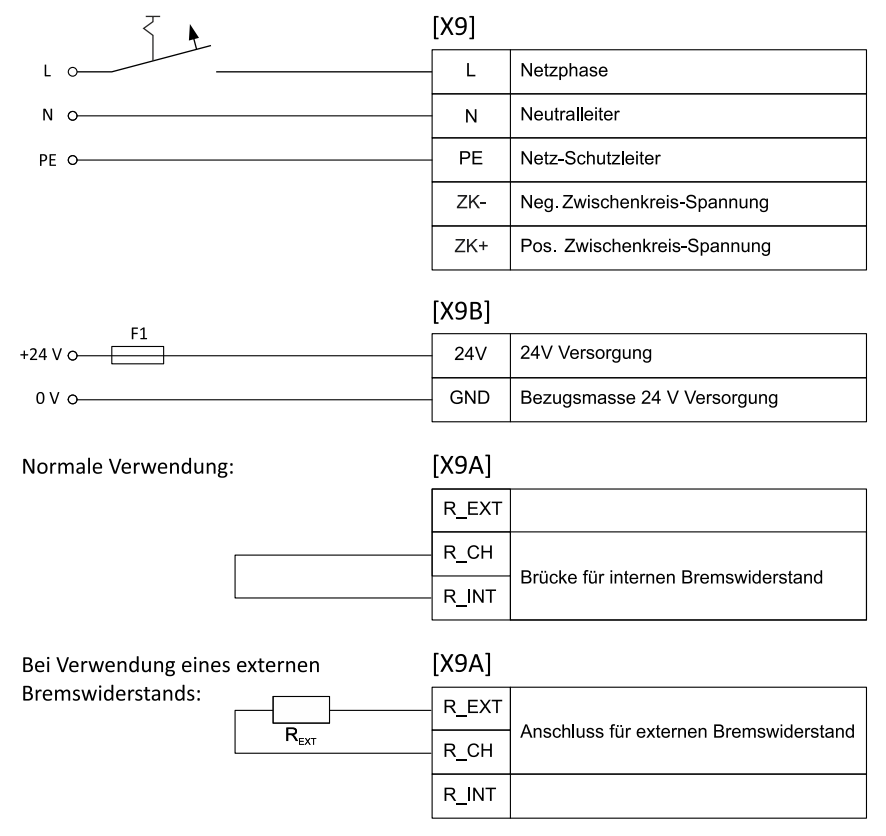

Abbildung 136: Anschluss eines BL 4108-C an die Versorgungsspannung [X9]

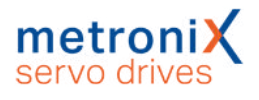

## **ACHTUNG Sachschäden am Servoregler möglich**

In den folgenden Fällen wird der Servoregler Schaden nehmen:

- bei Verpolung der 24 V-Betriebsspannungsanschlüsse,
- bei zu hoher Betriebsspannung oder
- bei Vertauschung von Betriebsspannungs- und Motoranschlüssen.

## **ACHTUNG Zerstörungsgefahr durch verpolten Anschluss**

Bei verpoltem Anschluss der 24 V an [X9] bzw. [X9B] können der Servoregler und der PC zerstört werden. Beachten Sie unbedingt die korrekte Anschlussweise.

Für den Betrieb werden eine 24 V-Versorgung und eine einphasige Netzversorgung benötigt. In der Netzzuleitung ist ein einpoliger Leitungsschutzschalter einzusetzen (siehe *[Art und Ausführung des Kabels](#page-212-0)* auf Seite 213). Sie können den Servoregler zusätzlich mit einem allstromsensitiven FI-Schutzschalter (RCD = Residual Current protective Device) mit mindestens 300 mA absichern. Eine direkte DC-Kopplung der Zwischenkreise mehrerer Geräte mit gleicher Zwischenkreis-Spannung ist über die Klemmen ZK+ und ZK- möglich (siehe Abschnitt 7.13 *[Zwischenkreiskopplung](#page-176-0)* auf [Seite 177\)](#page-176-0). Der Servoregler besitzt einen internen Bremschopper mit Bremswiderstand. Wird dieser verwendet, muss eine Brücke an [X9A] verdrahtet werden. Für größere Bremsleistungen kann statt der Brücke ein externer Bremswiderstand an den Steckverbinder [X9A] angeschlossen werden. Der Servoregler muss mit seinen PE-Anschlüssen an die Betriebserde angeschlossen werden (siehe unbedingt auch Abschnitt 11.1 *[Ordnungsgemäße Verkabelung](#page-205-1)* auf Seite 206) . Der Servoregler muss zuerst komplett verdrahtet werden. Erst dann dürfen die 24 V- Betriebsspannung und die Netzversorgung eingeschaltet werden.

## **Ausführung am Gerät [X9], [X9A], [X9B]**

X9: Weidmüller SV 7.62HP/05/90G 3.5SN BK BX X9A: Weidmüller SV 7.62HP/03/90G 3.5SN BK BX X9B: Weidmüller SC 3.81/02/90F 3.2SN BK BX oder Weidmüller SC-SMT 3.81/02/90LF 3.2SN

## **Gegenstecker [X9], [X9A], [X9B]**

X9: Weidmüller BVF 7.62HP/05/180 SN BK BX X9A: Weidmüller BVF 7.62HP/03/180 SN BK BX X9B: Weidmüller BCF 3.81/02/180F SN BK BX

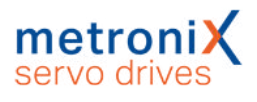

## **Steckerbelegung [X9], [X9A], [X9B]**

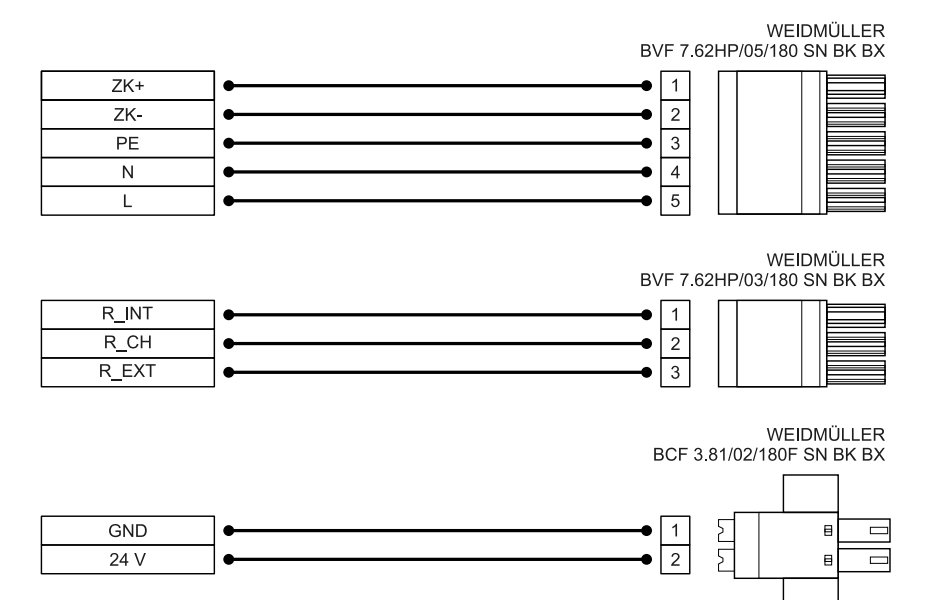

### Abbildung 137: Steckerbelegung "Versorgungsspannung [X9], [X9A], [X9B]"

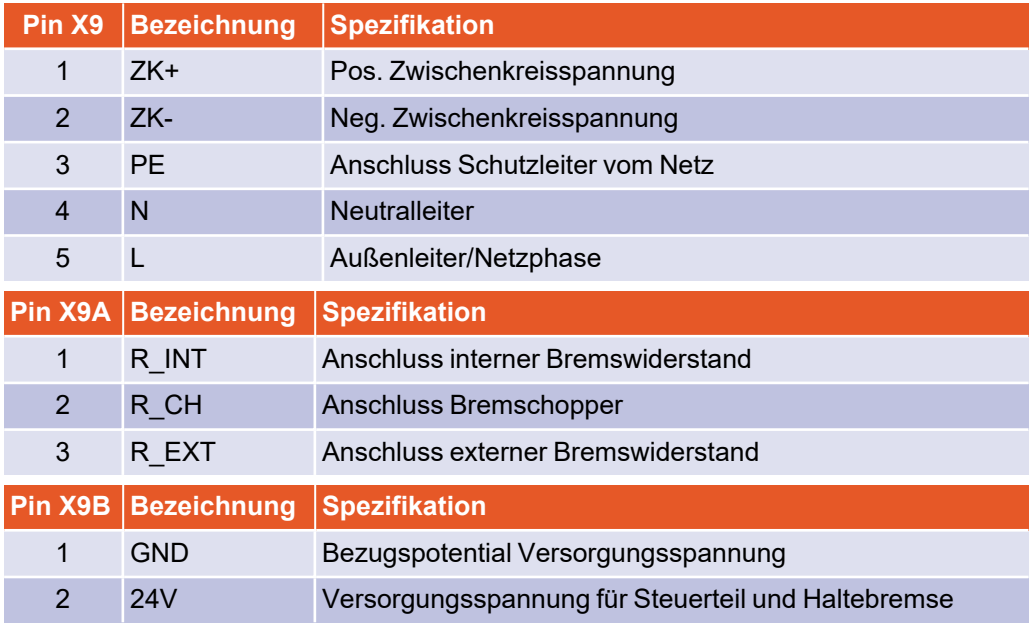

## <span id="page-212-0"></span>**Art und Ausführung des Kabels**

Die aufgeführten Kabelbezeichnungen beziehen sich auf Kabel der Firma Lapp. Sie haben sich in der Praxis bewährt und befinden sich in vielen Applikationen erfolgreich im Einsatz. Es sind aber auch vergleichbare Kabel anderer Hersteller, z.B. der Firma Lütze oder der Firma Helukabel, verwendbar.

LAPP KABEL ÖLFLEX CLASSIC 110

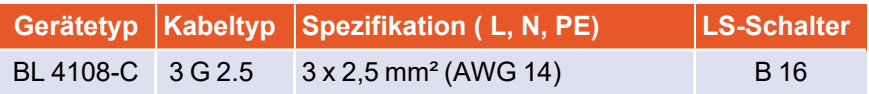

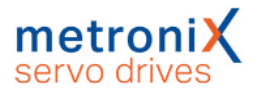

## **Anschlusshinweise**

In der Netzzuleitung muss ein einpoliger Leitungsschutzschalter mit der oben aufgeführten Charakteristik ("LS-Schalter") eingesetzt werden.

## 11.5.3 Anschluss Versorgung: BL 4304-C, BL 4308-C, BL 4312-C

Der Anschluss der Servoregler vom Typ BL 4304-C, BL 4308-C oder BL 4312-C an die Versorgungsspannung und der optionale Anschluss eines Bremswiderstands erfolgt gemäß folgender Abbildungen.

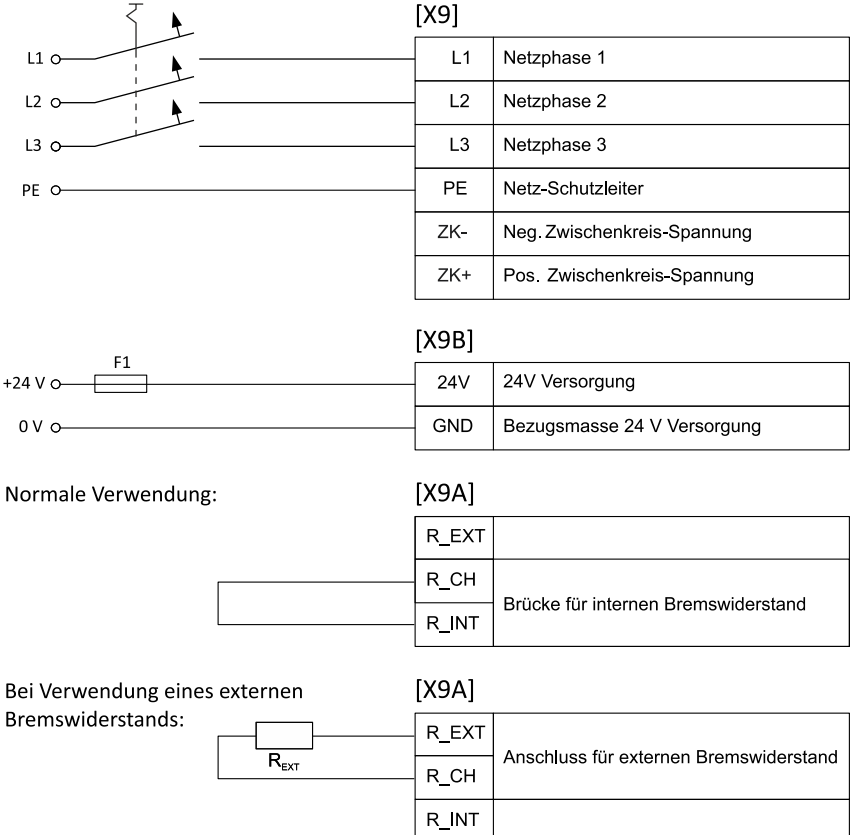

Abbildung 138: Anschluss eines BL 4304-C, BL 4308-C oder BL 4312-C an die Versorgungsspannung [X9]

## **ACHTUNG Sachschäden am Servoregler möglich**

In den folgenden Fällen wird der Servoregler Schaden nehmen:

- bei Verpolung der 24 V-Betriebsspannungsanschlüsse,
- bei zu hoher Betriebsspannung oder
- bei Vertauschung von Betriebsspannungs- und Motoranschlüssen.

### **ACHTUNG Zerstörungsgefahr durch verpolten Anschluss**

Bei verpoltem Anschluss der 24 V an [X9] bzw. [X9B] können der Servoregler und der PC zerstört werden. Beachten Sie unbedingt die korrekte Anschlussweise.

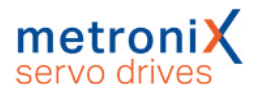

Für den Betrieb werden eine 24 V-Versorgung und eine dreiphasige Netzversorgung benötigt. In der Netzzuleitung ist ein dreipoliger Leitungsschutzschalter einzusetzen (siehe *[Art und Ausführung des Kabels](#page-215-0)* auf Seite 216). Sie können den Servoregler zusätzlich mit einem allstromsensitiven FI-Schutzschalter (RCD = Residual Current protective Device) mit mindestens 300 mA absichern. Eine direkte DC-Kopplung der Zwischenkreise mehrerer Geräte mit gleicher Zwischenkreis-Spannung ist über die Klemmen ZK+ und ZK- möglich (siehe Abschnitt 7.13 *[Zwischenkreiskopplung](#page-176-0)* auf [Seite 177\)](#page-176-0). Der Servoregler besitzt einen internen Bremschopper mit Bremswiderstand. Wird dieser verwendet, muss eine Brücke an [X9A] verdrahtet werden. Für größere Bremsleistungen kann statt der Brücke ein externer Bremswiderstand an den Steckverbinder [X9A] angeschlossen werden. Der Servoregler muss mit seinen PE-Anschlüssen an die Betriebserde angeschlossen werden (siehe unbedingt auch Abschnitt 11.1 *[Ordnungsgemäße Verkabelung](#page-205-1)* auf Seite 206) . Der Servoregler muss zuerst komplett verdrahtet werden. Erst dann dürfen die 24 V- Betriebsspannung und die Netzversorgung eingeschaltet werden.

## **Ausführung am Gerät [X9], [X9A], [X9B]**

X9: Weidmüller SV 7.62HP/06/90G 3.5SN BK BX X9A: Weidmüller SV 7.62HP/03/90G 3.5SN BK BX X9B: Weidmüller SC 3.81/02/90F 3.2SN BK BX oder Weidmüller SC-SMT 3.81/02/90LF 3.2SN

## **Gegenstecker [X9], [X9A], [X9B]**

X9: Weidmüller BVF 7.62HP/06/180 SN BK BX X9A: Weidmüller BVF 7.62HP/03/180 SN BK BX X9B: Weidmüller BCF 3.81/02/180F SN BK BX

## **Steckerbelegung [X9], [X9A], [X9B]**

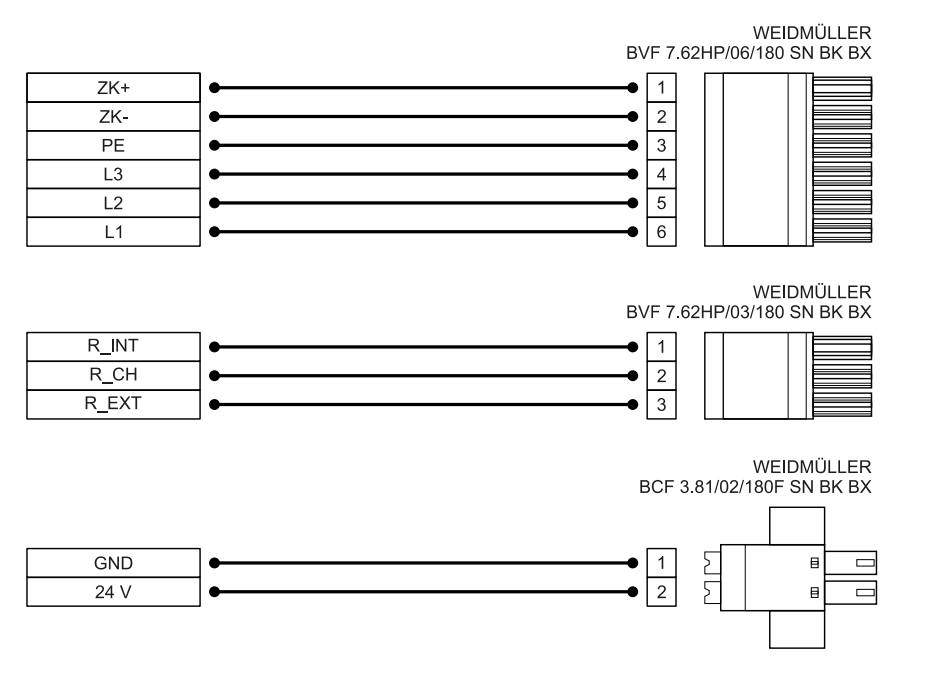

Abbildung 139: Steckerbelegung "Versorgungsspannung [X9], [X9A], [X9B]"

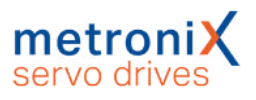

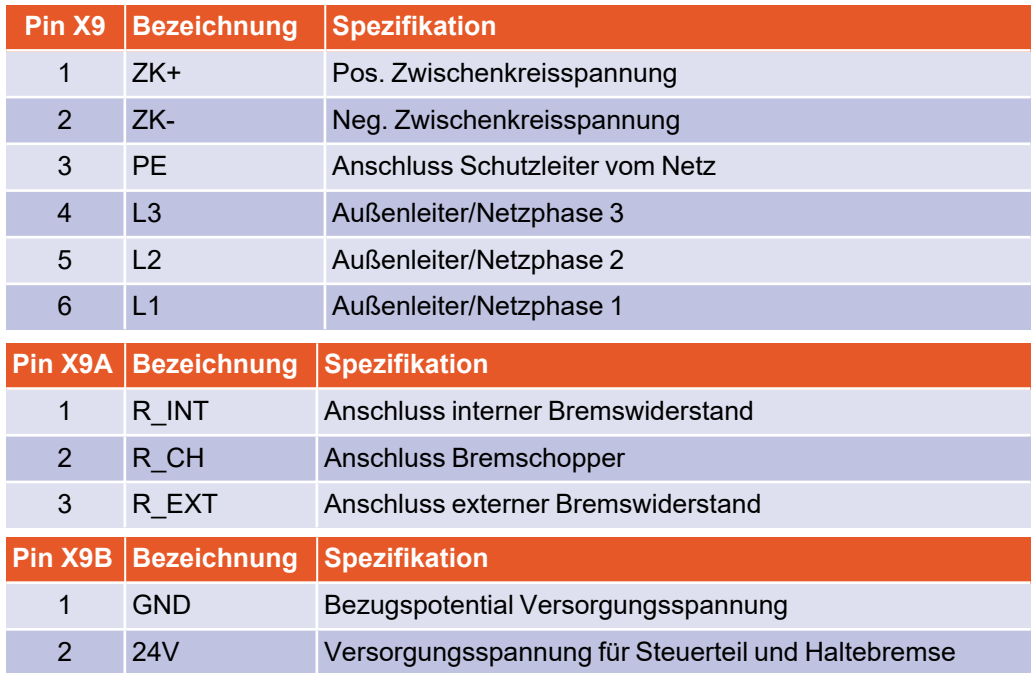

## <span id="page-215-0"></span>**Art und Ausführung des Kabels**

Die aufgeführten Kabelbezeichnungen beziehen sich auf Kabel der Firma Lapp. Sie haben sich in der Praxis bewährt und befinden sich in vielen Applikationen erfolgreich im Einsatz. Es sind aber auch vergleichbare Kabel anderer Hersteller, z.B. der Firma Lütze oder der Firma Helukabel, verwendbar.

LAPP KABEL ÖLFLEX CLASSIC 110

|                   | Gerätetyp   Kabeltyp   Spezifikation (L1, L2, L3, PE)   LS-Schalter |             |
|-------------------|---------------------------------------------------------------------|-------------|
| BL 4304-C 4 G 1.0 | $4 \times 1,0$ mm <sup>2</sup> (AWG 18)                             | <b>B</b> 10 |
| BL 4308-C 4 G 1.5 | $4 \times 1,5$ mm <sup>2</sup> (AWG 16)                             | B 10        |
| BL 4312-C 4 G 2.5 | $4 \times 2.5$ mm <sup>2</sup> (AWG 14)                             | <b>B</b> 16 |

## **Anschlusshinweise**

In der Netzzuleitung muss ein dreipoliger Leitungsschutzschalter mit der aufgeführten Charakteristik ("LS-Schalter") eingesetzt werden.
## 11.5.4 Anschluss Versorgung: BL 4320-C, BL 4340-C, BL 4360W-C

Der Anschluss der Servoregler vom Typ BL 4320-C, BL 4340-C oder BL 4360W-C an die Versorgungsspannung und der optionale Anschluss eines Bremswiderstands erfolgt gemäß folgender Abbildungen.

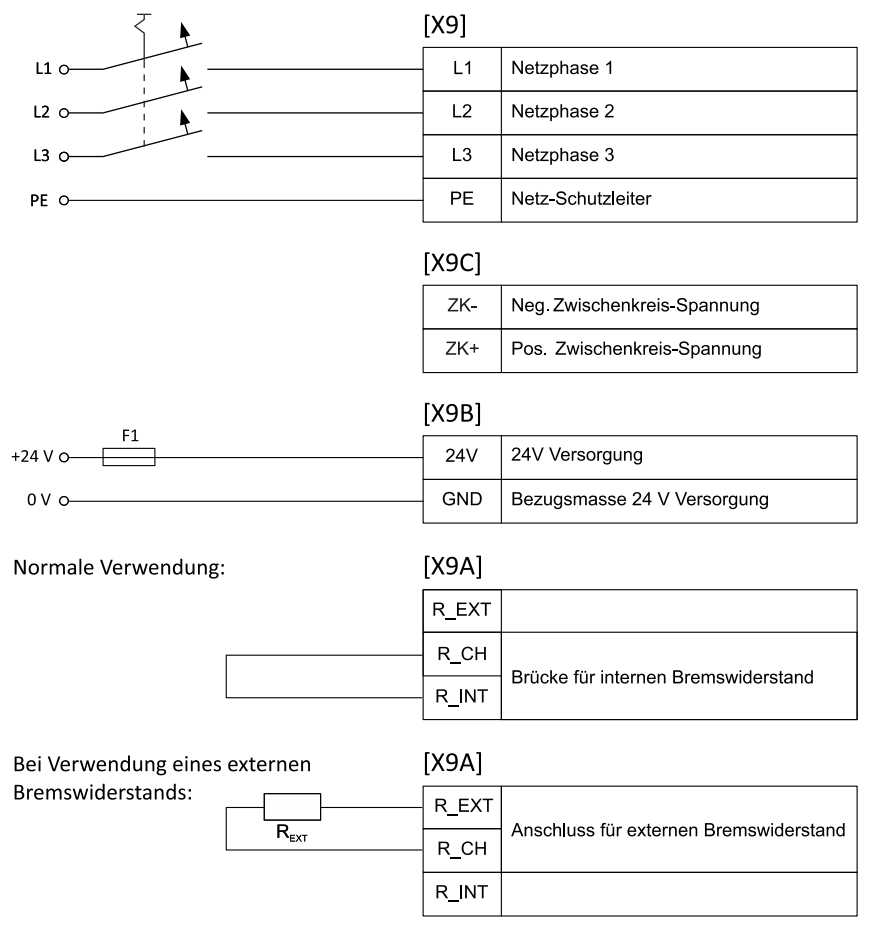

Abbildung 140: Anschluss eines BL 4320-C, BL 4340-C oder BL 4360W-C an die Versorgungsspannung [X9]

#### **ACHTUNG Sachschäden am Servoregler möglich**

In den folgenden Fällen wird der Servoregler Schaden nehmen:

- bei Verpolung der 24 V-Betriebsspannungsanschlüsse,
- bei zu hoher Betriebsspannung oder
- bei Vertauschung von Betriebsspannungs- und Motoranschlüssen.

#### **ACHTUNG Zerstörungsgefahr durch verpolten Anschluss**

Bei verpoltem Anschluss der 24 V an [X9] bzw. [X9B] können der Servoregler und der PC zerstört werden. Beachten Sie unbedingt die korrekte Anschlussweise.

Für den Betrieb werden eine 24 V-Versorgung und eine dreiphasige Netzversorgung benötigt. In der Netzzuleitung ist ein dreipoliger Leitungsschutzschalter einzusetzen (siehe *[Art und Ausführung des Kabels](#page-219-0)* auf Seite 220). Sie können den Servoregler zusätzlich mit einem allstromsensitiven FI-Schutzschalter (RCD = Residual Current

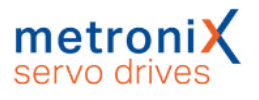

protective Device) mit mindestens 300 mA absichern. Eine direkte DC-Kopplung der Zwischenkreise mehrerer Geräte mit gleicher Zwischenkreis-Spannung ist über die Klemmen ZK+ und ZK- des Steckverbinders [X9C] möglich (siehe [Abschnitt 7.13](#page-176-0) *[Zwischenkreiskopplung](#page-176-0)* auf Seite 177). Die Klemmen ZK+/ZK- sind jeweils doppelt ausgeführt, um ein Durchschleifen zu vereinfachen.

Der Servoregler besitzt einen internen Bremschopper mit Bremswiderstand. Wird dieser verwendet, muss eine Brücke an [X9A] verdrahtet werden. Für größere Bremsleistungen kann statt der Brücke ein externer Bremswiderstand an den Steckverbinder [X9A] angeschlossen werden.

Der Servoregler muss mit seinen PE-Anschlüssen an die Betriebserde angeschlossen werden. Es ist ausreichend eine PE-Klemme an [X9] zu verdrahten, allerdings muss die Montageplatte zusätzlich an der Erdungschraube geerdet werden (siehe hierzu unbedingt auch Abschnitt 11.1 *[Ordnungsgemäße Verkabelung](#page-205-0)* auf Seite 206). Der Servoregler muss zuerst komplett verdrahtet werden. Erst dann dürfen die 24 V-Betriebsspannung und die Netzversorgung eingeschaltet werden.

## **Ausführung am Gerät [X9], [X9A], [X9B], [X9C]**

#### **BL 4320-C:**

X9 Phoenix Contact PC 5/ 5-G-7,62 X9A Phoenix Contact PC 5/ 3-G-7,62 X9B Phoenix Contact MC 1,5/ 2-GF-3,81 X9C Phoenix Contact PC 5/ 4-G-7,62

#### **BL 4340-C und BL 4360W-C:**

X9 Phoenix Contact PC 6-16/ 5-G1-10,16 X9A Phoenix Contact PC 5/ 3-G-7,62 X9B Phoenix Contact MC 1,5/ 2-GF-3,81 X9C Phoenix Contact PC 6-16/ 4-G1-10,16

## **Gegenstecker [X9], [X9A], [X9B], [X9C]**

#### **BL 4320-C:**

X9 Phoenix Contact SPC 5/ 5-ST-7,62 oder PC 5/ 5-ST1-7,62 X9A Phoenix Contact SPC 5/ 3-ST-7,62 oder PC 5/ 3-ST1-7,62 X9B Phoenix Contact FK-MCP 1,5/ 2-STF-3,81 oder MC 1,5/ 2-STF-3,81 X9C Phoenix Contact SPC 5/ 4-ST-7,62 oder PC 5/ 4-ST1-7,62

#### **BL 4340-C und BL 4360W-C:**

X9 Phoenix Contact SPC 16/5-ST-10,16 oder PC 16/5-ST-10,16 X9A Phoenix Contact SPC 5/ 3-ST-7,62 oder PC 5/ 3-ST1-7,62 X9B Phoenix Contact FK-MCP 1,5/ 2-STF-3,81 oder MC 1,5/ 2-STF-3,81 X9C Phoenix Contact SPC 16/4-ST-10,16 oder PC 16/4-ST-10,16

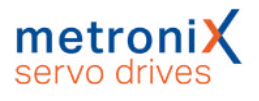

## **Steckerbelegung [X9], [X9A], [X9B], [X9C]**

Die Abbildung zeigt die Steckerformen des BL 4320-C. Die Anschlussbelegung ist bei allen drei Gerätetypen identisch (BL 4320-C, BL 4340-C, BL 4360W-C).

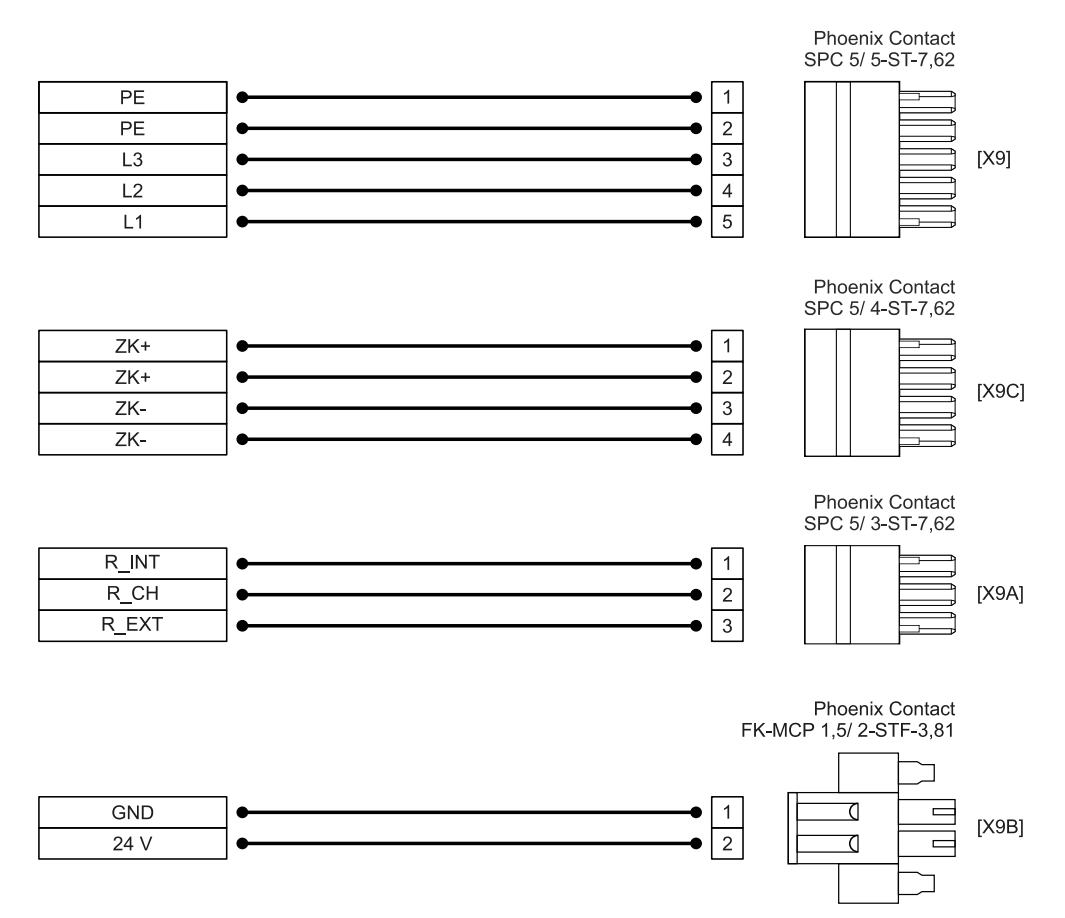

#### Abbildung 141: Steckerbelegung "Versorgungsspannung [X9], [X9A], [X9B], [X9C]"

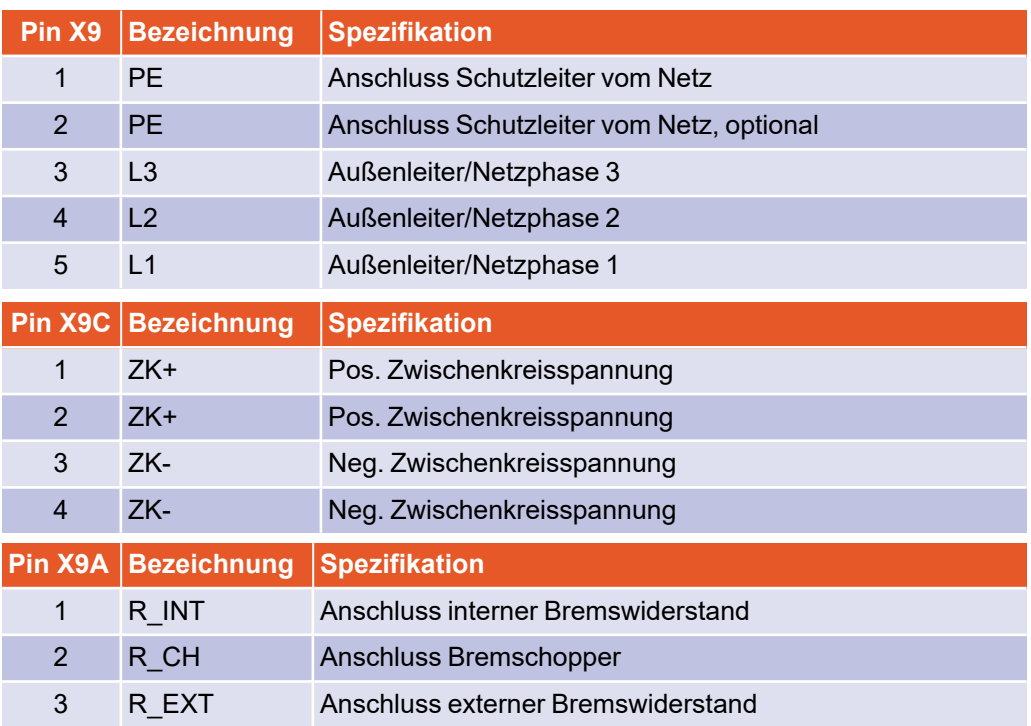

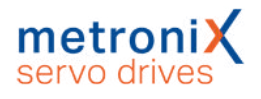

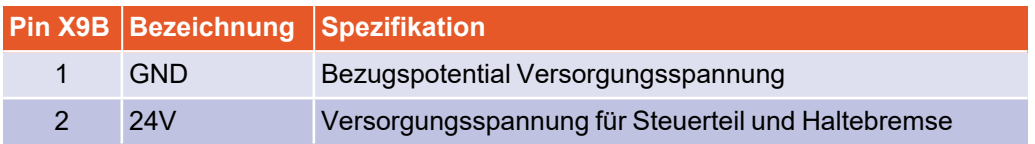

## <span id="page-219-0"></span>**Art und Ausführung des Kabels**

Die aufgeführten Kabelbezeichnungen beziehen sich auf Kabel der Firma Lapp. Sie haben sich in der Praxis bewährt und befinden sich in vielen Applikationen erfolgreich im Einsatz. Es sind aber auch vergleichbare Kabel anderer Hersteller, z.B. der Firma Lütze oder der Firma Helukabel, verwendbar.

#### LAPP KABEL ÖLFLEX CLASSIC 110

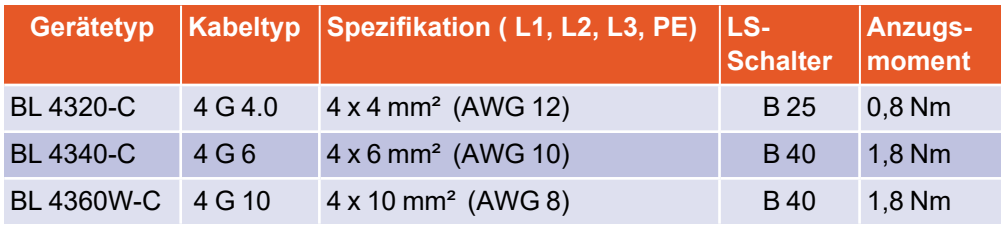

Bei Steckern mit Schraubanschluss muss auf jeden Fall das notwendige Anzugsmoment gemäß obiger Tabelle eingehalten werden.

## **Anschlusshinweise**

In der Netzzuleitung muss ein dreipoliger Leitungsschutzschalter mit der oben aufgeführten Charakteristik ("LS-Schalter") eingesetzt werden.

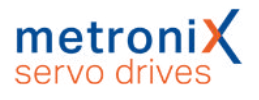

# 11.6 Anschluss Motor [X6]

Der Anschluss des Motors erfolgt über den Steckverbinder [X6]. Der optionale Anschluss eines Motortemperatursensors, einer Haltebremse oder eines Hiperface DSL-Gebers erfolgt je nach Leistungsklasse über [X6] oder [X6A].

## 11.6.1 Anschluss Motor: BL 4102-C, BL 4104-C

Der Motor wird mit den Klemmen U,V,W verbunden. An den Klemmen MT+ und MTkann ein analoger Motortemperatursensor angeschlossen werden, wenn dieser zusammen mit den Motorphasen in einem Kabel geführt wird. Alternativ kann der Anschluss über das Geberkabel an [X2A] oder [X2B] erfolgen([Abschnitt 7.16](#page-180-0) *[Motortemperatur-Überwachung](#page-180-0)* auf Seite 181). An den Klemmen BR+ und BR- kann eine Haltebremse des Motors angeschlossen werden. Wenn ein Motor mit einem HIPERFACE DSL®-Geber verwendet wird, wird dieser Geber ebenfalls über [X6] angeschlossen.

## **Ausführung am Gerät [X6]**

Weidmüller SL 5.08HC/09/90G 3.2SN BK BX

## **Gegenstecker [X6]**

Weidmüller BLF 5.08HC/09/180 SN BK BX

## **Steckerbelegung: Motor mit Motortemperatur-Sensor**

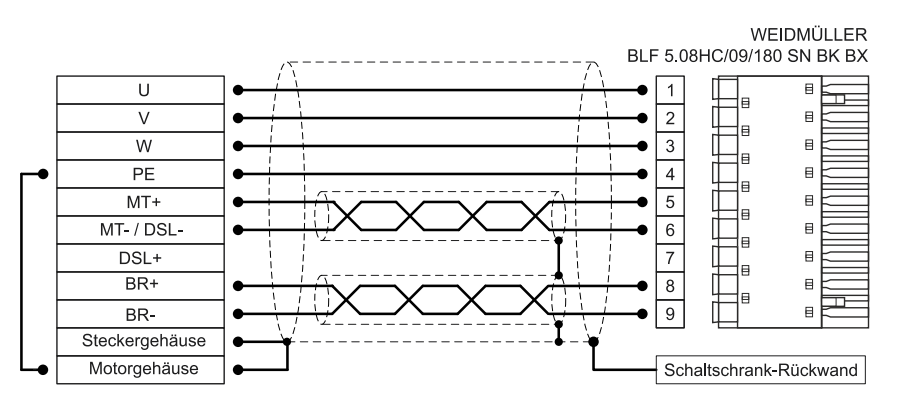

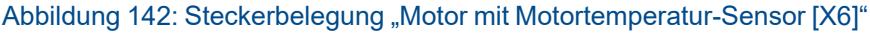

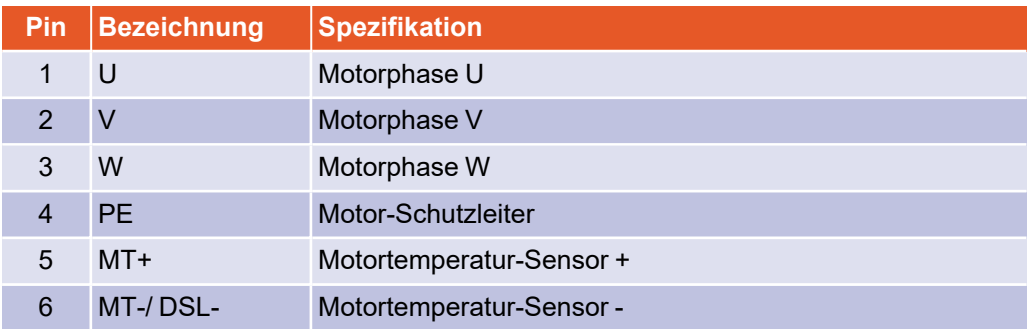

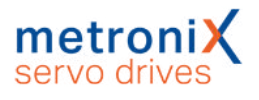

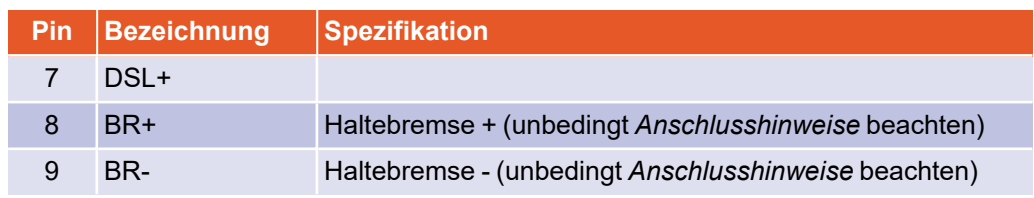

## **Steckerbelegung "Motor mit HIPERFACE DSL®**

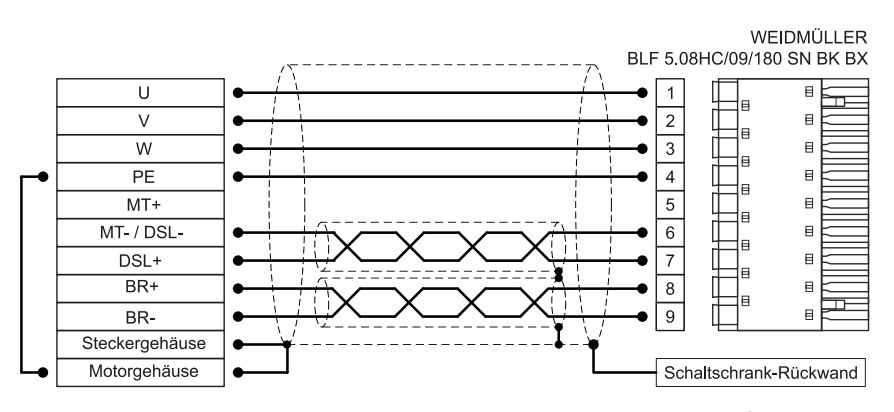

#### Abbildung 143: Steckerbelegung "Motor mit HIPERFACE DSL<sup>®</sup> [X6]"

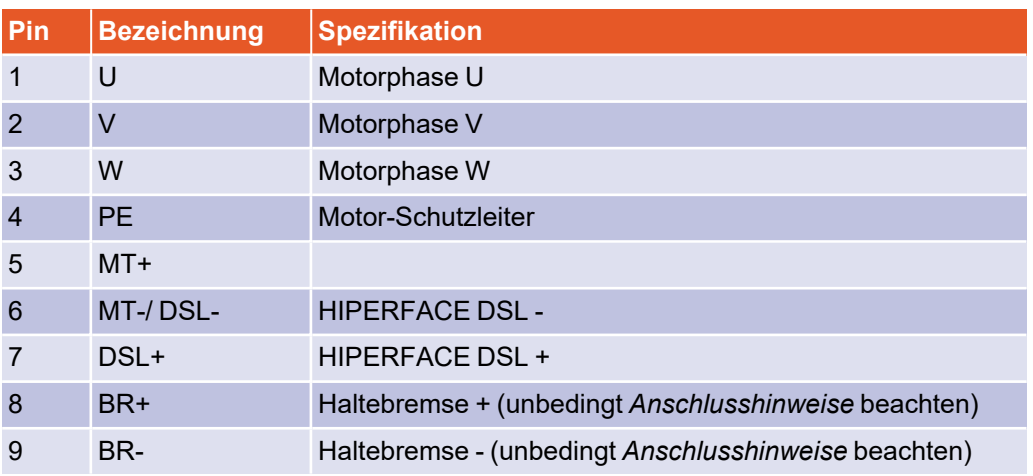

## **Art und Ausführung des Kabels**

Die aufgeführten Beispiele der Kabelbezeichnungen beziehen sich auf Kabel der Firma Lapp. Es sind vergleichbare Kabel anderer Hersteller (Firma Lütze, Firma Helukabel) verwendbar.

Für feste Verlegung: LAPP KABEL ÖLFLEX SERVO 719 CY Für flexible Verwendung (Schleppketten): LAPP KABEL ÖLFLEX SERVO FD 796 CP

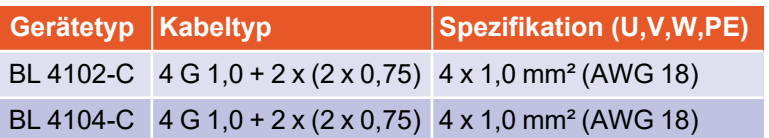

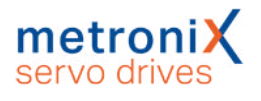

#### **Mindest-Querschnitt beachten**

Beachten Sie unbedingt die Mindest-Querschnitte für die Leitungen U, V, W und PE gemäß obiger Tabelle. Beachten Sie außerdem die maximal zulässige Kabelkapazität gemäß Abschnitt 12.3.1 *[Motoranschluss: BL 4102-C, BL 4104-C, BL 4108-C](#page-251-0)* auf [Seite 252](#page-251-0).

## <span id="page-222-0"></span>**Anschlusshinweise**

Schließen Sie den inneren und den äußeren Kabelschirm großflächig und gut leitend mit geeigneten EMV-Klemmen (z.B. icotek LFZ/SKL, SFZ/SKL oder PFSZ-MSKL) an die Rückwand des Schaltschranks an. Das ungeschirmte Kabelende sollte nicht länger als 80 mm sein.

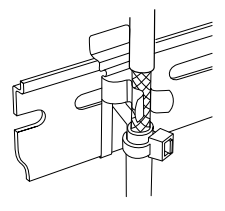

Eine vorhandene Haltebremse im Motor wird an den Klemmen BR+ und BRangeschlossen. Hierbei ist der maximal vom Servoregler bereitgestellte Ausgangsstrom zu beachten. An den Klemmen BR+ und BR- dürfen keine Leitungen angeschlossen werden, die auf der Motorseite offen sind!

#### **Lebensgefährliche elektrische Spannung!**

Die Signale für den Temperaturfühler "MT-" und "MT+" am Motoranschlussstecker [X6] müssen motorseitig auf Schutzkleinspannung liegen und entsprechend gegen die Motorphasen isoliert sein (PELV - Protective Extra Low Voltage).

#### **AWARNUNG** Verletzungsgefahr

Der Bremsenausgang des Servoreglers (BR+, BR-) darf nicht zur Ansteuerung eines alleinigen Halte-Elements in sicherheitsgerichteten Anwendungen eingesetzt werden.

#### **ACHTUNG Zerstörungsgefahr Bremsenausgang**

Bei Motoren ohne Haltebremse dürfen die Anschlussleitungen für die Bremse servoseitig nicht angeschlossen werden! Anderenfalls kann der Servoregler irreparabel beschädigt werden.

#### **ACHTUNG Zerstörungsgefahr durch vertauschte Anschlüsse**

Der Servoregler kann irreparabel beschädigt werden, wenn die Anschlüsse für Motor [X6] und Versorgung [X9] vertauscht werden.

## 11.6.2 Anschluss Motor: BL 4108-C, BL 4304-C, BL 4308-C, BL 4312-C

Der Motor wird mit den Klemmen U,V,W von [X6] verbunden. An den Klemmen MT+ und MT- von [X6A] kann ein analoger Motortemperatursensor angeschlossen werden, wenn dieser zusammen mit den Motorphasen in einem Kabel geführt wird. Alternativ kann der Anschluss über das Geberkabel an [X2A] oder [X2B] erfolgen (siehe [Abschnitt 7.16](#page-180-0) *[Motortemperatur-Überwachung](#page-180-0)* auf Seite 181). An den Klemmen BR+ und BR- von [X6A] kann eine Haltebremse des Motors angeschlossen werden. Wenn ein Motor mit einem HIPERFACE DSL®-Geber verwendet wird, wird dieser Geber ebenfalls über [X6A] angeschlossen.

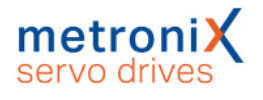

## **Ausführung am Gerät [X6], [X6A]**

X6: Weidmüller BVL 7.62HP/04/90 3.5SN BK BX + Gewindeblöcke (Kabelschirm) X6A: Weidmüller SC 3.81/05/90F 3.2SN BK BX

## **Gegenstecker [X6], [X6A]**

X6: Weidmüller SVZ 7.62HP/04/180RSH180I SN BK BX X6A: Weidmüller BCF 3.81/05/180F SN BK BX

## **Steckerbelegung [X6], [X6A]: Motor mit Motortemperatursensor**

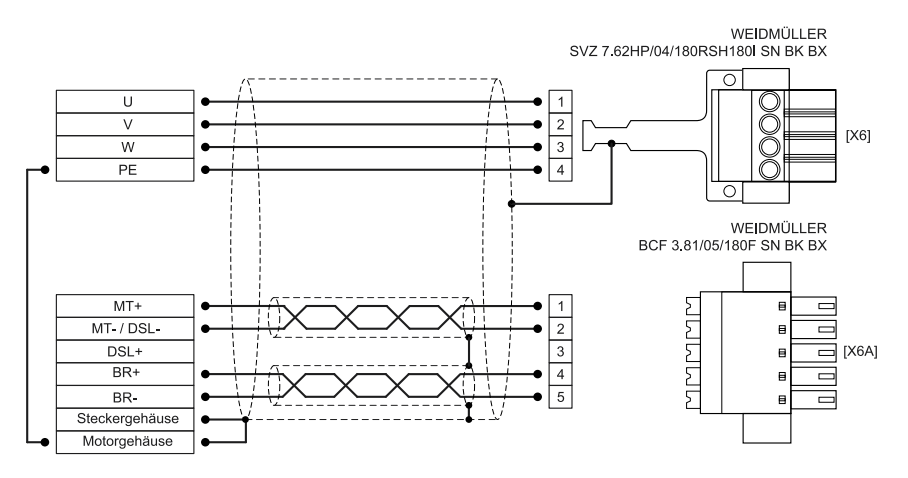

#### Abbildung 144: Steckerbelegung "Motor mit Motortemperatur-Sensor [X6], [X6A]"

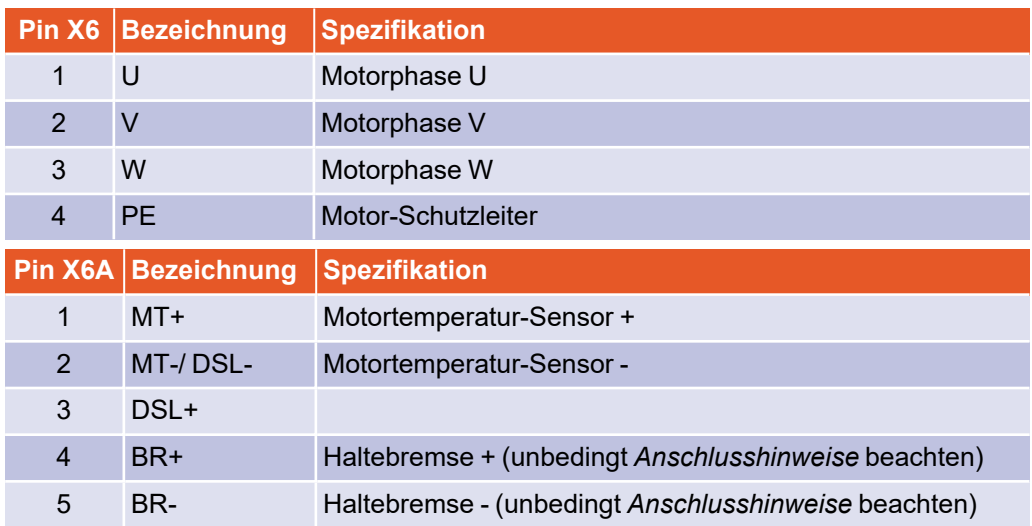

## **Steckerbelegung [X6], [X6A]: Motor mit HIPERFACE DSL®**

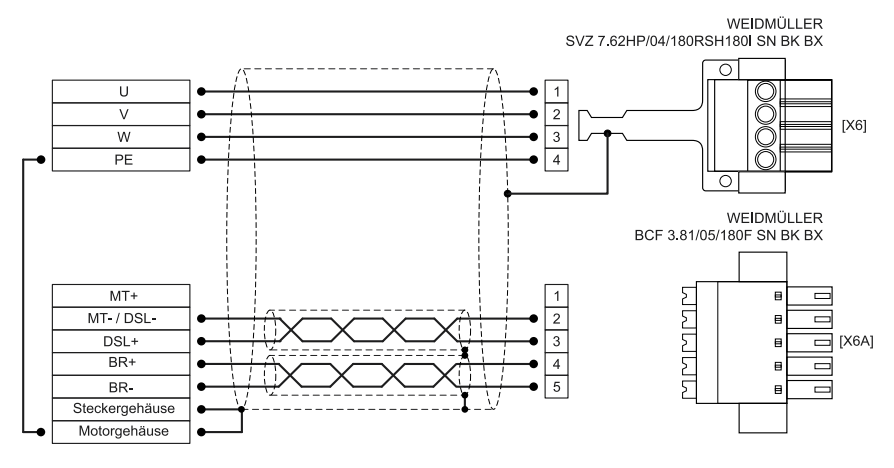

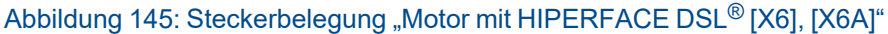

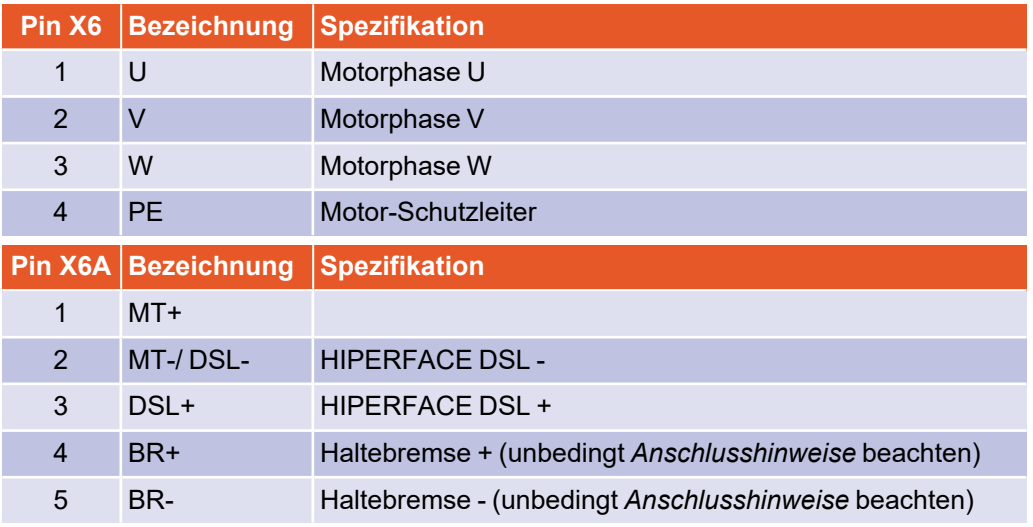

#### **Art und Ausführung des Kabels**

Die aufgeführten Beispiele der Kabelbezeichnungen beziehen sich auf Kabel der Firma Lapp. Es sind vergleichbare Kabel anderer Hersteller (Firma Lütze, Firma Helukabel) verwendbar.

Für feste Verlegung: LAPP KABEL ÖLFLEX SERVO 719 CY Für flexible Verwendung (Schleppketten): LAPP KABEL ÖLFLEX SERVO FD 796 CP

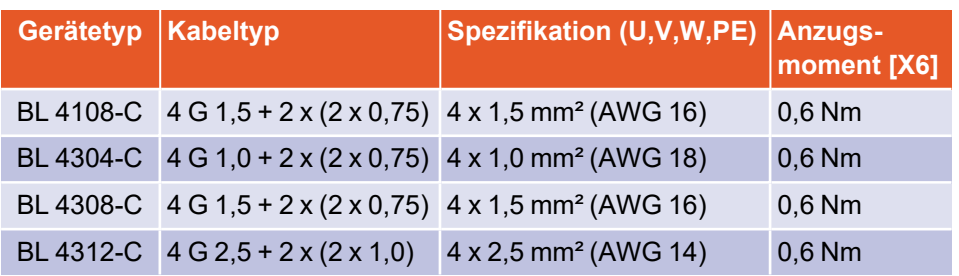

Bei Steckern mit Schraubanschluss muss auf jeden Fall das notwendige Anzugsmoment gemäß obiger Tabelle eingehalten werden.

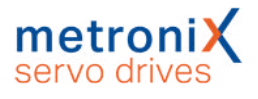

#### **Mindest-Querschnitt beachten**

Beachten Sie unbedingt die Mindest-Querschnitte für die Leitungen U, V, W und PE gemäß obiger Tabelle. Beachten Sie außerdem die maximal zulässige Kabelkapazität gemäß Abschnitt 12.3.2 *[Motoranschluss: BL 4304-C, BL 4308-C, BL 4312-C](#page-253-0)* auf [Seite 254](#page-253-0).

### <span id="page-225-0"></span>**Anschlusshinweise**

Legen Sie den inneren und den äußeren Kabelschirm großflächig auf den Schirmanschluss von [X6] auf und befestigen Sie das Kabel z.B. mit Kabelbindern. Die Befestigungsschrauben müssen fest angezogen werden, um eine gute PE-Verbindung sicher zu stellen. Das ungeschirmte Kabelende sollte nicht länger als 50 mm sein. Eine vorhandene Haltebremse im Motor wird an den Klemmen BR+ und BRangeschlossen. Hierbei ist der maximal vom Servoregler bereitgestellte Ausgangsstrom zu beachten. An den Klemmen BR+ und BR- dürfen keine Leitungen angeschlossen werden, die auf der Motorseite offen sind!

#### **Lebensgefährliche elektrische Spannung!**

Die Signale für den Temperaturfühler "MT-" und "MT+" am Motoranschlussstecker [X6] müssen motorseitig auf Schutzkleinspannung liegen und entsprechend gegen die Motorphasen isoliert sein (PELV - Protective Extra Low Voltage).

#### **AWARNUNG Verletzungsgefahr**

Der Bremsenausgang des Servoreglers (BR+, BR-) darf nicht zur Ansteuerung eines alleinigen Halte-Elements in sicherheitsgerichteten Anwendungen eingesetzt werden.

#### **ACHTUNG Zerstörungsgefahr Bremsenausgang**

Bei Motoren ohne Haltebremse dürfen die Anschlussleitungen für die Bremse servoseitig nicht angeschlossen werden! Anderenfalls kann der Servoregler irreparabel beschädigt werden.

#### **Zerstörungsgefahr durch vertauschte Anschlüsse**

Der Servoregler kann irreparabel beschädigt werden, wenn die Anschlüsse für Motor [X6] und Versorgung [X9] vertauscht werden.

## 11.6.3 Anschluss Motor: BL 4320-C, BL 4340-C, BL 4360W-C

Der Motor wird mit den Klemmen U,V,W von [X6] verbunden. An den Klemmen MT+ und MT- von [X6A] kann ein analoger Motortemperatursensor angeschlossen werden, wenn dieser zusammen mit den Motorphasen in einem Kabel geführt wird. Alternativ kann der Anschluss über das Geberkabel an [X2A] oder [X2B] erfolgen (siehe [Abschnitt 7.16](#page-180-0) *[Motortemperatur-Überwachung](#page-180-0)* auf Seite 181). An den Klemmen BR+ und BR- von [X6A] kann eine Haltebremse des Motors angeschlossen werden. Wenn ein Motor mit einem HIPERFACE DSL®-Geber verwendet wird, wird dieser Geber ebenfalls über [X6A] angeschlossen.

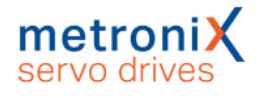

## **Ausführung am Gerät [X6], [X6A]**

#### **BL 4320-C:**

X6 Phoenix Contact PC 5/ 4-G-7,62 X6A Weidmüller SC 3.81/05/90F 3.2SN BK BX

#### **BL 4340-C:**

X6 Phoenix Contact PC 6-16/ 4-G1-10,16 X6A Weidmüller SC 3.81/05/90F 3.2SN BK BX

#### **BL 4360W-C:**

X6 Phoenix Contact PC 35/HC4-GF-SH-15,00 SF X6A Weidmüller SC 3.81/05/90F 3.2SN BK BX

### **Gegenstecker [X6], [X6A]**

#### **BL 4320-C:**

X6 Phoenix Contact SPC 5/ 4-STF-SH-7,62 oder PC 5/ 4-STF-SH1-7,62 X6A Weidmüller BCF 3.81/05/180F SN BK BX

#### **BL 4340-C:**

X6 Phoenix Contact SPC 16/4-STF-SH-10,16 oder PC 16/4-STF-SH-10,16 X6A Weidmüller BCF 3.81/05/180F SN BK BX

#### **BL 4360W-C:**

X6 Phoenix Contact PC 35 HC/ 4-STF-SH-15,00 X6A Weidmüller BCF 3.81/05/180F SN BK BX

## **Steckerbelegung [X6], [X6A]: Motor mit Motortemperatursensor**

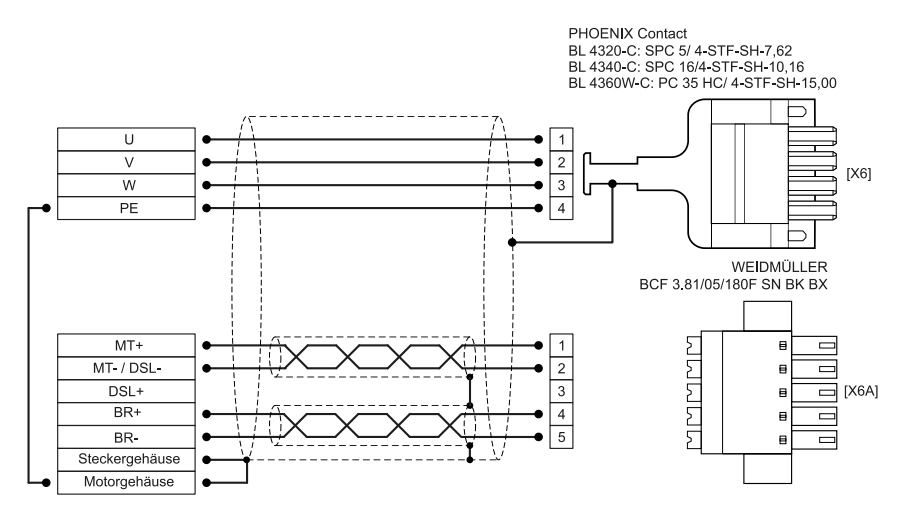

Abbildung 146: Steckerbelegung "Motor mit Motortemperatur-Sensor [X6]"

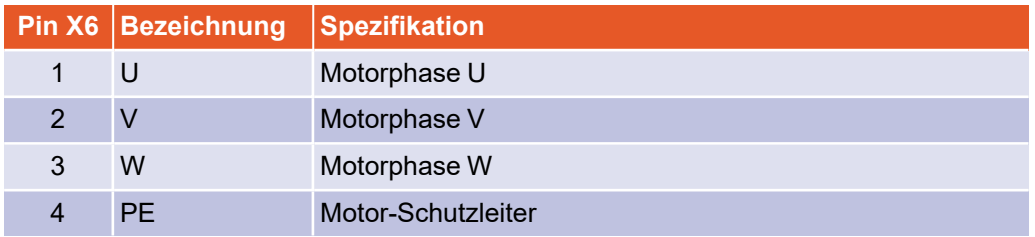

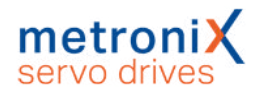

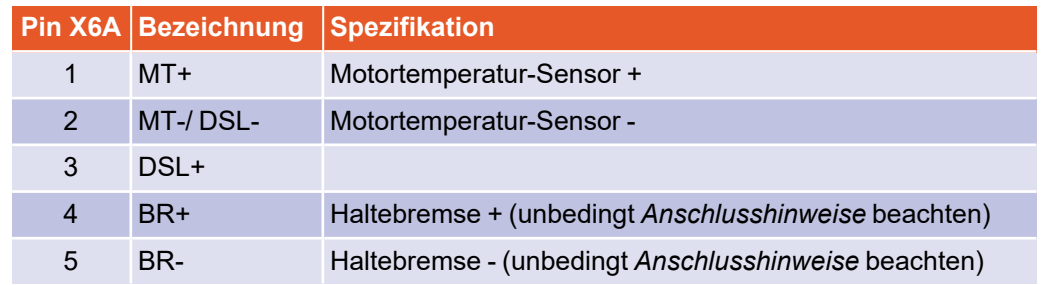

## **Steckerbelegung [X6], [X6A]: Motor mit HIPERFACE DSL®**

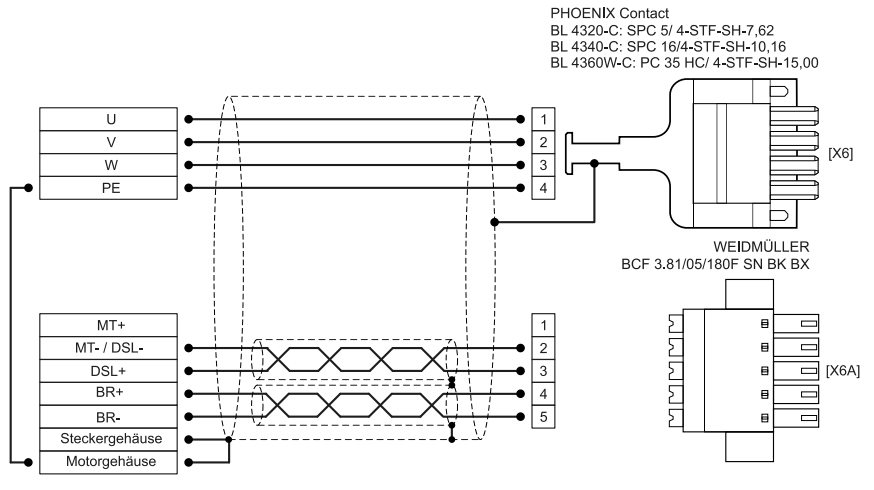

### Abbildung 147: Steckerbelegung "Motor mit HIPERFACE DSL® [X6]"

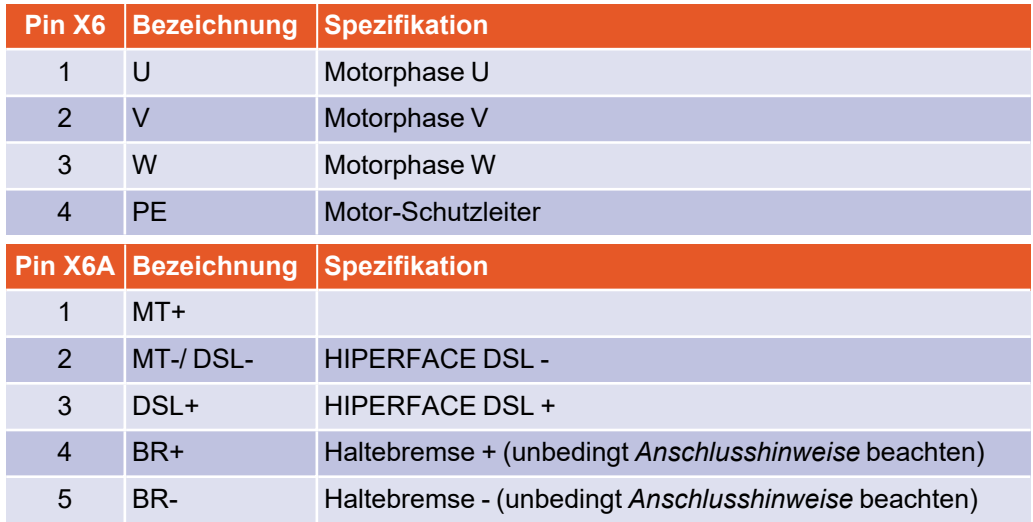

## **Art und Ausführung des Kabels**

Die aufgeführten Beispiele der Kabelbezeichnungen beziehen sich auf Kabel der Firma Lapp.Es sind vergleichbare Kabel anderer Hersteller (Firma Lütze, Firma Helukabel) verwendbar.

Für feste Verlegung: LAPP KABEL ÖLFLEX SERVO 719 CY

Für flexible Verwendung (Schleppketten): LAPP KABEL ÖLFLEX SERVO FD 796 CP

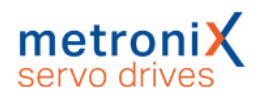

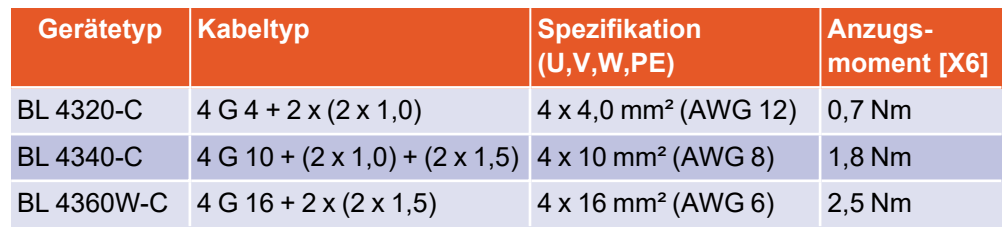

Bei Steckern mit Schraubanschluss muss auf jeden Fall das notwendige Anzugsmoment gemäß obiger Tabelle eingehalten werden.

#### **Mindest-Querschnitt beachten**

Beachten Sie unbedingt die Mindest-Querschnitte für die Leitungen U, V, W und PE gemäß obiger Tabelle. Beachten Sie außerdem die maximal zulässige Kabelkapazität gemäß Abschnitt 12.3.3 *[Motoranschluss: BL 4320-C, BL 4340-C, BL 4360W-C](#page-255-0)* auf [Seite 256](#page-255-0).

#### <span id="page-228-0"></span>**Anschlusshinweise**

Legen Sie den inneren und den äußeren Kabelschirm großflächig auf den Schirmanschluss von [X6] auf und befestigen Sie das Kabel z.B. mit Kabelbindern. Die Befestigungsschrauben müssen fest angezogen werden, um eine gute PE-Verbindung sicher zu stellen. Das ungeschirmte Kabelende sollte nicht länger als 50 mm sein. Eine vorhandene Haltebremse im Motor wird an den Klemmen BR+ und BRangeschlossen. Hierbei ist der maximal vom Servoregler bereitgestellte Ausgangsstrom zu beachten. An den Klemmen BR+ und BR- dürfen keine Leitungen angeschlossen werden, die auf der Motorseite offen sind!

#### **Lebensgefährliche elektrische Spannung!**

Die Signale für den Temperaturfühler "MT-" und "MT+" am Motoranschlussstecker [X6] müssen motorseitig auf Schutzkleinspannung liegen und entsprechend gegen die Motorphasen isoliert sein (PELV - Protective Extra Low Voltage).

#### **AWARNUNG** Verletzungsgefahr

Der Bremsenausgang des Servoreglers (BR+, BR-) darf nicht zur Ansteuerung eines alleinigen Halte-Elements in sicherheitsgerichteten Anwendungen eingesetzt werden.

#### **ACHTUNG Zerstörungsgefahr Bremsenausgang**

Bei Motoren ohne Haltebremse dürfen die Anschlussleitungen für die Bremse servoseitig nicht angeschlossen werden! Anderenfalls kann der Servoregler irreparabel beschädigt werden.

#### **ACHTUNG Zerstörungsgefahr durch vertauschte Anschlüsse**

Der Servoregler kann irreparabel beschädigt werden, wenn die Anschlüsse für Motor [X6] und Versorgung [X9] vertauscht werden.

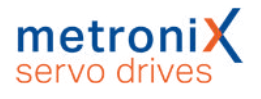

# 11.7 Anschluss: Resolver/Analoge Hallgeber [X2A]

An den 9-poligen D-Sub-Stecker können zwei unterschiedliche Gebertypen angeschlossen werden:

- Resolver
- Analoge Hallgeber mit um 90° versetzten Spuren (Sinus/Cosinus)

Abweichend zur Analogauswertung über die X2B Schnittstelle besitzt dieser Eingang eine höhere Auflösung und es können größere Amplituden eingelesen werden.

## **Ausführung am Gerät [X2A]**

D-SUB-Stecker, 9-polig, Buchse

## **Gegenstecker [X2A]**

- D-SUB-Stecker, 9-polig, Stift
- <sup>l</sup> Gehäuse für 9-poligen D-SUB-Stecker mit Verriegelungsschrauben 4/40 UNC

## **Steckerbelegung [X2A]**

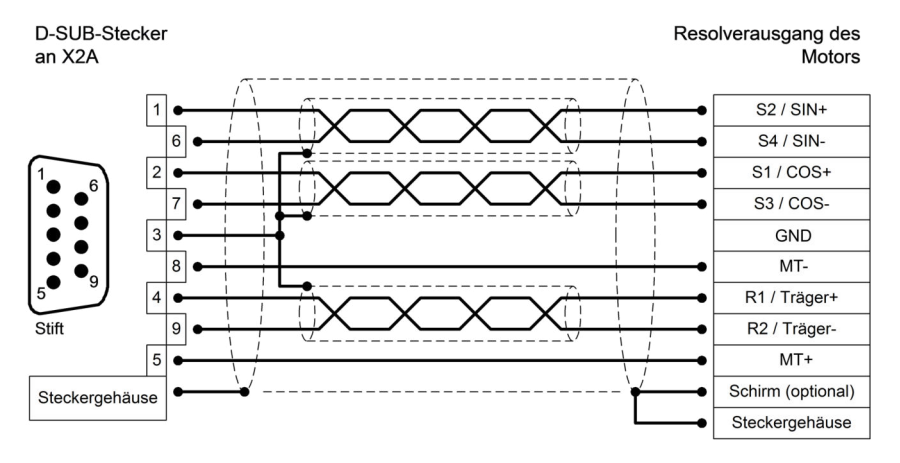

Abbildung 148: Steckerbelegung: Resolveranschluss [X2A]

- Der äußere Schirm wird immer am Servoregler an PE (Steckergehäuse) gelegt
- Die drei inneren Schirme werden einseitig am Servoregler auf PIN 3 von X2A gelegt

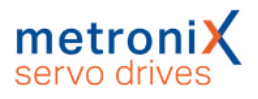

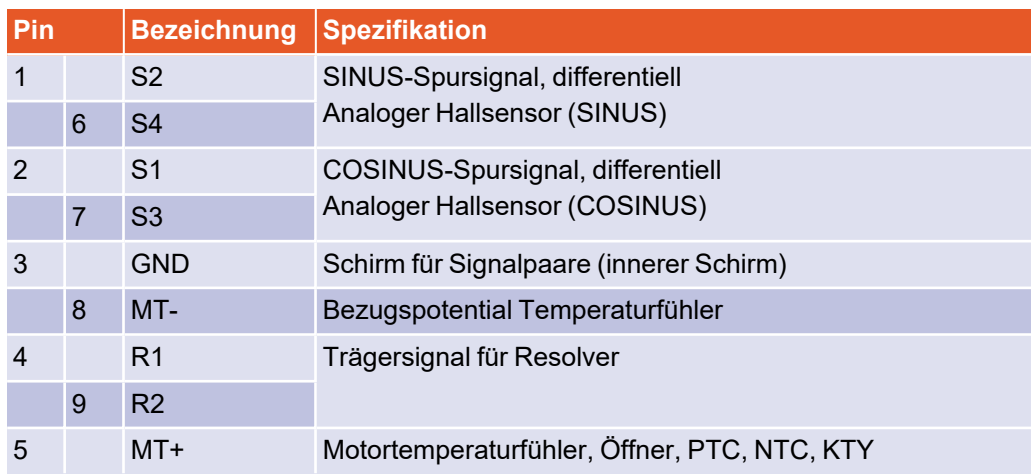

#### **Nur ein Motortemperatur-Sensor anschließbar**

Der Motortemperatur-Sensor kann entweder an X2A oder X2B oder X6 angeschlossen werden. Es können nicht gleichzeitig mehrere Sensoren angeschlossen werden.

#### **HINWEIS Vermeidung von EMV-Störungen**

Der äußere Kabelschirm muss vollflächig (niederimpedant) an das Gehäuse des Winkelgebersteckers angeschlossen werden.

#### **Art und Ausführung des Kabels [X2A]**

Die aufgeführten Kabelbezeichnungen beziehen sich auf Kabel der Firma Lapp. Es sind vergleichbare Kabel anderer Hersteller, z.B. der Firma Lütze oder der Firma Helukabel ebenfalls verwendbar.

LAPP KABEL ÖLFLEX SERVO 728 CY; 3 x (2 x 0,14) + 2 x (0,5);

mit verzinnter Cu-Gesamtabschirmung, Fehler bei der Winkelerfassung bis ca. 0,7° bei 25 m Leitungslänge, 2 x (0,5) für den Resolverträger nutzen.

#### **Für hochflexible Anwendungen:**

LAPP KABEL ÖLFLEX SERVO FD 798 CP; 3 x (2 x 0,14) + 2 x (0,5);

mit verzinnter Cu-Gesamtabschirmung, Fehler bei der Winkelerfassung bis ca. 0,7° bei 25 m Leitungslänge, 2 x (0,5) für den Resolverträger nutzen.

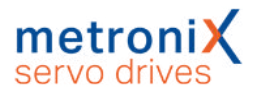

# 11.8 Anschluss: Encoder [X2B]

An den 15-poligen D-Sub-Stecker können unterschiedliche Encodertypen angeschlossen werden (siehe auch Abschnitt 12.5 *[Encoderanschluss \[X2B\]](#page-259-0)* auf [Seite 260\)](#page-259-0):

- Analoge Inkrementalgeber  $(1V_{ss})$
- Inkrementalgeber mit serieller Schnittstelle (Pegel RS485, z.B. EnDat, HIPERFACE®, BISS)
- Digitale Inkrementalgeber (RS422, HALL-Sensoren)

Es besteht die Möglichkeit, ein optionales Fehlersignal (AS/NAS) über Pin 6 auszuwerten. Teilweise bieten Inkrementalgeber die Möglichkeit, über einen Ausgang Verschmutzung oder andere Störungen des Messsystems zu melden (AS bzw. NAS). Die Auswertung des Fehlersignals ist bei digitalen und analogen Inkrementalgebern möglich.

Die Auswertung bei analogen Inkrementalgebern ist nur möglich, wenn keine Kommutierspur (Z1) parametriert und angeschlossen ist. Die Auswertung des Fehlersignals kann invertiert werden.

## **Ausführung am Gerät [X2B]**

D-SUB-Stecker, 15-polig, Buchse

## **Gegenstecker [X2B]**

- D-SUB-Stecker, 15-polig, Stift
- Gehäuse für 15-poligen D-SUB-Stecker mit Verriegelungsschrauben 4/40 UNC

#### **ACHTUNG Sachschäden durch falsche Spannungsversorgung**

Im Falle einer falschen Spannungsversorgung kann der Geber zerstört werden. Stellen Sie sicher, dass die richtige Spannung aktiviert ist, bevor der Geber an [X2B] angeschlossen wird. Starten Sie hierfür das Parametrierprogramm Metronix ServoCommander® und wählen Sie das Menü Parameter/Geräteparameter/Winkelgeber-Einstellungen.

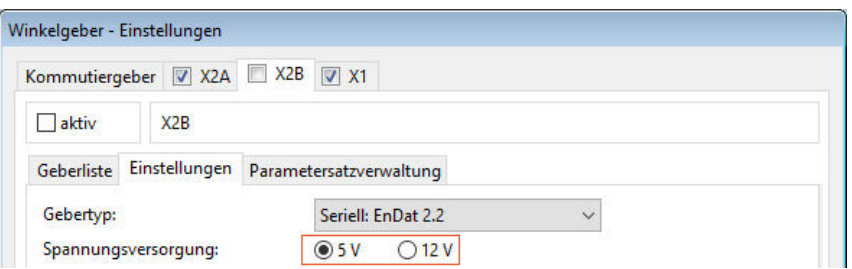

Abbildung 149: Winkelgeber-Einstellungen: Parametrierung der Versorgungsspannung

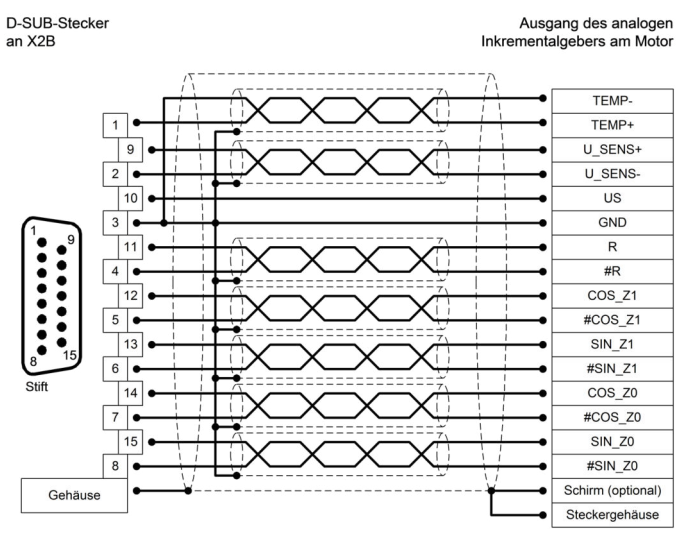

## **Steckerbelegung: Analoge Inkrementalgeber**

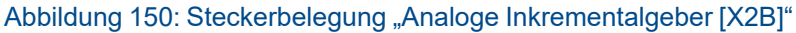

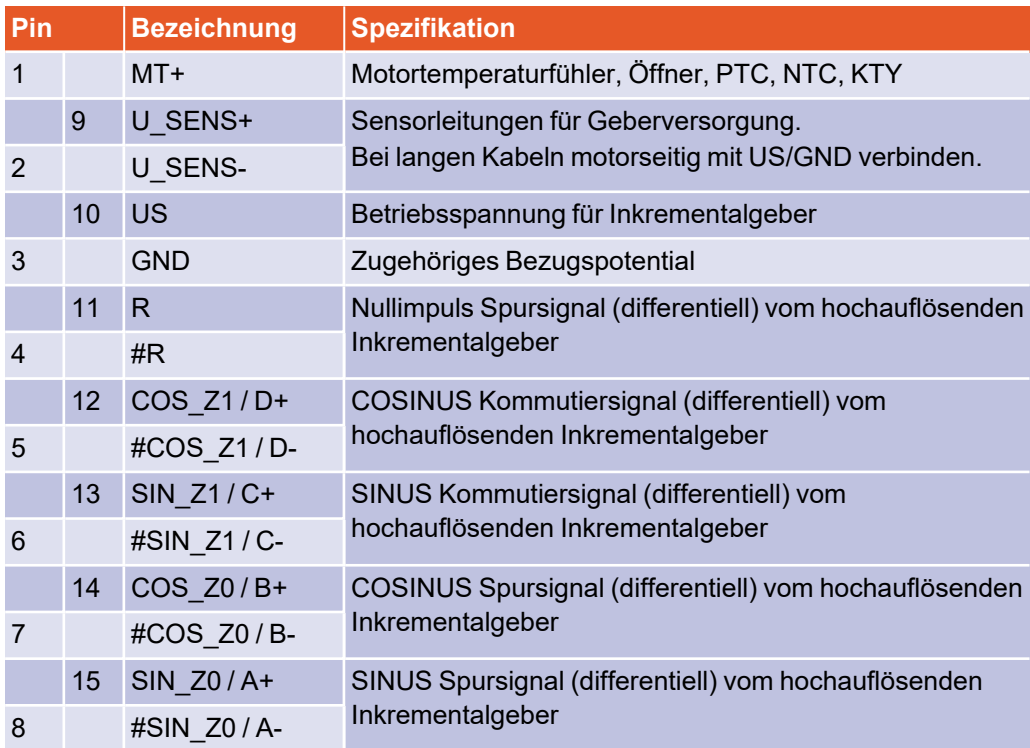

### **HINWEIS Vermeidung von EMV-Störungen**

Der äußere Kabelschirm muss vollflächig (niederimpedant) an das Gehäuse des Winkelgebersteckers angeschlossen werden.

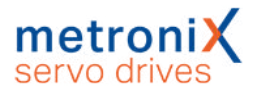

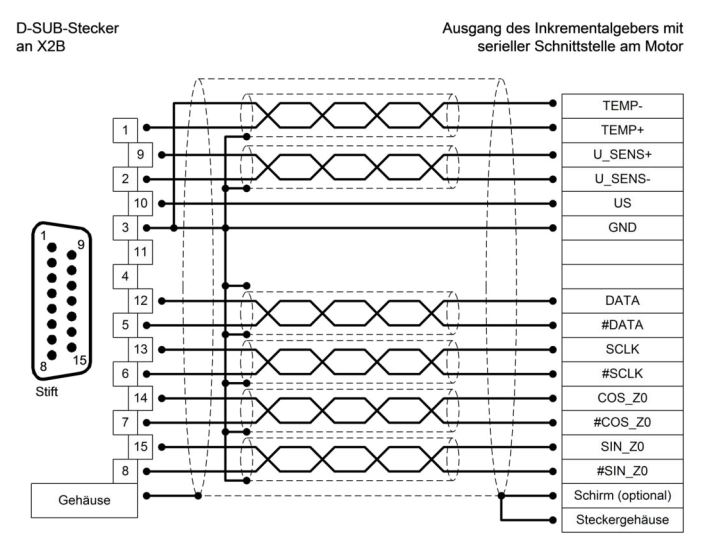

### **Steckerbelegung: Inkrementalgeber mit serieller Schnittstelle**

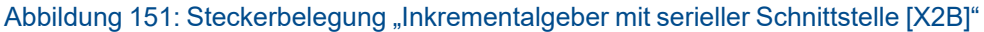

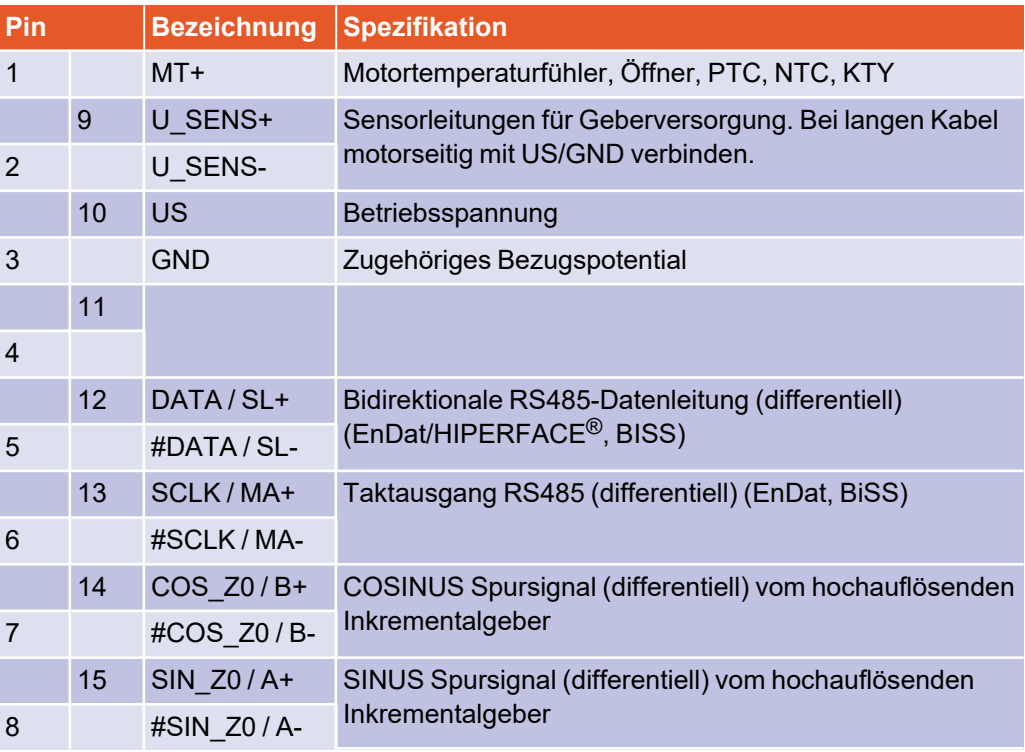

#### **HINWEIS Vermeidung von EMV-Störungen**

Der äußere Kabelschirm muss vollflächig (niederimpedant) an das Gehäuse des Winkelgebersteckers angeschlossen werden.

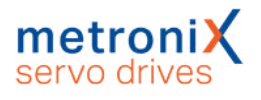

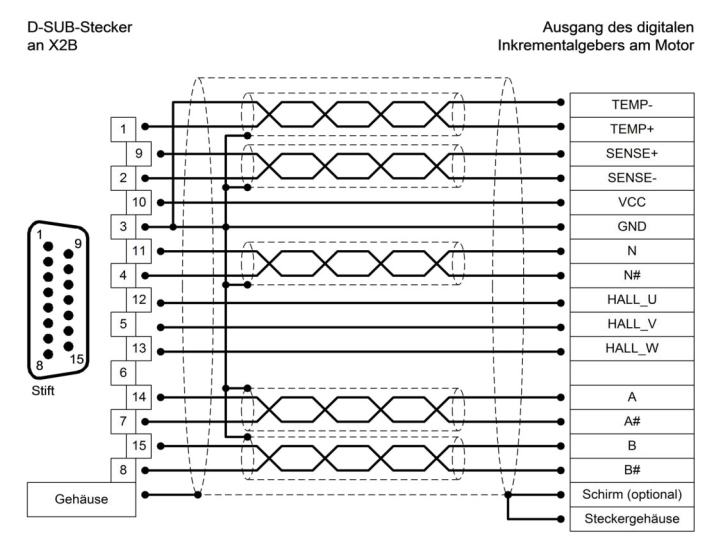

## **Steckerbelegung: Digitaler Inkrementalgeber (RS422)**

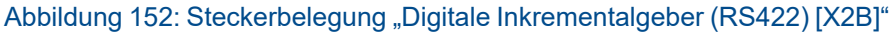

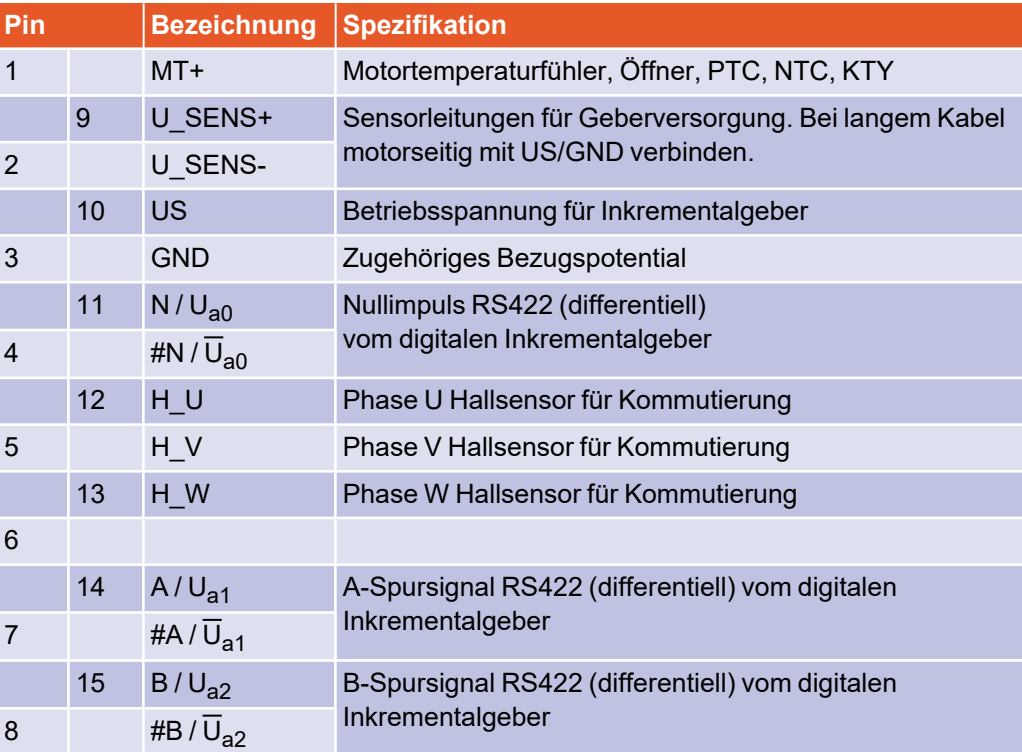

#### **HINWEIS Vermeidung von EMV-Störungen**

Der äußere Kabelschirm muss vollflächig (niederimpedant) an das Gehäuse des Winkelgebersteckers angeschlossen werden.

## **Art und Ausführung des Kabels [X2B]**

Für die Winkelgeberversorgung US und GND empfehlen wir einen Mindestquerschnitt von 0,25 mm².

# 11.9 Anschluss: USB [X19]

Servoregler der Gerätefamilie BL 4000-C besitzen einen USB-Anschluss vom Typ B. Für den korrekten Betrieb ist ein kurzes USB Kabel (<3m) und eine korrekte Installation und Erdung des Servoreglers erforderlich. Sollte es dennoch durch starke Störungen zu Problemen mit hängender Kommunikation kommen, kann der USB Stecker kurzzeitig abgezogen werden, um die Kommunikation neu aufzubauen. In jedem Fall wird der Einsatz von zertifizierten und doppelt geschirmten Kabeln mit geschirmten Steckern des folgenden Typs empfohlen:

Typ AB (USB-2.0-Anschlusskabel, Typ-A-Stecker auf Typ-B-Stecker) AWG28-1P

#### **HINWEIS Nicht EMV-gerechte Verdrahtung von Servoregler und Motor**

Bei einer nicht EMV-gerechten Verdrahtung von Servoregler und Motor kann es zu Ausgleichsströmen über den angeschlossenen Rechner und die USB-Schnittstelle kommen. Dies kann sowohl die USB-Schnittstelle des Rechners als auch des Servoreglers zerstören. Um dieses zu vermeiden, empfehlen wir die Verwendung des galvanisch getrennten USB-Adapters "Delock USB Isolator" (Typ 62588 von der Firma Delock) oder eines vergleichbaren Adapters.

#### **HINWEIS USB nur während der Inbetriebnahme verwenden**

Die USB-Schnittstelle sollte grundsätzlich nur während der Inbetriebnahme und nicht als Prozess-Schnittstelle in einer Applikation verwendet werden. Im industriellen Umfeld ist stattdessen die elektrisch deutlich robustere Ethernet-Schnittstelle zu bevorzugen.

## **Ausführung am Gerät [X19]**

USB-Buchse, Typ B

#### **Gegenstecker [X19]**

USB-Stecker, Typ B

## **Steckerbelegung USB [X19]**

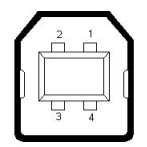

Abbildung 153: Steckerbelegung USB-Anschluss

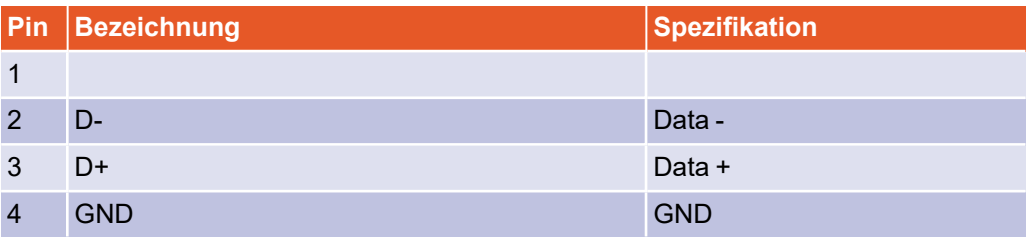

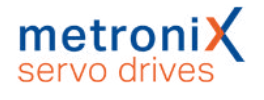

# 11.10 Anschluss: Standard Ethernet [X18]

Der Servoregler vom Typ BL 4000-C besitzt einen Netzwerkanschluss vom Typ RJ45.

### **Ausführung am Gerät [X18]**

RJ45-Buchse, Cat. 6

## **Gegenstecker [X18]**

RJ45-Stecker

### **Steckerbelegung Netzwerkanschluss[X18]**

Cat.6 Patchkabel RJ45 LAN Kabel S-FTP/PIMF.

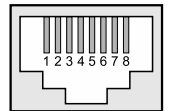

Abbildung 154: Steckerbelegung Netzwerkanschluss

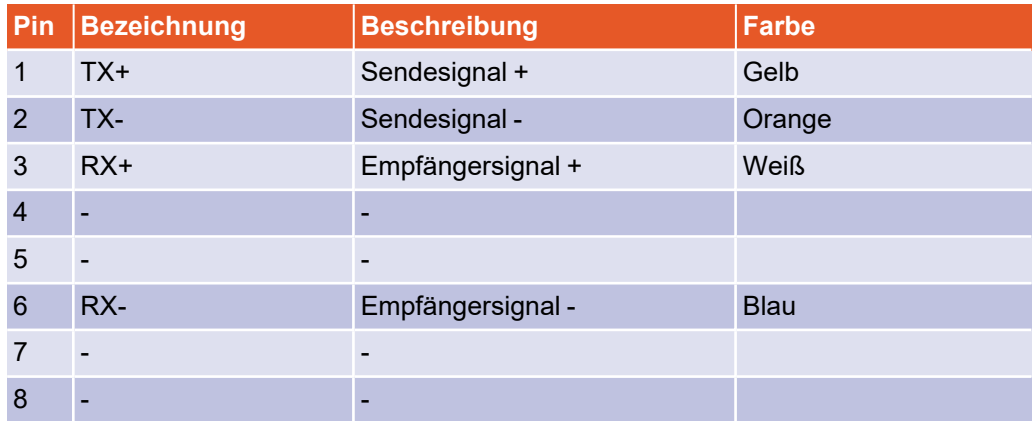

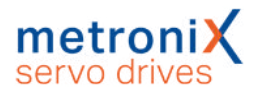

# 11.11 Anschluss: Realtime-Ethernet [X21]

Die Verbindung in ein EtherCAT- oder PROFINET-Netzwerk, erfolgt über zwei RJ45-Buchsen. Details hierzu sind in den jeweiligen Feldbus-Handbüchern zu finden.

## **Ausführung am Gerät [X21]**

RJ45-Buchse, Cat. 6

## **Gegenstecker [X21]**

RJ45-Stecker

### **Steckerbelegung Realtime-Ethernet Anschluss [X21]**

Cat.6 Patchkabel RJ45 LAN Kabel S-FTP/PIMF.

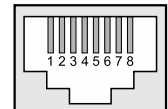

Abbildung 155: Steckerbelegung Netzwerkanschluss

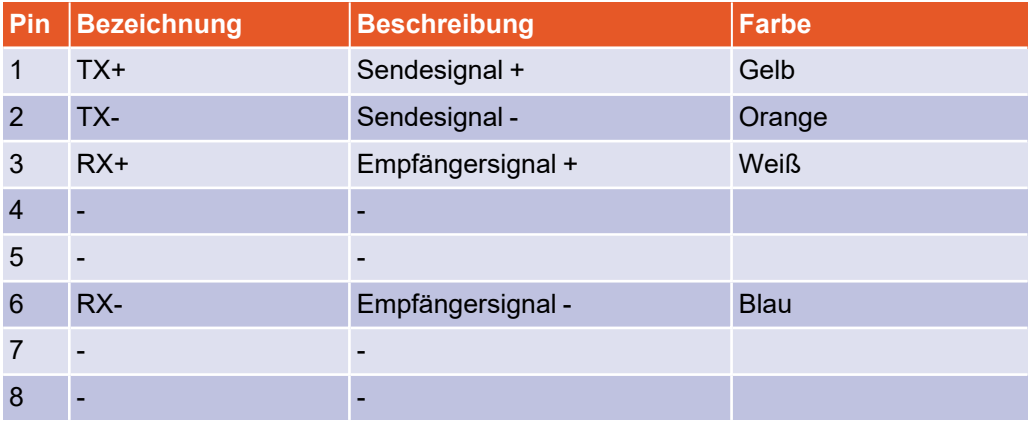

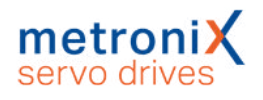

# 11.12 Anschluss: CAN-Bus [X4]

Für den störungsfreien Betrieb der CAN-Bus-Kommunikation sind folgende Hinweise unbedingt zu beachten:

- Idealerweise sollten die einzelnen Knoten des Netzwerkes linienförmig miteinander verbunden werden, so dass das CAN-Kabel von Servoregler zu Servoregler durchgeschleift wird.
- An beiden Enden des CAN-Bus-Kabels muss jeweils genau ein Abschlusswiderstand von 120  $\Omega$  ±5 % vorhanden sein.
- Von der Verwendung von Zwischensteckern bei der CAN-Bus-Verkabelung wird abgeraten. Sollte dies dennoch notwendig sein, ist zu beachten, dass metallische Steckergehäuse verwendet werden, um den Kabelschirm zu verbinden.

Um die Störeinkopplung so gering wie möglich zu halten, sollten

- Motorkabel nicht parallel zu Signalleitungen verlegt werden
- Motorkabel gemäß Spezifikation ausgeführt sein
- Motorkabel ordnungsgemäß geschirmt und geerdet sein

Das verwendete Kabel sollte folgendermaßen aufgebaut sein:

- Für die Verkabelung muss geschirmtes Kabel mit genau zwei verdrillten Adernpaaren verwendet werden.
- Ein verdrilltes Adernpaar wird für den Anschluss von CAN-H und CAN-L verwendet.
- Die Adern des anderen Paares werden gemeinsam für CAN-GND verwendet.
- <sup>l</sup> Der Schirm des Kabels wird bei allen Knoten an die CAN-Shield-Anschlüsse geführt.

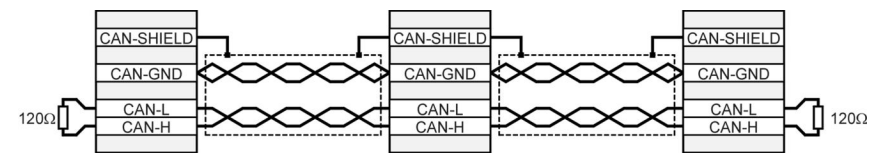

Abbildung 156: Verkabelungsbeispiel für CAN-Bus

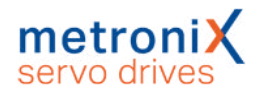

## **Ausführung am Gerät [X4]**

D-SUB-Stecker, 9-polig, Stift

## **Gegenstecker [X4]**

- D-SUB-Stecker, 9-polig, Buchse
- Gehäuse für 9-poligen D-SUB-Stecker mit Verriegelungsschrauben 4/40 UNC

## **Steckerbelegung [X4]**

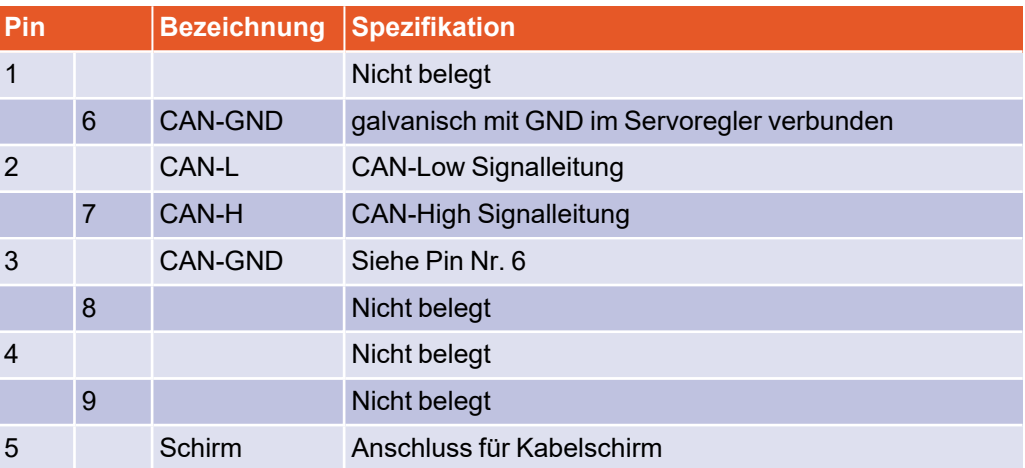

\*) Um den CAN-Bus an beiden Enden zu terminieren ist ein externer Abschlusswiderstand erforderlich

## **Art und Ausführung des Kabels [X4]**

Die aufgeführten Kabelbezeichnungen beziehen sich auf Kabel der Firma Lapp. Es sind vergleichbare Kabel anderer Hersteller, z.B. der Firma Lütze oder der Firma Helukabel, genauso verwendbar.

**Technische Daten CAN-Bus-Kabel:** 2 Paare mit je 2 verdrillten Adern, d ≥ 0,22 mm<sup>2</sup>, geschirmt, Schleifenwiderstand < 0,2 Ω/m, Wellenwiderstand 100-120 Ω

LAPP KABEL UNITRONIC BUS CAN; 2 x 2 x 0,22; 7,6 mm, mit Cu-Gesamtabschirmung

#### **Für hochflexible Anwendungen:**

LAPP KABEL UNITRONIC BUS CAN FD P; 2 x 2 x 0,25; 8,4 mm, mit Cu-Gesamtabschirmung

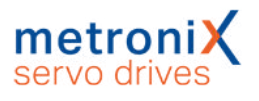

# 11.13 Anschluss: I/O-Schnittstelle [X1]

Der Servoregler BL 4000-C verfügt über zwei differentielle Eingänge (AIN) für analoge Eingangsspannungen im Bereich ± 10 V. Der Eingang AIN und #AIN wird über verdrillte Leitungen (als Twisted-pair) an die Steuerung geführt. Alternativ kann auch ein geschirmtes Kabel eingesetzt werden.

Besitzt die Steuerung Single-Ended Ausgänge, wird der Ausgang mit AIN verbunden und #AIN wird auf das Bezugspotential der Steuerung gelegt. Besitzt die Steuerung einen differentiellen Ausgang, so ist dieser 1:1 an die Differenzeingänge des Servoreglers zu schalten.

Das Bezugspotential GND24 wird mit dem Bezugspotential der Steuerung verbunden. Dies ist notwendig, damit der Differenzeingang des Servoreglers nicht durch hohe "Gleichtaktstörungen" übersteuert werden kann.

Trotz differentieller Ausführung des Analogeingangs ist eine ungeschirmte Führung der Analogsignale nicht empfehlenswert, da die Störungen, z.B. durch schaltende Schütze oder auch Endstufenstörungen der Umrichter hohe Amplituden erreichen können.

Die auf 24 V bezogenen Anschlüsse können im Schaltschrank ungeschirmt ausgeführt werden. Bei langen Leitungen (l>2 m) zur SPS oder außerhalb des Schaltschrankes müssen geschirmte Leitungen verwendet werden, dessen Schirme beidseitig an PE anzuschließen sind. Der Kabelschirm kann dann z.B. mit der Schaltschrankrückwand verbunden werden.

Für die bestmögliche Störunterdrückung auf den Analogsignalleitungen sind die Adern des analogen Signals gesondert zu schirmen. Ggf. sollte das analoge Signal in einem separaten geschirmten Kabel geführt werden.

Der Servoregler stellt eine 24 V-Hilfsspannung zur Verfügung. So können die Eingänge direkt über Schalter angesteuert werden.

Die digitalen Ausgänge sind als sogenannte "High-Side-Schalter" ausgeführt. Das bedeutet, dass nur die 24 V im aktiven Zustand an den Ausgang durchgeschaltet werden. Im passiven Zustand ist der Ausgang hochohmig und der Pegel wird lediglich über die Freilaufdiode und einen hochohmigen Innenwiderstand definiert.

## **Ausführung am Gerät [X1]**

D-SUB-Stecker, 25-polig, Buchse

## **Gegenstecker [X1]**

- D-SUB-Stecker, 25-polig, Stift
- <sup>l</sup> Gehäuse für 25-poligen D-SUB-Stecker mit Verriegelungsschrauben 4/40 UNC

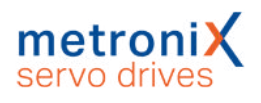

## **Steckerbelegung [X1]**

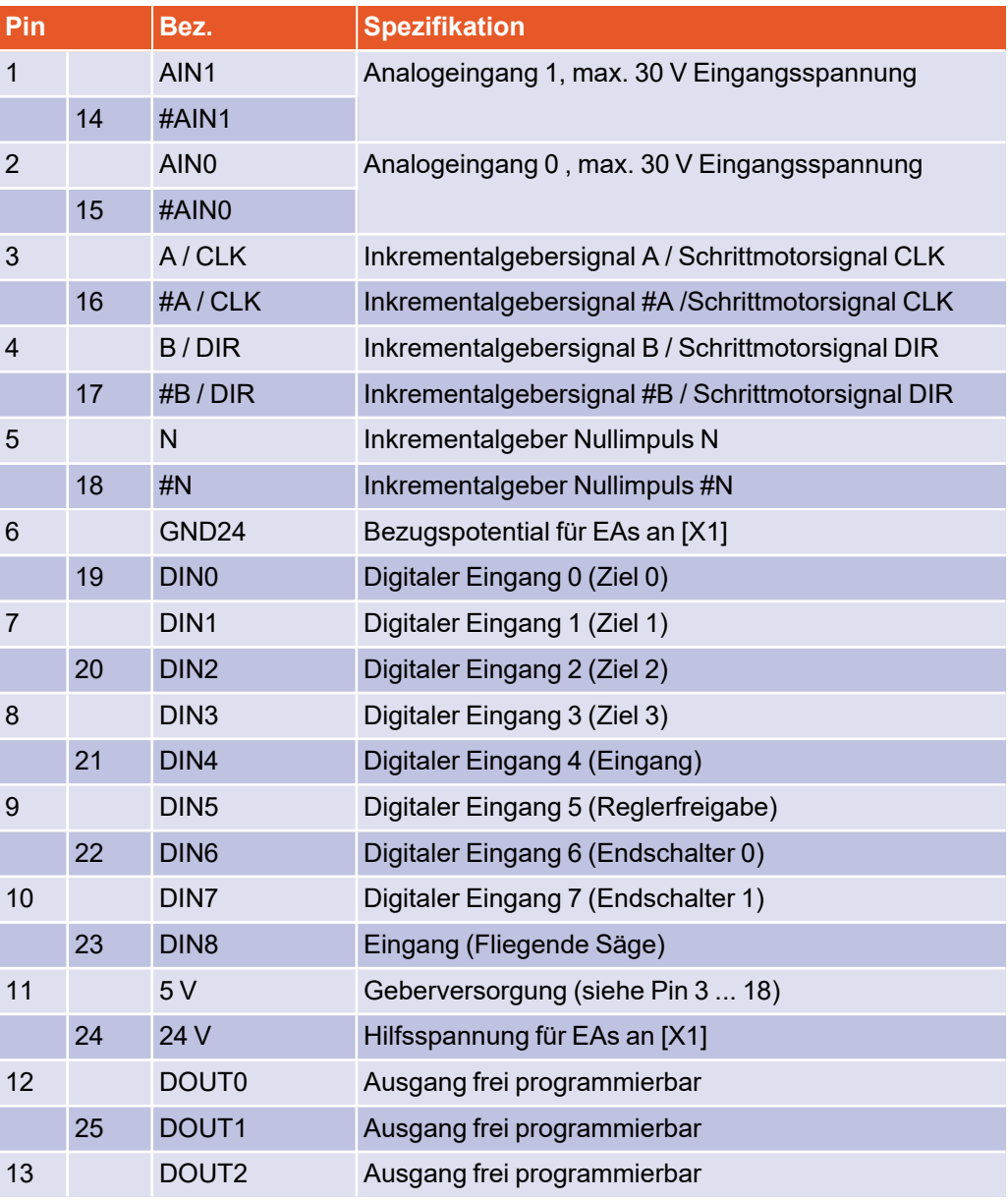

## **Art und Ausführung des Kabels [X1]**

Die aufgeführte Kabelbezeichnung bezieht sich auf ein Kabel der Firma Lapp. Es sind vergleichbare Kabel anderer Hersteller, z.B. der Firma Lütze oder der Firma Helukabel, ebenfalls verwendbar.

LAPP KABEL UNITRONIC LiYCY (TP); 25 x 0,25mm²

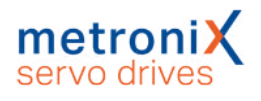

# 11.14 Anschluss: STO [X3]

#### **Lebensgefährliche elektrische Spannung!**

Führen Sie die STO-Verkabelung ausschließlich als PELV-Stromkreise aus! Stellen Sie sicher, dass keine Brücken o. ä. parallel zur Sicherheitsverdrahtung eingesetzt werden können, z.B. bei Anschluss am zugehörigen Steckverbinder durch Verwendung des maximalen Aderquerschnitts von 1,5 mm² oder geeigneter Aderendhülsen mit Isolierkragen.

## **Ausführung am Gerät [X3]**

SC 3.81/08/90F 3.2SN BK BX

## **Gegenstecker**

BCF 3.81/08/180F SN BK BX

## **Steckerbelegung [X3]**

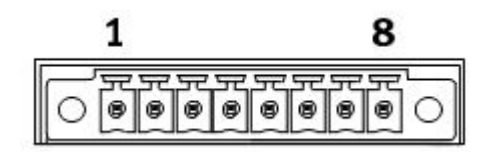

#### Abbildung 157: STO-Stecker [X3]

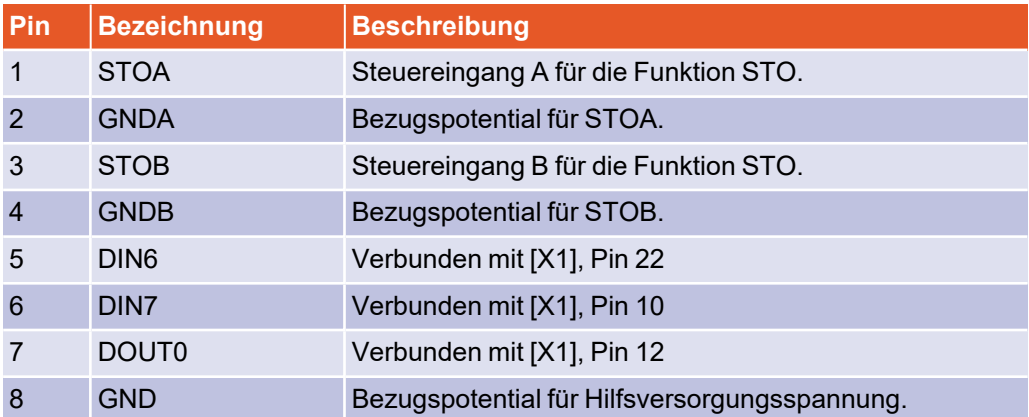

Zur Sicherstellung der Funktion STO "Safe Torque Off" sind die Steuereingänge STOA und STOB zweikanalig in Parallelverdrahtung anzuschließen, siehe [Abschnitt 8.6.1](#page-192-0) *[Sichere Momentabschaltung \(STO, "Safe Torque Off"\)](#page-192-0)* auf Seite 193. Diese Anschaltung kann z.B. Teil eines Not-Halt-Kreises oder einer Schutztür-Anordnung sein.

## **Art und Ausführung des Kabels [X3]**

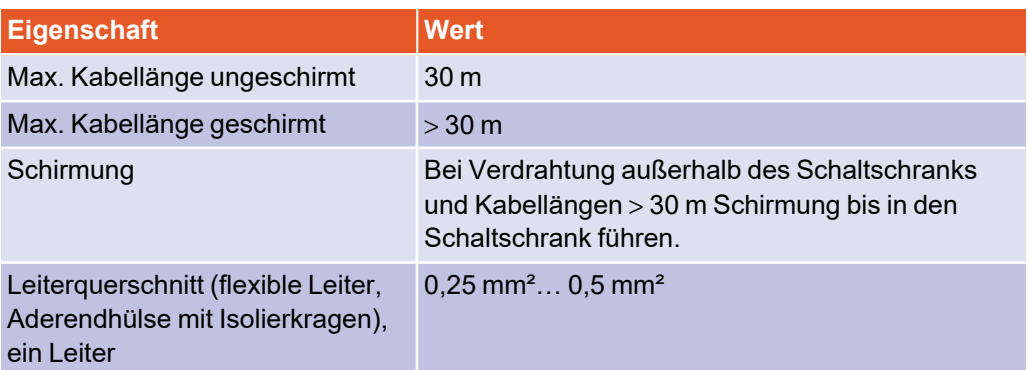

## **Mindestbeschaltung für die Erstinbetriebnahme [X3]**

#### **A GEFAHR Lebensgefahr durch überbrückte Sicherheitsfunktion**

Sicherheitsfunktionen dürfen niemals überbrückt werden.

Zur Erstinbetriebnahme ohne Sicherheitstechnik können STOA und STOB fest mit 24 V versorgt werden und GNDA und GNDB fest auf GND gelegt werden.

Führen Sie die Mindestbeschaltungen der Eingänge STOA/STOB und GNDA/GNDB für die Erstinbetriebnahme so aus, dass diese zwangsweise entfernt werden müssen, wenn die endgültige Sicherheitsbeschaltung erfolgt.

# 12 Technische Daten

In diesem Abschnitt finden Sie alle relevanten technischen Daten für den Servoregler BL 4000-C mit der integrierten Sicherheitsfunktion "Safe Torque Off (STO)".

# 12.1 Allgemeine Technische Daten

## **Qualifikation**

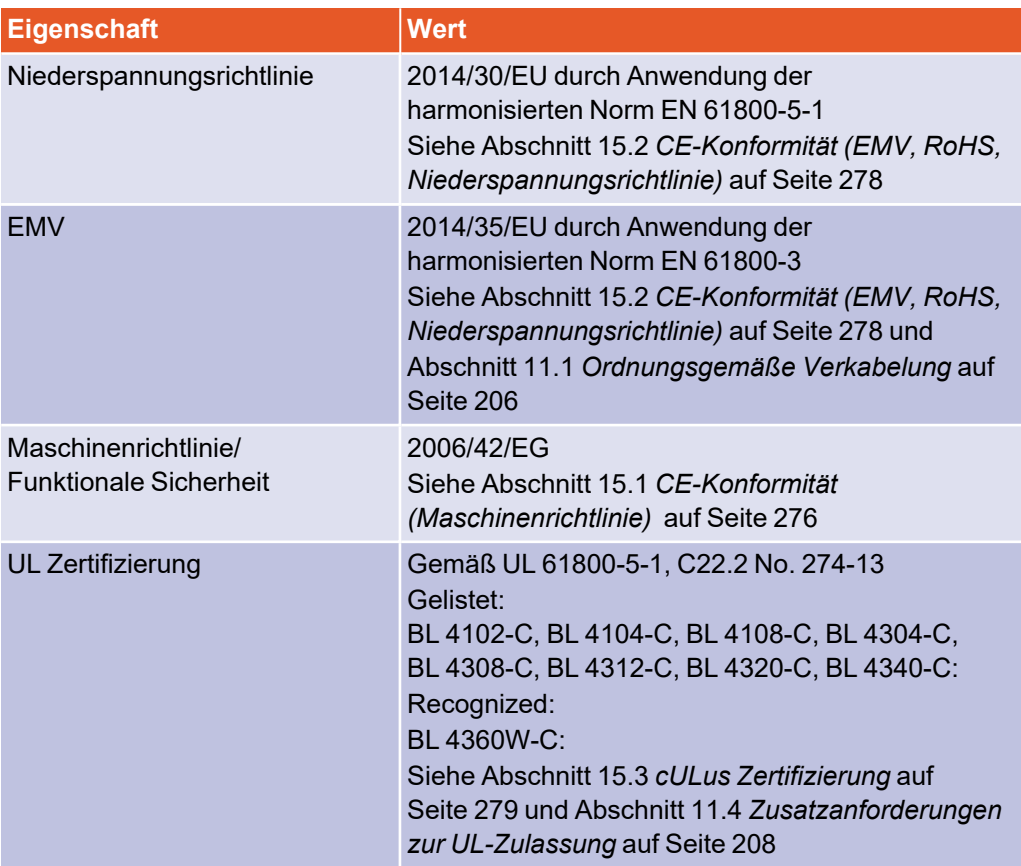

## **Umgebungsbedingungen**

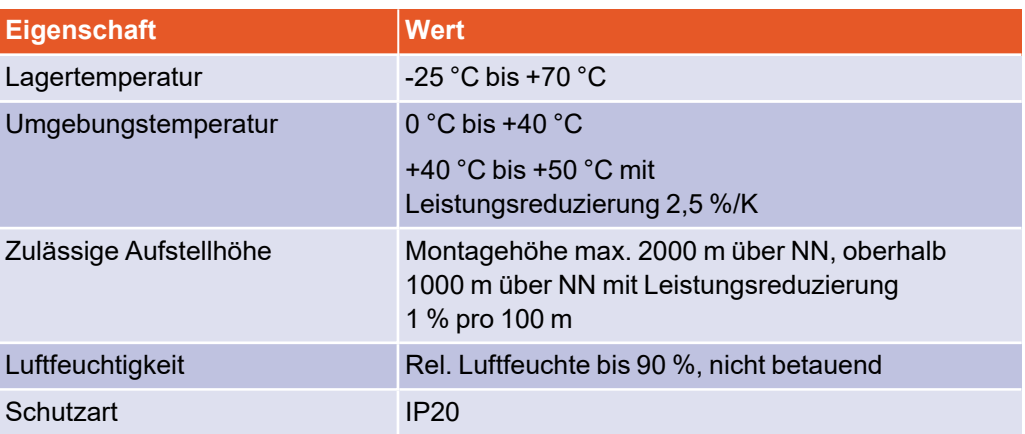

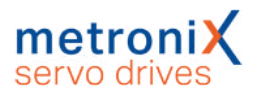

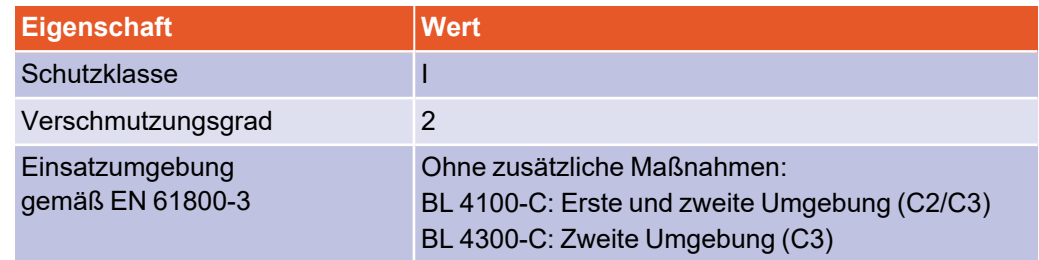

#### **Einhaltung des Verschmutzungsgrades**

Die integrierte Sicherheitstechnik erfordert die Einhaltung des Verschmutzungsgrades 2 und somit einen geschützten Einbauraum (IP54). Dies ist durch geeignete Maßnahmen immer zu gewährleisten, beispielsweise durch Einbau in einen Schaltschrank.

#### **AWARNUNG Einsatz in Wohnumgebung**

In einer Wohnumgebung können Servoregler der Gerätefamilie BL 4000-C hochfrequente Störungen verursachen, die Entstörmaßnahmen erforderlich machen.

#### **Einsatz im öffentlichen Niederspannungsnetz**

Servoregler des Typs BL 4300-C sind nicht für den Einsatz in einem öffentlichen Niederspannungsnetz, das Wohngebiete speist, vorgesehen.

#### **Abmessungen und Gewicht**

Die Geräteabmessungen sind **ohne** Gegenstecker angegeben.

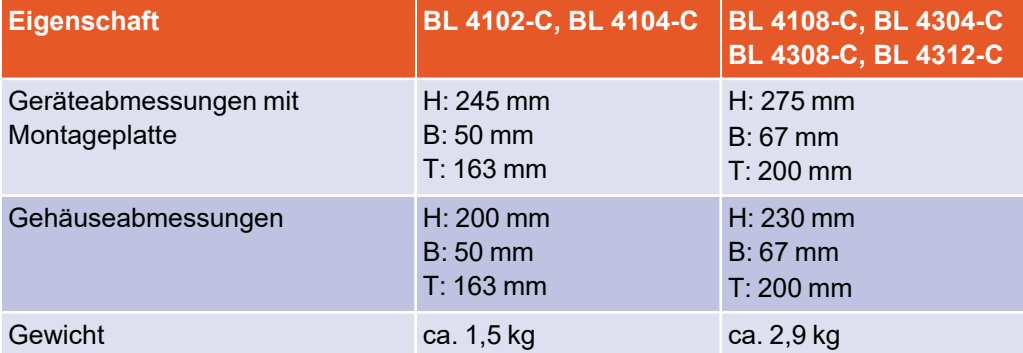

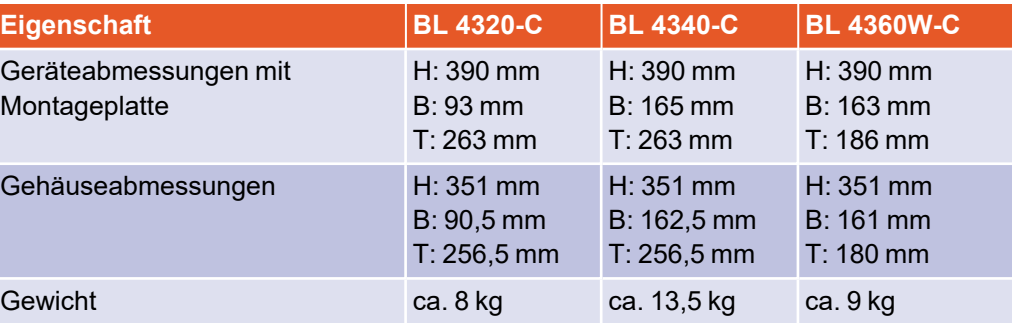

# 12.2 Spannungsversorgung [X9]

Die technischen Daten der Leistungsversorgung sowie der 24V-Spannungsversorgung unterscheiden sich je nach Leistungsklasse des jeweiligen Servoreglers.

## 12.2.1 Versorgung: BL 4102-C, BL 4104-C

## **Leistungsdaten**

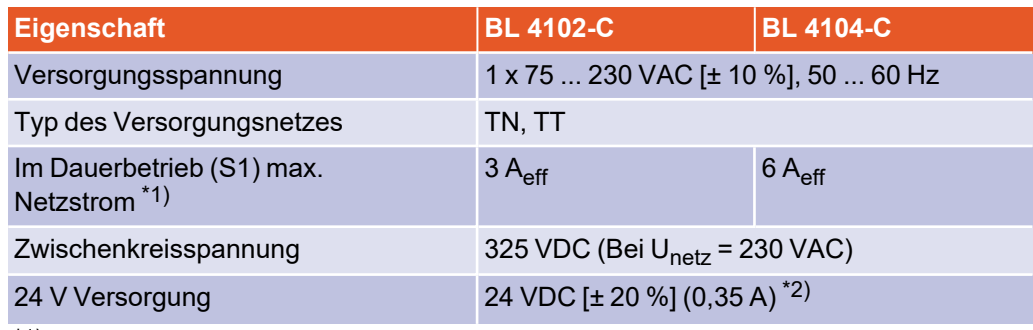

\*1) Bei Versorgungsspannung 230 V und Leistungsfaktor 0,6

\*2) Zuzüglich Stromaufnahme einer evtl. vorhandenen Haltebremse und EAs

#### **HINWEIS Versorgung mit niedriger Spannung**

Falls ein Betrieb mit niedriger Spannung erforderlich ist, empfiehlt sich die Verwendung eines Vorschalttrafos oder Trenntrafos, der die Spannung herabsetzt.

#### **ACHTUNG Versorgung mit Gleichspannung**

Die Versorgung der Servoregler BL 4000-C mit Gleichspannung ist weder über die Zwischenkreisklemmen noch über L1/N bzw. L1/L2/L3 möglich (DC-Einspeisung).

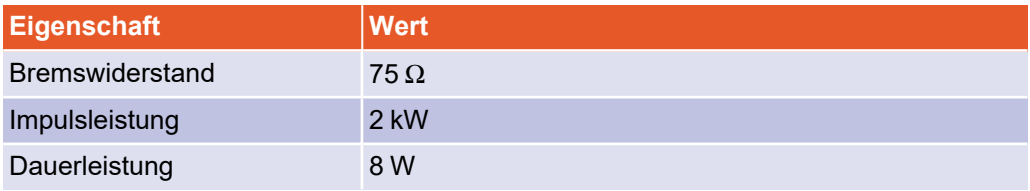

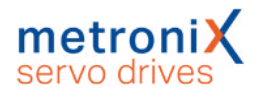

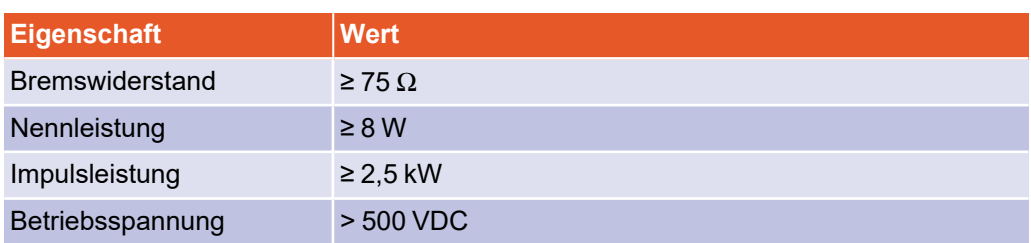

#### **HINWEIS Zusätzliche Informationen**

Der Anschluss des externen Bremswiderstands erfolgt parallel zum internen Bremswiderstand. Dadurch lassen sich bei Verwendung eines 75 Ω Widerstands die Dauerleistung und die Impulsleistung verdoppeln.

## 12.2.2 Versorgung: BL 4108-C

#### **Leistungsdaten**

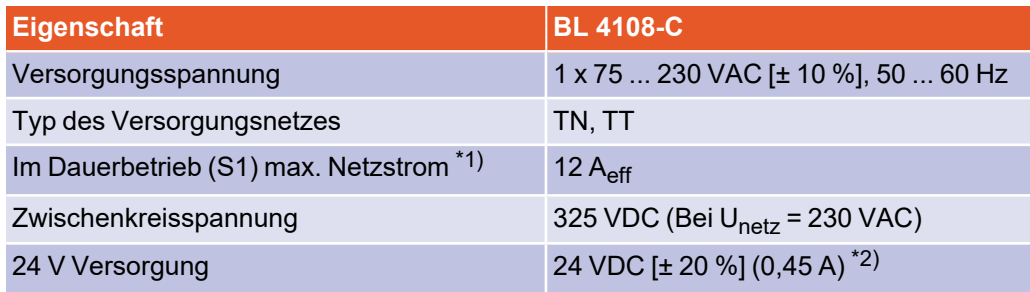

\*1) Bei Versorgungsspannung 230 V und Leistungsfaktor 0,6

\*2) Zuzüglich Stromaufnahme einer evtl. vorhandenen Haltebremse und EAs

#### **HINWEIS** Versorgung mit niedriger Spannung

Falls ein Betrieb mit niedriger Spannung erforderlich ist, empfiehlt sich die Verwendung eines Vorschalttrafos oder Trenntrafos, der die Spannung herabsetzt.

#### **ACHTUNG Versorgung mit Gleichspannung**

Die Versorgung der Servoregler BL 4000-C mit Gleichspannung ist weder über die Zwischenkreisklemmen noch über L1/N bzw. L1/L2/L3 möglich (DC-Einspeisung).

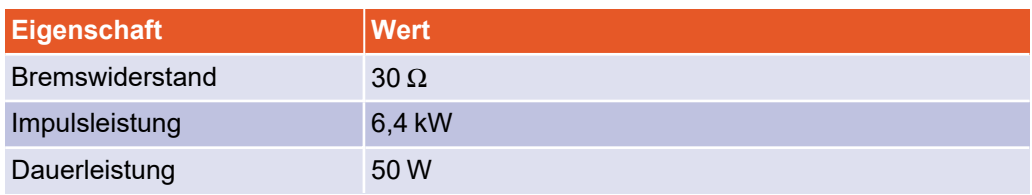

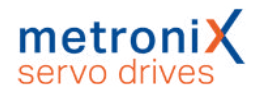

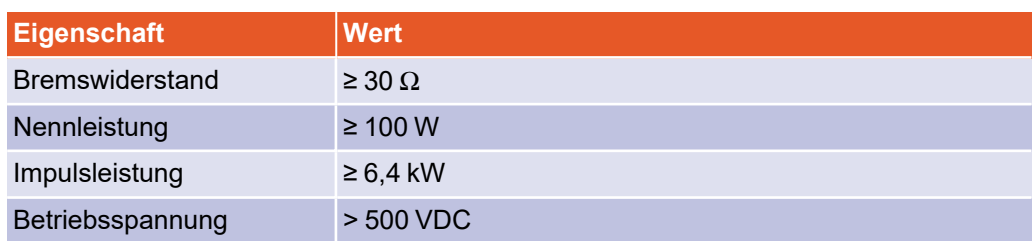

#### **ACHTUNG Keine Überlastüberwachung**

Beachten Sie, dass der externe Bremswiderstand im Gegensatz zum internen Bremswiderstand nicht auf Überlast überwacht wird.

## 12.2.3 Versorgung: BL 4304-C, BL 4308-C, BL 4312-C

### **Leistungsdaten**

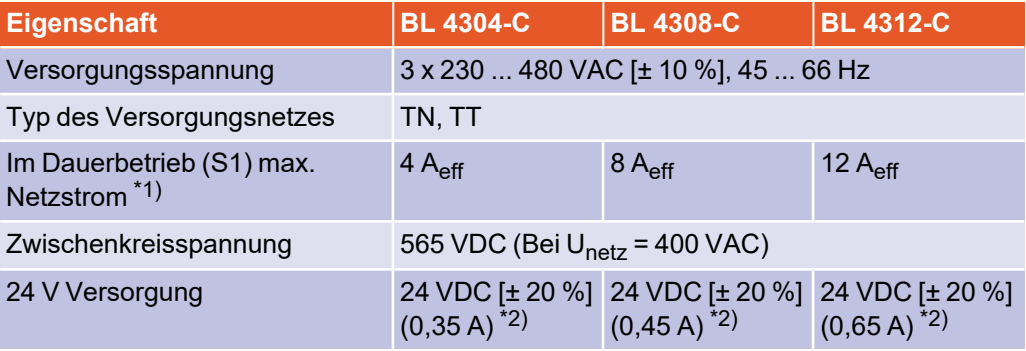

\*1) Bei Versorgungsspannung 400 V und Leistungsfaktor 0,6

\*2) Zuzüglich Stromaufnahme einer evtl. vorhandenen Haltebremse und EAs

#### **HINWEIS Versorgung mit niedriger Spannung**

Falls ein Betrieb mit niedriger Spannung erforderlich ist, empfiehlt sich die Verwendung eines Vorschalttrafos oder Trenntrafos, der die Spannung herabsetzt.

#### **ACHTUNG Versorgung mit Gleichspannung**

Die Versorgung der Servoregler BL 4000-C mit Gleichspannung ist weder über die Zwischenkreisklemmen noch über L1/N bzw. L1/L2/L3 möglich (DC-Einspeisung).

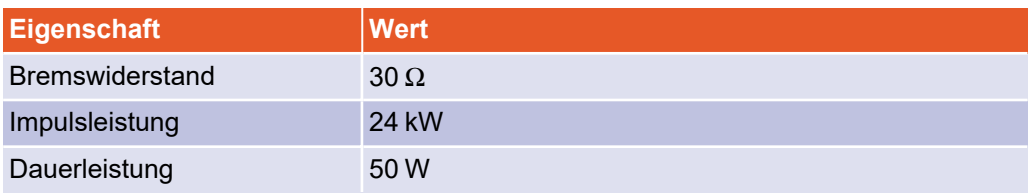

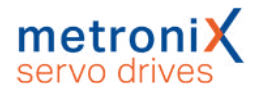

Es können Bremswiderstände mit folgenden Kenngrößen angeschlossen werden:

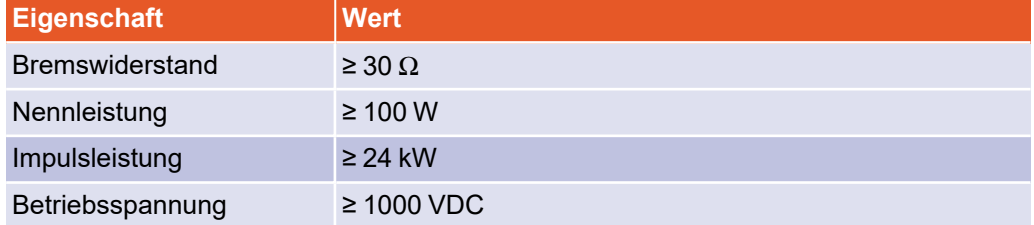

#### **ACHTUNG Keine Überlastüberwachung**

Beachten Sie, dass der externe Bremswiderstand im Gegensatz zum internen Bremswiderstand nicht auf Überlast überwacht wird.

## 12.2.4 Versorgung: BL 4320-C, BL 4340-C, BL 4360W-C

#### **Leistungsdaten**

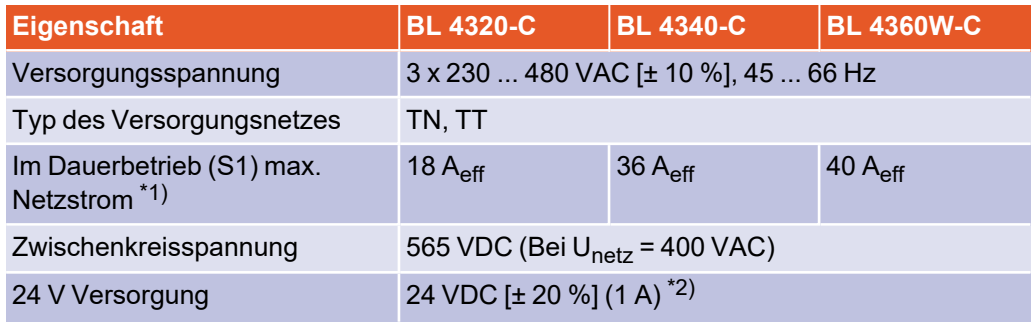

\*1) Bei Versorgungsspannung 400 V und Leistungsfaktor 0,65

\*2) Zuzüglich Stromaufnahme einer evtl. vorhandenen Haltebremse und EAs

### **HINWEIS** Versorgung mit niedriger Spannung

Falls ein Betrieb mit niedriger Spannung erforderlich ist, empfiehlt sich die Verwendung eines Vorschalttrafos oder Trenntrafos, der die Spannung herabsetzt.

#### **ACHTUNG Versorgung mit Gleichspannung**

Die Versorgung der Servoregler BL 4000-C mit Gleichspannung ist weder über die Zwischenkreisklemmen noch über L1/N bzw. L1/L2/L3 möglich (DC-Einspeisung).

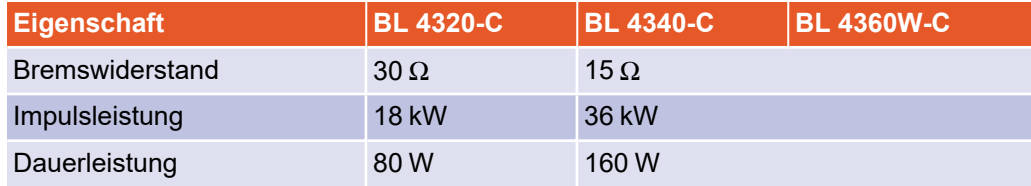

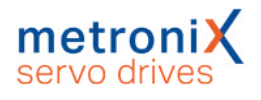

Es können Bremswiderstände mit folgenden Kenngrößen angeschlossen werden:

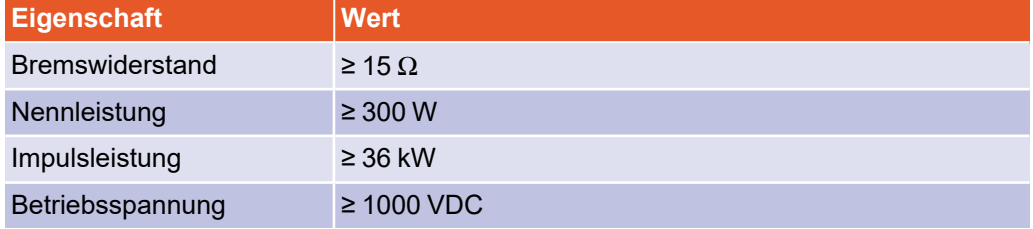

### **ACHTUNG Keine Überlastüberwachung**

Beachten Sie, dass der externe Bremswiderstand im Gegensatz zum internen Bremswiderstand nicht auf Überlast überwacht wird.

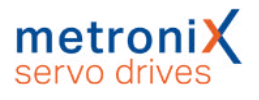

# 12.3 Motoranschluss [X6]

<span id="page-251-0"></span>Die technischen Daten für den Motoranschluss [X6] unterscheiden sich je nach Leistungsklasse des jeweiligen Servoreglers.

## 12.3.1 Motoranschluss: BL 4102-C, BL 4104-C, BL 4108-C

### **Leistungsdaten**

Bei Versorgungsspannung 230 VAC [± 10 %], 50 Hz, f<sub>PWM</sub> = 10 kHz, f<sub>el</sub> > 2 Hz

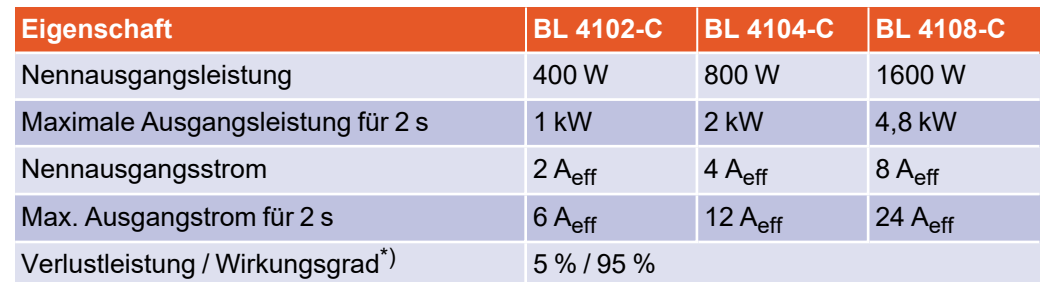

\*) Als Richtwert zur Auslegung der Schaltschrankkühlung.

## **Stromderating**

Die Servoregler besitzen im Nennbetrieb ein Stromderating. Der Bemessungsstrom sowie die Zeit des maximal zulässigen Spitzenstroms des Servoreglers sind von unterschiedlichen Faktoren abhängig. Diese Faktoren sind:

- Höhe des Ausgangsstroms: Je höher der Ausgangsstrom, desto kürzer die zulässige Zeit.
- Taktfrequenz der Endstufe: Je höher die Taktfrequenz, desto kürzer die zulässige Zeit.
- Die Drehfrequenz des Motors: Je niedriger die Drehfrequenz, desto kürzer die zulässige Zeit.

Das Stromderating beginnt ab 10 kHz PWM-Frequenz (f<sub>PWM</sub>) und verläuft linear zwischen den in folgender Tabelle aufgeführten Eckwerten:

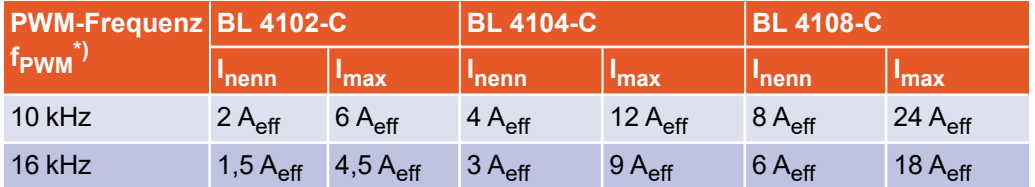

 $^\ast$ ) Die PWM Frequenz ist der Kehrwert der halben Stromreglerzykluszeit t<sub>i</sub>. Durch die variablen Zykluszeiten ist es möglich, besonders hohe Dynamik bei reduzierten Leistungsdaten zu erreichen.

Die maximale Überlastzeit unterliegt ebenfalls einem Derating in Abhängigkeit der Drehfrequenz (= Drehzahl \* Polpaarzahl). Es beginnt bei Werten unterhalb von 3 Hz und verläuft linear bis 2 Hz.
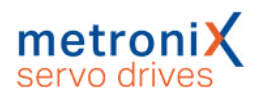

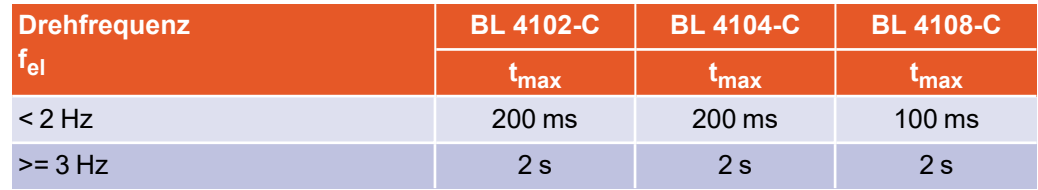

#### **Anforderungen Motorkabel**

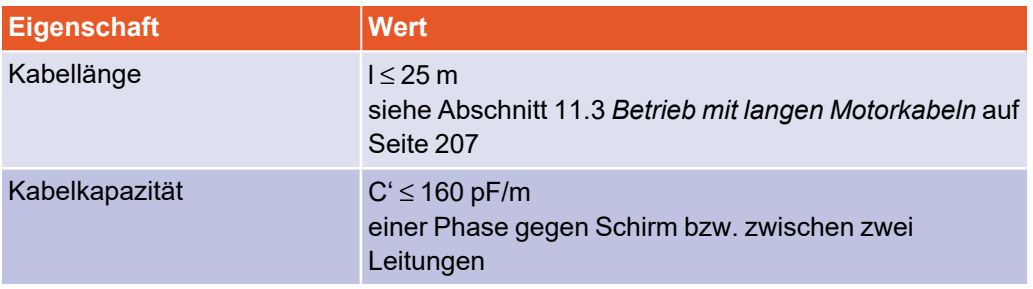

### **Motortemperatur-Überwachung**

#### **Lebensgefährliche elektrische Spannung!**

Die Signale für den Temperaturfühler "MT-" und "MT+" am Motoranschlussstecker [X6] müssen motorseitig auf Schutzkleinspannung liegen und entsprechend gegen die Motorphasen isoliert sein (PELV - Protective Extra Low Voltage).

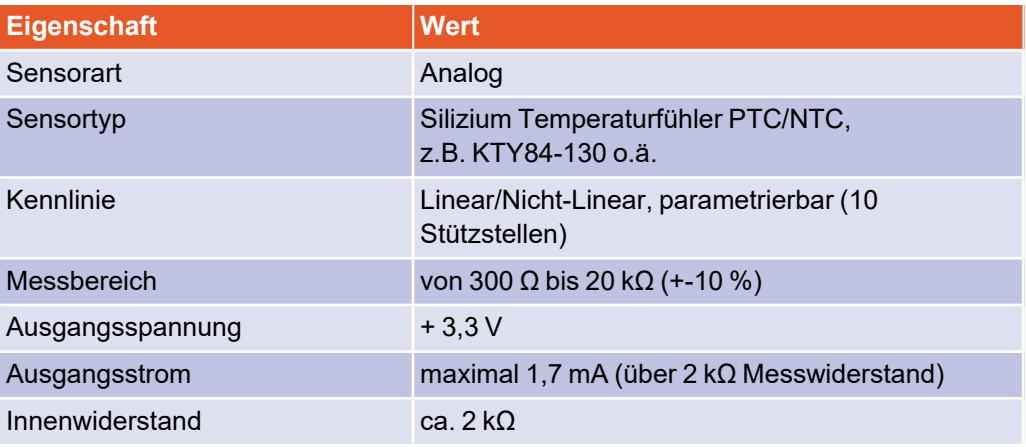

#### **Ausgang für Haltebremse im Motor**

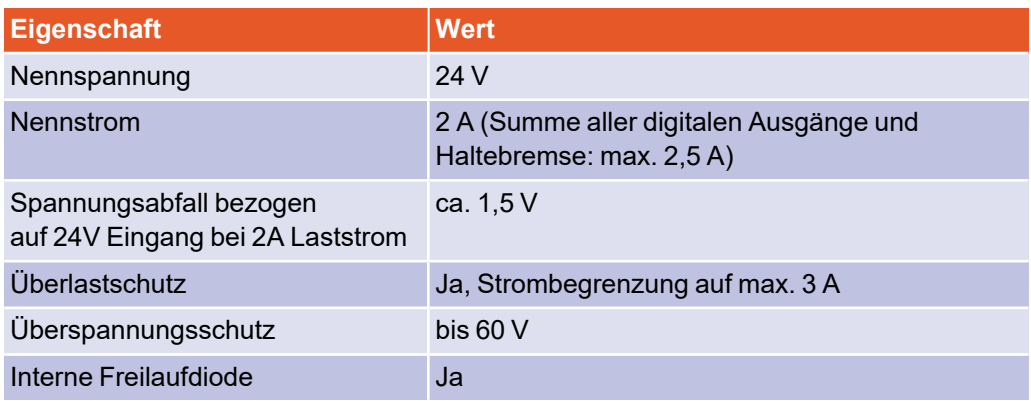

## **HIPERFACE DSL® Anschluss [X6]**

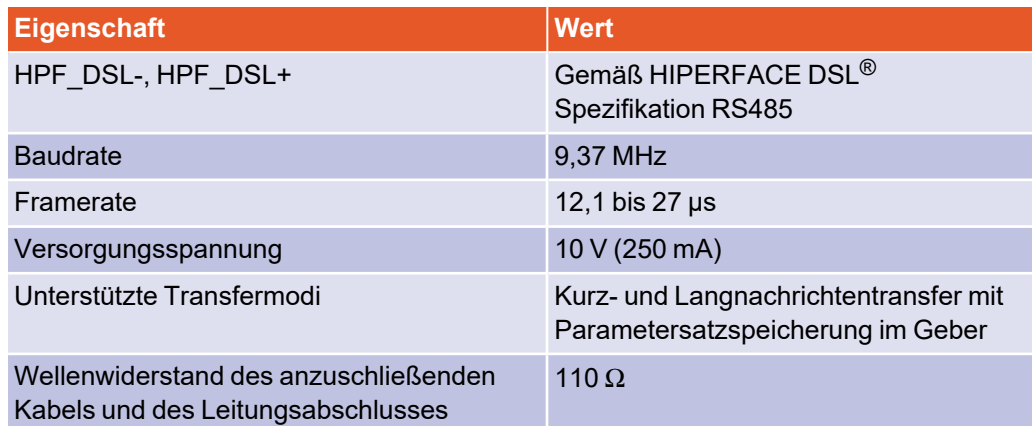

## 12.3.2 Motoranschluss: BL 4304-C, BL 4308-C, BL 4312-C

#### **Leistungsdaten**

Bei Versorgungsspannung 400 VAC [ $\pm$  10 %], 50 Hz, f<sub>pWM</sub> = 8 kHz, f<sub>el</sub> > 3 Hz

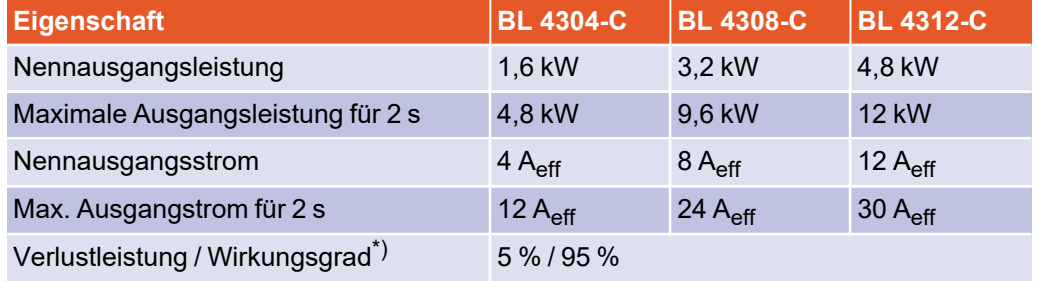

\*) Als Richtwert zur Auslegung der Schaltschrankkühlung.

### **Stromderating**

Die Servoregler besitzen im Nennbetrieb ein Stromderating. Der Bemessungsstrom sowie die Zeit des maximal zulässigen Spitzenstroms des Servoreglers sind von unterschiedlichen Faktoren abhängig. Diese Faktoren sind:

- Höhe des Ausgangsstroms: Je höher der Ausgangsstrom, desto kürzer die zulässige Zeit.
- Taktfrequenz der Endstufe: Je höher die Taktfrequenz, desto kürzer die zulässige Zeit.
- Die Drehfrequenz des Motors: Je niedriger die Drehfrequenz, desto kürzer die zulässige Zeit.

Das Stromderating beginnt ab 8 kHz PWM-Frequenz (f<sub>PWM</sub>) und verläuft linear zwischen den in folgender Tabelle aufgeführten Eckwerten:

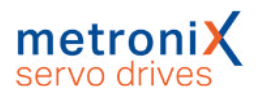

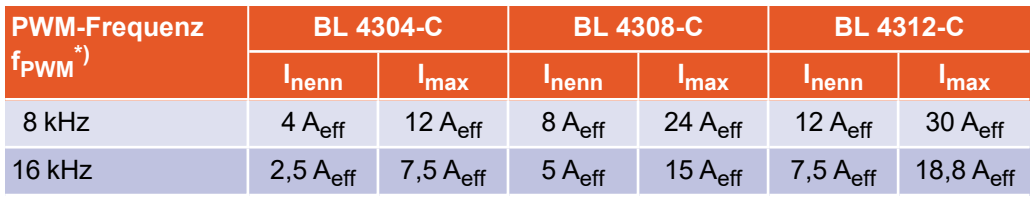

 $^\ast$ ) Die PWM Frequenz ist der Kehrwert der halben Stromreglerzykluszeit t<sub>i</sub>. Durch die variablen Zykluszeiten ist es möglich, eine besonders hohe Dynamik bei reduzierten Leistungsdaten zu erreichen.

Die maximale Überlastzeit unterliegt ebenfalls einem Derating in Abhängigkeit der Drehfrequenz (= Drehzahl \* Polpaarzahl). Es beginnt bei Werten unterhalb von 3 Hz und verläuft linear bis 2 Hz.

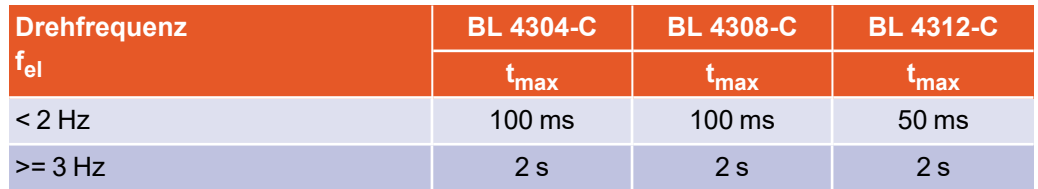

### **Anforderungen Motorkabel**

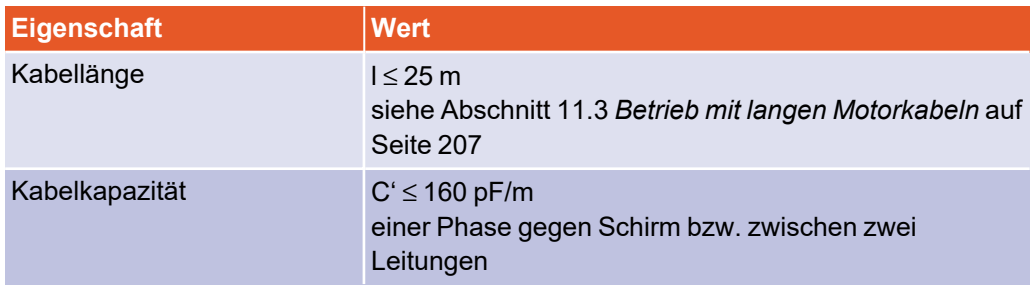

### **Motortemperatur-Überwachung [X6A]**

#### **Lebensgefährliche elektrische Spannung!**

Die Signale für den Temperaturfühler "MT-" und "MT+" am Motoranschlussstecker [X6] müssen motorseitig auf Schutzkleinspannung liegen und entsprechend gegen die Motorphasen isoliert sein (PELV - Protective Extra Low Voltage).

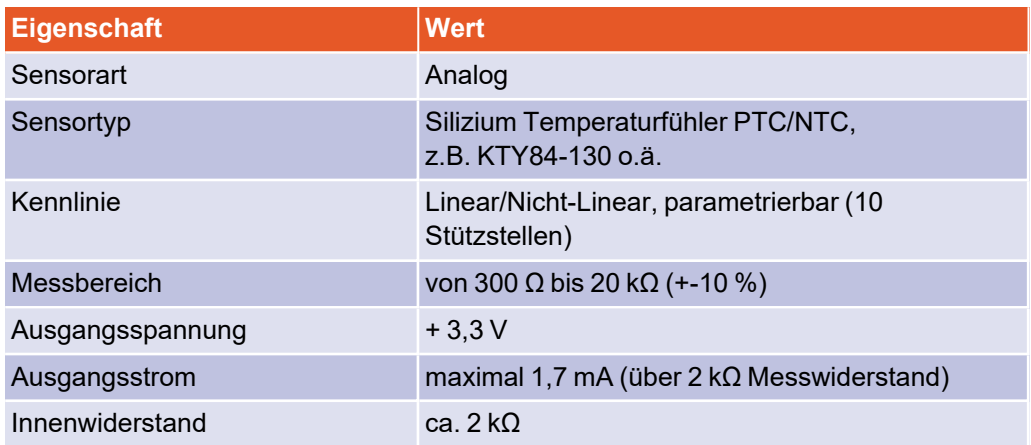

### **Ausgang für Haltebremse im Motor [X6A]**

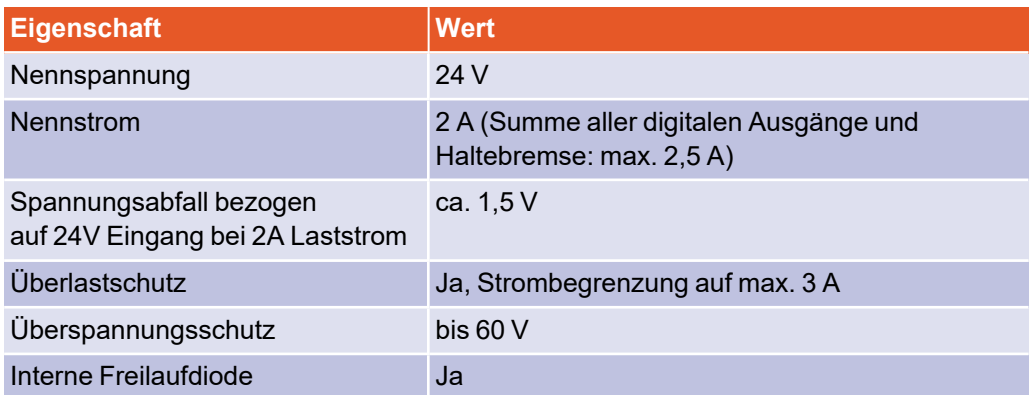

## **HIPERFACE DSL® Anschluss [X6A]**

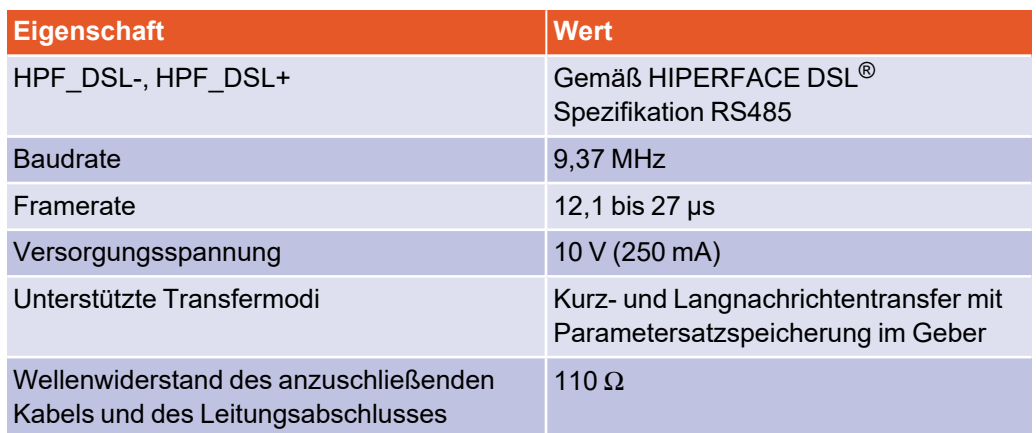

## 12.3.3 Motoranschluss: BL 4320-C, BL 4340-C, BL 4360W-C

#### **Leistungsdaten**

Bei Versorgungsspannung 400 VAC [ $\pm$  10 %], 50 Hz, f<sub>pWM</sub> = 8 kHz, f<sub>el</sub> > 3 Hz

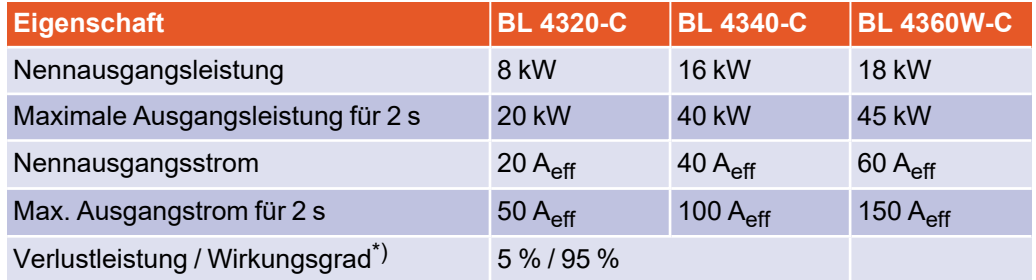

\*) Als Richtwert zur Auslegung der Schaltschrankkühlung.

### **Stromderating**

Die Servoregler besitzen im Nennbetrieb ein Stromderating. Der Bemessungsstrom sowie die Zeit des maximal zulässigen Spitzenstroms des Servoreglers sind von

![](_page_256_Picture_1.jpeg)

unterschiedlichen Faktoren abhängig. Diese Faktoren sind:

- Höhe des Ausgangsstroms: Je höher der Ausgangsstrom, desto kürzer die zulässige Zeit.
- Taktfrequenz der Endstufe: Je höher die Taktfrequenz, desto kürzer die zulässige Zeit.
- Die Drehfrequenz des Motors: Je niedriger die Drehfrequenz, desto kürzer die zulässige Zeit.

Das Stromderating beginnt ab 8 kHz PWM-Frequenz (f<sub>PWM</sub>) und verläuft linear zwischen den in folgender Tabelle aufgeführten Eckwerten:

![](_page_256_Picture_269.jpeg)

 $^\ast$ ) Die PWM Frequenz ist der Kehrwert der halben Stromreglerzykluszeit t<sub>i</sub>. Durch die variablen Zykluszeiten ist es möglich, eine besonders hohe Dynamik bei reduzierten Leistungsdaten zu erreichen.

Die maximale Überlastzeit unterliegt ebenfalls einem Derating in Abhängigkeit der Drehfrequenz (= Drehzahl \* Polpaarzahl). Es beginnt bei Werten unterhalb von 3 Hz und verläuft linear bis 2 Hz.

![](_page_256_Picture_270.jpeg)

#### **Anforderungen Motorkabel**

![](_page_256_Picture_271.jpeg)

### **Motortemperatur-Überwachung [X6A]**

#### **Lebensgefährliche elektrische Spannung!**

Die Signale für den Temperaturfühler "MT-" und "MT+" am Motoranschlussstecker [X6] müssen motorseitig auf Schutzkleinspannung liegen und entsprechend gegen die Motorphasen isoliert sein (PELV - Protective Extra Low Voltage).

![](_page_257_Picture_1.jpeg)

![](_page_257_Picture_162.jpeg)

## **Ausgang für Haltebremse im Motor [X6B]**

![](_page_257_Picture_163.jpeg)

## **HIPERFACE DSL® Anschluss [X6A]**

![](_page_257_Picture_164.jpeg)

# 12.4 Resolveranschluss [X2A]

![](_page_258_Picture_92.jpeg)

![](_page_259_Picture_1.jpeg)

# 12.5 Encoderanschluss [X2B]

Die korrekte Parametrierung der Multi-Geber-Schnittstelle ist im [Abschnitt 7.5.3](#page-130-0) *[Registerkarte "X2B/X6"](#page-130-0)* auf Seite 131 beschrieben.

#### **Nicht alle Geber eines Herstellers werden vollständig unterstützt**

Unter Umständen werden nicht alle Geber eines Herstellers vollständig unterstützt. Im Einzelfall empfiehlt sich daher immer ein Vorabtest des Gebers in der vorgesehenen Anwendung.

#### **Ausgang Spannungsversorgung**

Die Spannungsversorgung für Geber ist umschaltbar.

#### **ACHTUNG Zerstörungsgefahr durch zu hohe Spannung**

Eine zu hohe Spannung für den Winkelgeber kann diesen zerstören. Vergewissern Sie sich, dass die korrekte Versorgungsspannung eingestellt ist, bevor Sie den Geber an den [X2B]-Stecker anschließen.

![](_page_259_Picture_179.jpeg)

#### **Digitale Inkrementalgeber**

Es können digitale Inkrementalgeber mit RS 422-kompatiblen A/B/N-Signalen mit einer Strichzahl bis zu 16384 Strichen angeschlossen werden (z.B. ERN 420). Zusätzlich können Hallgeber-Signale mit TTL-Pegel zur Bestimmung der Kommutierlage angeschlossen werden.

![](_page_259_Picture_180.jpeg)

![](_page_260_Picture_1.jpeg)

#### **Analoge Inkrementalgeber mit Kommutiersignalen**

Es können analoge Inkrementalgeber mit RS 422-kompatiblen 1  $V_{SS}$ -Signalen (z.B. ERN 1387) angeschlossen werden.

![](_page_260_Picture_164.jpeg)

## **HIPERFACE® -Geber**

Drehgeber mit HIPERFACE® der Firma Sick-Stegman werden in Singleturn und Multiturn-Ausführung unterstützt. Es können z.B. folgende Geberreihen angeschlossen werden:

- Singleturn SinCos-Geber: SCS 60/70, SKS 36, SRS 50/60/64, SEK 34/37/52
- Multiturn SinCos-Geber: SCM 60/70, SKM 36, SRM 50/60/64, SEL 34/37/52
- Singleturn SinCos-Geber für Hohlwellenantriebe: SCS-Kit 101, SHS 170, SCK 25/35/40/45/50/53
- Multiturn SinCos-Geber für Hohlwellenantriebe: SCM-Kit 101, SCL 25/35/40/45/50/53

![](_page_261_Picture_1.jpeg)

Zusätzlich können noch folgende Sick-Stegman-Gebersysteme angeschlossen und ausgewertet werden:

- Absolute, berührungslose Längenmesssysteme L230 und TTK70 (HIPERFACE®)
- Digitaler Inkrementalgeber CDD 50

![](_page_261_Picture_201.jpeg)

Es werden auch Winkelgeber von Sick mit der Schnittstelle HIPERFACE DSL® (z.B. EKM36 ) unterstützt. Diese werden allerdings an [X6] angeschlossen. Siehe [Abschnitt](#page-251-0) 12.3 *[Motoranschluss \[X6\]](#page-251-0)* auf Seite 252.

#### **EnDat-Geber**

Ausgewertet werden inkrementale und absolute Drehgeber mit der Bestellbezeichnung ENDAT22 der Firma Heidenhain. Es können z.B. folgende (häufig verwendete) Geberreihen angeschlossen werden:

- Analoge Inkrementalgeber: ROD 400, ERO 1200/1300/1400, ERN 100/400/1100/1300
- Singleturngeber (ENDAT22): ROC 425, ECI 119/1118/1319, ECN 125/425/1023
- Multiturngeber (ENDAT22): ROQ 437/1035, EQI 1131/1331, EQN 437/1035/1135/1337
- Absolute Längenmesssysteme (ENDAT22): LC 115/415
- Batteriegepufferte Geber (ENDAT22): EBI 135/1135/4010
- Winkelgebermodule (ENDAT22): MRP 2010/5010/8010

## **BiSS-Geber®**

Es werden BiSS Geber Typ C unterstützt. Die Unterstützung umfasst nicht die Auswertung des internen Typenschildes. Die Speicherung von Daten im Geber ist nicht vorgesehen.

Unterstützt werden unter anderem Geber der Hersteller Hengstler, Kübler und Balluf.

# 12.6 USB [X19]

![](_page_262_Picture_146.jpeg)

# 12.7 Standard-Ethernet [X18]

![](_page_262_Picture_147.jpeg)

# 12.8 Realtime-Ethernet [X21]

Aktuell unterstützen die Servoregler der Gerätefamile BL 4000-C die folgenden Realtime-Ethernet-Feldbusse und Applikationsprotokolle:

![](_page_262_Picture_148.jpeg)

Die Unterstützung für diese Feldbusse ist im Servoregler integriert. Es sind keine Zusatzmodule erforderlich. Die Parametrierung erfolgt mit dem

Metronix ServoCommander®. Weitere Informationen zur Feldbusanbindung finden Sie in den feldbusspezifischen Produkthandbüchern, siehe [Abschnitt 1.4](#page-11-0) *Weitere [Dokumentation](#page-11-0)* auf Seite 12.

Für die Einbindung des Feldbus Slave in die Umgebung einer externen Steuerung stehen auf unserer Homepage geeignete GSDML- (PROFINET) und XML- (EtherCAT) Dateien zur Verfügung([https://www.metronix.de\).](http://www.metronix.de/)

#### **HINWEIS Kompatibilität zu Servoreglern der ARS 2000 Serie**

Das Verhalten am Bus und das Objekt-Verzeichnis ist weitgehend kompatibel mit dem Verhalten der Geräte der ARS 2000 Serie. Abweichungen bestehen z.B. bei den Gerätekennungen (CANopen product\_code ID 1018\_02).

# 12.9 CAN-Bus [X4]

Für die Einbindung des Feldbus Slave in die Umgebung einer externen Steuerung stehen auf unserer Homepage geeignete EDS-Dateien zur Verfügung [\(https://www.metronix.de\).](http://www.metronix.de/)

![](_page_263_Picture_220.jpeg)

# 12.10 I/O-Schnittstelle [X1]

<span id="page-263-0"></span>Servoregler der Gerätefamilie BL 4000-C besitzen 3 digitale Ausgänge (DOUT), 9 digitale Eingänge (DIN), sowie 2 analoge Eingänge (AIN). Der Servoregler stellt zudem eine Leitfrequenzschnittstelle zur Verfügung. Ob diese als Eingang oder Ausgang fungiert, ist per Software konfigurierbar.

### **Digitale Ausgänge**

![](_page_263_Picture_221.jpeg)

### **Digitale Eingänge**

![](_page_263_Picture_222.jpeg)

Die Funktion der digitalen Eingänge ist zu großen Teilen konfigurierbar. In Klammern ist die jeweilige Default-Einstellung angegeben.

![](_page_263_Picture_223.jpeg)

 $t$ )  $t<sub>x</sub>$  entspricht der konfigurierbaren Lagereglerzykluszeit

![](_page_264_Picture_1.jpeg)

### **Analogeingang AIN0**

![](_page_264_Picture_172.jpeg)

 $^{\ast })$ t<sub>i</sub> entspricht der konfigurierbaren Stromreglerzykluszeit

### **Analogeingang AIN1**

![](_page_264_Picture_173.jpeg)

 $^{\ast })$ t<sub>i</sub> entspricht der konfigurierbaren Stromreglerzykluszeit

### **Leitfrequenz-Eingang**

An diesem Eingang kann nicht nur der Leitfrequenz-Ausgang eines anderen BL 4000-C, BL 4000-M bzw. BL 4000-D angeschlossen werden, sondern auch Geber entsprechend dem Industriestandard RS422, Geber mit "Single-Ended" TTL-Ausgängen oder "Open-Collector"-Ausgängen. Bei der Verwendung von TTL-Gebern ist zu beachten, dass nur eine sehr geringe Hysterese vorliegt und die Signalschirmung besonders beachtet werden muss.

Alternativ werden die A- und B- Spursignale vom Gerät als Puls-Richtungs-Signale interpretiert, sodass der Servoregler auch von Schrittmotor-Steuerkarten angesteuert werden kann.

Beachten Sie, dass die Schnittstelle korrekt konfiguriert ist, da der Leitfrequenz-Eingang auch als Leitfrequenz-Ausgang genutzt werden kann.

![](_page_264_Picture_174.jpeg)

![](_page_265_Picture_1.jpeg)

#### **Leitfrequenz Ausgang**

Auf dem Stecker [X1] befindet sich auch der Leitfrequenz-Ausgang (Geber-Emulation). Um diese Funktion zu nutzen, muss [X1] als Leitfrequenz-Ausgang konfiguriert werden.

![](_page_265_Picture_141.jpeg)

Die Signale werden mit frei programmierbarer Strichzahl aus dem Drehwinkel des Gebers generiert.

Der Leitfrequenz-Ausgang stellt neben den Spursignalen A und B auch einen Nullimpuls zur Verfügung, der einmal pro Umdrehung (für die programmierte Strichzahl), für die Dauer einer halben Signalperiode auf high geht.

Beachten Sie ferner, dass die Spursignale nicht automatisch mit konstanter Frequenz ausgegeben werden, sondern auch als sog. "Puls-Pakete" abhängig vom überstrichenen Drehwinkel der Quelle erzeugt werden. Für nachgeordnete Schaltungen müssen daher Schnittstellen verwendet werden, die für Inkrementalgeber ausgelegt sind. Die Messung von Torzeiten oder die Analyse der Zeit zwischen zwei Strichen zur Ermittlung einer Drehzahl sind daher nur eingeschränkt möglich.

## 12.10.1 Zeitverhalten Digitale Eingänge

Die Digitalen Eingänge werden zur Verbesserung der Störunterdrückung digital gefiltert. In der nachfolgenden Abbildung ist prinzipiell der Mechanismus der Filterzeit aufgezeigt. Zusätzlich wird hier die Besonderheit bei der Reaktion auf die Funktion "Start Positionierung dargestellt. Dieses Signal wird zwar im Lagereglerzyklus ty ausgewertet, der Start einer Bewegung wird aber im Raster der Zykluszeit der Interpolation t<sub>n</sub> ausgeführt.

![](_page_265_Figure_10.jpeg)

Abbildung 158: Mechanismus der Filterzeit bei digitalen Eingängen

![](_page_266_Picture_1.jpeg)

![](_page_266_Picture_166.jpeg)

t i = Stromreglerzykluszeit (typ. 50 µs )

 $\rm t_{x}$  = Lagereglerzykluszeit (typ. 200 µs bei 50 µs Stromreglerzykluszeit t<sub>i</sub>)

t<sub>n</sub> = Drehzahlreglerzykluszeit (typ. 100 µs bei 50 µs Stromreglerzykluszeit t<sub>i</sub>)

t<sub>pwm</sub> = halbe Zykluszeit der PWM (enstpricht t<sub>i</sub>)

## 12.10.2 Zeitverhalten Digitale Ausgänge

![](_page_266_Figure_8.jpeg)

Abbildung 159: Mechanismus der Filterzeit bei digitalen Ausgängen

![](_page_266_Picture_167.jpeg)

t<sub>x</sub>= Lagereglerzykluszeit (typ. 200 µs bei 50 µs Stromreglerzykluszeit t<sub>i</sub>)

![](_page_267_Picture_1.jpeg)

## 12.10.3 Zeitverhalten beim Einschalten

![](_page_267_Figure_3.jpeg)

Abbildung 160: Timingdiagramm des Servoreglers

![](_page_267_Picture_111.jpeg)

# 12.11 STO [X3]

#### **Kennzahlen**

![](_page_268_Picture_170.jpeg)

Siehe auch Abschnitt 15.1 *[CE-Konformität \(Maschinenrichtlinie\)](#page-275-0)* auf Seite 276.

#### **Regelmäßige Testung der STO-Funktion**

Halten Sie die folgenden Prüfintervalle ein, um die angegebenen Werte zu erreichen:

- Für SIL 2, PL d/Kategorie 3: 1x pro Jahr
- <sup>l</sup> Für SIL 3, PL e/Kategorie 3: alle 3 Monate
- Für SIL 3, PL e/Kategorie 4: täglich

## 12.11.1 Elektrische Daten für die STO Funktion

#### **Steuereingänge STOA / STOB [X3]**

![](_page_268_Picture_171.jpeg)

Die technischen Daten der digitalen Eingänge DIN6 und DIN7 bzw. des digitalen Ausgangs DIN0 entnehmen Sie dem Abschnitt 12.10 *[I/O-Schnittstelle \[X1\]](#page-263-0)* auf [Seite 264.](#page-263-0)

![](_page_269_Picture_1.jpeg)

#### <span id="page-269-1"></span>**Reaktionszeit bis Leistungsendstufe inaktiv und maximale OSSD-Testimpulslänge**

Die typische Reaktionszeit und die maximale Testimpulslänge ist abhängig von der Eingangsspannung an STOA/STOB:

![](_page_269_Picture_154.jpeg)

Die maximale Reaktionszeit t<sub>STOAB/OFF</sub> ist im [Abschnitt 12.11.2.1](#page-269-0) Zeitverhalten *[Aktivierung STO im Betrieb mit Wiederanlauf](#page-269-0)* auf Seite 270 beschrieben.

## 12.11.2 Zeitverhalten

#### **FINWEIS Eingänge funktional absolut gleichwertig**

Die Eingänge STOA und STOB sind funktional absolut gleichwertig, daher ist die Schaltreihenfolge von STOA/STOB in allen Diagrammen austauschbar.

### 12.11.2.1 Zeitverhalten Aktivierung STO im Betrieb mit Wiederanlauf

<span id="page-269-0"></span>Die Abbildung zeigt das Zeitverhalten ausgehend vom Wegschalten der Steuerspannung an STOA/B sowie den erforderlichen Ablauf, um das Gerät wieder anlaufen zu lassen.

- Die Haltebremsenansteuerung erfolgt über das Grundgerät, nicht sicherheitsgerichtet.
- Dargestellt ist das Austrudeln des Motors, unabhängig von Aktivierung/Deaktivierung der Bremse
- Der Sollwert wird erst freigeschaltet, wenn die Haltebremsverzögerung  $T_F$ abgelaufen ist.
- Es wird ein Fehler ausgelöst, da die STO-Eingänge bei aktiver Endstufe deaktiviert werden. Dieser ist in der Zeichnung nicht berücksichtigt.

![](_page_270_Picture_1.jpeg)

![](_page_270_Figure_2.jpeg)

Abbildung 161: Zeitverhalten beim Aktivieren der Sicherheitsfunktion STO mit **Wiederanlauf** 

![](_page_270_Picture_181.jpeg)

![](_page_270_Picture_182.jpeg)

\*1) siehe Abschnitt 7.10 *[Bremsenansteuerung und Automatikbremse](#page-172-0)* auf Seite 173

![](_page_271_Picture_1.jpeg)

### 12.11.2.2 Zeitverhalten Aktivierung SS1 im Betrieb mit Wiederanlauf

Das Zeitverhalten basiert auf der Beispielschaltung für SS1 in [Abschnitt 8.6.2](#page-193-0) *Verzögern [und sichere Momentabschaltung \(SS1, "Safe Stop 1"\)](#page-193-0)* auf Seite 194.

![](_page_271_Figure_4.jpeg)

Abbildung 162: Zeitverhalten beim Aktivieren der Sicherheitsfunktion SS1 (externe Beschaltung) mit Wiederanlauf

![](_page_271_Picture_155.jpeg)

\* A) Siehe Abschnitt 4.2 *[Betriebsart- und Fehleranzeige](#page-37-0)* auf Seite 38

![](_page_272_Picture_1.jpeg)

![](_page_272_Picture_197.jpeg)

\*1) siehe Abschnitt 7.10 *[Bremsenansteuerung und Automatikbremse](#page-172-0)* auf Seite 173

# 12.12 MicroSD-Speicherkarte

![](_page_272_Picture_198.jpeg)

# 12.13 Wasserkühler BL 4360W-C

![](_page_272_Picture_199.jpeg)

Passende Kühlkörper sind beispielsweise von folgenden Firmen verfügbar:

- DAU GmbH & Co KG, Dietenberg 38, 8563 Ligist, Austria, www.dau-at.com
- Cool Tec Electronic GmbH, Ilmenauer Strasse 7, D-98701 Grossbreitenbach, www.cooltec.de
- PADA ENGINEERING S.R.L., Via Giovanni Battista Pirelli, 11, Calcinelli 61036 Colli al Metauro (PU) Italy, www.padaengineering.com
- CTX Thermal Solutions GmbH, Lötscher Weg 104, D-41334 Nettetal, www.ctx.eu

![](_page_273_Picture_1.jpeg)

# 13 Lagerung/Transport

Für die Lagerung und den Transport des Servoreglers gelten die folgenden Anforderungen und Hinweise:

#### **Lagerung**

- Lagern Sie den Servoregler entsprechend den angegebenen Lagertemperaturen. Verwenden Sie ausschließlich die Originalverpackung.
- Nach etwa einem halben Jahr Lagerdauer kann die Oxid-Schicht der Kondensatoren Schaden nehmen. Bestromen Sie daher den Servoregler mindestens halbjährlich für ca. 1 Stunde (24 V und 230 V), um die Oxid-Schicht zu erhalten.

#### **Transport**

#### **A VORSICHT** Verletzungsgefahr durch unsachgemäßen Transport

Befolgen Sie die folgenden Hinweise, um den Servoregler sicher zu transportieren und Verletzungen zu vermeiden.

- Setzen Sie qualifiziertes Personal zum Transport des Servoreglers ein.
- Transportieren Sie den Servoregler ausschließlich in der Original-Verpackung.
- Verwenden Sie ausschließlich geeignete Transporteinrichtungen.
- Tragen Sie eine geeignete Persönliche Schutzausrüstung.
- Informieren Sie bei Beschädigungen an der Verpackung unverzüglich den Transporteur. Überprüfen Sie anschließend den Servoregler auf äußere und innere Beschädigungen.

#### **Transportschäden**

#### **A GEFAHR**  $\land$  Lebensgefährliche elektrische Spannung!

Transportschäden am Servoregler führen unter Umständen zum Verlust der Isolation zwischen Niederspannungsteil und Hochspannungsteil. Lebensgefährliche elektrische Spannung ist die Folge.

Nehmen Sie den Servoregler nicht in Betrieb. Der Servoregler muss vom Vertriebspartner oder Hersteller überprüft werden.

Bei äußeren Beschädigungen am Gerät (Dellen, verbogener Montageflansch etc.) ist davon auszugehen, dass Bauteile lose sind und die Durchschlagsfestigkeit zum Hochspannungsteil nicht mehr gegeben ist.

![](_page_274_Picture_1.jpeg)

# 14 Wartung, Reinigung, Reparatur und **Entsorgung**

Für die Wartung, Reinigung, Reparatur und Entsorgung des Servoreglers gelten die folgenden Anforderungen und Hinweise:

#### **Wartung**

Servoregler der Gerätefamilie BL 4000-C sind wartungsfrei.

#### **Reinigung**

#### **ACHTUNG Schäden am Servoregler durch unsachgemäße Reinigung**

Zur Entfernung von oberflächlichen Verschmutzungen, wie Etikettenrückständen, ist eine vorsichtige äußere Reinigung mit einem geeigneten Hilfsmittel möglich. Auf keinen Fall dürfen Flüssigkeiten aller Art in den Servoregler gelangen. Dichtungen können zerstört werden, was Kurzschlüsse zur Folge haben kann.

Betreiben Sie den Servoregler grundsätzlich in einer sauberen Arbeitsumgebung. Verschmutzungen durch Staub, Öle, Öldämpfe, Fette, Fasern o.ä. im Gerät führen zum Verlust der Isolation zum Hochspannungsteil. Das Gerät darf nicht weiter eingesetzt werden.

#### **Reparatur**

Das Öffnen des Gerätes ist nicht zulässig und führt zum Verlust der Gewährleistung. Reparaturen dürfen nur vom Hersteller durchgeführt werden. Kontaktieren Sie diesbezüglich Ihren Vertriebspartner.

#### **Entsorgung, Ausbau, Außerbetriebnahme, Austausch**

#### **A GEFAHR**  $\land$  Lebensgefährliche elektrische Spannung!

Befolgen Sie die unten stehenden Handlungsanweisungen, damit Sie den Servoregler sicher außer Betrieb nehmen können.

- Schalten Sie die Spannungsversorgung vollständig ab.
- Entfernen Sie die Verbindung zum Netz.
- Sichern Sie die Anlage gegen Wiedereinschalten.
- Stellen Sie durch Messung an den Zwischenkreisklemmen ZK+ und ZK- sicher, dass sich der Zwischenkreis entladen hat oder warten Sie die maximale Entladezeit ab. Diese beträgt beim BL 4000-C **10 Minuten**. Im Falle eines Gerätedefekts können auch andere als die hier angegebenen Klemmen eine lebensgefährliche Spannung führen. Unter diesen Umständen ist die Entladezeit auf jeden Fall abzuwarten.
- Kontaktieren Sie Ihren Vertriebspartner hinsichtlich der Rücknahme oder des Austausches des Geräts.

# 15 Anhang

# 15.1 CE-Konformität (Maschinenrichtlinie)

<span id="page-275-0"></span>![](_page_275_Picture_4.jpeg)

#### **EG Konformitätserklärung**

![](_page_275_Picture_6.jpeg)

#### **EC Declaration of Conformity**

Metronix Meßgeräte und Elektronik GmbH, Kocherstrasse 3, 38120 Braunschweig GERMANY erklärt hiermit in alleiniger Verantwortung, dass die hereby declares under sole responsibility that the

**Sicherheitsfunktion STO** innerhalb der Servoreglerfamilie smartServo BL 4xxx-v

#### (Details siehe aktuelle Revisionsliste als Anlage zur EG-Baumusterprüfbescheinigung)

konform ist mit den Vorschriften der folgenden Richtlinien und Normen.

#### **Maschinenrichtlinie**

2006/42/EG Angewandte harmonisierte Normen:

EN 61800-5-2:2017 max. SIL 3 (Sicherheitsfunktionen siehe Betriebsanleitung) EN 61800-5-1 + A1:2017 + A11:2021

4.3, 5.2.3.8, 5.2.6 EN ISO 13849-1:2015 max. Kategorie 4 PL e (Sicherheitsfunktionen siehe Betriebsanleitung) IEC 61508 Teil 1-7:2010 max. SIL 3

(Sicherheitsfunktionen siehe Betriebsanleitung)

#### Konformitätsbewertung

Das bezeichnete Produkt verfügt über die integrierte<br>Sicherheitsfunktion STO. Es wird bestätigt, dass der<br>Prüfgegenstand mit den Anforderungen nach Anhang I der<br>Richtlinie 2006/42/EG über Maschinen übereinstimmt. **Benannte Stelle** 

TÜV Rheinland Industrie Service GmbH Certification Body for Machinery, NB 0035 Alboinstrasse 56 12103 Berlin / Germany Zertifikat: 01/205/5701.01/24 Gültigkeit 22.02.2029

Weitere angewandte nicht harmonisierte Normen oder sonstige Spezifikationen: keine

**Safety function STO** within the servo drives smartServo BL 4xxx-y

#### (for details see current revision list as an attachment of the EC Type-Examination<br>Certificate)

complies with the following directives and standards:

#### **Machinery Directive**

2006/42/EC Applied harmonized standards:

EN 61800-5-2:2017 max. SIL 3 (safety functions see manual) EN 61800-5-1 + A1:2017 + A11:2021 4.3, 5.2.3.8, 5.2.6

EN ISO 13849-1:2015 max. Category 4 PL e (safety functions see manual) IEC 61508 Parts 1-7:2010 max. SIL 3 (safety functions see manual)

#### **Conformity Assessment**

The designated product offers the integrated safety function STO. It is confirmed, that the product under test<br>complies with the requirements for machines defined in<br>Annex I of the EC Directive 2006/42/EC. **Notified body** TÜV Rheinland Industrie Service GmbH Certification Body for Machinery, NB 0035 Alboinstrasse 56 12103 Berlin / Germany Certificate: 01/205/5701.01/24 Date of expiry 2029-02-22

More applied non-harmonized standards or specifications: **None** 

![](_page_276_Picture_1.jpeg)

 $#06/2024$ 

![](_page_276_Picture_2.jpeg)

#### **Besondere Bedingungen:**

Diese Erklärung bescheinigt die Übereinstimmung<br>mit den genannten Richtlinien, beinhaltet jedoch<br>keine Zusicherung von Eigenschaften.

Die Sicherheits- und Installationshinweise der<br>Produktdokumentation sind zu beachten.

Die Produkte sind bestimmt zum Einbau in Die Friculation Die Inbetriebnahme ist solange<br>
untersagt bis festgestellt wurde, dass die Maschine,<br>
in welche diese Produkte eingebaut werden sollen,<br>
den Bestimmungen der o.g. EG Richtlinie<br>
entsprechen.

#### Ort / Place

#### Datum / Date

Braunschweig 27.02.2024

Director Sales & Commercial,<br>Documentation representative

Unterschrift / Signature:

MW Olaf Donner

**General Manager** 

metroni

This declaration certifies compliance with the stated Directive, but implies no warranty of properties.

The safety and installation instructions of the product

These products are intended for installation in<br>machines. Operation is prohibited until it has been

determined that the machines in which these<br>products are to be installed, conforms to the above

**Specific Requirements:** 

mentioned EC Directive.

documentation are to be considered

Walter Wehmeyer

 $W_{\cdot}M$ 

# 15.2 CE-Konformität (EMV, RoHS, Niederspannungsrichtlinie)

![](_page_277_Picture_3.jpeg)

Angewandte harmonisierte Normen: EN 61800-5-1:2007 EN 61800-5-1:2007/A1:2017

**EMV-Richtlinie** 2014/30/EU Angewandte harmonisierte Normen: EN 61800-3:2004/A1:2012

EN IEC 61800-3:2018

**RoHS Richtlinie** 2011/65/EU\* \*inklusive aller aktuell gültigen Erweiterungen Angewandte harmonisierte Normen:

EN IEC 63000:2018

Weitere angewandte nicht harmonisierte<br>Normen oder sonstige Spezifikationen: Keine

#### **Besondere Bedingungen:**

Die aufgeführten Geräte sind im Sinne der EMV-Richtlinie keine eigenständig betreibbaren<br>Produkte. Die Einhaltung der Richtlinie setzt den<br>korrekten Einbau der Produkte, die Beachtung der spezifischen Installationshinweise und der<br>Produktdokumentation voraus. Dies wurde an Anlagenkonfigurationen bestimmten nachgewiesen

Diese Erklärung bescheinigt die Übereinstimmung<br>mit den genannten Richtlinien, beinhaltet jedoch keine Zusicherung von Eigenschaften.

Die Sicherheits- und Installationshinweise der Produktdokumentation sind zu

Ort / Place Datum / Date

![](_page_277_Picture_206.jpeg)

Unterschrift / Signature:

FM 7.3.3-4 Vers. 2.1

Applied harmonized standards: EN 61800-5-1:2007 EN 61800-5-1:2007/A1:2017

#### **EMC Directive**

2014/30/EU Applied harmonized standards: EN 61800-3:2004/A1:2012 EN IEC 61800-3:2018

#### **RoHS Directive** 2011/65/EU\*

\*including all currently valid amendments Applied harmonized standards: EN IEC 63000:2018

More applied non-harmonized standards or specifications: **None** 

#### **Specific Requirements:**

etronix

und Elektronik G

elefon 05 31 / 86 68-0

Nocherstraße 3<br>Olaf Donner 38120 Braunschweig

According to the EMC Directive, the listed devices are not independently operable products.<br>Compliance of the directive requires the correct installation of the product, the observance of the specific installation notes and product documentation. This was tested in specific system configurations.

This declaration certifies compliance with the stated Directive but implies no warranty of properties

The safety and installation instructions of the product entation are to be considered

**General Manager** 

Walter Wehmeyer

![](_page_278_Picture_1.jpeg)

# 15.3 cULus Zertifizierung

Alle aufgeführten Dokumente stehen auf unserer Homepage zum Download bereit: https://www.metronix.de

### **BL 4102-C , BL 4104-C**

![](_page_278_Picture_120.jpeg)

UL 61800-5-1 CSA C22.2 No. 274

#### **Certificate of Certificate of** Compliance **Compliance** Issued to:<br>Metronix Messgeraete und Elektronik GmbH<br>Kocherstr. 3 Braunschweig, Niedersachsen 38120<br>Germany lssued to:<br>Metronix Messgeraete und Elektronik GmbH<br>Kocherstr. 3 Braunschweig, Niedersachsen 38120<br>Germany Certificate Number: **Certificate Number:** UL-CA-L219816-416-<br>32400202-2 Germany<br>This certificate confirms that representative samples of:<br>This certified for Canada<br>NMMS7 - Power Conversion Equipment Certified for Canada<br>See Addendum Page for Product Designation(s).<br>Have been evaluated by UL in UL-US-L219816-116-<br>32400202-2 Ourmany<br>This certificate confirms that representative samples of:<br>This certificate confirms that Equipment<br>See Addendum Page for Product Designation(s).<br>Have been evaluated by UL in accordance with the St<br>Certificate **Report Reference** Report Reference:<br>E219816-20200423 E219816-20200423 Centruste:<br>CSA C22.2 No. 274, 2nd Ed., Issue Date: 2017-04-01 Certificate.<br>UL 61800-5-1, 1st Ed., Issue Date: 2012-06-08, Revision Date:<br>2021-02-11 **Issue Date:** Additional Information:<br>See UL Product iQ® at https://iq.ulprospector.com for ad **Issue Date:** 2024-03-04 Additional Information:<br>See UL Product iQ® at https://iq.ulp 2024-03-04 com for add This Certificate of Compliance indicates that representative samples of the<br>dose not provide authorization to apply the UL Mark, Only the Authorization<br>that references the Follow-Up Services Procedure for orgoning surveill ate of Compliance indicates that representative licate of Compliance indicates that representative sample<br>In the certification report have met the requirements for U<br>provide authorization to apply the UL Mark. Only the Authors<br>more the Follow-Up Services Procedure for o authorization to apply the UL Mark.<br>Only those products bearing the UL Mark should be cand covered under UL's Follow-Up Services.<br>Look for the UL Certification Mark on the product. se products bearing the UL Mark should be<br>ered under UL's Follow-Up Services. ng UL C Daniel Ring Dulfil e<br>cuch<br>Certification Progr tecuch<br>k Certification Progr .<br>Any information and documentation involving UL Mark services are provided on bel<br>For questions, piease contact UL Solutions Customer Service at Intox News al con .<br>Any information and documentation involving UL Mark services are provided on behalf of UL<br>For questions, please contact UL Sickdons Customer Service at https://www.al.com/contact Page 1 of 2 0 2024 UL LLC: All rights reserved.<br>Formal II ID 013925-CoCa - var 1.0 0 2024 UL LLC. All rights reserved.<br>Fremal II ID-013925-OnCa - var 1.0 Base Lat 9 UL 61800-5-1 CSA C22.2 No. 274

#### **BL 4108-C, BL 4304-C, BL 4308-C, BL 4312-C**

![](_page_279_Picture_1.jpeg)

#### **BL 4320-C , BL 4340-C**

![](_page_279_Picture_57.jpeg)

![](_page_279_Picture_58.jpeg)

#### UL 61800-5-1 CSA C22.2 No. 274

#### **BL 4360W-C**

![](_page_279_Picture_7.jpeg)

UL 61800-5-1 CSA C22.2 No. 274

![](_page_280_Picture_1.jpeg)

# 15.4 Glossar Sicherheitstechnik

![](_page_280_Picture_165.jpeg)

![](_page_281_Picture_1.jpeg)

![](_page_281_Picture_80.jpeg)

# 15.5 Fragen zur Risikominderung

### **Fragen für die Validierung nach EN ISO 12100-1:2010 (Beispiel)**

![](_page_282_Picture_183.jpeg)

![](_page_283_Picture_1.jpeg)

![](_page_283_Picture_213.jpeg)

## **Fragen für die Validierung nach EN ISO 13849-1 und -2 (Beispiel)**

# 15.6 Fehlermeldungen und Warnmeldungen

![](_page_284_Picture_218.jpeg)

![](_page_285_Picture_1.jpeg)

![](_page_285_Picture_250.jpeg)

![](_page_286_Picture_1.jpeg)

![](_page_286_Picture_249.jpeg)

![](_page_287_Picture_1.jpeg)

![](_page_287_Picture_290.jpeg)
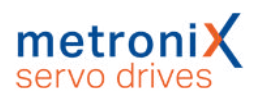

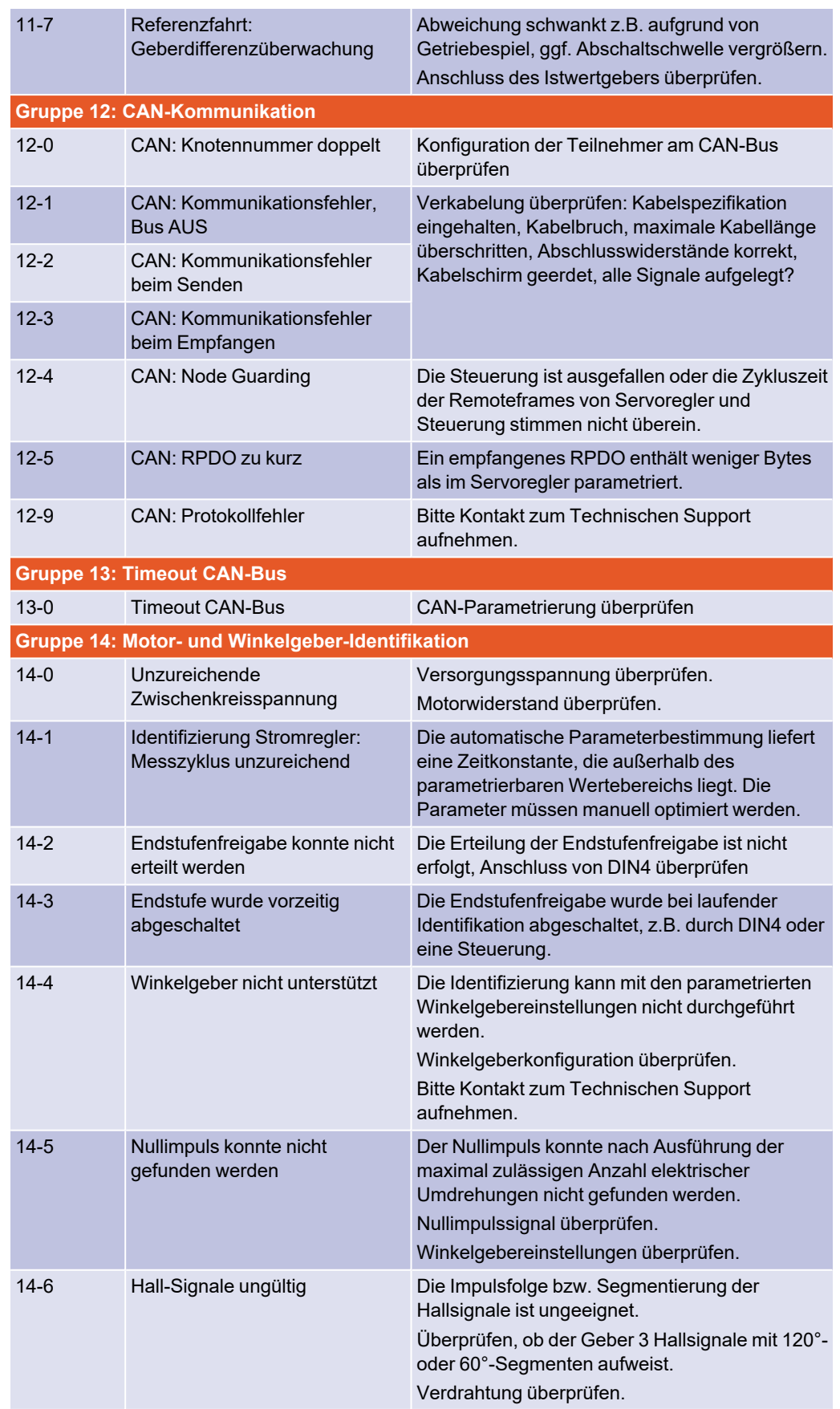

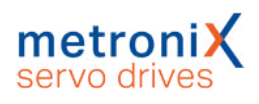

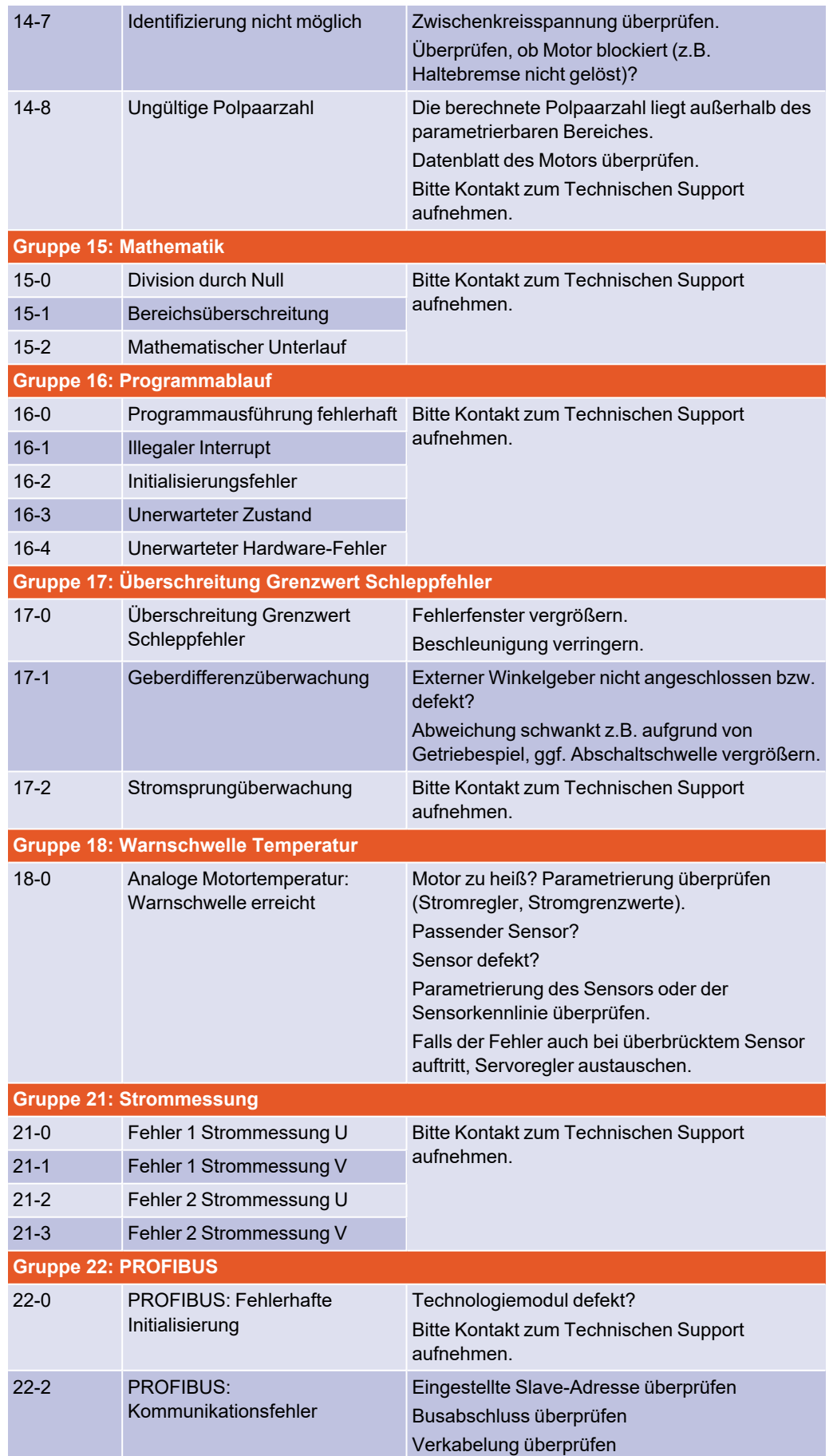

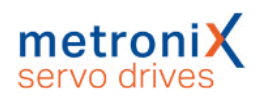

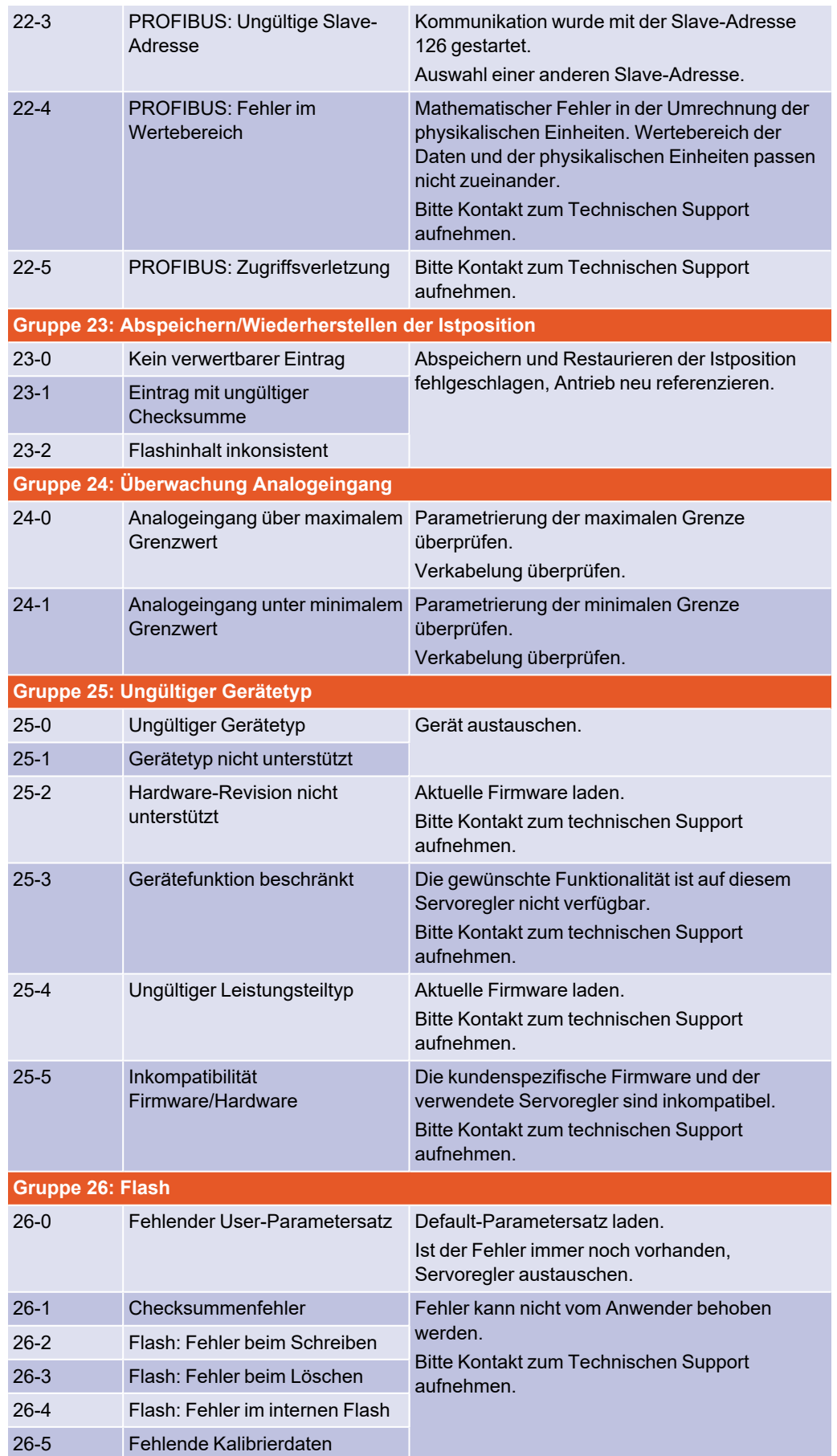

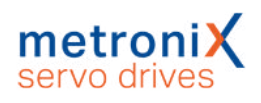

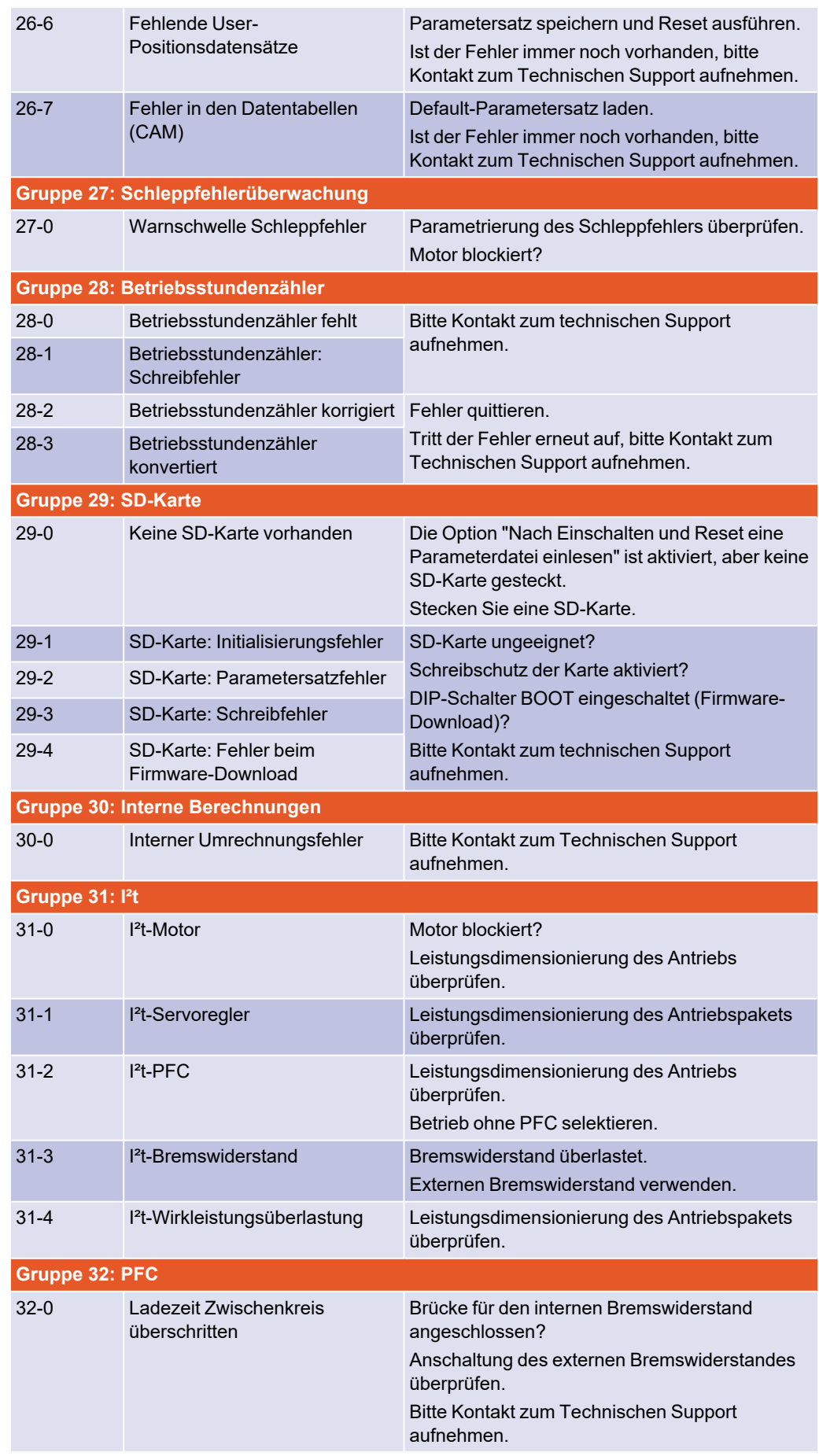

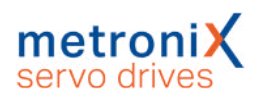

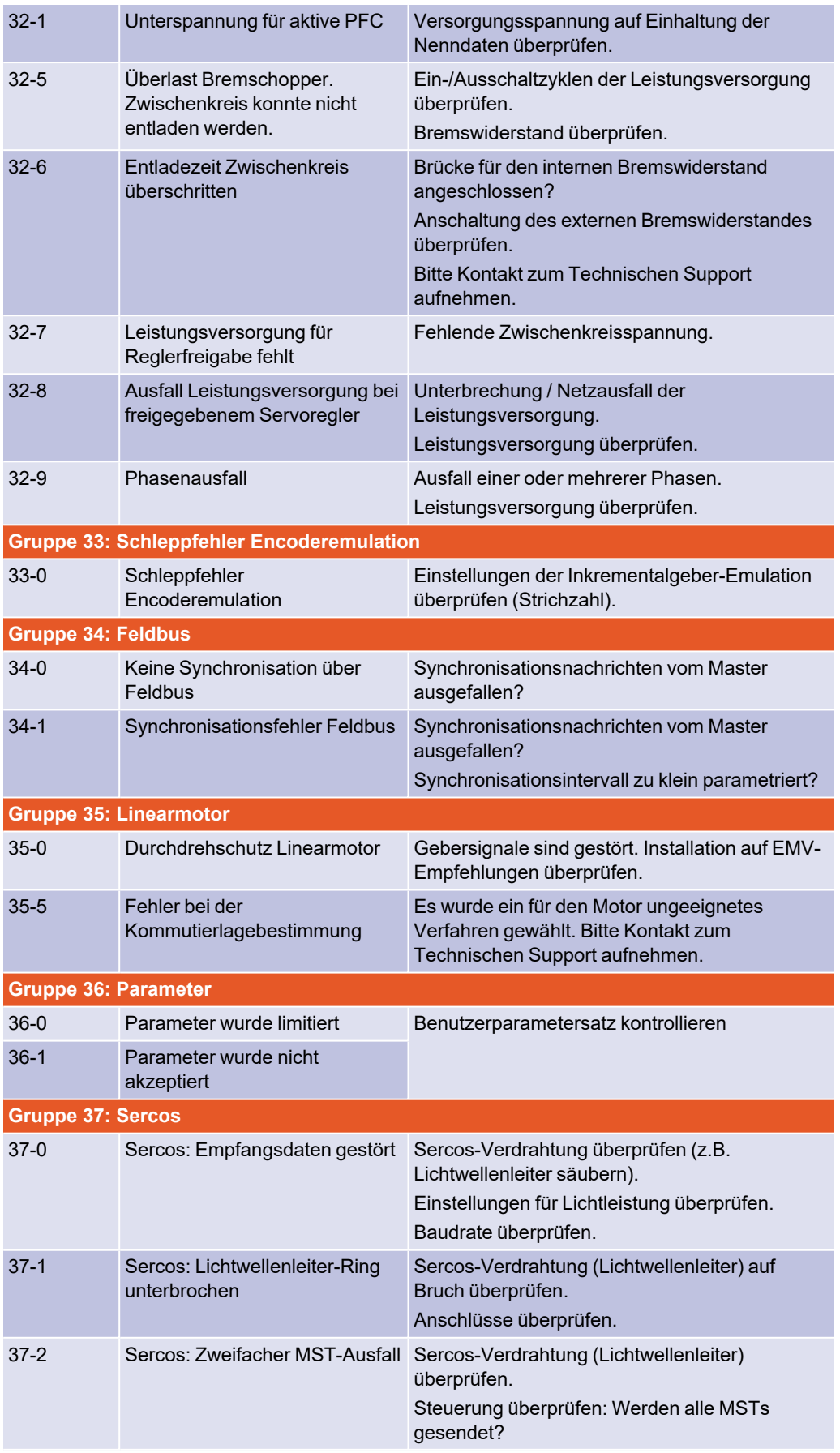

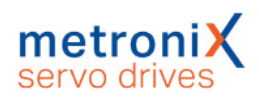

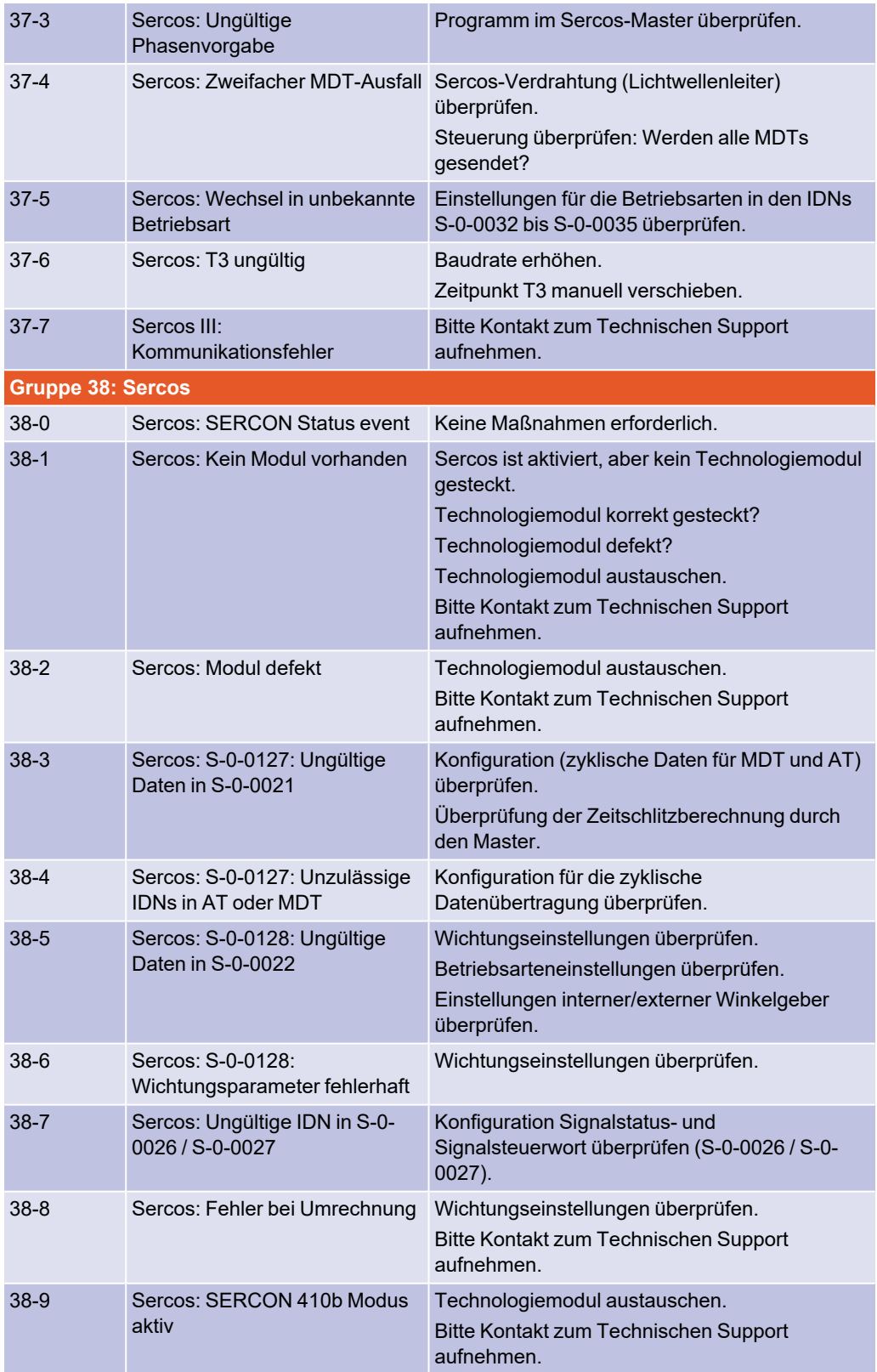

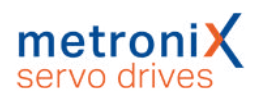

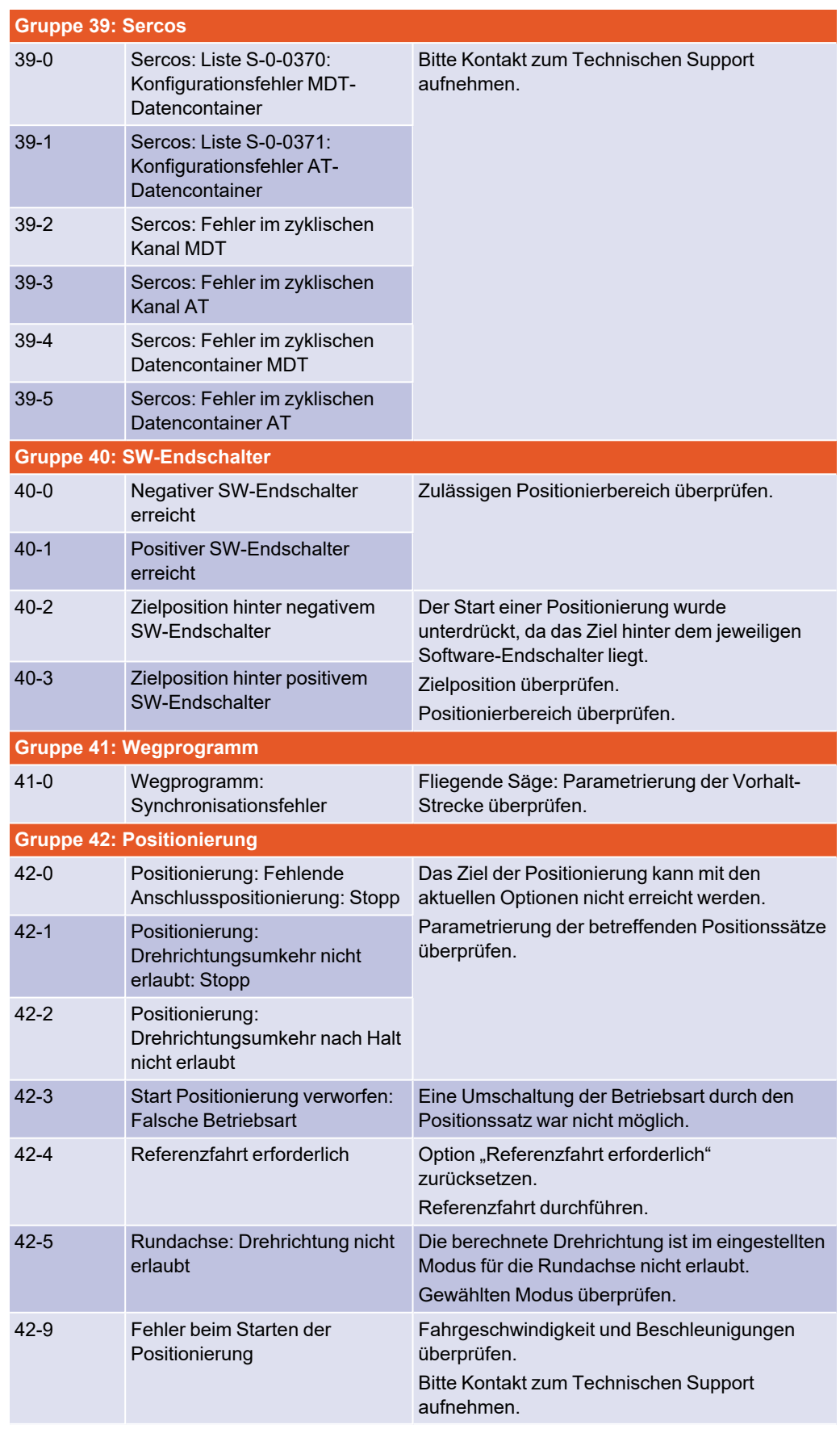

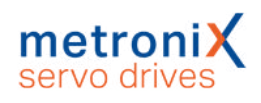

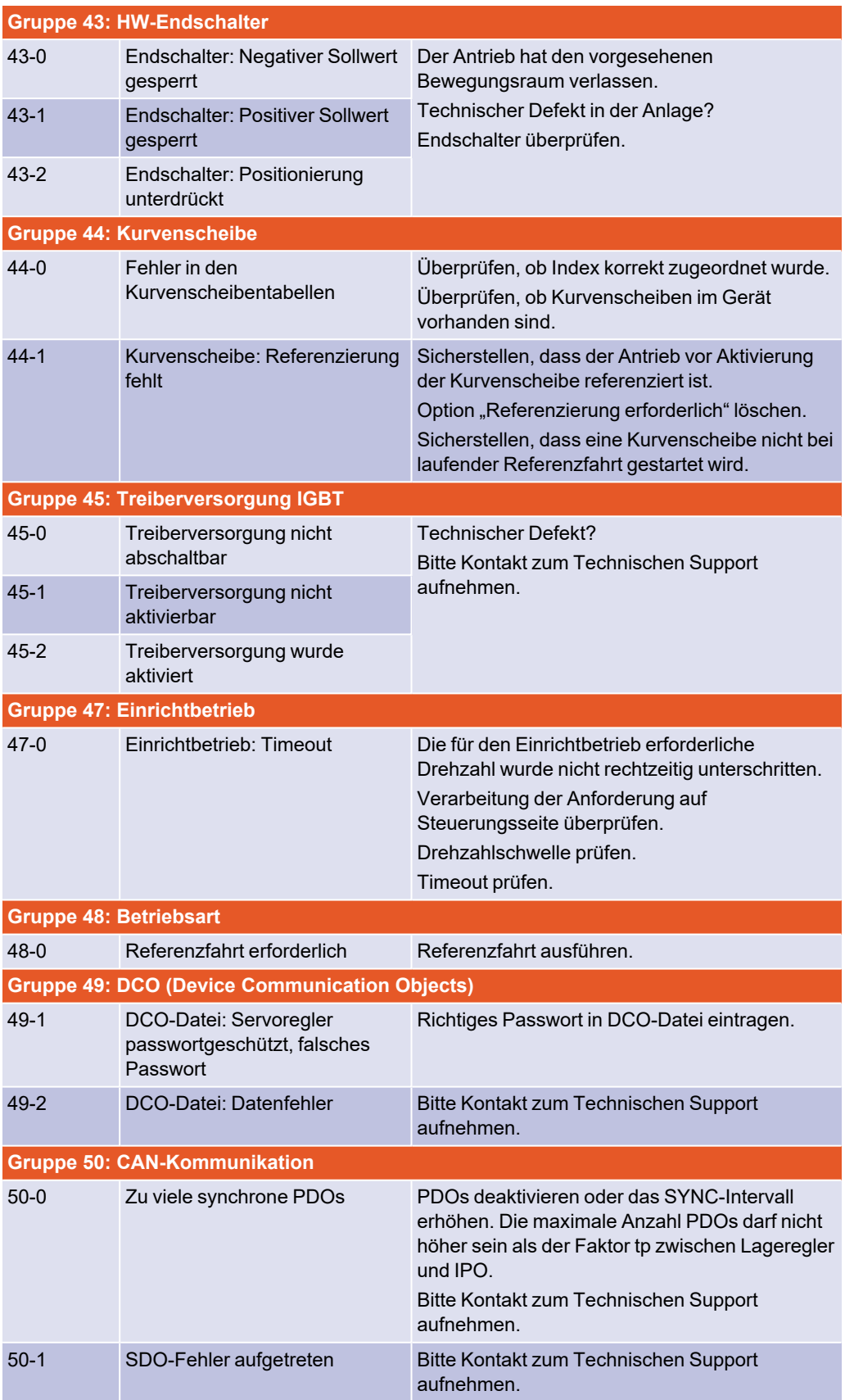

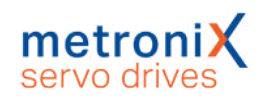

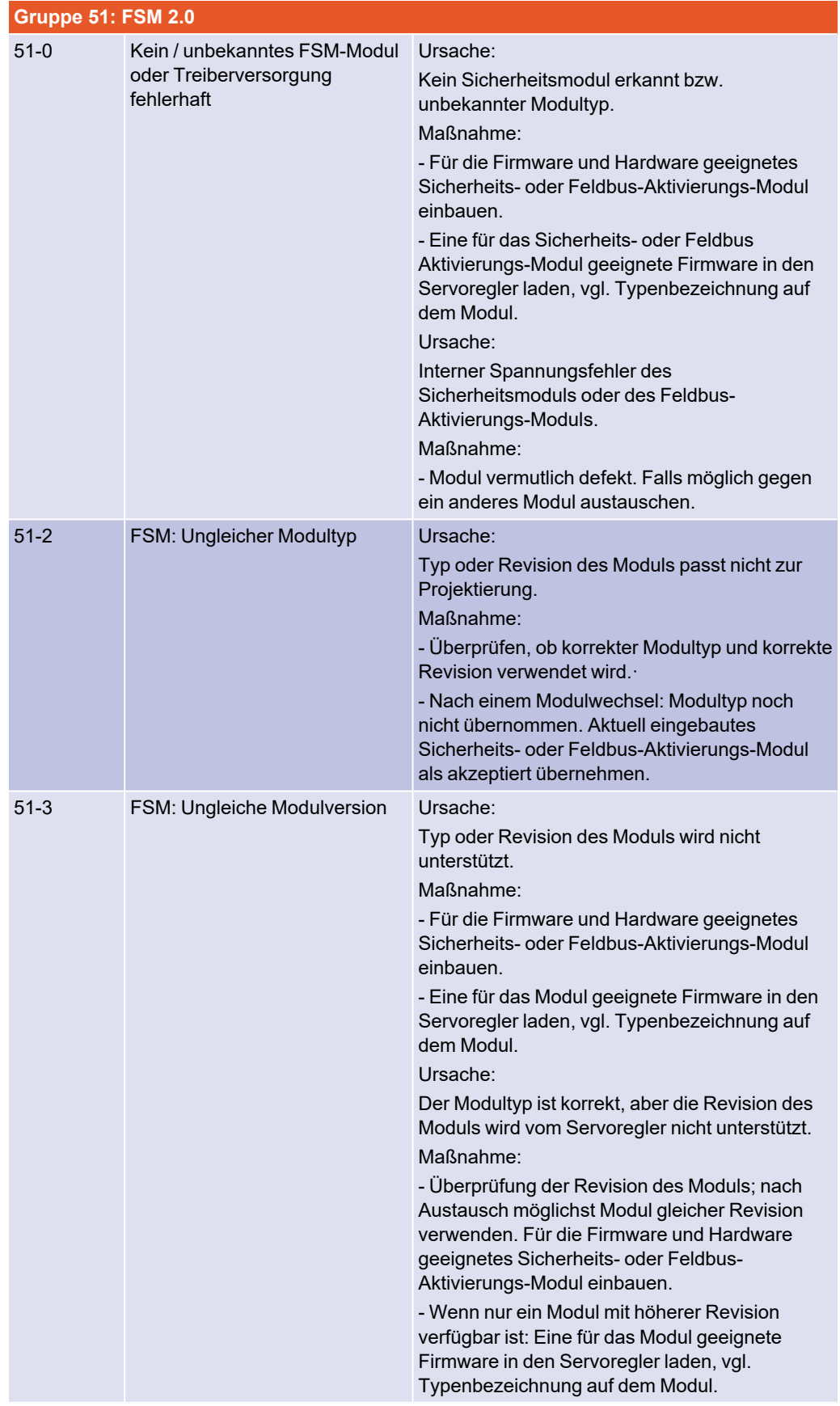

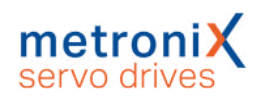

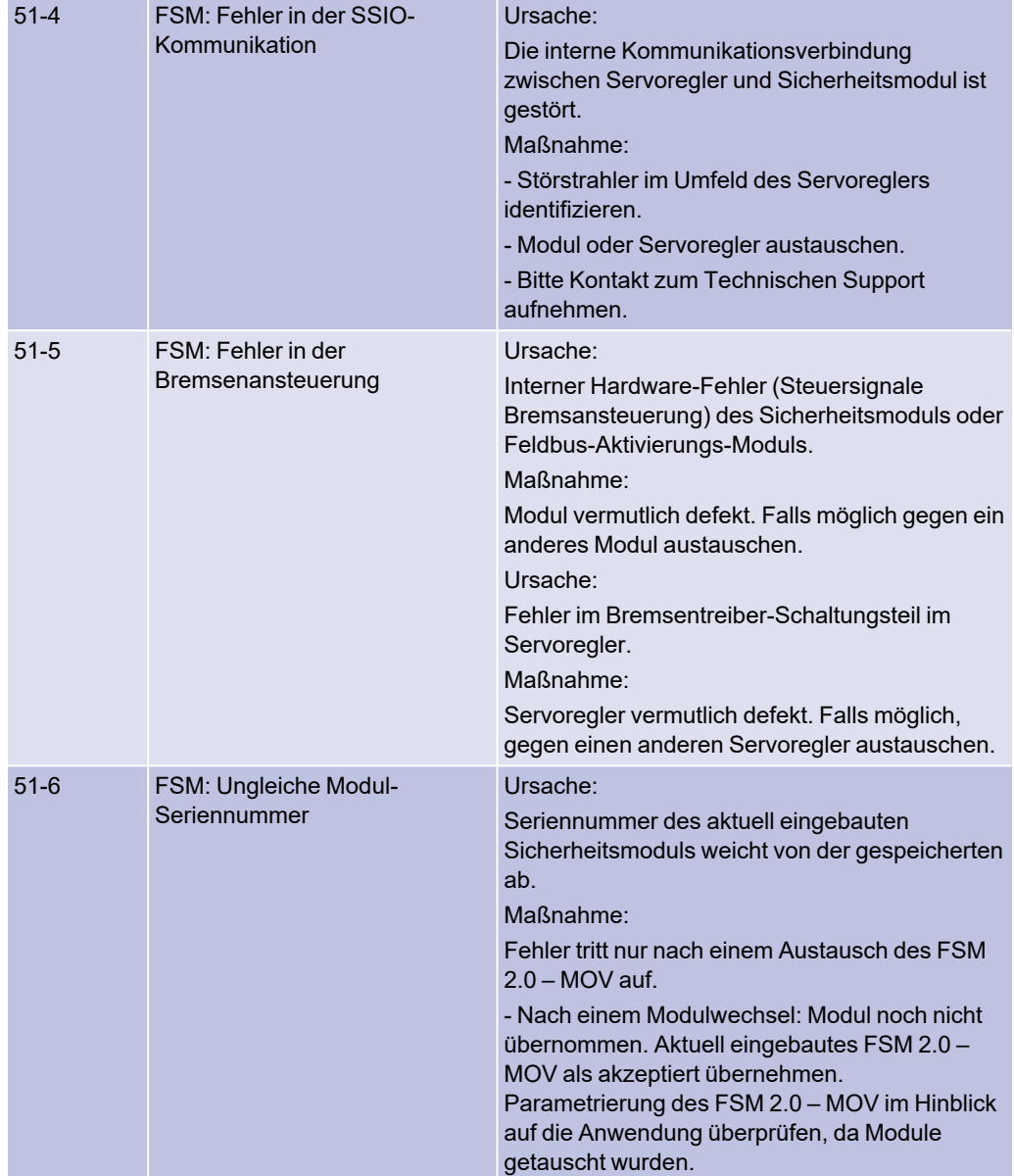

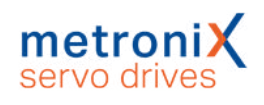

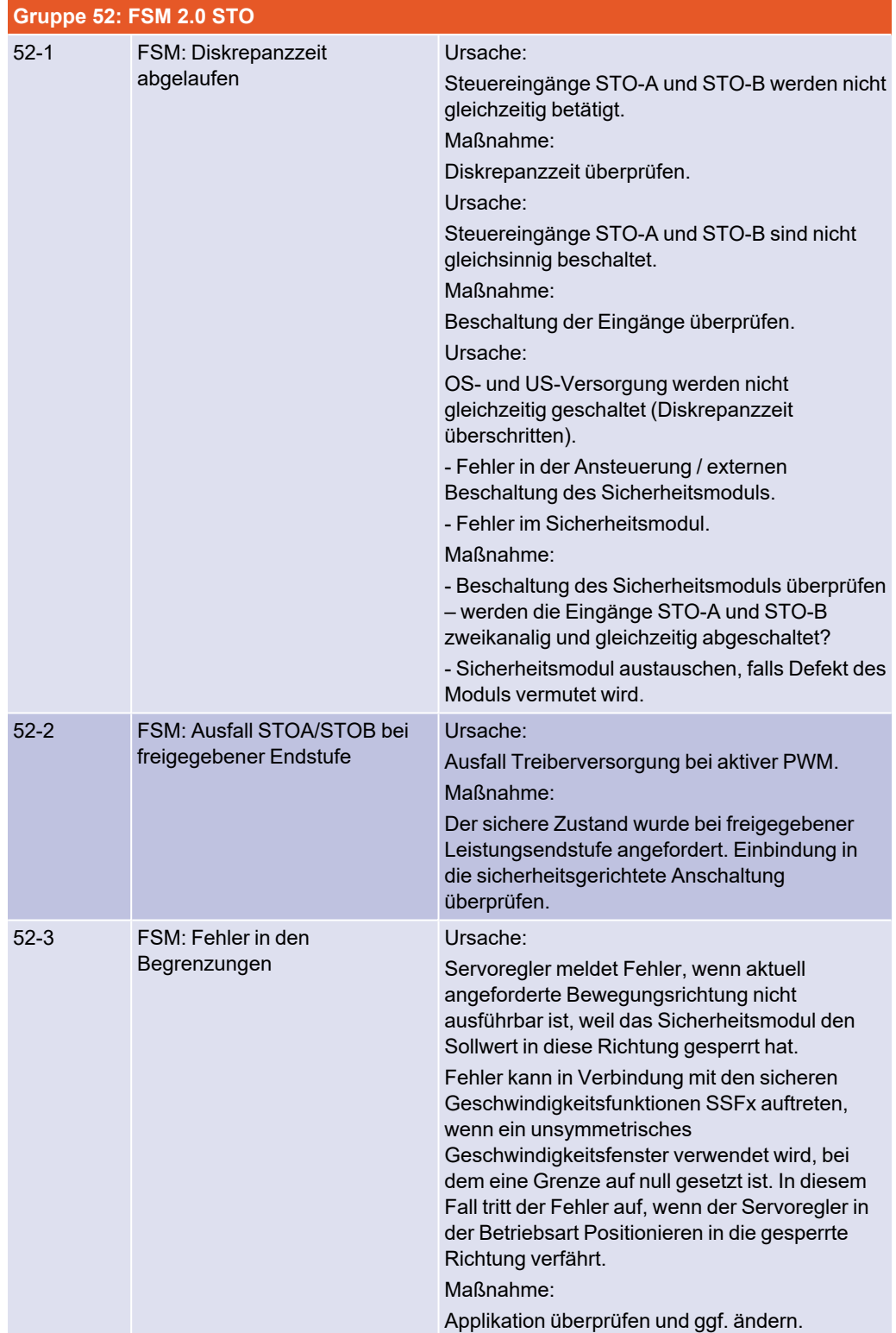

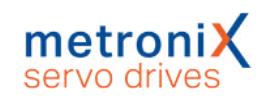

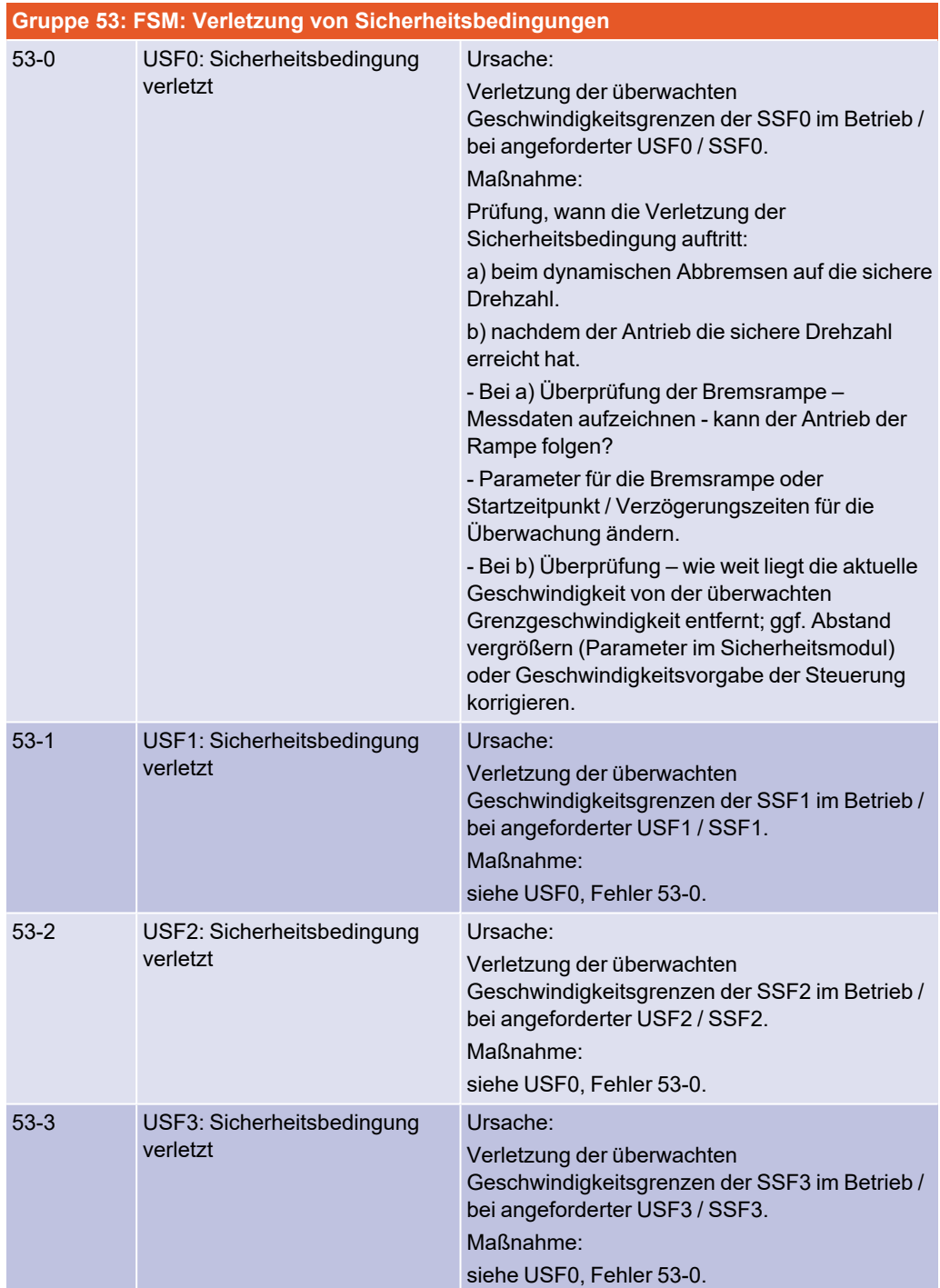

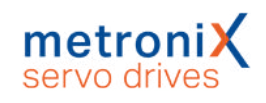

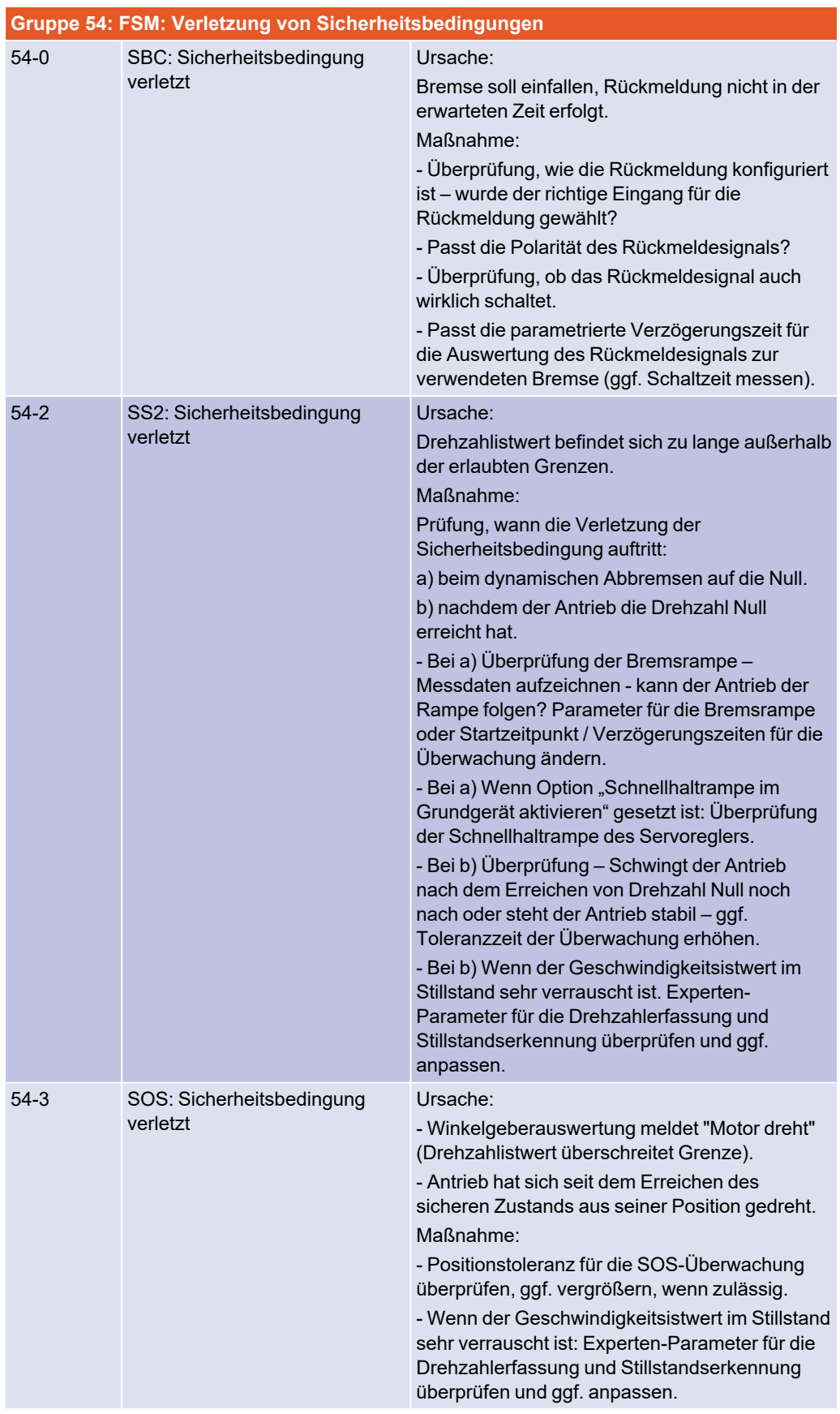

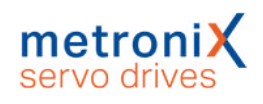

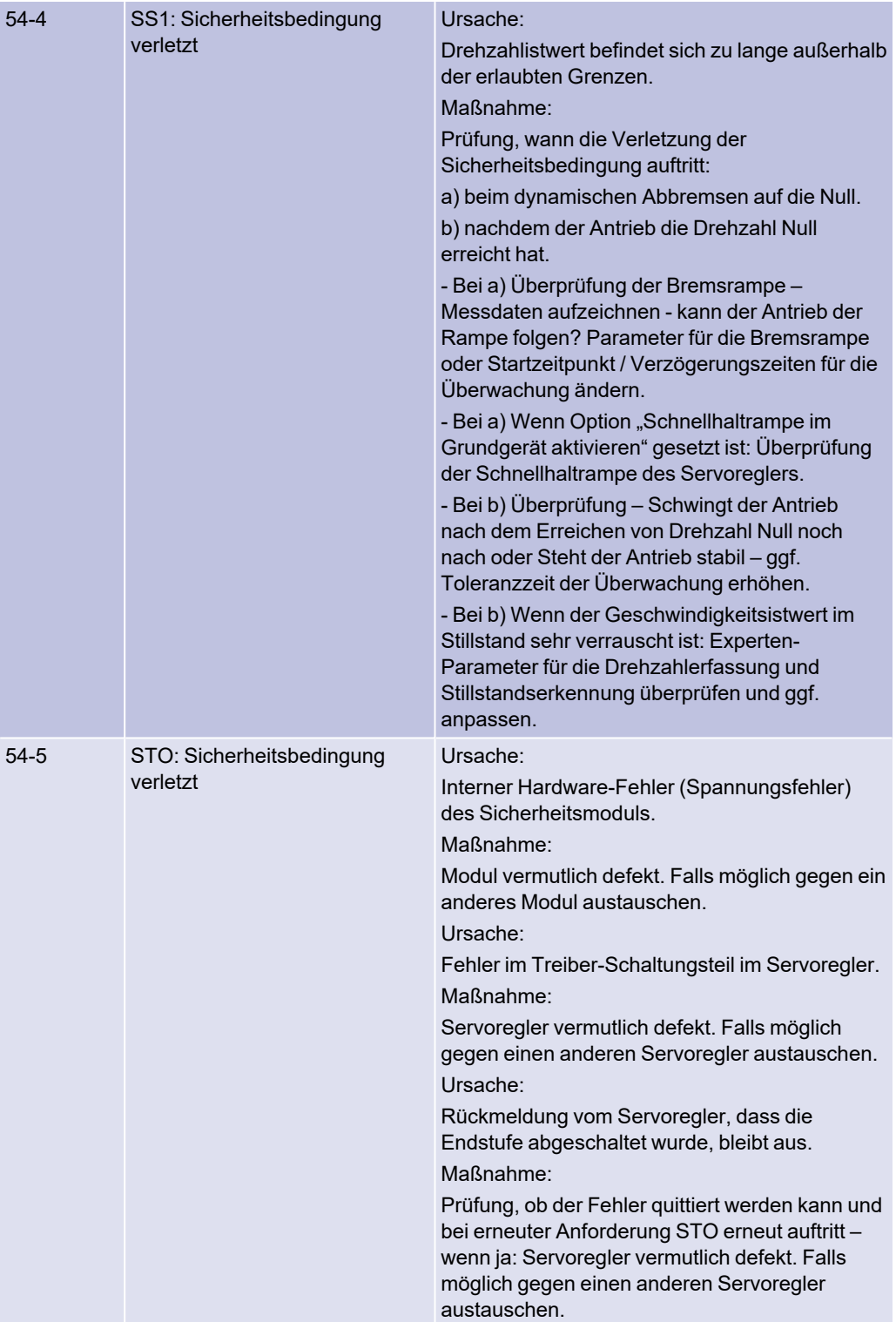

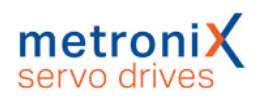

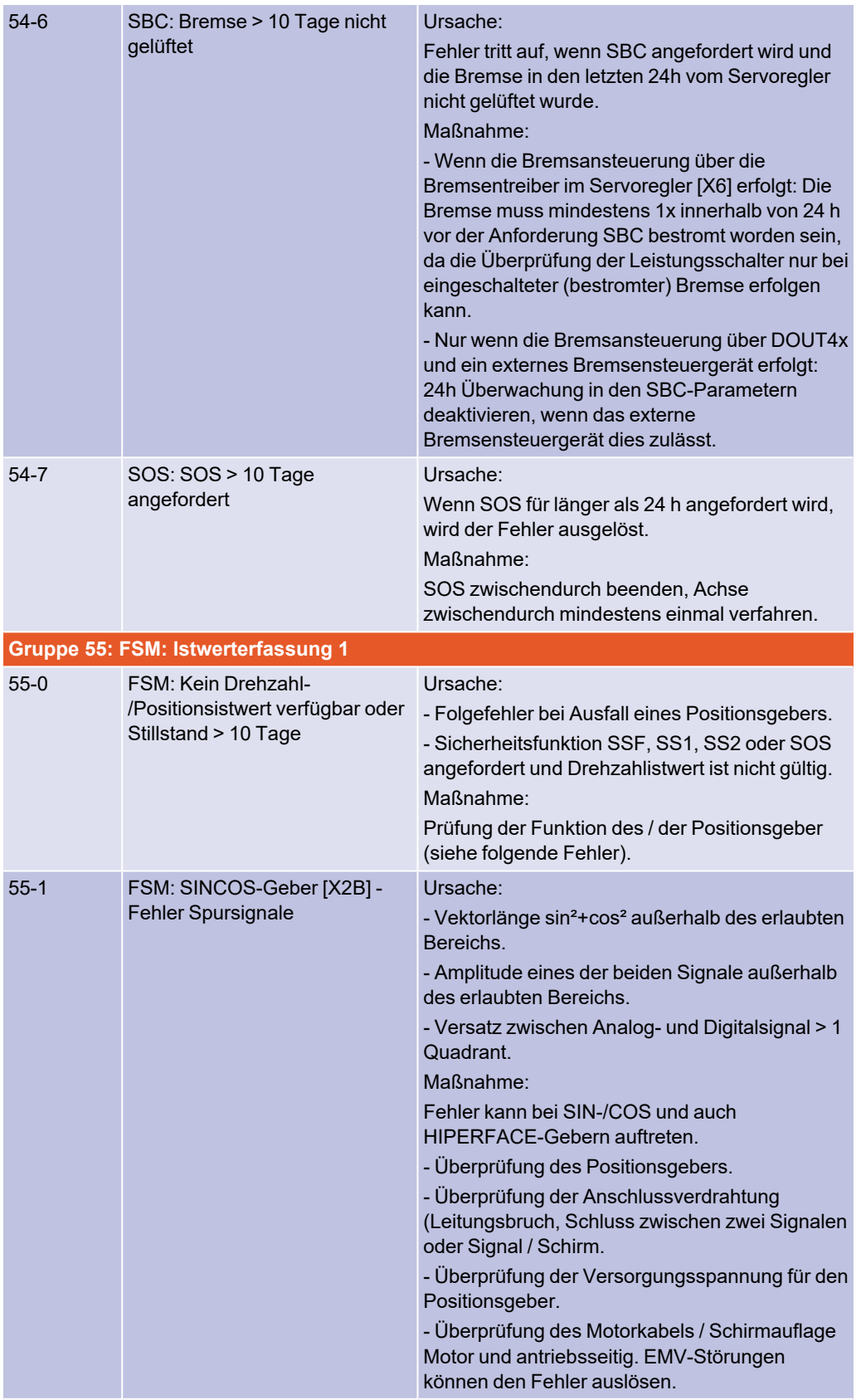

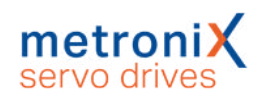

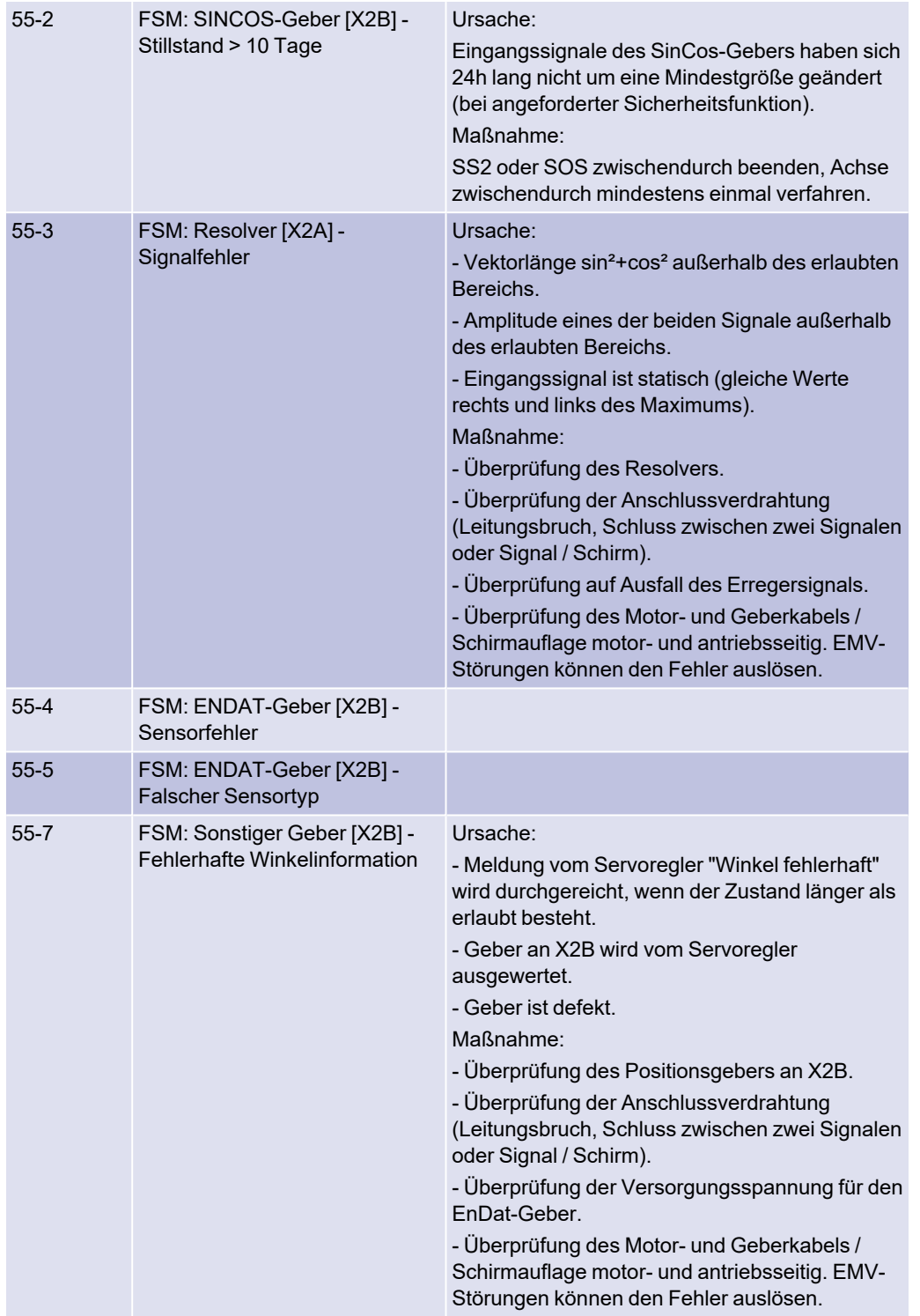

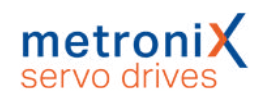

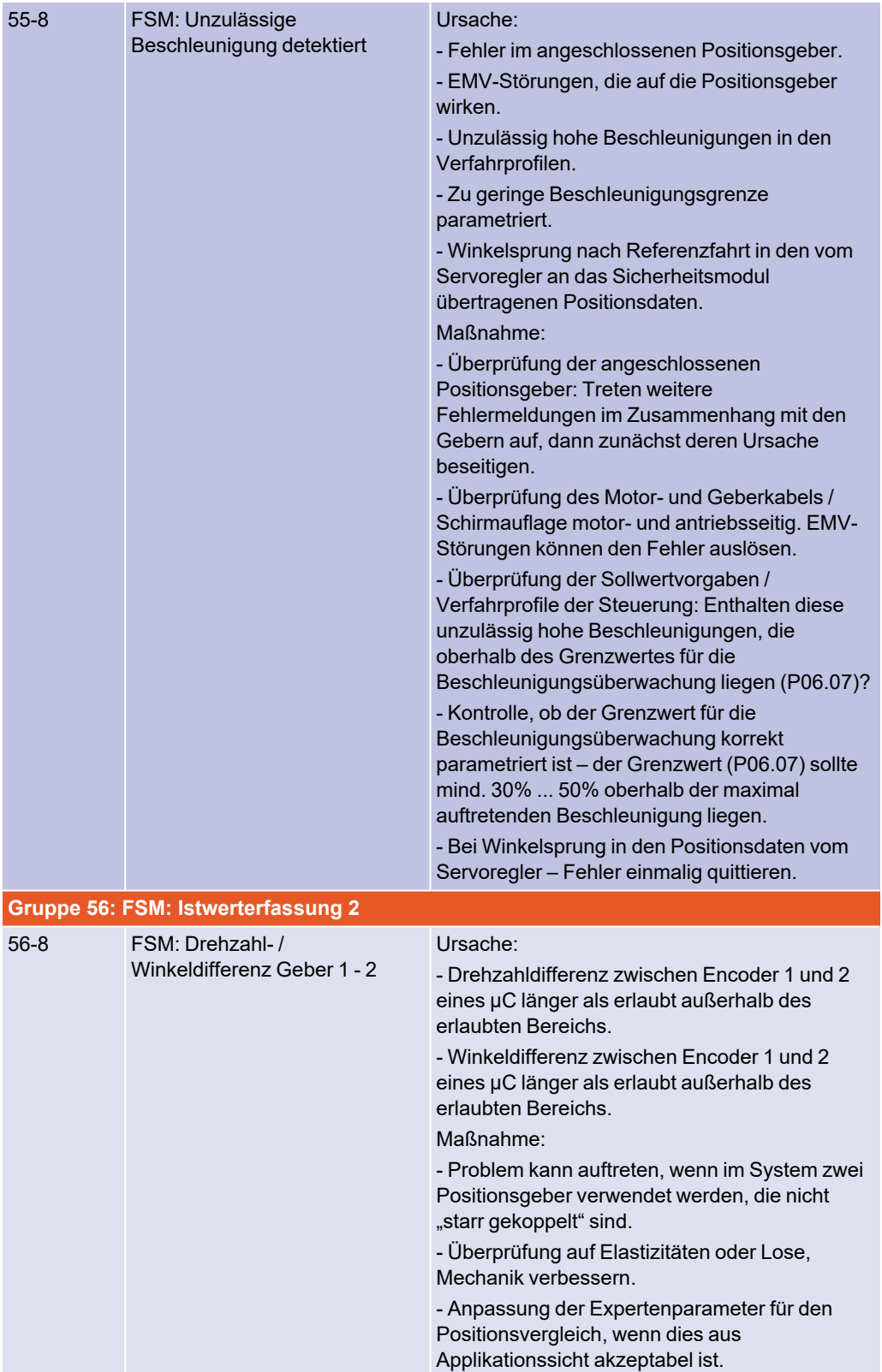

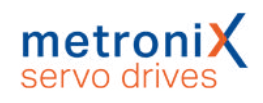

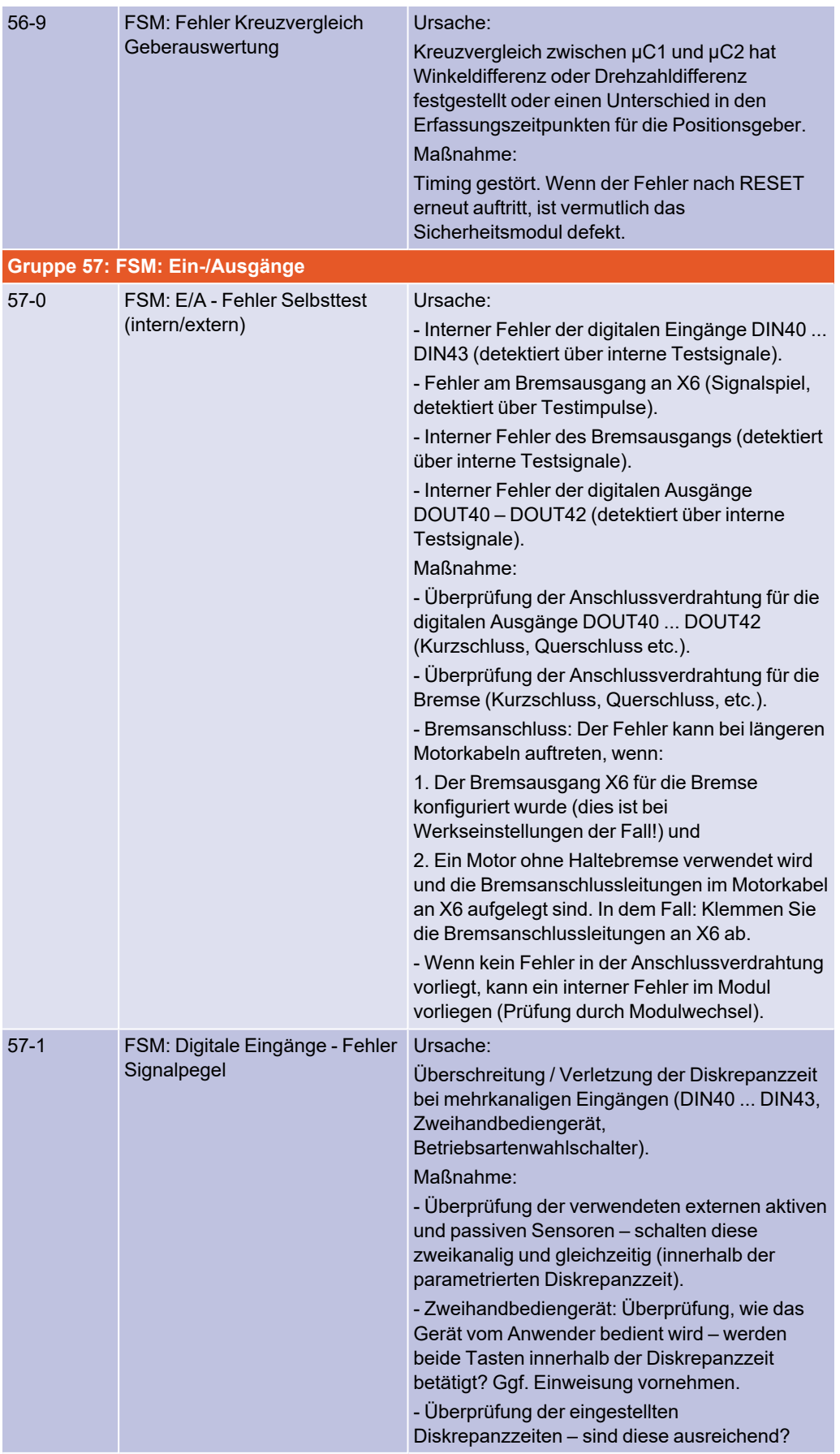

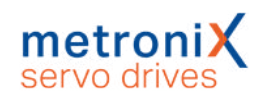

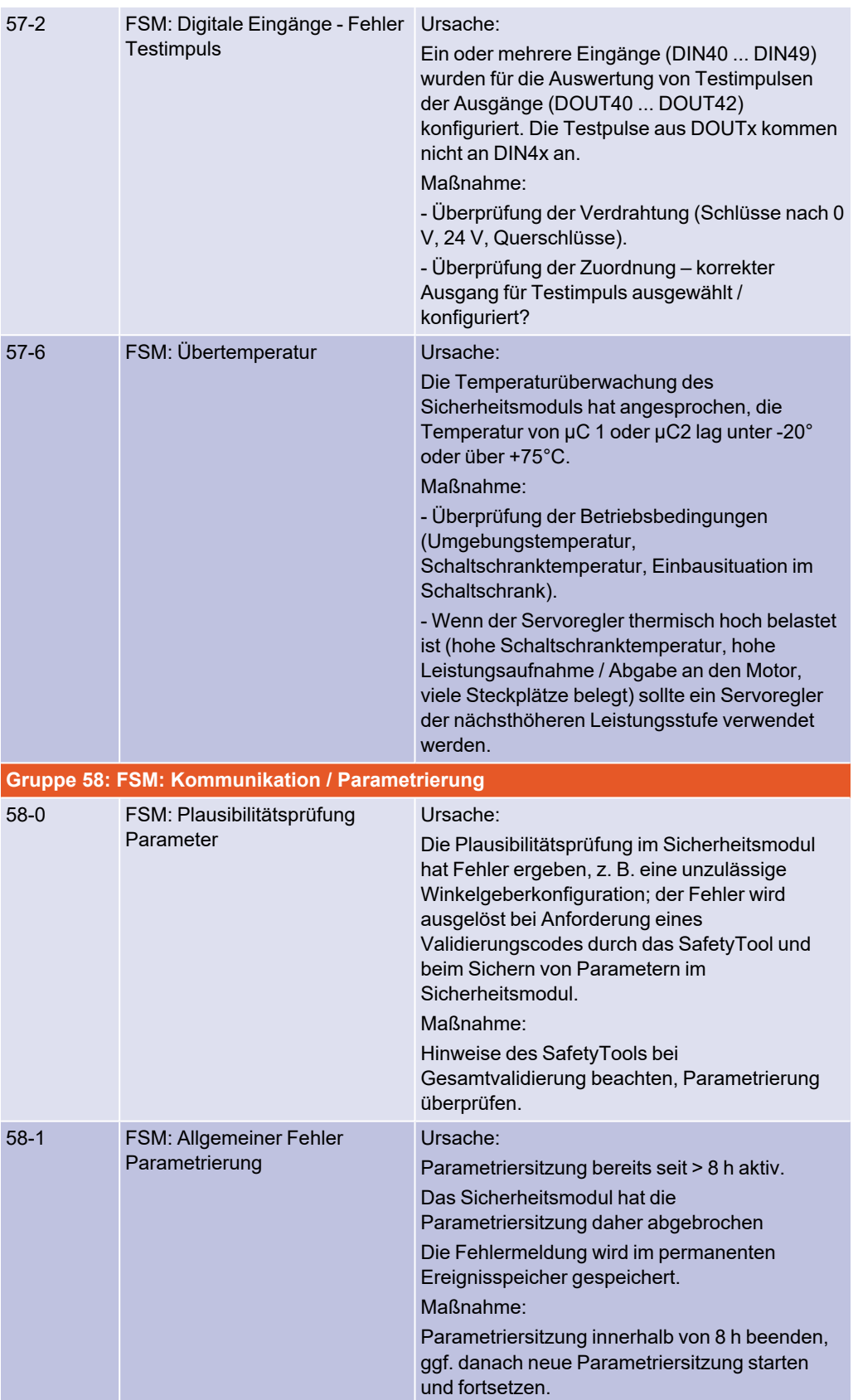

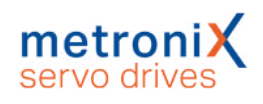

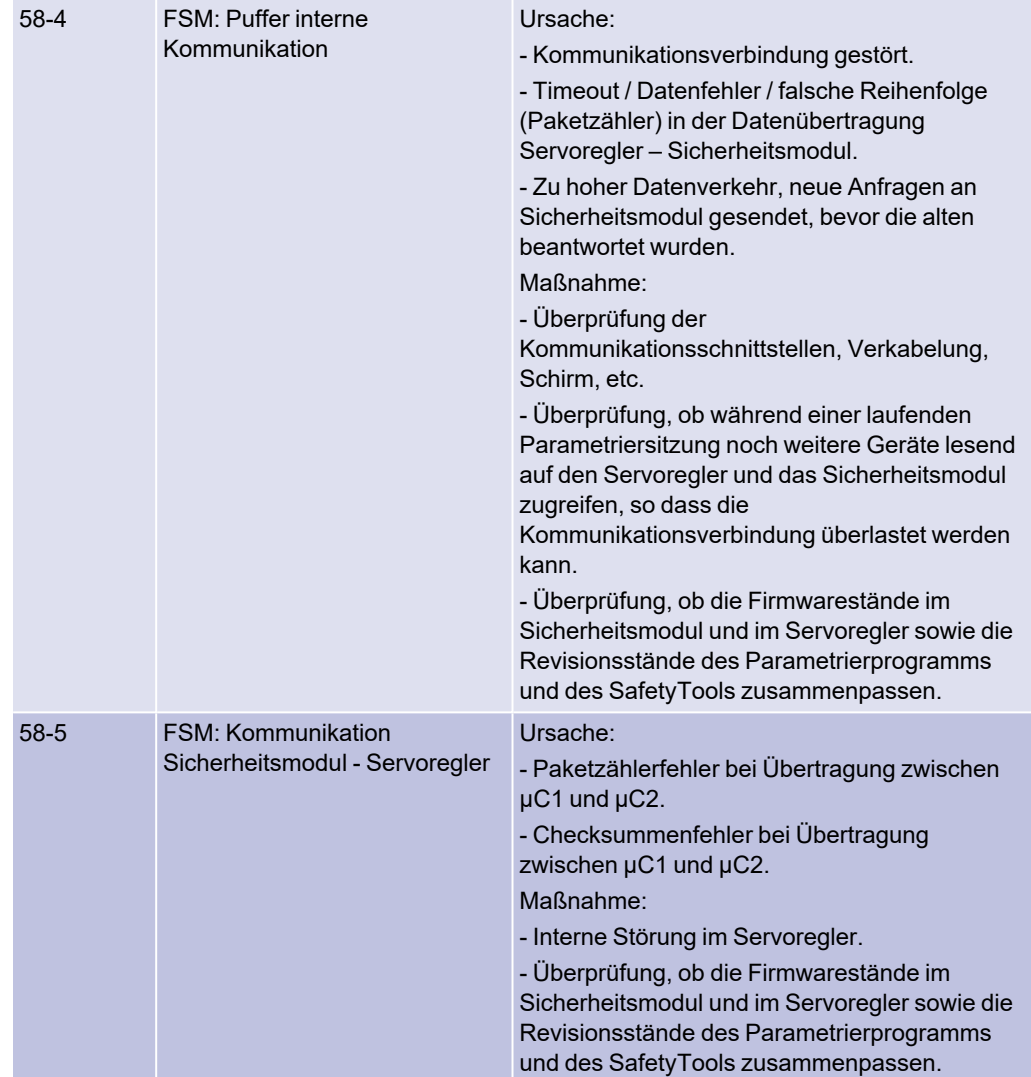

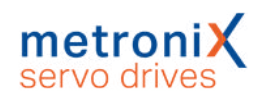

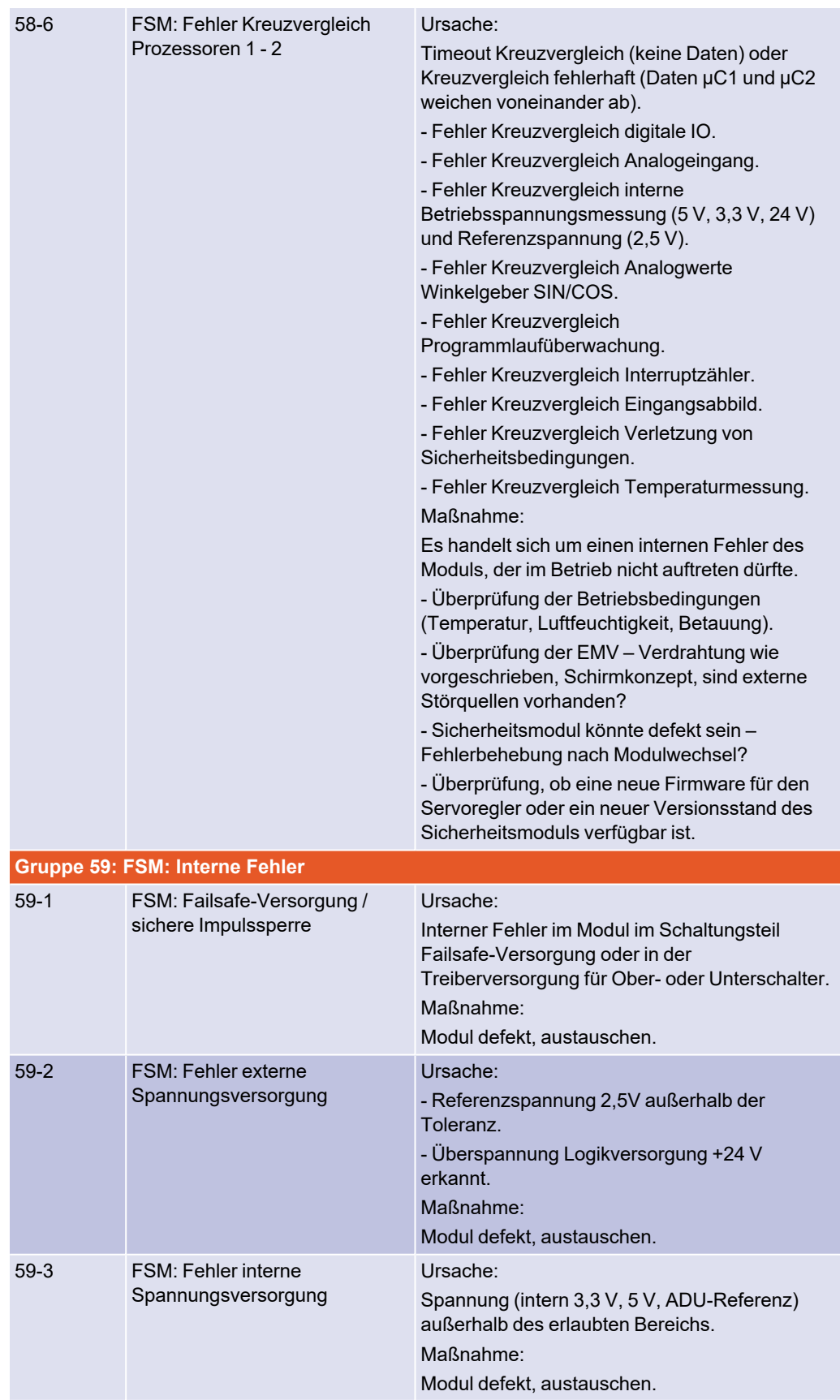

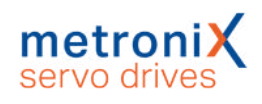

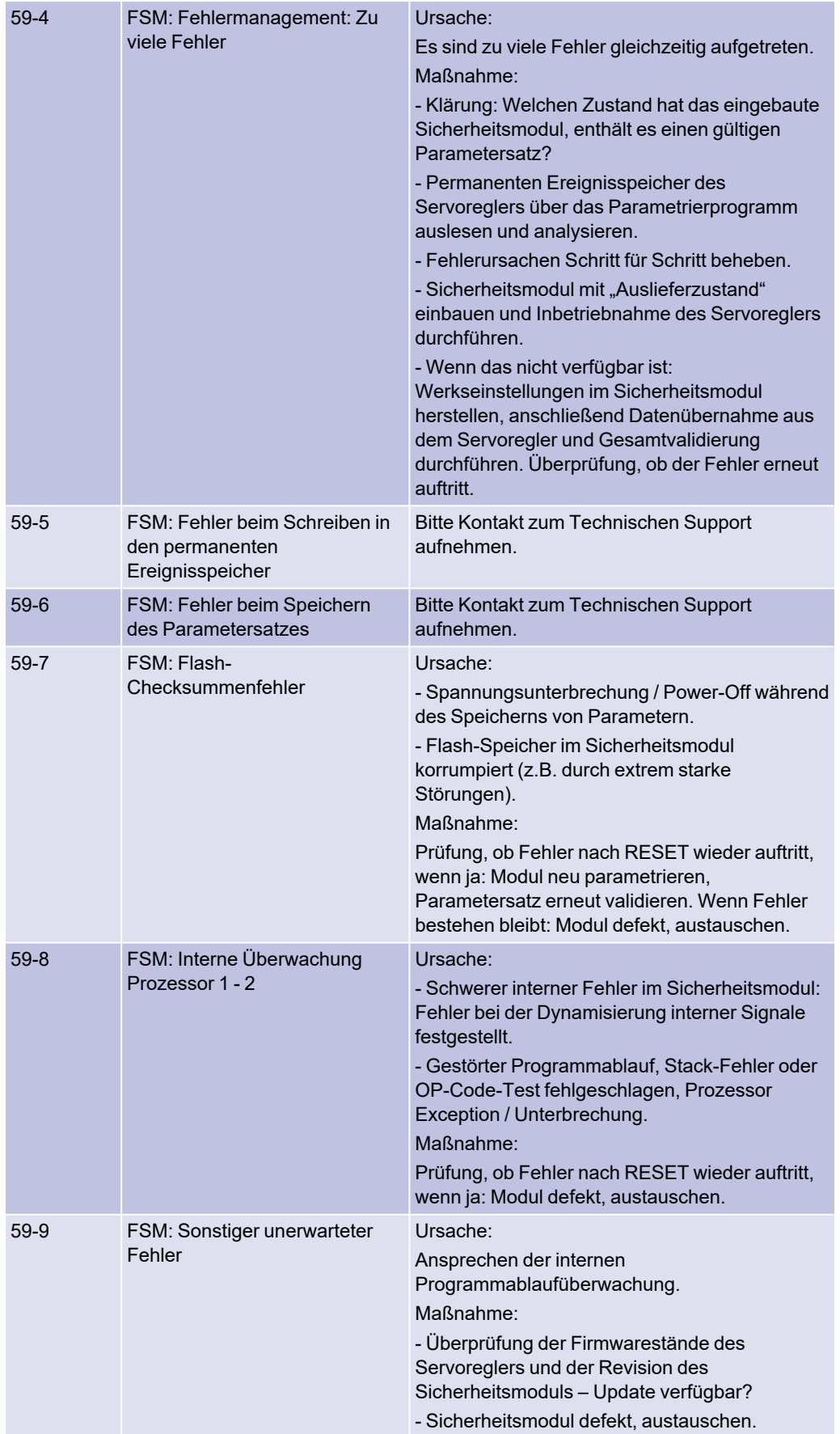

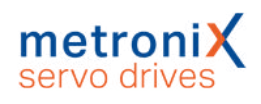

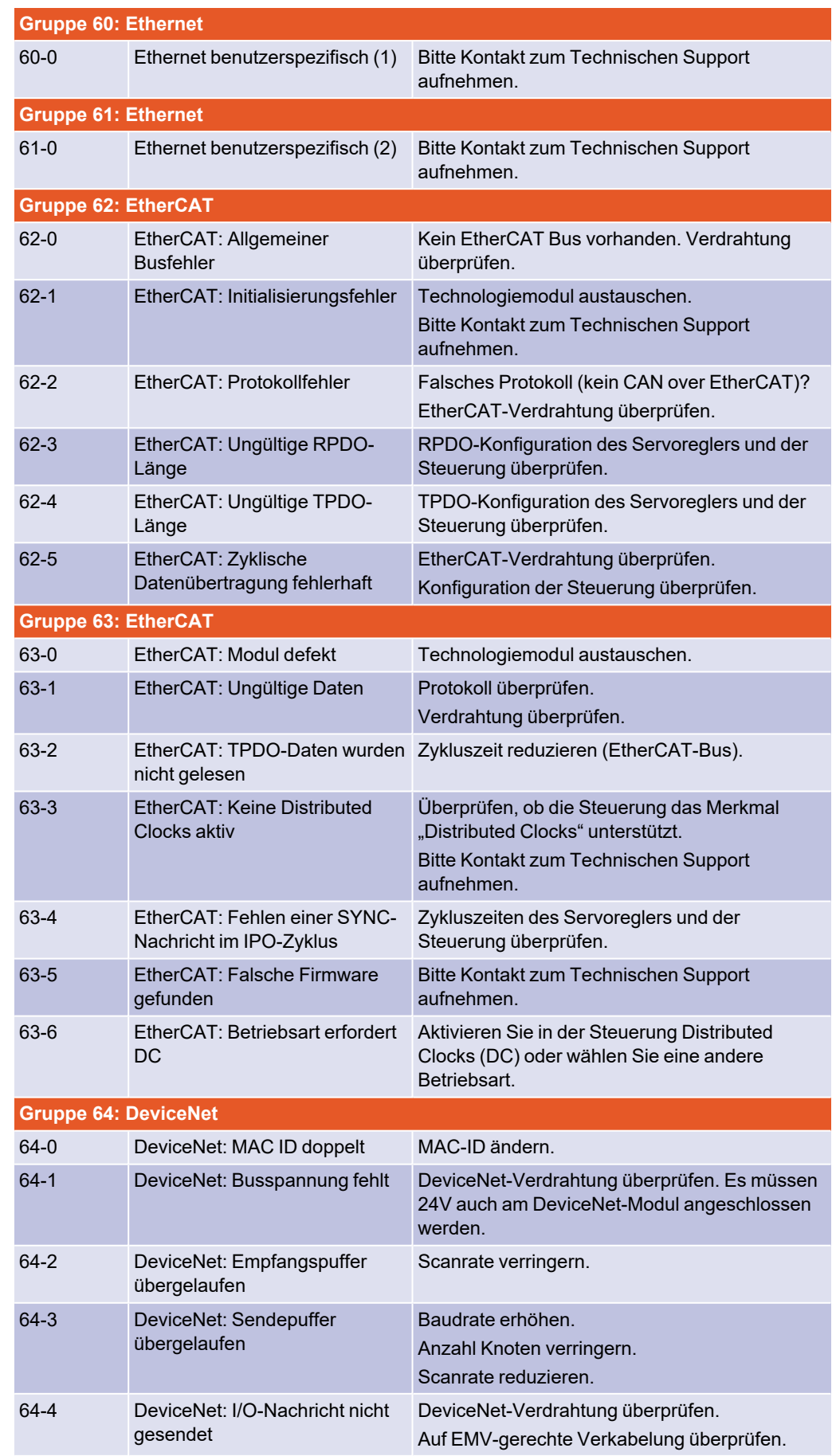

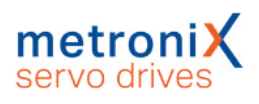

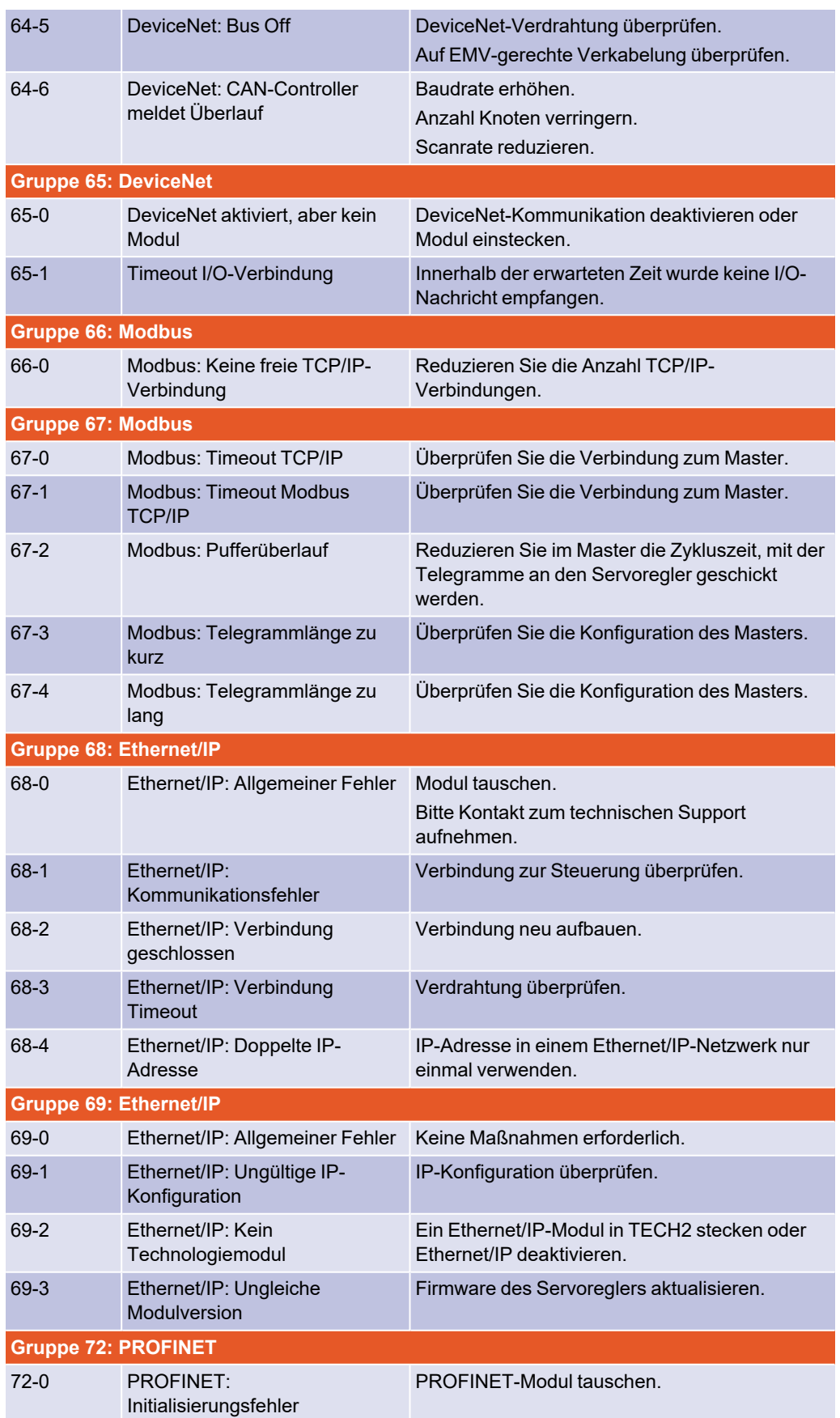

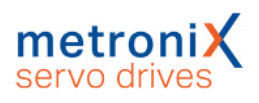

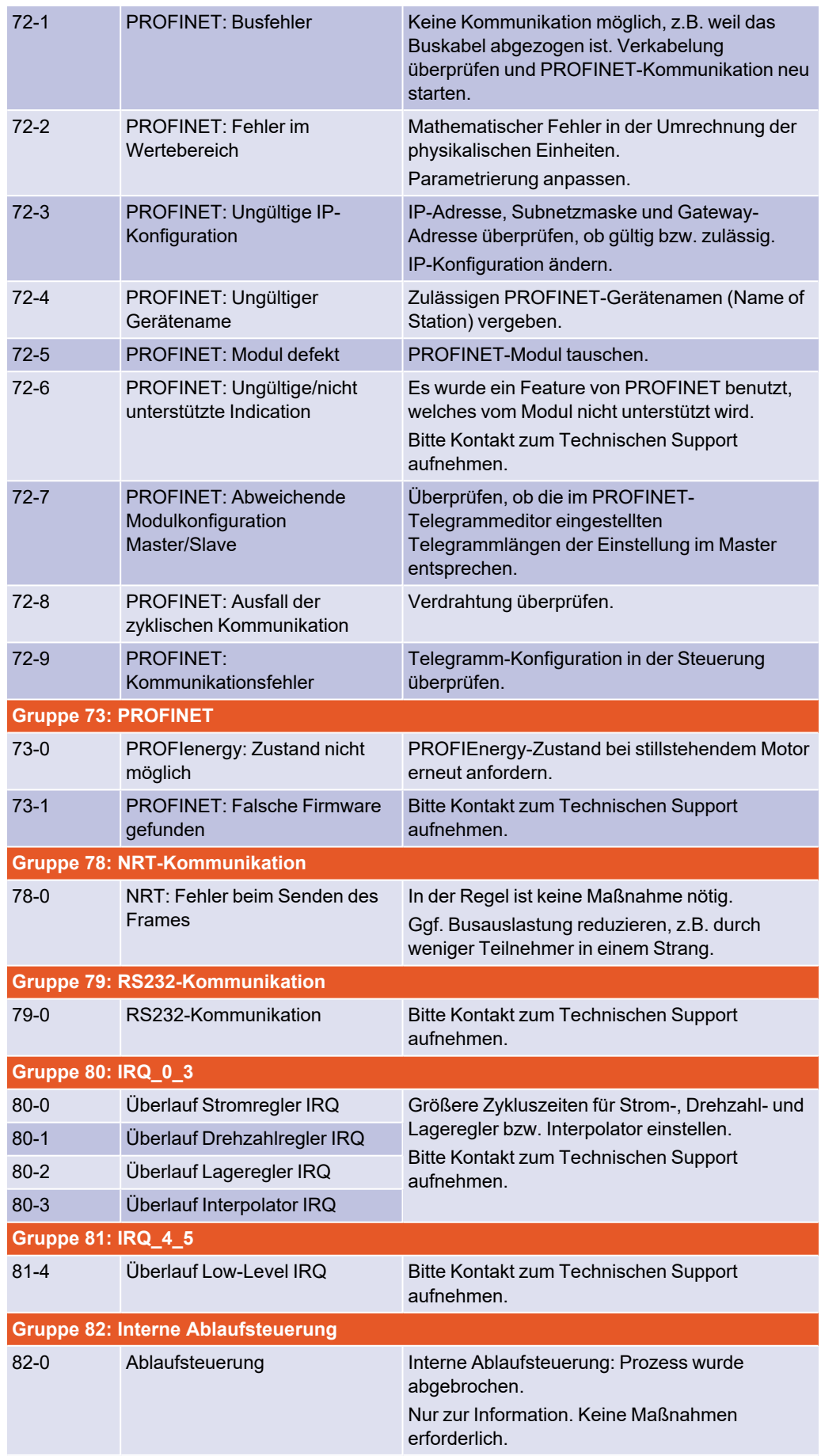

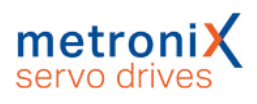

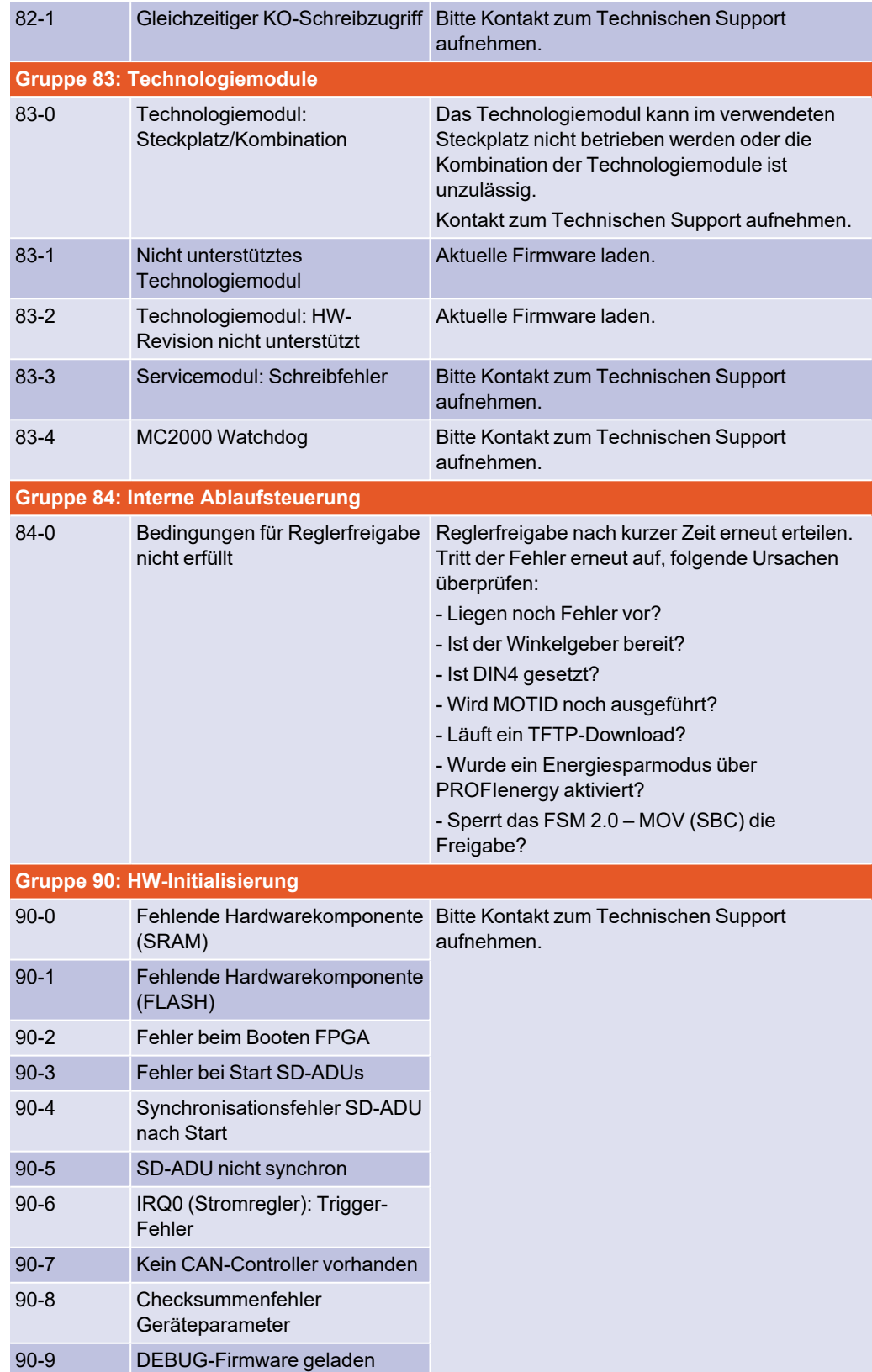

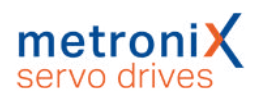

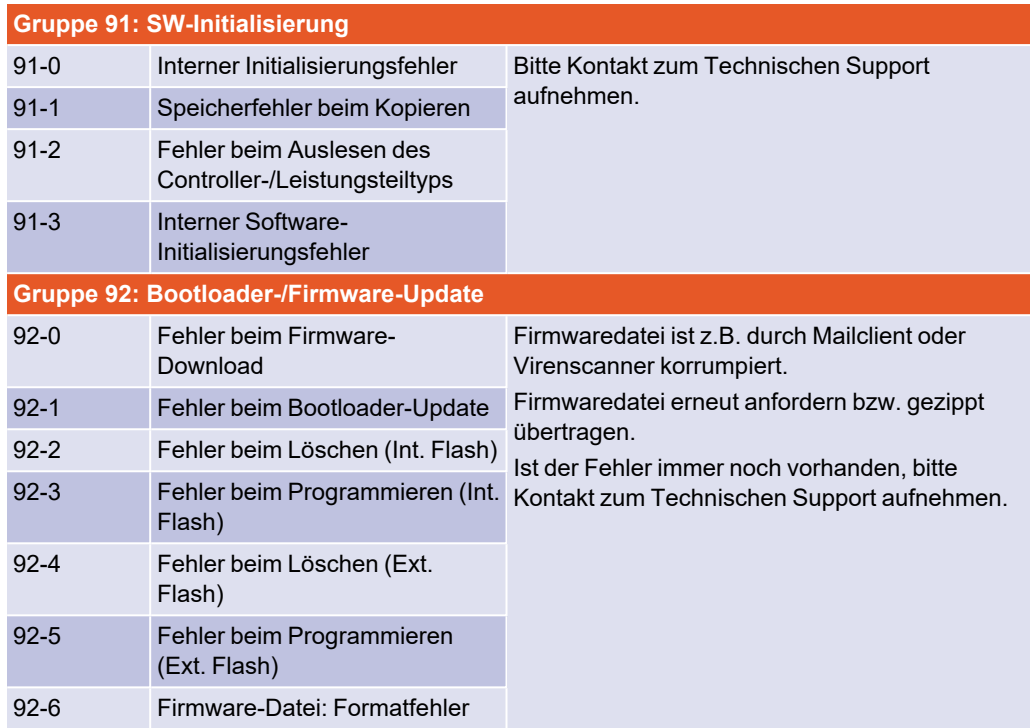